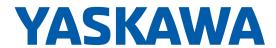

# PROFINET Communications

Sigma-7 SERVOPACK SGD7S-000AC00000, 200 V
Technical Manual

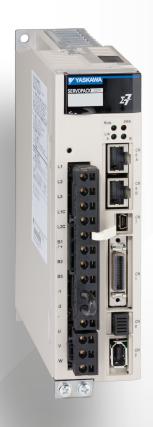

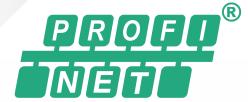

### **Table of contents**

| 1 | General                                                                        | 14 |
|---|--------------------------------------------------------------------------------|----|
|   | 1.1 About this Manual                                                          | 14 |
|   | 1.2 Outline of Manual                                                          | 14 |
|   | 1.3 Related Documents                                                          | 16 |
|   | 1.4 Using This Manual                                                          | 21 |
|   | 1.5 Safety Precautions                                                         | 25 |
|   | 1.5.1 Safety Information                                                       | 25 |
|   | 1.5.2 Safety Precautions That Must Always Be Observed                          | 25 |
|   | 1.6 Warranty                                                                   | 36 |
|   | 1.7 Compliance with UL Standards, EU Directives, and Other Safety Standards    | 38 |
| 2 | Basic Information on SERVOPACKs                                                | 42 |
|   | 2.1 Overview                                                                   | 42 |
|   | 2.2 The Σ-7 Series                                                             |    |
|   | 2.3 Introduction to PROFINET                                                   |    |
|   | 2.3.1 Overview                                                                 | 42 |
|   | 2.3.2 Data Types                                                               | 42 |
|   | 2.3.3 Data Ranges                                                              | 43 |
|   | 2.4 Interpreting the Nameplate                                                 | 43 |
|   | 2.5 Part Names                                                                 | 44 |
|   | 2.6 Model Designations                                                         | 46 |
|   | 2.6.1 Interpreting SERVOPACK Model Numbers                                     | 46 |
|   | 2.6.2 Interpreting Servomotor Model Numbers                                    | 46 |
|   | 2.7 Combinations of SERVOPACKs and Servomotors                                 | 48 |
|   | 2.7.1 Combinations of Rotary Servomotors and SERVOPACKs                        | 48 |
|   | 2.7.2 Combinations of Direct Drive Servomotors and SERVOPACKs                  |    |
|   | 2.7.3 Combinations of Linear Servomotors and SERVOPACKs                        | 51 |
|   | 2.8 Functions                                                                  | 54 |
| 3 | Selecting a SERVOPACK                                                          | 58 |
|   | 3.1 Overview                                                                   | 58 |
|   | 3.2 Ratings and Specifications                                                 | 58 |
|   | 3.2.1 Ratings                                                                  | 58 |
|   | 3.2.2 SERVOPACK Overload Protection Characteristics                            | 59 |
|   | 3.2.3 Specifications                                                           | 61 |
|   | 3.3 Block Diagrams                                                             | 66 |
|   | 3.4 External Dimensions                                                        | 69 |
|   | 3.4.1 Front Cover Dimensions and Connector Specifications                      | 69 |
|   | 3.4.2 SERVOPACK External Dimensions                                            | 70 |
|   | 3.5 Examples of Standard Connections between SERVOPACKs and Peripheral Devices | 73 |
| 4 | SERVOPACK Installation                                                         | 75 |
|   |                                                                                | 75 |
|   | 4.2 Installation Precautions                                                   | 75 |
|   | 4.3 Mounting Types and Orientation                                             | 75 |
|   |                                                                                | 77 |
|   | 4.5 Mounting Interval                                                          | 79 |
|   | 4.5.1 Installing One SERVOPACK in a Control Panel                              | 79 |
|   | 4.5.2 Installing More Than One SERVOPACK in a Control Panel                    | 79 |

|   | 4.6 Monitoring the Installation Environment              | 80  |
|---|----------------------------------------------------------|-----|
|   | 4.7 Derating Specifications                              | 81  |
|   | 4.8 EMC Installation Conditions                          | 81  |
| 5 | Wiring and Connecting SERVOPACKs                         | 84  |
|   | 5.1 Overview                                             |     |
|   | 5.2 Wiring and Connecting SERVOPACKs                     |     |
|   | 5.2.1 General Precautions                                |     |
|   | 5.2.2 Countermeasures against Noise                      |     |
|   | 5.2.3 Grounding                                          |     |
|   | 5.3 Basic Wiring Diagrams                                |     |
|   | 5.4 Wiring the Power Supply to the SERVOPACK             |     |
|   | 5.4.1 Overview                                           |     |
|   | 5.4.2 Terminal Symbols and Terminal Names                |     |
|   | 5.4.3 Wiring Procedure for Main Circuit Connector        |     |
|   | 5.4.4 Power ON Sequence                                  |     |
|   | 5.4.5 Power Supply Wiring Diagrams                       |     |
|   | 5.4.6 Wiring Regenerative Resistors                      |     |
|   | 5.4.7 Wiring Reactors for Harmonic Suppression           | 106 |
|   | 5.5 Wiring Servomotors                                   | 107 |
|   | 5.5.1 Terminal Symbols and Terminal Names                | 107 |
|   | 5.5.2 Pin Arrangement of Encoder Connector (CN2)         |     |
|   | 5.5.3 Wiring the SERVOPACK to the Encoder                | 108 |
|   | 5.5.4 Wiring the SERVOPACK to the Holding Brake          | 114 |
|   | 5.6 Connecting I/O Signals                               | 116 |
|   | 5.6.1 I/O Signal Connector (CN1) Names and Functions     | 116 |
|   | 5.6.2 I/O Signal Connector (CN1) Pin Arrangement         | 118 |
|   | 5.6.3 I/O Signal Wiring Examples                         | 120 |
|   | 5.6.4 I/O Circuits                                       | 122 |
|   | 5.7 Connecting Safety Function Signals                   | 124 |
|   | 5.7.1 Overview                                           |     |
|   | 5.7.2 Pin Arrangement of Safety Function Signals (CN8)   | 124 |
|   | 5.7.3 I/O Circuits                                       | 124 |
|   | 5.8 Connecting PROFINET Communications Cables            | 127 |
|   |                                                          | 127 |
|   | 5.8.2 PROFINET Connectors (RJ45)                         | 127 |
|   | 5.8.3 Ethernet Communications Cables                     | 128 |
|   | •                                                        | 128 |
|   | ,                                                        | 128 |
|   | ,                                                        | 129 |
|   | 5.9.3 Analog Monitor Connector (CN5)                     | 129 |
| 6 | Basic Functions That Require Setting before Operation    | 131 |
|   | 6.1 Overview                                             | 131 |
|   | 6.2 Manipulating SERVOPACK Parameters (Pn□□□)            | 131 |
|   | 6.2.1 Overview                                           | 131 |
|   | 6.2.2 Classifications of SERVOPACK Parameters            | 131 |
|   | 6.2.3 Notation for SERVOPACK Parameters                  | 132 |
|   | 6.2.4 Setting Methods for SERVOPACK Parameters           | 133 |
|   | 6.2.5 Write Prohibition Setting for SERVOPACK Parameters | 135 |
|   | 6.2.6 Initializing SERVOPACK Parameter Settings          | 140 |

| 0.3 PC                              | ower Supply Type Settings for the Main Circuit and Control Circuit                  | 142 |
|-------------------------------------|-------------------------------------------------------------------------------------|-----|
| 6.3.1                               | Overview                                                                            | 142 |
| 6.3.2                               | AC Power Supply Input/DC Power Supply Input Setting                                 | 143 |
|                                     | Single-phase AC Power Supply Input/Three-phase AC Power Supply Input Setting        | 144 |
| 6.4 Au                              | utomatic Detection of Connected Motor                                               | 144 |
| 6.5 M                               | otor Direction Setting                                                              | 145 |
|                                     | etting the Linear Encoder Pitch                                                     | 146 |
|                                     | riting Linear Servomotor Parameters                                                 | 148 |
|                                     | electing the Phase Sequence for a Linear Servomotor                                 | 154 |
|                                     | olarity Sensor Setting                                                              | 156 |
|                                     | Polarity Detection                                                                  | 157 |
| 6.10.1                              | Overview                                                                            | 157 |
| 6.10.2                              | Restrictions                                                                        | 157 |
| 6.10.3                              | Using the Servo ON Command (Enable Operation Command) to Perform Polarity Detection | 158 |
| 6.10.4                              | Using a Tool Function to Perform Polarity Detection                                 | 158 |
| 6.11                                | Overtravel and Related Settings                                                     | 160 |
| 6.11.1                              | Overview                                                                            | 160 |
| 6.11.2                              | Overtravel Signals                                                                  | 161 |
| 6.11.3                              | Setting to Enable/Disable Overtravel                                                | 161 |
| 6.11.4                              | Motor Stopping Method for Overtravel                                                | 162 |
| 6.11.5                              | Overtravel Warnings                                                                 | 163 |
| 6.11.6                              | Overtravel Release Method Selection                                                 | 165 |
| 6.11.7                              | Overtravel Status                                                                   | 166 |
| 6.11.8                              | Overtravel Operation by Mode                                                        | 167 |
| 6.12 H                              | Holding Brake                                                                       | 167 |
| 6.12.1                              | Overview                                                                            | 167 |
| 6.12.2                              | Brake Operating Sequence                                                            | 168 |
| 6.12.3                              | /BK (Brake) Signal                                                                  | 169 |
| 6.12.4                              | Output Timing of /BK (Brake) Signal When the Servomotor Is Stopped.                 | 170 |
| 6.12.5                              | Output Timing of /BK (Brake) Signal When the Servomotor Is Operating                | 171 |
| 6.13 N                              | Motor Stopping Methods for Servo OFF and Alarms                                     | 172 |
| 6.13.1                              | Overview                                                                            | 172 |
| 6.13.2                              | Stopping Method for Servo OFF                                                       |     |
| 6.13.3                              | Servomotor Stopping Method for Alarms                                               | 174 |
| 6.14 N                              | Motor Overload Detection Level                                                      | 176 |
| 6.14.1                              | Overview                                                                            | 176 |
| 6.14.2                              | Detection Timing for Overload Warnings (A.910)                                      | 176 |
| 6.14.3                              | Detection Timing for Overload Alarms (A.720)                                        | 177 |
| 6.15                                | Setting Unit Systems                                                                | 178 |
| 6.15.1                              | Overview                                                                            | 178 |
| 6.15.2                              | Setting the Position Reference Unit                                                 | 178 |
| 6.15.3                              | Setting the Speed Reference Unit                                                    | 185 |
| 6.15.4                              | Setting the Acceleration Reference Unit                                             | 186 |
| 6.16 Resetting the Absolute Encoder |                                                                                     |     |
| 6.16.1                              | Overview                                                                            | 186 |
|                                     | Precautions on Resetting                                                            | 187 |
|                                     | Preparations                                                                        | 187 |

|   | 6.16.4 Applicable Tools                                                    |     |
|---|----------------------------------------------------------------------------|-----|
|   | 6.16.5 Operating Procedure                                                 |     |
|   | 6.17 Setting the Origin of the Absolute Encoder                            |     |
|   | 6.17.1 Absolute Encoder Origin Offset                                      |     |
|   | 6.17.2 Setting the Origin of the Absolute Linear Encoder                   |     |
|   | 6.18 Setting the Regenerative Resistor Capacity                            | 194 |
| 7 | Application Functions                                                      | 196 |
|   | 7.1 Overview                                                               | 196 |
|   | 7.2 I/O Signal Allocations                                                 | 196 |
|   | 7.2.1 Overview                                                             | 196 |
|   | 7.2.2 Input Signal Allocations                                             | 196 |
|   | 7.2.3 Output Signal Allocations                                            | 198 |
|   | 7.2.4 ALM (Servo Alarm) Signal                                             | 199 |
|   | 7.2.5 /WARN (Warning) Signal                                               | 200 |
|   | 7.2.6 /TGON (Rotation Detection) Signal                                    | 200 |
|   | 7.2.7 /S-RDY (Servo Ready) Signal                                          | 201 |
|   | 7.2.8 /V-CMP (Speed Coincidence Detection) Signal                          | 202 |
|   | 7.2.9 /COIN (Positioning Completion) Signal                                | 203 |
|   | 7.2.10 /NEAR (Near) Signal                                                 | 205 |
|   | 7.2.11 Speed Limit during Torque Control                                   | 207 |
|   | 7.3 Operation for Momentary Power Interruptions                            | 208 |
|   | 7.4 SEMI F47 Function                                                      | 209 |
|   | 7.5 Setting the Motor Maximum Speed                                        | 212 |
|   | 7.6 Encoder Divided Pulse Output                                           | 213 |
|   | 7.6.1 Overview                                                             | 213 |
|   | 7.6.2 Encoder Divided Pulse Output Signals                                 | 213 |
|   | 7.6.3 Setting for the Encoder Divided Pulse Output                         | 218 |
|   | 7.7 Software Limits                                                        | 221 |
|   | 7.8 Selecting Torque Limits                                                | 221 |
|   | 7.8.1 Overview                                                             | 221 |
|   | 7.8.2 Internal Torque Limits                                               | 222 |
|   | 7.8.3 External Torque Limits                                               | 223 |
|   | 7.8.4 /CLT (Torque Limit Detection) Signal                                 | 227 |
|   | 7.9 Absolute Encoders                                                      | 227 |
|   | 7.9.1 Overview                                                             | 227 |
|   | 7.9.2 Connecting an Absolute Encoder                                       | 229 |
|   | 7.9.3 Structure of the Position Data of the Absolute Encoder               | 229 |
|   | 7.9.4 Output Ports for the Position Data from the Absolute Encoder         | 230 |
|   | 7.9.5 Reading the Position Data from the Absolute Encoder                  | 230 |
|   | 7.9.6 Transmission Specifications                                          | 232 |
|   | 7.9.7 Calculating the Current Position in Machine Coordinates              | 232 |
|   | 7.9.8 Multiturn Limit Setting                                              |     |
|   | 7.9.9 Multiturn Limit Disagreement Alarm (A.CC0)                           | 235 |
|   | 7.10 Absolute Linear Encoders                                              |     |
|   | 7.10.1 Overview                                                            | 239 |
|   | 7.10.2 Connecting an Absolute Linear Encoder                               | 240 |
|   | 7.10.3 Structure of the Position Data of the Absolute Linear Encoder       |     |
|   | 7.10.4 Output Ports for the Position Data from the Absolute Linear Encoder | 240 |
|   | 7 10 5 Reading the Position Data from the Absolute Linear Encoder          | 241 |

|   | 7.10.6 Transmission Specifications                               | 242 |
|---|------------------------------------------------------------------|-----|
|   | 7.10.7 Calculating the Current Position in Machine Coordinates   | 243 |
|   | 7.11 Software Reset                                              | 244 |
|   | 7.11.1 Overview                                                  | 244 |
|   | 7.11.2 Preparations                                              | 244 |
|   | 7.11.3 Applicable Tools                                          | 244 |
|   | 7.11.4 Operating Procedure                                       | 245 |
|   | 7.12 Initializing the Vibration Detection Level                  | 246 |
|   | 7.12.1 Overview                                                  | 246 |
|   | 7.12.2 Preparations                                              | 247 |
|   | 7.12.3 Applicable Tools                                          | 248 |
|   | 7.12.4 Operating Procedure                                       | 248 |
|   | 7.12.5 Related Parameters                                        | 251 |
|   | 7.13 Adjusting the Motor Current Detection Signal Offset         | 252 |
|   | 7.13.1 Overview                                                  | 252 |
|   | 7.13.2 Automatic Adjustment                                      | 252 |
|   | 7.13.3 Manual Adjustment                                         | 255 |
|   | 7.14 Forcing the Motor to Stop                                   | 258 |
|   | 7.14.1 Overview                                                  | 258 |
|   | 7.14.2 FSTP (Forced Stop Input) Signal                           | 258 |
|   | 7.14.3 Stopping Method Selection for Forced Stops                | 258 |
|   | 7.14.4 Resetting Method for Forced Stops                         | 260 |
|   | 7.15 Overheat Protection                                         | 261 |
|   | 7.15.1 Overview                                                  | 261 |
|   | 7.15.2 Connecting the Overheat Protection Input (TH) Signal      | 261 |
|   | 7.15.3 Overheat Protection Selections                            | 261 |
| 8 | Trial Operation and Actual Operation                             | 263 |
|   | 8.1 Overview                                                     | 263 |
|   | 8.2 Flow of Trial Operation                                      |     |
|   | 8.2.1 Flow of Trial Operation for Rotary Servomotors             |     |
|   | 8.2.2 Flow of Trial Operation for Linear Servomotors             |     |
|   | 8.3 Inspections and Confirmations before Trial Operation         |     |
|   | 8.4 Trial Operation for the Servomotor without a Load            |     |
|   | 8.4.1 Overview                                                   |     |
|   | 8.4.2 Preparations                                               | 268 |
|   | 8.4.3 Applicable Tools                                           | 269 |
|   | 8.4.4 Operating Procedure                                        | 269 |
|   | 8.5 Trial Operation with PROFINET Communications                 | 272 |
|   | 8.6 Trial Operation with the Servomotor Connected to the Machine | 274 |
|   | 8.6.1 Overview                                                   | 274 |
|   | 8.6.2 Precautions                                                | 274 |
|   | 8.6.3 Preparations                                               | 275 |
|   | 8.6.4 Operating Procedure                                        |     |
|   | 8.7 Convenient Function to Use during Trial Operation            |     |
|   | 8.7.1 Overview                                                   |     |
|   | 8.7.2 Program Jogging                                            | 277 |
|   | 8.7.3 Origin Search                                              |     |
|   | 8.7.4 Test without a Motor                                       | 288 |
|   | 6.7.4 Test without a Motor                                       | 200 |

| 9 | Tuning                                                                | 295   |
|---|-----------------------------------------------------------------------|-------|
|   | 9.1 Overview                                                          | . 295 |
|   | 9.2 Overview and Flow of Tuning                                       | 295   |
|   | 9.2.1 Overview                                                        | . 295 |
|   | 9.2.2 Tuning Functions                                                | 296   |
|   | 9.2.3 Diagnostic Tool                                                 | 298   |
|   | 9.3 Monitoring Methods                                                | 298   |
|   | 9.4 Precautions to Ensure Safe Tuning                                 | 299   |
|   | 9.4.1 Overview                                                        | . 299 |
|   | 9.4.2 Overtravel Settings                                             | 299   |
|   | 9.4.3 Torque Limit Settings                                           | 300   |
|   | 9.4.4 Setting the Position Deviation Overflow Alarm Level             | 300   |
|   | 9.4.5 Vibration Detection Level Setting                               | 302   |
|   | 9.4.6 Setting the Position Deviation Overflow Alarm Level at Servo ON | . 302 |
|   | 9.5 Tuning-less Function                                              | 303   |
|   | 9.5.1 Overview                                                        | . 303 |
|   | 9.5.2 Application Restrictions                                        | 304   |
|   | 9.5.3 Operating Procedure                                             | 304   |
|   | 9.5.4 Troubleshooting Alarms                                          | 307   |
|   | 9.5.5 Parameters Disabled by Tuning-less Function                     | 307   |
|   | 9.5.6 Automatically Adjusted Function Setting                         | 308   |
|   | 9.5.7 Related Parameters                                              | 308   |
|   | 9.6 Estimating the Moment of Inertia                                  | 308   |
|   | 9.6.1 Overview                                                        | 308   |
|   | 9.6.2 Outline                                                         | 309   |
|   | 9.6.3 Restrictions                                                    | 309   |
|   | 9.6.4 Applicable Tools                                                | . 310 |
|   | 9.6.5 Operating Procedure                                             | 310   |
|   | 9.7 Autotuning without Host Reference                                 | 321   |
|   | 9.7.1 Overview                                                        | . 321 |
|   | 9.7.2 Outline                                                         | 322   |
|   | 9.7.3 Restrictions                                                    | 323   |
|   | 9.7.4 Applicable Tools                                                | . 324 |
|   | 9.7.5 Operating Procedure                                             | 324   |
|   | 9.7.6 Troubleshooting Problems in Autotuning without a Host Reference | 333   |
|   | 9.7.7 Automatically Adjusted Function Settings                        | 334   |
|   | 9.7.8 Related Parameters                                              |       |
|   | 9.8 Autotuning with a Host Reference                                  | 339   |
|   | 9.8.1 Overview                                                        | . 339 |
|   | 9.8.2 Outline                                                         | 339   |
|   | 9.8.3 Restrictions                                                    | 339   |
|   | 9.8.4 Applicable Tools                                                | . 340 |
|   | 9.8.5 Operating Procedure                                             | 340   |
|   | 9.8.6 Troubleshooting Problems in Autotuning with a Host Reference    | 348   |
|   | 9.8.7 Automatically Adjusted Function Settings                        |       |
|   | 9.8.8 Related Parameters                                              |       |
|   | 9.9 Custom Tuning                                                     | 350   |
|   | 9.9.1 Overview                                                        | . 350 |
|   | 9.9.2 Outline                                                         |       |
|   | 9.9.3 Preparations                                                    | 351   |

| 9.9.4 Applicable Tools                                                         | 351   |
|--------------------------------------------------------------------------------|-------|
| 9.9.5 Operating Procedure                                                      | 351   |
| 9.9.6 Automatically Adjusted Function Settings                                 | 363   |
| 9.9.7 Tuning Example for Tuning Mode 2 or 3                                    | 363   |
| 9.9.8 Related Parameters                                                       |       |
| 9.10 Anti-Resonance Control Adjustment                                         | 365   |
| 9.10.1 Overview                                                                | 365   |
| 9.10.2 Outline                                                                 | 365   |
| 9.10.3 Preparations                                                            | 366   |
| 9.10.4 Applicable Tools                                                        | 366   |
| 9.10.5 Operating Procedure                                                     | 366   |
| 9.10.6 Related Parameters                                                      | 371   |
| 9.10.7 Suppressing Different Vibration Frequencies with Anti-resonance Control | . 372 |
| 9.11 Vibration Suppression                                                     | 374   |
| 9.11.1 Overview                                                                | 374   |
| 9.11.2 Outline                                                                 | 374   |
| 9.11.3 Preparations                                                            |       |
| 9.11.4 Applicable Tools                                                        |       |
| 9.11.5 Operating Procedure                                                     |       |
| 9.11.6 Setting Combined Functions                                              |       |
| 9.11.7 Related Parameters                                                      |       |
| 9.12 Speed Ripple Compensation                                                 |       |
| 9.12.1 Overview                                                                |       |
| 9.12.2 Outline                                                                 |       |
| 9.12.3 Setting Up Speed Ripple Compensation                                    |       |
| 9.12.4 Setting Parameters                                                      |       |
| 9.13 Additional Adjustment Functions                                           |       |
| 9.13.1 Overview                                                                |       |
| 9.13.2 Gain Switching                                                          |       |
| 9.13.3 Friction Compensation                                                   |       |
| 9.13.4 Gravity Compensation                                                    |       |
| 9.13.5 Current Control Mode Selection                                          | 398   |
| 9.13.6 Current Gain Level Setting                                              |       |
| 9.13.7 Speed Detection Method Selection                                        |       |
| 9.13.8 Speed Feedback Filter                                                   |       |
| 9.13.9 Backlash Compensation                                                   |       |
| 9.14 Manual Tuning                                                             |       |
| 9.14.1 Overview                                                                |       |
| 9.14.2 Tuning the Servo Gains                                                  |       |
| 9.14.3 Compatible Adjustment Functions                                         |       |
| 9.15 Diagnostic Tools                                                          |       |
| 9.15.1 Mechanical Analysis                                                     |       |
| 9.15.2 Easy FFT                                                                |       |
| Monitoring                                                                     |       |
| 10.1 Overview                                                                  | 433   |
| 10.2 Monitoring Product Information                                            | 433   |
| 10.2.1 Items That Can Be Monitored                                             | 433   |
| 10.2.2 Operating Procedures                                                    | 433   |
| 10.3 Monitoring SERVOPACK Status                                               | 434   |

10

|    | 10.3.1 Servo Drive Status                                                   | 121 |
|----|-----------------------------------------------------------------------------|-----|
|    |                                                                             |     |
|    | 10.3.2 Monitoring Status and Operations                                     |     |
|    | 10.3.3 I/O Signal Monitor                                                   |     |
|    | 10.4 Monitoring Machine Operation Status and Signal Waveforms               |     |
|    | 10.4.1 Overview                                                             |     |
|    | 10.4.2 Items That You Can Monitor                                           |     |
|    | 10.4.3 Using the SigmaWin+                                                  |     |
|    | 10.4.4 Using the Analog Monitors                                            |     |
|    | 10.5 Monitoring Product Life                                                |     |
|    | 10.5.1 Items That You Can Monitor                                           |     |
|    | 10.5.2 Operating Procedure                                                  |     |
|    | 10.5.3 Preventative Maintenance                                             | 451 |
|    | 10.6 Alarm Tracing                                                          | 452 |
|    | 10.6.1 Overview                                                             | 452 |
|    | 10.6.2 Data for Which Alarm Tracing Is Performed                            | 452 |
|    | 10.6.3 Applicable Tools                                                     | 452 |
| 11 | Fully-Closed Loop Control                                                   | 454 |
| •• | 11.1 Overview                                                               |     |
|    | 11.2 Fully-Closed System                                                    |     |
|    | 11.3 SERVOPACK Commissioning Procedure                                      |     |
|    | _                                                                           |     |
|    | 11.4 Parameter and Object Settings for Fully-closed Loop Control            |     |
|    | 11.4.1 Overview                                                             |     |
|    | 11.4.2 Control Block Diagram for Fully-Closed Loop Control                  |     |
|    | 11.4.3 Setting the Motor Direction and the Machine Movement Direction       |     |
|    | · · · · · · · · · · · · · · · · · · ·                                       | 459 |
|    | 11.4.5 Setting the PAO, PBO, and PCO (Encoder Divided Pulse Output) Signals | 460 |
|    | 11.4.6 External Absolute Encoder Data Reception Sequence                    | 461 |
|    | 11.4.7 Setting Unit Systems                                                 | 461 |
|    | 11.4.8 Alarm Detection Settings                                             | 461 |
|    | 11.4.9 Analog Monitor Signal Settings                                       |     |
|    | 11.4.10 Setting to Use an External Encoder for Speed Feedback               |     |
|    | ·                                                                           | 463 |
|    | 11.5.1 Overview                                                             |     |
|    | 11.5.2 Option Module Required for Monitoring                                |     |
|    | 11.5.3 Related Parameters                                                   |     |
|    | 11.5.4 Block Diagrams                                                       |     |
|    | -                                                                           |     |
| 12 | Safety Functions                                                            |     |
|    | 12.1 Overview                                                               |     |
|    |                                                                             | 466 |
|    | 12.2.1 Safety Functions                                                     |     |
|    | 12.2.2 Precautions for Safety Functions                                     | 467 |
|    | 12.3 Hard Wire Base Block (HWBB and SBB)                                    | 467 |
|    | 12.3.1 Overview                                                             | 467 |
|    | 12.3.2 Risk Assessment                                                      | 468 |
|    | 12.3.3 Hard Wire Base Block (HWBB) State                                    | 469 |
|    | 12.3.4 Resetting the HWBB State                                             | 470 |
|    | •                                                                           | 470 |
|    | 12.3.6 Detecting Errors in HWBB Signal                                      | 471 |
|    |                                                                             |     |

|     | 12.3.7 HWBB Input Signal Specifications                  | 471 |
|-----|----------------------------------------------------------|-----|
|     | 12.3.8 Operation without a Host Controller               | 472 |
|     | 12.3.9 /S-RDY (Servo Ready Output) Signal                | 472 |
|     | 12.3.10 /BK (Brake Output) Signal                        | 473 |
|     | 12.3.11 Stopping Methods                                 | 473 |
|     | 12.3.12 ALM (Servo Alarm) Signal                         | 473 |
|     | 12.4 EDM1 (External Device Monitor)                      |     |
|     | 12.4.1 Overview                                          |     |
|     | 12.4.2 EDM1 Output Signal Specifications                 |     |
|     | 12.5 Applications Examples for Safety Functions          |     |
|     | 12.5.1 Overview                                          |     |
|     | 12.5.2 Connection Example                                |     |
|     | 12.5.3 Failure Detection Method.                         |     |
|     | 12.5.4 Procedure                                         |     |
|     |                                                          |     |
|     | 12.6 Validating Safety Functions                         |     |
|     | 12.7 Connecting a Safety Function Device                 |     |
|     | 12.8 Safety Module Safety Functions                      |     |
|     | 12.8.1 Overview                                          |     |
|     | 12.8.2 Safety Base Block with Delay (SBB-D)              |     |
|     | 12.8.3 Safe Position Monitor with Delay (SPM-D)          |     |
|     | 12.8.4 Safe Speed Limit with Delay (SLS-D)               |     |
|     | 12.8.5 Active Mode Function                              | 480 |
| 13  | PROFINET Communication                                   | 484 |
|     | 13.1 General                                             | 484 |
|     | 13.2 PROFINET Slave Information                          | 484 |
|     | 13.3 Application and Communication Relationship (AR, CR) | 485 |
|     | 13.4 Drive Units (DU) and Drive Objects (DO)             | 485 |
|     | 13.5 Identification and Maintenance Function (I&M)       | 488 |
|     | 13.6 Telegrams                                           | 490 |
|     | 13.6.1 Supported Telegrams                               | 490 |
|     | 13.6.2 Standard Speed Telegram (ST1)                     |     |
|     | 13.6.3 Standard Speed Telegram (ST2)                     |     |
|     | 13.6.4 Standard Position Telegram (ST7)                  | 492 |
|     | 13.6.5 Standard Position Telegram (ST9)                  |     |
|     | 13.6.6 YASKAWA Telegram (Telegram 100)                   |     |
|     | 13.6.7 Free Configurable Telegram (Telegram 999)         |     |
|     | 13.7 IO Data Signals                                     |     |
| 4.4 | PROFIdrive Drive Profile                                 |     |
| 14  |                                                          |     |
|     | 14.1 Device Control                                      | 499 |
|     | 14.2 Modes of Operation                                  |     |
|     | 14.3 PROFIdrive Position Mode                            |     |
|     | 14.3.1 Overview                                          |     |
|     | 14.3.2 MDI Submode                                       |     |
|     | 14.3.3 Program Submode                                   | 507 |
|     | 14.3.4 Modulo Positioning                                | 509 |
|     | 14.4 Homing Function                                     |     |
|     | 14.5 PROFIdrive Velocity Mode                            |     |
|     | 14.6 Profile Torque Mode                                 | 515 |
|     | 14.7 Torque Limits                                       | 515 |

|    | 14.8 Digital Inputs and Outputs                                          | 516              |
|----|--------------------------------------------------------------------------|------------------|
|    | 14.9 Touch Probe Function                                                | 517              |
|    | 14.10 Fully-closed Loop Control                                          | 519              |
|    | 14.11 Get/Set SERVOPACK Parameter Functionality                          | 520              |
| 15 | Object Dictionary                                                        | 522              |
|    | 15.1 Overview                                                            |                  |
|    | 15.2 Object Dictionary List                                              |                  |
|    | 15.3 General Objects                                                     |                  |
|    | 15.4 Communication Objects                                               |                  |
|    | 15.5 Manufacturer Specific Objects                                       |                  |
|    | 15.6 Device Control                                                      |                  |
|    | 15.7 PROFIdrive Position Mode                                            |                  |
|    | 15.8 Homing Function                                                     | 564              |
|    | 15.9 Position Control Function                                           |                  |
|    |                                                                          |                  |
|    | 15.10 PROFIdrive Velocity Mode                                           | 569              |
|    | 15.11 Profile Torque Mode                                                |                  |
|    | 15.12 Touch Probe Function                                               |                  |
|    | 15.13 Digital Inputs/Outputs                                             |                  |
| 16 | Maintenance                                                              | 579              |
|    | 16.1 Overview                                                            | 579              |
|    | 16.2 Inspections and Part Replacement                                    | 579              |
|    | 16.2.1 Overview                                                          | 579              |
|    | 16.2.2 Inspections                                                       | 579              |
|    | 16.2.3 Guidelines for Part Replacement                                   | 579              |
|    | 16.2.4 Replacing the Battery                                             | 580              |
|    | 16.3 PROFINET Alarm Mechanism                                            | 582              |
|    | 16.3.1 General                                                           | 582              |
|    | 16.3.2 PROFINET Alarm Structure                                          | 582              |
|    | 16.3.3 Fault Buffer Mechanism                                            | 584              |
|    | 16.4 Alarm Displays                                                      | 585              |
|    | 16.4.1 Overview                                                          | 585              |
|    | 16.4.2 List of Alarms                                                    | 586              |
|    | 16.4.3 Troubleshooting Alarms                                            | 594              |
|    | 16.4.4 Resetting Alarms                                                  |                  |
|    | 16.4.5 Displaying the Alarm History                                      | 630              |
|    | 16.4.6 Clearing the Alarm History                                        |                  |
|    | 16.4.7 Resetting Alarms Detected in Option Modules                       |                  |
|    | 16.4.8 Resetting Motor Type Alarms                                       | 636              |
|    | 16.5 Warning Displays                                                    |                  |
|    | 16.5.1 General                                                           |                  |
|    | 16.5.2 List of Warnings                                                  | 638              |
|    | 16.5.3 Troubleshooting Warnings                                          | 640              |
|    | 16.6 Troubleshooting Based on the Operation and Conditions of the Servo- | U <del>4</del> U |
|    | motor                                                                    | 646              |
| 17 | Parameter and Object Lists                                               | 660              |
| 17 |                                                                          |                  |
|    | 17.1 Overview                                                            | 660              |
|    | 17.2 List of Parameters                                                  | 660              |
|    | 17.2.1 Interpreting the Parameter Lists                                  | 660              |
|    | 17.2.2 List of Parameters                                                | 661              |

|    | 17.3   | Object List                                            | 730 |
|----|--------|--------------------------------------------------------|-----|
|    | 17.4 F | PROFINET Parameter Request Error Codes                 | 749 |
|    | 17.5 F | Parameter Recording Table                              | 752 |
| 18 | Appen  | dices                                                  | 759 |
|    | 18.1 ( | Overview                                               | 759 |
|    | 18.2 I | nterpreting Panel Displays                             | 759 |
|    | 18.2.1 | Overview                                               | 759 |
|    | 18.2.2 | Interpreting Status Displays                           | 759 |
|    | 18.2.3 | Alarm and Warning Displays                             | 759 |
|    | 18.2.4 | Hard Wire Base Block Active Display                    | 759 |
|    | 18.2.5 | Overtravel Display                                     | 760 |
|    | 18.2.6 | Forced Stop Display                                    | 760 |
|    | 18.2.7 | PROFINET Communications Indicators                     | 760 |
|    | 18.3 ( | Corresponding SERVOPACK and SigmaWin+ Function Names   | 761 |
|    |        | Overview                                               |     |
|    | 18.3.2 | Corresponding SERVOPACK Utility Function Names         | 761 |
|    | 18.3.3 | Corresponding SERVOPACK Monitor Display Function Names | 763 |
| 19 | Revisi | on history                                             | 767 |

Outline of Manual

### 1 General

#### 1.1 About this Manual

This manual provides information required to select  $\Sigma$ -7S SERVOPACKs with PROFINET Communications References for  $\Sigma$ -7-Series AC Servo Drives, and to design, perform trial operation of, tune, operate, and maintain the Servo Drives.

Read and understand this manual to ensure correct usage of the  $\Sigma$ -7-Series AC Servo Drives.

Keep this manual in a safe place so that it can be referred to whenever necessary.

#### 1.2 Outline of Manual

The contents of the chapters of this manual are described in the following table. Refer to these chapters as required.

| Chapter | Chapter Title                                               | Contents                                                                                                    |
|---------|-------------------------------------------------------------|----------------------------------------------------------------------------------------------------|
| 1       | Basic Information on SER-<br>VOPACKs                        | Provides information required to select SER-VOPACKs, such as SERVOPACK models and combinations with Servomotors.                            |
| 2       | Selecting a SERVOPACK                                       | Provides information required to select SER-VOPACKs, such as specifications, block diagrams, dimensional drawings, and connection examples. |
| 3       | SERVOPACK Installation                                      | Provides information on installing SERVO-PACKs in the required locations.                                                                   |
| 4       | Wiring and Connecting SERVOPACKs                            | Provides information on wiring and connecting SERVOPACKs to power supplies and peripheral devices.                                          |
| 5       | Basic Functions That<br>Require Setting before<br>Operation | Describes the basic functions that must be set before you start Servo System operation. It also describes the setting methods.              |
| 6       | Application Functions                                       | Describes the application functions that you can set before you start Servo System operation. It also describes the setting methods.        |
| 7       | Trial Operation and Actual Operation                        | Provides information on the flow and procedures for trial operation and convenient functions to use during trial operation.                 |
| 8       | Tuning                                                      | Provides information on the flow of tuning, details on tuning functions, and related operating procedures.                                  |
| 9       | Monitoring                                                  | Provides information on monitoring SERVO-PACK product information and SERVOPACK status.                                                     |
| 10      | Fully-Closed Loop Control                                   | Provides detailed information on performing fully-closed loop control with the SERVOPACK.                                                   |
| 11      | Safety Functions                                            | Provides detailed information on the safety functions of the SERVOPACK.                                                                     |

Outline of Manual

| Chapter | Chapter Title              | Contents                                                                                                    |
|---------|----------------------------|----------------------------------------------------------------------------------------------------|
| 12      | PROFINET Communications    | Provides basic information on PROFINET communications.                                                                   |
| 13      | PROFIdrive Drive Profile   | Provides detailed information on the PROFIdrive drive profile.                                                           |
| 14      | Object Dictionary          | Provides an overview and details on the object dictionary.                                                               |
| 15      | Maintenance                | Provides information on the meaning of, causes of, and corrections for alarms and warnings.                              |
| 16      | Parameter and Object Lists | Provides information on parameters and objects.                                                                          |
| 17      | Appendices                 | Provides information on interpreting panel displays and tables of corresponding SERVO-PACK and SigmaWin+ function names. |

#### 1.3 Related Documents

The relationships between the documents that are related to the Servo Drives are shown in the following figure. The numbers in the figure correspond to the numbers in the table on the following pages. Refer to these documents as required.

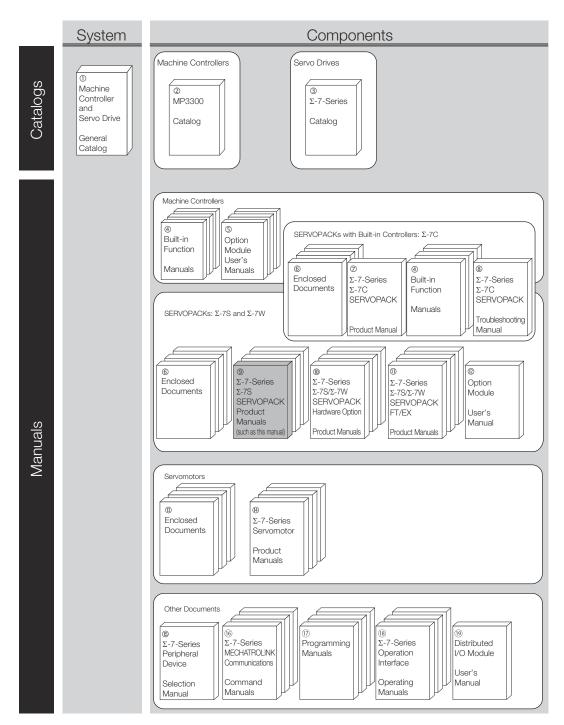

Fig. 1: Related Documents Sigma 7 Series

| Classification                                                    | Document Name                                                                                         | Document No.                                                                                                    | Description                                                                                                    |  |
|-------------------------------------------------------------------|----------------------------------------------------------------------------------------------------|----------------------------------------------------------------------------------------------------|----------------------------------------------------------------------------------------------------|--|
| 1<br>Machine Controller<br>and Servo Drive Gen-<br>eral Catalog   | Machine Controller and AC Servo<br>Drive Solutions Catalog                                            | KAEP S800001 22                                                                                                    | Describes the features and application examples for combinations of MP3000-Series Machine Controllers and $\Sigma$ -7-Series AC Servo Drives.                                                                                                    |  |
| 2<br>MP3300 Catalog                                               | Machine Controller MP3300                                                                             | KAEP C880725 03                                                                                                    | Provides detailed information on MP3300 Machine Controllers, including features and specifications.                                                                                                    |  |
| 3<br>Σ -7-Series Catalog                                          | AC Servo Drives Σ-7 Series                                                                            | KAEP S800001 23                                                                                                    | Provides detailed information on $\Sigma$ - 7-Series AC Servo Drives, including features and specifications.                                                                                                    |  |
| 4 Servo Drive $\Sigma$ -7C SERVOPACK Motion Control User's Manual | SIEP S800002 03                                                                                       | Provides detailed information on the specifications, system configuration, and application methods of the Motion Control Function Modules (SVD, SVC4, and SVR4) for $\Sigma$ - 7-Series $\Sigma$ -7C SERVO-PACKs. |                                                                                                    |  |
|                                                                   | Machine Controller MP3000<br>Series Communications User's<br>Manual                                   | SIEP C880725 12                                                                                                    | Provides detailed information on the specifications, system configuration, and communications connection methods for the Ethernet communications that are used with MP3000-Series Machine Controllers and $\Sigma$ -7-Series $\Sigma$ -7C SERVOPACKs. |  |
| 5<br>Option Module User's<br>Manuals                              | Machine Controller MP2000<br>Series Communication Module<br>User's Manual                             | SIEP C880700 04                                                                                                    | Provide detailed information on<br>the specifications and communica-<br>tions methods for the Communica-                                                                                                    |  |
| aa.s                                                              | Machine Controller MP2000<br>Series 262IF-01 FL-net Communi-<br>cation Module User's Manual           | SIEP C880700 36                                                                                                    | tions Modules that can be mounted to MP3000-Series Machine Controllers and Σ-7-Series Σ-7C SERVOPACKs.                                                                                                    |  |
|                                                                   | Machine Controller MP2000<br>Series 263IF-01 EtherNet/IP Com-<br>munication Module User's Manual      | SIEP C880700 39                                                                                                    |                                                                                                    |  |
|                                                                   | Machine Controller MP2000<br>Series I/O Module User's Manual                                          | SIEP C880700 34                                                                                                    | Provide detailed information on the specifications and communications methods for the I/O Modules that can be mounted to MP3000-Series Machine Controllers and $\Sigma$ -7-Series $\Sigma$ -7C SERVOPACKs.                                            |  |
|                                                                   | Machine Controller MP2000<br>Series Analog Input/Analog<br>Output Module AI-01/AO-01<br>User's Manual | SIEP C880700 26                                                                                                    |                                                                                                    |  |
|                                                                   | Machine Controller MP2000<br>Series Counter Module CNTR-01<br>User's Manual                           | SIEP C880700 27                                                                                                    |                                                                                                    |  |
| 6<br>Enclosed Documents                                           | $\Sigma$ -7-Series AC Servo Drive $\Sigma$ -7S and $\Sigma$ -7W SERVOPACK Safety Precautions          | TOMP C710828 00                                                                                                    | Provides detailed information for the safe usage of $\Sigma$ -7-Series SER-VOPACKs.                                                                                                    |  |
|                                                                   | Σ-V-Series/Σ-V-Series for Large-<br>Capacity Models/ Σ-7-Series<br>Safety Precautions Option Module   | TOBP C720829 00                                                                                                    | Provides detailed information for the safe usage of Option Modules.                                                                                                    |  |

| Classification                                                                  | <b>Document Name</b>                                                                                                    | Document No.                  | Description                                                                                                    |  |
|---------------------------------------------------------------------------------|----------------------------------------------------------------------------------------------------|-------------------------------|----------------------------------------------------------------------------------------------------|--|
|                                                                                 | Σ-V-Series/Σ-V-Series for Large-<br>Capacity Models/ Σ-7-Series<br>Installation Guide Command<br>Option Module                          | TOBP C720829 01               | Provides detailed procedures for installing the Command Option Module in a SERVOPACK.                                                                                                    |  |
|                                                                                 | $\Sigma$ -V-Series/ $\Sigma$ -V-Series for Large-Capacity Models/ $\Sigma$ -7-Series Installation Guide Fully-closed Module             | TOBP C720829 03               | Provides detailed procedures for installing the Fully-closed Module in a SERVOPACK.                                                                                                    |  |
|                                                                                 | $\Sigma$ -V-Series/ $\Sigma$ -V-Series for Large-Capacity Models/ $\Sigma$ -7-Series Installation Guide Safety Module                   | TOBP C720829 06               | Provides detailed procedures for installing the Safety Module in a SERVOPACK.                                                                                                    |  |
|                                                                                 | $\Sigma$ -V-Series/ $\Sigma$ -V-Series for Large-Capacity Models/ $\Sigma$ -7-Series Installation Guide INDEXER Module                  | TOBP C720829 02               | Provides detailed procedures for installing the INDEXER Module in a SERVOPACK.                                                                                                    |  |
|                                                                                 | $\Sigma$ -V-Series/ $\Sigma$ -V-Series for Large-Capacity Models/ $\Sigma$ -7-Series Installation Guide DeviceNet Module                | TOBP C720829 07               | Provides detailed procedures for installing the DeviceNet Module in a SERVOPACK.                                                                                                    |  |
| 7<br>Σ -7-Series Σ-7C<br>SERVOPACK Product<br>Manual                            | Σ-7-Series AC Servo Drive Σ-7C SERVOPACK Product Manual                                                                                 | SIEP S800002 04               | Provides detailed information on selecting $\Sigma$ -7-Series $\Sigma$ -7C SER-VOPACKs; installing, connecting, setting, testing in trial operation, and tuning Servo Drives; writing, monitoring, and maintaining programs; and other information. |  |
| 8<br>Σ -7-Series Σ-7C<br>SERVOPACK Trou-<br>bleshooting Manual                  | Σ-7-Series AC Servo Drive Σ-7C SERVOPACK Troubleshooting Manual                                                                         | SIEP S800002 07               | Provides detailed troubleshooting information for $\Sigma$ -7-Series $\Sigma$ -7C SERVOPACKs.                                                                                                    |  |
| 9<br>Σ -7-Series Σ-7S<br>SERVOPACK Product<br>Manuals                           | Σ-7-Series AC Servo Drive Σ-7S<br>SERVOPACK Command Option<br>Attachable Type with INDEXER<br>Module Product Manual                     | SIEP S800001 64               | Provide detailed information on selecting $\Sigma$ -7-Series SERVO-PACKs and information on installing, connecting, setting, per-                                                                                                    |  |
| Waliuals                                                                        | Σ-7-Series AC Servo Drive Σ-7S<br>SERVOPACK Command Option<br>Attachable Type with DeviceNet<br>Module Product Manual                   | SIEP S800001 70               | forming trial operation for, tuning, monitoring, and maintaining the Servo Drives.                                                                                                    |  |
|                                                                                 | Σ-7-Series AC Servo Drive Σ-7S<br>SERVOPACK with PROFINET<br>Communications References<br>Product Manual                                | This manual (SIEP YEUOC7P 02) |                                                                                                    |  |
| 10 $\Sigma$ -7-Series $\Sigma$ -7S/ $\Sigma$ -7W SERVOPACK with Hardware Option | Σ-7-Series AC Servo Drive Σ-7S/<br>Σ-7W SERVOPACK with Hard-<br>ware Option Specifications<br>Dynamic Brake Product Manual              | SIEP S800001 73               | Provide detailed information on Hardware Options for $\Sigma$ -7-Series SERVOPACKs.                                                                                                    |  |
| Specifications Product<br>Manuals                                               | $\Sigma$ -7-Series AC Servo Drive $\Sigma$ -7W/ $\Sigma$ -7C SERVOPACK with Hardware Option Specifications HWBB Function Product Manual | SIEP S800001 72               |                                                                                                    |  |

| Classification                                                                   | Document Name                                                                                                    | Document No.    | Description                                                                                                    |
|----------------------------------------------------------------------------------|----------------------------------------------------------------------------------------------------|-----------------|----------------------------------------------------------------------------------------------------|
| 11 $\Sigma$ -7-Series $\Sigma$ -7S/ $\Sigma$ -7W SERVOPACK FT/EX Product Manuals | Σ-7-Series AC Servo Drive Σ-7S SERVOPACK with FT/EX Specification for Indexing Application Product Manual                                      | SIEP S800001 84 | Provide detailed information on the FT/EX Option for $\Sigma$ -7-Series SERVOPACKs.                               |
|                                                                                  | Σ-7-Series AC Servo Drive Σ-7S SERVOPACK with FT/EX Specification for Tracking Application Product Manual                                      | SIEP S800001 89 |                                                                                                    |
|                                                                                  | Σ-7-Series AC Servo Drive Σ-7S<br>SERVOPACK with FT/EX Specifi-<br>cation for Application with Special<br>Motor, SGM7D Motor Product<br>Manual | SIEP S800001 91 |                                                                                                    |
|                                                                                  | Σ-7-Series AC Servo Drive Σ-7S<br>SERVOPACK with FT/EX Specifi-<br>cation for Press and Injection<br>Molding Application Product<br>Manual     | SIEP S800001 94 |                                                                                                    |
|                                                                                  | $\Sigma$ -7-Series AC Servo Drive $\Sigma$ -7S SERVOPACK with FT/EX Specification for Transfer and Alignment Application Product Manual        | SIEP S800001 95 |                                                                                                    |
|                                                                                  | Σ-7-Series AC Servo Drive Σ-7S SERVOPACK with FT/EX Specification for Torque/Force Assistance for Conveyance Application Product Manual        | SIEP S800002 09 |                                                                                                    |
|                                                                                  | $\Sigma$ -7-Series AC Servo Drive $\Sigma$ -7S SERVOPACK with FT/EX Specification for Cutting Application Feed Shaft Motor Product Manual      | SIEP S800002 10 |                                                                                                    |
| 12<br>Option Module User's<br>Manual                                             | AC Servo Drives $\Sigma$ -V Series/ $\Sigma$ -V Series for Large-Capacity Models/ $\Sigma$ -7 Series User's Manual Safety Module               | SIEP C720829 06 | Provides details information required for the design and maintenance of a Safety Module.                          |
| 13<br>Enclosed Documents                                                         | AC Servo Drive Rotary Servo-<br>motor Safety Precautions                                                                                       | TOBP C230260 00 | Provides detailed information for<br>the safe usage of Rotary Servo-<br>motors and Direct Drive Servomo-<br>tors. |
|                                                                                  | AC Servomotor Linear $\Sigma$ Series Safety Precautions                                                                                        | TOBP C230800 00 | Provides detailed information for the safe usage of Linear Servomotors.                                           |
| 14<br>Σ-7-Series Servo-                                                          | Σ-7-Series AC Servo Drive Rotary<br>Servomotor Product Manual                                                                                  | SIEP S800001 36 | Provide detailed information on selecting, installing, and connecting the $\Sigma$ -7-Series Servomotors.         |
| motor Product Man-<br>uals                                                       | Σ-7-Series AC Servo Drive Linear<br>Servomotor Product Manual                                                                                  | SIEP S800001 37 |                                                                                                    |
|                                                                                  | Σ-7-Series AC Servo Drive Direct<br>Drive Servomotor Product Manual                                                                            | SIEP S800001 38 |                                                                                                    |

| Classification                                                 | Document Name                                                                                                | Document No.    | Description                                                                                                    |
|----------------------------------------------------------------|----------------------------------------------------------------------------------------------------|-----------------|----------------------------------------------------------------------------------------------------|
| 15<br>Σ-7-Series Peripheral<br>Device Selection<br>Manual      | Σ-7-Series AC Servo Drive Peripheral Device Selection Manual                                                 | SIEP S800001 32 | <ul> <li>Provides the following information in detail for Σ-7-Series Servo Systems.</li> <li>Cables: Models, dimensions, wiring materials, connector models, and connection specifications</li> <li>Peripheral devices: Models, specifications, diagrams, and selection (calculation) methods</li> </ul> |
| 16<br>Σ-7-Series MECHA-<br>TROLINK Communi-<br>cations Command | Σ-7-Series AC Servo Drive<br>MECHATROLINK-II Communica-<br>tions Command Manual                              | SIEP S800001 30 | Provides detailed information on the MECHATROLINK-II communications commands that are used for a $\Sigma$ -7-Series Servo System.                                                                                                    |
| Manuals                                                        | Σ-7-Series AC Servo Drive<br>MECHATROLINK-III Communica-<br>tions Standard Servo Profile Com-<br>mand Manual | SIEP S800001 31 | Provides detailed information on the MECHATROLINK-III communications standard servo profile commands that are used for a $\Sigma$ -7- Series Servo System.                                                                                                    |
| 17<br>Programming Man-<br>uals                                 | Machine Controller MP3000<br>Series Ladder Programming<br>Manual                                             | SIEP C880725 13 | Provides detailed information on the ladder programming specifications and instructions for MP3000-Series Machine Controllers and $\Sigma$ -7-Series $\Sigma$ -7C SERVOPACKs.                                                                                                    |
|                                                                | Machine Controller MP3000<br>Series Motion Programming<br>Manual                                             | SIEP C880725 14 | Provides detailed information on the motion programming and sequence programming specifications and instructions for MP3000-Series Machine Controllers and $\Sigma$ -7-Series $\Sigma$ -7C SERVOPACKs.                                                                                                   |
| 18<br>Σ-7-Series Operation<br>Interface Operating              | Machine Controller MP2000/<br>MP3000 Series Engineering Tool<br>MPE720 Version 7 User's Manual               | SIEP C880761 03 | Describes in detail how to operate MPE720 version 7.                                                                                                    |
| Manuals                                                        | Σ-7-Series AC Servo Drive Digital<br>Operator Operating Manual                                               | SIEP S800001 33 | Describes the operating procedures for a Digital Operator for a $\Sigma$ -7-Series Servo System.                                                                                                    |
|                                                                | AC Servo Drive Engineering Tool<br>SigmaWin+ Operation Manual                                                | SIET S800001 34 | Provides detailed operating procedures for the SigmaWin+ Engineering Tool for a $\Sigma$ -7-Series Servo System.                                                                                                    |
| 19<br>Distributed I/O Module<br>User's Manual                  | MECHATROLINK-III Compatible I/O Module User's Manual                                                         | SIEP C880781 04 | Describes the functions, specifications, operating methods, and MECHATROLINK-III communications for the Remote I/O Modules for MP2000/MP3000-Series Machine Controllers.                                                                                                    |

### 1.4 Using This Manual

Technical Terms and Abbreviations Used in This Manual The following tables show the meaning of the terms and abbreviations used in this manual.

#### **General SERVOPACK-related Terms**

| Term                                             | Meaning                                                                                                    |
|--------------------------------------------------|----------------------------------------------------------------------------------------------------|
| Servomotor                                       | A $\Sigma\text{-}7\text{-}Series$ Rotary Servomotor, Direct Drive Servomotor, or Linear Servomotor.                                                                                                    |
| Rotary Servomotor                                | A generic term used for a $\Sigma$ -7-Series Rotary Servomotor (SGMMV, SGM7J, SGM7A, SGM7P, or SGM7G) or a Direct Drive Servomotor (SGM7E, SGM7F, SGMCV, or SGMCS). The descriptions will specify when Direct Drive Servomotors are excluded. |
| Direct Drive Servomotor                          | A $\Sigma$ -7-Series Direct Drive Servomotor (SGM7E, SGM7F, SGMCV, or SGMCS).                                                                                                    |
| Linear Servomotor                                | A Σ-7-Series Linear Servomotor (SGLG, SGLF, or SGLT).                                                                                                    |
| SERVOPACK                                        | A $\Sigma\text{-}7\text{-}Series\ \Sigma\text{-}7S$ Servo Amplifier with PROFINET Communications References.                                                                                                    |
| Servo Drive                                      | The combination of a Servomotor and SERVOPACK.                                                                                                    |
| Servo System                                     | A servo control system that includes the combination of a Servo Drive with a host controller and peripheral devices.                                                                                                    |
| Servo ON                                         | Supplying power to the motor.                                                                                                    |
| Servo OFF                                        | Not supplying power to the motor.                                                                                                    |
| Servo ON command<br>(Enable Operation command)   | A command that is used to turn ON the servo (i.e., supply power to the motor) when bit 3 of controlword (6040h) is changed to 1 (ON) while the control power supply and main circuit power supply are ON.                                     |
| Servo OFF command<br>(Disable Operation command) | A command that is used to turn OFF the servo (i.e., power not supplied to the motor) when bit 3 of controlword (6040h) is changed to 0 (OFF) while the control power supply and main circuit power supply are ON.                             |
| Base block (BB)                                  | Shutting OFF the power supply to the motor by shutting OFF the base current to the power transistor in the SERVOPACK.                                                                                                    |
| Servo Lock                                       | A state in which the motor is stopped and is in a position loop with a position reference of 0.                                                                                                    |
| Main Circuit Cable                               | One of the cables that connect to the main circuit terminals, including the Main Circuit Power Supply Cable, Control Power Supply Cable, and Servomotor Main Circuit Cable.                                                                   |
| SigmaWin+                                        | The Engineering Tool for setting up and tuning Servo Drives or a computer in which the Engineering Tool is installed.                                                                                                    |

#### **PROFINET-related Terms**

| Term                  | Description                                                    |
|-----------------------|----------------------------------------------------------------|
| Acyclic communication | Communication in which messages are sent only once on request. |
| Array                 | Parameter consisting of data fields of equal data type.        |

| Term                 | Description                                                                                                    |
|----------------------|----------------------------------------------------------------------------------------------------|
| Cyclic communication | Communication in which parameter/process data objects are sent cyclically at pre-defined intervals.                                                |
| DCP                  | Discovery Control Protocol. A protocol that allows the IO-Controller to find every PROFINET IO-Device on a subnet.                                 |
| Fault                | Event that leads to tripping of the device.                                                                                                    |
| GSDML file           | XML-based device description files in a specified form. Each different IO-Device type on the PROFINET IO network needs to have its own GSDML file. |
| Index                | Access reference for objects in PROFINET IO. 'PNU' is the PROFINET designation for index.                                                          |
| IO-Controller        | Control system with bus initiative. In PROFINET IO terminology, IO-Controllers are also called master stations or active stations.                 |
| IO-Device            | Subordinated bus participant. In PROFINET IO terminology, IO-Devices are also called passive stations or nodes.                                    |
| Name                 | Symbolic name of a parameter.                                                                                                    |
| Parameter            | Value that can be accessed as an object, eg, variable, constant, signal.                                                                           |
| Parameter number     | Parameter address                                                                                                    |
| Process data         | Data that contains Control word and reference value or Status word and actual value. May also contain other (user-defined) control information.    |
| Warning              | Signal caused by an existing alarm which does not lead to tripping of the device.                                                                  |

#### **PROFINET-related Abbreviations**

| Abbreviation | Description                                 |
|--------------|---------------------------------------------|
| DAP          | Device access point                         |
| DO           | Drive Object                                |
| DU           | Drive Unit                                  |
| GSDML        | General Station Description Markup Language |
| IRT          | Isochronous Real-Time                       |
| MAP          | Module access point                         |
| PAP          | Parameter access point                      |
| PNU          | Parameter number                            |
| PZD          | Process data                                |
| PZDO         | Process data object                         |
| RT           | Real-Time                                   |
| RPZD         | Received Process data                       |
| STW          | Control word                                |

| Abbreviation | Description              |
|--------------|--------------------------|
| TPZD         | Transmitted Process data |
| ZSW          | Status word              |

# Differences in Terms for Rotary Servomotors and Linear Servomotors

There are differences in the terms that are used for Rotary Servomotors and Linear Servomotors.

This manual primarily describes Rotary Servomotors. If you are using a Linear Servomotor, you need to interpret the terms as given in the following table.

| Rotary Servomotors                    | Linear Servomotors                    |
|---------------------------------------|---------------------------------------|
| torque                                | force                                 |
| moment of inertia                     | mass                                  |
| rotation                              | movement                              |
| forward rotation and reverse rotation | forward movement and reverse movement |
| CW and CCW pulse trains               | forward and reverse pulse trains      |
| rotary encoder                        | linear encoder                        |
| absolute rotary encoder               | absolute linear encoder               |
| incremental rotary encoder            | incremental linear encoder            |
| unit: min <sup>-1</sup>               | unit: mm/s                            |
| unit: Nm                              | unit: N                               |

# Notation Used in this Manual

#### Notation for Reverse Signals

The names of reverse signals (i.e., ones that are valid when low) are written with a forward slash (/) before the signal abbreviation.

Notation Example: BK is written as /BK.

#### Notation for Parameters

The notation depends on whether the parameter requires a numeric setting (parameter for numeric setting) or requires the selection of a function (parameter for selecting functions).

#### **Parameters for Numeric Settings**

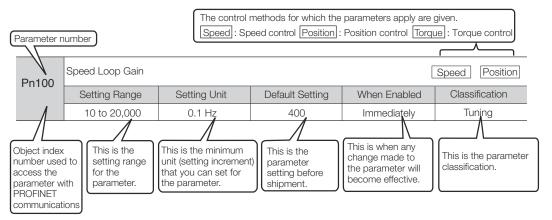

Fig. 2: Notation for Parameters - Numeric Settings

#### **Parameters for Selecting Functions**

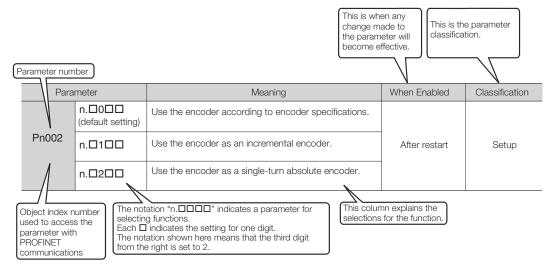

Fig. 3: Notation for Parameters - Selecting Functions

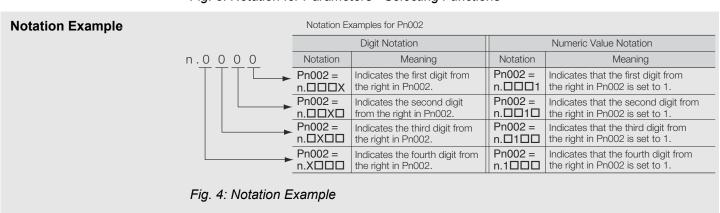

## **Engineering Tools Used in This Manual**

This manual uses the interfaces of the SigmaWin+ for descriptions.

#### **Trademarks**

- PROFINET is a registered trademark of PROFIBUS and PROFINET International (PI).
- QR code is a trademark of Denso Wave Inc.
- Other product names and company names are the trademarks or registered trademarks of the respective company. "TM" and the ® mark do not appear with product or company names in this manual.

### 1.5 Safety Precautions

#### 1.5.1 Safety Information

To prevent personal injury and equipment damage in advance, the following signal words are used to indicate safety precautions in this document. The signal words are used to classify the hazards and the degree of damage or injury that may occur if a product is used incorrectly. Information marked as shown below is important for safety. Always read this information and heed the precautions that are provided.

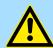

#### **DANGER!**

Indicates precautions that, if not heeded, are likely to result in loss of life, serious injury, or fire.

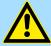

#### WARNING!

Indicates precautions that, if not heeded, could result in loss of life, serious injury, or fire.

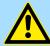

#### **CAUTION!**

Indicates precautions that, if not heeded, could result in relatively serious or minor injury, or in fire.

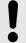

#### NOTICE!

Indicates precautions that, if not heeded, could result in property damage.

#### 1.5.2 Safety Precautions That Must Always Be Observed

#### **General Precautions**

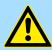

#### DANGER!

- Read and understand this manual to ensure the safe usage of the product.
- Keep this manual in a safe, convenient place so that it can be referred to whenever necessary. Make sure that it is delivered to the final user of the product.
- Do not remove covers, cables, connectors, or optional devices while power is being supplied to the SERVOPACK.
  - There is a risk of electric shock, operational failure of the product, or burning.

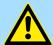

#### **WARNING!**

 Use a power supply with specifications (number of phases, voltage, frequency, and AC/DC type) that are appropriate for the product.

There is a risk of burning, electric shock, or fire.

– Connect the ground terminals on the SERVOPACK and Servomotor to ground poles according to local electrical codes (100  $\Omega$  or less for a SERVOPACK with a 100-VAC or 200-VAC power supply, and 10  $\Omega$  or less for a SERVOPACK with a 400-VAC power supply).

There is a risk of electric shock or fire.

Do not attempt to disassemble, repair, or modify the product.
 There is a risk of fire or failure. The warranty is void for the product if you disassemble, repair, or modify it.

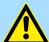

#### **CAUTION!**

The SERVOPACK heat sinks, Regenerative Resistors, Servomotors, and other components can be very hot while power is ON or soon after the power is turned OFF. Implement safety measures, such as installing covers, so that hands and parts such as cables do not come into contact with hot components.

There is a risk of burn injury.

 For a 24-VDC power supply, use a power supply device with double insulation or reinforced insulation.

There is a risk of electric shock.

 Do not damage, pull on, apply excessive force to, place heavy objects on, or pinch cables.

There is a risk of failure, damage, or electric shock.

 The person who designs the system that uses the hard wire base block safety function must have a complete knowledge of the related safety standards and a complete understanding of the instructions in this document.

There is a risk of injury, product damage, or machine damage.

 Do not use the product in an environment that is subject to water, corrosive gases, or flammable gases, or near flammable materials.

There is a risk of electric shock or fire.

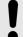

#### **NOTICE!**

- Do not attempt to use a SERVOPACK or Servomotor that is damaged or that has missing parts.
- Install external emergency stop circuits that shut OFF the power supply and stops operation immediately when an error occurs.
- In locations with poor power supply conditions, install the necessary protective devices (such as AC Reactors) to ensure that the input power is supplied within the specified voltage range.
   There is a risk of damage to the SERVOPACK.
- Use a Noise Filter to minimize the effects of electromagnetic interference.
  - Electronic devices used near the SERVOPACK may be affected by electromagnetic interference.
- Always use a Servomotor and SERVOPACK in one of the specified combinations.
- Do not touch a SERVOPACK or Servomotor with wet hands.
   There is a risk of product failure.

#### **Storage Precautions**

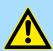

#### **CAUTION!**

Do not place an excessive load on the product during storage. (Follow all instructions on the packages.)

There is a risk of injury or damage.

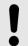

#### NOTICE!

Do not install or store the product in any of the following locations.

- Locations that are subject to direct sunlight
- Locations that are subject to ambient temperatures that exceed product specifications
- Locations that are subject to relative humidities that exceed product specifications
- Locations that are subject to condensation as the result of extreme changes in temperature
- Locations that are subject to corrosive or flammable gases
- Locations that are near flammable materials
- Locations that are subject to dust, salts, or iron powder
- Locations that are subject to water, oil, or chemicals
- Locations that are subject to vibration or shock that exceeds product specifications
- Locations that are subject to radiation

If you store or install the product in any of the above locations, the product may fail or be damaged.

# Transportation Precautions

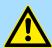

#### **CAUTION!**

- Transport the product in a way that is suitable to the mass of the product.
- Do not use the eyebolts on a SERVOPACK or Servomotor to move the machine.
  - There is a risk of damage or injury.
- When you handle a SERVOPACK or Servomotor, be careful of sharp parts, such as the corners.
  - There is a risk of injury.
- Do not place an excessive load on the product during transportation. (Follow all instructions on the packages.)
  - There is a risk of injury or damage.

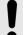

#### NOTICE!

- Do not hold onto the front cover or connectors when you move a SERVOPACK.
  - There is a risk of the SERVOPACK falling.
- A SERVOPACK or Servomotor is a precision device. Do not drop it or subject it to strong shock.
  - There is a risk of failure or damage.
- Do not subject connectors to shock.
  - There is a risk of faulty connections or damage.
- If disinfectants or insecticides must be used to treat packing materials such as wooden frames, plywood, or pallets, the packing materials must be treated before the product is packaged, and methods other than fumigation must be used.
   Example: Heat treatment, where materials are kiln-dried to a core temperature of 56°C for 30 minutes or more.
  - If the electronic products, which include stand-alone products and products installed in machines, are packed with fumigated wooden materials, the electrical components may be greatly damaged by the gases or fumes resulting from the fumigation process. In particular, disinfectants containing halogen, which includes chlorine, fluorine, bromine, or iodine can contribute to the erosion of the capacitors.
- Do not overtighten the eyebolts on a SERVOPACK or Servomotor.
  - If you use a tool to overtighten the eyebolts, the tapped holes may be damaged.

#### **Installation Precautions**

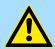

#### **CAUTION!**

- Install the Servomotor or SERVOPACK in a way that will support the mass given in technical documents.
- Install SERVOPACKs, Servomotors, and Regenerative Resistors on nonflammable materials.

Installation directly onto or near flammable materials may result in fire

 Provide the specified clearances between the SERVOPACK and the control panel as well as with other devices.

There is a risk of fire or failure.

Install the SERVOPACK in the specified orientation.

There is a risk of fire or failure.

Do not step on or place a heavy object on the product.

There is a risk of failure, damage, or injury.

Do not allow any foreign matter to enter the SERVOPACK or Servomotor.

There is a risk of failure or fire.

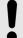

#### NOTICE!

- Do not install or store the product in any of the following locations.
  - Locations that are subject to direct sunlight
  - Locations that are subject to ambient temperatures that exceed product specifications
  - Locations that are subject to relative humidities that exceed product specifications
  - Locations that are subject to condensation as the result of extreme changes in temperature
  - Locations that are subject to corrosive or flammable gases
  - Locations that are near flammable materials
  - Locations that are subject to dust, salts, or iron powder
  - Locations that are subject to water, oil, or chemicals
  - Locations that are subject to vibration or shock that exceeds product specifications
  - Locations that are subject to radiation

If you store or install the product in any of the above locations, the product may fail or be damaged.

Use the product in an environment that is appropriate for the product specifications.

If you use the product in an environment that exceeds product specifications, the product may fail or be damaged.

 A SERVOPACK or Servomotor is a precision device. Do not drop it or subject it to strong shock.

There is a risk of failure or damage.

- Always install a SERVOPACK in a control panel.
- Do not allow any foreign matter to enter a SERVOPACK or a Servomotor with a Cooling Fan and do not cover the outlet from the Servomotor's cooling fan.

There is a risk of failure.

#### Wiring Precautions

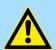

#### **DANGER!**

Do not change any wiring while power is being supplied.

There is a risk of electric shock or injury.

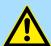

#### **WARNING!**

Wiring and inspections must be performed only by qualified engineers.

There is a risk of electric shock or product failure.

Check all wiring and power supplies carefully.

Incorrect wiring or incorrect voltage application to the output circuits may cause short-circuit failures. If a short-circuit failure occurs as a result of any of these causes, the holding brake will not work. This could damage the machine or cause an accident that may result in death or injury.

- Connect the AC and DC power supplies to the specified SERVO-PACK terminals.
  - Connect an AC power supply to the L1, L2, and L3 terminals and the L1C and L2C terminals on the SERVOPACK.
  - Connect a DC power supply to the B1/⊕ and ⊕2 terminals and the L1C and L2C terminals on the SERVOPACK.

There is a risk of failure or fire.

 If you use a SERVOPACK with the Dynamic Brake Hardware Option, connect an External Dynamic Brake Resistor that is suitable for the machine and equipment specifications to the specified terminals.

There is a risk of unexpected operation, machine damage, burning, or injury when an emergency stop is performed.

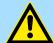

#### **CAUTION!**

Wait for at least six minutes after turning OFF the power supply (with a SERVOPACK for a 100-VAC power supply input, wait for at least nine minutes) and then make sure that the CHARGE indicator is not lit before starting wiring or inspection work. Do not touch the power supply terminals while the CHARGE lamp is lit after turning OFF the power supply because high voltage may still remain in the SERVOPACK.

There is a risk of electric shock.

 Observe the precautions and instructions for wiring and trial operation precisely as described in this document.

Failures caused by incorrect wiring or incorrect voltage application in the brake circuit may cause the SERVOPACK to fail, damage the equipment, or cause an accident resulting in death or injury.

Check the wiring to be sure it has been performed correctly.
 Connectors and pin layouts are sometimes different for different models. Always confirm the pin layouts in technical documents for your model before operation.

There is a risk of failure or malfunction.

 Connect wires to power supply terminals and motor connection terminals securely with the specified methods and tightening torque.

Insufficient tightening may cause wires and terminal blocks to generate heat due to faulty contact, possibly resulting in fire.

- Use shielded twisted-pair cables or screened unshielded multitwisted-pair cables for I/O Signal Cables and Encoder Cables.
- Observe the following precautions when wiring the SERVO-PACK's main circuit terminals.
  - Turn ON the power supply to the SERVOPACK only after all wiring, including the main circuit terminals, has been completed.
  - If a connector is used for the main circuit terminals, remove the main circuit connector from the SERVOPACK before you wire it.
  - Insert only one wire per insertion hole in the main circuit terminals.
  - When you insert a wire, make sure that the conductor wire (e.g., whiskers) does not come into contact with adjacent wires.
- Install molded-case circuit breakers and other safety measures to provide protection against short circuits in external wiring.
   There is a risk of fire or failure.

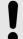

#### NOTICE!

- Whenever possible, use the Cables specified by Yaskawa.
   If you use any other cables, confirm the rated current and application environment of your model and use the wiring materials specified by Yaskawa or equivalent materials.
- Securely tighten cable connector screws and lock mechanisms.
   Insufficient tightening may result in cable connectors falling off during operation.
- Do not bundle power lines (e.g., the Main Circuit Cable) and lowcurrent lines (e.g., the I/O Signal Cables or Encoder Cables) together or run them through the same duct. If you do not place power lines and low-current lines in separate ducts, separate them by at least 30 cm.
  - If the cables are too close to each other, malfunctions may occur due to noise affecting the low-current lines.
- Install a battery at either the host controller or on the Encoder Cable.
  - If you install batteries both at the host controller and on the Encoder Cable at the same time, you will create a loop circuit between the batteries, resulting in a risk of damage or burning.
- When connecting a battery, connect the polarity correctly.
   There is a risk of battery rupture or encoder failure.

#### **Operation Precautions**

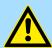

#### **WARNING!**

- Before starting operation with a machine connected, change the settings of the switches and parameters to match the machine.
  - Unexpected machine operation, failure, or personal injury may occur if operation is started before appropriate settings are made.
- Do not radically change the settings of the parameters.
   There is a risk of unstable operation, machine damage, or injury.
- Install limit switches or stoppers at the ends of the moving parts of the machine to prevent unexpected accidents.
  - There is a risk of machine damage or injury.
- For trial operation, securely mount the Servomotor and disconnect it from the machine.
  - There is a risk of injury.
- Forcing the motor to stop for overtravel is disabled when the Jog (Fn002), Origin Search (Fn003), or Easy FFT (Fn206) utility function is executed. Take necessary precautions.
  - There is a risk of machine damage or injury.
- When an alarm occurs, the motor will coast to a stop or stop with the dynamic brake according to a setting in the SERVO-PACK. The coasting distance will change with the moment of inertia of the load. Check the coasting distance during trial operation and implement suitable safety measures on the machine.
- Do not enter the machine's range of motion during operation.
   There is a risk of injury.
- Do not touch the moving parts of the Servomotor or machine during operation.
  - There is a risk of injury.

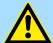

#### **CAUTION!**

- Design the system to ensure safety even when problems, such as broken signal lines, occur. For example, the P-OT and N-OT signals are set in the default settings to operate on the safe side if a signal line breaks. Do not change the polarity of this type of signal.
- When overtravel occurs, the power supply to the motor is turned OFF and the brake is released. If you use the Servomotor to drive a vertical load, set the Servomotor to enter a zero-clamped state after the Servomotor stops. Also, install safety devices (such as an external brake or counterweight) to prevent the moving parts of the machine from falling.
- Always turn OFF the servo before you turn OFF the power supply. If you turn OFF the main circuit power supply or control power supply during operation before you turn OFF the servo, the Servomotor will stop as follows:
  - If you turn OFF the main circuit power supply during operation without turning OFF the servo, the Servomotor will stop abruptly with the dynamic brake.
  - If you turn OFF the control power supply without turning OFF the servo, the stopping method that is used by the Servomotor depends on the model of the SERVOPACK. For details, refer to the manual for the SERVOPACK.
  - If you use a SERVOPACK with the Dynamic Brake Hardware Option, the Servomotor stopping methods will be different from the stopping methods used without the Option or with other Hardware Options. For details, refer to the following manual.
     Σ-7-Series Σ-7S/Σ-7W SERVOPACK with Dynamic Brake Hardware Option Specifications Product Manual (Manual No.: SIEP S800001 73)
- Do not use the dynamic brake for any application other than an emergency stop.

There is a risk of failure due to rapid deterioration of elements in the SERVOPACK and the risk of unexpected operation, machine damage, burning, or injury.

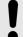

#### NOTICE!

- When you adjust the gain during system commissioning, use a measuring instrument to monitor the torque waveform and speed waveform and confirm that there is no vibration.
   If a high gain causes vibration, the Servomotor will be damaged
  - If a high gain causes vibration, the Servomotor will be damaged quickly.
- Do not frequently turn the power supply ON and OFF. After you have started actual operation, allow at least one hour between turning the power supply ON and OFF (as a guideline).Do not use the product in applications that require the power supply to be turned ON and OFF frequently.
  - The elements in the SERVOPACK will deteriorate guickly.
- An alarm or warning may occur if communications are performed with the host controller while the SigmaWin+ or Digital Operator is operating.
  - If an alarm or warning occurs, it may interrupt the current process and stop the system.
- After you complete trial operation of the machine and facilities, use the SigmaWin+ to back up the settings of the SERVOPACK parameters. You can use them to reset the parameters after SER-VOPACK replacement.

If you do not copy backed up parameter settings, normal operation may not be possible after a faulty SERVOPACK is replaced, possibly resulting in machine or equipment damage.

Maintenance and Inspection Precautions

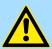

#### **DANGER!**

Do not change any wiring while power is being supplied.

There is a risk of electric shock or injury.

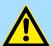

#### **WARNING!**

Wiring and inspections must be performed only by qualified engineers.

There is a risk of electric shock or product failure.

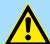

#### **CAUTION!**

Wait for at least six minutes after turning OFF the power supply (with a SERVOPACK for a 100- VAC power supply input, wait for at least nine minutes) and then make sure that the CHARGE indicator is not lit before starting wiring or inspection work. Do not touch the power supply terminals while the CHARGE lamp is lit after turning OFF the power supply because high voltage may still remain in the SERVOPACK.

There is a risk of electric shock.

 Before you replace a SERVOPACK, back up the settings of the SERVOPACK parameters. Copy the backed up parameter settings to the new SERVOPACK and confirm that they were copied correctly.

If you do not copy backed up parameter settings or if the copy operation is not completed normally, normal operation may not be possible, possibly resulting in machine or equipment damage.

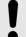

#### NOTICE!

Discharge all static electricity from your body before you operate any of the buttons or switches inside the front cover of the SERVO-PACK.

There is a risk of equipment damage.

## **Troubleshooting Precautions**

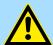

#### **DANGER!**

If the safety device (molded-case circuit breaker or fuse) installed in the power supply line operates, remove the cause before you supply power to the SERVOPACK again. If necessary, repair or replace the SERVOPACK, check the wiring, and remove the factor that caused the safety device to operate.

There is a risk of fire, electric shock, or injury.

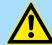

#### **WARNING!**

The product may suddenly start to operate when the power supply is recovered after a momentary power interruption. Design the machine to ensure human safety when operation restarts.

There is a risk of injury.

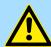

#### **CAUTION!**

 When an alarm occurs, remove the cause of the alarm and ensure safety. Then reset the alarm or turn the power supply OFF and ON again to restart operation.

There is a risk of injury or machine damage.

 If the Servo ON signal is input to the SERVOPACK and an alarm is reset, the Servomotor may suddenly restart operation. Confirm that the servo is OFF and ensure safety before you reset an alarm.

There is a risk of injury or machine damage.

- Always insert a Magnetic Contactor in the line between the main circuit power supply and the main circuit power supply terminals on the SERVOPACK so that the power supply can be shut OFF at the main circuit power supply.
  - If a Magnetic Contactor is not connected when the SERVOPACK fails, a large current may flow, possibly resulting in fire.
- If an alarm occurs, shut OFF the main circuit power supply.
   There is a risk of fire due to a Regenerative Resistor overheating as the result of regenerative transistor failure.
- Install a ground fault detector against overloads and short-circuiting or install a molded-case circuit breaker combined with a ground fault detector.
  - There is a risk of SERVOPACK failure or fire if a ground fault occurs.
- The holding brake on a Servomotor will not ensure safety if there
  is the possibility that an external force (including gravity) may
  move the current position and create a hazardous situation
  when power is interrupted or an error occurs. If an external force
  may cause movement, install an external braking mechanism
  that ensures safety.

Warranty

#### **Disposal Precautions**

When disposing of the product, treat it as ordinary industrial waste. However, local ordinances and national laws must be observed. Implement all labeling and warnings as a final product as required.

#### **General Precautions**

- Figures provided in this document are typical examples or conceptual representations. There may be differences between them and actual wiring, circuits, and products.
- The products shown in illustrations in this document are sometimes shown without covers or protective guards. Always replace all covers and protective guards before you use the product.
- If you need a new copy of this document because it has been lost or damaged, contact your nearest Yaskawa representative or one of the offices listed on the back of this document.
- This document is subject to change without notice for product improvements, specifications changes, and improvements to the manual itself.
- We will update the document number of the document and issue revisions when changes are made.
- Any and all quality guarantees provided by Yaskawa are null and void if the customer modifies the product in any way. Yaskawa disavows any responsibility for damages or losses that are caused by modified products.

### 1.6 Warranty

#### **Details of Warranty**

Warranty Period

The warranty period for a product that was purchased (hereinafter called the "delivered product") is one year from the time of delivery to the location specified by the customer or 18 months from the time of shipment from the Yaskawa factory, whichever is sooner.

■ Warranty Scope

Yaskawa shall replace or repair a defective product free of charge if a defect attributable to Yaskawa occurs during the above warranty period.

This warranty does not cover defects caused by the delivered product reaching the end of its service life and replacement of parts that require replacement or that have a limited service life.

This warranty does not cover failures that result from any of the following causes.

- Improper handling, abuse, or use in unsuitable conditions or in environments not described in product catalogs or manuals, or in any separately agreed-upon specifications
- Causes not attributable to the delivered product itself
- Modifications or repairs not performed by Yaskawa
- Use of the delivered product in a manner in which it was not originally intended
- Causes that were not foreseeable with the scientific and technological understanding at the time of shipment from Yaskawa
- Events for which Yaskawa is not responsible, such as natural or human-made disasters

Warranty

#### Limitations of Liability

- Yaskawa shall in no event be responsible for any damage or loss of opportunity to the customer that arises due to failure of the delivered product.
- Yaskawa shall not be responsible for any programs (including parameter settings)
  or the results of program execution of the programs provided by the user or by a
  third party for use with programmable Yaskawa products.
- The information described in product catalogs or manuals is provided for the purpose of the customer purchasing the appropriate product for the intended application. The use thereof does not guarantee that there are no infringements of intellectual property rights or other proprietary rights of Yaskawa or third parties, nor does it construe a license.
- Yaskawa shall not be responsible for any damage arising from infringements of intellectual property rights or other proprietary rights of third parties as a result of using the information described in catalogs or manuals.

#### Suitability for Use

- It is the customer's responsibility to confirm conformity with any standards, codes, or regulations that apply if the Yaskawa product is used in combination with any other products.
- The customer must confirm that the Yaskawa product is suitable for the systems, machines, and equipment used by the customer.
- Consult with Yaskawa to determine whether use in the following applications is acceptable. If use in the application is acceptable, use the product with extra allowance in ratings and specifications, and provide safety measures to minimize hazards in the event of failure.
  - Outdoor use, use involving potential chemical contamination or electrical interference, or use in conditions or environments not described in product catalogs or manuals
  - Nuclear energy control systems, combustion systems, railroad systems, aviation systems, vehicle systems, medical equipment, amusement machines, and installations subject to separate industry or government regulations
  - Systems, machines, and equipment that may present a risk to life or property
  - Systems that require a high degree of reliability, such as systems that supply gas, water, or electricity, or systems that operate continuously 24 hours a day
  - Other systems that require a similar high degree of safety
- Never use the product for an application involving serious risk to life or property
  without first ensuring that the system is designed to secure the required level of
  safety with risk warnings and redundancy, and that the Yaskawa product is properly rated and installed.
- The circuit examples and other application examples described in product catalogs and manuals are for reference. Check the functionality and safety of the actual devices and equipment to be used before using the product.
- Read and understand all use prohibitions and precautions, and operate the Yaskawa product correctly to prevent accidental harm to third parties.

#### ■ Specifications Change

The names, specifications, appearance, and accessories of products in product catalogs and manuals may be changed at any time based on improvements and other reasons. The next editions of the revised catalogs or manuals will be published with updated code numbers. Consult with your Yaskawa representative to confirm the actual specifications before purchasing a product.

# 1.7 Compliance with UL Standards, EU Directives, and Other Safety Standards

Certification marks for the standards for which the product has been certified by certification bodies are shown on nameplate. Products that do not have the marks are not certified for the standards.

North American Safety Standards (UL)

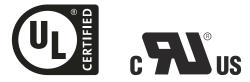

Fig. 5: UL certified and CSA logos

| Product                  | Model                                                     | North American Safety<br>Standards (UL File No.) |
|--------------------------|-----------------------------------------------------------|--------------------------------------------------|
| SERVOPACKs               | ■ SGD7S                                                   | UL 61800-5-1 (E147823),<br>CSA C22.2 No.274      |
| Rotary Servomotors       | ■ SGMMV<br>■ SGM7A<br>■ SGM7J<br>■ SGM7P                  | UL 1004-1<br>UL 1004-6<br>(E165827)              |
| Direct Drive Servomotors | ■ SGM7E <sup>*1</sup><br>■ SGM7F <sup>*2</sup><br>■ SGMCV | UL 1004-1<br>UL 1004-6<br>(E165827)              |
| Linear Servomotors       | ■ SGLGW<br>■ SGLFW<br>■ SGLFW2*1<br>■ SGLTW               | UL 1004<br>(E165827)                             |

<sup>\*1.</sup> Certification is pending.

<sup>\*2.</sup> SGM7F-□□B, -□□C, and -□□D: Certified; SGM7F-□□A: Certification is pending.

## **European Directives**

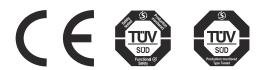

Fig. 6: CE, TÜV Süd Functional Safety and TÜV Süd Production monitored Type Tested logos

| Product                       | Model                            | EU Directive                     | Harmonized Standards                         |
|-------------------------------|----------------------------------|----------------------------------|----------------------------------------------|
| SERVOPACKs                    | ■ SGD7S                          | Machinery Directive 2006/42/EC   | EN ISO13849-1:<br>2015                       |
|                               |                                  | EMC Directive<br>2014/30/EU      | EN 55011 group 1, class A                    |
|                               |                                  |                                  | EN 61000-6-2                                 |
|                               |                                  |                                  | EN 61000-6-4                                 |
|                               |                                  |                                  | EN 61800-3 (Category C2, Second environment) |
|                               |                                  | Low Voltage Direc-               | EN 50178                                     |
|                               |                                  | tive 2014/35/EU                  | EN 61800-5-1                                 |
| Rotary Servomotors            | ■ SGMMV                          | EMC Directive 2004/104/EC        | EN 55011 group 1, class A                    |
|                               |                                  |                                  | EN 61000-6-2                                 |
|                               |                                  |                                  | EN 61800-3                                   |
|                               |                                  | Low Voltage Directive 2006/95/EC | EN 60034-1                                   |
|                               |                                  |                                  | EN 60034-5                                   |
|                               | ■ SGM7J<br>■ SGM7A<br>■ SGM7P    | EMC Directive<br>2014/30/EU      | EN 55011 group 1, class A                    |
|                               |                                  |                                  | EN 61000-6-2                                 |
|                               | ■ SGM7G                          |                                  | EN 61000-6-4                                 |
|                               |                                  |                                  | EN 61800-3 (Category C2, Second environment) |
|                               |                                  | Low Voltage Directive 2014/35/EU | EN 60034-1                                   |
|                               |                                  |                                  | EN 60034-5                                   |
| Direct Drive Servo-<br>motors | ■ SGM7E*1<br>■ SGM7F             | EMC Directive<br>2004/108/EC     | EN 55011 group 1, class A                    |
|                               | ■ SGMCV                          |                                  | EN 61000-6-2                                 |
|                               | ■ SGMCS-□□B, □□C, □□D,           |                                  | EN 61000-6-4*2                               |
|                               | □□E (Small-                      |                                  | EN 61800-3*2                                 |
|                               | Capacity, Core-<br>less Servomo- | Low Voltage Direc-               | EN 60034-1                                   |
|                               | tors)                            | tive 2006/95/EC                  | EN 60034-5                                   |

| Product            | Model                                   | EU Directive                     | Harmonized Standards                                         |
|--------------------|-----------------------------------------|----------------------------------|--------------------------------------------------------------|
| Linear Servomotors | near Servomotors  SGLG SGLF SGLFW2 SGLT | EMC Directive<br>2004/108/EC     | EN 55011 group 1,<br>class A<br>EN 61000-6-2<br>EN 61000-6-4 |
|                    |                                         | Low Voltage Directive 2006/95/EC | EN 60034-1                                                   |

<sup>\*1.</sup> Certification is pending.

<sup>\*2.</sup> SGM7E: Certification is pending, SGMCS: No application has been made for certification.

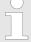

- We declared the CE Marking based on the harmonized standards in the above table.
- These products are for industrial use. In home environments, these products may cause electromagnetic interference and additional noise reduction measures may be necessary.

## **Safety Standards**

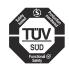

Fig. 7: TÜV Süd Functional Safety

| Product       | Model   | Safety Standards    | Standards              |
|---------------|---------|---------------------|------------------------|
| SERVOPACKs SC | ■ SGD7S | Safety of Machinery | EN ISO13849-1:<br>2015 |
|               |         |                     | IEC 60204-1            |
|               |         | Functional Safety   | IEC 61508 series       |
|               |         |                     | IEC 62061              |
|               |         | IEC 61800-5-2       |                        |
|               | EMC     | IEC 61326-3-1       |                        |

#### **Safety Parameters**

| Item                                                   | Standards      | Performance Level                 |
|--------------------------------------------------------|----------------|-----------------------------------|
| Safety Integrity                                       | IEC 61508      | SIL3                              |
| Level                                                  | IEC 62061      | SILCL3                            |
| Probability of Dan-                                    | IEC 61508      | $PFH = 4.04 \times 10^{-9} [1/h]$ |
| gerous Failure per<br>Hour                             | IEC 62061      | (4.04% of SIL3)                   |
| Performance Level                                      | EN ISO 13849-1 | PLe (Category 3)                  |
| Mean Time to Dan-<br>gerous Failure of<br>Each Channel | EN ISO 13849-1 | MTTFd: High                       |
| Average Diagnostic Coverage                            | EN ISO 13849-1 | DCavg: Medium                     |
| Stop Category                                          | IEC 60204-1    | Stop category 0                   |
| Safety Function                                        | IEC 61800-5-2  | STO                               |
| Mission Time                                           | IEC 61508      | 10 years                          |
| Hardware Fault Tolerance                               | IEC 61508      | HFT = 1                           |
| Subsystem                                              | IEC 61508      | В                                 |

Introduction to PROFINET > Data Types

## 2 Basic Information on SERVOPACKs

#### 2.1 Overview

This chapter provides information required to select SERVOPACKs, such as SERVO-PACK models and combinations with Servomotors.

#### 2.2 The Σ-7 Series

The  $\Sigma$ -7-series SERVOPACKs are designed for applications that require frequent high-speed and high-precision positioning. The SERVOPACK will make the most of machine performance in the shortest time possible, thus contributing to improving productivity.

#### 2.3 Introduction to PROFINET

#### 2.3.1 Overview

PROFINET (acronym for **PRO**cess **Fl**eld **NET**work) is an industry technical standard for data communication over Industrial Ethernet, designed for collecting data from, and controlling, equipment in industrial systems, with a particular strength in delivering data under tight time constraints (on the order of 1 ms or less). The standard is maintained and supported by *Profibus & Profinet International*, an umbrella organization headquartered in Karlsruhe, Germany.

The PROFINET Communications Reference SERVOPACKs implement the PROFIdrive drive profile for communications.

Basic position and speed control are supported along with synchronized position and speed. You can select the type of control to match your system from basic positioning to high-speed, high-precision path control.

You can also use PROFINET communications to control the high-level servo control performance, advanced turning functions and many actuators of the  $\Sigma$ -7 Series.

For more information on PROFINET and PROFINET communications, see § Chap. 13 'PROFINET Communication' page 484

#### **PROFINET Terminology**

For information on PROFINET terms used in this manual, see & Chap. 1.4 'Using This Manual' page 21

#### 2.3.2 Data Types

The following table lists the data types and ranges that are used in this manual.

| Code  | Data Type               | Coding (decimal) | Range                           |
|-------|-------------------------|------------------|---------------------------------|
| В     | Boolean                 | 1                | -                               |
| SINT  | Signed 8-bit integer    | 2                | -128 to 127                     |
| INT   | Signed 16-bit integer   | 3                | -32,768 to 32,767               |
| DINT  | Signed 32-bit integer   | 4                | -2,147,483,648 to 2,147,483,627 |
| USINT | Unsigned 8-bit integer  | 5                | 0 to 255                        |
| UINT  | Unsigned 16-bit integer | 6                | 0 to 65,535                     |

Interpreting the Nameplate

| Code  | Data Type               | Coding (decimal) | Range              |
|-------|-------------------------|------------------|--------------------|
| UDINT | Unsigned 32-bit integer | 7                | 0 to 4,294,967,295 |
| FP    | Floating Point          | 8                | -                  |
| VS    | Visible String          | 9                | -                  |
| OS    | Octet String            | 10               | -                  |
| N2    | Normalised value 16 bit | 113              | -                  |
| N4    | Normalised value 32 bit | 114              | _                  |

## 2.3.3 Data Ranges

The following table lists the data units and notations that are used in this manual.

| Notation  | Description                                                                                        |
|-----------|----------------------------------------------------------------------------------------------------|
| Pos. unit | The user-defined position reference unit that is set in <i>position user unit</i> (2301h).         |
|           | 1 [Pos. unit] = 2301h 00 / 2301h 01 [inc]                                                          |
| Vel. unit | The user-defined speed reference unit that is set in <i>velocity user unit</i> (2302h).            |
|           | 1 [Vel. unit] = 2302h 00 / 2302h 01 [inc/ms]                                                       |
| Acc. unit | The user-defined acceleration reference unit that is set in <i>acceleration</i> user unit (2303h). |
|           | 1 [Acc. unit] = $2303h 00 / 2303h 01 \times 10^4 [inc/s^2]$                                        |
| inc       | This is the encoder pulse unit.                                                                    |
|           | For a 24-bit encoder, the resolution is 16,777,216 [inc] per rotation.                             |

# 2.4 Interpreting the Nameplate

The following basic information is provided on the nameplate.

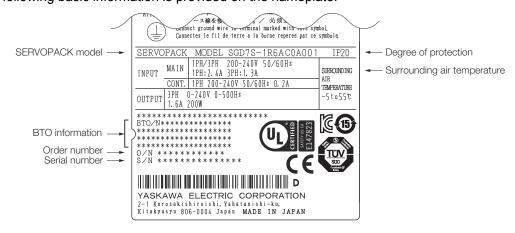

Fig. 8: Nameplate SGD7S-1R6A

Part Names

# 2.5 Part Names

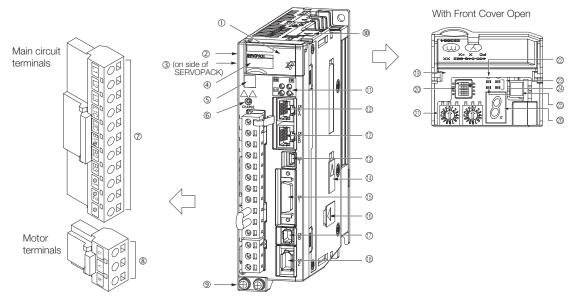

Fig. 9: Part Names SGD7S-1R6A

| No. | Name                                    | Description                                                                                                    | Reference                                                                   |
|-----|-----------------------------------------|----------------------------------------------------------------------------------------------------|-----------------------------------------------------------------------------|
| 1   | Front Cover                             | -                                                                                                    | -                                                                           |
| 2   | Input Voltage                           | -                                                                                                    | -                                                                           |
| 3   | Nameplate                               | Indicates the SERVOPACK model and ratings.                                                                                                    | Chap. 2.4 'Interpreting the Nameplate' page 43                              |
| 4   | Model                                   | The model of the SERVOPACK.                                                                                                    | Chap. 2.6 'Model Designations' page 46                                      |
| 5   | QR Code                                 | The QR code that is used by the Mechatro-Cloud service.                                                                                                    | -                                                                           |
| 6   | CHARGE                                  | Lit while the main circuit power is being supplied.  Note: Even if you turn OFF the main circuit power supply, this indicator will be lit as long as the internal capacitor remains charged. Do not touch the main circuit or motor terminals while this indicator is lit. Doing so may result in electric shock. | _                                                                           |
| 7   | Main Circuit Terminals                  | The terminals depend on the main circuit power supply input specifications of the SER-VOPACK.                                                                                                    | Chap. 5.4.2 'Terminal<br>Symbols and Terminal<br>Names' page 92             |
| 8   | Servomotor Terminals (U, V, and W)      | The connection terminals for the Servomotor Main Circuit Cable (power line).                                                                                                    | Symbols and Terminal Names' page 107                                        |
| 9   | Ground Terminal (  )                    | The ground terminals to prevent electric shock. Always connect this terminal.                                                                                                    | -                                                                           |
| 10  | Serial Communications Connector (CN502) | Connects to the Digital Operator. However, a Communications Unit (JUSP-JC001-1) is required to connect a Digital Operator.                                                                                                    | ♦ Chap. 5.9.1 'Serial<br>Communications Con-<br>nector (CN502)'<br>page 128 |

Part Names

| No. | Name                                                           | Description                                                                                                    | Reference                                                                         |
|-----|----------------------------------------------------------------|----------------------------------------------------------------------------------------------------|-----------------------------------------------------------------------------------|
| 11  | Communications Status Indicators                               | Indicate the status of PROFINET communications.                                                                                                    | -                                                                                 |
| 12  | PROFINET Communications Connectors (Input: CN6A, Output: CN6B) | Connect to PROFINET devices.                                                                                                    | ♦ Chap. 5.8.2<br>'PROFINET Connectors<br>(RJ45)' page 127                         |
| 13  | Computer Connector (CN7)                                       | A USB connector to connect a computer.                                                                                                    | ♦ Chap. 5.9.2 'Computer Connector (CN7)' page 129                                 |
| 14  | Safety Option Module Connector                                 | Connects to a Safety Option Module.                                                                                                    | -                                                                                 |
| 15  | I/O Signal Connector (CN1)                                     | Connects to sequence I/O signals.                                                                                                    | Chap. 5.6.1 'I/O<br>Signal Connector (CN1)<br>Names and Functions'<br>page 116    |
| 16  | Feedback Option Module Connector                               | Connects to a Feedback Option Module.                                                                                                    | -                                                                                 |
| 17  | Safety Connector (CN8)                                         | Connects to a safety function device.                                                                                                    | Schap. 5.7.2 'Pin<br>Arrangement of Safety<br>Function Signals (CN8)'<br>page 124 |
| 18  | Encoder Connector (CN2)                                        | <ul> <li>Rotary Servomotor: Connects to the encoder in the Servomotor.</li> <li>Linear Servomotor: Connects to a Serial Converter Unit or linear encoder.</li> </ul> | Schap. 5.5.2 'Pin<br>Arrangement of Encoder<br>Connector (CN2)'<br>page 107       |
| 19  | Serial Number                                                  | -                                                                                                    | -                                                                                 |
| 20  | DIP Switch (S3)                                                | Not used.                                                                                                    | -                                                                                 |
| 21  | Switches S1 and S2                                             | Not used.                                                                                                    |                                                                                   |
| 22  | PWR                                                            | Lights when the control power is being supplied.                                                                                                    | -                                                                                 |
| 23  | CN                                                             | Not used.                                                                                                    | -                                                                                 |
| 24  | L1 and L2                                                      |                                                                                                    | -                                                                                 |
| 25  | Analog Monitor Connector (CN5)                                 | You can use a special cable (peripheral device) to monitor the motor speed, torque reference, or other values.                                                       | ♦ Chap. 5.9.3 'Analog<br>Monitor Connector<br>(CN5)' page 129                     |
| 26  | Panel Display                                                  | Displays the servo status with a seven-segment display.                                                                                                    | -                                                                                 |

Model Designations > Interpreting Servomotor Model Numbers

## 2.6 Model Designations

### 2.6.1 Interpreting SERVOPACK Model Numbers

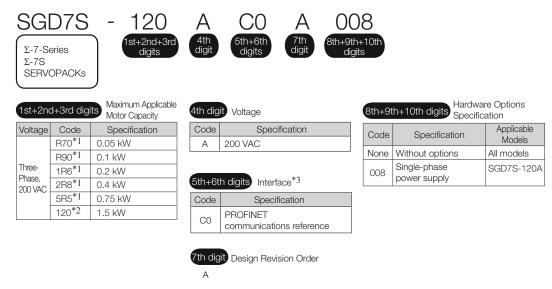

Fig. 10: SGD7S SERVOPACK Model Numbers

- \*1. You can use these models with either a single-phase or three-phase input.
- \*2. A model with a single-phase, 200-VAC power supply input is available as a hardware option (model: SGD7S-120AC0A008).
- \*3. The same SERVOPACKs are used for both Rotary Servomotors and Linear Servomotors.

### 2.6.2 Interpreting Servomotor Model Numbers

This section outlines the model numbers of  $\Sigma$ -7-series Servomotors. Refer to the relevant manual in the following list for details.

- Σ-7-Series Rotary Servomotor Product Manual (Manual No.: SIEP S800001 36)
- □ Σ-7-Series Linear Servomotor Product Manual (Manual No.: SIEP S800001 37)
- 🕮 Σ-7-Series Direct Drive Servomotor Product Manual (Manual No.: SIEP S800001 38)

#### **Rotary Servomotors**

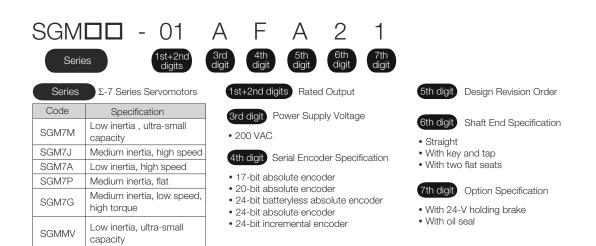

Fig. 11: SGM Rotary Servomotor Model Numbers

Model Designations > Interpreting Servomotor Model Numbers

#### **Direct Drive Servomotors**

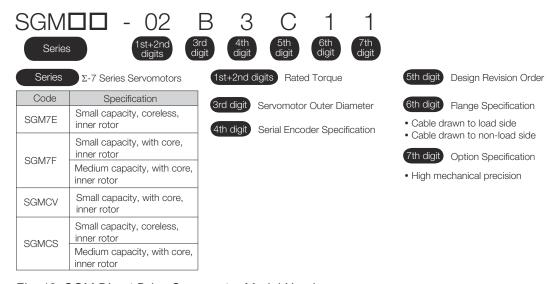

Fig. 12: SGM Direct Drive Servomotor Model Numbers

## **Linear Servomotors**

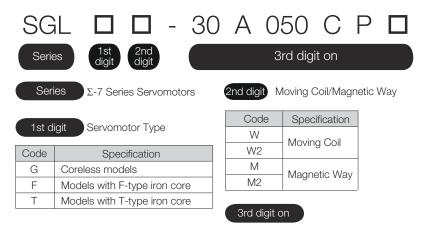

The specifications for the 3rd digit on depend on the Servomotor type.

Fig. 13: SGL Linear Servomotor Model Numbers

Combinations of SERVOPACKs and Servomotors > Combinations of Rotary Servomotors and SERVOPACKs

# 2.7 Combinations of SERVOPACKs and Servomotors

# 2.7.1 Combinations of Rotary Servomotors and SERVOPACKs

| Rotary Servomotor Model            |           | Capacity | SERVOPACK<br>Model |
|------------------------------------|-----------|----------|--------------------|
|                                    |           |          | SGD7S-             |
| SGMMV (Low Inertia, Ultrasmall     | SGMMV-A1A | 11 W     | R90A or R90F       |
| Capacity), 3,000 min <sup>-1</sup> | SGMMV-A2A | 22 W     |                    |
|                                    | SGMMV-A3A | 33 W     | 1R6A or 2R1F       |
| SGM7J (Medium Inertia, Small       | SGM7J-A5A | 50 W     | R70A or R70F       |
| Capacity), 3,000 min <sup>-1</sup> | SGM7J-01A | 100 W    | R90A or R90F       |
|                                    | SGM7J-C2A | 150 W    | 1R6A or 2R1F       |
|                                    | SGM7J-02A | 200 W    |                    |
|                                    | SGM7J-04A | 400 W    | 2R8A or 2R8F       |
|                                    | SGM7J-06A | 600 W    | 5R5A               |
|                                    | SGM7J-08A | 750 W    |                    |
| SGM7A (Low Inertia, Small          | SGM7A-A5A | 50 W     | R70A or R70F       |
| Capacity), 3,000 min <sup>-1</sup> | SGM7A-01A | 100 W    | R90A or R90F       |
|                                    | SGM7A-C2A | 150 W    | 1R6A or 2R1F       |
|                                    | SGM7A-02A | 200 W    |                    |
|                                    | SGM7A-04A | 400 W    | 2R8A or 2R8F       |
|                                    | SGM7A-06A | 600 W    | 5R5A               |
|                                    | SGM7A-08A | 750 W    |                    |
|                                    | SGM7A-10A | 1.0 kW   | 120A               |
|                                    | SGM7A-15A | 1.5 kW   |                    |
|                                    | SGM7A-20A | 2.0 kW   | 180A               |
|                                    | SGM7A-25A | 2.5 kW   | 200A               |
|                                    | SGM7A-30A | 3.0 kW   |                    |
|                                    | SGM7A-40A | 4.0 kW   | 330A               |
|                                    | SGM7A-50A | 5.0 kW   |                    |
|                                    | SGM7A-70A | 7.0 kW   | 550A               |
| SGM7P (Medium Inertia, Flat),      | SGM7P-01A | 100 W    | R90A or R90F       |
| 3,000 min <sup>-1</sup>            | SGM7P-02A | 200 W    | 2R8A or 2R1F       |
|                                    | SGM7P-04A | 400 W    | 2R8A or 2R8F       |
|                                    | SGM7P-08A | 750 W    | 5R5A               |
|                                    | SGM7P-15A | 1.5 kW   | 120A               |
| SGM7G (Medium Inertia, Medium      | SGM7G-03A | 300 W    | 3R8A               |
| Capacity), 1,500 min <sup>-1</sup> | SGM7G-05A | 450 W    |                    |

Combinations of SERVOPACKs and Servomotors > Combinations of Direct Drive Servomotors and SERVOPACKs

| Rotary Servomotor Model                                             |           | Capacity | SERVOPACK<br>Model |
|---------------------------------------------------------------------|-----------|----------|--------------------|
|                                                                     |           |          | SGD7S-             |
|                                                                     | SGM7G-09A | 850 W    | 7R6A               |
|                                                                     | SGM7G-13A | 1.3 kW   | 120A               |
|                                                                     | SGM7G-20A | 1.8 kW   | 180A               |
|                                                                     | SGM7G-30A | 2.9 kW*1 | 330A               |
|                                                                     | SGM7G-44A | 4.4 kW   |                    |
|                                                                     | SGM7G-55A | 5.5 kW   | 470A               |
|                                                                     | SGM7G-75A | 7.5 kW   | 550A               |
|                                                                     | SGM7G-1AA | 11 kW    | 590A               |
|                                                                     | SGM7G-1EA | 15 kW    | 780A               |
| SGMMV*2 (Low Inertia, Ultrasmall Capacity), 3,000 min <sup>-1</sup> | SGMMV-A1A | 10 W     | R90A or R90F       |
|                                                                     | SGMMV-A2A | 20 W     |                    |
|                                                                     | SGMMV-A3A | 30 W     | 1R6A or 2R1F       |

<sup>\*1 2.4</sup> kW when using the Servomotor with a SGD7S-200A SERVOPACK.

# 2.7.2 Combinations of Direct Drive Servomotors and SERVOPACKs

| Direct Drive Servomotor Model |           | Rated<br>Torque<br>[Nm] | Instanta-<br>neous<br>Maximum | SERVO-<br>PACK<br>Model |
|-------------------------------|-----------|-------------------------|-------------------------------|-------------------------|
|                               |           |                         | Torque<br>[Nm]                | SGD7S-                  |
| SGM7E (Small Capacity,        | SGM7E-02B | 2                       | 6                             | 2R8A or                 |
| Coreless, Inner Rotor)        | SGM7E-05B | 5                       | 15                            | 2R1F                    |
|                               | SGM7E-07B | 7                       | 21                            |                         |
|                               | SGM7E-04C | 4                       | 12                            | 2R8A or<br>2R8F         |
|                               | SGM7E-10C | 10                      | 30                            |                         |
|                               | SGM7E-14C | 14                      | 42                            |                         |
|                               | SGM7E-08D | 8                       | 24                            |                         |
|                               | SGM7E-17D | 17                      | 51                            |                         |
|                               | SGM7E-25D | 25                      | 75                            |                         |
|                               | SGM7E-16E | 16                      | 48                            | 5R5A                    |
|                               | SGM7E-35E | 35                      | 105                           |                         |
| SGM7F (Small Capacity,        | SGM7F-02A | 2                       | 6                             | 2R8A or                 |
| With Core, Inner Rotor)       | SGM7F-05A | 5                       | 15                            | 2R1F                    |
|                               |           |                         |                               |                         |

<sup>\*2.</sup> The SGMMV Servomotor is an older model. When purchasing a new Servomotor, we recommend selecting a SGM7M Servomotor.

Combinations of SERVOPACKs and Servomotors > Combinations of Direct Drive Servomotors and SERVOPACKs

| Direct Drive Servomotor Model       |           | Torque [Nm] | Instanta-<br>neous<br>Maximum<br>Torque | SERVO-<br>PACK<br>Model |
|-------------------------------------|-----------|-------------|-----------------------------------------|-------------------------|
|                                     |           |             | [Nm]                                    | SGD7S-                  |
|                                     | SGM7F-07A | 7           | 21                                      | 2R8A or                 |
|                                     | SGM7F-04B | 4           | 12                                      | 2R8F                    |
|                                     | SGM7F-10B | 10          | 30                                      |                         |
|                                     | SGM7F-14B | 14          | 42                                      | 5R5A                    |
|                                     | SGM7F-08C | 8           | 24                                      | 2R8A or<br>2R8F         |
|                                     | SGM7F-17C | 17          | 51                                      | 5R5A                    |
|                                     | SGM7F-25C | 25          | 75                                      | 7R6A                    |
|                                     | SGM7F-16D | 16          | 48                                      | 5R5A                    |
|                                     | SGM7F-35D | 35          | 105                                     | 7R6A* or<br>120A        |
| SGM7F (Medium                       | SGM7F-45M | 45          | 135                                     | 7R6A                    |
| Capacity, With Core, Inner Rotor)   | SGM7F-80M | 80          | 240                                     | 120A                    |
|                                     | SGM7F-80N | 80          | 240                                     |                         |
|                                     | SGM7F-1AM | 110         | 330                                     | 180A                    |
|                                     | SGM7F-1EN | 150         | 450                                     | 200A                    |
|                                     | SGM7F-2ZN | 200         | 600                                     |                         |
| SGMCV (Small                        | SGMCV-04B | 4           | 12                                      | 2R8A or                 |
| Capacity, With Core, Inner Rotor)   | SGMCV-10B | 10          | 30                                      | 2R8F                    |
|                                     | SGMCV-14B | 14          | 42                                      | 5R5A                    |
|                                     | SGMCV-08C | 8           | 24                                      | 2R8A or<br>2R8F         |
|                                     | SGMCV-17C | 17          | 51                                      | 5R5A                    |
|                                     | SGMCV-25C | 25          | 75                                      | 7R6A                    |
|                                     | SGMCV-16D | 16          | 48                                      | 5R5A                    |
|                                     | SGMCV-35D | 35          | 105                                     | 7R6A* or<br>120A        |
| SGMCS (Small                        | SGMCS-02B | 2           | 6                                       | 2R8A or                 |
| Capacity, Coreless,<br>Inner Rotor) | SGMCS-05B | 5           | 15                                      | 2R1F                    |
| ,                                   | SGMCS-07B | 7           | 21                                      |                         |
|                                     | SGMCS-04C | 4           | 12                                      | 2R8A or                 |
|                                     | SGMCS-10C | 10          | 30                                      | 2R8F                    |
|                                     | SGMCS-14C | 14          | 42                                      |                         |
|                                     | SGMCS-08D | 8           | 24                                      |                         |
|                                     | SGMCS-17D | 17          | 51                                      |                         |

Combinations of SERVOPACKs and Servomotors > Combinations of Linear Servomotors and SERVOPACKs

| Direct Drive Servomotor Model                         |           | Rated<br>Torque<br>[Nm] | Instanta-<br>neous<br>Maximum | SERVO-<br>PACK<br>Model |
|-------------------------------------------------------|-----------|-------------------------|-------------------------------|-------------------------|
|                                                       |           |                         | Torque<br>[Nm]                | SGD7S-                  |
|                                                       | SGMCS-25D | 25                      | 75                            |                         |
|                                                       | SGMCS-16E | 16                      | 48                            | 5R5A                    |
|                                                       | SGMCS-35E | 35                      | 105                           |                         |
| SGMCS (Medium<br>Capacity, With Core,<br>Inner Rotor) | SGMCS-45M | 45                      | 135                           | 7R6A                    |
|                                                       | SGMCS-80M | 80                      | 240                           | 120A                    |
|                                                       | SGMCS-80N | 80                      | 240                           |                         |
|                                                       | SGMCS-1AM | 110                     | 330                           | 180A                    |
|                                                       | SGMCS-1EN | 150                     | 450                           | 200A                    |
|                                                       | SGMCS-2ZN | 200                     | 600                           |                         |

<sup>\*</sup> Use derated values for this combination. Refer to the following catalog for information on derating values.

# 2.7.3 Combinations of Linear Servomotors and SERVOPACKs

| Linear Servomotor Model                                             |               | Rated<br>Force [N] | Instanta-<br>neous<br>Maximum | SERVO-<br>PACK<br>Model |
|---------------------------------------------------------------------|---------------|--------------------|-------------------------------|-------------------------|
|                                                                     |               |                    | Force [N]                     | SGD7S-                  |
| SGLG (Coreless<br>Models), Used with                                | SGLGW-30A050C | 12.5               | 40                            | R70A,<br>R70F           |
| Standard- Force Magnetic Way                                        | SGLGW-30A080C | 25                 | 80                            | R90A,                   |
|                                                                     | SGLGW-40A140C | 47                 | 140                           | R90F                    |
|                                                                     | SGLGW-40A253C | 93                 | 280                           | 1R6A,<br>2R1F           |
|                                                                     | SGLGW-40A365C | 140                | 420                           | 2R8A,<br>2R8F           |
|                                                                     | SGLGW-60A140C | 70                 | 220                           | 1R6A,<br>2R1F           |
|                                                                     | SGLGW-60A253C | 140                | 440                           | 2R8A,<br>2R1F           |
|                                                                     | SGLGW-60A365C | 210                | 660                           | 5R5A                    |
|                                                                     | SGLGW-90A200C | 325                | 1300                          | 120A                    |
|                                                                     | SGLGW-90A370C | 550                | 2200                          | 180A                    |
|                                                                     | SGLGW-90A535C | 750                | 3000                          | 200A                    |
| SGLG (Coreless<br>Models), Used with<br>High- Force Magnetic<br>Way | SGLGW-40A140C | 57                 | 230                           | 1R6A,<br>2R1F           |

AC Servo Drives Σ-7 Series (Manual No.: KAEP S800001 23)

Combinations of SERVOPACKs and Servomotors > Combinations of Linear Servomotors and SERVOPACKs

| Linear Servomotor Mod | el              | Rated<br>Force [N] | Instanta-<br>neous<br>Maximum<br>Force [N] | SERVO-<br>PACK<br>Model |
|-----------------------|-----------------|--------------------|--------------------------------------------|-------------------------|
|                       |                 |                    | r orce [i4]                                | SGD7S-                  |
|                       | SGLGW-40A253C   | 114                | 460                                        | 2R8A,<br>2R8F           |
|                       | SGLGW-40A365C   | 171                | 690                                        | 3R8A                    |
|                       | SGLGW-60A140C   | 85                 | 360                                        | 1R6A,<br>2R1F           |
|                       | SGLGW-60A253C   | 170                | 720                                        | 3R8A                    |
|                       | SGLGW-60A365C   | 255                | 1080                                       | 7R6A                    |
| SGLF (Models with F-  | SGLFW-20A090A   | 25                 | 86                                         | 1R6A,                   |
| type Iron Cores)      | SGLFW-20A120A   | 40                 | 125                                        | 2R1F                    |
|                       | SGLFW-35A120A   | 80                 | 220                                        |                         |
|                       | SGLFW-35A230A   | 160                | 440                                        | 3R8A                    |
|                       | SGLFW-50A200B   | 280                | 600                                        | 5R5A                    |
|                       | SGLFW-50A380B   | 560                | 1200                                       | 120A                    |
|                       | SGLFW-1ZA200B   |                    |                                            |                         |
|                       | SGLFW-1ZA380B   | 1120               | 2400                                       | 200A                    |
|                       | SGLFW2-30A070A  | 45                 | 135                                        | 1R6A,                   |
|                       | SGLFW2-30A120A  | 90                 | 270                                        | 2R1F                    |
|                       | SGLFW2-30A230A* | 180                | 540                                        | 3R8A                    |
|                       |                 | 170                | 500                                        | 2R8A                    |
|                       | SGLFW2-45A200A  | 280                | 840                                        | 5R5A                    |
|                       | SGLFW2-45A380A* | 560                | 1680                                       | 180A                    |
|                       |                 |                    | 1500                                       | 120A                    |
|                       | SGLFW2-90A200A  | 560                | 1680                                       |                         |
|                       | SGLFW2-90A380A  | 1120               | 3360                                       | 200A                    |
|                       | SGLFW2-1DA380A  | 1680               | 5040                                       |                         |
| SGLT (Models with T-  | SGLTW-20A170A   | 130                | 380                                        | 3R8A                    |
| type Iron Cores)      | SGLTW-20A320A   | 250                | 760                                        | 7R6A                    |
|                       | SGLTW-20A460A   | 380                | 1140                                       | 120A                    |
|                       | SGLTW-35A170A   | 220                | 660                                        | 5R5A                    |
|                       | SGLTW-35A170H   | 300                | 600                                        |                         |
|                       | SGLTW-35A320A   | 440                | 1320                                       | 120A                    |
|                       | SGLTW-35A320H   | 600                | 1200                                       |                         |
|                       | SGLTW-35A460A   | 670                | 2000                                       | 180A                    |
|                       | SGLTW-40A400B   | 670                | 2600                                       |                         |
|                       | SGLTW-40A600B   | 1000               | 4000                                       | 330A                    |

Combinations of SERVOPACKs and Servomotors > Combinations of Linear Servomotors and SERVOPACKs

| Linear Servomotor Model |               | Rated<br>Force [N] | Instanta-<br>neous<br>Maximum | SERVO-<br>PACK<br>Model |
|-------------------------|---------------|--------------------|-------------------------------|-------------------------|
|                         |               |                    | Force [N]                     | SGD7S-                  |
|                         | SGLTW-50A170H | 450                | 900                           | 5R5A                    |
|                         | SGLTW-50A320H | 900                | 1800                          | 120A                    |
|                         | SGLTW-80A400B | 1300               | 5000                          | 330A                    |
|                         | SGLTW-80A600B | 2000               | 7500                          | 550A                    |

<sup>\*</sup> The force depends on the SERVOPACK that is used with the Servomotor.

# 2.8 Functions

This section lists the functions provided by SERVOPACKs. Refer to the reference pages for details on the functions.

#### **Functions Related to the Machine**

| Function                                                            | Reference                                                                                      |
|---------------------------------------------------------------------|------------------------------------------------------------------------------------------------|
| Power Supply Type Settings for the Main Circuit and Control Circuit | Chap. 6.3 'Power Supply Type<br>Settings for the Main Circuit and<br>Control Circuit' page 142 |
| Automatic Detection of Connected Motor                              | Chap. 6.4 'Automatic Detection of Connected Motor' page 144                                    |
| Motor Direction Setting                                             | Chap. 6.5 'Motor Direction Setting' page 145                                                   |
| Linear Encoder Pitch Setting                                        | ♦ Chap. 6.6 'Setting the Linear<br>Encoder Pitch' page 146                                     |
| Writing Linear Servomotor Parameters                                | Chap. 6.7 'Writing Linear Servomotor Parameters' page 148                                      |
| Selecting the Phase Sequence for a Linear Servo-<br>motor           | Chap. 6.8 'Selecting the Phase<br>Sequence for a Linear Servo-<br>motor' page 154              |
| Polarity Sensor Setting                                             | Chap. 6.9 'Polarity Sensor Setting' page 156                                                   |
| Polarity Detection                                                  | Chap. 6.10 'Polarity Detection' page 157                                                       |
| Overtravel Function and Settings                                    | ♦ Chap. 6.11 'Overtravel and<br>Related Settings' page 160                                     |
| Holding Brake                                                       | ♦ Chap. 6.12 'Holding Brake' page 167                                                          |
| Motor Stopping Methods for Servo OFF and Alarms                     | Chap. 6.13 'Motor Stopping<br>Methods for Servo OFF and<br>Alarms' page 172                    |
| Resetting the Absolute Encoder                                      | Chap. 6.16 'Resetting the Absolute Encoder' page 186                                           |
| Setting the Origin of the Absolute Encoder                          | Chap. 6.17 'Setting the Origin<br>of the Absolute Encoder'<br>page 190                         |
| Setting the Regenerative Resistor Capacity                          | Chap. 6.18 'Setting the Regenerative Resistor Capacity' page 194                               |
| Operation for Momentary Power Interruptions                         | ♦ Chap. 7.3 'Operation for<br>Momentary Power Interruptions'<br>page 208                       |
| SEMI F47 Function                                                   | Chap. 7.4 'SEMI F47 Function' page 209                                                         |
| Setting the Motor Maximum Speed                                     | ♦ Chap. 7.5 'Setting the Motor<br>Maximum Speed' page 212                                      |
|                                                                     |                                                                                                |

| Function                                            | Reference                                                                 |
|-----------------------------------------------------|---------------------------------------------------------------------------|
| Software Limits                                     | Chap. 7.7 'Software Limits' page 221                                      |
| Multiturn Limit Setting                             | Chap. 7.9.8 'Multiturn Limit Setting' page 233                            |
| Adjustment of Motor Current Detection Signal Offset | Chap. 7.13 'Adjusting the Motor Current Detection Signal Offset' page 252 |
| Forcing the Motor to Stop                           | Chap. 7.14 'Forcing the Motor to Stop' page 258                           |
| Overheat Protection                                 | Chap. 7.15 'Overheat Protection' page 261                                 |
| Speed Ripple Compensation                           | Chap. 9.12 'Speed Ripple Compensation' page 380                           |
| Current Control Mode Selection                      | ♦ Chap. 9.13.5 'Current Control<br>Mode Selection' page 398               |
| Current Gain Level Setting                          | ♦ Chap. 9.13.6 'Current Gain<br>Level Setting' page 399                   |
| Speed Detection Method Selection                    | Chap. 9.13.7 'Speed Detection Method Selection' page 399                  |
| Fully-Closed Loop Control                           | ♦ Chap. 11 'Fully-Closed Loop<br>Control' page 454                        |
| Safety Functions                                    | Chap. 12 'Safety Functions' page 466                                      |
| Touch Probe                                         | Chap. 14.9 'Touch Probe Function' page 517                                |

#### **Functions Related to the Host Controller**

| Function                                    | Reference                                                                  |
|---------------------------------------------|----------------------------------------------------------------------------|
| Setting Unit Systems                        | ♦ Chap. 6.15.2 'Setting the Position Reference Unit' page 178              |
| I/O Signal Allocations                      | ♦ Chap. 7.2 'I/O Signal Allocations' page 196                              |
| ALM (Servo Alarm) Signal                    | ⇔ Chap. 7.2.4 'ALM (Servo Alarm) Signal' page 199                          |
| /WARN (Warning Output) Signal               | Chap. 7.2.5 '/WARN (Warning)<br>Signal' page 200                           |
| /TGON (Rotation Detection) Signal           | Chap. 7.2.6 '/TGON (Rotation Detection) Signal' page 200                   |
| /S-RDY (Servo Ready) Signal                 | Chap. 7.2.7 '/S-RDY (Servo Ready) Signal' page 201                         |
| /V-CMP (Speed Coincidence Detection) Signal | ♦ Chap. 7.2.8 '/V-CMP (Speed<br>Coincidence Detection) Signal'<br>page 202 |

| Function                                            | Reference                                                                    |
|-----------------------------------------------------|------------------------------------------------------------------------------|
| /COIN (Positioning Completion) Signal               | ♦ Chap. 7.2.9 '/COIN (Positioning Completion) Signal' page 203               |
| /NEAR (Near) Signal                                 | Chap. 7.2.10 '/NEAR (Near)<br>Signal' page 205                               |
| Speed Limit during Torque Control                   | ♦ Chap. 7.2.11 'Speed Limit during Torque Control' page 207                  |
| /VLT (Speed Limit Detection) Signal                 | ♦ '/VLT (Speed Limit Detection)<br>Signal' page 207                          |
| Encoder Divided Pulse Output                        | Chap. 7.6 'Encoder Divided Pulse Output' page 213                            |
| Selecting Torque Limits                             | Chap. 7.8 'Selecting Torque Limits' page 221                                 |
| Vibration Detection Level Initialization            | Chap. 7.12 'Initializing the Vibration Detection Level' page 246             |
| Alarm Reset                                         | ♦ Chap. 16.4.4 'Resetting<br>Alarms' page 630                                |
| Replacing the Battery                               | ♦ Chap. 16.2.4 'Replacing the<br>Battery' page 580                           |
| Setting the Position Deviation Overflow Alarm Level | ♦ Chap. 9.4.4 'Setting the Position Deviation Overflow Alarm Level' page 300 |

# **Functions to Achieve Optimum Motions**

| Function                            | Reference                                                  |
|-------------------------------------|------------------------------------------------------------|
| Tuning-less Function                | ♦ Chap. 9.5 'Tuning-less Function' page 303                |
| Autotuning without a Host Reference | Schap. 9.7 'Autotuning without Host Reference' page 321    |
| Autotuning with a Host Reference    | ♦ Chap. 9.8 'Autotuning with a<br>Host Reference' page 339 |
| Custom Tuning                       | ♦ Chap. 9.9 'Custom Tuning' page 350                       |
| Anti-Resonance Control Adjustment   | Chap. 9.10 'Anti-Resonance Control Adjustment' page 365    |
| Vibration Suppression               | ♦ Chap. 9.11 'Vibration Suppression' page 374              |
| Gain Selection                      | ♦ Chap. 9.13.2 'Gain Switching' page 389                   |
| Friction Compensation               | ♦ Chap. 9.13.3 'Friction Compensation' page 394            |
| Backlash Compensation               | ♦ Chap. 9.13.9 'Backlash Compensation' page 400            |

| Function                        | Reference                                               |
|---------------------------------|---------------------------------------------------------|
| Model Following Control         | Chap. 9.14.2 'Tuning the Servo Gains' page 406          |
| Compatible Adjustment Functions | Chap. 9.14.3 'Compatible Adjustment Functions' page 419 |
| Mechanical Analysis             | Chap. 9.15.1 'Mechanical Analysis' page 424             |
| Easy FFT                        | ♦ Chap. 9.15.2 'Easy FFT' page 426                      |

# **Functions for Trial Operation during Setup**

| Function                                                 | Reference                                                                      |
|----------------------------------------------------------|--------------------------------------------------------------------------------|
| Software Reset                                           | ♦ Chap. 7.11 'Software Reset' page 244                                         |
| Trial Operation for the Servomotor without a Load        | Chap. 8.4 'Trial Operation for<br>the Servomotor without a Load'<br>page 267   |
| Program Jogging                                          | ♦ Chap. 8.7.2 'Program Jogging' page 277                                       |
| Origin Search                                            | ♦ Chap. 8.7.3 'Origin Search' page 284                                         |
| Test without a Motor                                     | ♦ Chap. 8.7.4 'Test without a<br>Motor' page 288                               |
| Monitoring Machine Operation Status and Signal Waveforms | Chap. 10.4 'Monitoring Machine Operation Status and Signal Waveforms' page 438 |

# **Functions for Inspection and Maintenance**

| Function                                 | Reference                                                                    |
|------------------------------------------|------------------------------------------------------------------------------|
| Write Prohibition Setting for Parameters | Chap. 6.2.5 'Write Prohibition<br>Setting for SERVOPACK Parameters' page 135 |
| Initializing Parameter Settings          | Chap. 6.2.6 'Initializing SER-VOPACK Parameter Settings' page 140            |
| Automatic Detection of Connected Motor   | Chap. 6.4 'Automatic Detection of Connected Motor' page 144                  |
| Monitoring Product Information           | Schap. 10.2 'Monitoring Product Information' page 433                        |
| Monitoring Product Life                  | ♦ Chap. 10.2.1 'Items That Can<br>Be Monitored' page 433                     |
| Alarm History Display                    | ♦ Chap. 16.4.5 'Displaying the Alarm History' page 630                       |

Ratings and Specifications > Ratings

# 3 Selecting a SERVOPACK

# 3.1 Overview

This chapter provides information required to select SERVOPACKs, such as specifications, block diagrams, dimensional drawings, and connection examples.

# 3.2 Ratings and Specifications

# 3.2.1 Ratings

This section gives the ratings and specifications of SERVOPACKs.

#### Three-Phase, 200 VAC

| Model SGD7S-                           |                                                  | R70A                  | R90A         | 1R6A         | 2R8A         | 5R5A       |      |
|----------------------------------------|--------------------------------------------------|-----------------------|--------------|--------------|--------------|------------|------|
| Maximum Applicable Motor Capacity [kW] |                                                  | 0.05                  | 0.1          | 0.2          | 0.4          | 0.75       |      |
| Continuous Outp                        | ut Current [Arms]                                |                       | 0.66         | 0.91         | 1.6          | 2.8        | 5.5  |
| Instantaneous M                        | aximum Output Cu                                 | rrent [Arms]          | 2.1          | 3.2          | 5.9          | 9.3        | 16.9 |
| Main Circuit                           | Power Supply                                     |                       | 200 VAC to 2 | 240 VAC, -15 | % to +10%, 5 | 0 Hz/60 Hz |      |
|                                        | Input Current [Arr                               | ns]*                  | 0.4          | 0.8          | 1.3          | 2.5        | 4.1  |
| Control                                | Power Supply                                     |                       | 200 VAC to 2 | 240 VAC, -15 | % to +10%, 5 | 0 Hz/60 Hz |      |
|                                        | Input Current [Arms]*                            |                       | 0.2          | 0.2          | 0.2          | 0.2        | 0.2  |
| Power Supply Ca                        | apacity [kVA]*                                   |                       | 0.2          | 0.3          | 0.5          | 1.0        | 1.6  |
| Power Loss*                            | Main Circuit Power Loss [W]                      |                       | 5.0          | 7.0          | 11.9         | 22.5       | 38.9 |
| Control Circu                          |                                                  | ower Loss [W]         | 12           | 12           | 12           | 12         | 14   |
|                                        | Built-in Regenera<br>Power Loss [W]              |                       | -            | -            | -            | -          | 8    |
|                                        | Total Power Loss                                 | [W]                   | 17.0         | 19.0         | 23.9         | 34.5       | 60.9 |
| Regenerative                           | Built-In Regen-                                  | Resistance $[\Omega]$ | -            | -            | -            | -          | 40   |
| Resistor                               | erative Resistor                                 | Capacity [W]          | -            | -            | -            | -          | 40   |
|                                        | Minimum Allowable External Resistance $[\Omega]$ |                       | 40           | 40           | 40           | 40         | 40   |
| Overvoltage Category                   |                                                  | III                   |              |              |              |            |      |

<sup>\*</sup> This is the net value at the rated load.

Ratings and Specifications > SERVOPACK Overload Protection Characteristics

#### Single-Phase, 200 VAC

| Model SGD7S-                                     |                                                                                                    |                       | 120A                                          |  |
|--------------------------------------------------|----------------------------------------------------------------------------------------------------|-----------------------|-----------------------------------------------|--|
| Maximum Applica                                  | able Motor Capacit                                                                                                   | y [kW]                | 1.5                                           |  |
| Continuous Outp                                  | ut Current [Arms]                                                                                                    |                       | 11.6                                          |  |
| Instantaneous Ma                                 | aximum Output Cu                                                                                                    | rrent [Arms]          | 28                                            |  |
| Main Circuit                                     | Power Supply                                                                                                    |                       | 200 VAC to 240 VAC, -15% to +10%, 50 Hz/60 Hz |  |
|                                                  | Input Current [Arr                                                                                                   | ns] <sup>*</sup>      | 16                                            |  |
| Control                                          | Power Supply                                                                                                    |                       | 200 VAC to 240 VAC, -15% to +10%, 50 Hz/60 Hz |  |
|                                                  | Input Current [Arms]*                                                                                                |                       | 0.25                                          |  |
| Power Supply Ca                                  | Power Supply Capacity [kVA]*                                                                                         |                       | 4.0                                           |  |
| Power Loss*                                      | Ver Loss* Main Circuit Power Loss [W]  Control Circuit Power Loss [W]  Built-in Regenerative Resistor Power Loss [W] |                       | 71.8                                          |  |
|                                                  |                                                                                                    |                       | 16                                            |  |
|                                                  |                                                                                                    |                       | 12                                            |  |
|                                                  | Total Power Loss                                                                                                    | [W]                   | 103.8                                         |  |
| Regenerative                                     | Built-In Regen-                                                                                                    | Resistance $[\Omega]$ | 12                                            |  |
| Resistor erative Resis                           | erative Resistor                                                                                                    | Capacity [W]          | 60                                            |  |
| Minimum Allowable External Resistance $[\Omega]$ |                                                                                                    | ole External          | 12                                            |  |
| Overvoltage Cate                                 | egory                                                                                                    |                       | III                                           |  |

<sup>\*</sup> This is the net value at the rated load.

#### 3.2.2 SERVOPACK Overload Protection Characteristics

The overload detection level is set for hot start conditions with a SERVOPACK surrounding air temperature of 55°C.

An overload alarm (A.710 or A.720) will occur if overload operation that exceeds the overload protection characteristics shown in the following diagram (i.e., operation on the right side of the applicable line) is performed.

The actual overload detection level will be the detection level of the connected SERVO-PACK or Servomotor that has the lower overload protection characteristics.

In most cases, that will be the overload protection characteristics of the Servomotor.

Ratings and Specifications > SERVOPACK Overload Protection Characteristics

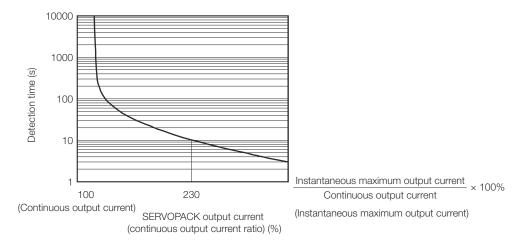

Fig. 14: SERVOPACK Overload Protection Characteristics - SGD7S-R70A, -R90A, -1R6A, -2R8A, -R70F, -R90F, -2R1F, and -2R8F

The above overload protection characteristics do not mean that you can perform continuous duty operation with an output of 100% or higher.

For a Yaskawa-specified combination of SERVOPACK and Servomotor, maintain the effective torque within the continuous duty zone of the torque-motor speed characteristic of the Servomotor.

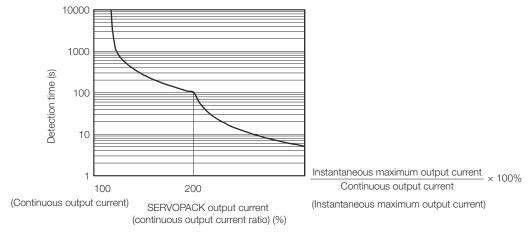

Fig. 15: SERVOPACK Overload Protection Characteristics - SGD7S-3R8A, -5R5A, -7R6A, -120A, -180A, -200A, -330A, -470A, -550A, -590A, and -780A

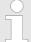

The above overload protection characteristics do not mean that you can perform continuous duty operation with an output of 100% or higher.

For a Yaskawa-specified combination of SERVOPACK and Servomotor, maintain the effective torque within the continuous duty zone of the torque-motor speed characteristic of the Servomotor.

# 3.2.3 Specifications

| Item                        |                               | Specification                                                                                                    |  |
|-----------------------------|-------------------------------|----------------------------------------------------------------------------------------------------|--|
| Control Method              |                               | IGBT-based PWM control, sine wave current drive                                                                                                    |  |
| Feedback                    | With Rotary Servomotor        | Serial encoder: 20 bits or 24 bits (incremental encoder/absolute encoder)  22 bits (absolute encoder)                                                                                                    |  |
|                             | With Linear Servomotor        | <ul> <li>Absolute linear encoder (The signal resolution depends on the absolute linear encoder.)</li> <li>Incremental linear encoder (The signal resolution depends on the incremental linear encoder or Serial Converter Unit.)</li> </ul> |  |
| Environmental<br>Conditions | Surrounding Air Temperature*1 | -5°C to 55°C  (With derating, usage is possible between 55°C and 60°C.)  Refer to the following section for derating specifications.                                                                                                    |  |
|                             | Storage Temperature           | -20°C to 85°C                                                                                                    |  |
|                             | Surrounding Air Humidity      | 95% relative humidity max. (with no freezing or condensation)                                                                                                    |  |
|                             | Storage Humidity              | 95% relative humidity max. (with no freezing or condensation)                                                                                                    |  |
|                             | Vibration Resistance          | 4.9 m/s <sup>2</sup>                                                                                                    |  |
|                             | Shock Resistance              | 19.6 m/s <sup>2</sup>                                                                                                    |  |
|                             | Degree of Protection          | IP20: R70A, R90A, 1R6A, 2R8A, 3R8A, 5R5A, 7R6A, 120A, R70F, R90F, 2R1F, 2R8F IP10: 120AA0A0A0, 180A, 200A, 330A, 470A, 550A, 590A, 780A                                                                                                    |  |
|                             | Pollution Degree              | <ul> <li>Must be no corrosive or flammable gases.</li> <li>Must be no exposure to water, oil, or chemicals.</li> <li>Must be no dust, salts, or iron dust.</li> </ul>                                                                       |  |
|                             | Altitude <sup>*1</sup>        | 1,000 m or less.  (With derating, usage is possible between 1,000 m and 2,000 m.)  Refer to the following section for derating specifications.                                                                                              |  |
|                             | Others                        | Do not use the SERVOPACK in the following locations: Locations subject to static electricity noise, strong electromagnetic/magnetic fields, or radioactivity                                                                                |  |
| Applicable Stand            | ards                          | Refer to the following section for details.  Standards, EU Directives, and Other Safety Standards' page 38                                                                                                    |  |
| Mounting                    |                               | Base-mounted: All Models Rack-mounted: R70A, R90A, 1R6A, 2R8A, 3R8A, 5R5A, 7R6A, 120A, 180A, 200A, 330A, R70F, R90F, 2R1F, 2R8F Duct-ventilated: 470A, 550A, 590A, 780A                                                                     |  |
| Performance                 | Speed Control Range           | 1:5000 (At the rated torque, the lower limit of the speed control range must not cause the Servomotor to stop.)                                                                                                    |  |

| Item        |                                    |                                            | Specification                                                                                                    |
|-------------|------------------------------------|--------------------------------------------|----------------------------------------------------------------------------------------------------|
|             | Coefficient of Speed Fluctuation*2 |                                            | $\pm 0.01\%$ of rated speed max. (for a load fluctuation of $0\%$ to $100\%)$                                                                                                    |
|             |                                    |                                            | 0% of rated speed max. (for a voltage fluctuation of ±10%)                                                                                                    |
|             |                                    |                                            | $\pm 0.1\%$ of rated speed max. (for a temperature fluctuation of 25°C $\pm 25^{\circ}\text{C})$                                                                                                    |
|             | Torque Control Prability)          | recision (Repeat-                          | ±1%                                                                                                    |
|             | Soft Start Time S                  | etting                                     | 0 s to 10 s (Can be set separately for acceleration and deceleration.)                                                                                                    |
| I/O Signals | Encoder Divided                    | Pulse Output                               | Phase A, phase B, phase C: Line-driver output                                                                                                    |
|             |                                    |                                            | Number of divided output pulses: Any setting is allowed.                                                                                                    |
|             | Overheat Protect                   | ion Input                                  | Number of input points: 1                                                                                                    |
|             |                                    |                                            | Input voltage range: 0 V to +5 V                                                                                                    |
|             | Sequence Input<br>Signals          | Input Signals That Can Be Allocated        | Allowable voltage range: 24 VDC ±20%  Number of input points: 7                                                                                                    |
|             |                                    |                                            | (Input method: Sink inputs or source inputs)                                                                                                    |
|             |                                    |                                            | Input Signals                                                                                                    |
|             |                                    |                                            | <ul> <li>P-OT (Forward Drive Prohibit) and N-OT (Reverse Drive Prohibit) signals</li> <li>/EXT1 (Probe 1 Latch Input) signal</li> <li>/EXT2 (Probe 2 Latch Input) signal</li> <li>/DEC (Home Switch Input) signal</li> <li>/P-CL (Forward External Torque Limit) and /N-CL (Reverse External Torque Limit) signals</li> <li>FSTP (Forced Stop Input) signal</li> </ul> |
|             |                                    |                                            | A signal can be allocated and the positive and negative logic can be changed.                                                                                                    |
|             | Sequence<br>Output Signals         | Fixed Output                               | Allowable voltage range: 5 VDC to 30 VDC                                                                                                    |
|             |                                    |                                            | Number of output points: 1                                                                                                    |
|             |                                    |                                            | Output signal: ALM (Servo Alarm) signal                                                                                                    |
|             |                                    | Output Signals<br>That Can Be<br>Allocated | Allowable voltage range: 5 VDC to 30 VDC                                                                                                    |
|             |                                    |                                            | Number of output points: 5                                                                                                    |
|             |                                    |                                            | (A photocoupler output (isolated) is used.)                                                                                                    |

| Item                |                              |                              | Specification                                                                                                    |
|---------------------|------------------------------|------------------------------|----------------------------------------------------------------------------------------------------|
|                     |                              |                              | Output Signals  /COIN (Positioning Completion) signal /V-CMP (Speed Coincidence Detection) signal /TGON (Rotation Detection) signal /S-RDY (Servo Ready) signal /CLT (Torque Limit Detection) signal /VLT (Speed Limit Detection) signal /WLT (Speed Limit Detection) signal /WARN (Warning) signal /WARN (Warning) signal /NEAR (Near) signal A signal can be allocated and the positive and negative logic can be changed. |
| tions               | RS-422A Com-<br>munications  | Interfaces                   | A JUSP-JC001 Communications Unit is required to connect to a Digital Operator (JUSP-OP05A-1-E).                                                                                                    |
|                     | (CN502)                      | 1:N Communications           | Up to N = 15 stations possible for RS-422A port                                                                                                    |
|                     |                              | Axis Address<br>Setting      | Set with parameters.                                                                                                    |
| ı                   | USB Communi-                 | Interface                    | Personal computer (with SigmaWin+)                                                                                                    |
|                     | cations (CN7)                |                              | The software version of the SigmaWin+ must be version 7.28 or higher.                                                                                                    |
|                     |                              | Communica-<br>tions Standard | Conforms to USB2.0 standard (12 Mbps).                                                                                                    |
| Displays/Indicators | Displays/Indicators          |                              | CHARGE, PWR, RUN, ERR, and L/A (A and B) indicators, and one-digit seven-segment display                                                                                                    |
| Communica-          | Communication profile        |                              | PROFINET IO RT/IRT Top (High Performance) Ver 2.3 (IRT is not supported)                                                                                                    |
|                     | Applicable Comm<br>Standards | unications                   | IEC 61158 Type 12, IEC 61800-7 PROFIdrive Drive Profile                                                                                                    |
| ı                   | Physical Layer               |                              | 100BASE-TX (IEEE 802.3)                                                                                                    |
|                     | Communications               | Connectors                   | CN6A (RJ45): PROFINET signal input connector                                                                                                    |
|                     |                              |                              | CN6B (RJ45): PROFINET signal output connector                                                                                                    |
|                     |                              |                              | Full duplex , Auto-negotiation, Auto-crossover                                                                                                    |
|                     | Cable                        |                              | Category 5, 4 shielded twisted pairs                                                                                                    |
|                     |                              |                              | * The cable is automatically detected with AUTO MDIX.                                                                                                    |
| 1                   | Baud Rate Setting            | 9                            | 100 MBit/s                                                                                                    |
|                     | Supported Protoc             | ols                          | <ul> <li>RTC – Real time Cyclic Protocol - RT Class 1 (unsynchronized)</li> <li>RTA – Real time Acyclic Protocol</li> <li>DCP – Discovery and Configuration Protocol</li> <li>CL-RPC – Connectionless Remote Procedure Call</li> <li>LLDP – Link Layer Discovery Protocol</li> <li>SNMP – Simple Network Management Protocol</li> </ul>                                                                                      |
|                     | Node Address Se              | tting                        | DCP                                                                                                    |

| Item           |                                        | Specification                                                                                                    |  |
|----------------|----------------------------------------|----------------------------------------------------------------------------------------------------|--|
|                | Identification & Maintenance functions | I&M0-3                                                                                                    |  |
|                | Topology recognition                   | LLDP, SNMP V1, MIB2                                                                                                    |  |
|                | LED indicator                          | Red (ERR), Green (RUN), 2x PROFINET (Link/Activity)                                                                                                    |  |
|                | Node type                              | IO-Device                                                                                                    |  |
|                | Acyclic parameter access               | Base Mode Parameter Access (Read/Write Record)                                                                                                    |  |
|                | Cyclic messaging                       | Set of pre-defined Standard telegram: ST1, ST2, ST7, ST8, ST9  Manufacture telegram: Telegram number 100                                                                                                    |  |
|                |                                        | Dynamic telegram mapping with max. 16 signal entries each (input, output): Telegram number 999                                                                                                    |  |
|                | Alarm Notification PDU                 | Optional                                                                                                    |  |
| Device Profile | Standard                               | IEC 61800-7-1/2/3                                                                                                    |  |
|                | Motor type                             | Servo                                                                                                    |  |
|                | Axis Type                              | Rotary, Linear                                                                                                    |  |
|                | Profile Services                       | Cyclic messaging                                                                                                    |  |
|                |                                        | Acyclic parameter access mechanism.                                                                                                    |  |
|                |                                        | Identification & Maintenance functions (I&M0)                                                                                                    |  |
|                |                                        | Diagnostic and alarm mechanism                                                                                                    |  |
|                |                                        | Fault buffer mechanism                                                                                                    |  |
|                | Application Classes                    | 1, 3                                                                                                    |  |
| Drive Profile  |                                        | <ul> <li>PROFIdrive Profile Velocity mode         Motion Profile type: Linear</li> <li>PROFIdrive Profile Position mode         Absolute and relative positioning         Supported PROFIdrive position submodes:         <ul> <li>MDI submode</li> <li>Program submode (up to 64 positioning sets)</li> <li>Motion profile type: Linear</li> </ul> </li> <li>Pole detection mode</li> <li>Profile Torque Mode         <ul> <li>Motion Profile type: Linear</li> </ul> </li> <li>Homing Function         <ul> <li>Homing on negative limit switch (with/without index pulse)</li> <li>Homing on positive home switch (with/without index pulse)</li> <li>Homing on positive home switch (with/without index pulse)</li> <li>Homing on current position</li> <li>Motion profile type: Linear</li> </ul> </li> <li>Touch Probe Function</li> <li>Torque Limit Function</li> </ul> |  |

| Item                      |                        | Specification                                                                                                    |  |
|---------------------------|------------------------|----------------------------------------------------------------------------------------------------|--|
| <b>3</b> ,                |                        | Number of points: 2                                                                                                    |  |
|                           |                        | Output voltage range: ±10 VDC (effective linearity range: ±8 V)                                                                                          |  |
|                           |                        | Resolution: 16 bits                                                                                                    |  |
|                           |                        | Accuracy: ±20 mV (Typ)                                                                                                    |  |
|                           |                        | Maximum output current: ±10 mA                                                                                                    |  |
|                           |                        | Settling time (±1%): 1.2 ms (Typ)                                                                                                    |  |
| Dynamic Brake (           | DB)                    | Activated when a servo alarm or overtravel (OT) occurs, or when the power supply to the main circuit or servo is OFF.                                    |  |
| Regenerative Pro          | ocessing               | Built-in (An external resistor must be connected to the SGD7S-470A to -780A.)                                                                            |  |
|                           |                        | Refer to the following manual for details.                                                                                                    |  |
|                           |                        | $\ \square$ Σ-7-Series AC Servo Drive Peripheral Device Selection Manual (Manual No.: SIEP S800001 32)                                                   |  |
| Overtravel (OT) I         | Prevention             | Stopping with dynamic brake, deceleration to a stop, or coasting to a stop for the P-OT (Forward Drive Prohibit) or N-OT (Reverse Drive Prohibit) signal |  |
| Protective Functi         | ons                    | Overcurrent, overvoltage, low voltage, overload, regeneration error, etc.                                                                                |  |
| Utility Functions         |                        | Gain adjustment, alarm history, jogging, origin search, etc.                                                                                             |  |
| Safety Func-              | Inputs                 | /HWBB1 and /HWBB2: Base block signals for Power Modules                                                                                                  |  |
| tions                     | Output                 | EDM1: Monitors the status of built-in safety circuit (fixed output).                                                                                     |  |
|                           | Applicable Standards*3 | ISO13849-1 PLe (category 3), IEC61508 SIL3                                                                                                    |  |
| Applicable Option Modules |                        | Fully-closed Modules                                                                                                    |  |
|                           |                        | SGDV-OFB01A SGDV-OFB03A SGDV-OFB04A SGDV-OFA01A                                                                                                    |  |
|                           |                        | Safety Modules                                                                                                    |  |
|                           |                        | ■ Σ-7 200 V: SGDV-OSA01A                                                                                                    |  |
|                           |                        | Note: You cannot use a Fully-closed Module and a Safety Module together.                                                                                 |  |

<sup>\*1.</sup> If you combine a  $\Sigma$ -7-Series SERVOPACK with a  $\Sigma$ -V-Series Option Module, the following  $\Sigma$ -V-Series SERVOPACKs specifications must be used: a surrounding air temperature of 0°C to 55°C and an altitude of 1,000 m max. Also, the applicable surrounding range cannot be increased by derating.

Coefficient of speed fluctuation = No-load motor speed - Total-load motor speed × 100%

Rated motor speed

Fig. 16: Coefficient of speed fluctuation - Formula

\*3. Always perform risk assessment for the system and confirm that the safety requirements are met.

<sup>\*2.</sup> The coefficient of speed fluctuation for load fluctuation is defined as follows:

**Block Diagrams** 

# 3.3 Block Diagrams

SGD7S-R70A, -R90A, and -1R6A

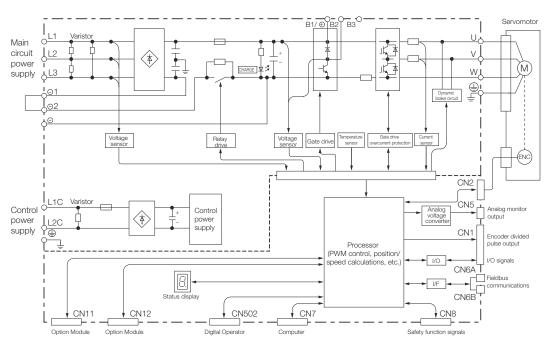

Fig. 17: Block Diagram - SGD7S-R70A, -R90A, and -1R6A

#### SGD7S-2R8A

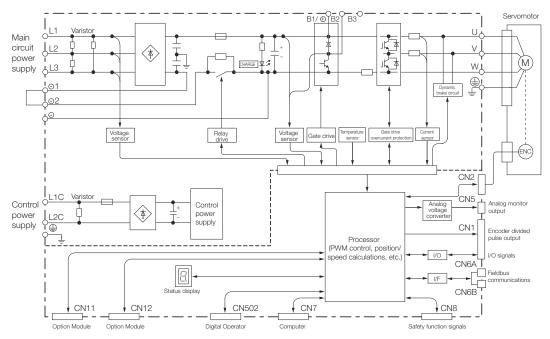

Fig. 18: Block Diagram - SGD7S-2R8A

Block Diagrams

# SGD7S-3R8A, -5R5A, and -7R6A

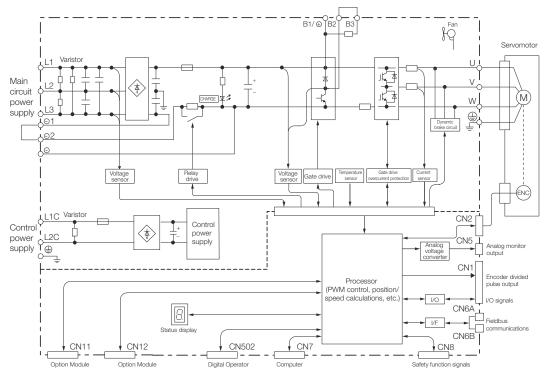

Fig. 19: Block Diagram - SGD7S-3R8A, -5R5A, and -7R6A

#### SGD7S-120A

#### Standard Specifications: Three-Phase, 200-VAC Power Supply Input

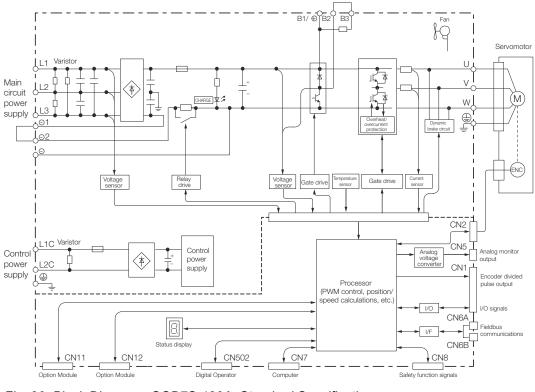

Fig. 20: Block Diagram - SGD7S-120A, Standard Specifications

Optional Specifications: Single-Phase, 200-VAC Power Supply Input (SERVOPACK Model: SGD7S-120AA0A008)

**Block Diagrams** 

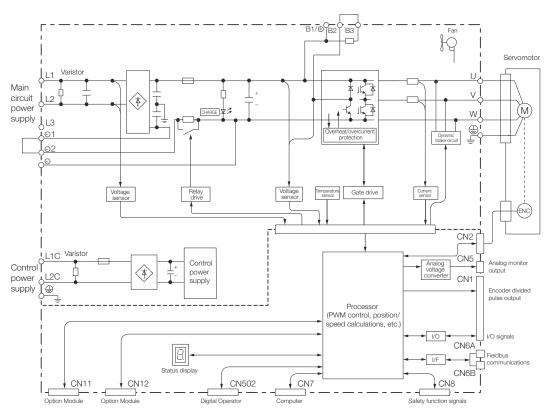

Fig. 21: Block Diagram - SGD7S-120A, Optional Specifications (SERVOPACK Model: SGD7S-120AA0A008)

External Dimensions > Front Cover Dimensions and Connector Specifications

# 3.4 External Dimensions

# 3.4.1 Front Cover Dimensions and Connector Specifications

The front cover dimensions and panel connector section are the same for all models. Refer to the following figures and table.

#### **Front Cover Dimensions**

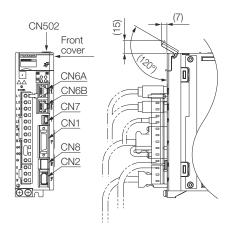

Fig. 22: External Dimensions SGD7S - Front Cover Dimensions and Connectors

#### **Connector Specifications**

| Connector No. | Model                  | Number of Pins | Manufacturer                |
|---------------|------------------------|----------------|-----------------------------|
| CN1           | 10226-59A3MB           | 26             | 3M Japan Limited            |
| CN2           | 3E106-0220KV           | 6              | 3M Japan Limited            |
| CN502         | S8B-ZR-SM4ATF( LF)(SN) | 8              | J.S.T. Mfg. Co., Ltd.       |
| CN6A/B        | 1903815-1              | 8              | Tyco Electronics Japan G.K. |
| CN7           | 2172034-1              | 5              | Tyco Electronics Japan G.K. |
| CN8           | 1981080-1              | 8              | Tyco Electronics Japan G.K. |

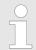

The above connectors or their equivalents are used for the SERVO-PACKs.

External Dimensions > SERVOPACK External Dimensions

#### 3.4.2 SERVOPACK External Dimensions

#### 3.4.2.1 Base-mounted SERVOPACKs

Three-phase, 200 VAC: SGD7S-R70A, -R90A, and -1R6A

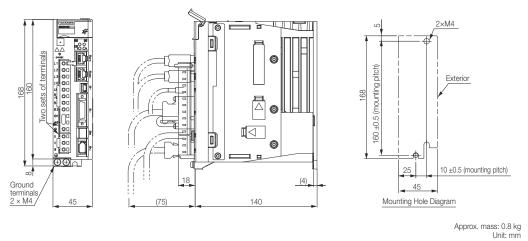

Fig. 23: External Dimensions Base-mounted SERVOPACKs - Three-phase, 200 VAC: SGD7S-R70A, -R90A, and -1R6A

Three-phase, 200 VAC: SGD7S-2R8A; Single-Phase, 100 VAC: SGD7S-R70F, -R90F, and -2R1F

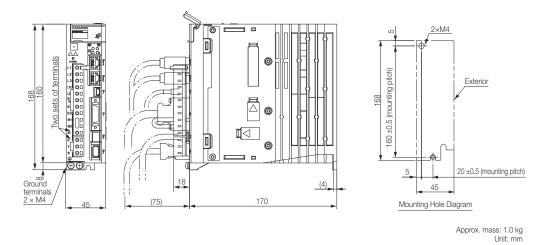

Fig. 24: External Dimensions Base-mounted SERVOPACKs - Three-phase, 200 VAC: SGD7S-2R8A; Single-Phase, 100 VAC: SGD7S-R70F, -R90F, and -2R1F

Three-phase, 200 VAC: SGD7S-3R8A, -5R5A, and -7R6A; Single-Phase, 100 VAC: SGD7S-2R8F

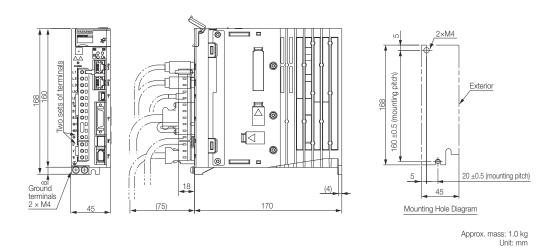

Fig. 25: External Dimensions Base-mounted SERVOPACKs - Three-phase, 200 VAC: SGD7S-3R8A, -5R5A, and -7R6A; Single-Phase, 100 VAC: SGD7S-2R8F

External Dimensions > SERVOPACK External Dimensions

Three-phase, 200 VAC: SGD7S-120A

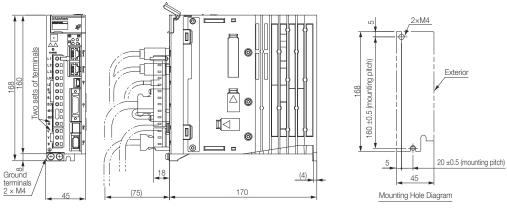

Approx. mass: 1.0 kg Unit: mm

Fig. 26: External Dimensions Base-mounted SERVOPACKs - Three-phase, 200 VAC: SGD7S-120A

#### 3.4.2.2 Rack-mounted SERVOPACKs

Hardware Option Code: 001

Three-phase, 200 VAC: SGD7S-R70A, -R90A, and -1R6A

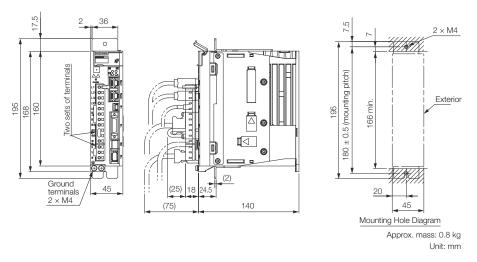

Fig. 27: External Dimensions Rack-mounted SERVOPACKs - Three-phase, 200 VAC: SGD7S-R70A, -R90A, and -1R6A

External Dimensions > SERVOPACK External Dimensions

# Three-phase, 200 VAC: SGD7S-2R8A

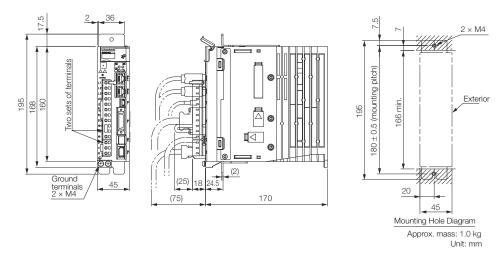

Fig. 28: External Dimensions Rack-mounted SERVOPACKs - Three-phase, 200 VAC: SGD7S-2R8A

Three-phase, 200 VAC: SGD7S-3R8A, -5R5A, and -7R6A

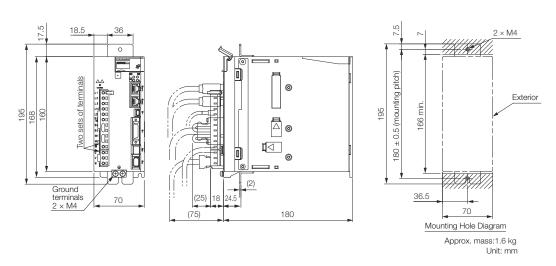

Fig. 29: External Dimensions Rack-mounted SERVOPACKs - Three-phase, 200 VAC: SGD7S-3R8A, -5R5A, and -7R6A

Three-phase, 200 VAC: SGD7S-120A

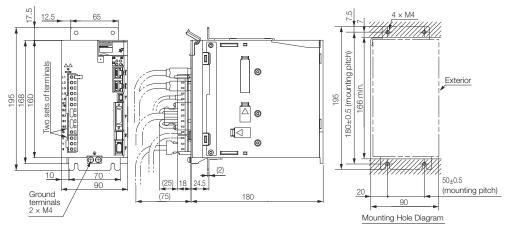

Approx. mass: 2.2 kg Unit: mm

Fig. 30: External Dimensions Rack-mounted SERVOPACKs - Three-phase, 200 VAC: SGD7S-120A

Examples of Standard Connections between SERVOPACKs and Peripheral Devices

# 3.5 Examples of Standard Connections between SERVOPACKs and Peripheral Devices

#### **Rotary Servomotors**

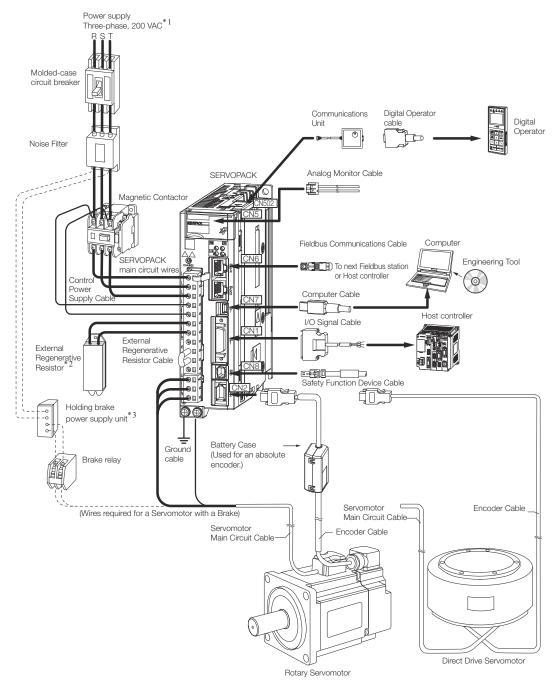

Fig. 31: Examples of Standard Connections between SERVOPACKs and Peripheral Devices - SGD7S 200V - Rotary Servomotors

- \*1. This example is for a SERVOPACK with a three-phase, 200-VAC power supply input. The pin layout of the main circuit connector depends on the voltage.
- \*2. External Regenerative Resistors are not provided by Yaskawa.
- \*3. The power supply for the holding brake is not provided by Yaskawa. Select a power supply based on the holding brake specifications.

If you use a 24-V brake, install a separate power supply for the 24-VDC power supply from other power supplies, such as the one for the I/O signals of the CN1 connector.

If the power supply is shared, the I/O signals may malfunction.

Examples of Standard Connections between SERVOPACKs and Peripheral Devices

#### **Linear Servomotors**

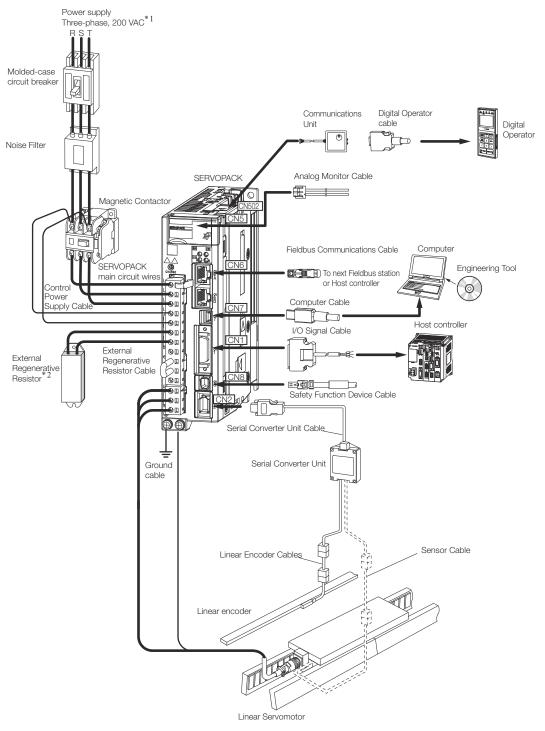

Fig. 32: Examples of Standard Connections between SERVOPACKs and Peripheral Devices - SGD7S 200V - Linear Servomotors

- \*1. This example is for a SERVOPACK with a three-phase, 200-VAC power supply input. The pin layout of the main circuit connector depends on the voltage.
- \*2. External Regenerative Resistors are not provided by Yaskawa.

Mounting Types and Orientation

# 4 SERVOPACK Installation

#### 4.1 Overview

This chapter provides information on installing SERVOPACKs in the required locations.

# 4.2 Installation Precautions

Refer to the following section for the ambient installation conditions.

♦ Chap. 3.2.3 'Specifications' page 61

- Installation Near Sources of Heat Implement measures to prevent temperature increases caused by radiant or convection heat from heat sources so that the ambient temperature of the SERVOPACK meets the ambient conditions.
- Installation Near Sources of Vibration Install a vibration absorber on the installation surface of the SERVOPACK so that the SERVOPACK will not be subjected to vibration.
- Other Precautions Do not install the SERVOPACK in a location subject to high temperatures, high humidity, water drops, cutting oil, excessive dust, excessive dirt, excessive iron powder, corrosive gasses, or radioactivity.

# 4.3 Mounting Types and Orientation

The SERVOPACKs come in the following mounting types: base-mounted, rack-mounted, and duct-ventilated types. Regardless of the mounting type, mount the SERVOPACK vertically, as shown in the following figures.

Also, mount the SERVOPACK so that the front panel is facing toward the operator.

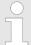

Prepare two to four mounting holes for the SERVOPACK and mount it securely in the mounting holes. (The number of mounting holes depends on the capacity of the SERVOPACK.)

# Base-mounted SERVO-PACK

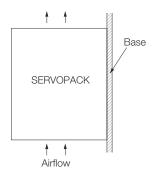

Fig. 33: Base Mounting of the SERVOPACK

Mounting Types and Orientation

# Rack-mounted SERVO-PACK

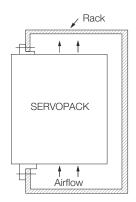

Fig. 34: Rack Mounting of the SERVOPACK

Mounting Hole Dimensions

# 4.4 Mounting Hole Dimensions

Use mounting holes to securely mount the SERVOPACK to the mounting surface.

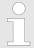

To mount the SERVOPACK, you will need to prepare a screwdriver that is longer than the depth of the SERVOPACK.

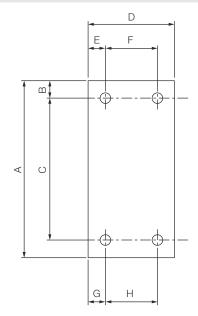

Fig. 35: Mounting Hole Dimensions of the SERVOPACK

Σ-7-series Mounting Hole Dimensions

| SERVOPACK<br>Model |                                  | Dimensi | ons (mn | n)       |     |    |          |      |         | Screw | Number       |
|--------------------|----------------------------------|---------|---------|----------|-----|----|----------|------|---------|-------|--------------|
|                    |                                  | Α       | В       | С        | D   | E  | F        | G    | Н       | Size  | of<br>Screws |
| SGD7S-             | R70A,<br>R90A,<br>1R6A           | 168     | 5       | 160 ±0.5 | 45  | 35 | -        | 25   | -       | M4    | 2            |
|                    | 2R8A,<br>R70F,<br>R90F,<br>2R1F  | 168     | 5       | 160 ±0.5 | 45  | 5  | -        | 25   | -       | M4    | 2            |
|                    | 3R8A,<br>5R5A,<br>7R6A,<br>2R8F  | 168     | 5       | 160 ±0.5 | 70  | 6  | 58 ±0.5  | 64   | -       | M4    | 3            |
|                    | 120A                             | 168     | 5       | 160 ±0.5 | 90  | 5  | 80 ±0.5  | 12.5 | -       | M4    | 3            |
|                    | 180A,<br>200A,<br>120A□<br>□□008 | 188     | 5       | 180 ±0.5 | 100 | 95 | -        | 12.5 | 75 ±0.5 | M4    | 3            |
|                    | 330A                             | 258     | 6       | 250 ±0.5 | 110 | 5  | 100 ±0.5 | 13   | 84 ±0.5 | M5    | 4            |

Mounting Hole Dimensions

| SERVOPACK |               |     |     |               |     |    |          | Screw | Number   |              |   |
|-----------|---------------|-----|-----|---------------|-----|----|----------|-------|----------|--------------|---|
| Model     | Α             | В   | С   | D             | E   | F  | G        | Н     | Size     | of<br>Screws |   |
|           | 470A,<br>550A | 315 | 6   | 302.5<br>±0.5 | 170 | 14 | 142 ±0.5 | 14    | 142 ±0.5 | M6           | 4 |
|           | 590A,<br>780A | 390 | 7.5 | 375 ±0.5      | 260 | 30 | 200 ±0.5 | 30    | 200 ±0.5 | M6           | 4 |

Σ-V-series-Compatible Mounting Hole Dimensions

If you are replacing a  $\Sigma$ -V-Series SERVOPACK with a  $\Sigma$ -7-Series SERVOPACK, you can also use the mounting holes that were used for the  $\Sigma$ -V-Series SERVOPACK. Refer to the following table.

| SERVOPACK |                                  | Dimensi  | ons (mn   | n)            |            |          |           |          |              | Screw   | Number       |
|-----------|----------------------------------|----------|-----------|---------------|------------|----------|-----------|----------|--------------|---------|--------------|
| Model     |                                  | Α        | В         | С             | D          | E        | F         | G        | Н            | Size    | of<br>Screws |
| SGD7S-    | R70A,<br>R90A,<br>1R6A           | 168      | 5         | 150 ±0.5      | 45         | 35       | -         | 35       | -            | M4      | 2            |
|           | 2R8A,<br>R70F,<br>R90F,<br>2R1F  | 168      | 5         | 150 ±0.5      | 45         | 5        | -         | 35       | -            | M4      | 2            |
|           | 3R8A,<br>5R5A,<br>7R6A,<br>2R8F  | 168      | 5         | 150 ±0.5      | 70         | 6        | 58 ±0.5   | 6        | -            | M4      | 3            |
|           | 120A                             | 168      | 5         | 150 ±0.5      | 90         | 5        | 80 ±0.5   | 5        | -            | M4      | 3            |
|           | 180A,<br>200A,<br>120A□<br>□□008 | 188      | 5         | 170 ±0.5      | 100        | 95       | -         | 5        | 90 ±0.5      | M4      | 3            |
|           | 330A                             | 250      | 6         | 238.5<br>±0.5 | 110        | 5        | 100 ±0.5  | 5        | 100 ±0.5     | M5      | 4            |
|           | 470A,<br>550A,<br>590A,<br>780A  | A specia | l attachm | nent is requ  | ired. Cont | act your | Yaskawa r | epresent | ative for de | etails. |              |

Mounting Interval > Installing More Than One SERVOPACK in a Control Panel

# 4.5 Mounting Interval

## 4.5.1 Installing One SERVOPACK in a Control Panel

Provide the following spaces around the SERVOPACK.

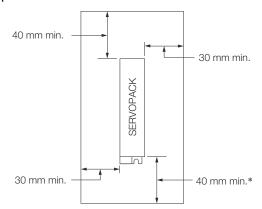

Fig. 36: Mounting Spaces around the SERVOPACK

### 4.5.2 Installing More Than One SERVOPACK in a Control Panel

Provide the following intervals between the SERVOPACKs and spaces around the SER-VOPACKs.

Install cooling fans above the SERVOPACKs so that hot spots do not occur around the SERVOPACKs. Provide sufficient intervals and spaces as shown in the following figure to enable cooling by the fans and natural convection.

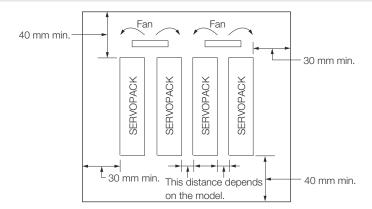

Fig. 37: Mounting Spaces around the SERVOPACK when Installing More Than One SER-VOPACK in a Control Panel

The space required on the right side of a SERVOPACK (when looking at the SERVO-PACK from the front) depends on the SERVOPACK models. Refer to the following table.

<sup>\*</sup> For this dimension, ignore items protruding from the main body of the SERVOPACK.

Monitoring the Installation Environment

| SERVOPACK model |                                                                  | Space on Right Side | Cooling Fan Installation Conditions      |
|-----------------|------------------------------------------------------------------|---------------------|------------------------------------------|
|                 |                                                                  |                     | 10 mm above SERVO-<br>PACK's Top Surface |
| SGD7S-          | R70A, R90A, 1R6A, 2R8A, 3R8A, 5R5A, 7R6A, R70F, R90F, 2R1F, 2R8F | 1 mm min.           | Air speed: 1.0 m/s min.                  |
|                 | 120A, 180A, 200A, 330A, 470A, 550A, 590A, 780A                   | 10 mm min.          | Air speed: 1.0 m/s min.                  |

# 4.6 Monitoring the Installation Environment

You can use the SERVOPACK Installation Environment Monitor parameter to check the operating conditions of the SERVOPACK in the installation environment.

You can check the SERVOPACK installation environment monitor with either of the following methods.

- Using the SigmaWin+: Life Monitor Installation Environment Monitor SERVO-PACK
- Panel Operator or Digital Operator: Un025 (Installation Environment Monitor [%])

Implement one or more of the following actions if the monitor value exceeds 100%.

- Lower the surrounding temperature.
- Decrease the load.
  - The value of the SERVOPACK Installation Environment Monitor parameter will increase by about 10% for each 10°C increase in the ambient temperature.
  - Always observe the surrounding air temperature given in the SERVO-PACK environment conditions. Even if the monitor value is 100% or lower, you cannot use a SERVOPACK in a location that exceeds the specified surrounding air temperature.

**EMC Installation Conditions** 

# 4.7 Derating Specifications

If you use the SERVOPACK at a surrounding air temperature of 55°C to 60°C or at an altitude of 1,000 m to 2,000 m, you must apply the derating rates given in the following graphs.

SGD7S-R70A, -R90A, -1R6A, -2R8A, -R70F, -R90F, -2R1F, and -2R8F

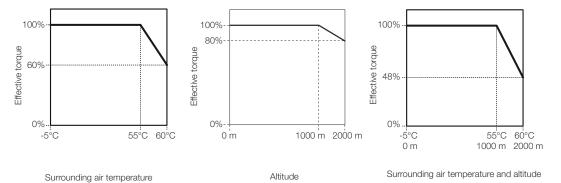

Fig. 38: Derating SGD7S-R70A, -R90A, -1R6A, -2R8A, -R70F, -R90F, -2R1F, and -2R8F

SGD7S-3R8A, -5R5A, -7R6A, -120A, -180A, -200A, -330A, -470A, -550A, -590A, and -780A

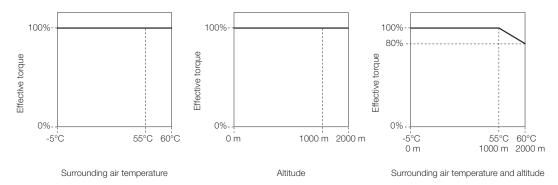

Fig. 39: Derating SGD7S-3R8A, -5R5A, -7R6A, -120A, -180A, -200A, -330A, -470A, -550A, -590A, and -780A

## 4.8 EMC Installation Conditions

This section gives the installation conditions that were used for EMC certification testing.

The EMC installation conditions that are given here are the conditions that were used to pass testing criteria at Yaskawa. The EMC level may change under other conditions, such as the actual installation structure and wiring conditions. These Yaskawa products are designed to be built into equipment. Therefore, you must implement EMC measures and confirm compliance for the final equipment.

The applicable standards are EN 55011 group 1 class A, EN 61000-6-2, EN 61000-6-4, and EN 61800-3 (category C2, second environment).

**EMC Installation Conditions** 

### Three-Phase, 200 VAC

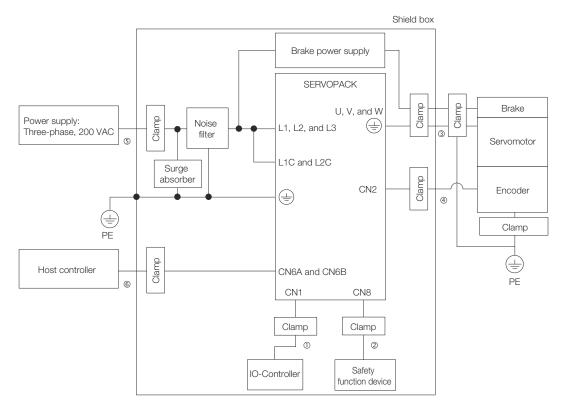

Fig. 40: EMC Installation Conditions - Three-Phase, 200 VAC

| Symbol | Cable Name                      | Specification  |
|--------|---------------------------------|----------------|
| 1      | I/O Signal Cable                | Shielded cable |
| 2      | Safety Function Device Cable    | Shielded cable |
| 3      | Servomotor Main Circuit Cable   | Shielded cable |
| 4      | Encoder Cable                   | Shielded cable |
| 5      | Main Circuit Power Supply Cable | Shielded cable |
| 6      | PROFINET Communications Cable   | Shielded cable |

**EMC Installation Conditions** 

# Single-Phase, 200 VAC

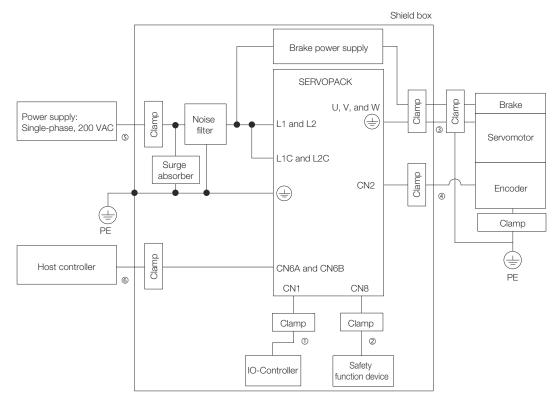

Fig. 41: EMC Installation Conditions - Single Phase, 200 VAC

| Symbol | Cable Name                      | Specification  |
|--------|---------------------------------|----------------|
| 1      | I/O Signal Cable                | Shielded cable |
| 2      | Safety Function Device Cable    | Shielded cable |
| 3      | Servomotor Main Circuit Cable   | Shielded cable |
| 4      | Encoder Cable                   | Shielded cable |
| 5      | Main Circuit Power Supply Cable | Shielded cable |
| 6      | PROFINET Communications Cable   | Shielded cable |

Wiring and Connecting SERVOPACKs > General Precautions

# 5 Wiring and Connecting SERVOPACKs

#### 5.1 Overview

This chapter provides information on wiring and connecting SERVOPACKs to power supplies and peripheral devices.

# 5.2 Wiring and Connecting SERVOPACKs

#### 5.2.1 General Precautions

#### Wiring Precautions

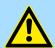

#### **DANGER!**

Do not change any wiring while power is being supplied.

There is a risk of electric shock or injury.

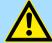

#### **WARNING!**

Wiring and inspections must be performed only by qualified engineers.

There is a risk of electric shock or product failure.

Check all wiring and power supplies carefully.

Incorrect wiring or incorrect voltage application to the output circuits may cause short-circuit failures. If a short-circuit failure occurs as a result of any of these causes, the holding brake will not work. This could damage the machine or cause an accident that may result in death or injury.

- Connect the AC and DC power supplies to the specified SERVO-PACK terminals.
  - Connect an AC power supply to the L1, L2, and L3 terminals and the L1C and L2C terminals on the SERVOPACK.
  - Connect a DC power supply to the B1/⊕ and ⊕2 terminals and the L1C and L2C terminals on the SERVOPACK.

There is a risk of failure or fire.

 If you use a SERVOPACK with the Dynamic Brake Hardware Option, connect an External Dynamic Brake Resistor that is suitable for the machine and equipment specifications to the specified terminals.

There is a risk of unexpected operation, machine damage, burning, or injury when an emergency stop is performed.

Wiring and Connecting SERVOPACKs > General Precautions

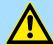

#### **CAUTION!**

Wait for at least six minutes after turning OFF the power supply (with a SERVOPACK for a 100-VAC power supply input, wait for at least nine minutes) and then make sure that the CHARGE indicator is not lit before starting wiring or inspection work. Do not touch the power supply terminals while the CHARGE lamp is lit after turning OFF the power supply because high voltage may still remain in the SERVOPACK.

There is a risk of electric shock.

 Observe the precautions and instructions for wiring and trial operation precisely as described in this document.

Failures caused by incorrect wiring or incorrect voltage application in the brake circuit may cause the SERVOPACK to fail, damage the equipment, or cause an accident resulting in death or injury.

Check the wiring to be sure it has been performed correctly.
 Connectors and pin layouts are sometimes different for different models. Always confirm the pin layouts in technical documents for your model before operation.

There is a risk of failure or malfunction.

 Connect wires to power supply terminals and motor connection terminals securely with the specified methods and tightening torque.

Insufficient tightening may cause wires and terminal blocks to generate heat due to faulty contact, possibly resulting in fire.

- Use shielded twisted-pair cables or screened unshielded multitwisted-pair cables for I/O Signal Cables and Encoder Cables.
- Observe the following precautions when wiring the SERVO-PACK's main circuit terminals.
  - Turn ON the power supply to the SERVOPACK only after all wiring, including the main circuit terminals, has been completed.
  - If a connector is used for the main circuit terminals, remove the main circuit connector from the SERVOPACK before you wire it.
  - Insert only one wire per insertion hole in the main circuit terminals
  - When you insert a wire, make sure that the conductor wire (e.g., whiskers) does not come into contact with adjacent wires.
- Install molded-case circuit breakers and other safety measures to provide protection against short circuits in external wiring.
   There is a risk of fire or failure.

Wiring and Connecting SERVOPACKs > General Precautions

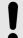

#### **NOTICE!**

- Whenever possible, use the Cables specified by Yaskawa.
   If you use any other cables, confirm the rated current and application environment of your model and use the wiring materials specified by Yaskawa or equivalent materials.
- Securely tighten cable connector screws and lock mechanisms.
   Insufficient tightening may result in cable connectors falling off during operation.
- Do not bundle power lines (e.g., the Main Circuit Cable) and lowcurrent lines (e.g., the I/O Signal Cables or Encoder Cables) together or run them through the same duct. If you do not place power lines and low-current lines in separate ducts, separate them by at least 30 cm.
  - If the cables are too close to each other, malfunctions may occur due to noise affecting the low-current lines.
- Install a battery at either the host controller or on the Encoder Cable.
  - If you install batteries both at the host controller and on the Encoder Cable at the same time, you will create a loop circuit between the batteries, resulting in a risk of damage or burning.
- When connecting a battery, connect the polarity correctly.
   There is a risk of battery rupture or encoder failure.

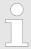

- Use a molded-case circuit breaker or fuse to protect the main circuit.
   The SERVOPACK connects directly to a commercial power supply; it is not isolated through a transformer or other device. Always use a molded-case circuit breaker or fuse to protect the Servo System from accidents involving different power system voltages or other accidents.
- Install an earth leakage breaker. The SERVOPACK does not have a built-in ground fault protective circuit. To configure a safer system, install a ground fault detector against overloads and short-circuiting, or install a ground fault detector combined with a molded-case circuit breaker.
- Do not turn the power supply ON and OFF more than necessary.
  - Do not use the SERVOPACK for applications that require the power supply to turn ON and OFF frequently. Such applications will cause elements in the SERVOPACK to deteriorate.
  - After you have started actual operation, allow at least one hour between turning the power supply ON and OFF (as a guideline).

To ensure safe, stable application of the servo system, observe the following precautions when wiring.

- Use the Cables specified by Yaskawa. Design and arrange the system so that each cable is as short as possible.
  - Refer to the following manual or catalog for information on the specified cables.  $\square$  AC Servo Drives  $\Sigma$ -7 Series (Catalog No.: KAEP S800001 23)
  - Σ-7-Series Peripheral Device Selection Manual (Manual No.: SIEP S800001 32)
- The signal cable conductors are as thin as 0.2 mm² or 0.3 mm². Do not subject them to excessive bending stress or tension.

Wiring and Connecting SERVOPACKs > Countermeasures against Noise

#### 5.2.2 Countermeasures against Noise

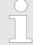

The SERVOPACK is designed as an industrial device. It therefore provides no measures to prevent radio interference. The SERVOPACK uses high-speed switching elements in the main circuit. Therefore peripheral devices may be affected by switching noise.

If the equipment is to be used near private houses or if radio interference is a problem, take countermeasures against noise.

The SERVOPACK uses microprocessors. Therefore, it may be affected by switching noise from peripheral devices.

To prevent the noise from the SERVOPACK or the peripheral devices from causing malfunctions of any devices, take the following countermeasures against noise as required.

- Install the input reference device and Noise Filter as close to the SERVOPACK as possible.
- Always install a Surge Absorber for relays, solenoids, and Magnetic Contactor coils.
- Do not place the following cables in the same duct or bundle them together. Also, separate the cables from each other by at least 30 cm.
  - Main Circuit Cables and I/O Signal Cables
  - Main Circuit Cables and Host Controller Cables
  - Main Circuit Cables and Encoder Cables
- Do not share the power supply with an electric welder or electrical discharge machine. If the SERVOPACK is placed near a high-frequency generator, install Noise Filters on the input side on the Main Circuit Power Supply Cable and Control Power Supply Cable even if the same power supply is not shared with the high-frequency generator. Refer to the following section for information on connecting Noise Filters.
  - ∜ 'Noise Filters' page 87
- Implement suitable grounding measures. Refer to the following section for information on grounding measures.
  - ♦ Chap. 5.2.3 'Grounding' page 90

#### **Noise Filters**

You must attach Noise Filters in appropriate places to protect the SERVOPACK from the adverse effects of noise. The following is an example of wiring for countermeasures against noise.

Wiring and Connecting SERVOPACKs > Countermeasures against Noise

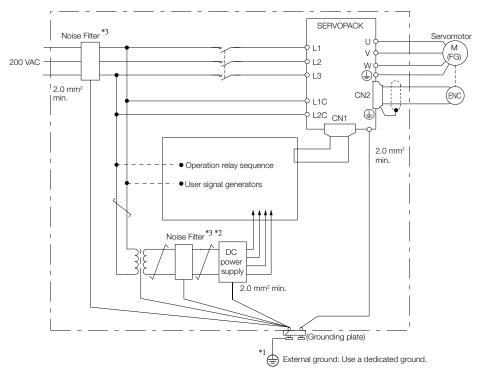

Fig. 42: Example for Noise Filter

- \*1. For the ground wire, use a wire with a thickness of at least 2.0 mm<sup>2</sup> (preferably, flat braided copper wire).
- \*2. Whenever possible, use twisted-pair wires to wire all connections marked with ≠.
- \*3. Refer to the following section for precautions when using Noise Filters.
- ♦ 'Noise Filter Wiring and Connection Precautions' page 88

# Noise Filter Wiring and Connection Precautions

Always observe the following precautions when wiring or connecting Noise Filters.

Separate input lines from output lines. Do not place input lines and output lines in the same duct or bundle them together.

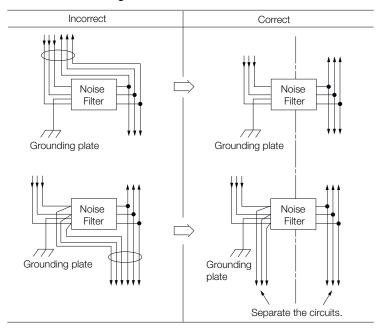

Fig. 43: Noise Filter Wiring - Separate input lines from output lines

Wiring and Connecting SERVOPACKs > Countermeasures against Noise

Separate the Noise Filter ground wire from the output lines. Do not place the Noise Filter ground wire, output lines, and other signal lines in the same duct or bundle them together.

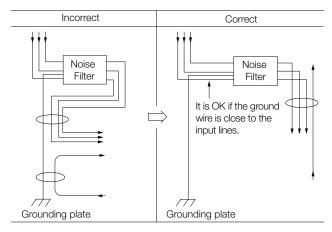

Fig. 44: Noise Filter Wiring - Separate the Noise Filter ground wire from the output lines

Connect the Noise Filter ground wire directly to the grounding plate. Do not connect the Noise Filter ground wire to other ground wires.

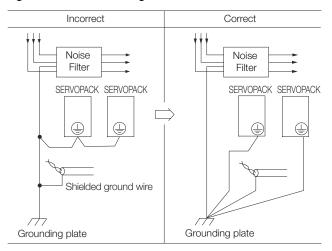

Fig. 45: Noise Filter Wiring - Connect the Noise Filter ground wire directly to the grounding plate

If a Noise Filter is located inside a control panel, first connect the Noise Filter ground wire and the ground wires from other devices inside the control panel to the grounding plate for the control panel, then ground the plate. Wiring and Connecting SERVOPACKs > Grounding

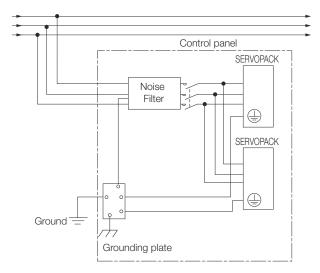

Fig. 46: Grounding Noise Filter

## 5.2.3 Grounding

Implement grounding measures as described in this section. Implementing suitable grounding measures will also help prevent malfunctions, which can be caused by noise.

Observe the following precautions when wiring the ground cable.

- Ground the SERVOPACK to a resistance of 100  $\Omega$  or less.
- Be sure to ground at one point only.
- Ground the Servomotor directly if the Servomotor is insulated from the machine.

#### Motor Frame Ground or Motor Ground

If you ground the Servomotor through the machine, switching noise current can flow from the main circuit of the SERVOPACK through the stray capacitance of the Servomotor. To prevent this, always connect the FG terminal of the Servomotor Main Circuit Cable connected to the Servomotor to the ground terminal = on the SERVOPACK. Also be sure to ground the ground terminal =. Always connect the shield wire of the Encoder Cable connected to the Servomotor to the connector case (shell).

Ground both the Moving Coil and Magnetic Way of a Linear Servomotor.

### Noise on I/O Signal Cables

If noise enters the I/O Signal Cable, connect the shield of the I/O Signal Cable to the connector shell to ground it. If the Servomotor Main Circuit Cable is placed in a metal conduit, ground the conduit and its junction box. For all grounding, ground at one point only.

Basic Wiring Diagrams

# 5.3 Basic Wiring Diagrams

This section provides the basic wiring diagrams. Refer to the reference sections given in the diagrams for details.

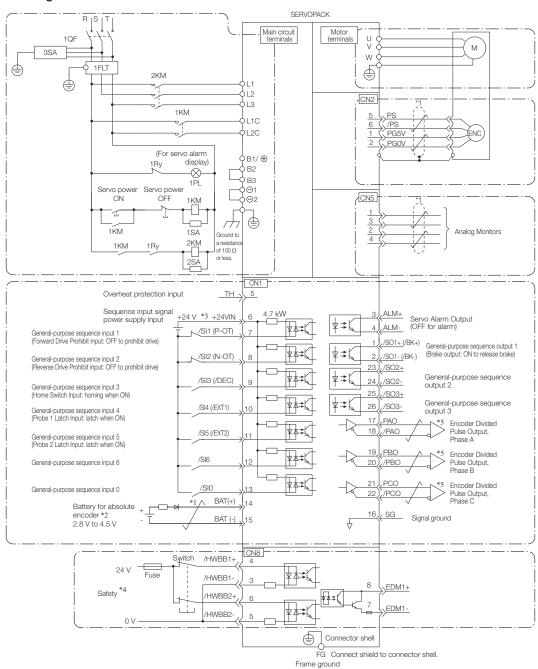

Fig. 47: Basic Wiring Diagram

- \*1. ≠ represents twisted-pair wires.
- \*2. Connect these when using an absolute encoder. If the Encoder Cable with a Battery Case is connected, do not connect a backup battery.
- \*3. The 24-VDC power supply is not provided by YASKAWA. Use a 24-VDC power supply with double insulation or reinforced insulation.
- \*4. Refer to the following chapter if you use a safety function device.
- Chap. 12 'Safety Functions' page 466

If you do not use the safety function, insert the Safety Jumper Connector (provided as an accessory) into CN8 when you use the SERVOPACK.

\*5. Always use line receivers to receive the output signals.

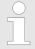

- You can use parameters to change the functions allocated to the / SIO, /SI6, P-OT, N-OT, /EXT1, /EXT2, and /DEC input signals and the /SO1, /SO2, and /SO3 output signals. Refer to the following section for details.
  - ♥ Chap. 7.2 'I/O Signal Allocations' page 196
- If you use a 24-V brake, install a separate power supply for the 24-VDC power supply from other power supplies, such as the one for the I/O signals of the CN1 connector. If the power supply is shared, the I/O signals may malfunction.
- Default settings are given in parentheses.

# 5.4 Wiring the Power Supply to the SERVOPACK

#### 5.4.1 Overview

Refer to the following manual or catalog for information on cables and peripheral devices.

- AC Servo Drives Σ-7 Series (Catalog No.: KAEP S800001 23)
- □ Σ-7-Series Peripheral Device Selection Manual (Manual No.: SIEP S800001 32)

# 5.4.2 Terminal Symbols and Terminal Names

Use the main circuit connector on the SERVOPACK to wire the main circuit power supply and control circuit power supply to the SERVOPACK.

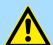

#### **CAUTION!**

Wire all connections correctly according to the following table and specified reference information.

There is a risk of SERVOPACK failure or fire if incorrect wiring is performed.

The SERVOPACKs have the following four types of main circuit power supply input specifications.

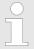

- For the single-phase, 100 VAC power supply input specification, only a single-phase AC power supply can be connected to the control power supply terminals.
- For the other main circuit power supply input specifications, excluding the single-phase, 100 VAC power supply input specification, a singlephase AC power supply or a DC power supply can be connected to the control power supply terminals.

# Three-Phase, 200-VAC Power Supply Input

| Terminal Name                                                       | Specifications and Reference                                                                                                    |
|---------------------------------------------------------------------|----------------------------------------------------------------------------------------------------|
| Main circuit power supply input terminals for AC power supply input | Three-phase, 200 VAC to 240 VAC, -15% to +10%, 50 Hz/60 Hz                                                                                                    |
| Control power supply                                                | AC power supply                                                                                                    |
| terminais                                                           | Single-phase, 200 VAC to 240 VAC, -15% to +10%, 50 Hz/60 Hz                                                                                                    |
|                                                                     | DC power supply                                                                                                    |
|                                                                     | L1C: 270 VDC to 324 VDC, -15% to +10%, L2C: 0 VDC or                                                                                                    |
|                                                                     | L2C: 270 VDC to 324 VDC, -15% to +10%, L1C: 0 VDC                                                                                                    |
| Regenerative Resistor terminals                                     | ∜ Chap. 5.4.6 'Wiring Regenerative Resistors' page 103                                                                                                    |
|                                                                     | ■ For SGD7S-R70A, -R90A, -1R6A, and -2R8A  If the regenerative capacity is insufficient, connect an External Regenerative Resistor between B1/⊕ and B2.  The External Regenerative Resistor is not included. Obtain it separately.                                                                                  |
|                                                                     | ■ For SGD7S-3R8A,- 5R5A, -7R6A, -120A, -180A, -200A, and -330A  If the internal regenerative resistor is insufficient, remove the lead or short bar between B2 and B3 and connect an External Regenerative Resistor between B1/⊕ and B2.  The External Regenerative Resistor is not included. Obtain it separately. |
|                                                                     | ■ For SGD7S-470A, -550A, -590A, and -780A  Connect a Regenerative Resistor Unit between B1/⊕ and B2. Obtain a Regenerative Resistor Unit separately. These models do not have a B3 terminal.                                                                                                    |
| DC Reactor terminals for power supply harmonic                      | ♦ Chap. 5.4.7 'Wiring Reactors for Harmonic Suppression' page 106                                                                                                    |
| suppression                                                         | These terminals are used to connect a DC Reactor for power supply harmonic suppression or power factor improvement.                                                                                                    |
| -                                                                   | None. (Do not connect anything to this terminal.)                                                                                                    |
|                                                                     | Main circuit power supply input terminals for AC power supply input Control power supply terminals  Regenerative Resistor terminals  DC Reactor terminals for                                                                                                    |

#### Single-Phase, 200-VAC Power Supply Input

| Terminal Symbols | Terminal Name                                                       | Specifications and Reference                                                                                                    |  |  |
|------------------|---------------------------------------------------------------------|----------------------------------------------------------------------------------------------------|--|--|
| L1, L2           | Main circuit power supply input terminals for AC power supply input | Single-phase, 200 VAC to 240 VAC, -15% to +10%, 50 Hz/60 Hz                                                                                                    |  |  |
| L1C, L2C         | Control power supply                                                | AC power supply                                                                                                    |  |  |
|                  | terminals                                                           | Single-phase, 200 VAC to 240 VAC, -15% to +10%, 50 Hz/60 Hz                                                                                                    |  |  |
|                  |                                                                     | DC power supply                                                                                                    |  |  |
|                  |                                                                     | L1C: 270 VDC to 324 VDC, -15% to +10%, L2C: 0 VDC or                                                                                                    |  |  |
|                  |                                                                     | L2C: 270 VDC to 324 VDC, -15% to +10%, L1C: 0 VDC                                                                                                    |  |  |
| B1/⊕, B2, B3     | Regenerative Resistor terminals                                     | Chap. 5.4.6 'Wiring Regenerative Resistors' page 103                                                                                                    |  |  |
|                  |                                                                     | ■ For SGD7S-R70A, -R90A, -1R6A, and -2R8A  If the regenerative capacity is insufficient, connect an External Regenerative Resistor between B1/⊕ and B2.  The External Regenerative Resistor is not included. Obtain it separately.                                                     |  |  |
|                  |                                                                     | ■ For SGD7S-5R5A, and -120A□0A008  If the internal regenerative resistor is insufficient, remove the lead or short bar between B2 and B3 and connect an External Regenerative Resistor between B1/⊕ and B2.  The External Regenerative Resistor is not included. Obtain it separately. |  |  |
| ⊝1, ⊝2           | DC Reactor terminals for power supply harmonic                      | ♦ Chap. 5.4.7 'Wiring Reactors for Harmonic Suppression' page 106                                                                                                    |  |  |
|                  | suppression                                                         | These terminals are used to connect a DC Reactor for power supply harmonic suppression or power factor improvement.                                                                                                    |  |  |
| $\Theta$         | -                                                                   | None. (Do not connect anything to this terminal.)                                                                                                    |  |  |
|                  |                                                                     |                                                                                                    |  |  |

You can use a single-phase, 200-V power supply input with the following models.

SGD7S-R70A, -R90A, -1R6A, -2R8A, -5R5A

If you use a single-phase, 200-VAC power supply input for the SERVOPACK's main circuit power supply, set parameter Pn00B to  $n.\Box 1\Box \Box$  (Use a three-phase power supply input as a single-phase power supply input). Refer to the following section for details.

© Chap. 6.3.3 'Single-phase AC Power Supply Input/Three-phase AC Power Supply Input Setting' page 144

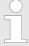

You do not need to change the setting of Pn00B to  $n.\Box 1 \Box \Box$  (Use a three-phase power supply input as a single-phase power supply input) for a SERVOPACK with a single-phase 200- VAC power supply input (model numbers: SGD7S-120A $\Box\Box\Box\Box$ 008).

# **DC Power Supply Input**

| Terminal Symbols             | Terminal Name                                    | Specifications and Reference                                |
|------------------------------|--------------------------------------------------|-------------------------------------------------------------|
| L1C, L2C                     | Control power supply                             | AC power supply                                             |
|                              | terminals                                        | Single-phase, 200 VAC to 240 VAC, -15% to +10%, 50 Hz/60 Hz |
|                              |                                                  | DC power supply                                             |
|                              |                                                  | L1C: 270 VDC to 324 VDC, -15% to +10%, L2C: 0 VDC or        |
|                              |                                                  | L2C: 270 VDC to 324 VDC, -15% to +10%, L1C: 0 VDC           |
| B1/⊕                         | Main circuit power                               | 270 VDC to 324 VDC, -15% to +10%                            |
| ⊝2                           | supply input terminals for DC power supply input | 0 VDC                                                       |
| L1, L2, L3, B2,<br>B3, ⊝1, ⊝ | -                                                | None. (Do not connect anything to these terminals.)         |

If you use a DC power supply input to the SERVOPACK, make sure to set parameter Pn001 to  $n.\Box 1\Box\Box$  (DC power supply input supported) before inputting the power supply. Refer to the following section for details.

### Single-Phase, 100-VAC Power Supply Input

| Terminal Symbols | Terminal Name                                                       | Specifications and Reference                                                                                                    |
|------------------|---------------------------------------------------------------------|----------------------------------------------------------------------------------------------------|
| L1 and L2        | Main circuit power supply input terminals for AC power supply input | Single-phase, 100 VAC to 120 VAC, -15% to +10%, 50 Hz/60 Hz                                                                                                    |
| L1C and L2C      | Control power supply terminals                                      | Single-phase, 100 VAC to 120 VAC, -15% to +10%, 50 Hz/60 Hz                                                                                                    |
| B1 and B2        | Regenerative Resistor terminals                                     | ⇔ Chap. 5.4.6 'Wiring Regenerative Resistors' page 103                                                                                                    |
|                  |                                                                     | If the regenerative capacity is insufficient, connect an External Regenerative Resistor between B1/ $\oplus$ and B2. Obtain an External Regenerative Resistor separately. |

You can use a single-phase, 100-VAC power supply input with the following models.

■ SGD7S-R70F, -R90F, -2R1F, -2R8F

<sup>♦</sup> Chap. 6.3.2 'AC Power Supply Input/DC Power Supply Input Setting' page 143

Wiring the Power Supply to the SERVOPACK > Wiring Procedure for Main Circuit Connector

## 5.4.3 Wiring Procedure for Main Circuit Connector

#### **Required Items**

| Required Item                               | Remarks                                                                                                    |
|---------------------------------------------|----------------------------------------------------------------------------------------------------|
| Spring Opener or Flat-<br>blade Screwdriver | <ul> <li>Spring Opener</li> <li>SERVOPACK accessory</li> <li>(You can also use model 1981045-1 from Tyco Electronics Japan G.K.)</li> </ul> |
|                                             | ■ Flat-blade screwdriver  Commercially available screwdriver with tip width of 3.0 mm to 3.5 mm                                             |

1. Remove the main circuit connector and motor connector from the SERVOPACK.

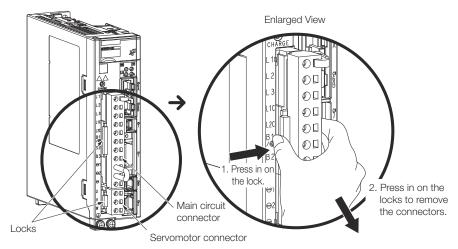

Fig. 48: Removing the main circuit connector and motor connector from the SERVOPACK

2. Remove the sheath from the wire to connect.

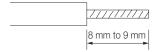

Fig. 49: Removing the sheath from the wire

**3.** Open the wire insertion hole on the terminal connector with the tool. There are the following two ways to open the insertion hole. Use either method.

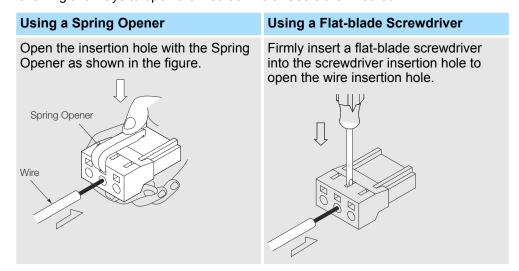

Wiring the Power Supply to the SERVOPACK > Power ON Sequence

- Insert the conductor into the wire insertion hole. Then, remove the Spring Opener or flatblade screwdriver.
- **5.** Make all other connections in the same way.
- **6.** When you have completed wiring, attach the connectors to the SERVOPACK.

# 5.4.4 Power ON Sequence

Consider the following points when you design the power ON sequence.

The ALM (Servo Alarm) signal is output for up to five seconds when the control power supply is turned ON. Take this into consideration when you design the power ON sequence, and turn ON the main circuit power supply to the SERVOPACK when the ALM signal is OFF (alarm cleared).

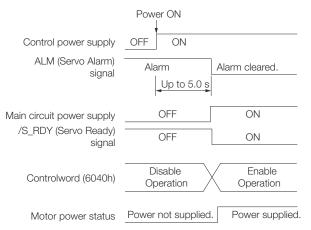

Fig. 50: Power ON Sequence

If the servo ON state cannot be achieved by inputting the Servo ON command (Enable Operation command), the /S\_RDY signal is not ON. Check the status of the /S\_RDY signal. Refer to the following section for details.

Shape True Command (Servo Ready) Signal' page 201

■ If you use a DC power supply input with any of the following SERVOPACKs, use the power ON sequence shown below: SGD7S-330A, -470A, -550A, -590A, or -780A.

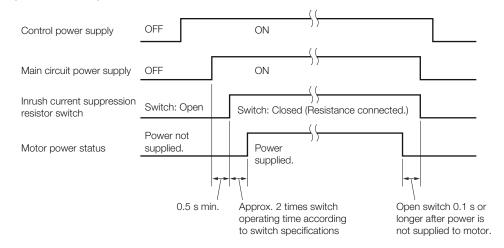

Fig. 51: Power ON Sequence - Using a DC power supply input

- Design the power ON sequence so that main circuit power supply is turned OFF when an ALM (Servo Alarm) signal is output.
- Make sure that the power supply specifications of all parts are suitable for the input power supply.
- Allow at least 1 s after the power supply is turned OFF before you turn it ON again.

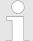

Turn ON the control power supply before the main circuit power supply or turn ON the control power supply and the main circuit power supply at the same time.

Turn OFF the main circuit power supply first, and then turn OFF the control power supply.

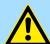

#### **WARNING!**

Even after you turn OFF the power supply, a high residual voltage may still remain in the SERVOPACK. To prevent electric shock, do not touch the power supply terminals after you turn OFF the power. When the voltage is discharged, the CHARGE indicator will turn OFF. Make sure the CHARGE indicator is OFF before you start wiring or inspection work.

# 5.4.5 Power Supply Wiring Diagrams

#### 5.4.5.1 Using Only One SERVOPACK

Wiring Example for Three-Phase, 200-VAC Power Supply Input: SGD7S-R70A, -R90A, -1R6A, -2R8A, -3R8A, -5R5A, -7R6A, -120A, -180A, -200A, and -330A

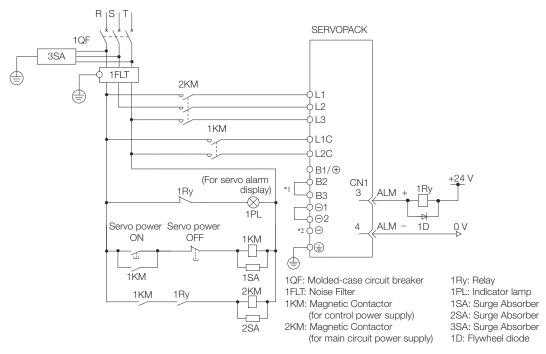

Fig. 52: Wiring Example for Three-Phase, 200-VAC Power Supply Input - 1

- \*1 You do not have to connect B2 and B3 for the following models: SGD7S-R70A, SGD7S-R90A, SGD7S-1R6A, and SGD7S-2R8A. Do not connect them.
- \*2 A SGD7S-330A SERVOPACK does not have a terminal.

Wiring Example for Three-Phase, 200-VAC Power Supply Input: SGD7S-470A, -550A, -590A, and -780A

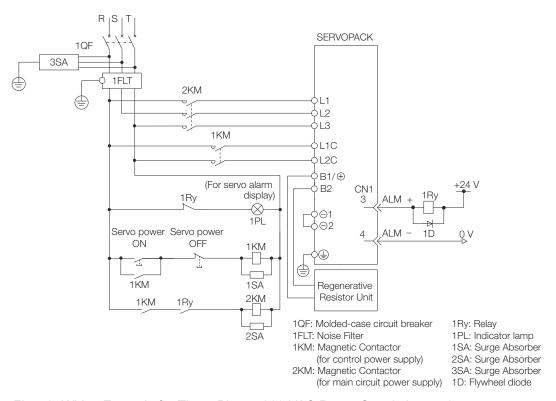

Fig. 53: Wiring Example for Three-Phase, 200-VAC Power Supply Input - 2

Wiring Example for Single-Phase, 200-VAC Power Supply Input

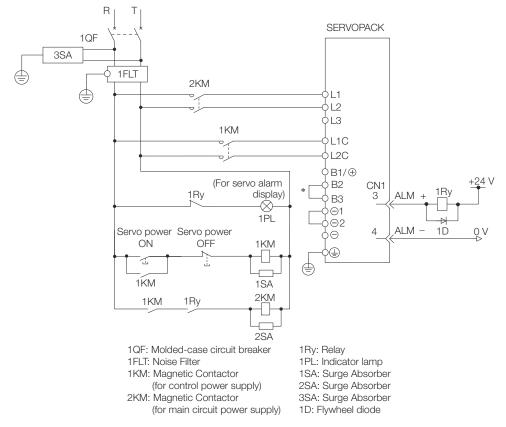

Fig. 54: Wiring Example for Single-Phase, 200-VAC Power Supply Input

You do not have to connect B2 and B3 for the following models: SGD7S-R70A, -R90A, -1R6A, and -2R8A. Do not connect them.

Wiring Example for DC Power Supply Input: SGD7S-R70A, -R90A, -1R6A, -2R8A, -3R8A, -5R5A, -7R6A, -120A, -180A, and -200A

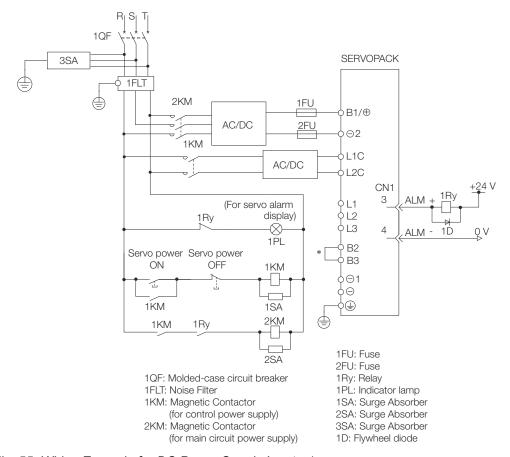

Fig. 55: Wiring Example for DC Power Supply Input - 1

\* You do not have to connect B2 and B3 for the following models: SGD7S-R70A, - R90A, -1R6A, and -2R8A. Do not connect them.

Wiring Example for DC Power Supply Input: SGD7S-330A, -470A, -550A, -590A, and -780A

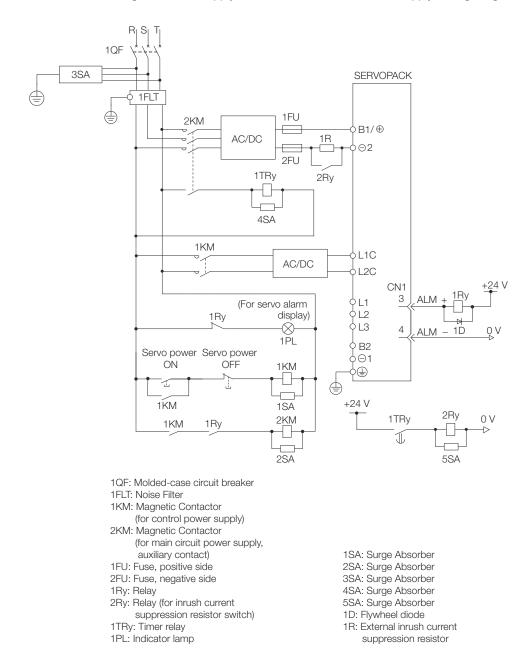

Fig. 56: Wiring Example for DC Power Supply Input - 2

Wiring Example for Single-Phase, 100-VAC Power Supply Input: SGD7S-R70F, -R90F, -2R1F, or -2R8F

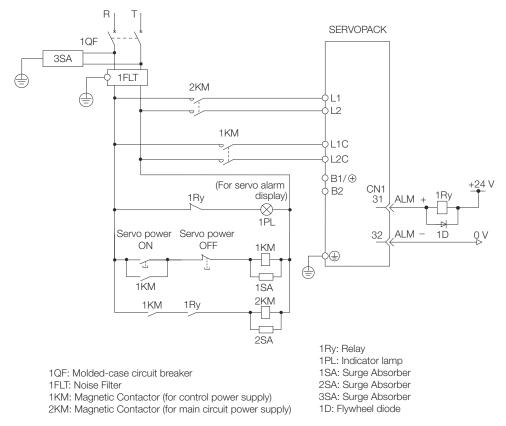

Fig. 57: Wiring Example for Single-Phase, 100-VAC Power Supply Input

### 5.4.5.2 Using More Than One SERVOPACK

Connect the ALM (Servo Alarm) output for these SERVOPACKs in series to operate the alarm detection relay (1RY).

When a SERVOPACK alarm is activated, the ALM output signal transistor turns OFF.

The following diagram shows the wiring to stop all of the Servomotors when there is an alarm for any one SERVOPACK.

More than one SERVOPACK can share a single Noise Filter. However, always select a Noise Filter that has a large enough capacity to handle the total power supply capacity of all the SERVOPACKs. Be sure to consider the load conditions.

Wiring the Power Supply to the SERVOPACK > Wiring Regenerative Resistors

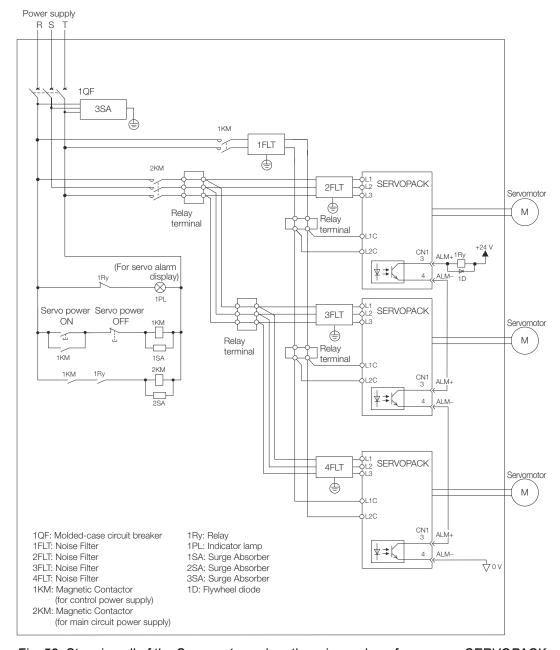

Fig. 58: Stopping all of the Servomotors when there is an alarm for any one SERVOPACK Refer to the following document for details on international standards.

Σ-7-Series Σ-7S and Σ-7W SERVOPACK Safety Precautions (TOMP C710828 00)

# 5.4.6 Wiring Regenerative Resistors

This section describes how to connect External Regenerative Resistors.

Refer to the following manual to select the capacity of a Regenerative Resistor.

🛄 Σ-7-Series Peripheral Device Selection Manual (Manual No.: SIEP S800001 32)

Wiring the Power Supply to the SERVOPACK > Wiring Regenerative Resistors

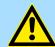

#### **WARNING!**

Doing so may result in fire or damage to the Regenerative Resistor or SERVOPACK.

SERVOPACK Models SGD7S-R70A, -R90A, -1R6A, -2R8A, -R70F, -R90F, -2R1F, and -2R8F

1. Connect the External Regenerative Resistor between the B1/ $\oplus$  and B2 terminals on the SERVOPACK.

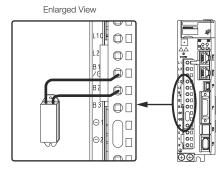

Fig. 59: Connecting the External Regenerative Resistor between the B1/⊕ and B2 terminals on the SERVOPACK

2. Set Pn600 (Regenerative Resistor Capacity) and Pn603 (Regenerative Resistance).

Refer to the following section for details on the settings.

Chap. 6.18 'Setting the Regenerative Resistor Capacity' page 194

SERVOPACK Models SGD7S-3R8A, -5R5A, -7R6A, -120A, -180A, -200A, and -330A

1. Remove the lead from between the B2 and B3 terminals on the SERVOPACK.

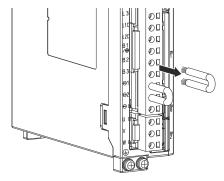

Fig. 60: Removing the lead from between the B2 and B3 terminals on the SERVOPACK

Wiring the Power Supply to the SERVOPACK > Wiring Regenerative Resistors

2. Connect the External Regenerative Resistor between the B1/\(\phi\) and B2 terminals.

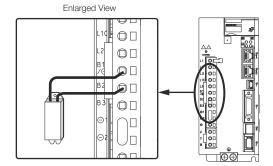

Fig. 61: Connecting the External Regenerative Resistor between the B1/⊕ and B2 terminals

3. Set Pn600 (Regenerative Resistor Capacity) and Pn603 (Regenerative Resistance).

Refer to the following section for details on the settings.

Schap. 6.18 'Setting the Regenerative Resistor Capacity' page 194

Wiring the Power Supply to the SERVOPACK > Wiring Reactors for Harmonic Suppression

SERVOPACK Models SGD7S-470A, -550A, -590A, and -780A

1. ■ Connect the R1 and R2 terminals on the Regenerative Resistor Unit to the B1/⊕ and B2 terminals on the SERVOPACK.

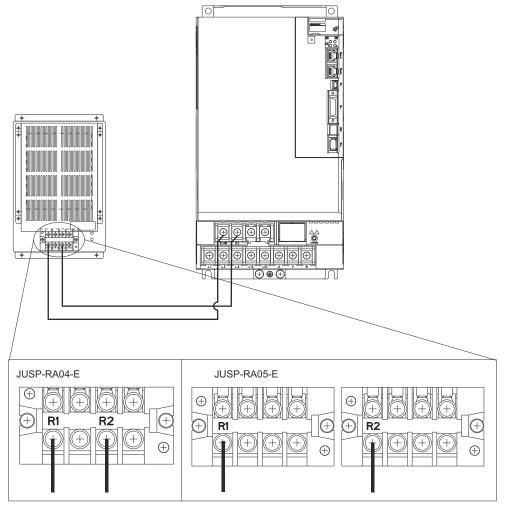

Fig. 62: Connecting the R1 and R2 terminals on the Regenerative Resistor Unit to the B1/

⊕ and B2 terminals on the SERVOPACK

- **2.** Set Pn600 (Regenerative Resistor Capacity) and Pn603 (Regenerative Resistance) as required.
  - When using the Yaskawa-recommended Regenerative Resistor Unit, use the default settings for Pn600 and Pn603.
  - If you use any other external regenerative resistor, set Pn600 and Pn603 according to the specifications of the regenerative resistor.

Refer to the following section for details on the settings.

♦ Chap. 6.18 'Setting the Regenerative Resistor Capacity' page 194

### 5.4.7 Wiring Reactors for Harmonic Suppression

You can connect a reactor for harmonic suppression to the SERVOPACK when power supply harmonic suppression is required. Refer to the following manual for details on reactors for harmonic suppression.

Σ-7-Series Peripheral Device Selection Manual (Manual No.: SIEP S800001 32)

Wiring Servomotors > Pin Arrangement of Encoder Connector (CN2)

Refer to the following figures to connect reactors.

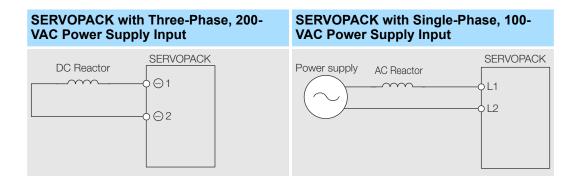

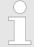

- Connection terminals 

  1 and 

  2 for a DC Reactor are connected when the SERVOPACK is shipped. Remove the lead wire and connect a DC Reactor.
- Reactors are optional products. (Purchase them separately.)
- You cannot connect a DC Reactor to a SERVOPACK with a singlephase, 100-VAC power supply input.

# 5.5 Wiring Servomotors

# 5.5.1 Terminal Symbols and Terminal Names

The SERVOPACK terminals or connectors that are required to connect the SERVOPACK to a Servomotor are given below.

| Terminal/<br>Connector<br>Symbols | Terminal/Connector<br>Name | Remarks                                                              |
|-----------------------------------|----------------------------|----------------------------------------------------------------------|
| U, V, and W                       | Servomotor terminals       | Refer to the following section for the wiring procedure.             |
|                                   |                            | Chap. 5.4.3 'Wiring Procedure for Main<br>Circuit Connector' page 96 |
|                                   | Ground terminal            | -                                                                    |
| CN2                               | Encoder connector          | -                                                                    |

# 5.5.2 Pin Arrangement of Encoder Connector (CN2)

When Using a Rotary Servomotor

| Pin No. | Signal   | Function                         |
|---------|----------|----------------------------------|
| 1       | PG5V     | Encoder power supply +5 V        |
| 2       | PG0V     | Encoder power supply 0 V         |
| 3       | BAT (+)* | Battery for absolute encoder (+) |
| 4       | BAT (-)* | Battery for absolute encoder (-) |

Wiring Servomotors > Wiring the SERVOPACK to the Encoder

| Pin No. | Signal | Function        |
|---------|--------|-----------------|
| 5       | PS     | Serial data (+) |
| 6       | /PS    | Serial data (-) |
| Shell   | Shield | -               |

<sup>\*</sup> No wiring is required for an incremental encoder or a batteryless absolute encoder.

When Using a Direct Drive Servomotor

| Pin No. | Signal | Function                  |
|---------|--------|---------------------------|
| 1       | PG5V   | Encoder power supply +5 V |
| 2       | PG0V   | Encoder power supply 0 V  |
| 3       | -      | - (Do not use.)           |
| 4       | -      | - (Do not use.)           |
| 5       | PS     | Serial data (+)           |
| 6       | /PS    | Serial data (-)           |
| Shell   | Shield | -                         |

When Using a Linear Servomotor

| Pin No. | Signal | Function                         |
|---------|--------|----------------------------------|
| 1       | PG5V   | Linear encoder power supply +5 V |
| 2       | PG0V   | Linear encoder power supply 0 V  |
| 3       | -      | - (Do not use.)                  |
| 4       | -      | - (Do not use.)                  |
| 5       | PS     | Serial data (+)                  |
| 6       | /PS    | Serial data (-)                  |
| Shell   | Shield | _                                |

# 5.5.3 Wiring the SERVOPACK to the Encoder

### 5.5.3.1 When Using an Absolute Encoder

If you use an absolute encoder, use an Encoder Cable with a JUSP-BA01-E Battery Case or install a battery on the host controller.

Refer to the following section for the battery replacement procedure.

♦ Chap. 16.2.4 'Replacing the Battery' page 580

Wiring Example When Installing a Battery on the Host Controller

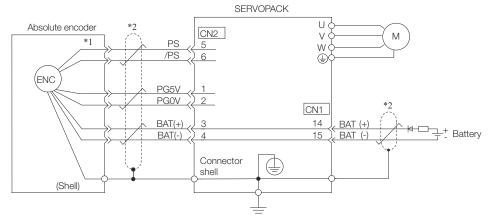

Fig. 63: Wiring Example When Installing a Battery on the Host Controller

- \*1 The absolute encoder pin numbers for wiring the connector depend on the Servomotor that you use.
- \*2 # represents a shielded twisted-pair cable.

Wiring Example When Using an Encoder Cable with a Battery Case

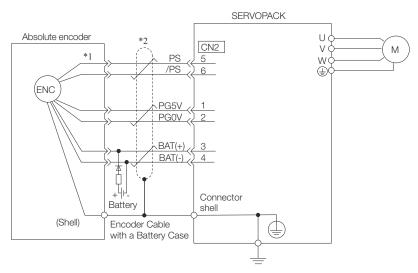

Fig. 64: Wiring Example When Using an Encoder Cable with a Battery Case

- \*1 The absolute encoder pin numbers for wiring the connector depend on the Servomotor that you use.
- \*2 # represents a shielded twisted-pair cable.
  - When Installing a Battery on the Encoder Cable
     Use the Encoder Cable with a Battery Case that is specified by Yaskawa. Refer to the following manual for details.
     Σ-7-Series AC Servo Drive Peripheral Device Selection Manual (Manual No.: SIEP S800001 32)
    - When Installing a Battery on the Host Controller
       Insert a diode near the battery to prevent reverse current flow.

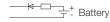

Fig. 65: Inserting a Diode Near the Battery on the Host Controller

#### **Required Component Specifications**

Schottky Diode

Reverse Voltage:  $Vr \ge 40 \text{ V}$ Forward Voltage:  $Vf \le 0.37 \text{ V}$ Reverse current:  $Ir \le 5 \mu A$ Junction temperature:  $Tj \ge 125 \text{ °C}$ 

Resistor

Resistance: 22 Ω Tolerance: ±5% max. Rated power: 0.25 W min.

### 5.5.3.2 When Using an Incremental Encoder or Batteryless Absolute Encoder

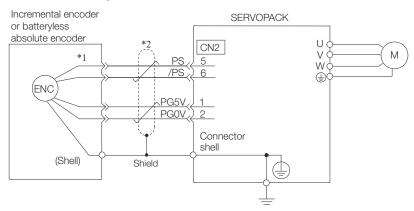

Fig. 66: Wiring Example When Using an Incremental Encoder

- The encoder pin numbers for wiring the connector depend on the Servomotor that you use.
- \*2 # represents a shielded twisted-pair cable.

#### 5.5.3.3 When Using an Absolute Linear Encoder

The wiring depends on the manufacturer of the linear encoder.

Connections to Linear Encoder from Dr. JOHANNES HEIDENHAIN GmbH

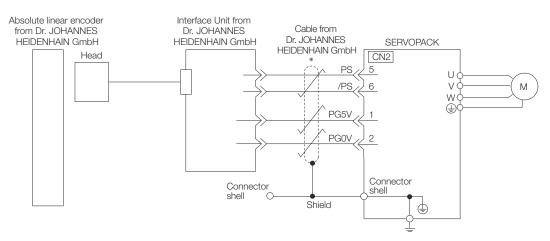

Fig. 67: Connections to Linear Encoder from Dr. JOHANNES HEIDENHAIN

\* # represents a shielded twisted-pair cable.

Connections to Linear Encoder from Mitutoyo Corporation

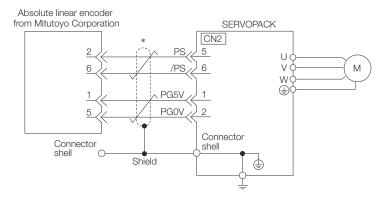

Fig. 68: Absolute Linear Encoder from Mitutoyo Corporation

\* # represents a shielded twisted-pair cable.

Connections to Absolute Linear Encoder from Renishaw PLC

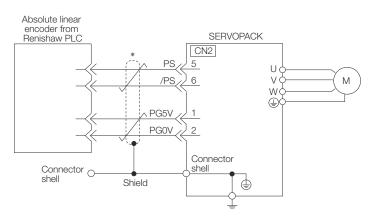

Fig. 69: Absolute Linear Encoder from Renishaw PLC

\* # represents a shielded twisted-pair cable.

Connections to Absolute Linear Encoder from Magnescale Co., Ltd.

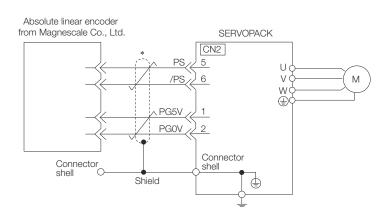

Fig. 70: Absolute Linear Encoder from Magnescale Co., Ltd

\* # represents a shielded twisted-pair cable.

Connections to Absolute Linear Encoder from Fagor Automation S. Coop.

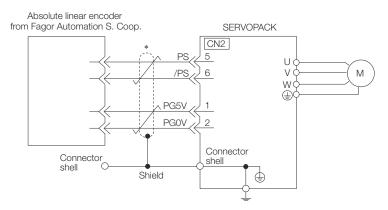

Fig. 71: Connections to Absolute Linear Encoder from Fagor Automation

\* # represents a shielded twisted-pair cable.

### 5.5.3.4 When Using an Incremental Linear Encoder

The wiring depends on the manufacturer of the linear encoder.

Connections to Linear Encoder from Dr. JOHANNES HEIDENHAIN GmbH

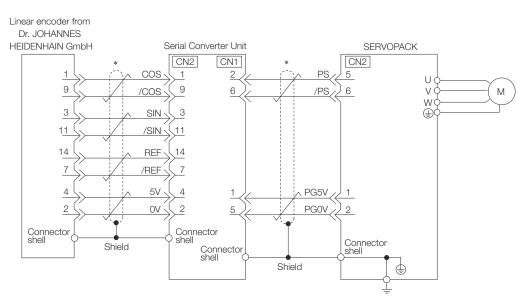

Fig. 72: Incremental Linear Encoder from Dr. JOHANNES HEIDENHAIN GmbH

\* # represents a shielded twisted-pair cable.

Connections to Linear Encoder from Renishaw PLC

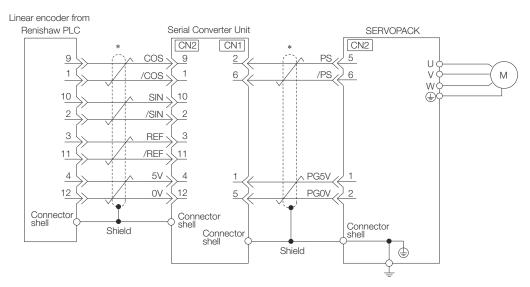

Fig. 73: Incremental Linear Encoder from Renishaw PLC

\* # represents a shielded twisted-pair cable.

Connections to Linear Encoder from Magnescale Co., Ltd.

If you use a linear encoder from Magnescale Co., Ltd., the wiring will depend on the model of the linear encoder.

#### **SR75 and SR85**

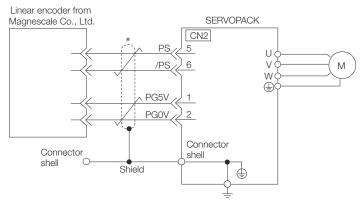

Fig. 74: Incremental Linear Encoder from Magnescale Co., Ltd - SR75 and SR85

# represents a shielded twisted-pair cable.

SL700, SL710, SL720, SL730, and SQ10

PL101-RY, MQ10-FLA, or MQ10-GLA Interpolator

The following table gives the Linear Encoder and Interpolator combinations.

| Linear Encoder Model           | Interpolator Model |
|--------------------------------|--------------------|
| SL700, SL710, SL720, and SL730 | PL101-RY*1         |
| SQ10                           | MQ10-FLA*2         |
|                                | MQ10-GLA*2         |

- \*1. This is the model of the Head with Interpolator.
- \*2. This is the model of the Interpolator.

Wiring Servomotors > Wiring the SERVOPACK to the Holding Brake

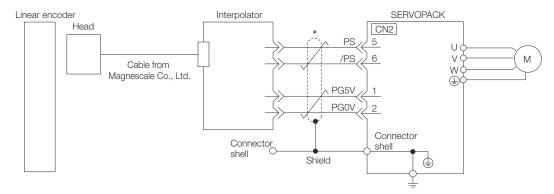

Fig. 75: Incremental Linear Encoder from Magnescale Co., Ltd - SL700, SL710, SL720, SL730, and SQ10

\* # represents a shielded twisted-pair cable.

# SL700, SL710, SL720, and SL730

### MJ620-T13 Interpolator

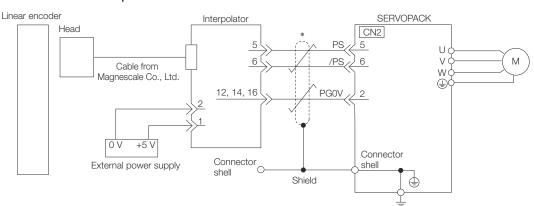

Fig. 76: Incremental Linear Encoder from Magnescale Co., Ltd - SL700, SL710, SL720, and SL730

\* # represents a shielded twisted-pair cable.

## 5.5.4 Wiring the SERVOPACK to the Holding Brake

- If you use a Rotary Servomotor, select a Surge Absorber according to the brake current and brake power supply. Refer to the following manual for details.
  - Ω Σ-7-Series Peripheral Device Selection Manual (Manual No.: SIEP S800001 32)
- After the Surge Absorber is connected, check the brake operation delay time in your application. The Surge Absorber may affect the brake operation delay time. Configure the relay circuit to activate the holding brake for an emergency stop.

Wiring Servomotors > Wiring the SERVOPACK to the Holding Brake

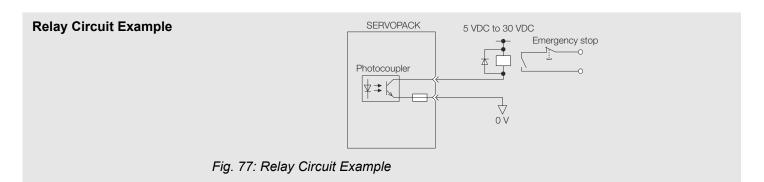

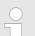

- You can change the output signal allocation of the /BK signal. Refer to the following section for details.
  - ♦ Chap. 6.12.3 '/BK (Brake) Signal' page 169
- If you use a 24-V brake, install a separate power supply for the 24-VDC power supply from other power supplies, such as the one for the I/O signals of the CN1 connector. If the power supply is shared, the I/O signals may malfunction.

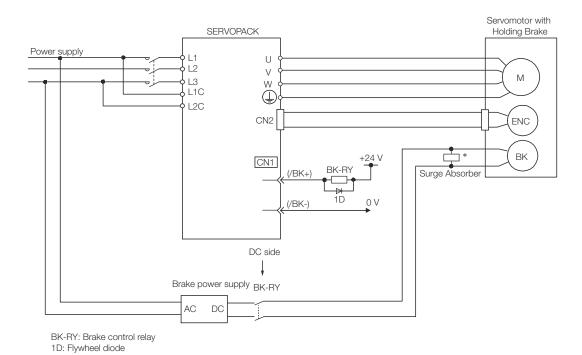

Fig. 78: Wiring example for SERVOPACKs without built-in Servomotor brake control

\* Install the Surge Absorber near the brake terminals on the Servomotor.

Connecting I/O Signals > I/O Signal Connector (CN1) Names and Functions

# 5.6 Connecting I/O Signals

# 5.6.1 I/O Signal Connector (CN1) Names and Functions

The following table gives the pin numbers, names, and functions the I/O signal pins for the default settings.

## **Input Signals**

Default settings are given in parentheses.

| Signal        | Pin<br>No. | Name                                                                       | Function                                                                                            | Reference                         |  |
|---------------|------------|----------------------------------------------------------------------------|----------------------------------------------------------------------------------------------------|-----------------------------------|--|
| /SI1* (P-OT)  | 7          | General-purpose<br>Sequence Input 1<br>(Forward Drive Pro-<br>hibit Input) | You can allocate the input signal to use with a parameter.  (Stops Servomotor drive                 | Chap. 6.11.2 'Overtravel Signals' |  |
| /SI2* (N-OT)  | 8          | General-purpose<br>Sequence Input 2<br>(Reverse Drive Pro-<br>hibit Input) | (to prevent overtravel) when the moving part of the machine exceeds the range of movement.)         | page 161                          |  |
| /SI3* (/DEC)  | 9          | General-purpose<br>Sequence Input 3<br>(Home Switch Input)                 | You can allocate the input signal to use with parameters.  (Connect the switch that starts homing.) | -                                 |  |
| /SI4* (/EXT1) | 10         | General-purpose<br>Sequence Input 4<br>(Probe 1 Latch<br>Input)            | You can allocate the input signals to use with parameters.  (Connect the external                   | F                                 |  |
| /SI5* (/EXT2) | 11         | General-purpose<br>Sequence Input 5<br>(Probe 2 Latch<br>Input)            | signals that latch the current feedback pulse counter.)                                             |                                   |  |
| /SI6*         | 12         | General-purpose<br>Sequence Input 6                                        | You can allocate the input signal to use with parameters.  (Used for general-pur-                   |                                   |  |
|               |            |                                                                            | pose input.)                                                                                        |                                   |  |
| /SI0*         | 13         | General-purpose<br>Sequence Input 0                                        | You can allocate the input signal to use with a parameter.                                          | -                                 |  |
|               |            |                                                                            | (Used for general-purpose input.)                                                                   |                                   |  |
| +24VIN        | 6          | Sequence Input<br>Signal Power<br>Supply Input                             | Inputs the sequence input signal power supply.                                                      | -                                 |  |
|               |            |                                                                            | Allowable voltage range: 24 VDC ±20% The 24-VDC power supply is not provided by Yaskawa.            |                                   |  |
| BAT+          | 14         | Battery for Absolute<br>Encoder (+)                                        | These are the pins to connect the absolute encoder backup battery.                                  | -                                 |  |

Connecting I/O Signals > I/O Signal Connector (CN1) Names and Functions

| Signal | Pin<br>No. | Name                                | Function                                                                                                 | Reference                                                                    |
|--------|------------|-------------------------------------|----------------------------------------------------------------------------------------------------|------------------------------------------------------------------------------|
| BAT-   | 15         | Battery for Absolute<br>Encoder (-) | Do not connect these pins if you use the Encoder Cable with a Battery Case.                              |                                                                              |
| TH     | 5          | Overheat Protection Input           | Inputs the overheat protection signal from a Linear Servomotor or from a sensor attached to the machine. | Chap. 7.15.2 'Connecting the Overheat Protection Input (TH) Signal' page 261 |

<sup>\*</sup> You can change the allocations. Refer to the following section for details.

<sup>♦</sup> Chap. 7.2.2 'Input Signal Allocations' page 196

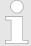

If forward drive prohibition or reverse drive prohibition is used, the SER-VOPACK is stopped by software controls. If the application does not satisfy the safety requirements, add external safety circuits as required.

## **Output Signals**

Default settings are given in parentheses.

| Signal        | Pin<br>No. | Name                             | Function                                                                                | Reference                                           |  |
|---------------|------------|----------------------------------|-----------------------------------------------------------------------------------------|-----------------------------------------------------|--|
| ALM+          | 3          | Servo Alarm Output               | Turns OFF (opens) when an error is detected.                                            | ♦ Chap. 7.2.4 'ALM                                  |  |
| ALM-          | 4          |                                  | an error is detected.                                                                   | (Servo<br>Alarm)<br>Signal'<br>page 199             |  |
| /SO1+* (/BK+) | 1          | General-purpose                  | You can allocate the                                                                    | ∜ Chap.                                             |  |
| /SO1-* (/BK-) | 2          | Sequence Output 1 (Brake Output) | output signal to use with a parameter.                                                  | 6.12<br>'Holding                                    |  |
|               |            |                                  | (Controls the brake. The<br>brake is released when<br>the signal turns ON<br>(closes).) | Brake'<br>page 167                                  |  |
| /SO2+*        | 23         | General-purpose                  | Used for general-pur-                                                                   | ∜ Chap.                                             |  |
| /SO2-*        | 24         | Sequence Output 2                | set the parameters to allocate functions.                                               | 15.13 'Dig-<br>ital Inputs/<br>Outputs'<br>page 577 |  |
| /SO3+*        | 25         | General-purpose                  |                                                                                         |                                                     |  |
| /SO3-*        | 26         | Sequence Output 3                |                                                                                         | page of f                                           |  |
| PAO           | 17         | Encoder Divided                  | Output the encoder                                                                      | ♦ Chap. 7.9.2 'Connecting an Absolute Encoder'      |  |
| /PAO          | 18         | Pulse Output,<br>Phase A         | divided pulse output signals with a 90° phase differential.                             |                                                     |  |
| РВО           | 19         | Encoder Divided                  | unierentiai.                                                                            |                                                     |  |
| /PBO          | 20         | Pulse Output,<br>Phase B         |                                                                                         | page 229                                            |  |

Connecting I/O Signals > I/O Signal Connector (CN1) Pin Arrangement

| Signal      | Pin<br>No. | Name                                        | Function                                                                                                 | Reference                                                        |
|-------------|------------|---------------------------------------------|----------------------------------------------------------------------------------------------------|------------------------------------------------------------------|
| PCO<br>/PCO | 21 22      | Encoder Divided<br>Pulse Output,<br>Phase C | Outputs the origin signal once every encoder rotation.                                                   | ♦ Chap. 7.10.2 'Con-necting an Absolute Linear Encoder' page 240 |
| SG          | 16         | Signal ground                               | This is the 0-V signal for the control circuits.                                                         | -                                                                |
| FG          | Shell      | Frame ground                                | Connected to the frame ground if the shield of the I/O Signal Cable is connected to the connector shell. | -                                                                |

<sup>\*</sup> You can change the allocations. Refer to the following section for details.

## 5.6.2 I/O Signal Connector (CN1) Pin Arrangement

The following figure gives the pin arrangement of the of the I/O signal connector (CN1) for the default settings.

The top view is from the direction of the arrow without the connector shell attached.

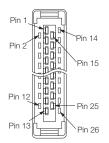

Fig. 79: Top View of I/O Signal Connector (CN1)

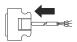

Fig. 80: Side View of I/O Signal Connector (CN1)

| No | Signal           | Specification                        | No | Signal | Specification                               |
|----|------------------|--------------------------------------|----|--------|---------------------------------------------|
| 1  | /SO1+ (/BK<br>+) | General-purpose<br>Sequence Output 1 | 14 | BAT+   | Battery for Absolute Encoder (+)            |
| 2  | /SO1- (/<br>BK-) | General-purpose<br>Sequence output 1 | 15 | BAT-   | Battery for Absolute Encoder (-)            |
| 3  | ALM+             | Servo Alarm Output                   | 16 | SG     | Signal Ground                               |
| 4  | ALM-             | Servo Alarm Output                   | 17 | PAO    | Encoder Divided<br>Pulse Output,<br>Phase A |
| 5  | TH               | Overheat Protection Input            | 18 | /PAO   | Encoder Divided<br>Pulse Output,<br>Phase A |

<sup>♦</sup> Chap. 7.2.3 'Output Signal Allocations' page 198

Connecting I/O Signals > I/O Signal Connector (CN1) Pin Arrangement

| No | Signal           | Specification                                  | No | Signal | Specification                               |
|----|------------------|------------------------------------------------|----|--------|---------------------------------------------|
| 6  | +24VIN           | Sequence Input<br>Signal Power<br>Supply Input | 19 | PBO    | Encoder Divided<br>Pulse Output,<br>Phase B |
| 7  | /SI1 (P-OT)      | General-purpose<br>Sequence Input 1            | 20 | /PBO   | Encoder Divided<br>Pulse Output,<br>Phase B |
| 8  | /SI2 (N-OT)      | General-purpose<br>Sequence Input 2            | 21 | PCO    | Encoder Divided<br>Pulse Output,<br>Phase C |
| 9  | /SI3 (/DEC)      | General-purpose<br>Sequence Input 3            | 22 | /PCO   | Encoder Divided<br>Pulse Output,<br>Phase C |
| 10 | /SI4 (/<br>EXT1) | General-purpose<br>Sequence Input 4            | 23 | /SO2+  | General-purpose<br>Sequence Output 2        |
| 11 | /SI5 (/<br>EXT2) | General-purpose<br>Sequence Input 5            | 24 | /SO2-  | General-purpose<br>Sequence Output 2        |
| 12 | /SI6             | General-purpose<br>Sequence Input 6            | 25 | /SO3+  | General-purpose<br>Sequence Output 3        |
| 13 | /SI0             | General-purpose<br>Sequence Input 0            | 26 | /SO3-  | General-purpose<br>Sequence Output 3        |

Connecting I/O Signals > I/O Signal Wiring Examples

## 5.6.3 I/O Signal Wiring Examples

### Using a Rotary Servomotor

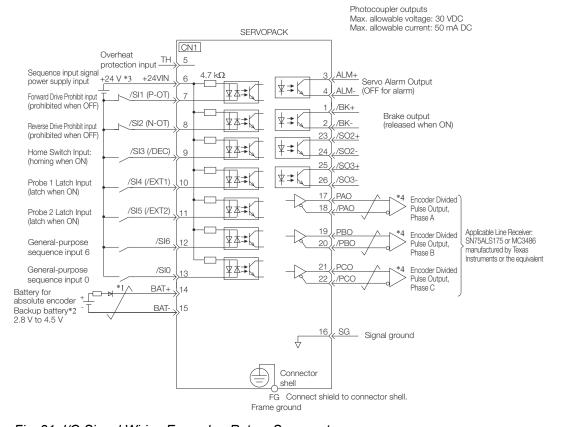

Fig. 81: I/O Signal Wiring Example - Rotary Servomotor

- \*1 ≠ represents twisted-pair wires.
- Connect these when using an absolute encoder. If the Encoder Cable with a Battery Case is connected, do not connect a backup battery.
- \*3 The 24-VDC power supply is not provided by YASKAWA. Use a 24-VDC power supply with double insulation or reinforced insulation.
- \*4 Always use line receivers to receive the output signals.

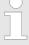

- You can use parameters to change the functions allocated to the / SI0, /SI6, P-OT, N-OT, /EXT1, /EXT2, and /DEC input signals and the /SO1, /SO2, and /SO3 output signals.
  - 5 Chap. 7.2 'I/O Signal Allocations' page 196
- If you use a 24-V brake, install a separate power supply for the 24-VDC power supply from other power supplies, such as the one for the I/O signals of the CN1 connector. If the power supply is shared, the I/O signals may malfunction.

Connecting I/O Signals > I/O Signal Wiring Examples

#### Using a Linear Servomotor

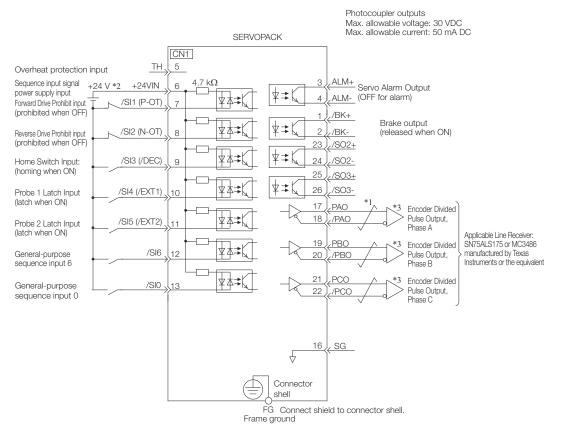

Fig. 82: I/O Signal Wiring Example - Linear Servomotor

- \*1 ≠ represents twisted-pair wires.
- \*2 The 24-VDC power supply is not provided by YASKAWA. Use a 24-VDC power supply with double insulation or reinforced insulation.
- 3 Always use line receivers to receive the output signals.
- You can use parameters to change the functions allocated to the / SI0, /SI6, P-OT, N-OT, /EXT1, /EXT2, and /DEC input signals and the /SO1, /SO2, and /SO3 output signals.
  - Chap. 7.2 'I/O Signal Allocations' page 196
- If you use a 24-V brake, install a separate power supply for the 24-VDC power supply from other power supplies, such as the one for the I/O signals of the CN1 connector. If the power supply is shared, the I/O signals may malfunction.

Connecting I/O Signals > I/O Circuits

## 5.6.4 I/O Circuits

## **Sequence Input Circuits**

## Photocoupler Input Circuits

This section describes CN1 connector terminals 6 to 13.

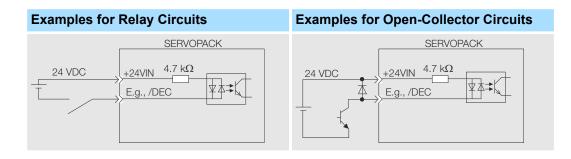

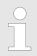

The 24-VDC external power supply capacity must be 50 mA minimum.

The SERVOPACK input circuits use bidirectional photocouplers. Select either a sink circuit or source circuit according to the specifications required by the machine.

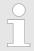

The connection examples in  $\$  Chap. 5.6.3 'I/O Signal Wiring Examples' page 120 are for sink circuit connections.

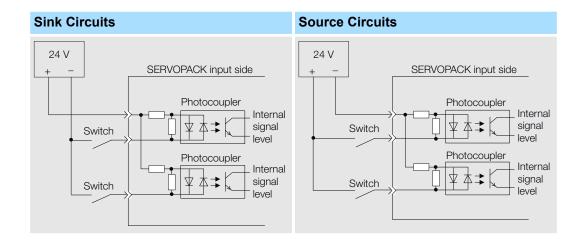

| Input Signal Polarity |                          | Input Signal Polarity |                          |  |
|-----------------------|--------------------------|-----------------------|--------------------------|--|
| Photocoupler          | Internal Signal<br>Level | Photocoupler          | Internal Signal<br>Level |  |
| ON                    | Low level                | ON                    | Low level                |  |
| OFF                   | High level               | OFF                   | High level               |  |

Connecting I/O Signals > I/O Circuits

#### **Sequence Output Circuits**

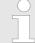

Incorrect wiring or incorrect voltage application to the output circuits may cause short-circuit failures.

If a short-circuit failure occurs as a result of any of these causes, the holding brake will not work. This could damage the machine or cause an accident that may result in death or injury.

#### Photocoupler Output Circuits

Photocoupler output circuits are used for the ALM (Servo Alarm), /S-RDY (Servo Ready), and other sequence output signals. Connect a photocoupler output circuit to a relay or line-receiver circuit.

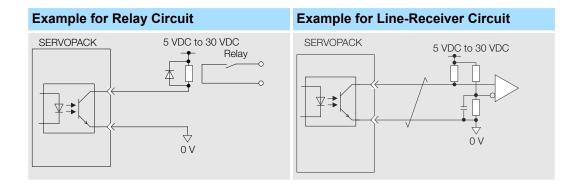

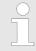

The maximum allowable voltage and current range for photocoupler output circuits are as follows:

- Maximum allowable voltage: 30 VDC
- Current range: 5 mA to 50 mA DC

## ■ Line-Driver Output Circuits

This section describes CN1 connector terminals 17-18 (Phase-A Signal), 19-20 (Phase-B Signal), and 21-22 (Phase-C Signal).

The serial data from the encoder is converted to two-phase (phases A and B) pulses. The resulting output signals (PAO, /PAO and PBO, /PBO) and origin pulse signal (PCO and / PCO) are output with line-driver output circuits. Connect the line-driver output circuits to line-receiver circuits at the host controller.

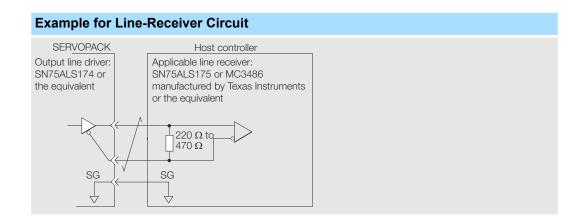

Connecting Safety Function Signals > I/O Circuits

## 5.7 Connecting Safety Function Signals

### 5.7.1 Overview

This section describes the wiring required to use a safety function.

Refer to the following chapter for details on the safety function.

♦ Chap. 12 'Safety Functions' page 466

## 5.7.2 Pin Arrangement of Safety Function Signals (CN8)

| Pin No. | Signal  | Name                                                   | Function                                                                       |
|---------|---------|--------------------------------------------------------|--------------------------------------------------------------------------------|
| 1       | -       | - (Do not use these pins because they are connected to |                                                                                |
| 2       | -       | internal circuits.)                                    |                                                                                |
| 3       | /HWBB1- | Hard Wire Base Block Input 1                           | For a hard wire base block                                                     |
| 4       | /HWBB1+ |                                                        | input. The base block (motor power turned OFF) is in                           |
| 5       | /HWBB2- | Hard Wire Base Block Input 2                           | effect when the signal is OFF.                                                 |
| 6       | /HWBB2+ |                                                        |                                                                                |
| 7       | EDM1-   | External Device Monitor                                | Turns ON when the /HWBB1                                                       |
| 8       | EDM1+   | Output                                                 | and the / HWBB2 signals are input and the SERVOPACK enters a base block state. |

## 5.7.3 I/O Circuits

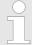

For safety function signal connections, the input signal is the 0-V common and the output signal is a source output. This is opposite to other signals described in this manual.

To avoid confusion, the ON and OFF status of signals for the safety function are defined as follows:

- ON: The state in which the relay contacts are closed or the transistor is ON and current flows into the signal line.
- OFF: The state in which the relay contacts are open or the transistor is OFF and no current flows into the signal line.

### **Safety Input Circuits**

Use a 0-V common to connect the safety function signals. You must connect redundant input signals.

Connecting Safety Function Signals > I/O Circuits

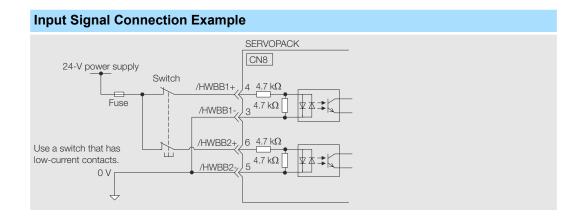

## Input (HWBB) Signal Specifications

| Туре   | Signal                | Connector Pin No.     | Status      | Meaning                                              |
|--------|-----------------------|-----------------------|-------------|------------------------------------------------------|
| Inputs | Inputs /HWBB1         | /HWBB1 CN8-4<br>CN8-3 | ON (closed) | Does not activate the HWBB (normal operation).       |
|        |                       |                       | OFF (open)  | Activates the HWBB (motor current shut-OFF request). |
|        | /HWBB2 CN8-6<br>CN8-5 | 0.10 0                | ON (closed) | Does not activate the HWBB (normal operation).       |
|        |                       | <del>-</del>          | OFF (open)  | Activates the HWBB (motor current shut-OFF request). |

The input (HWBB) signals have the following electrical characteristics.

| Item                    | Characteristics | Remarks                                                                             |
|-------------------------|-----------------|-------------------------------------------------------------------------------------|
| Internal Impedance      | 4.7 kΩ          | -                                                                                   |
| Operating Voltage Range | +24 V ±20%      | -                                                                                   |
| Maximum Delay Time      | 8 ms            | Time from /HWBB1 and /<br>HWBB2 signals turning<br>OFF until HWBB is acti-<br>vated |

## **Diagnostic Output Circuits**

The EDM1 output signal uses a source circuit. The following figure shows a connection example.

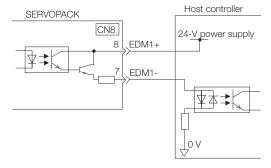

Fig. 83: Diagnostic Output Circuit - Connection Example

Connecting Safety Function Signals > I/O Circuits

## **EDM1 Output Signal Specifications**

| Туре   | Signal | Pin No.        | <b>Output Status</b> | Meaning                                                           |
|--------|--------|----------------|----------------------|-------------------------------------------------------------------|
| Output | EDM1   | CN8-8<br>CN8-7 | ON                   | Both the /HWBB1 and /<br>HWBB2 signals are operating<br>normally. |
|        |        |                | OFF                  | The /HWBB1 signal, the / HWBB2 signal, or both are not operating. |

The electrical characteristics of the EDM1 signal are as follows:

| Item                         | Characteristics | Remarks                                                              |
|------------------------------|-----------------|----------------------------------------------------------------------|
| Maximum Allowable<br>Voltage | 30 VDC          | -                                                                    |
| Maximum Allowable Current    | 50 mA DC        | -                                                                    |
| Maximum ON Voltage Drop      | 1.0 V           | Voltage between EDM1+ and EDM1- when current is 50 mA                |
| Maximum Delay Time           | 8 ms            | Time from a change in /<br>HWBB1 or /HWBB2 until a<br>change in EDM1 |

Connecting PROFINET Communications Cables > PROFINET Connectors (RJ45)

# 5.8 Connecting PROFINET Communications Cables

## 5.8.1 Overview

Connect the PROFINET Communications Cables to the CN6A and CN6B connectors.

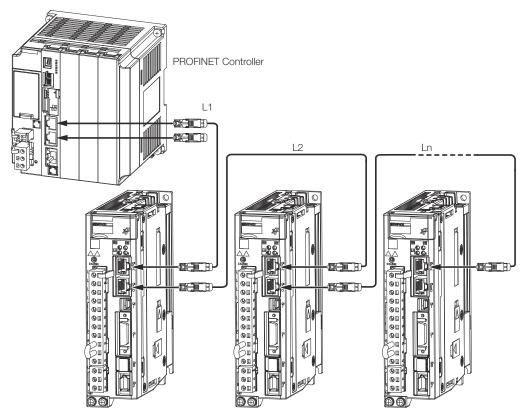

Fig. 84: Connecting PROFINET Communications Cables

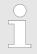

The length of the cable between stations (L1, L2, ... Ln) must be 50 m or less.

## 5.8.2 PROFINET Connectors (RJ45)

| Connector | Description             |
|-----------|-------------------------|
| CN6A      | PROFINET input signals  |
| CN6B      | PROFINET output signals |

## **Connector Pin Assignments**

| Pin | Signal | Remarks      |
|-----|--------|--------------|
| 1   | TD+    | Send data    |
| 2   | TD-    |              |
| 3   | RD+    | Receive data |
| 4   | _      | N.C.*        |

Connecting the Other Connectors > Serial Communications Connector (CN502)

| Pin | Signal | Remarks      |
|-----|--------|--------------|
| 5   | _      | N.C.*        |
| 6   | RD-    | Receive data |
| 7   | -      | N.C.*        |
| 8   | _      | N.C.*        |

<sup>\*</sup> These pins are not connected to any signals.

## 5.8.3 Ethernet Communications Cables

Use category 5e Ethernet communications cables to make the connections.

Use cables with the following specifications.

Shielded: S/STP or S/UTP

Length: 50 m max. (between nodes)

## 5.9 Connecting the Other Connectors

# 5.9.1 Serial Communications Connector (CN502)

To use an RS-422 cable to connect a Digital Operator, connect a JUSP-JC001-1 Communications Unit to CN502 on the SERVOPACK and connect the RS-422 cable to the Communications Unit.

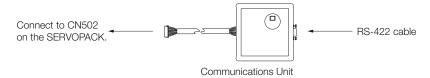

Fig. 85: Connecting a JUSP-JC001-1 Communications Unit to CN502

#### **Communications Unit**

| Item         | Description                 |
|--------------|-----------------------------|
| Inquiries    | Your Yaskawa representative |
| Order Number | JUSP-JC001-1                |

Connecting the Other Connectors > Analog Monitor Connector (CN5)

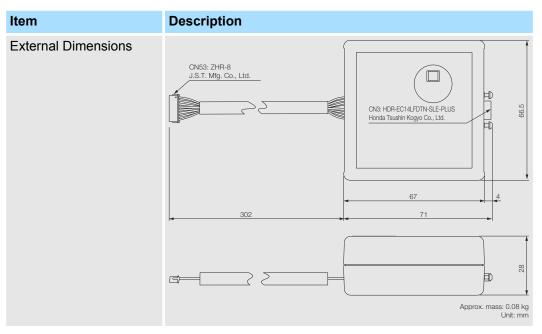

Refer to the following manual for the operating procedures for the Digital Operator.

 $\ \square$   $\Sigma$ -7-Series Servo Drive Digital Operator Operating Manual (Manual No.: SIEP S800001 33)

## 5.9.2 Computer Connector (CN7)

To use the SigmaWin+ Engineering Tool, connect the computer on which the SigmaWin+ is installed to CN7 on the SERVOPACK.

Refer to the following manual for the operating procedures for the SigmaWin+.

AC Servo Drive Engineering Tool SigmaWin+ Operation Manual (Manual No.: SIET S800001 34)

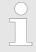

Use the YASKAWA-specified cables. Operation will not be dependable due to low noise resistance with any other cable.

Refer to the catalog for details on the Computer Cable.

## 5.9.3 Analog Monitor Connector (CN5)

To use an analog monitor, connect CN5 on the SERVOPACK.

Wiring Example

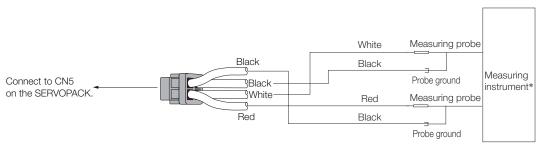

Fig. 86: Analog Monitor Connector (CN5) - Wiring Example

Connecting the Other Connectors > Analog Monitor Connector (CN5)

Refer to the following section for information on the monitoring methods for an analog monitor.

Chap. 10.4 'Monitoring Machine Operation Status and Signal Waveforms' page 438

<sup>\*</sup> The measuring instrument is not provided by YASKAWA.

Manipulating SERVOPACK Parameters (Pn□□□) > Classifications of SERVOPACK Parameters

# 6 Basic Functions That Require Setting before Operation

## 6.1 Overview

This chapter describes the basic functions that must be set before you start servo system operation. It also describes the setting methods.

## **6.2 Manipulating SERVOPACK Parameters (Pn□□□)**

#### 6.2.1 Overview

This section describes the classifications, notation, and setting methods for the SERVO-PACK parameters given in this manual.

### 6.2.2 Classifications of SERVOPACK Parameters

There are the following two types of SERVOPACK parameters.

| Classification    | Meaning                                                            |
|-------------------|--------------------------------------------------------------------|
| Setup Parameters  | Parameters for the basic settings that are required for operation. |
| Tuning Parameters | Parameters that are used to adjust servo performance.              |

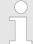

When you edit parameters with the SigmaWin+, setup parameters and tuning parameters are displayed.

When you edit parameters with a Digital Operator, only setup parameters are displayed by default. To edit tuning parameters, set Pn00B to  $n.\Box\Box\Box\Box$ 1 (Display all parameters).

| Parameter |                                | Meaning                        | When Enabled  | Classification |
|-----------|--------------------------------|--------------------------------|---------------|----------------|
| Pn00B     | n.□□□0<br>(default<br>setting) | Display only setup parameters. | After restart | Setup          |
|           | n.□□□1                         | Display all parameters.        |               |                |

The setting method for each type of parameter is described below.

## **Setup Parameters**

You can use the Digital Operator, or SigmaWin+ to set the setup parameters individually.

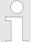

We recommend that you use the Setup Wizard of the SigmaWin+ to easily set the required setup parameters by setting the operating methods, machine specifications, and I/O signals according to on-screen Wizard instructions.

Manipulating SERVOPACK Parameters (Pn□□□) > Notation for SERVOPACK Parameters

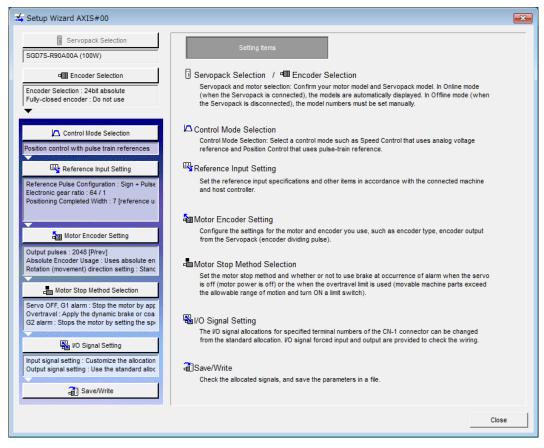

Fig. 87: Setup Wizard of the SigmaWin+

## **Tuning Parameters**

Normally the user does not need to set the tuning parameters individually.

Use the various SigmaWin+ tuning functions to set the related tuning parameters to increase the response even further for the conditions of your machine. Refer to the following sections for details.

- Chap. 9.7 'Autotuning without Host Reference' page 321
- Chap. 9.8 'Autotuning with a Host Reference' page 339
- Chap. 9.9 'Custom Tuning' page 350

You can also set the tuning parameters individually to make adjustments. Refer to the following section for details.

♦ Chap. 9.14 'Manual Tuning' page 405

### 6.2.3 Notation for SERVOPACK Parameters

There are two types of notation used for SERVOPACK parameters that depend on whether the parameter requires a numeric setting (parameter for numeric setting) or requires the selection of a function (parameter for selecting a function).

Manipulating SERVOPACK Parameters (Pn□□□) > Setting Methods for SERVOPACK Parameters

# Parameters for Numeric Settings

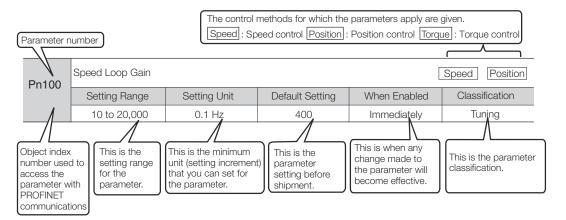

Fig. 88: Notation - Parameters for Numeric Settings

# Parameters for Selecting Functions

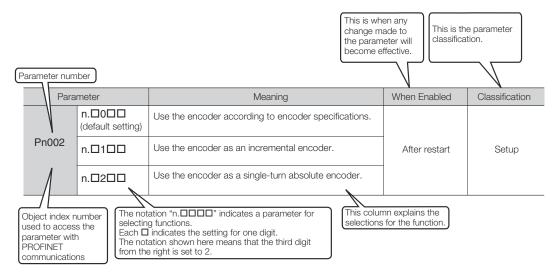

Fig. 89: Notation - Parameters for Selecting Functions

### 6.2.4 Setting Methods for SERVOPACK Parameters

You can use the SigmaWin+ or a Digital Operator to set the SERVOPACK parameters. A sample operating procedure is given below.

## Setting SERVOPACK Parameters with the SigmaWin+

- Click the Servo Drive Button in the workspace of the Main Window of the SigmaWin+.
- Select Edit Parameters in the Menu Dialog Box.
   The Parameter Editing Dialog Box will be displayed.
- 3. Click the cell of the parameter to edit.

If the parameter to edit is not displayed in the Parameter Editing Dialog Box, click the  $\triangle$  or  $\checkmark$  Button to display the parameter to edit.

Manipulating SERVOPACK Parameters (Pn ) > Setting Methods for SERVOPACK Parameters

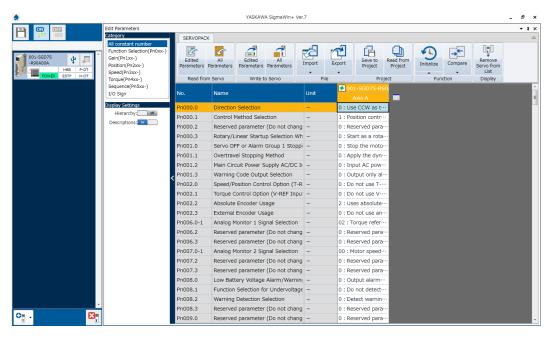

Fig. 90: Select Edit Parameters in the Menu Dialog Box of SigmaWin+

**4.** Change the setting of the parameter.

- For a parameter for a numeric setting, input the numeric setting.
- If the parameter requires selection of a function, select the function from the list of selections.
- **5.** Press the Enter Key.

The background of the edited parameter cell will change to green.

**6.** Select Edited Parameters in the Write to Servo Group.

The edited parameters are written to the SERVOPACK and the backgrounds of the cells change to white.

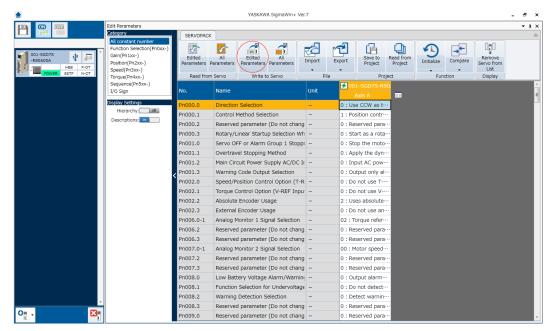

Fig. 91: Select Edited Parameters in the Write to Servo Group of SigmaWin+

7. Click the OK Button.

Manipulating SERVOPACK Parameters (Pn ) > Write Prohibition Setting for SERVOPACK Parameters

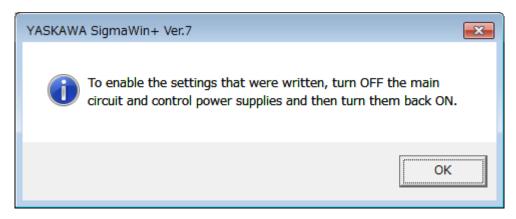

Fig. 92: Enable the Settings Message in SigmaWin+

**8.** To enable changes to the settings, turn the power supply to the SERVOPACK OFF and ON again.

This concludes the procedure to set the parameters.

## Setting SERVOPACK Parameters with a Digital Operator

Refer to the following manual for information on setting the SERVOPACK parameters with a Digital Operator.

| Name                                         | Manual number   |
|----------------------------------------------|-----------------|
| Σ-7-Series Digital Operator Operating Manual | SIEP S800001 33 |

## Setting internal SERVO-PACK Parameters (Pn□□□) with PROFINET Communications

The following objects can be used to **set** the internal SERVOPACK parameters or to **get** them from the SERVOPACK:

- Get internal SERVOPACK Parameter with PROFINET Communications
  - 2100h: Get parameter Parameter Identify
  - 2101h: Get parameter Parameter Value
- Set internal SERVOPACK Parameter with PROFINET Communications
  - 2102h: Set parameter Parameter Identify
  - 2103h: Set parameter Parameter Value

Refer to the following section for further information on this functionality.

Chap. 14.11 'Get/Set SERVOPACK Parameter Functionality' page 520

## 6.2.5 Write Prohibition Setting for SERVOPACK Parameters

You can prohibit writing SERVOPACK parameters from a Digital Operator. Even if you do, you will still be able to change SERVOPACK parameter settings from the SigmaWin+ or with PROFINET communications.

## **Preparations**

No preparations are required.

#### **Applicable Tools**

The following table lists the tools that you can use to change the write prohibition setting for SERVOPACK parameters and the applicable tool functions.

Manipulating SERVOPACK Parameters (PnDDD) > Write Prohibition Setting for SERVOPACK Parameters

| Tool             | Function                            | Reference                                                                  |
|------------------|-------------------------------------|----------------------------------------------------------------------------|
| Digital Operator | Fn010                               | Σ-7-Series Digital Operator Operating Manual (Manual No.: SIEP S800001 33) |
| SigmaWin+        | Setup - Write Prohibited<br>Setting | ⇔ 'Operating Procedure' page 136                                           |

## **Operating Procedure**

Use the following procedure to prohibit or permit writing parameters.

- 1. Click the Servo Drive Button in the workspace of the Main Window of the SigmaWin+.
- 2. Select Write Prohibition Setting in the Menu Dialog Box.

  The Write Prohibition Setting Dialog Box will be displayed.
- 3. ▶ Press the ▲ or ▼ for the rightmost digit and set one of the following.

0000: Writing is permitted (default setting).

0001: Writing is prohibited.

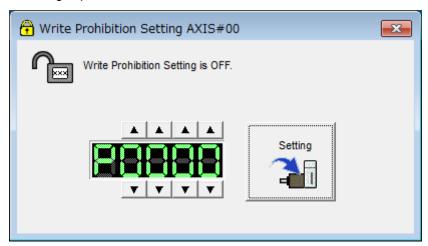

Fig. 93: Writing is permitted SigmaWin+

4. Click the Setting Button.

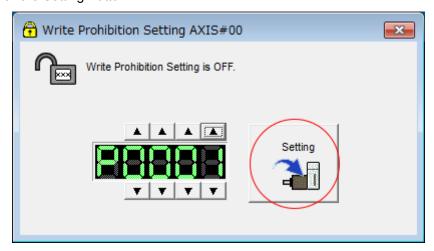

Fig. 94: Writing is prohibited SigmaWin+

5. Click the OK Button.

The setting will be written to the SERVOPACK.

Manipulating SERVOPACK Parameters (Pn□□□) > Write Prohibition Setting for SERVOPACK Parameters

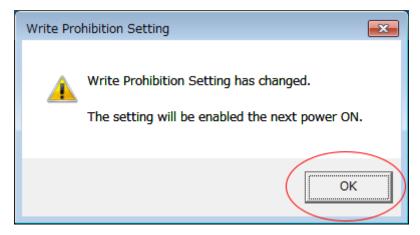

Fig. 95: Write Prohibition Setting - OK Button - SigmaWin+

**6.** To enable the new setting, turn the power supply to the SERVOPACK OFF and ON again.

This concludes the procedure to prohibit or permit writing parameter settings.

#### Restrictions

If you prohibit writing parameter settings, you will no longer be able to execute some functions. Refer to the following table.

| SigmaWin+                    |                                                        | Digital Opera | tor                                                            | When                     | Reference                                                                        |
|------------------------------|--------------------------------------------------------|---------------|----------------------------------------------------------------|--------------------------|----------------------------------------------------------------------------------|
| Menu<br>Dialog Box<br>Button | SigmaWin+<br>Function<br>Name                          | Fn No.        | Utility Function Name                                          | Writing Is<br>Prohibited |                                                                                  |
| Setup                        | Origin<br>Search*1                                     | Fn003         | Origin<br>Search                                               | Cannot be executed.      | <ul><li>♦ Chap.</li><li>8.7.3 'Origin</li><li>Search'</li><li>page 284</li></ul> |
|                              | Absolute<br>Encoder<br>Reset                           | Fn008         | Reset Absolute Encoder                                         | Cannot be executed.      | ♦ Chap.<br>6.16.5 'Oper-<br>ating Proce-<br>dure'<br>page 188                    |
|                              | Adjusting the<br>Analog Mon-<br>itor Output            | Fn00C         | Adjust<br>Analog Mon-<br>itor Output<br>Offset                 | Cannot be executed.      | ♦ Chap.<br>10.4.4 'Using<br>the Analog<br>Monitors'                              |
|                              |                                                        | Fn00D         | Adjust<br>Analog Mon-<br>itor Output<br>Gain                   | Cannot be executed.      | page 441                                                                         |
|                              | Motor Cur-<br>rent Detec-<br>tion Offset<br>Adjustment | Fn00E         | Autotune<br>Motor Cur-<br>rent Detec-<br>tion Signal<br>Offset | Cannot be executed.      | Chap.     7.13.2 'Automatic Adjustment'     page 252                             |

Manipulating SERVOPACK Parameters (Pn□□□) > Write Prohibition Setting for SERVOPACK Parameters

| SigmaWin+                    |                                                     | Digital Operator |                                                                                     | When                     | Reference                                                                         |
|------------------------------|-----------------------------------------------------|------------------|-------------------------------------------------------------------------------------|--------------------------|-----------------------------------------------------------------------------------|
| Menu<br>Dialog Box<br>Button | SigmaWin+<br>Function<br>Name                       | Fn No.           | Utility Function Name                                                               | Writing Is<br>Prohibited |                                                                                   |
|                              |                                                     | Fn00F            | Manually<br>Adjust Motor<br>Current<br>Detection<br>Signal Offset                   | Cannot be executed.      |                                                                                   |
|                              | Multiturn<br>Limit Setting                          | Fn013            | Multiturn<br>Limit Setting<br>after Multi-<br>turn Limit<br>Disagree-<br>ment Alarm | Cannot be executed.      | ♦ Chap. 7.9.9 'Multi-turn Limit Disagree-ment Alarm (A.CC0)' page 235             |
|                              | Reset Configuration Error of Option Module          | Fn014            | Reset Option<br>Module Con-<br>figuration<br>Error                                  | Cannot be executed.      | ♥ Chap. 16.4.7 'Resetting Alarms Detected in Option Modules' page 633             |
|                              | Vibration<br>Detection<br>Level Initiali-<br>zation | Fn01B            | Initialize<br>Vibration<br>Detection<br>Level                                       | Cannot be executed.      | Chap. 7.12 'Initial-<br>izing the<br>Vibration<br>Detection<br>Level'<br>page 246 |
|                              | Set Origin                                          | Fn020            | Set Absolute<br>Linear<br>Encoder<br>Origin                                         | Cannot be executed.      | ♦ Chap. 6.17 'Setting the Origin of the Absolute Encoder' page 190                |
|                              | Software<br>Reset                                   | Fn030            | Software<br>Reset                                                                   | Cannot be executed.      | <ul><li>♦ Chap.</li><li>7.11 'Soft-ware Reset' page 244</li></ul>                 |
|                              | Polarity<br>Detection                               | Fn080            | Polarity<br>Detection                                                               | Cannot be executed.      | Chap. 6.10.4 'Using a Tool Function to Perform Polarity Detection' page 158       |
|                              | Tuning-less<br>Level Setting                        | Fn200            | Tuning-less<br>Level Setting                                                        | Cannot be executed.      | ♦ Chap. 9.6<br>'Estimating<br>the Moment<br>of Inertia'<br>page 308               |

Manipulating SERVOPACK Parameters (Pn□□□) > Write Prohibition Setting for SERVOPACK Parameters

| SigmaWin+                    |                                                  | Digital Operator |                                                    | When<br>Writing Is  | Reference                                                                                                    |
|------------------------------|--------------------------------------------------|------------------|----------------------------------------------------|---------------------|----------------------------------------------------------------------------------------------------|
| Menu<br>Dialog Box<br>Button | SigmaWin+<br>Function<br>Name                    | Fn No.           | Utility Function Name                              | Prohibited          |                                                                                                    |
|                              | EasyFFT                                          | Fn206            | Easy FFT                                           | Cannot be executed. | ∜ Chap.<br>9.15.2 'Easy<br>FFT'<br>page 426                                                                  |
| Parameters                   | Initialize*2                                     | Fn005            | Initialize<br>Parameters                           | Cannot be executed. | ☼ Chap. 6.2.6 'Initial-izing SER-VOPACK Parameter Settings' page 140                                         |
| Tuning                       | Autotuning<br>without Ref-<br>erence Input       | Fn201            | Advanced<br>Autotuning<br>without Ref-<br>erence   | Cannot be executed. | Chap. 9.7<br>'Autotuning<br>without Host<br>Reference'<br>page 321                                           |
|                              | Autotuning<br>with Refer-<br>ence Input          | Fn202            | Advanced<br>Autotuning<br>with Refer-<br>ence      | Cannot be executed. | ♦ Chap. 9.8<br>'Autotuning<br>with a Host<br>Reference'<br>page 339                                          |
|                              | Custom<br>Tuning                                 | Fn203            | One-Parameter Tuning                               | Cannot be executed. | <ul><li>♥ Chap. 9.9</li><li>'Custom</li><li>Tuning'</li><li>page 350</li></ul>                               |
|                              | Anti-Reso-<br>nance Con-<br>trol Adjust-<br>ment | Fn204            | Adjust Anti-<br>resonance<br>Control               | Cannot be executed. | <ul> <li>☼ Chap.</li> <li>9.10 'Anti-Resonance Control Adjustment' page 365</li> </ul>                       |
|                              | Vibration<br>Suppression                         | Fn205            | Vibration<br>Suppression                           | Cannot be executed. | Chap.     9.11 'Vibration Suppression' page 374                                                              |
| Monitor                      | Product<br>Information                           | Fn011            | Display Ser-<br>vomotor<br>Model                   | Can be executed.    | <ul> <li>Chap.</li> <li>10.2 'Monitoring</li> <li>Product</li> <li>Information'</li> <li>page 433</li> </ul> |
|                              |                                                  | Fn012            | Display Soft-<br>ware Version                      | Can be executed.    |                                                                                                    |
|                              |                                                  | Fn01E            | Display<br>SERVO-<br>PACK and<br>Servomotor<br>IDs | Can be executed.    |                                                                                                    |

Manipulating SERVOPACK Parameters (Pn□□□) > Initializing SERVOPACK Parameter Settings

| SigmaWin+                    |                               | Digital Operator |                                                   | When                     | Reference                                                              |
|------------------------------|-------------------------------|------------------|---------------------------------------------------|--------------------------|------------------------------------------------------------------------|
| Menu<br>Dialog Box<br>Button | SigmaWin+<br>Function<br>Name | Fn No.           | Utility Function Name                             | Writing Is<br>Prohibited |                                                                        |
|                              |                               | Fn01F            | Display Servomotor ID from Feedback Option Module | Can be executed.         |                                                                        |
| Test Operation               | Jogging                       | Fn002            | Jog                                               | Cannot be executed.      | Chap. 8.4 'Trial Operation for the Servomotor without a Load' page 267 |
|                              | Program<br>Jogging            | Fn004            | Jog Program                                       | Cannot be executed.      | Chap. 8.7 'Convenient Function to Use during Trial Operation' page 276 |
| Alarm                        | Display<br>Alarm              | Fn000            | Display<br>Alarm His-<br>tory                     | Can be executed.         | ♦ Chap.<br>16.4.5 'Displaying the<br>Alarm History'<br>page 630        |
|                              |                               | Fn006            | Clear Alarm<br>History                            | Cannot be executed.      | ♦ Chap.<br>16.4.6<br>'Clearing the<br>Alarm His-<br>tory'<br>page 632  |
|                              | Reset Motor<br>Type Alarm     | Fn021            | Reset Motor<br>Type Alarm                         | Cannot be executed.      | Chap. 6.4 'Automatic Detection of Connected Motor' page 144            |

<sup>\*1.</sup> Cannot be used when connecting a Linear Servomotor.

# 6.2.6 Initializing SERVOPACK Parameter Settings

You can return the SERVOPACK parameters to their default settings.

This function will not initialize the settings of the parameters that are adjusted for the Fn00C, Fn00D, Fn00E, and Fn00F utility functions.

<sup>\*2.</sup> An **Initialize** Button will be displayed in the Parameter Editing Dialog Box.

Manipulating SERVOPACK Parameters (Pn□□□) > Initializing SERVOPACK Parameter Settings

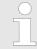

To enable the new settings, turn the power supply to the SERVOPACK OFF and ON again after you complete the operation.

#### **Preparations**

Check the following settings before you initialize the SERVOPACK parameter settings.

- The SERVOPACK parameters must not be write prohibited.
- The servo must be OFF.

#### **Applicable Tools**

The following table lists the tools that you can use to initialize the SERVOPACK parameter settings and the applicable tool functions.

| Tool             | Function                     | Reference                                                                  |
|------------------|------------------------------|----------------------------------------------------------------------------|
| Digital Operator | Fn005                        | Σ-7-Series Digital Operator Operating Manual (Manual No.: SIEP S800001 33) |
| SigmaWin+        | Parameters - Edit Parameters | ♦ 'Operating Procedure' page 141                                           |

## **Operating Procedure**

Use the following procedure to initialize the parameter settings.

- Click the Servo Drive Button in the workspace of the Main Window of the SigmaWin+.
- Select Edit Parameters in the Menu Dialog Box.
  The Parameter Editing Dialog Box will be displayed.
- 3. Select any parameter of the axis to initialize.
- 4. Click the Initialize in the Function Group.

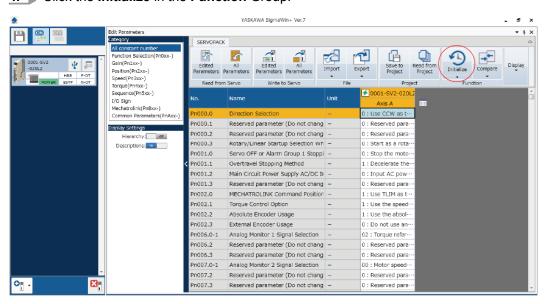

Fig. 96: Initializing SERVOPACK Parameter Settings - SigmaWin+

5. Click the OK Button.

Click the Cancel Button to cancel initialization. The Parameter Editing Dialog Box will return.

Power Supply Type Settings for the Main Circuit and Control Circuit > Overview

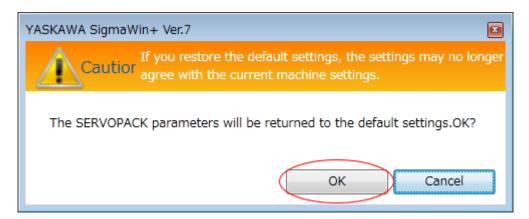

Fig. 97: Dialog box SigmaWin+ - The SERVOPACK parameters will be returned to the default settings.

6. Click the OK Button.

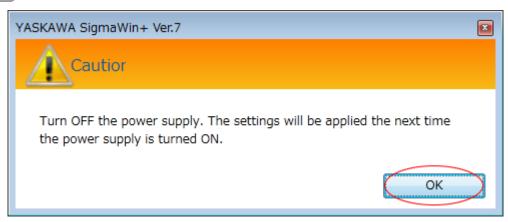

Fig. 98: Dialog box SigmaWin+ - The settings will be applied the next time the power supply is turned ON.

7. Turn the power supply to the SERVOPACK OFF and ON again after the parameter settings have been initialized.

This concludes the procedure to initialize the parameter settings.

## 6.3 Power Supply Type Settings for the Main Circuit and Control Circuit

## 6.3.1 Overview

A SERVOPACK with a 200-VAC power supply input can be operated on either an AC power supply input or DC power supply input to the main and control circuits. If you select an AC power supply input, you can operate the SERVOPACK on either a single-phase power supply input or a three-phase power supply input. This section describes the settings related to the power supply.

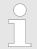

You cannot input DC power to a SERVOPACK with a single-phase, 100-VAC power supply input.

Power Supply Type Settings for the Main Circuit and Control Circuit > AC Power Supply Input/DC Power Supply Input Setting

## 6.3.2 AC Power Supply Input/DC Power Supply Input Setting

Set Pn001 = n. \(\sum X \sup \sup \) (Main Circuit Power Supply AC/DC Input Selection) to specify whether to use an AC or DC power supply input for the main circuit power supply to the SERVOPACK.

If the setting of Pn001 =  $n.\Box X\Box\Box$  does not agree with the actual power supply input, an A.330 alarm (Main Circuit Power Supply Wiring Error) will occur.

## **Example**

Examples of When an A.330 Alarm (Main Circuit Power Supply Wiring Error) Occurs

- A DC power supply is connected between the B1/⊕ and ⊕2 terminals, but an AC power supply input is specified (Pn001 = n.□0□□).
- An AC power supply is input to the L1, L2, and L3 terminals, but a DC power supply is specified (Pn001 = n.□1□□).

| Parameter |                                | Meaning                       | When Enabled  | Classification |
|-----------|--------------------------------|-------------------------------|---------------|----------------|
| Pn001     | n.□0□□<br>(default<br>setting) | Use an AC power supply input. | After restart | Setup          |
|           | n.□1□□                         | Use a DC power supply input.  |               |                |

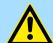

#### **WARNING!**

- Connect the AC or DC power supplies to the specified SERVOPACK terminals.
  - Connect an AC power supply to the L1, L2, and L3 terminals and the L1C and L2C terminals on the SERVOPACK.
  - Connect a DC power supply to the B1/⊕ and ⊕2 terminals and the L1C and L2C terminals on the SERVOPACK.

There is a risk of failure or fire.

- Always specify a DC power supply input (Pn001 = n.□1□□) before you input DC power for the main circuit power supply.
   If you input DC power without specifying a DC power supply input (i.e., without setting Pn001 to n.□1□□), the SERVOPACK's internal elements may burn and may cause fire or damage to the equipment.
- With a DC power supply input, time is required to discharge electricity after the main power supply is turned OFF. A high residual voltage may remain in the SERVOPACK after the power supply is turned OFF. Be careful not to get an electric shock.
- Install fuses on the power supply line if you use DC power.
- The Servomotor returns regenerative energy to the power supply. If you use a SERVOPACK with a DC power supply input, regenerative energy is not processed. Process the regenerative energy at the power supply.
- If you use a DC power supply input with any of the following SERVO-PACKs, externally connect an inrush current limiting circuit and use the power ON and OFF sequences recommended by Yaskawa: SGD7S-330A, -470A, -550A, -590A, or -780A.

There is a risk of equipment damage.

Refer to the following section for the power ON and OFF sequences. & Chap. 5.4.4 'Power ON Sequence' page 97

Refer to the following section for information on wiring the SERVOPACK.

Chap. 5.4.5 'Power Supply Wiring Diagrams' page 98

Automatic Detection of Connected Motor

## 6.3.3 Single-phase AC Power Supply Input/Three-phase AC Power Supply Input Setting

Some models of Three-phase 200-VAC SERVOPACKs can also operate on a single-phase 200-VAC power supply.

You can use a single-phase, 200-V power supply input with the following models.

■ SGD7S-R70A, -R90A, -1R6A, -2R8A, and -5R5A

If you use a single-phase, 200-VAC power supply input for the SERVOPACK's main circuit power supply, change the setting to specify a single-phase AC power supply input  $(Pn00B = n.\Box 1\Box \Box)$ .

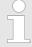

You do not need to change the setting of Pn00B to n.  $\Box$ 1  $\Box\Box$  (Use a three-phase power supply input as a single-phase power supply input) for a SERVOPACK with a single-phase 200-V power supply input (model numbers: SGD7S-120A  $\Box\Box\Box$ 008) or for a SERVOPACK with a single-phase 100-V power supply input.

| Parameter |                                | Meaning                                                                        | When Enabled  | Classification |
|-----------|--------------------------------|--------------------------------------------------------------------------------|---------------|----------------|
| Pn00B     | n.□0□□<br>(default<br>setting) | Use a three-phase power supply input.                                          | After restart | Setup          |
|           | n.□1□□                         | Use a three-phase power supply input and as a single-phase power supply input. |               |                |

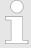

- If you use a single-phase power supply input without specifying a single-phase AC power supply (Pn00B = n. □1 □□), an A.F10 alarm (Power Supply Line Open Phase) will occur.
- Not all SERVOPACKs can be run on a single-phase AC power supply input. If you connect a single-phase AC power supply input to a SER-VOPACK that does not support single-phase power, an A.F10 alarm (Power Supply Line Open Phase) will occur.
- If you use a single-phase 200-VAC power supply input, the torque-motor speed characteristic of the Servomotor will not be the same as for a three-phase AC power supply input. Decide whether to use a single-phase or three-phase AC power supply input after checking the characteristics given in the Servomotor manual or catalog.

Refer to the following section for information on wiring a single-phase AC power supply input to the SERVOPACK.

Chap. 5.4.5 'Power Supply Wiring Diagrams' page 98

### 6.4 Automatic Detection of Connected Motor

You can use a SERVOPACK to operate either a Rotary Servomotor or a Linear Servomotor.

If you connect the Servomotor encoder to the CN2 connector on the SERVOPACK, the SERVOPACK will automatically determine which type of Servomotor is connected. Therefore, you normally do not need to specify the Servomotor type.

Motor Direction Setting

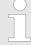

If an encoder is not connected, e.g., for a test without a motor, you can specify a Rotary Servomotor or a Linear Servomotor in Pn000 = n.X☐☐☐ (Rotary/Linear Startup Selection When Encoder Is Not Connected). If you specify either a Rotary or Linear Servomotor, only the parameters, monitors, alarms, and functions for the specified motor type will be enabled.

| Parameter            |        | Meaning                                                                      | When Enabled  | Classification |
|----------------------|--------|------------------------------------------------------------------------------|---------------|----------------|
| (default<br>setting) | •      | When an encoder is not connected, start as SER-VOPACK for Rotary Servomotor. | After restart | Setup          |
|                      | n.1□□□ | When an encoder is not connected, start as SER-VOPACK for Linear Servomotor. |               |                |

# 6.5 Motor Direction Setting

You can reverse the direction of Servomotor rotation by changing the setting of Pn000 =  $n.\Box\Box\Box X$  (Direction Selection) without changing the polarity of the speed or position reference. This causes the rotation direction of the motor to change, but the polarity of the signals, such as encoder output pulses, output from the SERVOPACK do not change. Set the appropriate direction for your system.

Refer to the following section for details on the encoder divided pulse output.

♦ Chap. 7.6 'Encoder Divided Pulse Output' page 213

#### **Rotary Servomotors**

The default setting for forward rotation is counterclockwise (CCW) as viewed from the load end of the Servomotor.

| Parameter |                                                                                 | Forward/<br>Reverse Reference | Motor Direction and<br>Outputs    | Encoder Divided Pulse                              | Applicable<br>Overtravel<br>Signal (OT)    |
|-----------|---------------------------------------------------------------------------------|-------------------------------|-----------------------------------|----------------------------------------------------|--------------------------------------------|
| Pn000     | n.□□□0 Use<br>CCW as the for-<br>ward direction.<br>(default setting)           | Forward reference             | Torque reference Time Motor speed | Encoder Divided Pulse Outputs PAO TO Phase-B lead  | P-OT (Forward<br>Drive Prohibit)<br>signal |
|           |                                                                                 | Reverse reference             | Time  Motor speed                 | Encoder Divided Pulse Outputs PAO Phase-A lead PBO | N-OT (Reverse<br>Drive Prohibit)<br>signal |
|           | n.□□□1 Use<br>CW as the for-<br>ward direction.<br>(Reverse Rota-<br>tion Mode) | Forward reference             | Torque reference Time Motor speed | Encoder Divided Pulse Outputs PAO Phase-B lead     | P-OT (Forward<br>Drive Prohibit)<br>signal |

Setting the Linear Encoder Pitch

| Parameter | Forward/<br>Reverse Reference | Motor Direction and Encoder Divided Pulse Outputs |                                                | Applicable<br>Overtravel<br>Signal (OT)    |
|-----------|-------------------------------|---------------------------------------------------|------------------------------------------------|--------------------------------------------|
|           | Reverse reference             | Torque reference Time Motor speed                 | Encoder Divided Pulse Outputs PAO Phase-A lead | N-OT (Reverse<br>Drive Prohibit)<br>signal |

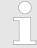

The trace waveforms of the SigmaWin+ are shown in the above table for the torque reference and motor speed diagrams. If you measure them on a measuring instrument, e.g., with an analog monitor, the polarity will be reversed.

#### **Linear Servomotors**

Before you set this parameter, make sure that  $Pn080 = n.\Box\Box X\Box$  (Motor Phase Sequence Selection) is set correctly.

| Parameter                            |                                                                              | Forward/<br>Reverse Reference | Motor Moving Direction Divided Pulse Outputs |                                                                         | Applicable<br>Overtravel<br>Signal (OT)    |
|--------------------------------------|------------------------------------------------------------------------------|-------------------------------|----------------------------------------------|-------------------------------------------------------------------------|--------------------------------------------|
| the dire                             | n.□□□0 Use the direction in which the linear encoder counts                  | Forward reference             | Moves in the count-up direction.             | Encoder Divided Pulse Outputs PAO TOTAL PBO Phase-B lead                | P-OT (Forward<br>Drive Prohibit)<br>signal |
|                                      | up as the for-<br>ward direction.<br>(default setting)                       | Reverse reference             | Moves in the count-down direction.           | Encoder Divided Pulse Outputs PAO Phase-A lead PBO PBO                  | N-OT (Reverse<br>Drive Prohibit)<br>signal |
| the direct which the encoder down as | n.□□□1 Use the direction in which the linear encoder counts down as the for- | Forward reference             | Moves in the count-down direction.           | Encoder Divided Pulse Outputs PAO Phase-B lead                          | P-OT (Forward<br>Drive Prohibit)<br>signal |
|                                      | ward direction.                                                              | Reverse reference             | Moves in the count-up direction.             | Encoder Divided Pulse Outputs PAO The Phase-A lead PBO The Phase-A lead | N-OT (Reverse<br>Drive Prohibit)<br>signal |

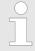

The trace waveforms of the SigmaWin+ are shown in the above table for the force reference and motor speed diagrams. If you measure them on a measuring instrument, e.g., with an analog monitor, the polarity will be reversed.

# 6.6 Setting the Linear Encoder Pitch

If you connect a linear encoder to the SERVOPACK through a Serial Converter Unit, you must set the scale pitch of the linear encoder in Pn282.

If a Serial Converter Unit is not connected, you do not need to set Pn282.

Setting the Linear Encoder Pitch

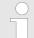

#### Serial Converter Unit

The Serial Converter Unit converts the signal from the linear encoder into a form that can be read by the SERVOPACK.

#### Scale Pitch

A linear encoder has a scale for measuring lengths (positions). The length of one division on this scale is the scale pitch.

#### **Linear Encoder Pitch**

|       | Setting<br>Range  | Setting Unit | Default Set-<br>ting | When Ena-<br>bled | Classifica-<br>tion |
|-------|-------------------|--------------|----------------------|-------------------|---------------------|
| Pn282 | 0 to<br>6,553,600 | 0.01 µm      | 0                    | After restart     | Setup               |

(applies to Speed Control, Position Control and Force Control)

You will not be able to control the Linear Servomotor if Pn282 is not set correctly. Check the above table and always set the correct value before you operate the Linear Servomotor.

| Type of Linear<br>Encoder | Manufacturer       | Model   | Serial Converter Unit<br>Model | Linear<br>Encoder<br>Pitch [µm] |
|---------------------------|--------------------|---------|--------------------------------|---------------------------------|
| Incremental               | Dr. JOHANNES       | LIDA48□ | JZDP-H003-□□-E                 | 20                              |
|                           | HEIDENHAIN<br>GmbH |         | JZDP-J003-□□□-E                |                                 |
|                           |                    | LIF48□  | JZDP-H003-□□□-E                | 4                               |
|                           |                    |         | JZDP-J003-□□□-E                |                                 |
|                           | Renishaw PLC       | RGH22B  | JZDP-H005-□□□-E                | 20                              |
|                           |                    |         | JZDP-J005-□□□-E                |                                 |

The first time you supply power to the SERVOPACK, the panel display on the front of the Servomotor will display an A.080 alarm (Linear Encoder Pitch Setting Error). The A.080 alarm is displayed because the setting of Pn282 has not been changed. The A.080 alarm will be cleared when you change the setting of Pn282 and then turn the power supply OFF and ON again.

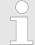

#### Linear Encoder Pitch

If you do not use a Serial Converter Unit, the linear encoder pitch is automatically set. It is not necessary to set Pn282. You can use the SigmaWin + to check the linear encoder pitch that was automatically set. Refer to the following section for details.

♦ Chap. 10.2 'Monitoring Product Information' page 433

# **6.7 Writing Linear Servomotor Parameters**

If you connect a linear encoder to the SERVOPACK without going through a Serial Converter Unit, you must use the SigmaWin+ to write the motor parameters to the linear encoder. The motor parameters contain the information that is required by the SERVO-PACK to operate the Linear Servomotor.

You can download the motor parameters from our web site (http://www.e-mechatronics.com/).

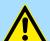

#### **WARNING!**

Check the Servomotor and linear encoder information before you write the motor parameters.

If you do not write the correct motor parameters, the Servomotor may run out of control or burning may occur, possibly resulting in equipment damage or fire.

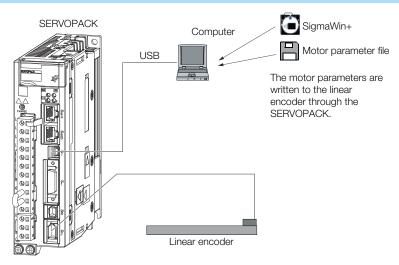

Fig. 99: Writing Linear Servomotor Parameters

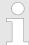

Serial number information is not included in the motor parameters. You cannot use the monitor functions of the SERVOPACK to monitor the serial number. If you attempt to monitor the serial number, \*\*\*\*\*\*\*\*\*\* will be displayed.

#### **Precautions**

- If the encoder parameters are not written to the linear encoder, an A.CA0 alarm (Encoder Parameter Error) will occur. Consult the manufacturer of the linear encoder.
- If the motor parameters are not written to the linear encoder, an A.CA0 alarm (Encoder Parameter Error) will not occur, but the following alarms will occur.
  - A.040 (Parameter Setting Error)
  - A.041 (Encoder Output Pulse Setting Error)
  - A.050 (Combination Error)
  - A.051 (Unsupported Device Alarm)
  - A.550 (Maximum Speed Setting Error)
  - A.710 (Instantaneous Overload)
  - A.720 (Continuous Overload)
  - A.C90 (Encoder Communications Error)

#### **Applicable Tools**

The following table lists the tools that you can use to write the parameters to the Linear Servomotor and the applicable tool functions.

| Tool             | Function                                                                 | Reference                        |  |
|------------------|--------------------------------------------------------------------------|----------------------------------|--|
| Digital Operator | You cannot write Linear Servomotor parameters from the Digital Operator. |                                  |  |
| SigmaWin+        | Setup - Motor Parameter<br>Scale Write                                   | ∜ 'Operating Procedure' page 149 |  |

# **Operating Procedure**

Use the following procedure to write the motor parameters to the linear encoder.

- **1.** Prepare the motor parameter file to write to the linear encoder.
- 2. Click the Servo Drive Button in the workspace of the Main Window of the SigmaWin+.
- 3. Select Motor Parameter Scale Write in the Menu Dialog Box.
  - ⇒ The Motor Parameter Scale Write Dialog Box will be displayed.
- 4. Click the OK Button.

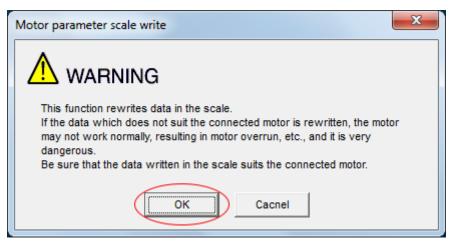

Fig. 100: Motor parameter scale write - Warning

⇒ Click the **Cancel** Button to cancel writing the motor parameters to the linear encoder. The Main Window will return.

If the write is completed normally, the Motor Parameter Scale Write - File Select Dialog Box will be displayed.

**5.** Click the Ref. Button.

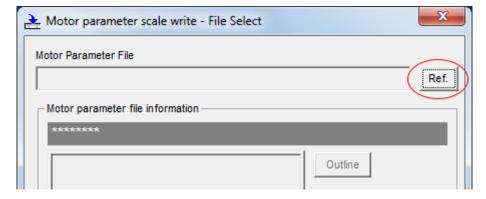

Fig. 101: Motor parameter scale write - File select

**6.** Select the motor parameter file that you prepared and click the Open Button.

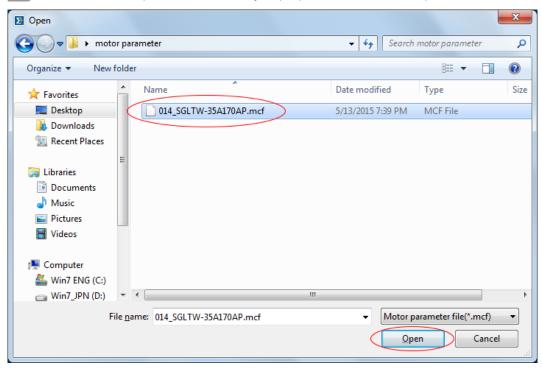

Fig. 102: Open motor parameter file

Confirm that the motor parameter file information that is displayed is suitable for your motor, and then click the Next Button.

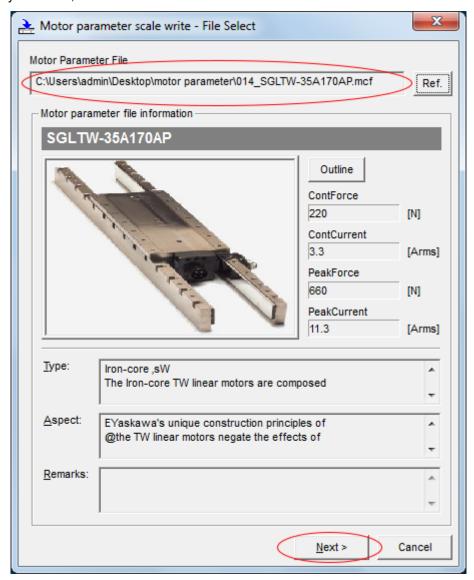

Fig. 103: Confirm the motor parameter file information

⇒ Click the Cancel Button to cancel writing the motor parameters to the linear encoder. The Main Window will return.

**8.** Click the Write Button.

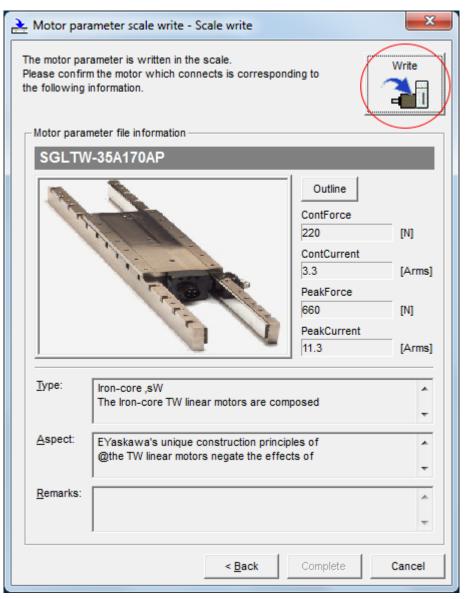

Fig. 104: Motor parameter scale write - Scale write

9. Click the Yes Button.

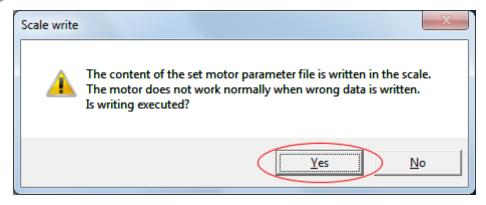

Fig. 105: Scale write - The content of the set motor parameter file is written in the scale

Click the No Button to cancel writing the motor parameters to the linear encoder.

If you click the **Yes** Button, writing the motor parameter scale will start.

**10.** Click the Complete Button.

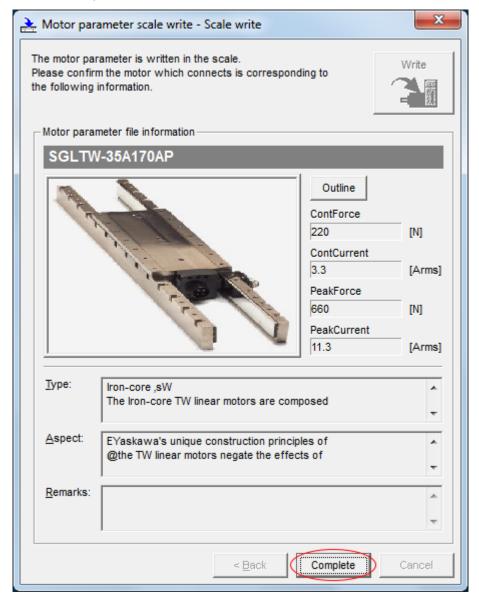

Fig. 106: Motor parameter scale write - Scale write - Complete

Selecting the Phase Sequence for a Linear Servomotor

#### 11. Click the OK Button.

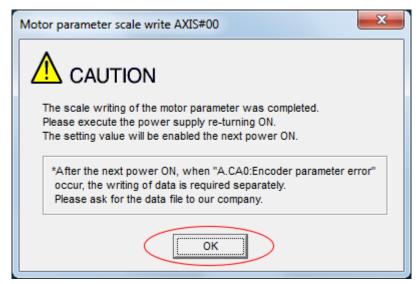

Fig. 107: Motor parameter scale write - Caution

- 12. Turn the power supply to the SERVOPACK OFF and ON again.
  - ⇒ This concludes the procedure to write the motor parameters.

#### Confirming If the Motor Parameters Have Been Written

After you write the motor parameters, you can use a monitor function to confirm that the motor parameters are in the encoder.

If the motor parameters have not been written, no information on the Servomotor will be displayed.

Schap. 10.2 'Monitoring Product Information' page 433

# 6.8 Selecting the Phase Sequence for a Linear Servomotor

You must select the phase sequence of the Linear Servomotor so that the forward direction of the Linear Servomotor is the same as the encoder's count-up direction.

Before you set the Linear Servomotor phase sequence (Pn080 =  $n.\Box\Box X\Box$ ), check the following items.

- Confirm that the signal from the linear encoder is being received normally.
- Make sure that the forward direction of the Linear Servomotor and the count-up direction of the linear encoder are in the same direction.

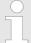

If you do not confirm the above items before you attempt to operate the Servomotor, the Servomotor may not operate or it may run out of control. Always confirm these items before you operate the motor.

Selecting the Phase Sequence for a Linear Servomotor

#### **Related Parameters**

| Parameter |                                | Meaning                                                | When Enabled  | Classification |
|-----------|--------------------------------|--------------------------------------------------------|---------------|----------------|
| (<br>s    | n.□□0□<br>(default<br>setting) | Set a phase-A lead as a phase sequence of U, V, and W. | After restart | Setup          |
|           | n.□□1□                         | Set a phase-B lead as a phase sequence of U, V, and W. |               |                |

#### **Setting Procedure**

Use the following procedure to select the phase sequence for a Linear Servomotor.

- 1. Set Pn000 to n. □□□0 (Set a phase-A lead as a phase sequence of U, V, and W). This setting is to make following confirmation work easier to understand.
- 2. Select Monitor in the Menu Dialog Box.
  - ⇒ The Operation Pane will be displayed so that you can check the feedback pulse counter.

To check the feedback pulse counter with the Digital Operator, use Un00D (Feedback Pulse Counter).

**3.** Manually move the Moving Coil from one end to the other of the stroke and confirm that only the correct number of feedback pulses is returned.

If the correct number and only the correct number of pulses is returned, the signal is being received correctly from the linear encoder ( % 'Example' page 156).

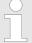

If the correct value is not displayed for the feedback pulse counter, the following conditions may exist. Check the situation and correct any problems.

- The linear encoder pitch is not correct.
   If the scale pitch that is set in Pn282 does not agree with the actual scale pitch, the expected number of feedback pulses will not be returned. Check the specifications of the linear encoder.
- The linear encoder is not adjusted properly.
   If the linear encoder is not adjusted properly, the output signal level from the linear encoder will drop and the correct number of pulses will not be counted. Check the adjustment of the linear encoder. Contact the manufacturer of the linear encoder for details.
- There is a mistake in the wiring between the linear encoder and the Serial Converter Unit.
   If the wiring is not correct, the correct number of pulses will not be counted. Correct the wiring.
- **4.** Manually move the Moving Coil in the direction of the cable and check the value of the feedback pulse counter in the Operation Panel to confirm that it is counting up.

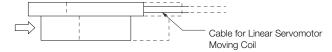

Fig. 108: Selecting the Phase Sequence for a Linear Servomotor

⇒ Manually move the Moving Coil in the direction of the cable.

Polarity Sensor Setting

5. If the feedback pulse counter counts up, set a phase-A lead as a phase sequence of U, V, and W ( $Pn080 = n.\Box\Box\Box\Box\Box$ ).

If the feedback pulse counter counts down, set a phase-B lead as a phase sequence of U, V, and W ( $Pn080 = n.\Box\Box1\Box$ ).

- 6. Turn the power supply to the SERVOPACK OFF and ON again.
- 7. ▶ If necessary, return Pn000 = n.□□□X (Direction Selection) to its original setting.
  - This concludes the procedure to set the phase sequence of the Linear Servomotor.

#### **Example**

In this example, assume that a linear encoder with a scale pitch of 20  $\mu$ m and a resolution of 256 is used. If you manually move the Moving Coil 1 cm in the count-up direction of the linear encoder, the number of feedback pulses would be as follows: 1 cm/(20  $\mu$ m/ 256) = 128,000 pulses

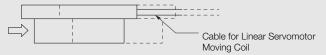

Fig. 109: Selecting the Phase Sequence for a Linear Servomotor

If there are 128,000 pulses on the feedback pulse counter after you manually move the Moving Coil in the direction of the cable, you have completed the confirmation.

Note: The actual monitor display will be offset by the error in the travel distance. There is no problem as long as the above value is close to the calculated value.

# 6.9 Polarity Sensor Setting

The polarity sensor detects the polarity of the Servomotor. You must set a parameter to specify whether the Linear Servomotor that is connected to the SERVOPACK has a polarity sensor. Specify whether there is a polarity sensor in Pn080 =  $n.\Box\Box\Box$ X (Polarity Sensor Selection).

If the Linear Servomotor has a polarity sensor, set Pn080 to  $n.\Box\Box\Box$ 0 (Use polarity sensor) (default setting).

If the Linear Servomotor does not have a polarity sensor, set Pn080 to n.□□□1 (Do not use polarity sensor). Turn the power supply OFF and ON again to enable the new setting.

| Parameter |                                               | Meaning                     | When Enabled  | Classification |
|-----------|-----------------------------------------------|-----------------------------|---------------|----------------|
| Pn080     | n.□□□0 Use polarity sensor. (default setting) |                             | After restart | Setup          |
| n.□□□1    |                                               | Do not use polarity sensor. |               |                |

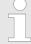

If you set Pn080 to n. \(\sum \sup \subset \subset \) (Use polarity sensor) and the Linear Servomotor that is connected to the SERVOPACK does not have a polarity sensor, an A.C21 alarm (Polarity Sensor Error) will occur when you turn the power supply OFF and ON again.

Polarity Detection > Restrictions

# 6.10 Polarity Detection

#### 6.10.1 Overview

If you use a Linear Servomotor that does not have a polarity sensor, then you must detect the polarity.

Detecting the polarity means that the position of the electrical phase angle on the electrical angle coordinates of the Servomotor is detected. The SERVOPACK cannot control the Servomotor correctly unless it accurately knows the position of the electrical angle coordinate of the Servomotor.

The execution timing and execution method for polarity detection depend on the encoder specification as described in the following table.

| Encoder Specification  | Polarity Detection Execution Timing                                                                                                    | Polarity Detection Execution Method                                                                                                    |
|------------------------|----------------------------------------------------------------------------------------------------|----------------------------------------------------------------------------------------------------|
| Incremental<br>encoder | Each time the control power supply to the SERVOPACK is turned ON (Even after you execute polarity detection, the position of the polarity will be lost the next time the control power supply to the SERVOPACK is turned OFF.)                           | <ul> <li>Use the Servo ON command (Enable Operation command).</li> <li>Use the polarity detection function of the SigmaWin+.</li> <li>Execute the Fn080 (Polarity Detection) utility function from the Digital Operator.</li> </ul> |
| Absolute encoder       | Only for initial setup, or after the SERVOPACK, linear encoder, or Servomotor has been replaced (The results of polarity detection is stored in the absolute encoder, so the polarity position is not lost when the control power supply is turned OFF.) | <ul> <li>Use the polarity detection function of the SigmaWin+.</li> <li>Execute the Fn080 (Polarity Detection) utility function from the Digital Operator.</li> </ul>                                                               |

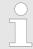

If you use a Linear Servomotor that does not have a polarity sensor, you will not be able to turn ON the servo until polarity detection has been completed.

#### 6.10.2 Restrictions

# **Assumed Conditions**

The Servomotor will move when you execute polarity detection. The following conditions must be met before you start.

- It must be OK to move the Moving Coil about 10 mm. (If polarity detection fails, the Moving Coil may move approximately 5 cm. The amount of movement depends on conditions.)
- The linear encoder pitch must be 100 μm or less. (We recommend a pitch of 40 μm or less for an incremental encoder.)
- As much as possible, the motor must not be subjected to an imbalanced external force. (We recommend 5% or less of the rated force.)
- The mass ratio must be 50x or less.
- The axis must be horizontal.
- There must be friction equivalent to a few percent of the rated force applied to the guides. (Air sliders cannot be used.)

Polarity Detection > Using a Tool Function to Perform Polarity Detection

#### **Preparations**

Check the following settings before you execute polarity detection.

- Not using a polarity sensor must be specified (Pn080 = n.□□□1).
- The servo must be OFF.
- The main circuit power supply must be ON.
- There must be no hard wire base block (HWBB).
- There must be no alarms except for an A.C22 alarm (Phase Information Disagreement).
- The parameters must not be write prohibited. (This item applies only when using the SigmaWin+ or Digital Operator.)
- The test without a motor function must be disabled (Pn00C = n.□□□0).
- There must be no overtravel.
- If the motor parameters have been written or the origin of the absolute linear encoder has been set, the power supply to the SERVOPACK must be turned OFF and ON again after completion of the writing or setting operation.

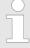

- Power is supplied to the Servomotor during polarity detection. Be careful not to get an electric shock. Also, the Moving Coil of the Linear Servomotor may greatly move during detection. Do not approach the moving parts of the Servomotor.
- Polarity detection is affected by many factors. For example, polarity detection may fail if the mass ratio or friction is too large or the cable tension is too strong.

# 6.10.3 Using the Servo ON Command (Enable Operation Command) to Perform Polarity Detection

You can use the Servo ON command (Enable Operation command) to perform polarity detection only with an incremental linear encoder.

Polarity detection will start simultaneously with execution of the Servo ON command (Enable Operation command). As soon as polarity detection is completed, the /S-RDY will turn ON and the servo will change to ON status (statusword = operation enabled).

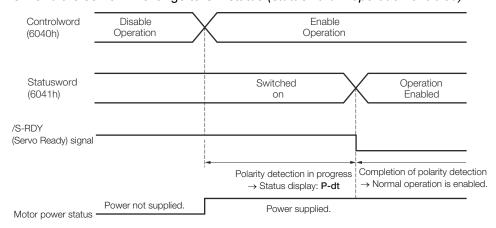

Fig. 110: Using the Servo ON Command (Enable Operation Command) to Perform Polarity Detection

#### 6.10.4 Using a Tool Function to Perform Polarity Detection

**Applicable Tools** 

The following table lists the tools that you can use to perform polarity detection and the applicable tool functions.

Polarity Detection > Using a Tool Function to Perform Polarity Detection

| Tool             | Function                   | Reference                                                                              |
|------------------|----------------------------|----------------------------------------------------------------------------------------|
| Digital Operator | Fn080                      | Σ-7-Series Digital Operator Operating Manual (Manual No.: SIEP S800001 33)             |
| SigmaWin+        | Setup - Polarity Detection | ⇔ Chap. 6.10.4 'Using a<br>Tool Function to Perform<br>Polarity Detection'<br>page 158 |

# **Operating Procedure**

Use the following procedure to perform polarity detection.

- Click the Servo Drive Button in the workspace of the Main Window of the SigmaWin+.
- 2. Select Polarity Detection in the Menu Dialog Box.
  - ⇒ The Polarity Detection Dialog Box will be displayed.
- 3. Click the Continue Button.

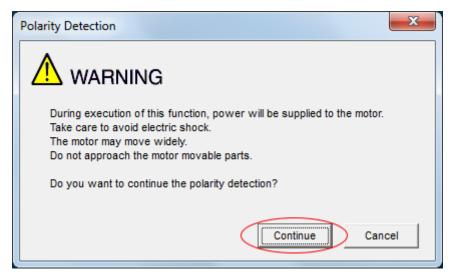

Fig. 111: Polarity Detection - Warning

Click the Cancel Button to cancel polarity detection. The Main Window will return. Overtravel and Related Settings > Overview

#### **4.** Click the Start Button.

⇒ Polarity detection will be executed.

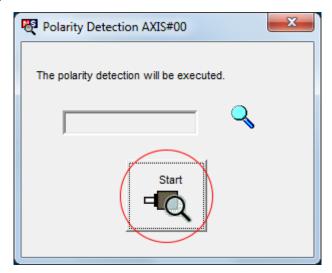

Fig. 112: Polarity Detection - Start

This concludes the polarity detection procedure.

# 6.11 Overtravel and Related Settings

#### 6.11.1 Overview

Overtravel is a function of the SERVOPACK that forces the Servomotor to stop in response to a signal input from a limit switch that is activated when a moving part of the machine exceeds the safe range of movement.

The overtravel signals include the P-OT (Forward Drive Prohibit) and the N-OT (Reverse Drive Prohibit) signals.

You use the P-OT and N-OT signals to stop the machine by installing limit switches at the positions where you want to stop the machine that is operated by the Servomotor.

A SERVOPACK wiring example is provided below.

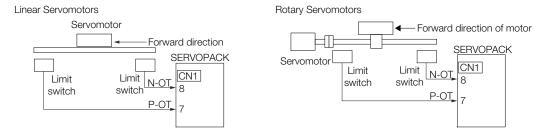

Fig. 113: Overtravel function - Wiring example

Using the overtravel function is not necessary for rotating applications such as rotary tables and conveyors. No wiring for overtravel input signals is required.

This section describes the parameters settings related to overtravel.

Overtravel and Related Settings > Setting to Enable/Disable Overtravel

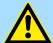

#### **CAUTION!**

- To prevent accidents that may result from contact faults or disconnections, use normally closed limit switches. Do not change the default settings of the polarity of the overtravel signals (P-OT and N-OT).
- If you use a Servomotor for a vertical axis, the /BK (Brake) signal will remain ON (i.e., the brake will be released) when overtravel occurs. This may result in the workpiece falling when overtravel occurs. To prevent the workpiece from falling, the PROFINET option sets Pn001 to n.□□1□ during power-up. This places the Servomotor in a zero-clamped state when it stops.
- A base block state is entered after stopping for overtravel. This may cause the Servomotor to be pushed back by an external force on the load shaft. To prevent the Servomotor from being pushed back, the PROFINET option sets Pn001 to n.□□1□ during power-up. This places the Servomotor in a zero-clamped state when it stops.

# 6.11.2 Overtravel Signals

The overtravel signals include the P-OT (Forward Drive Prohibit) and the N-OT (Reverse Drive Prohibit) signals.

| Туре | Signal | Connector Pin No. | Signal Status | Meaning                                            |
|------|--------|-------------------|---------------|----------------------------------------------------|
|      | P-OT   | CN1-7             | ON            | Forward drive is enabled (actual operation).       |
|      |        |                   | OFF           | Forward drive is prohibited (forward overtravel).  |
|      | N-OT   | CN1-8             | ON            | Reverse drive is enabled (actual operation).       |
|      |        |                   | OFF           | Reverse drive is prohibited (reverse over-travel). |

You can operate the Servomotor in the opposite direction during overtravel by inputting a reference.

# 6.11.3 Setting to Enable/Disable Overtravel

You can use  $Pn50A = n.X\square\square\square$  (P-OT (Forward Drive Prohibit) Signal Allocation) and  $Pn50B = n.\square\square\squareX$  (N-OT (Reverse Drive Prohibit) Signal Allocation) to enable and disable the overtravel function.

You do not need to wire the overtravel input signals if you are not going to use the overtravel function.

Overtravel and Related Settings > Motor Stopping Method for Overtravel

| Parameter |                                | Meaning                                                                                                    | When Enabled  | Classification |  |
|-----------|--------------------------------|----------------------------------------------------------------------------------------------------|---------------|----------------|--|
| Pn50A     | n.1□□□<br>(default<br>setting) | The forward overtravel function is enabled and the P-OT (Forward Drive Prohibit) signal is input from CN1-7. | After restart | Setup          |  |
|           | n.8□□□                         | The forward overtravel function is disabled. Forward drive is always enabled.                                |               |                |  |
| Pn50B     | n.□□□2<br>(default<br>setting) | The reverse overtravel function is enabled and the N-OT (Reverse Drive Prohibit) signal is input from CN1-8. |               |                |  |
|           | n.□□□8                         | The reverse overtravel function is disabled. Reverse drive is always enabled.                                |               |                |  |

You can allocate the P-OT and N-OT signals to other connector pins. Refer to the following section for details.

# 6.11.4 Motor Stopping Method for Overtravel

You can set the stopping method of the Servomotor when overtravel occurs in Pn001 =  $n.\Box\Box XX$  (Motor Stopping Method for Servo OFF and Group 1 Alarms, Overtravel Stopping Method).

| Parameter |        | Motor Stopping Method*                     | Status after Stopping | When Ena-<br>bled | Classifica-<br>tion |
|-----------|--------|--------------------------------------------|-----------------------|-------------------|---------------------|
| Pn001     | n.□□1□ | Deceleration according to setting of Pn406 | Zero clamp            | After restart     | Setup               |

<sup>\*</sup> You cannot decelerate a Servomotor to a stop during torque control. For torque control, the Servomotor will be stopped with the dynamic braking or coast to a stop (according to the setting of Pn001 = n. \( \subseteq \subseteq X\) (Motor Stopping Method for Servo OFF and Group 1 Alarms)), and then the Servomotor will enter a coasting state.

Refer to the following section for information on stopping methods other than those for overtravel.

♦ Chap. 6.13.2 'Stopping Method for Servo OFF' page 174

Stopping the Servomotor by Setting Emergency Stop Torque To stop the Servomotor by setting emergency stop torque, set Pn406 (Emergency Stop Torque).

If  $Pn001 = n.\Box\Box X\Box$  is set to 1 or 2, the Servomotor will be decelerated to a stop using the torque set in Pn406 as the maximum torque.

The default setting is 800%. This setting is large enough to allow you to operate the Servomotor at the maximum torque. However, the maximum emergency stop torque that you can actually use is the maximum torque of the Servomotor.

<sup>♦</sup> Chap. 7.2.2 'Input Signal Allocations' page 196

Overtravel and Related Settings > Overtravel Warnings

#### **Emergency Stop Torque**

|       | Setting<br>Range | Setting Unit | Default Set-<br>ting | When Ena-<br>bled | Classifica-<br>tion |
|-------|------------------|--------------|----------------------|-------------------|---------------------|
| Pn406 | 0 to 800         | 1%*          | 800                  | Immediately       | Setup               |

(applies to Speed Control and Position Control)

# Stopping the Servomotor by Setting the Deceleration Time

To specify the Servomotor deceleration time and use it to stop the Servomotor, set Pn30A (Deceleration Time for Servo OFF and Forced Stops).

#### **Deceleration Time for Servo OFF and Forced Stops**

|       | Setting<br>Range | Setting Unit | Default Set-<br>ting | When Ena-<br>bled | Classifica-<br>tion |
|-------|------------------|--------------|----------------------|-------------------|---------------------|
| Pn30A | 0 to 10,000      | 1 ms         | 0                    | Immediately       | Setup               |

(applies to Speed Control and Position Control)

If you set Pn30A to 0, the Servomotor will be stopped with a zero speed.

The deceleration time that you set in Pn30A is the time to decelerate the motor from the maximum motor speed.

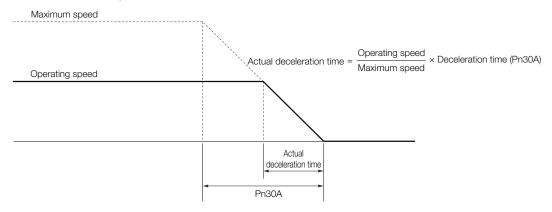

Fig. 114: Stopping the Servomotor by Setting the Deceleration Time

### 6.11.5 Overtravel Warnings

You can set the system to detect an A.9A0 warning (Overtravel) if overtravel occurs while the servo is ON. This allows the SERVOPACK to notify the host controller with a warning even when the overtravel signal is input only momentarily. An alarm occurs only if overtravel occurs while the servo is ON. An overtravel warning will not be detected when the servo is OFF, even if overtravel occurs.

<sup>\*</sup> Set a percentage of the motor rated torque.

Overtravel and Related Settings > Overtravel Warnings

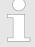

 The occurrence of an A.9A0 warning will not stop the motor or have any effect on host controller motion operations. The next step (e.g., the next motion or command) can be executed even if an overtravel warning exists.

However, depending on the processing specifications and programming for warnings in the host controller, operation may be affected when an overtravel warning occurs (e.g., motion may stop or not stop). Confirm the specifications and programming in the host controller.

When overtravel occurs, the SERVOPACK will perform stop processing for overtravel. Therefore, when an A.9A0 warning occurs, the Servomotor may not reach the target position specified by the host controller. Check the feedback position to make sure that the axis is stopped at a safe position.

The following parameter is set for this function.

| Parameter |                                | Meaning                            | When Enabled | Classification |
|-----------|--------------------------------|------------------------------------|--------------|----------------|
| Pn00D     | n.0□□□<br>(default<br>setting) | Do not detect overtravel warnings. | Immediately  | Setup          |
|           | n.1□□□                         | Detect overtravel warnings.        |              |                |

A timing chart for warning detection is provided below.

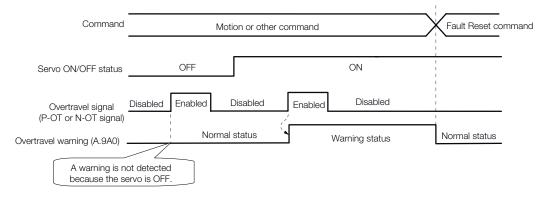

Fig. 115: Overtravel Warnings

Overtravel and Related Settings > Overtravel Release Method Selection

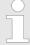

- Warnings are detected for overtravel in the same direction as the reference.
- Warnings are not detected for overtravel in the opposite direction from the reference. Example: A warning will not be output for a forward reference even if the N-OT signal turns ON.
- A warning can be detected in either the forward or reverse direction if there is no reference.
- A warning will not be detected when the servo is turned ON even if overtravel status exists.
- You can use the ALM\_CLR (Clear Alarms and Warnings) command to clear the warning regardless of the servo ON/OFF status and overtravel signal status.
- If you clear the warning with the Fault Reset command during overtravel status, a warning will not be detected again until the overtravel status is left
- An overtravel warning will be detected even when the software limit has been detected.

### 6.11.6 Overtravel Release Method Selection

You can set Pn022 = n. \(\subseteq \subseteq X\) (Overtravel Release Method Selection) to release over-travel. Internal limit active (ZSW1 bit 11 in PROFIdrive Position Mode, ZSW1 bit 15 in all other cases) changes to 1 during overtravel. The motor will not be driven if there is over-travel in the same direction as the reference.

The PROFINET implementation corresponds to the described setting  $Pn022 = n.\Box\Box\Box1$ .

| Parameter |                                | Meaning                                                                                                    | When Enabled        | Classification |
|-----------|--------------------------------|----------------------------------------------------------------------------------------------------|---------------------|----------------|
| (defau    | n.□□□0<br>(default<br>setting) | Overtravel exists while the P-OT or N-OT signal is being input.                                                                                                    | After restart Setup | Setup          |
|           | n.□□□1                         | Overtravel exists while<br>the P-OT or N-OT signal<br>is input and the current<br>position of the workpiece<br>is separated* from the P-<br>OT signal or N-OT<br>signal. |                     |                |

<sup>\*</sup> Here, "separated" means a position that is further in the positive direction than the P-OT signal or a position that is further in the negative direction than the N-OT signal.

Overtravel and Related Settings > Overtravel Status

# When Pn022 Is Set to $n.\Box\Box\Box\Box$ 0

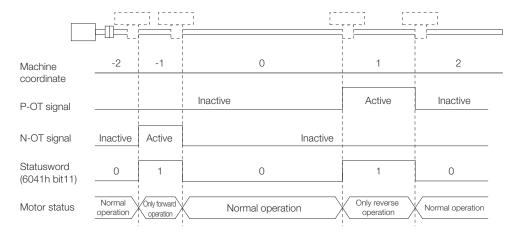

Fig. 116: Overtravel Release Method n. □□□0

# When Pn022 Is Set to n.□□□1

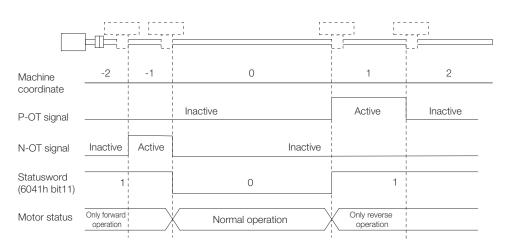

Fig. 117: Overtravel Release Method n. □□□1

#### 6.11.7 Overtravel Status

If an overtravel signal is input, *Internal limit active* in *statusword* (6041h) will change to 1 and the Servomotor will be stopped according to the overtravel stopping method set in Pn001. When the overtravel signal is reset, the status changes to 0.

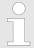

In PROFIdrive Position Mode, Internal limit active is ZSW1 bit 11. In all other cases it is ZSW1 bit 15.

Holding Brake > Overview

# 6.11.8 Overtravel Operation by Mode

| Operation Mode                      | Operation                                                                                                    |
|-------------------------------------|----------------------------------------------------------------------------------------------------|
| PROFIdrive Profile Position mode    | <ul> <li>If an overtravel signal is input, the positioning operation to the current target position will be canceled and, after the motor stops, target reached in statusword will be reset.</li> <li>A positioning operation (return operation) is started only when a movement reference to a target position in the opposite direction from the overtravel signal is specified in the current Position Actual Value (e.g., a negative movement reference if the P-OT signal is input).</li> </ul> |
| PROFIdrive Profile<br>Velocity mode | During overtravel, the motor is operated only when a<br>speed in the direction opposite from the overtravel signal<br>is specified (e.g., a negative target speed when the P-OT<br>signal is input).                                                                                                    |
| Profile Torque Mode                 | During overtravel, torque is applied only when a torque in<br>the direction opposite from the overtravel signal is speci-<br>fied (e.g., a negative torque when the P-OT signal is<br>input).                                                                                                    |

# 6.12 Holding Brake

#### 6.12.1 Overview

A holding brake is used to hold the position of the moving part of the machine when the SERVOPACK is turned OFF so that moving part does not move due to gravity or an external force. You can use the brake that is built into a Servomotor with a Brake, or you can provide one on the machine.

The holding brake is used in the following cases.

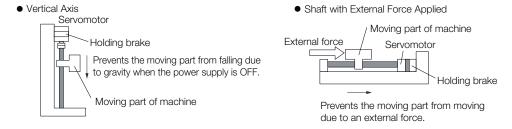

Fig. 118: Holding Brake - Use

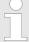

The brake built into a Servomotor with a Brake is a de-energization brake. It is used only to hold the Servomotor and cannot be used for braking. Use the holding brake only to hold a Servomotor that is already stopped.

Holding Brake > Brake Operating Sequence

# 6.12.2 Brake Operating Sequence

You must consider the brake release delay time and the brake operation delay time to determine the brake operation timing, as described below.

#### - Brake Release Delay Time

The time from when the /BK (Brake) signal is turned ON until the brake is actually released.

#### Brake Operation Delay Time

The time from when the /BK (Brake) signal is turned OFF until the brake actually operates.

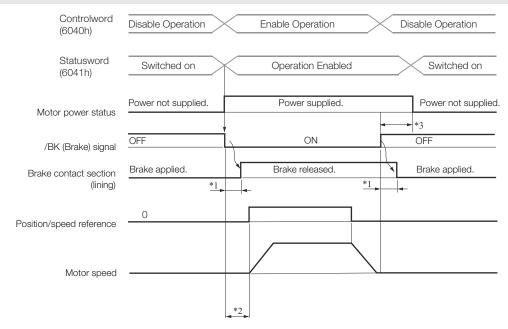

Fig. 119: Brake Operating Sequence

\*1. Rotary Servomotors: The brake delay times for Servomotors with Holding Brakes are given in the following table. The operation delay times in the following table are examples for when the power supply is switched on the DC side. You must evaluate the actual brake delay times on the actual equipment before using the application.

| Model            | Voltage | Time Required to<br>Release Brake<br>[ms] | Time Required to Brake [ms] |  |
|------------------|---------|-------------------------------------------|-----------------------------|--|
| SGM7M-A1 to -A3  | 24 VDC  | 60                                        | 100                         |  |
| SGM7J-A5 to -04  |         |                                           |                             |  |
| SGM7J-06 and -08 |         | 80                                        |                             |  |
| SGM7A-A5 to -04  |         | 60                                        |                             |  |
| SGM7A-06 to -10  |         | 80                                        |                             |  |
| SGM7A-15 to -25  |         | 170                                       | 80                          |  |
| SGM7A-30 to -50  |         | 100                                       |                             |  |
| SGM7P-01         |         | 20                                        | 100                         |  |
| SGM7P-02 and -04 |         | 40                                        |                             |  |
| SGM7P-08 and -15 |         | 20                                        |                             |  |

Holding Brake > /BK (Brake) Signal

| Model           | Voltage | Time Required to<br>Release Brake<br>[ms] | Time Required to Brake [ms] |
|-----------------|---------|-------------------------------------------|-----------------------------|
| SGM7G-03 to -20 |         | 100                                       | 80                          |
| SGM7G-30 to -44 |         | 170                                       | 100                         |
| SGM7G-55 to -1A |         |                                           | 80                          |
| SGM7G-1E        |         | 250                                       |                             |

Linear Servomotors: The brake delay times depend on the brake that you use. Set the parameters related to /BK signal output timing according to the delay times for the brake that you will actually use.

- \*2. Before you output a reference from the host controller to the SERVOPACK, wait for at least 50 ms plus the brake release delay time after you send the SV ON command.
- \*3. Use the following parameters to set the timing of when the brake will operate and when the servo will be turned OFF
- Rotary Servomotors: Pn506 (Brake Reference-Servo OFF Delay Time), Pn507 (Brake Reference Output Speed Level), and Pn508 (Servo OFF-Brake Reference Waiting Time)
- Linear Servomotors: Pn506 (Brake Reference-Servo OFF Delay Time), Pn508 (Servo OFF-Brake Reference Waiting Time), and Pn583 (Brake Reference Output Speed Level)

#### **Connection Examples**

Refer to the following section for information on brake wiring.

Chap. 5.5.4 'Wiring the SERVOPACK to the Holding Brake' page 114

# 6.12.3 /BK (Brake) Signal

The following settings are for the output signal that controls the brake. You can change the connector pin that is allocated. For details, refer to % 'Allocating the /BK (Brake) Signal' page 169.

The /BK signal is turned OFF (to operate the brake) when the servo is turned OFF or when an alarm is detected. You can adjust the timing of brake operation (i.e., the timing of turning OFF the /BK signal) with the servo OFF delay time (Pn506).

| Туре   | Signal          | Connector Pin No.  | Signal Status | Meaning              |
|--------|-----------------|--------------------|---------------|----------------------|
| Output | /BK CN1-1, CN1- | /BK CN1-1, CN1-2 C | ON (closed)   | Releases the brake.  |
|        |                 |                    | OFF (open)    | Activates the brake. |

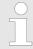

The /BK signal will remain ON during overtravel. The brake will not be applied.

# Allocating the /BK (Brake) Signal

Set the allocation for the /BK signal in Pn50F =  $n.\Box X\Box\Box$  (/BK (Brake Output) Signal Allocation).

Holding Brake > Output Timing of /BK (Brake) Signal When the Servomotor Is Stopped

| Parameter |                                | Connection No. | tor Pin    | Meaning                                          | When<br>Ena-  | Clas- |
|-----------|--------------------------------|----------------|------------|--------------------------------------------------|---------------|-------|
|           |                                | + Pin          | - Pin      |                                                  | bled          | tion  |
| Pn50F     | n.□0□□                         | -              | -          | The /BK signal is not used.                      | After restart | Setup |
|           | n.□1□□<br>(default<br>setting) | CN1-1          | CN1-2      | The /BK signal is output from CN1-1 and CN1-2.   |               |       |
|           | n.□2□□                         | CN1-2<br>3     | CN1-2<br>4 | The /BK signal is output from CN1-23 and CN1-24. |               |       |
|           | n.□3□□                         | CN1-2<br>5     | CN1-2<br>6 | The /BK signal is output from CN1-25 and CN1-26. |               |       |

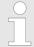

If you allocate more than one signal to the same output connector pin, a logical OR of the signals is output. Allocate the /BK signal to its own output connector pin, i.e., do not use the same output terminal for another signal.

For example, never allocate the /TGON (Rotation Detection) signal and /BK signal to the same output connector pin. If you did so, the /TGON signal would be turned ON by the falling speed on a vertical axis, and the brake would not operate.

# 6.12.4 Output Timing of /BK (Brake) Signal When the Servomotor Is Stopped

When the Servomotor is stopped, the /BK signal turns OFF as soon as the Servo OFF command (Disable Operation command) is received. Use the servo OFF delay time (Pn506) to change the timing to turn OFF power supply to the motor after the Servo OFF command (Disable Operation command) is input.

### **Brake Reference-Servo OFF Delay Time**

|       | Setting<br>Range | Setting Unit | Default Set-<br>ting | When Ena-<br>bled | Classifica-<br>tion |
|-------|------------------|--------------|----------------------|-------------------|---------------------|
| Pn506 | 0 to 50          | 10 ms        | 0                    | Immediately       | Setup               |

(applies to Speed Control, Position Control and Torque Control)

- When the Servomotor is used to control a vertical axis, the machine moving part may move slightly due to gravity or an external force. You can eliminate this slight motion by setting the servo OFF delay time (Pn506) so that power supply to the motor is stopped after the brake is applied.
- This parameter sets the timing of stopping power supply to the Servomotor while the Servomotor is stopped.

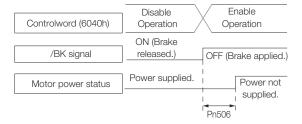

Fig. 120: Brake Reference-Servo OFF Delay Time

Holding Brake > Output Timing of /BK (Brake) Signal When the Servomotor Is Operating

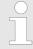

Power supply to the Servomotor will be stopped immediately when an alarm occurs, regardless of the setting of this parameter. The machine moving part may move due to gravity or an external force before the brake is applied.

# 6.12.5 Output Timing of /BK (Brake) Signal When the Servomotor Is Operating

If an alarm occurs while the Servomotor is operating, the Servomotor will start stopping and the /BK signal will be turned OFF. You can adjust the timing of /BK signal output by setting the brake reference output speed level (Rotary Servomotors: Pn507, Linear Servomotors: Pn583) and the servo OFF-brake reference waiting time (Pn508).

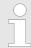

If zero-speed stopping is set as the stopping method for alarms, the setting of Pn506 (Brake Reference- Servo OFF Delay Time) is used after the motor stops.

#### **Rotary Servomotors**

#### **Brake Reference Output Speed Level**

|       | Setting<br>Range | Setting Unit        | Default Set-<br>ting | When Ena-<br>bled | Classifica-<br>tion |
|-------|------------------|---------------------|----------------------|-------------------|---------------------|
| Pn507 | 0 to 10,000      | 1 min <sup>-1</sup> | 100                  | Immediately       | Setup               |

(applies to Speed Control, Position Control and Torque Control)

#### Servo OFF-Brake Reference Waiting Time

|       | Setting<br>Range | Setting Unit | Default Set-<br>ting | When Ena-<br>bled | Classifica-<br>tion |
|-------|------------------|--------------|----------------------|-------------------|---------------------|
| Pn508 | 10 to 100        | 10 ms        | 50                   | Immediately       | Setup               |

(applies to Speed Control, Position Control and Torque Control)

#### **Linear Servomotors**

#### **Brake Reference Output Speed Level**

|       | Setting<br>Range | Setting Unit | Default Set-<br>ting | When Ena-<br>bled | Classifica-<br>tion |
|-------|------------------|--------------|----------------------|-------------------|---------------------|
| Pn583 | 0 to 10,000      | 1 mm/s       | 10                   | Immediately       | Setup               |

(applies to Speed Control, Position Control and Force Control)

#### Servo OFF-Brake Reference Waiting Time

|       | Setting<br>Range | Setting Unit | Default Set-<br>ting | When Ena-<br>bled | Classifica-<br>tion |
|-------|------------------|--------------|----------------------|-------------------|---------------------|
| Pn508 | 10 to 100        | 10 ms        | 50                   | Immediately       | Setup               |

(applies to Speed Control, Position Control and Force Control)

Motor Stopping Methods for Servo OFF and Alarms > Overview

The brake operates when either of the following conditions is satisfied:

■ When the Motor Speed Goes below the Level Set in Pn507 for a Rotary Servomotor or in Pn583 for a Linear Servomotor after the Power Supply to the Motor Is Stopped

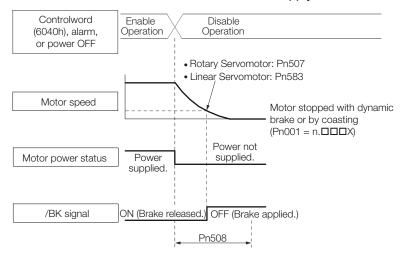

Fig. 121: Brake Reference Output Speed Level

■ When the Time Set In Pn508 Elapses after the Power Supply to the Motor Is Stopped

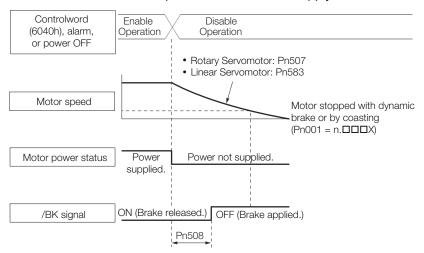

Fig. 122: Servo OFF-Brake Reference Waiting Time

The Servomotor will be limited to its maximum speed even if the brake reference output speed level (Rotary Servomotor: Pn507, Linear Servomotor: Pn583) is higher than the maximum speed.

# 6.13 Motor Stopping Methods for Servo OFF and Alarms

# 6.13.1 Overview

You can use the following methods to stop the Servomotor when the servo is turned OFF or an alarm occurs.

There are the following four stopping methods.

Motor Stopping Methods for Servo OFF and Alarms > Overview

| Motor Stopping Method                  | Meaning                                                                        |
|----------------------------------------|--------------------------------------------------------------------------------|
| Stopping by Applying the Dynamic Brake | The electric circuits are internally connected to stop the Servomotor quickly. |
| Coasting to a Stop                     | The motor stops naturally due to friction during operation.                    |
| Zero-speed Stopping                    | The speed reference is set to 0 to stop the Servomotor quickly.                |
| Decelerating to a Stop                 | Emergency stop torque is used to decelerate the motor to a stop.               |

There are the following three conditions after stopping.

| Status after Stopping | Meaning                                                                                                    |
|-----------------------|----------------------------------------------------------------------------------------------------|
| Dynamic Brake Applied | The electric circuits are internally connected to hold the Servomotor.                                                                        |
| Coasting              | The SERVOPACK does not control the Servomotor. (The machine will move in response to a force from the load.)                                  |
| Zero Clamping         | A position loop is created and the Servo-<br>motor remains stopped at a position refer-<br>ence of 0. (The current stop position is<br>held.) |

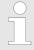

- The dynamic brake is used for emergency stops. The dynamic brake circuit will operate frequently if the power supply is turned ON and OFF or the servo is turned ON and OFF while a reference input is applied to start and stop the Servomotor. This may result in deterioration of the internal elements in the SERVOPACK. Use speed input references or position references to start and stop the Servomotor.
- If you turn OFF the main circuit power supply or control power supply during operation before you turn OFF the servo, the Servomotor stopping method depends on the SERVOPACK model as shown in the following table.

## **Servomotor Stopping Method**

| Condition                                                         | Servomotor Stopping Method                                                                                    |                                              |  |  |
|-------------------------------------------------------------------|----------------------------------------------------------------------------------------------------|----------------------------------------------|--|--|
|                                                                   | SGD7S-R70A, -1R6A,<br>-2R8A, -3R8A, -5R5A,<br>-7R6A, -120A, -180A,<br>-200A, -R70F, -R90F,<br>-2R1F, or -2R8F | SGD7S-330A, -470A,<br>-550A, -590A, or -780A |  |  |
| Main circuit power supply turned OFF before turning OFF the servo | Stopping with dynamic brake                                                                                   |                                              |  |  |
| Control power supply turned OFF before turning OFF the servo      | Stopping with dynamic brake                                                                                   | Coasting to a stop                           |  |  |

Motor Stopping Methods for Servo OFF and Alarms > Servomotor Stopping Method for Alarms

To minimize the coasting distance of the Servomotor to come to a stop when an alarm occurs, zero-speed stopping is the default method for alarms to which it is applicable. However, depending on the application, stopping with the dynamic brake may be more suitable than zero-speed stopping.

For example, when coupling two shafts (twin-drive operation), machine damage may occur if a zero-speed stopping alarm occurs for one of the coupled shafts and the other shaft stops with a dynamic brake. In such cases, change the stopping method to the dynamic brake.

# 6.13.2 Stopping Method for Servo OFF

Set the stopping method for when the servo is turned OFF in Pn001 =  $n.\Box\Box\BoxX$  (Motor Stopping Method for Servo OFF and Group 1 Alarms).

| Parameter |                                | Servomotor Stop-<br>ping Method | Status after<br>Servomotor<br>Stops | When Ena-<br>bled | Classifica-<br>tion |
|-----------|--------------------------------|---------------------------------|-------------------------------------|-------------------|---------------------|
| Pn001     | n.□□□0<br>(default<br>setting) | Dynamic brake *                 | Dynamic<br>brake *                  | After restart     | Setup               |
|           | n.□□□1                         |                                 | Coasting                            |                   |                     |
|           | n.□□□2                         | Coasting                        | Coasting                            |                   |                     |

<sup>\*</sup> The Servomotor will coast to a stop when the SERVOPACK is not equipped with a built-in Dynamic Brake Resistor or an External Dynamic Brake Resistor is not connected.

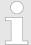

If Pn001 is set to n. \(\sigma \subset 00\) (Stop the motor by applying the dynamic brake) and the Servomotor is stopped or operates at a low speed, braking force may not be generated, just like it is not generated for coasting to a stop.

# 6.13.3 Servomotor Stopping Method for Alarms

There are three types of alarms, group 1 (Gr. 1) alarms, group 2 (Gr. 2) alarms and "PROFINET module" alarms. A different parameter is used to set the stopping method for alarms for each alarm type.

Refer to the following section to see which alarms are in group 1 and which are in group 2.

♦ Chap. 16.4.2 'List of Alarms' page 586

# Motor Stopping Method for Group 1 Alarms

When a group 1 alarm occurs, the Servomotor will stop according to the setting of Pn001 =  $n.\Box\Box\Box$ X. The default setting is to stop by applying the dynamic brake.

Refer to the following section for details.

Chap. 6.13.2 'Stopping Method for Servo OFF' page 174

# Motor Stopping Method for Group 2 Alarms

When a group 2 alarm occurs, the Servomotor will stop according to the settings of the following three parameters. The default setting is for zero clamping.

Motor Stopping Methods for Servo OFF and Alarms > Servomotor Stopping Method for Alarms

- Pn001 = n.□□□X (Motor Stopping Method for Servo OFF and Group 1 Alarms)
- Pn00A = n.□□□X (Motor Stopping Method for Group 2 Alarms)
- Pn00B = n.□□X□ (Motor Stopping Method for Group 2 Alarms)

However, during torque control, the group 1 stopping method is always used. If you set Pn00B to n. \(\subseteq 1\) (Apply the dynamic brake or coast the Servomotor to a stop), you can use the same stopping method as group 1. If you are coordinating a number of Servomotors, you can use this stopping method to prevent machine damage that may result because of differences in the stopping method.

The following table shows the combinations of the parameter settings and the resulting stopping methods.

| Parameter                   |                             | Servomotor Stop-                                           | Status after                                                              | When                | Classifi-         |        |
|-----------------------------|-----------------------------|------------------------------------------------------------|---------------------------------------------------------------------------|---------------------|-------------------|--------|
| Pn00B                       | Pn00A                       | Pn001                                                      | ping Method                                                               | Servomotor<br>Stops | Enabled           | cation |
| n.□□0□<br>(default setting) | -                           | n.□□□0 Zero-speed stopping Dynamic braid (default setting) |                                                                           | Dynamic brake       | After Seturestart | Setup  |
|                             |                             | n.□□□1                                                     |                                                                           | Coasting            |                   |        |
|                             |                             | n.□□□2                                                     |                                                                           |                     |                   |        |
| n.□□1□                      | _                           | n.□□□0<br>(default setting)                                | Dynamic brake                                                             | Dynamic brake       |                   |        |
|                             |                             | n.□□□1                                                     |                                                                           | Coasting            |                   |        |
|                             |                             | n.□□□2                                                     | Coasting                                                                  |                     |                   |        |
| n.□□2□                      | n.□□□0                      | n.□□□0<br>(default setting)                                | Dynamic brake                                                             | Dynamic brake       |                   |        |
|                             |                             | n.□□□1                                                     |                                                                           | Coasting            |                   |        |
|                             |                             | n.□□□2                                                     | Coasting                                                                  |                     |                   |        |
|                             | n.□□□1<br>(default setting) | n.□□□0<br>(default setting)                                | Motor is decelerated using the torque set in Pn406 as the maximum torque. | Dynamic brake       |                   |        |
|                             |                             | n.□□□1                                                     |                                                                           | Coasting            |                   |        |
|                             |                             | n.□□□2                                                     |                                                                           |                     |                   |        |
|                             | n.□□□2                      | n.□□□0<br>(default setting)                                |                                                                           | Coasting            |                   |        |
|                             |                             | n.□□□1                                                     |                                                                           |                     |                   |        |
|                             |                             | n.□□□2                                                     |                                                                           |                     |                   |        |
|                             | n.□□□3                      | n.□□□0<br>(default setting)                                | Motor is decelerated according to setting of                              | Dynamic brake       |                   |        |
|                             |                             | n.□□□1                                                     | Pn30A.                                                                    | Coasting            |                   |        |
|                             |                             | n.□□□2                                                     |                                                                           |                     |                   |        |
|                             | n.□□□4                      |                                                            |                                                                           | Coasting            |                   |        |
|                             |                             | n.□□□1                                                     |                                                                           |                     |                   |        |
|                             |                             | n.□□□2                                                     |                                                                           |                     |                   |        |

Motor Overload Detection Level > Detection Timing for Overload Warnings (A.910)

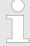

- The setting of Pn00A is ignored if Pn00B is set to n. □□0□ or n. □□1□.
- The setting of Pn00A = n. □□□X is enabled for position control and speed control. During torque control, the setting of Pn00A = n. □□□X will be ignored and only the setting of Pn001 = n. □□□X will be used.
- Refer to the following section for details on Pn406 (Emergency Stop Torque).
  - ♥ Chap. 6.11.4 'Motor Stopping Method for Overtravel' page 162
- Refer to the following section for details on Pn30A (Deceleration Time for Servo OFF and Forced Stops).
  - ♦ Chap. 6.11.4 'Motor Stopping Method for Overtravel' page 162

#### Servomotor Stopping Method for PROFINET Alarms

When a PROFINET alarm occurs, the Servomotor will stop according to the setting of object Fault Reaction Option Code (605Eh). The default setting is to 2, i.e. to slow down on quick stop ramp and turn the servo off. Refer to the following section for details.

♦ 'Fault Reaction Option Code' page 551

#### 6.14 Motor Overload Detection Level

#### 6.14.1 Overview

The motor overload detection level is the threshold used to detect overload alarms and overload warnings when the Servomotor is subjected to a continuous load that exceeds the Servomotor ratings.

It is designed to prevent Servomotor overheating.

You can change the detection timing for A.910 warnings (Overload) and A.720 alarms (Continuous Overload). You cannot change the detection level for A.710 alarms (Instantaneous Overload).

#### 6.14.2 Detection Timing for Overload Warnings (A.910)

With the default setting for overload warnings, an overload warning is detected in 20% of the time required to detect an overload alarm. You can change the time required to detect an overload warning by changing the setting of the overload warning level (Pn52B). You can increase safety by using overload warning detection as an overload protection function matched to the system.

The following graph shows an example of the detection of overload warnings when the overload warning level (Pn52B) is changed from 20% to 50%. An overload warning is detected in half of the time required to detect an overload alarm.

Motor Overload Detection Level > Detection Timing for Overload Alarms (A.720)

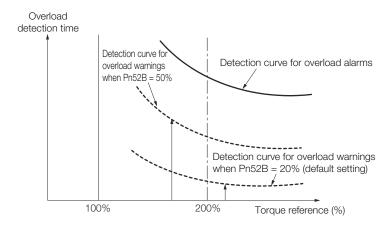

Fig. 123: Detection Timing for Overload Warnings (A.910)

### **Overload Warning Level**

|       | Setting<br>Range | Setting Unit | Default Set-<br>ting | When Ena-<br>bled | Classifica-<br>tion |
|-------|------------------|--------------|----------------------|-------------------|---------------------|
| Pn52B | 1 to 100         | 1%           | 20                   | Immediately       | Setup               |

(applies to Speed Control, Position Control and Torque Control)

# 6.14.3 Detection Timing for Overload Alarms (A.720)

If Servomotor heat dissipation is insufficient (e.g., if the heat sink is too small), you can lower the overload alarm detection level to help prevent overheating.

To reduce the overload alarm detection level, change the setting of Pn52C (Base Current Derating at Motor Overload Detection).

#### **Base Current Derating at Motor Overload Detection**

|       | Setting<br>Range | Setting Unit | Default Set-<br>ting | When Ena-<br>bled | Classifica-<br>tion |
|-------|------------------|--------------|----------------------|-------------------|---------------------|
| Pn52C | 10 to 100        | 1%           | 100                  | After restart     | Setup               |

(applies to Speed Control, Position Control and Torque Control)

An A.720 alarm (Continuous Overload) can be detected earlier to protect the Servomotor from overloading.

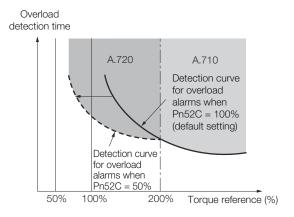

Fig. 124: Detection Timing for Overload Alarms (A.720)

Setting Unit Systems > Setting the Position Reference Unit

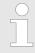

The gray areas in the above graph show where A.710 and A.720 alarms occur.

Refer to the relevant manual given below for a diagram that shows the relationships between the Servomotor heat dissipation conditions (heat sink size, surrounding air temperature, and derating). You can protect the Servomotor from overloads more effectively by setting this derating value in Pn52C.

| Name                                              | Manual number   |
|---------------------------------------------------|-----------------|
| Σ-7-Series Rotary Servomotor Product Manual       | SIEP S800001 36 |
| Σ-7-Series Linear Servomotor Product Manual       | SIEP S800001 37 |
| Σ-7-Series Direct Drive Servomotor Product Manual | SIEP S800001 38 |

# 6.15 Setting Unit Systems

#### 6.15.1 Overview

You can set the SERVOPACK reference units with PROFINET communications. You can set the following three reference units with PROFINET communications.

- Position reference unit
- Speed reference unit
- Acceleration reference unit

The setting procedures are given below.

# 6.15.2 Setting the Position Reference Unit

Set the position reference unit in *Position User Unit* (2301h). The position reference unit setting will be used for the electronic gear ratio setting.

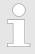

Set the position reference unit within the following range.
 1/4,096 < Numerator/Denominator < 65,536</li>
 If the setting range is exceeded, an A.A20 alarm (Parameter Setting Error) will occur.

| Index | Sub-<br>index | Name             | Data<br>Type | Access | PDO<br>Map-<br>pings | Value                                              | Saving<br>to<br>EEPRO<br>M |
|-------|---------------|------------------|--------------|--------|----------------------|----------------------------------------------------|----------------------------|
| 2301h | 1             | Numer-<br>ator   | UDINT        | RW     | No                   | $1 \le Value$ range $\le 2^{31}$ -1(def ault: 1)   | Yes                        |
|       | 2             | Denomi-<br>nator | UDINT        | RW     | No                   | $1 \le Value$ range $\le$ $2^{31}$ -1(def ault: 1) | Yes                        |

Setting Unit Systems > Setting the Position Reference Unit

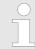

Refer to the following section for information on Position User Unit (2301h).

Chap. 15.5 'Manufacturer Specific Objects' page 537

The minimum unit of the position data that is used to move a load is called the reference unit. The reference unit is used to give travel amounts, not in pulses, but rather in distances or other physical units (such as  $\mu m$  or  $^{\circ}$ ) that are easier to understand.

The electronic gear is used to convert the travel distances that are specified in reference units to pulses, which are required for actual movements.

With the electronic gear, one reference unit is equal to the workpiece travel distance per reference pulse input to the SERVOPACK. In other words, if you use the SERVOPACK's electronic gear, pulses can be read as reference units.

The difference between using and not using the electronic gear is shown below.

Setting Unit Systems > Setting the Position Reference Unit

#### **Rotary Servomotors**

In this example, the following machine configuration is used to move the workpiece 10 mm.

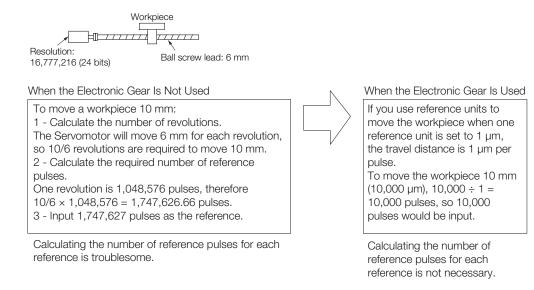

Fig. 125: Setting the Position Reference Unit - Rotary Servomotor Example

#### **Linear Servomotors**

In this example, the following machine configuration is used to move the load 10 mm. We'll assume that the resolution of the Serial Converter Unit is 256 and that the linear encoder pitch is 20 µm.

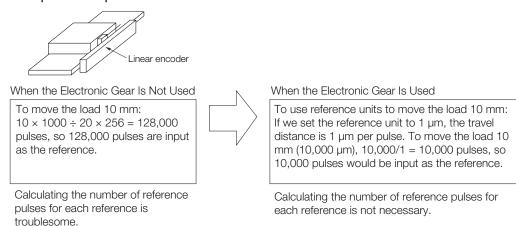

Fig. 126: Setting the Position Reference Unit - Linear Servomotor Example

#### Calculating the Settings for the Electronic Gear Ratio

#### **Rotary Servomotors**

If the gear ratio between the Servomotor shaft and the load is given as n/m, where n is the number of load rotations for m Servomotor shaft rotations, the settings for the electronic gear ratio can be calculated as follows:

Electronic gear ratio 
$$\frac{B}{A} = \frac{Numerator}{Denominator} = \frac{Encoder\ resolution}{Travel\ distance\ per\ load\ shaft\ revolution\ (reference\ units)} \times \frac{m}{n}$$

Fig. 127: Calculating the Settings for the Electronic Gear Ratio - Rotary Servomotors Formula

#### **Encoder Resolution**

You can check the encoder resolution in the Servomotor model number.

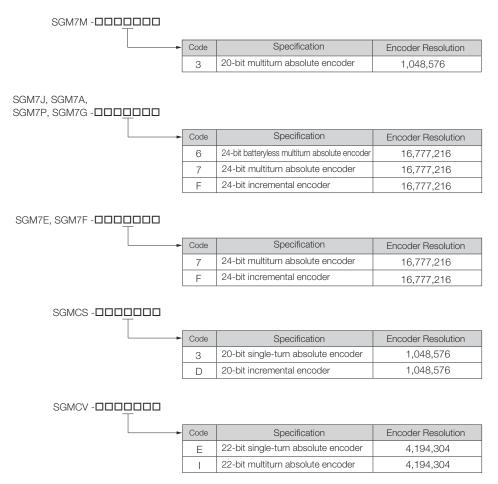

Fig. 128: Encoder Resolution in the Servomotor Model Number

#### **Linear Servomotors**

You can calculate the settings for the electronic gear ratio with the following equation:

When Not Using a Serial Converter Unit

Use the following formula if the linear encoder and SERVOPACK are connected directly or if a linear encoder that does not require a Serial Converter Unit is used.

Electronic gear ratio 
$$\frac{B}{A} = \frac{Numerator}{Denominator} = \frac{Travel \ distance \ per \ reference \ unit \ (reference \ units) \times Linear \ encoder \ resolution}{Linear \ encoder \ pitch \ (the \ value \ from \ the \ following \ table)}$$

Fig. 129: Calculating the Settings for the Electronic Gear Ratio - Linear Servomotors Formula without Serial Converter Unit

When Using a Serial Converter Unit

Electronic gear ratio 
$$\frac{B}{A} = \frac{Numerator}{Denominator} = \frac{Travel distance per reference unit (reference units) \times Resolution of the Serial Converter Unit Linear encoder pitch (setting of Pn282)$$

Fig. 130: Calculating the Settings for the Electronic Gear Ratio - Linear Servomotors Formula with Serial Converter Unit

### **Feedback Resolution of Linear Encoder**

The linear encoder pitches and resolutions are given in the following table.

Calculate the electronic gear ratio using the values in the following table.

| Type of<br>Linear<br>Encoder | Manufacturer         | Linear Encoder Model | Linear<br>Encoder<br>Pitch [µm]*1 | Model of Serial Converter Unit or Model of Head with Interpolator | Resolu-<br>tion | Resolution     |
|------------------------------|----------------------|----------------------|-----------------------------------|-------------------------------------------------------------------|-----------------|----------------|
| Incre-                       | Dr. JOHANNES         | LIDA48□              | 20                                | JZDP-H003- $\square\square$ -E <sup>*2</sup>                      | 256             | 0.078 μm       |
| mental                       | HEIDENHAIN<br>GmbH   |                      |                                   | JZDP-J003-□□□-E*2                                                 | 4,096           | 0.0049 µm      |
|                              |                      | LIF48□               | 4                                 | JZDP-H003- $\square\square$ - $E^{*2}$                            | 256             | 0.016 µm       |
|                              |                      |                      |                                   | JZDP-J003-□□□-E*2                                                 | 4,096           | 0.00098 µm     |
|                              | Renishaw PLC         | RGH22B               | 20                                | JZDP-H005- $\square\square$ -E <sup>*2</sup>                      | 256             | 0.078 µm       |
|                              |                      |                      |                                   | JZDP-J005-□□□-E*2                                                 | 4,096           | $0.0049~\mu m$ |
|                              | Magnescale           | SR75-□□□□□□LF*5      | 80                                | -                                                                 | 8,192           | 0.0098 µm      |
|                              | Co., Ltd.            | SR75-□□□□□MF         | 80                                | _                                                                 | 1,024           | 0.078 µm       |
|                              |                      | SR85-□□□□□□LF*5      | 80                                | -                                                                 | 8,192           | 0.0098 µm      |
|                              |                      | SR85-□□□□□MF         | 80                                | -                                                                 | 1,024           | 0.078 µm       |
|                              |                      | SL700*5, SL710*5,    | 800                               | PL101-RY*3                                                        | 8,192           | 0.0977 μm      |
|                              |                      | SL720*5, SL730*5     |                                   | MJ620-T13*4                                                       |                 |                |
|                              |                      | SQ10                 | 400                               | MQ10-FLA*4                                                        | 8,192           | 0.0488 µm      |
|                              |                      |                      |                                   | MQ10-GLA*4                                                        |                 |                |
| Absolute                     | Dr. JOHANNES         | LIC4100 Series       | 20.48                             | EIB3391Y*4                                                        | 4,096           | 0.005 µm       |
|                              | HEIDENHAIN<br>GmbH   | LIC2100 Series       | 204.8                             | EIB3391Y*4                                                        | 4,096           | 0.05 µm        |
|                              |                      |                      | 409.6                             | EIB3391Y*4                                                        | 4,096           | 0.1 µm         |
|                              |                      | LC115                | 40.96                             | EIB3391Y*4                                                        | 4,096           | 0.01 µm        |
|                              |                      | LC415                | 40.96                             | EIB3391Y*4                                                        | 4,096           | 0.01 µm        |
|                              | Mitutoyo Corporation | ST781A/ST781AL       | 256                               | _                                                                 | 512             | 0.5 µm         |
|                              |                      | ST782A/ST782AL       | 256                               | -                                                                 | 512             | 0.5 µm         |
|                              |                      | ST783/ST783AL        | 51.2                              | -                                                                 | 512             | 0.1 µm         |
|                              |                      | ST784/ST784AL        | 51.2                              | _                                                                 | 512             | 0.1 µm         |
|                              |                      | ST788A/ST788AL       | 51.2                              | -                                                                 | 512             | 0.1 µm         |
|                              |                      | ST789A/ST789AL       | 25.6                              | _                                                                 | 512             | 0.05 µm        |
|                              |                      | ST1381               | 5.12                              | _                                                                 | 512             | 0.01 µm        |
|                              |                      | ST1382               | 0.512                             | _                                                                 | 512             | 0.001 µm       |
|                              | Renishaw PLC         | EL36Y-□□050F□□□      | 12.8                              | -                                                                 | 256             | 0.05 µm        |
|                              |                      | EL36Y-□□100F□□□      | 25.6                              | -                                                                 | 256             | 0.1 µm         |
|                              |                      | EL36Y-□□500F□□□      | 128                               | -                                                                 | 256             | 0.5 μm         |
|                              |                      | RL36Y-□□050□□□□      | 12.8                              | -                                                                 | 256             | 0.05 µm        |
|                              |                      | RL36Y-□□001□□□□      | 0.256                             | -                                                                 | 256             | 0.001 μm       |
|                              | Magnescale Co., Ltd. | SR77-□□□□□□LF*5      | 80                                | -                                                                 | 8,192           | 0.0098 µm      |
|                              | ,,                   | SR77-□□□□□MF         | 80                                | -                                                                 | 1,024           | 0.078 μm       |

| Type of<br>Linear<br>Encoder | Manufacturer  | Linear Encoder Model                                 | Linear<br>Encoder<br>Pitch [µm]*1 | Model of Serial Converter Unit or Model of Head with Interpolator | Resolu-<br>tion | Resolution |
|------------------------------|---------------|------------------------------------------------------|-----------------------------------|-------------------------------------------------------------------|-----------------|------------|
|                              |               | SR87-□□□□□LF*5                                       | 80                                | -                                                                 | 8,192           | 0.0098 µm  |
|                              |               | SR87-□□□□□MF                                         | 80                                | -                                                                 | 1,024           | 0.078 µm   |
|                              |               | SQ47/SQ57-<br>□□□□S□F□□□<br>SQ47/SQ57-<br>□□□□T□F□□□ | 20.48                             | _                                                                 | 4,096           | 0.005 μm   |
|                              |               | SQ47/SQ57-<br>□□□□A□F□□□<br>SQ47/SQ57-<br>□□□□F□F□□□ | 40.96                             | _                                                                 | 4,096           | 0.01 μm    |
|                              | Fagor Automa- | L2AK208                                              | 20                                | -                                                                 | 256             | 0.078 µm   |
|                              | tion S. Coop  | L2AK211                                              | 20                                | -                                                                 | 2,048           | 0.0098 µm  |
|                              |               | LAK209                                               | 40                                | -                                                                 | 512             | 0.078 µm   |
|                              |               | LAK212                                               | 40                                | -                                                                 | 4,096           | 0.0098 µm  |
|                              |               | S2AK208                                              | 20                                | -                                                                 | 256             | 0.078 µm   |
|                              |               | SV2AK208                                             | 20                                | -                                                                 | 256             | 0.078 µm   |
|                              |               | G2AK208                                              | 20                                | -                                                                 | 256             | 0.078 µm   |
|                              |               | S2AK211                                              | 20                                | -                                                                 | 2,048           | 0.0098 µm  |
|                              |               | SV2AK211                                             | 20                                | -                                                                 | 2,048           | 0.0098 µm  |
|                              |               | G2AK211                                              | 20                                | -                                                                 | 2,048           | 0.0098 µm  |

<sup>\*1.</sup> These are reference values for setting SERVOPACK parameters. Contact the manufacturer for actual linear encoder scale pitches.

\$ Chap. 7.6.3 'Setting for the Encoder Divided Pulse Output' page 218

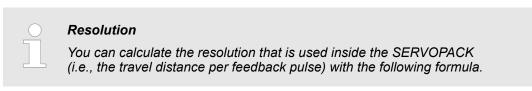

Resolution (travel distance per feedback pulse) = Linear encoder pitch

Resolution of Serial Converter Unit or linear encoder

Fig. 131: Calculation of the Travel Distance per Feedback Pulse used inside the SERVO-PACK - Formula

The SERVOPACK uses feedback pulses as the unit to control a Servomotor.

<sup>\*2.</sup> This is the model of the Serial Converter Unit.

<sup>\*3.</sup> This is the model of the Head with Interpolator.

<sup>\*4.</sup> This is the model of the Interpolator.

<sup>\*5.</sup> If you use an encoder pulse output with this linear encoder, the setting range of the encoder output resolution (Pn281) is restricted. Refer to the following section for details on the encoder output resolution (Pn281).

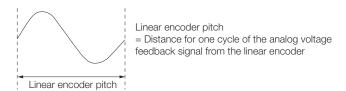

Fig. 132: Linear Encoder Pitch - Graphical Illustration

# **Electronic Gear Ratio Setting Examples**

Setting examples are provided in this section.

### **Rotary Servomotors**

| Step | Description                                                 | Machine Configura                                                          | tion                                                                            |                                                                                               |
|------|-------------------------------------------------------------|----------------------------------------------------------------------------|---------------------------------------------------------------------------------|-----------------------------------------------------------------------------------------------|
|      |                                                             | Ball Screw                                                                 | Rotary Table                                                                    | Belt and Pulley                                                                               |
|      |                                                             | Reference unit: 0.001 mm Load shaft Encoder: Ball screw lead: 24 bits 6 mm | Reference unit: 0.01°  Gear ratio: 1/100  Load shaft  Encoder: 24 bits          | Reference unit: 0.005 mm Load shaft  Gear ratio 7 Pulley diameter: 100 mm Encoder: 24 bits    |
| 1    | Machine<br>Specifications                                   | <ul><li>Ball screw lead:</li><li>6 mm</li><li>Gear ratio: 1/1</li></ul>    | <ul><li>Rotation angle per revolution: 360°</li><li>Gear ratio: 1/100</li></ul> | <ul><li>Pulley dia.: 100 mm (Pulley circumference: 314 mm)</li><li>Gear ratio: 1/50</li></ul> |
| 2    | Encoder Resolution                                          | 16,777,216 (24 bits)                                                       | 16,777,216 (24 bits)                                                            | 16,777,216 (24 bits)                                                                          |
| 3    | Reference<br>Unit                                           | 0.001 mm (1 μm)                                                            | 0.01°                                                                           | 0.005 mm (5 µm)                                                                               |
| 4    | Travel Distance per Load Shaft Revolution (Reference Units) | 6 mm/0.001 mm = 6,000                                                      | 360°/0.01° =<br>36,000                                                          | 314 mm/0.005 mm<br>= 62,800                                                                   |
| 5    | Electronic<br>Gear Ratio*                                   | $\frac{B}{A} = \frac{16,777,216}{6,000} \times \frac{1}{1}$                | $\frac{B}{A} = \frac{16,777,216}{36,000} \times \frac{100}{1}$                  | $\frac{B}{A} = \frac{16,777,216}{36,000} \times \frac{50}{1}$                                 |
| 6    | Position User<br>Unit (2301h)                               | Numerator: 16,777,216                                                      | Numerator: 1,677,721,600                                                        | Numerator: 838,860,800                                                                        |
|      |                                                             | Denominator: 6,000                                                         | Denominator: 36,000                                                             | Denominator: 62,800                                                                           |

#### **Linear Servomotors**

A setting example for a Serial Converter Unit resolution of 256 is given below.

| Step | Description | Machine Configuration                             |
|------|-------------|---------------------------------------------------|
|      |             | Reference unit: 0.02 mm (20 μm) Forward direction |

Setting Unit Systems > Setting the Speed Reference Unit

| Step | Description                   | Machine Configuration                                           |
|------|-------------------------------|-----------------------------------------------------------------|
| 1    | Linear<br>Encoder Pitch       | 0.02 mm (20 μm)                                                 |
| 2    | Reference<br>Unit             | 0.001 mm (1 μm)                                                 |
| 3    | Electronic<br>Gear Ratio*     | $\frac{B}{A} = \frac{1 (\mu m)}{20 (\mu m)} \times \frac{1}{1}$ |
| 4    | Position User<br>Unit (2301h) | Numerator: 256                                                  |
|      |                               | Denominator: 20                                                 |

# 6.15.3 Setting the Speed Reference Unit

Set the speed reference unit [Vel. Unit] in Velocity User Unit (2302h).

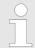

The query of validity is Max. Motor velocity (2312h)  $\leq 2^{31}$ 

If the setting range is exceeded, an A.A20 alarm (Parameter Setting Error) will occur.

| Index | Sub-<br>index | Name             | Data<br>Type | Access | PDO<br>Map-<br>pings | Value                                                       | Saving<br>to<br>EEPRO<br>M |
|-------|---------------|------------------|--------------|--------|----------------------|-------------------------------------------------------------|----------------------------|
| 2302h | 1             | Numer-<br>ator   | UDINT        | RW     | No                   | $1 \le Value$<br>range $\le$<br>$2^{31}$ -1(def<br>ault: 1) | Yes                        |
|       | 2             | Denomi-<br>nator | UDINT        | RW     | No                   | $1 \le Value$ range $\le$ $2^{31}$ -1(def ault: 1)          | Yes                        |

#### Example

Speed Reference Unit Setting Example (Electronic Gear Ratio Setting Example for a Ball Screw, Ball screw lead = 6 mm, Encoder resolution = 16,777,216 inc (24 bits)) 

§ 'Electronic Gear Ratio Setting Examples' page 184

Velocity User Unit (2302h) Converting one user-defined velocity reference unit [0.1 mm/s] into [inc/ms]:

1 [Vel. unit]
$$= 0.1 \text{ mm/s} = 0.0001 \text{ [mm/ms]}$$

$$= \frac{16,777,216 \text{ [inc]}}{6 \text{ [mm]}} \times 0.0001 \text{ [mm/ms]}$$

$$= \frac{16,777,216}{60,000} \text{ [inc/ms]}$$

Fig. 133: Speed Reference Unit Setting Example

Therefore, the objects are set as follows:

Object 2302h:01 (Numerator) = 16,777,216

Object 2302h:02 (Denominator) = 60,000

Resetting the Absolute Encoder > Overview

# 6.15.4 Setting the Acceleration Reference Unit

Set the acceleration reference unit [Acc. Unit] in Acceleration User Unit (2303h).

The query of validity is Max. Motor Acceleration (2313h)  $\leq 2^{31}$ 

If the setting range is exceeded, an A.A20 alarm (Parameter Setting Error) will occur.

| Index | Sub-<br>index | Name             | Data<br>Type | Access | PDO<br>Map-<br>pings | Value                                                       | Saving<br>to<br>EEPRO<br>M |
|-------|---------------|------------------|--------------|--------|----------------------|-------------------------------------------------------------|----------------------------|
| 2303h | 1             | Numer-<br>ator   | UDINT        | RW     | No                   | $1 \le Value$<br>range $\le$<br>$2^{31}$ -1(def<br>ault: 1) | Yes                        |
|       | 2             | Denomi-<br>nator | UDINT        | RW     | No                   | $1 \le Value$ range $\le$ $2^{31}$ -1(def ault: 1)          | Yes                        |

#### **Example**

Acceleration Reference Unit Setting Example (Electronic Gear Ratio Setting Example for a Ball Screw, Ball screw lead = 6 mm, Encoder resolution = 16,777,216 inc (24 bits)) 
§ 'Electronic Gear Ratio Setting Examples' page 184

Acceleration User Unit (2303h)
 Converting one user-defined acceleration reference unit [0.1 mm/s²] into [10⁴ inc/s²]:

1 [Acc unit]  
= 
$$\frac{16,777,216 \text{ [inc]}}{6 \text{ [mm]}} \times 0.1 \text{ [mm/s}^2] \times 10^{-4}$$
  
=  $\frac{16,777,216}{6 \times 10^5} \text{ [}10^4 \text{ inc/s}^2\text{]}$ 

Fig. 134: Acceleration Reference Unit Setting Example

Therefore, the objects are set as follows:

Object 2303h:01 (Numerator) = 16,777,216

Object 2303h:02 (Denominator) = 600,000

# 6.16 Resetting the Absolute Encoder

#### 6.16.1 Overview

In a system that uses an absolute encoder, the multiturn data must be reset at startup. An alarm related to the absolute encoder (A.810 or A.820) will occur when the absolute encoder must be reset, such as when the power supply is turned ON.

When you reset the absolute encoder, the multiturn data is reset and any alarms related to the absolute encoder are cleared.

Reset the absolute encoder in the following cases:

- When an A.810 alarm (Encoder Backup Alarm) occurs
- When an A.820 alarm (Encoder Checksum Alarm) occurs
- When starting the system for the first time

Resetting the Absolute Encoder > Applicable Tools

- When you want to reset the multiturn data in the absolute encoder
- When the Servomotor has been replaced

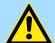

#### **CAUTION!**

The multiturn data will be reset to a value between -2 and +2 rotations when the absolute encoder is reset. The reference position of the machine system will change. Adjust the reference position in the host controller to the position that results from resetting the absolute encoder.

If the machine is started without adjusting the position in the host controller, unexpected operation may cause personal injury or damage to the machine.

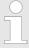

- The multiturn data will always be zero in the following cases. It is never necessary to reset the absolute encoder in these cases. An alarm related to the absolute encoder (A.810 or A.820) will not occur.
  - When you use a single-turn absolute encoder
  - − When the encoder is set to be used as a single-turn absolute encoder ( $Pn002 = n.\square 2\square\square$ )
- If a batteryless absolute encoder is used, an A.810 alarm (Encoder Backup Alarm) will occur the first time the power is turned ON. After you reset the absolute encoder, the A.810 alarm will no longer occur.

# 6.16.2 Precautions on Resetting

- You cannot use the Alarm/Warning Clear (Fault Reset) command from the SERVO-PACK to clear the A.810 alarm (Encoder Backup Alarm) or the A.820 alarm (Encoder Checksum Alarm). Always use the operation to reset the absolute encoder to clear these alarms.
- If an A.8□□ alarm (Internal Encoder Monitoring Alarm) occurs, turn OFF the power supply to reset the alarm.

### 6.16.3 Preparations

Always check the following before you reset an absolute encoder.

- The parameters must not be write prohibited.
- The servo must be OFF.

### 6.16.4 Applicable Tools

The following table lists the tools that you can use to reset the absolute encoder and the applicable tool functions.

Resetting the Absolute Encoder > Operating Procedure

| Tool             | Function                          | Reference                                                                        |
|------------------|-----------------------------------|----------------------------------------------------------------------------------|
| Digital Operator | Fn008                             | Σ-7-Series Digital Operator<br>Operating Manual (Manual<br>No.: SIEP S800001 33) |
| SigmaWin+        | Setup - Absolute Encoder<br>Reset | ♦ Chap. 6.16.5 'Operating<br>Procedure' page 188                                 |

# 6.16.5 Operating Procedure

Use the following procedure to reset the absolute encoder.

- 1. Confirm that the servo is OFF.
- Click the Servo Drive Button in the workspace of the Main Window of the SigmaWin+.
- Select Absolute Encoder Reset in the Menu Dialog Box.
  The Absolute Encoder Reset Dialog Box will be displayed.
- **4.** Click the Continue Button.

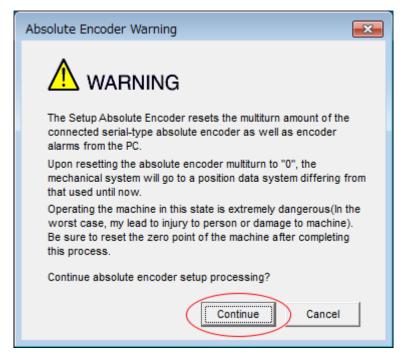

Fig. 135: Absolute Encoder Warning

Click the Cancel Button to cancel resetting the absolute encoder. The Main Window will return.

Resetting the Absolute Encoder > Operating Procedure

**5.** Click the Execute setting Button.

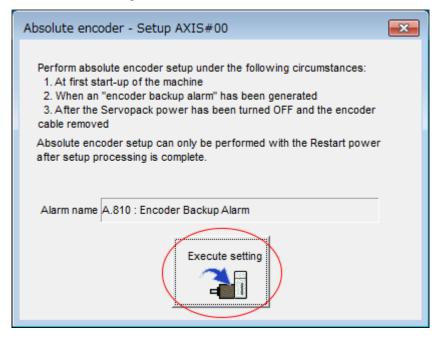

Fig. 136: Absolute Encoder - Setup AXIS #00 - Execute Setting

- ⇒ The current alarm code and name will be displayed in the Alarm name Box.
- 6. Click the Continue Button.

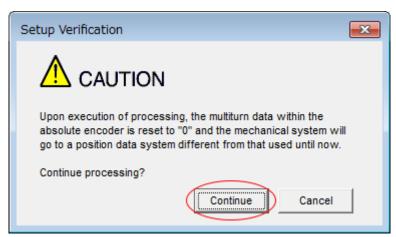

Fig. 137: Setup Verification - Continue processing

⇒ Click the Cancel Button to cancel resetting the absolute encoder. The previous dialog box will return.

Setting the Origin of the Absolute Encoder > Absolute Encoder Origin Offset

#### 7. Click the OK Button.

The absolute encoder will be reset.

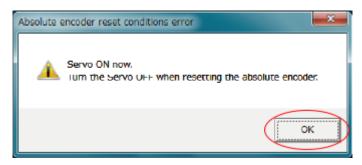

Fig. 138: Absolute encoder reset conditions error

Click the OK Button. The Main Window will return. Turn OFF the servo and repeat the procedure from step 1.

When Resetting Is Successful The following dialog box will be displayed when the absolute encoder has been reset.

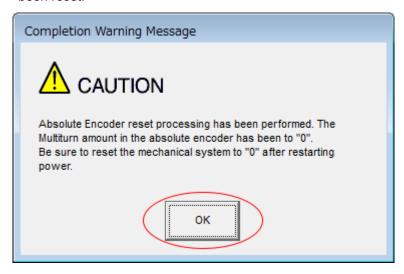

Fig. 139: Completion Warning Message

The Main Window will return.

**8.** To enable the change to the settings, turn the power supply to the SERVOPACK OFF and ON again.

This concludes the procedure to reset the absolute encoder.

# 6.17 Setting the Origin of the Absolute Encoder

# 6.17.1 Absolute Encoder Origin Offset

The origin offset of the absolute encoder is a correction that is used to set the origin of the machine coordinate system in addition to the origin of the absolute encoder. Set the offset between the absolute encoder origin and the machine coordinate system position in *Home Offset* (607Ch).

Setting the Origin of the Absolute Encoder > Setting the Origin of the Absolute Linear Encoder

| Index | Sub-<br>index | Name           | Data<br>Type | Access | Data Ranges                                                            | Default<br>Value | Saving to EEPROM |
|-------|---------------|----------------|--------------|--------|------------------------------------------------------------------------|------------------|------------------|
| 607Ch | 0             | Home<br>Offset | DINT         | RW     | 80000000h to<br>7FFFFFF<br>resp.<br>-2.147.483.648 to<br>2.147.483.647 | 0                | Yes              |

#### **Example**

If the encoder position (X) is at the origin (0), then home offset (607Ch) would be set to the value of -X.

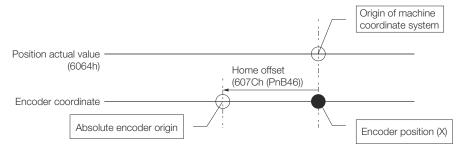

Fig. 140: Absolute Encoder Origin Offset

# 6.17.2 Setting the Origin of the Absolute Linear Encoder

You can set any position as the origin in the following linear encoders.

- From Mitutoyo Corporation ABS ST780A Series or ST1300 Series Models: ABS ST78□A/ST78□AL/ST13□□
- Renishaw PLCEVOLUTE Series

Models: EL36Y-

Renishaw PLC RESOLUTE Series

Models: RL36Y-

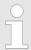

- After you set the origin, the /S-RDY (Servo Ready) signal will become inactive because the system position data was changed. Always turn the SERVOPACK power supply OFF and ON again.
- After you set the origin, the Servomotor phase data in the SERVO-PACK will be discarded. If you are using a Linear Servomotor without a Polarity Sensor, execute polarity detection again to save the Servomotor phase data in the SERVOPACK.

#### **Preparations**

The following conditions must be met to set the origin of the absolute linear encoder.

- The parameters must not be write prohibited.
- The servo must be OFF.

#### **Applicable Tools**

The following table lists the tools that you can use to set the origin of the absolute linear encoder and the applicable tool functions.

Setting the Origin of the Absolute Encoder > Setting the Origin of the Absolute Linear Encoder

| Tool             | Function           | Reference                                                                  |
|------------------|--------------------|----------------------------------------------------------------------------|
| Digital Operator | Fn020              | Σ-7-Series Digital Operator Operating Manual (Manual No.: SIEP S800001 33) |
| SigmaWin+        | Setup - Set Origin | ∜ 'Operating Procedure' page 192                                           |

# **Operating Procedure**

Use the following procedure to set the origin of an absolute linear encoder.

- Click the Servo Drive Button in the workspace of the Main Window of the SigmaWin+.
- **2.** Select Set Origin in the Menu Dialog Box.
  - ⇒ The Set Origin Dialog Box will be displayed.
- 3. Click the Continue Button.

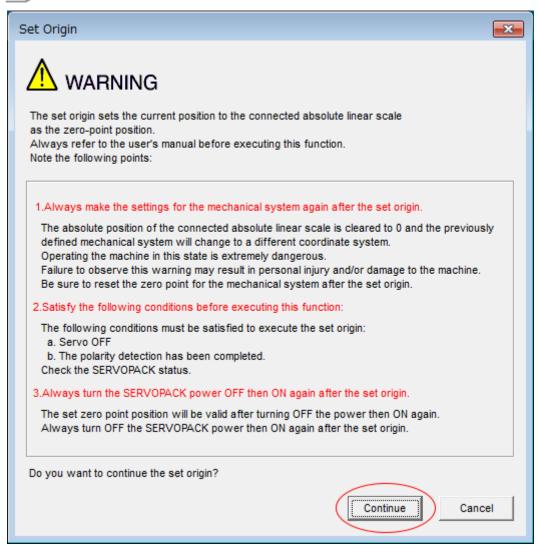

Fig. 141: Set Origin - Warning

Setting the Origin of the Absolute Encoder > Setting the Origin of the Absolute Linear Encoder

4. Click the Execute Button.

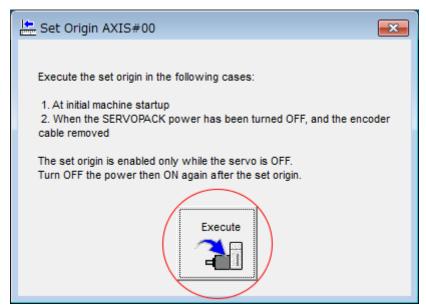

Fig. 142: Set Origin AXIS#00

**5.** Click the Continue Button.

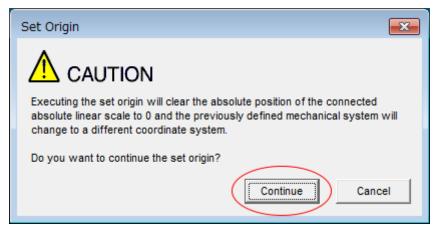

Fig. 143: Set Origin - Caution

⇒ Click the Cancel Button to cancel setting the origin of the absolute linear encoder. The previous dialog box will return.

Setting the Regenerative Resistor Capacity

6. Click the OK Button.

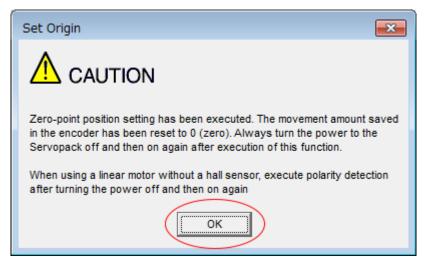

Fig. 144: Set Origin - Caution 2

- 7. Turn the power supply to the SERVOPACK OFF and ON again.
- **8.** If you use a Linear Servomotor that does not have a polarity sensor, perform polarity detection.

Refer to the following section for details on the polarity detection.

♦ Chap. 6.10 'Polarity Detection' page 157

This concludes the procedure to set the origin of the absolute linear encoder.

# 6.18 Setting the Regenerative Resistor Capacity

The regenerative resistor consumes regenerative energy that is generated by the Servomotor, e.g., when the Servomotor decelerates.

If an External Regenerative Resistor is connected, you must set Pn600 (Regenerative Resistor Capacity) and Pn603 (Regenerative Resistance).

Refer to the following manual to select the capacity of a Regenerative Resistor.

Σ-7-Series Peripheral Device Selection Manual (Manual No.: SIEP S800001 32)

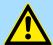

#### **WARNING!**

- If you connect an External Regenerative Resistor, set Pn600 and Pn603 to suitable values.
  - If a suitable value is not set, A.320 alarms (Regenerative Overload) will not be detected correctly, and the External Regenerative Resistor may be damaged or personal injury or fire may result.
- When you select an External Regenerative Resistor, make sure that it has a suitable capacity.
  - There is a risk of personal injury or fire.

Setting the Regenerative Resistor Capacity

#### **Regenerative Resistor Capacity**

|       | Setting<br>Range                                                    | Setting Unit | Default Set-<br>ting | When Ena-<br>bled | Classifica-<br>tion |
|-------|---------------------------------------------------------------------|--------------|----------------------|-------------------|---------------------|
| Pn600 | 0 to SERVO-<br>PACK's<br>maximum<br>applicable<br>motor<br>capacity | 10 W         | 0                    | Immediately       | Setup               |

(applies to Speed Control, Position Control and Torque Control)

# Regenerative Resistor Resistance

|       | Setting<br>Range | Setting Unit | Default Set-<br>ting | When Ena-<br>bled | Classifica-<br>tion |
|-------|------------------|--------------|----------------------|-------------------|---------------------|
| Pn603 | 0 to 65,535      | 10 mΩ        | 0                    | Immediately       | Setup               |

(applies to Speed Control, Position Control and Torque Control)

Set the Regenerative Resistor capacity to a value that is consistent with the allowable capacity of the External Regenerative Resistor. The setting depends on the cooling conditions of the External Regenerative Resistor.

- For self-cooling (natural convection cooling): Set the parameter to a maximum 20% of the capacity (W) of the actually installed Regenerative Resistor.
- For forced-air cooling: Set the parameter to a maximum 50% of the capacity (W) of the actually installed Regenerative Resistor.

### Example

For a self-cooling 100-W External Regenerative Resistor, set Pn600 to 2 ( $\times$ 10 W) (100 W  $\times$  20% = 20 W).

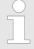

- An A.320 alarm will be displayed if the setting is not suitable.
- The default setting of 0 specifies that the SERVOPACK's built-in regenerative resistor or Yaskawa's Regenerative Resistor Unit is being used.

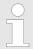

- When an External Regenerative Resistor is used at the normal rated load ratio, the resistor temperature increases to between 200°C and 300°C. Always apply derating. Consult the manufacturer for the resistor's load characteristics.
- For safety, use an External Regenerative Resistor with a thermoswitch.

I/O Signal Allocations > Input Signal Allocations

# 7 Application Functions

#### 7.1 Overview

This chapter describes the application functions that you can set before you start servo system operation. It also describes the setting methods.

# 7.2 I/O Signal Allocations

#### 7.2.1 Overview

Functions are allocated to the pins on the I/O signal connector (CN1) in advance. You can change the allocations and the polarity for some of the connector pins. Function allocations and polarity settings are made with parameters.

This section describes the I/O signal allocations.

# 7.2.2 Input Signal Allocations

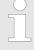

- If you change the default polarity settings for the P-OT (Forward Drive Prohibit) or N-OT (Reverse Drive Prohibit) signal, the overtravel function will not operate if there are signal line disconnections or other problems. If you must change the polarity of one of these signals, verify operation and make sure that no safety problems will exist.
- If you allocate two or more signals to the same input circuit, a logical OR of the inputs will be used and all of the allocated signals will operate accordingly. This may result in unexpected operation.

The input signals that you can allocate to the pins on the I/O signal connector (CN1) and the related parameters are given in the following table.

| Input Signal | Input Signal Name             | Parameter      |
|--------------|-------------------------------|----------------|
| P-OT         | Forward Drive Prohibit        | Pn50A = n.X□□□ |
| N-OT         | Reverse Drive Prohibit        | Pn50B = n.□□□X |
| /P-CL        | Forward External Torque Limit | Pn50B = n.□X□□ |
| /N-CL        | Reverse External Torque Limit | Pn50B = n.X□□□ |
| /EXT1        | Probe 1 Latch Input           | Pn511 = n.□□X□ |
| /EXT2        | Probe 2 Latch Input           | Pn511 = n.□X□□ |
| /DEC         | Home Switch Input             | Pn511 = n.□□□X |
| FSTP         | Forced Stop                   | Pn516 = n.□□□X |

Relationship between Parameter Settings, Allocated Pins, and Polarities The following table shows the relationship between the input signal parameter settings, the pins on the I/O signal connector (CN1), and polarities.

| Parameter Setting | Pin No. | Description |
|-------------------|---------|-------------|
| 0                 | 13      | +24V        |

I/O Signal Allocations > Input Signal Allocations

| Parameter Setting | Pin No. | Description                                                                                                    |  |
|-------------------|---------|----------------------------------------------------------------------------------------------------|--|
| 1                 | 7       | A reverse signal (a signal with "/" before the signal abbreviation, such as the / P-CL signal) is active when the contacts                             |  |
| 2                 | 8       | are ON (closed).                                                                                                    |  |
| 3                 | 9       | A signal that does not have "/" before the signal abbreviatio (such as the POT signal) is active when the contacts are OFF (open).                     |  |
| 4                 | 10      |                                                                                                    |  |
| 5                 | 11      |                                                                                                    |  |
| 6                 | 12      |                                                                                                    |  |
| 7                 | -       | The input signal is not allocated to a connector pin and it is always active. If the signal is processed on a signal edge, then it is always inactive. |  |
| 8                 | -       | The input signal is not allocated to a connector pin and it is always inactive. Set the parameter to 8 if the signal is not used.                      |  |
| 9                 | 13      | +24V                                                                                                    |  |
| Α                 | 7       | <b>—————————————————————————————————————</b>                                                                                                    |  |
| В                 | 8       | A reverse signal (a signal with "/" before the signal abbreviation, such as the / P-CL signal) is active when the contacts                             |  |
| С                 | 9       | are OFF (open).                                                                                                    |  |
| D                 | 10      | A signal that does not have "/" before the signal abbreviation (such as the POT signal) is active when the contacts are C                              |  |
| Е                 | 11      | (closed).                                                                                                    |  |
| F                 | 12      |                                                                                                    |  |

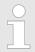

- You can allocate the /EXT1 and /EXT2 input signals only to pins 10 to 12 on the I/O signal connector (CN1).
- Refer to the following section for details on input signal parameter settings.

5 Chap. 17.2.2 'List of Parameters' page 661

# **Example of Changing Input Signal Allocations**

The following example shows reversing the P-OT (Forward Drive Prohibit) signal allocated to CN1-7 and the /DEC (Home Switch Input) signal allocated to CN1-9.

Pn50A = n.1□□□ Pn511 = n.3□□□ Before change 
$$\downarrow \qquad \qquad \downarrow$$
 Pn50A = n.3□□□ Pn511 = n.1□□□ After change

Refer to the following section for the parameter setting procedure.

♦ Chap. 6.2.4 'Setting Methods for SERVOPACK Parameters' page 133

## **Confirming Input Signals**

You can confirm the status of input signals on the I/O signal monitor. Refer to the following section for information on the I/O signal monitor.

\$ Chap. 10.3.3 'I/O Signal Monitor' page 437

I/O Signal Allocations > Output Signal Allocations

# 7.2.3 Output Signal Allocations

You can allocate the desired output signals to pins 1, 2, and 23 to 26 on the I/O signal connector (CN1). You set the allocations in the following parameters: Pn50E, Pn50F, Pn510, and Pn514.

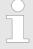

- The signals that are not detected are considered to be OFF. For example, the /COIN (Positioning Completion) signal is considered to be OFF during speed control.
- Reversing the polarity of the /BK (Brake) signal, i.e., changing it to positive logic, will prevent the holding brake from operating if its signal line is disconnected. If you must change the polarity of this signal, verify operation and make sure that no safety problems will exist.
- If you allocate more than one signal to the same output circuit, a logical OR of the signals will be output.

Output signals are allocated as shown in the following table.

Refer to \$\ointsymbol{\psi}\$ further information page 198 and change the allocations accordingly.

### **Interpreting the Output Signal Allocation Tables**

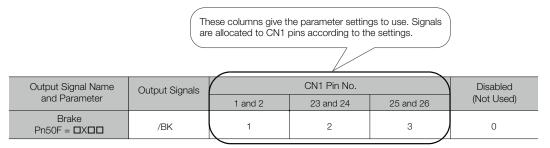

Fig. 145: Interpreting the Output Signal Allocation Tables - Header

| Output Signal Name                               | Output  | CN1 Pin N           | 0.           |              | Disabled (Not            |
|--------------------------------------------------|---------|---------------------|--------------|--------------|--------------------------|
| and Parameter                                    | Signals | 1 and 2             | 23 and<br>24 | 25 and<br>26 | Used)                    |
| Positioning Completion Pn50E = n.□□□X            | /COIN   | 1                   | 2            | 3            | 0 (default set-<br>ting) |
| Speed Coincidence<br>Detection Pn50E =<br>n.□□X□ | /V-CMP  | 1                   | 2            | 3            | 0 (default set-<br>ting) |
| Rotation Detection<br>Pn50E = n.□X□□             | /TGON   | 1                   | 2            | 3            | 0 (default set-<br>ting) |
| Servo Ready Pn50E = n.X□□□                       | /S-RDY  | 1                   | 2            | 3            | 0 (default set-<br>ting) |
| Torque Limit Detection Pn50F = n.□□□X            | /CLT    | 1                   | 2            | 3            | 0 (default set-<br>ting) |
| Speed Limit Detection Pn50F = n.□□X□             | /VLT    | 1                   | 2            | 3            | 0 (default set-<br>ting) |
| Brake Pn50F = n.□X□□                             | /BK     | 1 (default setting) | 2            | 3            | 0                        |
| Warning Pn50F = n.X□□□                           | /WARN   | 1                   | 2            | 3            | 0 (default set-<br>ting) |

I/O Signal Allocations > ALM (Servo Alarm) Signal

| Output Signal Name                              | Output                                 |                         |              |                                              | Disabled (Not                 |
|-------------------------------------------------|----------------------------------------|-------------------------|--------------|----------------------------------------------|-------------------------------|
| and Parameter                                   | Signals                                | 1 and 2                 | 23 and<br>24 | 25 and<br>26                                 | Used)                         |
| Near Pn510 = n.□□□X                             | NEAR                                   | 1                       | 2            | 3                                            | 0 (default set-<br>ting)      |
| Preventative Mainte-<br>nance Pn514 =<br>n.□X□□ | /PM                                    | 1                       | 2            | 3                                            | 0 (default set-<br>ting)      |
| Pn512 = n.□□□1                                  | Reverse p<br>CN1-1 an                  | oolarity for<br>d CN1-2 |              |                                              | 0 (default set-<br>ting) (The |
| Pn512 = n.□□1□                                  | Reverse polarity for CN1-23 and CN1-24 |                         |              | polarity is not reversed in the default set- |                               |
| Pn512 = n.□1□□                                  | Reverse p                              | oolarity for C          | N1-25 and    | CN1-26                                       | tings.)                       |

#### Example of Changing Output Signal Allocations

The following example shows disabling the /COIN (Positioning Completion) signal allocated to CN1-25 and CN1-26 and allocating the /SRDY (Servo Ready) signal.

Pn50E = n.0
$$\square$$
3 Before change   

$$\downarrow$$
Pn50E = n.3 $\square$ 0 After change

Refer to the following section for the parameter setting procedure.

♥ Chap. 6.2.4 'Setting Methods for SERVOPACK Parameters' page 133

# **Checking Output Signal Status**

You can confirm the status of output signals on the I/O signal monitor. Refer to the following section for information on the I/O signal monitor.

♦ Chap. 10.3.3 'I/O Signal Monitor' page 437

# 7.2.4 ALM (Servo Alarm) Signal

This signal is output when the SERVOPACK detects an error.

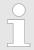

Configure an external circuit so that this alarm output turns OFF the main circuit power supply to the SERVOPACK whenever an error occurs.

| Туре   | Signal              | Connector Pin No. | Signal Status | Meaning                      |
|--------|---------------------|-------------------|---------------|------------------------------|
| Output | ALM CN1-3 and CN1-4 |                   | ON (closed)   | Normal SER-<br>VOPACK status |
|        |                     |                   | OFF (open)    | SERVOPACK alarm              |

I/O Signal Allocations > /TGON (Rotation Detection) Signal

#### **Alarm Reset Methods**

Refer to the following section for information on the alarm reset methods.

♦ Chap. 16.4.4 'Resetting Alarms' page 630

# 7.2.5 /WARN (Warning) Signal

Both alarms and warnings are generated by the SERVOPACK. Alarms indicate errors in the SERVOPACK for which operation must be stopped immediately. Warnings indicate situations that may results in alarms but for which stopping operation is not yet necessary.

The /WARN (Warning) signal indicates that a condition exists that may result in an alarm.

| Туре   | Signal                          | Connector Pin No. | Signal Status | Meaning       |
|--------|---------------------------------|-------------------|---------------|---------------|
| Output | Output /WARN Must be allocated. | ON (closed)       | Warning       |               |
|        |                                 | cated.            | OFF (open)    | Normal status |

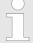

You must allocate the /WARN signal to use it. Use  $Pn50F = n.X \square \square \square$  (/ WARN (Warning Output) Signal Allocation) to allocate the signal to a connector pin. Refer to the following section for details.

♦ Chap. 7.2.3 'Output Signal Allocations' page 198

# 7.2.6 /TGON (Rotation Detection) Signal

The /TGON signal indicates that the Servomotor is operating.

This signal is output when the shaft of the Servomotor rotates at the setting of Pn502 (Rotation Detection Level) or faster or the setting of Pn581 (Zero Speed Level) or faster.

| Type   | Signal                   | Connector Pin No. | Signal Status           | Servomotor                                                     | Meaning                                                                          |
|--------|--------------------------|-------------------|-------------------------|----------------------------------------------------------------|----------------------------------------------------------------------------------|
| Output | /TGON Must be allocated. | ,                 | Rotary Servo-<br>motors | The Servomotor is operating at the setting of Pn502 or faster. |                                                                                  |
|        |                          |                   |                         | Linear Servo-<br>motors                                        | The Servomotor is operating at the setting of Pn581 or faster.                   |
|        |                          |                   | OFF (open)              | Rotary Servo-<br>motors                                        | The Servomotor is operating at a speed that is slower than the setting of Pn502. |
|        |                          |                   |                         | Linear Servo-<br>motors                                        | The Servomotor is operating at a speed that is slower than the setting of Pn581. |

I/O Signal Allocations > /S-RDY (Servo Ready) Signal

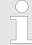

You must allocate the /TGON signal to use it. Use  $Pn50E = n.\Box X\Box\Box$  (/ TGON (Rotation Detection Output) Signal Allocation) to allocate the signal to a connector pin. Refer to the following section for details.

Chap. 7.2.3 'Output Signal Allocations' page 198

#### Setting the Rotation Detection Level

Use the following parameter to set the speed detection level at which to output the / TGON signal.

Rotary Servomotors

#### **Rotation Detection Level**

|       | Setting<br>Range | Setting Unit        | Default Set-<br>ting | When Ena-<br>bled | Classifica-<br>tion |
|-------|------------------|---------------------|----------------------|-------------------|---------------------|
| Pn502 | 1 to 10,000      | 1 min <sup>-1</sup> | 20                   | Immediately       | Setup               |

(applies to Speed Control, Position Control and Torque Control)

Linear Servomotors

#### **Zero Speed Level**

|       | Setting<br>Range | Setting Unit | Default Set-<br>ting | When Ena-<br>bled | Classifica-<br>tion |
|-------|------------------|--------------|----------------------|-------------------|---------------------|
| Pn581 | 1 to 10,000      | 1 mm/s       | 20                   | Immediately       | Setup               |

(applies to Speed Control, Position Control and Torque Control)

# 7.2.7 /S-RDY (Servo Ready) Signal

The /S-RDY (Servo Ready) signal turns ON when the SERVOPACK is ready to accept the Servo ON command (Enable Operation command).

The /S-RDY signal is turned ON under the following conditions.

- Main circuit power supply is ON.
- There is no hard wire base block state.
- There are no alarms.
- If a Servomotor without a polarity sensor is used, polarity detection has been completed.\*

<sup>\*</sup> Do not include this condition if the Servo ON command (Enable Operation command) is input for the first time after the control power supply was turned ON. In that case, when the first Servo ON command (Enable Operation command) is input, polarity detection is started immediately and the /S-RDY signal turns ON at the completion of polarity detection.

I/O Signal Allocations > /V-CMP (Speed Coincidence Detection) Signal

| Туре   | Signal | Connector Pin No.  | Signal Status | Meaning                                                           |
|--------|--------|--------------------|---------------|-------------------------------------------------------------------|
| Output | /S-RDY | Must be allocated. | ON (closed)   | Ready to receive Servo ON command (Enable Operation command).     |
|        |        |                    | OFF (open)    | Not ready to receive Servo ON command (Enable Operation command). |

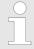

- You must allocate the /S-RDY signal to use it. Use Pn50E = n.X□□□ (/S-RDY (Servo Ready) Signal Allocation) to allocate the signal to a connector pin. Refer to the following section for details.
  - Chap. 7.2.3 'Output Signal Allocations' page 198
- Refer to the following section for information on the hard wire base block and the /S-RDY signal.
  - ♦ Chap. 12.3.9 '/S-RDY (Servo Ready Output) Signal' page 472

# 7.2.8 /V-CMP (Speed Coincidence Detection) Signal

The /V-CMP (Speed Coincidence Detection Output) signal is output when the Servomotor speed is the same as the reference speed. This signal is used, for example, to interlock the SERVOPACK and the host controller. You can use this output signal only during speed control.

The /V-CMP signal is described in the following table.

| Туре   | Signal | Connector Pin No.  | Signal Status | Meaning                      |
|--------|--------|--------------------|---------------|------------------------------|
| Output | /V-CMP | Must be allocated. | ON (closed)   | The speed coincides.         |
|        |        |                    | OFF (open)    | The speed does not coincide. |

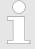

You must allocate the /V-CMP signal to use it. Use Pn50E = n.  $\square\square X\square$  (/V-CMP (Speed Coincidence Detection Output) Signal Allocation) to allocate the signal to connector pins. Refer to the following section for details on allocations.

♦ Chap. 7.2.3 'Output Signal Allocations' page 198

You can set the speed detection width for the /V-CMP signal in Pn503 (Speed Coincidence Detection Signal Output Width) for a Rotary Servomotor or in Pn582 (Speed Coincidence Detection Signal Output Width) for a Linear Servomotor.

I/O Signal Allocations > /COIN (Positioning Completion) Signal

# **Rotary Servomotors**

# **Speed Coincidence Signal Detection Width**

|       | Setting<br>Range | Setting Unit        | Default Set-<br>ting | When Ena-<br>bled | Classifica-<br>tion |
|-------|------------------|---------------------|----------------------|-------------------|---------------------|
| Pn503 | 0 to 100         | 1 min <sup>-1</sup> | 10                   | Immediately       | Setup               |

(applies to Speed Control)

The signal is output when the difference between the reference speed and motor speed is equal or less than the setting.

#### Example

If Pn503 is set to 100 and the speed reference is 2,000 min<sup>-1</sup>, the signal would be output when the motor speed is between 1,900 and 2,100 min<sup>-1</sup>.

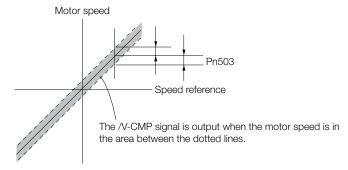

Fig. 146: V-CMP (Speed Coincidence Detection) Signal - Rotary Servomotors

#### **Linear Servomotors**

### **Speed Coincidence Signal Detection Width**

|       | Setting<br>Range | Setting Unit | Default Set-<br>ting | When Ena-<br>bled | Classifica-<br>tion |
|-------|------------------|--------------|----------------------|-------------------|---------------------|
| Pn582 | 0 to 100         | 1 mm/s       | 10                   | Immediately       | Setup               |

(applies to Speed Control)

The signal is output when the difference between the reference speed and motor speed is equal or less than the setting.

#### Example

If Pn582 is set to 100 and the speed reference is 2,000 mm/s the signal would be output when the motor speed is between 1,900 and 2,100 mm/s.

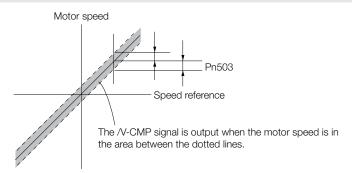

Fig. 147: V-CMP (Speed Coincidence Detection) Signal - Rotary Servomotors

# 7.2.9 /COIN (Positioning Completion) Signal

The /COIN (Positioning Completion) signal indicates that Servomotor positioning has been completed during position control.

I/O Signal Allocations > /COIN (Positioning Completion) Signal

The /COIN signal is output when the difference between the reference position output by the host controller and the current position of the Servomotor (i.e., the position deviation as given by the value of the deviation counter) is equal to or less than the setting of the positioning completed width (Pn522).

Use this signal to check the completion of positioning from the host controller.

| Туре   | Signal                          | Connector Pin No. | Signal Status                       | Meaning |
|--------|---------------------------------|-------------------|-------------------------------------|---------|
| Output | Output /COIN Must be allocated. | ON (closed)       | Positioning has been completed.     |         |
|        |                                 | OFF (open)        | Positioning has not been completed. |         |

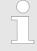

You must allocate the /COIN signal to use it. Use  $Pn50E = n.\Box\Box\Box X$  (/ COIN (Positioning Completion Output) Signal Allocation) to allocate the signal to connector pins. Refer to the following section for details on allocations.

♦ Chap. 7.2.3 'Output Signal Allocations' page 198

# Setting the Positioning Completed Width

The /COIN signal is output when the difference between the reference position and the current position (i.e., the position deviation as given by the value of the deviation counter) is equal to or less than the setting of the positioning completed width (Pn522).

### **Positioning Completed Width**

|       | Setting<br>Range          | Setting Unit     | Default Set-<br>ting | When Ena-<br>bled | Classifica-<br>tion |
|-------|---------------------------|------------------|----------------------|-------------------|---------------------|
| Pn522 | 0 to<br>1,073,741,82<br>4 | 1 reference unit | 7                    | Immediately       | Setup               |

(applies to Position Control)

The setting of the positioning completed width has no effect on final positioning accuracy.

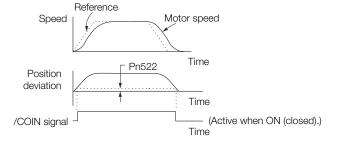

Fig. 148: Setting the Positioning Completed Width

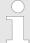

If the parameter is set to a value that is too large, the /COIN signal may be output when the position deviation is low during a low-speed operation. If that occurs, reduce the setting until the signal is no longer output.

I/O Signal Allocations > /NEAR (Near) Signal

Setting the Output Timing of the /COIN (Positioning Completion Output) Signal

You can add a reference input condition to the output conditions for the /COIN signal to change the signal output timing.

If the position deviation is always low and a narrow positioning completed width is used, change the setting of  $Pn207 = n.X \square \square \square$  (/COIN (Positioning Completion Output) Signal Output Timing) to change output timing for the /COIN signal.

| Parameter |                                | Meaning                                                                                                    | When Enabled  | Classification |
|-----------|--------------------------------|----------------------------------------------------------------------------------------------------|---------------|----------------|
| Pn207     | n.0□□□<br>(default<br>setting) | Output the /COIN signal when the absolute value of the position deviation is the same or less than the setting of Pn522 (Positioning Completed Width).                                                            |               |                |
|           | n. 1□□□                        | Output the /COIN signal when the absolute value of the position deviation is the same or less than the setting of Pn522 (Positioning Completed Width) and the reference after the position reference filter is 0. | After restart | Setup          |
|           | n. 2□□□                        | Output the /COIN signal when the absolute value of the position deviation is the same or less than the setting of Pn522 (Positioning Completed Width) and the reference input is 0.                               |               |                |

# 7.2.10 /NEAR (Near) Signal

The /NEAR (Near) signal indicates when positioning completion is being approached.

The host controller receives the NEAR signal before it receives the /COIN (Positioning Completion) signal, it can start preparations for the operating sequence to use after positioning has been completed. This allows you to reduce the time required for operation when positioning is completed.

The NEAR signal is generally used in combination with the /COIN signal.

I/O Signal Allocations > /NEAR (Near) Signal

| Туре   | Signal                     | Connector Pin No.  | Signal Status | Meaning                                                                |
|--------|----------------------------|--------------------|---------------|------------------------------------------------------------------------|
| Output | utput /NEAR Must be cated. | Must be allocated. | ON (closed)   | The Servomotor has reached a point near to positioning completion.     |
|        |                            |                    | OFF (open)    | The Servomotor has not reached a point near to positioning completion. |

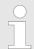

You must allocate the /NEAR signal to use it. Use Pn510 = n.  $\square\square\square X$  (/ NEAR (Near) Signal Allocation) to allocate the signal to a connector pin. Refer to the following section for details.

Chap. 7.2.3 'Output Signal Allocations' page 198

# /NEAR (Near) Signal Setting

You set the condition for outputting the /NEAR (Near) signal (i.e., the near signal width) in Pn524 (Near Signal Width). The /NEAR signal is output when the difference between the reference position and the current position (i.e., the position deviation as given by the value of the deviation counter) is equal to or less than the setting of the near signal width (Pn524).

#### **Near Signal Width**

|       | Setting Range         | Setting<br>Unit  | Default Setting | When Ena-<br>bled | Classifica-<br>tion |
|-------|-----------------------|------------------|-----------------|-------------------|---------------------|
| Pn524 | 1 to<br>1,073,741,824 | 1 reference unit | 1,073,741,824   | Immediately       | Setup               |

#### (applies to Position Control)

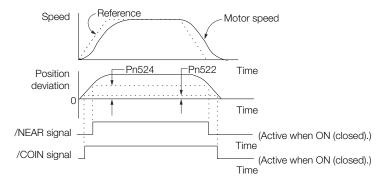

Fig. 149: NEAR (Near) Signal Setting

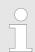

Normally, set Pn524 to a value that is larger than the setting of Pn522 (Positioning Completed Width).

I/O Signal Allocations > Speed Limit during Torque Control

# 7.2.11 Speed Limit during Torque Control

You can limit the speed of the Servomotor to protect the machine.

When you use a Servomotor for torque control, the Servomotor is controlled to output the specified torque, but the motor speed is not controlled. Therefore, if a reference torque is input that is larger than the machine torque, the speed of the Servomotor may increase greatly. If that may occur, use this function to limit the speed.

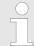

The actual limit of motor speed depends on the load conditions on the Servomotor.

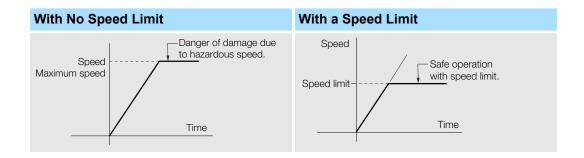

# /VLT (Speed Limit Detection) Signal

The signal that is output when the motor speed is being limited by the speed limit is described in the following table.

| Туре   | Signal                         | Connector Pin No. | Signal Status                              | Meaning                                |
|--------|--------------------------------|-------------------|--------------------------------------------|----------------------------------------|
| Output | Output /VLT Must be allocated. |                   | ON (closed)                                | The Servomotor speed is being limited. |
|        |                                | OFF (open)        | The Servomotor speed is not being limited. |                                        |

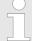

You must allocate the /VLT signal to use it. Use  $Pn50F = n. \square \square X \square$  (/VLT (Speed Limit Detection) Signal Allocation) to allocate the signal to a connector pin. Refer to the following section for details.

♥ Chap. 7.2.3 'Output Signal Allocations' page 198

**Operation for Momentary Power Interruptions** 

#### **Internal Speed Limiting**

Set the speed limit for the motor in Pn407 (Speed Limit during Torque Control) or Pn480 (Speed Limit during Force Control). Also set Pn408 =  $n.\Box\Box X\Box$  (Speed Limit Selection) to specify using the maximum motor speed or the overspeed alarm detection speed as the speed limit. Select the overspeed alarm detection speed to limit the speed to the equivalent of the maximum motor speed.

| Parameter |                                                                                                    | Meaning                                                                                                    | When Enabled  | Classification |
|-----------|----------------------------------------------------------------------------------------------------|----------------------------------------------------------------------------------------------------|---------------|----------------|
| Pn408     | n.□□0□ Use the smaller of the maximum motor speed and the setting of Pn407 or Pn480 as the speed limit. |                                                                                                    | After restart | Setup          |
|           | n.□□1□                                                                                                  | Use the smaller of the overspeed alarm detection speed and the setting of Pn407 or Pn480 as the speed limit. | Alter restart | Getup          |

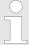

If you are using a Rotary Servomotor, set Pn407 (Speed Limit during Torque Control). If you are using a Linear Servomotor, set Pn480 (Speed Limit during Force Control).

Rotary Servomotors

#### **Speed Limit during Torque Control**

|       | Setting<br>Range | Setting Unit        | Default Set-<br>ting | When Ena-<br>bled | Classifica-<br>tion |
|-------|------------------|---------------------|----------------------|-------------------|---------------------|
| Pn407 | 0 to 10,000      | 1 min <sup>-1</sup> | 10000                | Immediately       | Setup               |

(applies to Torque Control)

Linear Servomotors

# **Speed Limit during Force Control**

|       | Setting<br>Range | Setting Unit | Default Set-<br>ting | When Ena-<br>bled | Classifica-<br>tion |
|-------|------------------|--------------|----------------------|-------------------|---------------------|
| Pn480 | 0 to 10,000      | 1 mm/s       | 10000                | Immediately       | Setup               |

(applies to Force Control)

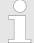

If the parameter setting exceeds the maximum speed of the Servomotor, the Servomotor's maximum speed or the overspeed alarm detection speed will be used.

# 7.3 Operation for Momentary Power Interruptions

Even if the main power supply to the SERVOPACK is interrupted momentarily, power supply to the motor (servo ON status) will be maintained for the time set in Pn509 (Momentary Power Interruption Hold Time).

SEMI F47 Function

#### **Momentary Power Interruption Hold Time**

|       | Setting<br>Range | Setting Unit | Default Set-<br>ting | When Ena-<br>bled | Classifica-<br>tion |
|-------|------------------|--------------|----------------------|-------------------|---------------------|
| Pn509 | 20 to 50,000     | 1 ms         | 20                   | Immediately       | Setup               |

(applies to Speed Control, Position Control and Torque Control)

If the momentary power interruption time is equal to or less than the setting of Pn509, power supply to the motor will be continued. If it is longer than the setting, power supply to the motor will be stopped. Power will be supplied to the motor again when the main circuit power supply recovers.

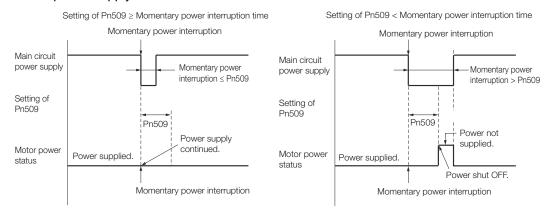

Fig. 150: Pn509 - Momentary Power Interruption Hold Time

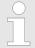

- If the momentary power interruption time exceeds the setting of Pn509, the /S-RDY (Servo Ready) signal will turn OFF.
- If uninterruptible power supplies are used for the control power supply and main circuit power supply, the SERVOPACK can withstand a power interruption that lasts longer than 50,000 ms.
- The holding time of the SERVOPACK control power supply is approximately 100 ms. If control operations become impossible during a momentary power interruption of the control power supply, the setting of Pn509 will be ignored and the same operation will be performed as for when the power supply is turned OFF normally.

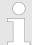

The holding time of the main circuit power supply depends on the output from the SERVOPACK. If the load on the Servomotor is large and an A.410 alarm (Undervoltage) occurs, the setting of Pn509 will be ignored.

### 7.4 SEMI F47 Function

The SEMI F47 function detects an A.971 warning (Undervoltage) and limits the output current if the DC main circuit power supply voltage to the SERVOPACK drops to a specified value or lower because the power was momentarily interrupted or the main circuit power supply voltage was temporarily reduced.

This function complies with the SEMI F47 standards for semiconductor manufacturing equipment.

You can combine this function with the momentary power interruption hold time (Pn509) to allow the Servomotor to continue operating without stopping for an alarm or without recovery work even if the power supply voltage drops.

SEMI F47 Function

#### **Execution Sequence**

This function can be executed either with the host controller or with the SERVOPACK. Use  $Pn008 = n.\Box\Box X\Box$  (Function Selection for Undervoltage) to specify whether the function is executed by the host controller or by the SERVOPACK.

The default setting (Pn008 =  $n.\Box\Box0\Box$ ) disables detection of an A.971 warning (Undervoltage).

| Parameter |                                | Meaning                                                                                                    | When Enabled  | Classification |
|-----------|--------------------------------|----------------------------------------------------------------------------------------------------|---------------|----------------|
| Pn008     | n.□□0□<br>(default<br>setting) | Do not detect under-<br>voltage.                                                                                                    |               |                |
|           | n.□□1□                         | Detect undervoltage warning and limit torque at host controller.                                                                                                    |               |                |
|           | n.□□2□                         | To detect undervoltage warnings, use Pn424 (Torque Limit at Main Circuit Voltage Drop) and Pn425 (Release Time for Torque Limit at Main Circuit Voltage Drop). (i.e., only in SER-VOPACK). | After restart | Setup          |

■ Execution with the Host Controller (Pn008 = n.□□1□)

The host controller limits the torque in response to an A.971 warning (Undervoltage).

The host controller removes the torque limit after the Undervoltage warning is cleared.

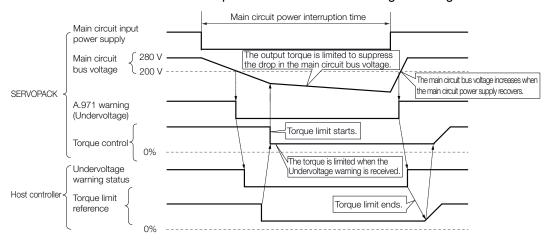

Fig. 151: SEMI F47 Function - Execution with the Host Controller

■ Execution with the SERVOPACK (Pn008 = n.□□2□)

The torque is limited in the SERVOPACK in response to an Undervoltage warning.

The SERVOPACK controls the torque limit for the set time after the Undervoltage warning is cleared.

SEMI F47 Function

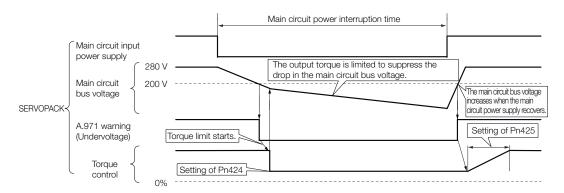

Fig. 152: SEMI F47 Function - Execution with the SERVOPACK

#### **Related Parameters**

The following parameters are related to the SEMI F47 function.

# **Torque Limit at Main Circuit Voltage Drop**

|       | Setting<br>Range | Setting Unit | Default Set-<br>ting | When Ena-<br>bled | Classifica-<br>tion |
|-------|------------------|--------------|----------------------|-------------------|---------------------|
| Pn424 | 0 to 100         | 1%*          | 50                   | Immediately       | Setup               |

(applies to Speed Control, Position Control and Torque Control)

#### Release Time for Torque Limit at Main Circuit Voltage Drop

|       | Setting<br>Range | Setting Unit | Default Set-<br>ting | When Ena-<br>bled | Classifica-<br>tion |
|-------|------------------|--------------|----------------------|-------------------|---------------------|
| Pn425 | 0 to 1,000       | 1 ms         | 100                  | Immediately       | Setup               |

(applies to Speed Control, Position Control and Torque Control)

#### **Momentary Power Interruption Hold Time**

|       | Setting<br>Range | Setting Unit | Default Set-<br>ting | When Ena-<br>bled | Classifica-<br>tion |
|-------|------------------|--------------|----------------------|-------------------|---------------------|
| Pn509 | 20 to 50,000     | 1 ms         | 20                   | Immediately       | Setup               |

(applies to Speed Control, Position Control and Torque Control)

If you will use the SEMI F47 function, set the time to 1,000 ms.

<sup>\*</sup> Set a percentage of the motor rated torque.

Setting the Motor Maximum Speed

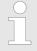

- This function handles momentary power interruptions for the voltage and time ranges stipulated in SEMI F47. An uninterruptible power supply (UPS) is required as a backup for momentary power interruptions that exceed these voltage and time ranges.
- Set the host controller or SERVOPACK torque limit so that a torque reference that exceeds the specified acceleration torque will not be output when the power supply for the main circuit is restored.
- For a vertical axis, do not limit the torque to a value that is lower than the holding torque.
- This function limits torque within the range of the SERVOPACK's capability for power interruptions. It is not intended for use under all load and operating conditions. Set the parameters while monitoring operation on the actual machine.
- You can set the momentary power interruption hold time to increase the amount of time from when the power supply is turned OFF until power supply to the motor is stopped. To stop the power supply to the motor immediately, use the Servo OFF command (Disable Operation command).

# 7.5 Setting the Motor Maximum Speed

You can set the maximum speed of the Servomotor with the following parameter.

Rotary Servomotors

#### **Maximum Motor Speed**

|       | Setting<br>Range | Setting Unit        | Default Set-<br>ting | When Ena-<br>bled | Classifica-<br>tion |
|-------|------------------|---------------------|----------------------|-------------------|---------------------|
| Pn316 | 0 to 65,535      | 1 min <sup>-1</sup> | 10,000               | After restart     | Setup               |

(applies to Speed Control, Position Control and Torque Control)

Linear Servomotors

#### **Maximum Motor Speed**

|       | Setting<br>Range | Setting Unit | Default Set-<br>ting | When Ena-<br>bled | Classifica-<br>tion |
|-------|------------------|--------------|----------------------|-------------------|---------------------|
| Pn385 | 1 to 100         | 100 mm/s     | 50                   | After restart     | Setup               |

(applies to Speed Control, Position Control and Force Control)

You can achieve the following by lowering the maximum speed of the Servomotor.

- If the Servomotor speed exceeds the setting, an A.510 alarm (Overspeed) will occur.

Changing the setting of the parameter is effective in the following cases.

- To protect the machine by stopping machine operation with an alarm when the set speed is reached or exceeded
- To limit the speed so that the load is driven beyond the allowable moment of inertia Refer to relevant manual from the following list for the relationship between the speed and the allowable moment of inertia.
  - □ Σ-7-Series Rotary Servomotor Product Manual (Manual No.: SIEP S800001 36)
    □ Σ-7-Series Direct Drive Servomotor Product Manual (Manual No.: SIEP S800001 38)
  - □ Σ-7-Series Linear Servomotor Product Manual (Manual No.: SIEP S800001 37)
- To increase the encoder output resolution and increase the position resolution managed by the host controller (for a Linear Servomotor)

# 7.6 Encoder Divided Pulse Output

#### 7.6.1 Overview

The encoder divided pulse output is a signal that is output from the encoder and processed inside the SERVOPACK. It is then output externally in the form of two phase pulse signals (phases A and B) with a 90° phase differential. At the host controller, it is used as the position feedback.

The following table describes the signals and output phase forms.

# 7.6.2 Encoder Divided Pulse Output Signals

| Туре   | Signal | Connector Pin No. | Name                                           | Remarks                                                                                                    |
|--------|--------|-------------------|------------------------------------------------|----------------------------------------------------------------------------------------------------|
| Output | PAO    | CN1-17            | Encoder<br>Divided Pulse<br>Output, Phase<br>A | Rotary Servomotors                                                                                                    |
|        | /PAO   | CN1-18            |                                                | These encoder divided pulse output pins output the number of pulses per                                                                                                    |
|        | PBO    | CN1-19            | Encoder                                        | Servomotor resolution that is set in Pn212                                                                                                    |
|        | /PBO   | CN1-20            | Divided Pulse<br>Output, Phase<br>B            | <ul> <li>(Number of Encoder Output Pulses). The phase difference between phase A and phase B is an electric angle of 90°.</li> <li>■ Linear Servomotors     These encoder divided pulse output pins output pulses at the resolution that is set in Pn281 (Encoder Output Resolution). The phase difference between phase A and phase B is an electric angle of 90°.</li> </ul> |
|        | PCO    | CN1-21            | Encoder                                        | These pins output one pulse                                                                                                    |
|        | /PCO   | CN1-22            | Divided Pulse<br>Output, Phase<br>C*           | every motor rotation.                                                                                                    |

<sup>\*</sup> Refer to the following section for information on the origin within one encoder rotation.

Chap. 7.6.2 'Encoder Divided Pulse Output Signals' page 213

#### Rotary Servomotor

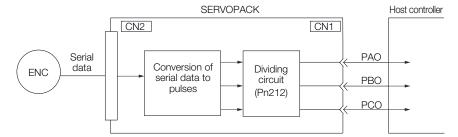

Fig. 153: Encoder Signal Output - Rotary Servomotor

#### Linear Servomotors

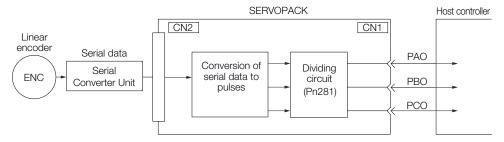

Fig. 154: Encoder Signal Output - Linear Servomotor

#### **Output Phase Forms**

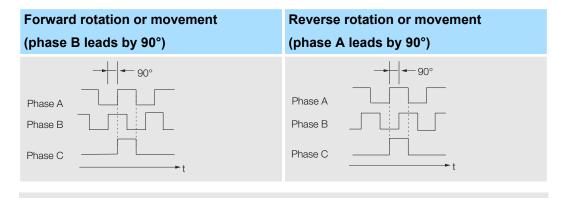

The pulse width of the origin within one encoder rotation depends on the setting of number of encoder output pulses (Pn212) or the encoder output resolution (Pn281). It is the same as the width of phase A. Even for reverse operation (Pn000 = n.  $\square\square\square\square$ 1), the output phase form is the same as shown above.

If you use the SERVOPACK's phase-C pulse output for an origin return, rotate the Servomotor two or more rotations before you start an origin return. If the Servomotor cannot be rotated two or more times, perform an origin return operation at a motor speed of 600 min<sup>-1</sup> or lower. If the motor speed is higher than 600 min<sup>-1</sup>, the phase-C pulse may not be output correctly.

# Linear Encoder Application Precautions

The following precautions apply to the encoder output pulses when an external linear encoder is used.

Relation between Renishaw PLC Incremental Linear Encoders and Encoder Output Pulse Signal from the SERVOPACK when using a RGS20 Scale and RGH22B Sensor Head

The output position of the origin signal (Ref) will depend on the direction of movement for some models of incremental linear encoders from Renishaw PLC.

In that case, the phase-C pulse of the SERVOPACK is output at two positions.

For detailed specifications on the origin signal, refer to the manual for the Renishaw PLC incremental linear encoder.

When passing the first Origin signal (Ref) in the forward direction and returning after turning ON the power supply

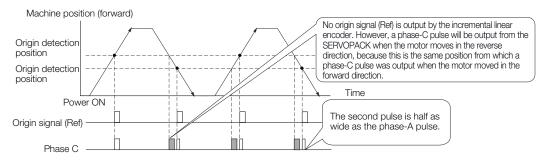

Fig. 155: Renishaw Incremental Linear Encoder - When passing the first Origin Signal (Ref) in the forward direction

When passing the first Origin signal (Ref) in the reverse direction and returning after turning ON the power supply

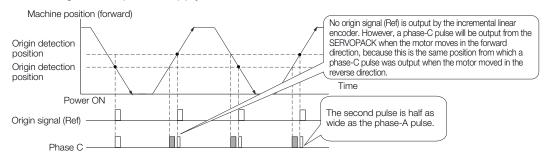

Fig. 156: Renishaw Incremental Linear Encoder - When passing the first Origin signal (Ref) in the reverse direction

#### Precautions When Using a Linear Incremental Encoder from Magnescale Co., Ltd.

Encoder Divided Phase-C Pulse Output Selection

You can also output the encoder's phase-C pulse for reverse movement. To do so, set Pn081 to  $n.\Box\Box\Box1$ .

| Parameter |                                | Meaning                                                           | When Enabled  | Classification |
|-----------|--------------------------------|-------------------------------------------------------------------|---------------|----------------|
| Pn081     | n.□□□0<br>(default<br>setting) | Output phase-C pulses only in the forward direction.              | After restart | Setup          |
|           | n.□□□1                         | Output phase-C pulses in both the forward and reverse directions. | Allei Testart | Setup          |

# Precautions on Setting the Phase-C Pulse Output Selection (Pn081 = $n.\Box\Box\Box\Box X$ )

- If you set Pn081 to n.□□□1 (Output phase-C pulses in both the forward and reverse directions), the width of the phase-C pulse output may be narrower than the width of the phase-A pulse.
- There is a difference of 1/8th of the scale pitch in the phase-C detection position for the encoder's phase-C pulse output position, origin return command, or phase-C latch between when Pn081 = n. □□□X is set to 0 (Output phase-C pulses only in the forward direction) and when it is set to 1 (Output phase-C pulses in both the forward and reverse directions).

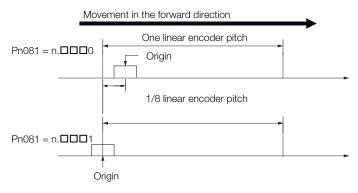

Fig. 157: Pn081 - Phase-C Pulse Output Selection

Observe the following precaution if you set Pn081 to  $n.\Box\Box\Box0$  (Output phase-C pulses only in the forward direction).

When a linear incremental encoder from Magnescale Co., Ltd. is used, the count direction of the encoder determines how the phase-C pulse (CN1-21 and CN1-22) is output.

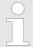

The count direction (up or down) of the linear encoder determines whether a phase-C pulse is output. The output of the pulse does not depend on the setting of the movement direction ( $Pn000 = n.\Box\Box\Box1$ ).

| Encoder Model | Interpolator | Linear Encoder Pitch [µm] |
|---------------|--------------|---------------------------|
| SL710         | PL101-RY     | 800                       |
| SL720         | MJ620-T13    | 800                       |
| SL730         |              | 800                       |
| SR75          |              | 80                        |
| SR85          |              | 80                        |
| SQ10          | MQ10-FLA     | 400                       |
|               | MQ10-GLA     |                           |

When first passing the Origin signal in the forward direction and returning after turning ON the power supply

The encoder's phase-C pulse (CN1-21 and CN1-22) is output when the origin detection position is passed for the first time in the forward direction after the power supply is turned ON.

After that, the phase-C pulse is output whenever the origin detection position is passed in the forward or reverse direction.

Encoder Divided Pulse Output > Encoder Divided Pulse Output Signals

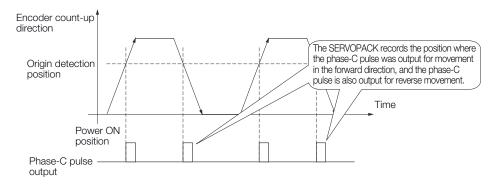

Fig. 158: Magnescale Linear Incremental Encoder - When First passing the Origin signal in the forward direction

When first passing the Origin signal in the reverse direction and returning after turning ON the power supply

The encoder's phase-C pulse (CN1-19 and CN1-20) is not output when the origin detection position is passed for the first time in the reverse direction after the power supply is turned ON.

However, after the origin detection position is passed in the forward direction and the encoder's phase-C pulse is output, it will then also be output when the origin detection point is passed in the reverse direction.

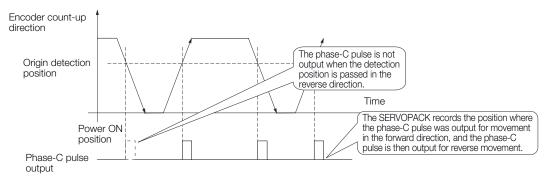

Fig. 159: Magnescale Linear Incremental Encoder - When first passing the Origin signal in the reverse direction

When using a Linear encoder with multiple origins and first passing the Origin position in the forward direction and returning after turning ON the power supply

The encoder's phase-C pulse is output when the origin detection position is passed for the first time in the forward direction after the power supply is turned ON. After that, the phase-C pulse is output whenever the origin detection position is passed in the forward or reverse direction.

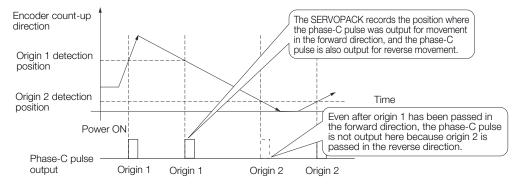

Fig. 160: Magnescale Linear Incremental Encoder - When using a Linear encoder with multiple origins and first passing the Origin position in the forward direction

When using a Linear encoder with multiple origins and first passing the Origin position in the reverse direction after turning ON the power supply Encoder Divided Pulse Output > Setting for the Encoder Divided Pulse Output

The encoder's phase-C pulse is not output when the origin detection position is passed for the first time in the reverse direction after the power supply is turned ON.

However, after the origin detection position is passed in the forward direction and the encoder's phase-C pulse it output, it will then also be output when the origin detection point is passed in the reverse direction.

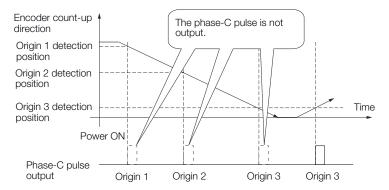

Fig. 161: Magnescale Linear Incremental Encoder - When using a Linear encoder with multiple origins and first passing the Origin position in the reverse direction

## 7.6.3 Setting for the Encoder Divided Pulse Output

This section describes the setting for the encoder divided pulse output for a Rotary Servomotor or Linear Servomotor.

Encoder Divided Pulse Output When Using a Rotary Servomotor If you will use a Rotary Servomotor, set the number of encoder output pulses (Pn212).

#### **Number of Encoder Output Pulses**

|       | Setting Range          | Setting<br>Unit | Default Setting | When Ena-<br>bled | Classifica-<br>tion |
|-------|------------------------|-----------------|-----------------|-------------------|---------------------|
| Pn212 | 16 to<br>1,073,741,824 | 1 P/Rev         | 2,048           | After restart     | Setup               |

(applies to Speed Control, Position Control and Torque Control)

The number of pulses from the encoder per rotation are processed inside the SERVO-PACK, divided by the setting of Pn212, and then output.

Set the number of encoder divided output pulses according to the system specifications of the machine or host controller.

The setting of the number of encoder output pulses is limited by the resolution of the encoder.

Encoder Divided Pulse Output > Setting for the Encoder Divided Pulse Output

| Setting of the Setting                           |           | Encoder Re                       | Upper Limit of                   |                                    |                                                                                              |
|--------------------------------------------------|-----------|----------------------------------|----------------------------------|------------------------------------|----------------------------------------------------------------------------------------------|
| Number of<br>Encoder<br>Output Pulses<br>[P/Rev] | Increment | 20 bits<br>(1,048,576<br>pulses) | 22 bits<br>(4,194,304<br>pulses) | 24 bits<br>(16,777,21<br>6 pulses) | Servomotor<br>Speed for Set<br>Number of<br>Encoder<br>Output Pulses<br>[min <sup>-1</sup> ] |
| 16 to 16,384                                     | 1         | 0                                | 0                                | 0                                  | 6,000                                                                                        |
| 16,386 to<br>32,768                              | 2         | 0                                | 0                                | 0                                  | 3,000                                                                                        |
| 32,772 to<br>65,536                              | 4         | 0                                | 0                                | 0                                  | 1,500                                                                                        |
| 65,544 to<br>131,072                             | 8         | 0                                | 0                                | 0                                  | 750                                                                                          |
| 131,088 to<br>262,144                            | 16        | 0                                | 0                                | 0                                  | 375                                                                                          |
| 262,176 to 524,288                               | 32        | _                                | 0                                | 0                                  | 187                                                                                          |
| 524,352 to<br>1,048,576                          | 64        | -                                | 0                                | 0                                  | 93                                                                                           |
| 1,048,704 to<br>2,097,152                        | 128       | -                                | -                                | 0                                  | 46                                                                                           |
| 2,097,408 to<br>4,194,304                        | 256       | -                                | -                                | 0                                  | 23                                                                                           |

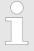

- The setting range of the number of encoder output pulses (Pn212) depends on the resolution of the Servomotor encoder. An A.041 alarm (Encoder Output Pulse Setting Error) will occur if the above setting conditions are not met.
  - Correct setting example: Pn212 can be set to 25,000 [P/Rev]. Incorrect setting example: Pn212 cannot be set to 25,001 (P/Rev) because the setting increment in the above table is not used.
- The upper limit of the pulse frequency is approximately 1.6 Mpps (Million Pulses per Second). The Servomotor speed will be limited if the setting of the number of encoder output pulses is too high.
   An A.511 alarm (Encoder Output Pulse Overspeed) will occur if the upper limit of the motor speed is exceeded.

#### **Output example**

An output example is given below for the PAO (Encoder Pulse Output Phase A) signal and the PBO (Encoder Pulse Output Phase B) signal when Pn212 is set to 16 (16 pulses output per revolution).

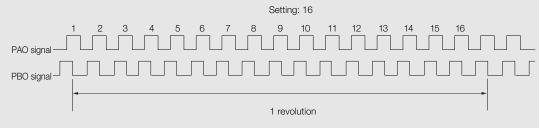

Fig. 162: Encoder Divided Pulse Output Example

Encoder Divided Pulse Output > Setting for the Encoder Divided Pulse Output

#### Encoder Divided Pulse Output When Using a Linear Servomotor

If you will use a Linear Servomotor, set the encoder output resolution (Pn281).

#### **Encoder Output Resolution**

|       | Setting<br>Range | Setting Unit | Default Set-<br>ting | When Ena-<br>bled | Classifica-<br>tion |
|-------|------------------|--------------|----------------------|-------------------|---------------------|
| Pn281 | 1 to 4,096       | 1 edge/pitch | 20                   | After restart     | Setup               |

(applies to Speed Control, Position Control and Force Control)

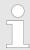

The maximum setting for the encoder output resolution is 4,096. Pulse output at a linear encoder resolution of 4,096 or higher is not possible.

Set the encoder output resolution for the encoder pulse output signals (PAO, /PAO, PBO, and /PBO) from the SERVOPACK to the host controller.

The number of feedback pulses per linear encoder pitch is divided by the setting of Pn281 (after multiplication by 4) inside the SERVOPACK and then the resulting number of pulses is output. Set the parameter according to the system specifications of the machine or host controller.

The setting range depends on the Servomotor's maximum speed (Pn385) and the linear scale pitch (Pn282).\* You can calculate the upper limit of the setting of Pn281 with the following formula.

Upper limit of Pn281 = 
$$\frac{\text{Linear Encoder Pitch*/100}}{\text{Pn385}} \times 72$$

Fig. 163: Upper limit of the setting of Pn281 - Formula

# Using a Serial Converter Unit Setting of Pn282 Not Using a Serial Converter Unit (when The linear encode

the linear encoder and SERVOPACK are connected directly or when a linear encoder that does not require a Serial Converter Unit is used)

The linear encoder pitch is automatically detected by the SERVOPACK, so the setting of Pn282 is ignored. You can use the monitor functions of the SigmaWin+ to check the linear encoder pitch that was automatically detected.

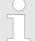

When the linear encoder pitch is 4  $\mu$ m, the maximum motor speed is limited to 1 mm/s because of the maximum response frequency of the Serial Converter Unit.

If the setting is out of range or does not satisfy the setting conditions, an A.041 alarm (Encoder Output Pulse Setting Error) will be output. If the motor speed exceeds the upper limit for the set encoder output resolution, an A.511 alarm (Encoder Output Pulse Overspeed) will be output.

The upper limit of the encoder output resolution is restricted by the dividing specifications of the Serial Converter Unit.

## Setting Example

Correct setting for a linear encoder pitch of 20  $\mu$ m and a maximum motor speed of 5 m/s (Pn385 = 50): Pn281 = 28 (edges/pitch)

Incorrect setting: Pn281 = 29 (edges/pitch) (An A.041 alarm would be output.)

<sup>\*</sup> The value depends on whether a Serial Converter Unit is used.

Selecting Torque Limits > Overview

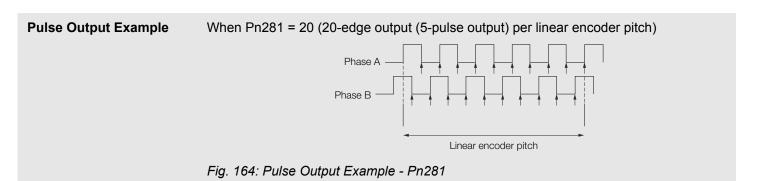

## 7.7 Software Limits

You can set limits in the software for machine movement that do not use the overtravel signals (P-OT and N-OT). If a software limit is exceeded, an emergency stop will be executed in the same way as it is for overtravel.

Refer to the following section for details on this function.

♦ Chap. 15.7 'PROFIdrive Position Mode' page 555

## 7.8 Selecting Torque Limits

## 7.8.1 Overview

You can limit the torque that is output by the Servomotor.

There are four different ways to limit the torque. These are described in the following table.

| Limit Method                                                                                                    | Outline                                                                                          | <b>Control Method</b>                              | Reference                                       |
|----------------------------------------------------------------------------------------------------|--------------------------------------------------------------------------------------------------|----------------------------------------------------|-------------------------------------------------|
| Internal Torque<br>Limits                                                                                              | The torque is always limited with the setting of a parameter.                                    | Speed control, position control, or torque control | ⇔ Chap. 7.8.2 'Internal Torque Limits' page 222 |
| External Torque<br>Limits                                                                                              | The torque is limited with an input signal from the host computer.                               |                                                    | ⇔ Chap. 7.8.3 'External Torque Limits' page 223 |
| Limiting Torque with controlword (6040h)                                                                               | A command from<br>the Controller ena-<br>bles the torque limit<br>that is set in a<br>parameter. |                                                    | ⇔ Chap. 15.6 'Device Control' page 543          |
| Limiting Torque with positive torque limit value (60E0h), negative torque limit value (60E1h), and max. torque (6072h) | Torque is controlled with torque limits from the Controller.                                     |                                                    | ⇔ Chap. 14.7 'Torque Limits' page 515           |

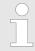

If you set a value that exceeds the maximum torque of the Servomotor, the torque will be limited to the maximum torque of the Servomotor.

## 7.8.2 Internal Torque Limits

If you use internal torque limits, the maximum output torque will always be limited to the specified Forward Torque Limit (Pn402) and Reverse Torque Limit (Pn403).

## **Rotary Servomotors**

#### **Forward Torque Limit**

|       | Setting<br>Range | Setting Unit | Default Set-<br>ting | When Ena-<br>bled | Classifica-<br>tion |
|-------|------------------|--------------|----------------------|-------------------|---------------------|
| Pn402 | 0 to 800         | 1%*          | 800                  | Immediately       | Setup               |

(applies to Speed Control, Position Control and Torque Control)

## **Reverse Torque Limit**

|       | Setting<br>Range | Setting Unit | Default Set-<br>ting | When Ena-<br>bled | Classifica-<br>tion |
|-------|------------------|--------------|----------------------|-------------------|---------------------|
| Pn403 | 0 to 800         | 1%*          | 800                  | Immediately       | Setup               |

(applies to Speed Control, Position Control and Torque Control)

<sup>\*</sup> Set a percentage of the rated motor torque.

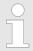

If the setting of Pn402 or Pn403 is too low, the torque may be insufficient for acceleration or deceleration of the Servomotor.

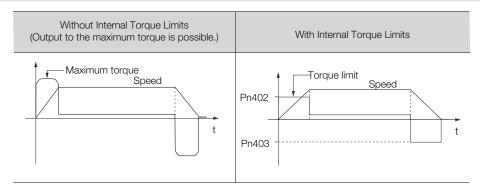

Fig. 165: Internal Torque Limits - Rotary Servomotors

#### **Linear Servomotors**

#### **Forward Force Limit**

|       | Setting<br>Range | Setting Unit | Default Set-<br>ting | When Ena-<br>bled | Classifica-<br>tion |
|-------|------------------|--------------|----------------------|-------------------|---------------------|
| Pn483 | 0 to 800         | 1%*          | 30                   | Immediately       | Setup               |

(applies to Speed Control, Position Control and Force Control)

#### **Reverse Force Limit**

|       | Setting<br>Range | Setting Unit | Default Set-<br>ting | When Ena-<br>bled | Classifica-<br>tion |
|-------|------------------|--------------|----------------------|-------------------|---------------------|
| Pn484 | 0 to 800         | 1%*          | 30                   | Immediately       | Setup               |

(applies to Speed Control, Position Control and Force Control)

\* Set a percentage of the rated motor force.

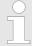

If the setting of Pn483 or Pn484 is too low, the force may be insufficient for acceleration or deceleration of the Servomotor.

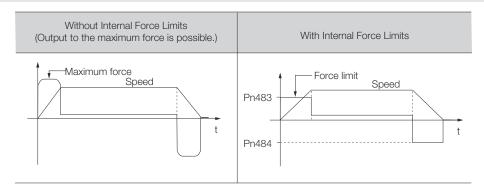

Fig. 166: Internal Force Limits - Linear Servomotors

## 7.8.3 External Torque Limits

You can limit the torque only when required by the operating conditions of the machine by turning a signal ON and OFF.

You can use this for applications such as stopping on physical contact, or holding a work-piece with a robot.

## External Torque Limit Reference Signals

The /P-CL (Forward External Torque Limit) and /N-CL (Reverse External Torque Limit) signals are used as the external torque limit reference signals. The /P-CL signal is used for the forward torque limit and the /N-CL signal is used for the reverse torque limit.

| Туре        | Signal | Connector Pin<br>No. | Signal Status | Meaning                                                                                                    |
|-------------|--------|----------------------|---------------|----------------------------------------------------------------------------------------------------|
| Input       | /P-CL  | Must be allocated.   | ON (closed)   | Applies the forward external torque limit. The torque is limited to the smaller of the settings of Pn402*1 and Pn404. |
|             |        |                      | OFF (open)    | Cancels the forward external torque limit. The torque is limited to the setting of Pn402*1.                           |
| Input /N-CL | /N-CL  | Must be allocated.   | ON (closed)   | Applies the reverse external torque limit. The torque is limited to the smaller of the settings of Pn403*2 and Pn405. |
|             |        |                      | OFF (open)    | Cancels the reverse external torque limit. The torque is limited to the setting of Pn403*2.                           |

- \*1. Pn483 is used for a Linear Servomotor.
- \*2. Pn484 is used for a Linear Servomotor.

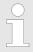

You must allocate the /P-CL and /N-CL signals to use them. You can use the following parameters to allocate the signal to a terminal.

- Pn50B = n. □X□□ (/P-CL (Forward External Torque Limit Input)
   Signal Allocation)
- Pn50B = n.X□□□ (/N-CL (Reverse External Torque Limit Input)
   Signal Allocation)

Refer to the following section for details.

& Chap. 7.2.2 'Input Signal Allocations' page 196

## **Setting the Torque Limits**

The parameters that are related to setting the torque limits are given below.

## **Rotary Servomotors**

If the setting of Pn402 (Forward Torque Limit), Pn403 (Reverse Torque Limit), Pn404 (Forward External Torque Limit), or Pn405 (Reverse External Torque Limit) is too low, the torque may be insufficient for acceleration or deceleration of the Servomotor.

#### **Forward Torque Limit**

|       | Setting<br>Range | Setting Unit | Default Set-<br>ting | When Ena-<br>bled | Classifica-<br>tion |
|-------|------------------|--------------|----------------------|-------------------|---------------------|
| Pn402 | 0 to 800         | 1%*          | 800                  | Immediately       | Setup               |

(applies to Speed Control, Position Control and Torque Control)

#### **Reverse Torque Limit**

|       | Setting<br>Range | Setting Unit | Default Set-<br>ting | When Ena-<br>bled | Classifica-<br>tion |
|-------|------------------|--------------|----------------------|-------------------|---------------------|
| Pn403 | 0 to 800         | 1%*          | 800                  | Immediately       | Setup               |

(applies to Speed Control, Position Control and Torque Control)

#### **Forward External Torque Limit**

|       | Setting<br>Range | Setting Unit | Default Set-<br>ting | When Ena-<br>bled | Classifica-<br>tion |
|-------|------------------|--------------|----------------------|-------------------|---------------------|
| Pn404 | 0 to 800         | 1%*          | 100                  | Immediately       | Setup               |

(applies to Speed Control, Position Control and Torque Control)

#### **Reverse External Torque Limit**

|       | Setting<br>Range | Setting Unit | Default Set-<br>ting | When Ena-<br>bled | Classifica-<br>tion |
|-------|------------------|--------------|----------------------|-------------------|---------------------|
| Pn405 | 0 to 800         | 1%*          | 100                  | Immediately       | Setup               |

(applies to Speed Control, Position Control and Torque Control)

#### **Linear Servomotors**

If the setting of Pn483 (Forward Force Limit), Pn484 (Reverse Force Limit), Pn404 (Forward External Force Limit), or Pn405 (Reverse External Force Limit) is too low, the force may be insufficient for acceleration or deceleration of the Servomotor.

#### **Forward Force Limit**

|       | Setting<br>Range | Setting Unit | Default Set-<br>ting | When Ena-<br>bled | Classifica-<br>tion |
|-------|------------------|--------------|----------------------|-------------------|---------------------|
| Pn483 | 0 to 800         | 1%*          | 30                   | Immediately       | Setup               |

(applies to Speed Control, Position Control and Force Control)

#### **Reverse Force Limit**

|       | Setting<br>Range | Setting Unit | Default Set-<br>ting | When Ena-<br>bled | Classifica-<br>tion |
|-------|------------------|--------------|----------------------|-------------------|---------------------|
| Pn484 | 0 to 800         | 1%*          | 30                   | Immediately       | Setup               |

(applies to Speed Control, Position Control and Force Control)

<sup>\*</sup> Set a percentage of the rated motor torque.

#### **Forward External Force Limit**

|       | Setting<br>Range | Setting Unit | Default Set-<br>ting | When Ena-<br>bled | Classifica-<br>tion |
|-------|------------------|--------------|----------------------|-------------------|---------------------|
| Pn404 | 0 to 800         | 1%*          | 100                  | Immediately       | Setup               |

(applies to Speed Control, Position Control and Force Control)

#### **Reverse External Force Limit**

|       | Setting<br>Range | Setting Unit | Default Set-<br>ting | When Ena-<br>bled | Classifica-<br>tion |
|-------|------------------|--------------|----------------------|-------------------|---------------------|
| Pn405 | 0 to 800         | 1%*          | 100                  | Immediately       | Setup               |

(applies to Speed Control, Position Control and Force Control)

#### Changes in the Output Torque for External Torque Limits

The following table shows the changes in the output torque when the internal torque limit is set to 800%.

#### Rotary Servomotors

It is assumed that counterclockwise is set as the forward direction of motor rotation  $(Pn000 = n.\Box\Box\Box\Box0)$ .

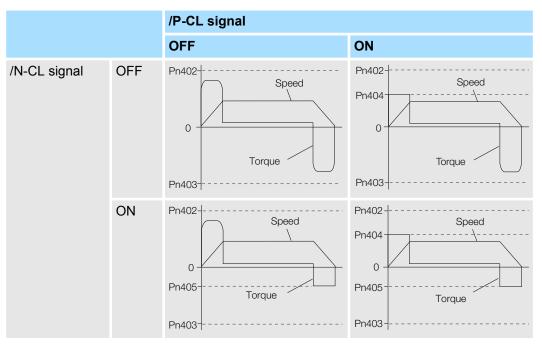

#### ■ Linear Servomotors

It is assumed that the linear encoder count-up direction is set as the forward direction of motor movement (Pn000 =  $n.\Box\Box\Box$ 0).

<sup>\*</sup> Set a percentage of the rated motor force.

Absolute Encoders > Overview

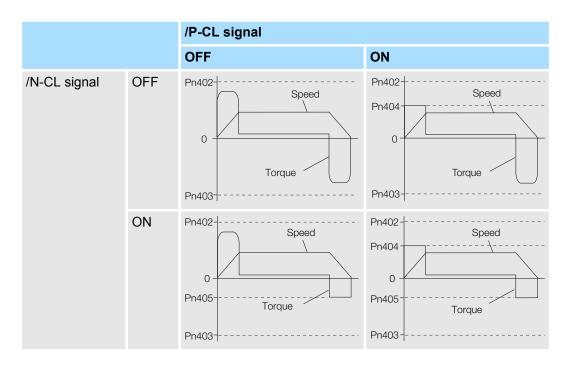

## 7.8.4 /CLT (Torque Limit Detection) Signal

This section describes the /CLT signal, which indicates the status of limiting the motor output torque.

| Туре   | Signal | Connector Pin No.  | Signal Status | Meaning                                       |
|--------|--------|--------------------|---------------|-----------------------------------------------|
| Output | /CLT   | Must be allocated. | ON (closed)   | The motor output torque is being limited.     |
|        |        |                    | OFF (open)    | The motor output torque is not being limited. |

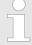

You must allocate the /CLT signal to use it. Use Pn50F = n.  $\square\square\square\square$ X (/CLT (Torque Limit Detection) Signal Allocation) to allocate the signal to a connector pin. Refer to the following section for details.

♦ Chap. 7.2.3 'Output Signal Allocations' page 198

## 7.9 Absolute Encoders

## 7.9.1 Overview

The absolute encoder records the current position of the stop position even when the power supply is OFF.

With a system that uses an absolute encoder, the host controller can monitor the current position. Therefore, it is not necessary to perform an origin return operation when the power supply to the system is turned ON.

Absolute Encoders > Overview

There are four types of encoders for Rotary Servomotors. The usage of the encoder is specified in Pn002 =  $n.\Box X\Box\Box$ .

SERVOPACKs with software version 0023 or higher support batteryless absolute encoders.

Refer to the following section for encoder models.

∜ 'Calculating the Settings for the Electronic Gear Ratio' page 180

## Parameter Settings When Using an Incremental Encoder

| Parameter |                                | Meaning                                                               | When Enabled  | Classification |
|-----------|--------------------------------|-----------------------------------------------------------------------|---------------|----------------|
| Pn002     | n.□0□□<br>(default<br>setting) | Use the encoder as an incremental encoder. A battery is not required. | After restart | Setup          |
|           | n.□1□□                         | Use the encoder as an incremental encoder. A battery is not required. | Aitei restait | Setup          |

## Parameter Settings When Using a Single-Turn Absolute Encoder

| Parameter |                                | Meaning                                                                       | When Enabled  | Classification |
|-----------|--------------------------------|-------------------------------------------------------------------------------|---------------|----------------|
| Pn002     | n.□0□□<br>(default<br>setting) | Use the encoder as a single-turn absolute encoder. A battery is not required. | After restart | Setup          |
|           | n.□1□□                         | Use the encoder as an incremental encoder. A battery is not required.         |               |                |

## Parameter Settings When Using a Multiturn Absolute Encoder

| Parameter |                                | Meaning                                                                       | When Enabled  | Classification |
|-----------|--------------------------------|-------------------------------------------------------------------------------|---------------|----------------|
| Pn002     | n.□0□□<br>(default<br>setting) | Use the encoder as a multiturn absolute encoder. A battery is required.       |               |                |
| n.⊏       | n.□1□□                         | Use the encoder as an incremental encoder. A battery is not required.         | After restart | Setup          |
|           | n.□2□□                         | Use the encoder as a single-turn absolute encoder. A battery is not required. |               |                |

Absolute Encoders > Structure of the Position Data of the Absolute Encoder

#### Parameter Settings When Using a Batteryless Multiturn Absolute Encoder

| Parameter |                                | Meaning                                                                                 | When Enabled  | Classification |
|-----------|--------------------------------|-----------------------------------------------------------------------------------------|---------------|----------------|
| Pn002     | n.□0□□<br>(default<br>setting) | Use the encoder as a batteryless multiturn absolute encoder. A battery is not required. |               |                |
|           | n.□1□□                         | Use the encoder as an incremental encoder. A battery is not required.                   | After restart | Setup          |
|           | n.□2□□                         | Use the encoder as a single-turn absolute encoder. A battery is not required.           |               |                |

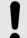

#### NOTICE!

Install a battery at either the host controller or on the Encoder Cable.

If you install batteries both at the host controller and on the Encoder Cable at the same time, you will create a loop circuit between the batteries, resulting in a risk of damage or burning.

## 7.9.2 Connecting an Absolute Encoder

You can get the position data from the absolute encoder with PROFINET communications. Therefore, it is not necessary to wire the PAO, PBO, and PCO (Encoder Divided Pulse Output) signals.

If they need to be wired, refer to the following section.

♦ Chap. 5.5.3 'Wiring the SERVOPACK to the Encoder' page 108

♦ Chap. 5.6.3 'I/O Signal Wiring Examples' page 120

#### 7.9.3 Structure of the Position Data of the Absolute Encoder

The position data of the absolute encoder is the position coordinate from the origin of the absolute encoder.

If you use the encoder divided pulse output (PAO, PBO, and PCO) signals to get the position information, the position data from the absolute encoder contains the following two items.

- The number of rotations from the origin of the encoder coordinate system (called the multiturn data)
- The position (number of pulses) within one rotation

The position data of the absolute encoder is as follows:

Position data of absolute encoder = Multiturn data × Number of pulses within one encoder rotation (setting of Pn212) + Position (number of pulses) within one rotation.

For a single-turn absolute encoder, the multiturn data is 0.

Absolute Encoders > Reading the Position Data from the Absolute Encoder

## 7.9.4 Output Ports for the Position Data from the Absolute Encoder

You can read the position data of the absolute encoder from the PAO, PBO, and PCO (Encoder Divided Pulse Output) signals.

The output method and timing for the position data of the absolute encoder are different in each case.

A conceptual diagram of the connections of the PAO, PBO, and PCO (Encoder Divided Pulse Output) signals to the host controller is provided below.

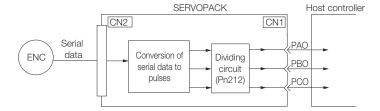

Fig. 167: Encoder Divided Pulse Output Signals to the Host Controller

| Signal | Status                  | Signal Contents                                           |
|--------|-------------------------|-----------------------------------------------------------|
|        |                         | When Using an Absolute Encoder                            |
| PAO    | First signal            | Multiturn data position within one rotation (pulse train) |
|        | During normal operation | Incremental pulses                                        |
| РВО    | First signal            | Position within one rotation (pulse train)                |
|        | During normal operation | Incremental pulses                                        |
| PCO    | Always                  | Origin pulse                                              |

The PAO (Encoder Divided Pulse Output) signal outputs the position data from the absolute encoder after the control power supply is turned ON.

The position data of the absolute encoder is the current stop position. The absolute encoder outputs the multiturn data with the specified protocol. The absolute encoder outputs the position within one rotation as a pulse train. It then outputs pulses as an incremental encoder (incremental operation status).

The host controller must have a reception circuit (e.g., UART) for the position data from the absolute encoder. The pulse counter at the host controller will not count pulses when the multiturn data (communications message) is input because only phase A is input. Counting starts from the position of the absolute encoder within one rotation.

The output circuits for the PAO, PBO, and PCO signals use line drivers. Refer to the following section for details on line drivers.

\$ Chap. 5.6.4 'I/O Circuits' page 122

#### 7.9.5 Reading the Position Data from the Absolute Encoder

The sequence to read the position data from the absolute encoder of a Rotary Servomotor is given below.

The multiturn data is sent according to the transmission specifications.

The position of the absolute encoder within one rotation is output as a pulse train.

Absolute Encoders > Reading the Position Data from the Absolute Encoder

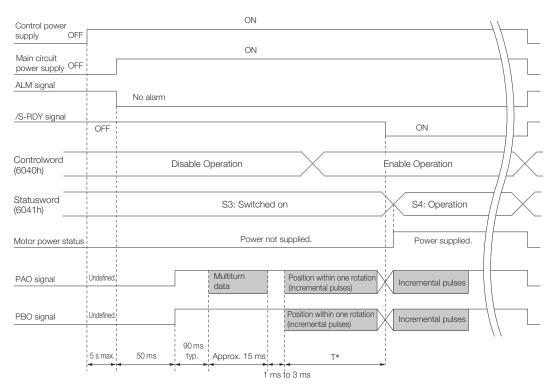

Fig. 168: Sequence to read the position data from the absolute encoder

<sup>\*</sup> The pulse output time T for the position of the absolute encoder within one rotation depends on the setting of Pn212 (Number of Encoder Output Pulses). Refer to the following table.

| Setting of Pn212       | Calculation of the Pulse<br>Output Speed for the<br>Position of the Absolute<br>Encoder within One Rota-<br>tion | Calculation of the Pulse<br>Output Time T for the<br>Position of the Absolute<br>Encoder within One Rota-<br>tion |
|------------------------|----------------------------------------------------------------------------------------------------|----------------------------------------------------------------------------------------------------|
| 16 to 16,384           | 680 × Pn212/16,384 [kpps]                                                                                        | 25 ms max.                                                                                                    |
| 16,386 to 32,768       | 680 × Pn212/32,768 [kpps]                                                                                        | 50 ms max.                                                                                                    |
| 32,722 to 65,536       | 680 × Pn212/65,536 [kpps]                                                                                        | 100 ms max.                                                                                                    |
| 65,544 to 131,072      | 680 × Pn212/131,072<br>[kpps]                                                                                    | 200 ms max.                                                                                                    |
| 131,088 to 262,144     | 680 × Pn212/262,144<br>[kpps]                                                                                    | 400 ms max.                                                                                                    |
| 262,176 to 524,288     | 680 × Pn212/524,288<br>[kpps]                                                                                    | 800 ms max.                                                                                                    |
| 524,352 to 1,048,576   | 680 × Pn212/1,048,576<br>[kpps]                                                                                  | 1,600 ms max.                                                                                                    |
| 1,048,704 to 2,097,152 | 680 × Pn212/2,097,152<br>[kpps]                                                                                  | 3,200 ms max.                                                                                                    |
| 2,097,408 to 4,194,304 | 680 × Pn212/4,194,304<br>[kpps]                                                                                  | 6,400 ms max.                                                                                                    |

Absolute Encoders > Calculating the Current Position in Machine Coordinates

## 7.9.6 Transmission Specifications

The position data transmission specifications for the PAO (Encoder Divided Pulse Output) signal are given in the following table.

The PAO signal sends only the multiturn data.

Refer to the following section for the timing of sending the position data from the absolute encoder.

♦ Chap. 7.9.5 'Reading the Position Data from the Absolute Encoder' page 230

| Item                   | PAO signal                                            |
|------------------------|-------------------------------------------------------|
| Synchronization Method | Start-stop synchronization (ASYNC)                    |
| Baud Rate              | 9,600 bps                                             |
| Start Bits             | 1 bit                                                 |
| Stop Bits              | 1 bit                                                 |
| Parity                 | Even                                                  |
| Character Code         | ASCII, 7 bits                                         |
| Data Format            | Refer to Data Format of PAO Signal.                   |
| Data Output Period     | Only once after the control power supply is turned ON |

#### **Data Format of PAO Signal**

As shown below, the message format consists of eight characters: "P," the sign, the 5-digit multiturn data, and "CR" (which indicates the end of the message).

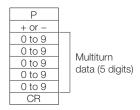

Fig. 169: Message Format of PAO Signal

## 7.9.7 Calculating the Current Position in Machine Coordinates

When you reset the absolute encoder, the reset position becomes the reference position.

The host controller reads the coordinate Ps from the origin of the encoder coordinate system. The host controller must record the value of coordinate Ps.

This section describes the reference position in the machine coordinate system.

The method to calculate the coordinate value of the present position from the origin of the machine coordinate system is given below.

Absolute Encoders > Multiturn Limit Setting

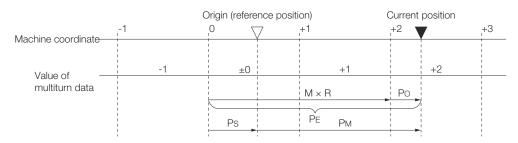

Fig. 170: Calculating the Coordinate Value of the Present Position from the Origin of the Machine

The current position P<sub>M</sub> in the machine coordinate system is calculated as follows:

$$P_M = P_E - P_S$$
  
 $P_F = M \times R + P_O$ 

$$P_S = M_S \times R + P_S$$

| Symbol         | Meaning                                                                              |
|----------------|--------------------------------------------------------------------------------------|
| P <sub>E</sub> | Position data for the current position of the absolute encoder                       |
| M              | Current position of the multiturn data of the absolute encoder                       |
| $P_{O}$        | Position of the current position within one rotation                                 |
| $P_S$          | Position data of the absolute encoder when absolute encoder was reset                |
| $M_S$          | Multiturn data of the absolute encoder when absolute encoder was reset               |
| Ps'            | Position of the absolute encoder within one rotation when absolute encoder was reset |
| $P_{M}$        | Current position in machine coordinate system                                        |
| R              | Pulses output per encoder rotation (value after dividing; setting of Pn212)          |

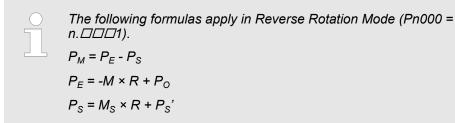

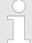

- If you are using a Rotary Servomotor, you must reset the absolute encoder. Refer to the following section for information on resetting the absolute encoder.
  - ♥ Chap. 6.16 'Resetting the Absolute Encoder' page 186
- You can set the origin to a different position from the reset position.
   Refer to the following section for information on the origin position offset.
  - \$ Chap. 6.17 'Setting the Origin of the Absolute Encoder' page 190

## 7.9.8 Multiturn Limit Setting

The multiturn limit is used in position control for a turntable or other rotating body.

Absolute Encoders > Multiturn Limit Setting

For example, consider a machine that moves the turntable shown in the following diagram in only one direction.

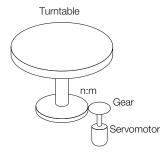

Fig. 171: Turntable Application Example

Because the turntable moves in only one direction, the upper limit to the number of rotations that can be counted by an absolute encoder will eventually be exceeded.

The multiturn limit is used in cases like this to prevent fractions from being produced by the integral ratio of the number of Servomotor rotations and the number of turntable rotations.

For a machine with a ratio of n:m between the number of Servomotor rotations and the number of turntable rotations, as shown above, the value of m minus 1 will be the setting for the multiturn limit setting (Pn205).

Multiturn limit (Pn205) = m - 1

If m = 100 and n = 3 (i.e., the turntable rotates three times for each 100 Servomotor rotations), the relationship between the number of Servomotor rotations and the number of turntable rotations would be as shown below.

Set Pn205 to 99.

Pn205 = 100 - 1 = 99

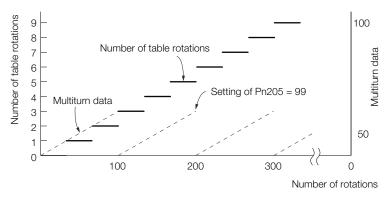

Fig. 172: Relationship Between the Number of Turntable Revolutions and the Number of Motor Revolutions

#### **Multiturn Limit**

|       | Setting<br>Range | Setting Unit | Default Set-<br>ting | When Ena-<br>bled | Classifica-<br>tion |
|-------|------------------|--------------|----------------------|-------------------|---------------------|
| Pn205 | 0 to 65,535      | 1 Rev        | 65,535               | After restart     | Setup               |

(applies to Speed Control, Position Control and Torque Control)

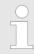

This parameter is enabled when you use an absolute encoder.

The data will change as shown below when this parameter is set to anything other than the default setting.

- If the Servomotor operates in the reverse direction when the multiturn data is 0, the multiturn data will change to the value set in Pn205.
- If the motor operates in the forward direction when the multiturn data is at the value set in Pn205, the multiturn data will change to 0.

Set Pn205 to one less than the desired multiturn data.

If you change the multiturn limit in Pn205, an A.CC0 alarm (Multiturn Limit Disagreement) will be displayed because the setting disagrees with the value in the encoder. Refer to the following section for the procedure to change the multiturn limit settings in the encoder.

Schap. 7.9.9 'Multiturn Limit Disagreement Alarm (A.CC0)' page 235

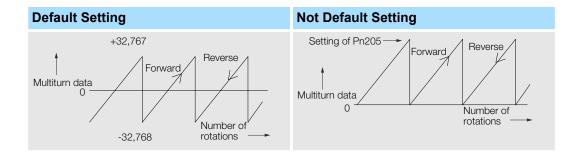

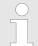

The multiturn data will always be 0 in the following cases. It is not necessary to reset the absolute encoder in these cases.

 When you use a single-turn absolute encoder
 When the encoder is set to be used as a single-turn absolute encoder (Pn002 = n. □2 □□)

Absolute encoder-related alarms (A.810 and A.820) will not occur.

#### 7.9.9 Multiturn Limit Disagreement Alarm (A.CC0)

If you change the multiturn limit in Pn205 (Multiturn Limit), an A.CC0 alarm (Multiturn Limit Disagreement) will be displayed because the setting disagrees with the value in the encoder.

| Display | Name                              | Meaning                                                          |
|---------|-----------------------------------|------------------------------------------------------------------|
| A.CC0   | Multiturn Limit Disagree-<br>ment | Different multiturn limits are set in the encoder and SERVOPACK. |

If this alarm is displayed, use the following procedure to change the multiturn limit in the encoder to the same value as the setting of Pn205.

#### **Applicable Tools**

The following table lists the tools that you can use to set the multiturn limit.

| Tool             | Function                           | Operating Procedure Reference                                              |
|------------------|------------------------------------|----------------------------------------------------------------------------|
| Digital Operator | Fn013                              | Σ-7-Series Digital Operator Operating Manual (Manual No.: SIEP S800001 33) |
| SigmaWin+        | Setup - Multiturn Limit<br>Setting | ♦ 'Operating Procedure' page 236                                           |

## **Operating Procedure**

Use the following procedure to adjust the multiturn limit setting.

- Click the Servo Drive Button in the workspace of the Main Window of the SigmaWin+.
- 2. Select Multiturn Limit Setting in the Menu Dialog Box.
  - ⇒ The Multiturn Limit Setting Dialog Box will be displayed.
- 3. Click the Continue Button.

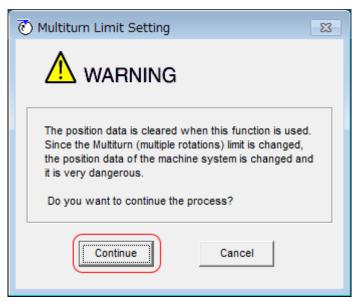

Fig. 173: Multiturn Limit Setting - Warning

Click the Cancel Button to cancel setting the multiturn limit. The Main Window will return.

4. Change the setting.

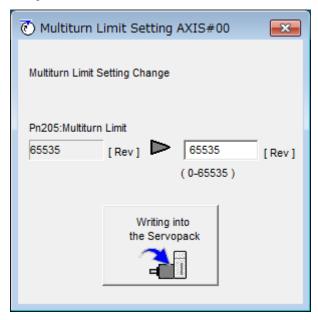

Fig. 174: Multiturn Limit Setting Change

- 5. Click the Writing into the Servopack Button.
- 6. Click the **OK** Button.

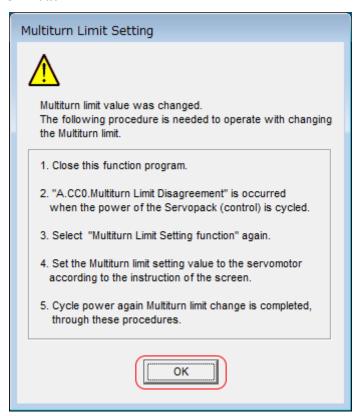

Fig. 175: Multiturn Limit Setting - Confirmation of Change Procedure

7. Turn the power supply to the SERVOPACK OFF and ON again.

An A.CC0 alarm (Multiturn Limit Disagreement) will occur because setting the multiturn limit in the Servomotor is not yet completed even though the setting has been changed in the SERVOPACK.

8. Display the Multiturn Limit Setting in the Menu Dialog Box.

9. Click the Continue Button.

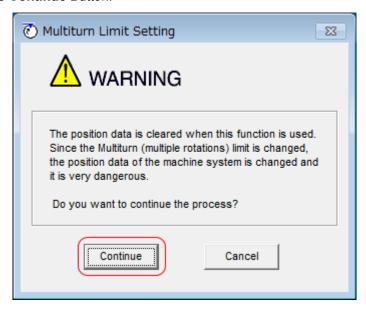

Fig. 176: Multiturn Limit Setting - Warning

10. Click the Writing into the Motor Button.

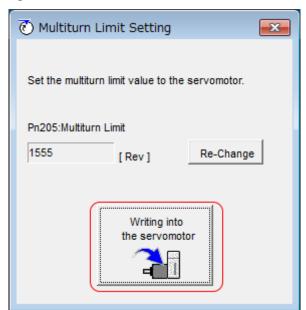

Fig. 177: Multiturn Limit Setting - Writing into the Servomotor

⇒ Click the **Re-change** Button to change the setting.

Absolute Linear Encoders > Overview

#### 11. Click the **OK** Button.

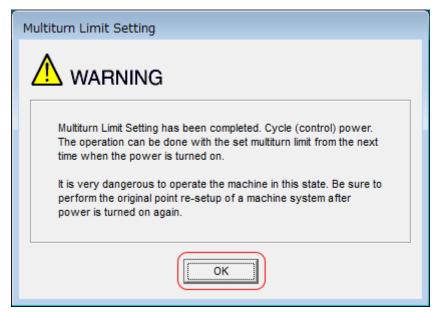

Fig. 178: Multiturn Limit Setting - Cycle Control Power Warning

This concludes the procedure to set the multiturn limit.

## 7.10 Absolute Linear Encoders

## 7.10.1 Overview

The absolute linear encoder records the current position of the stop position even when the power supply is OFF.

With a system that uses an absolute linear encoder, the host controller can monitor the current position. Therefore, it is not necessary to perform an origin return operation when the power supply to the system is turned ON.

There are two types of linear encoders for Linear Servomotors. The usage of the linear encoder is specified in  $Pn002 = n.\Box X\Box\Box$ .

Refer to the following section for linear encoder models.

♦ 'Calculating the Settings for the Electronic Gear Ratio' page 180

#### Parameter Settings When Using an Incremental Linear Encoder

| Parameter |                                | Meaning                                           | When Enabled        | Classification |
|-----------|--------------------------------|---------------------------------------------------|---------------------|----------------|
| Pn002     | n.□0□□<br>(default<br>setting) | Use the encoder as an incremental linear encoder. | After restart Setup |                |
|           | n.□1□□                         | Use the encoder as an incremental linear encoder. | Alter restart       | Setup          |

Absolute Linear Encoders > Output Ports for the Position Data from the Absolute Linear Encoder

#### Parameter Settings When Using an Absolute Linear Encoder

| Parameter |                                | Meaning                                           | When Enabled        | Classification |
|-----------|--------------------------------|---------------------------------------------------|---------------------|----------------|
| Pn002     | n.□0□□<br>(default<br>setting) | Use the encoder as an absolute linear encoder.    | After restart Setup |                |
|           | n.□1□□                         | Use the encoder as an incremental linear encoder. | Allei Testart       | Setup          |

## 7.10.2 Connecting an Absolute Linear Encoder

You can get the position data from the absolute linear encoder with PROFINET communications. Therefore, it is not necessary to wire the PAO, PBO, and PCO (Encoder Divided Pulse Output) signals.

If they need to be wired, refer to the following section.

Schap. 5.5.3 'Wiring the SERVOPACK to the Encoder' page 108

Chap. 5.6.3 'I/O Signal Wiring Examples' page 120

#### 7.10.3 Structure of the Position Data of the Absolute Linear Encoder

The position data of the absolute linear encoder is the distance (number of pulses) from the origin of the absolute linear encoder.

The position data is signed 36-bit data.

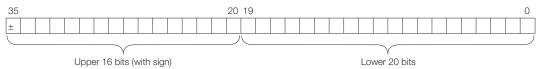

Fig. 179: Structure of the Position Data of the Absolute Linear Encoder

When the SERVOPACK sends the position data, it sends the upper 16-bit data (with sign) separately from the lower 20-bit data.

## 7.10.4 Output Ports for the Position Data from the Absolute Linear Encoder

You can read the position data of the absolute linear encoder from the PAO, PBO, and PCO (Encoder Divided Pulse Output) signals.

The output method and timing for the position data of the absolute linear encoder are different in each case.

A conceptual diagram of the connections of the PAO, PBO, and PCO (Encoder Divided Pulse Output) ports to the host controller is provided below.

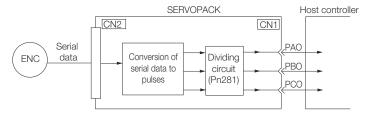

Fig. 180: Output Ports for the Position Data from the Absolute Linear Encoder

Absolute Linear Encoders > Reading the Position Data from the Absolute Linear Encoder

| Signal | Status                  | Signal Contents                       |
|--------|-------------------------|---------------------------------------|
|        |                         | When Using an Absolute Linear Encoder |
| PAO    | First signal            | Upper 16-bit data (with sign)         |
|        |                         | Lower 20-bit data (pulse train)       |
|        | During normal operation | Incremental pulses                    |
| РВО    | First signal            | Lower 20-bit data (pulse train)       |
|        | During normal operation | Incremental pulses                    |
| PCO    | Always                  | Origin pulse                          |

The PAO (Encoder Divided Pulse Output) signal outputs the position data from the absolute linear encoder after the control power supply is turned ON.

The position data of the absolute linear encoder is the current stop position. The absolute linear encoder outputs the upper 16-bit data (with sign) according to the specified protocol. The absolute encoder outputs the lower 20-bit data as a pulse train. It then outputs pulses as an incremental linear encoder (incremental operation status).

The host controller must have a reception circuit (e.g., UART) for the position data from the absolute linear encoder. The pulse counter at the host controller will not count pulses when the upper 16-bit data (with sign) (communications message) is input because only phase A is input.

The output circuits for the PAO, PBO, and PCO signals use line drivers. Refer to the following section for details on line drivers.

\$ Chap. 5.6.4 'I/O Circuits' page 122

## 7.10.5 Reading the Position Data from the Absolute Linear Encoder

The sequence to read the position data from the absolute linear encoder of a Linear Servomotor is given below.

The upper 16-bit position data (with sign) are sent according to the transmission specifications.

The lower 20-bit data is output as a pulse train.

Absolute Linear Encoders > Transmission Specifications

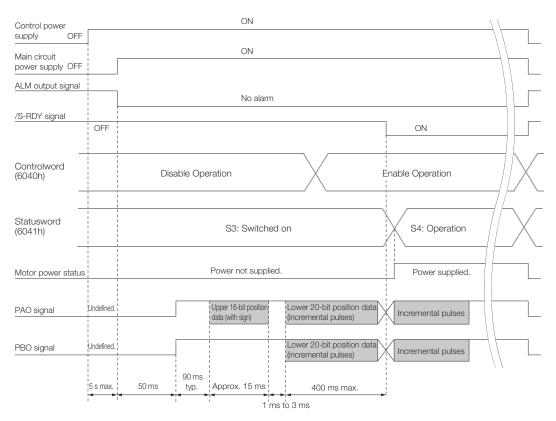

Fig. 181: Reading the Position Data from the Absolute Linear Encoder

## 7.10.6 Transmission Specifications

The position data transmission specifications for the PAO (Encoder Divided Pulse Output) signal are given in the following table.

The PAO signal sends only the 16-bit data (with sign).

Refer to the following section for the timing of sending the position data from the absolute encoder.

& Chap. 7.10.5 'Reading the Position Data from the Absolute Linear Encoder' page 241

| Item                   | PAO signal                                            |
|------------------------|-------------------------------------------------------|
| Synchronization Method | Start-stop synchronization (ASYNC)                    |
| Baud Rate              | 9,600 bps                                             |
| Start Bits             | 1 bit                                                 |
| Stop Bits              | 1 bit                                                 |
| Parity                 | Even                                                  |
| Character Code         | ASCII, 7 bits                                         |
| Data Format            | Refer to Data Format of PAO Signal.                   |
| Data Output Period     | Only once after the control power supply is turned ON |

**Data Format of PAO Signal** 

As shown below, the message format consists of eight characters: "P," the sign, the 5-digit upper 15- bit position data, and "CR" (which indicates the end of the message).

Absolute Linear Encoders > Calculating the Current Position in Machine Coordinates

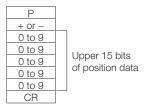

Fig. 182: Data Format of PAO Signal

## 7.10.7 Calculating the Current Position in Machine Coordinates

With an absolute linear encoder, you must set the position of the origin (i.e., the origin of the machine coordinate system).

The host controller reads the coordinate from the origin of the encoder coordinate system. The host controller must record the value of this coordinate.

The method to calculate the coordinate value of the present position from the origin of the machine coordinate system is given below.

The position data from the absolute linear encoder is signed 36-bit data, but the upper 16 bits (with sign) and the lower 20 bits are output separately.

For the upper 16-bit data (with sign), the upper bits (16 bits, including the sign) of the current position after dividing by the setting of Pn281 are output with serial communications according to the transmission specifications.

For the lower 20-bit data, the lower bits (20 bits) of the current position after dividing by the setting of Pn281 are output as a pulse train.

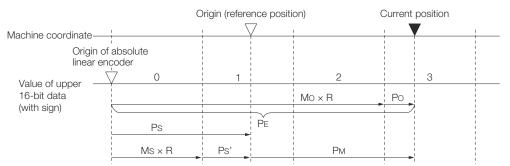

Fig. 183: Calculating the Current Position in Machine Coordinates

The current position P<sub>M</sub> in the machine coordinate system is calculated as follows:

$$P_{M} = P_{E} - P_{S}$$

$$P_{E} = M_{O} \times R + P_{O}$$

$$P_{S} = M_{S} \times R + P_{S}'$$

| Symbol         | Meaning                                                                                                |
|----------------|----------------------------------------------------------------------------------------------------|
| PE             | Position data for the current position of the absolute linear encoder                                  |
| $M_{O}$        | Upper 16 bits (with sign) of the position data for the current position of the absolute linear encoder |
| P <sub>O</sub> | Lower 20 bits of the position data for the current position of the absolute linear encoder             |
| $P_S$          | Position data of the origin                                                                            |
| $M_S$          | Upper 16 bits (with sign) of the position data of the origin                                           |

Software Reset > Applicable Tools

| Symbol           | Meaning                                          |
|------------------|--------------------------------------------------|
| P <sub>S</sub> ' | Lower 20 bits of the position data of the origin |
| $P_{M}$          | Current position in machine coordinate system    |
| R                | 1048576 (=2 <sup>20</sup> )                      |

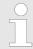

The above formulas also apply in reverse movement mode (Pn000 =  $n.\square\square\square$ 1).

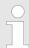

If you are using a Linear Servomotor, you do not need to reset the absolute linear encoder to define the origin. (Some absolute linear encoders also allow you to set any position as the origin.)

#### 7.11 Software Reset

#### 7.11.1 Overview

You can reset the SERVOPACK internally with the software. A software reset is used when resetting alarms and changing the settings of parameters that normally require turning the power supply to the SERVOPACK OFF and ON again. This can be used to change those parameters without turning the power supply to the SERVOPACK OFF and ON again.

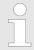

- Always confirm that the servo is OFF and that the Servomotor is stopped before you start a software reset (the servo cannot be reset when it is ON).
- This function resets the SERVOPACK independently of the host controller. The SERVOPACK carries out the same processing as when the power supply is turned ON and outputs the ALM (Servo Alarm) signal. The status of other output signals may be forcibly changed.
- When you execute a software reset, the SERVOPACK will not respond for approximately five seconds.
   Before you execute a software reset, check the status of the SERVO-PACK and Servomotor and make sure that no problems will occur.

## 7.11.2 Preparations

Confirm that the following conditions are met before you perform a software reset.

- The servo must be OFF.
- The motor must be stopped.

## 7.11.3 Applicable Tools

The following table lists the tools that you can use to perform a software reset.

Software Reset > Operating Procedure

| Tool             | Function                  | Operating Procedure Reference                                              |
|------------------|---------------------------|----------------------------------------------------------------------------|
| Digital Operator | Fn030                     | Σ-7-Series Digital Operator Operating Manual (Manual No.: SIEP S800001 33) |
| SigmaWin+        | Setup - Software<br>Reset | Chap. 7.11.4 'Operating Procedure' page 245                                |

## 7.11.4 Operating Procedure

Use the following procedure to perform a software reset.

- Click the Servo Drive Button in the workspace of the Main Window of the SigmaWin+.
- **2.** Select **Software Reset** in the Menu Dialog Box.
  - ⇒ The Software Reset Dialog Box will be displayed.
- 3. Click the Execute Button.

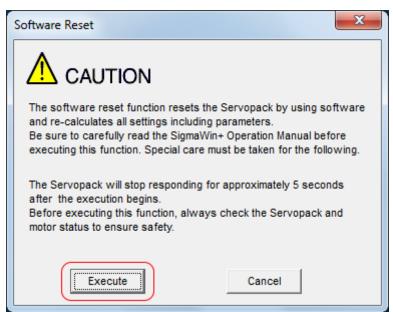

Fig. 184: Software Reset - Caution

Initializing the Vibration Detection Level > Overview

## 4. Click the Execute Button.

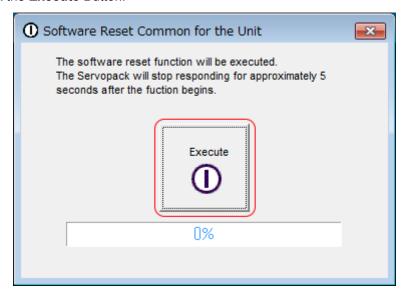

Fig. 185: Software Reset Common for the Unit

**5.** Click the **OK** Button to end the software reset operation.

All settings including parameters will have been re-calculated. When you finish this operation, disconnect the SigmaWin+ from the SERVOPACK, and then connect it again.

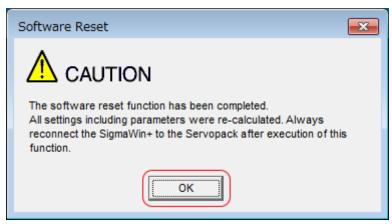

Fig. 186: Software Reset - Caution - All settings including parameters were re-calculated.

This concludes the procedure to reset the software.

## 7.12 Initializing the Vibration Detection Level

#### 7.12.1 Overview

You can detect machine vibration during operation to automatically adjust the settings of Pn312 or Pn384 (Vibration Detection Level) to detect A.520 alarms (Vibration Alarm) and A.911 warnings (Vibration Warning) more precisely.

This function detects specific vibration components in the Servomotor speed.

Initializing the Vibration Detection Level > Preparations

| Parameter |                                | Meaning                                            | When Enabled | Classification |
|-----------|--------------------------------|----------------------------------------------------|--------------|----------------|
| Pn310     | n.□□□0<br>(default<br>setting) | Do not detect vibration.                           | Immediately  | Setup          |
|           | n.□□□1                         | Output a warning (A.911) if vibration is detected. |              |                |
|           | n.□□□2                         | Output an alarm (A.520) if vibration is detected.  |              |                |

If the vibration exceeds the detection level calculated with the following formula, an alarm or warning occurs according to Pn310 (Vibration Detection Selection).

#### Rotary Servomotors

Fig. 187: Calculation of Detection Level - Rotary Servomotors

#### Linear Servomotors

Detection level = 
$$\frac{\text{Vibration detection level (Pn384 [mm/s])} \times \text{Vibration detection sensitivity (Pn311 [%])}}{100}$$

Fig. 188: Calculation of Detection Level - Linear Servomotors

Use this function only if A.520 or A.911 alarms are not output at the correct times when vibration is detected with the default vibration detection level (Pn312 or Pn384).

There will be discrepancies in the detection sensitivity for vibration alarms and warnings depending on the condition of your machine. If there is a discrepancy, use the above formula to adjust Pn311 (Vibration Detection Sensitivity).

#### **Vibration Detection Sensitivity**

|       | Setting<br>Range | Setting Unit | Default Set-<br>ting | When Ena-<br>bled | Classifica-<br>tion |
|-------|------------------|--------------|----------------------|-------------------|---------------------|
| Pn311 | 50 to 500        | 1%           | 100                  | Immediately       | Tuning              |

(applies to Speed Control, Position Control and Torque Control)

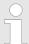

- Vibration may not be detected because of unsuitable servo gains.
   Also, not all kinds of vibrations can be detected.
- Set a suitable moment of inertia ratio (Pn103). An unsuitable setting may result in falsely detecting or not detecting vibration alarms or vibration warnings.
- To use this function, you must input the actual references that will be used to operate your system.
- Execute this function under the operating conditions for which you want to set the vibration detection level.
- Execute this function while the Servomotor is operating at 10% of its maximum speed or faster.

## 7.12.2 Preparations

Check the following settings before you initialize the vibration detection level.

- The parameters must not be write prohibited.
- The test without a motor function must be disabled ( $Pn00C = n.\Box\Box\Box$ 0).

Initializing the Vibration Detection Level > Operating Procedure

## 7.12.3 Applicable Tools

The following table lists the tools that you can use to initialize the vibration detection level and the applicable tool functions.

| Tool             | Function                                           | Operating Procedure Reference                                              |
|------------------|----------------------------------------------------|----------------------------------------------------------------------------|
| Digital Operator | Fn01B                                              | Σ-7-Series Digital Operator Operating Manual (Manual No.: SIEP S800001 33) |
| SigmaWin+        | Setup - Initialize<br>Vibration Detection<br>Level | ⇔ Chap. 7.12.4 'Operating Procedure' page 248                              |

## 7.12.4 Operating Procedure

Use the following procedure to initialize the vibration detection level.

- Click the Servo Drive Button in the workspace of the Main Window of the SigmaWin+.
- 2. Select Initialize Vibration Detection Level in the Menu Dialog Box.
  - ⇒ The Initialize Vibration Detection Level Dialog Box will be displayed.

Initializing the Vibration Detection Level > Operating Procedure

## 3. Select Pn311: Vibration Detection Sensitivity and Pn310: Vibration Detection Selections and then click the Detection Start Button.

A setting execution standby mode will be entered.

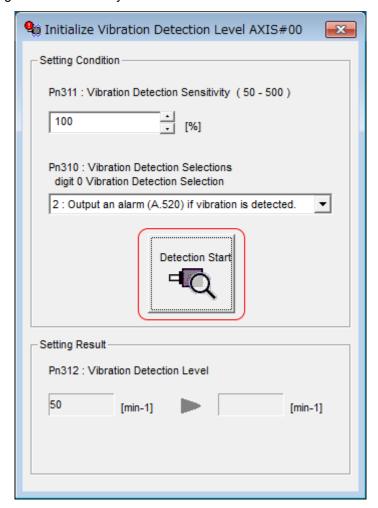

Fig. 189: Initialize Vibration Detection Level AXIS#00 - Detection Start

Initializing the Vibration Detection Level > Operating Procedure

## **4.** Click the **Execute** Button.

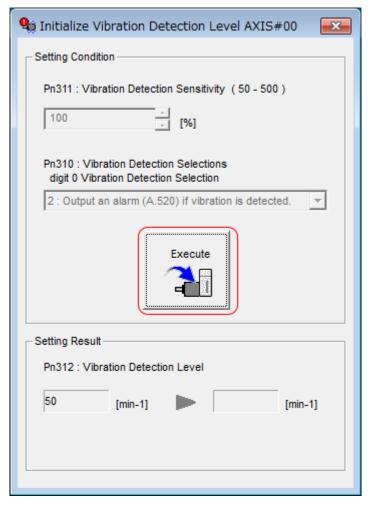

Fig. 190: Initialize Vibration Detection Level AXIS#00 - Execute

Initializing the Vibration Detection Level > Related Parameters

⇒ The newly set vibration detection level will be displayed and the value will be saved in the SERVOPACK.

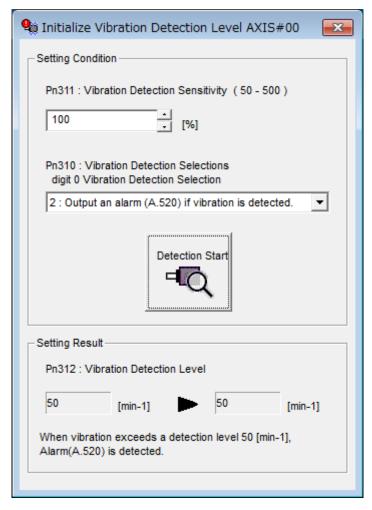

Fig. 191: Initialize Vibration Detection Level AXIS#00 - Setting Result

This concludes the procedure to initialize the vibration detection level.

#### 7.12.5 Related Parameters

The following three items are given in the following table.

- Parameters Related to this Function
  These are the parameters that are used or referenced when this function is executed.
- Changes during Function Execution Not allowed: The parameter cannot be changed using the SigmaWin+ or other tool while this function is being executed.
  - Allowed: The parameter can be changed using the SigmaWin+ or other tool while this function is being executed.
  - Automatic Changes after Function Execution
    Yes: The parameter is automatically set or adjusted after execution of this function.
    No: The parameter is not automatically set or adjusted after execution of this function.

Adjusting the Motor Current Detection Signal Offset > Automatic Adjustment

| Parameter | Name                            | Setting Changes | Automatic<br>Changes |
|-----------|---------------------------------|-----------------|----------------------|
| Pn311     | Vibration Detection Sensitivity | Allowed         | No                   |
| Pn312     | Vibration Detection Level       | Not allowed     | Yes                  |
| Pn384     | Vibration Detection Level       | Not allowed     | Yes                  |

## 7.13 Adjusting the Motor Current Detection Signal Offset

#### 7.13.1 Overview

The motor current detection signal offset is used to reduce ripple in the torque. You can adjust the motor current detection signal offset either automatically or manually.

## 7.13.2 Automatic Adjustment

Perform this adjustment only if highly accurate adjustment is required to reduce torque ripple. It is normally not necessary to adjust this offset.

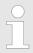

Execute the automatic offset adjustment if the torque ripple is too large when compared with other SERVOPACKs.

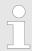

The offset does not use a parameter, so it will not change even if the parameter settings are initialized.

#### **Preparations**

Always check the following before you automatically adjust the motor current detection signal offset.

- The parameters must not be write prohibited.
- The servo must be in ready status.
- The servo must be OFF.

#### **Applicable Tools**

The following table lists the tools that you can use to automatically adjust the offset.

| Tool             | Function                                                                   | Operating Procedure Reference                                                  |
|------------------|----------------------------------------------------------------------------|--------------------------------------------------------------------------------|
| Digital Operator | Fn00E                                                                      | Σ-7-Series Digital Operator Operating<br>Manual (document No. SIEP S800001 33) |
| SigmaWin+        | Setup - Adjust<br>Offset - Adjust the<br>Motor Current<br>Detection Offset | ⋄ 'Operating Procedure' page 252                                               |

#### **Operating Procedure**

Use the following procedure to automatically adjust the motor current detection signal offset.

Adjusting the Motor Current Detection Signal Offset > Automatic Adjustment

- 1. Click the Servo Drive Button in the workspace of the Main Window of the SigmaWin+.
- **2.** Select **Adjust the Motor Current Detection Signal Offsets** in the Menu Dialog Box.
  - The Adjust the Motor Current Detection Signal Offsets Dialog Box will be displayed.
- 3. Click the Continue Button.

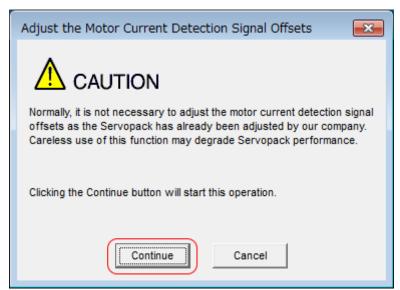

Fig. 192: Adjust the Motor Current Detection Signal Offsets - Caution

Adjusting the Motor Current Detection Signal Offset > Automatic Adjustment

**4.** Click the **Automatic Adjustment** Tab in the Adjust the Motor Current Detection Signal Offsets Dialog Box.

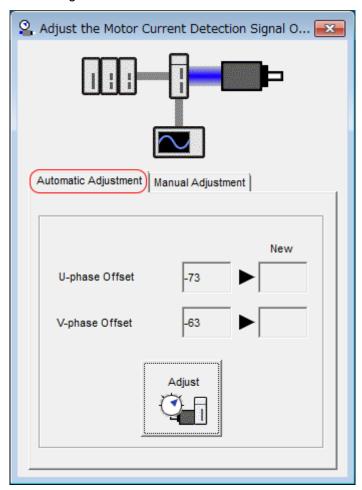

Fig. 193: Adjust the Motor Current Detection Signal Offsets - Automatic Adjustment

Adjusting the Motor Current Detection Signal Offset > Manual Adjustment

## 5. Click the Adjust Button.

⇒ The values that result from automatic adjustment will be displayed in the New Boxes.

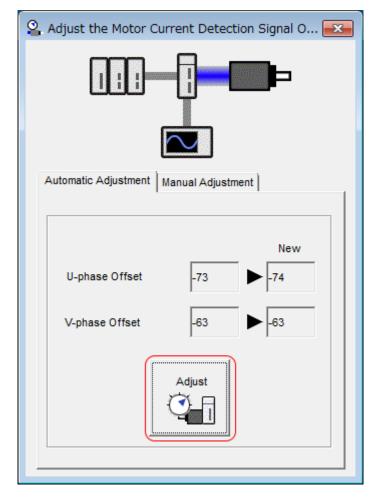

Fig. 194: Adjust the Motor Current Detection Signal Offsets - Adjust

This concludes the procedure to automatically adjust the motor current detection signal offset.

## 7.13.3 Manual Adjustment

You can use this function if you automatically adjust the motor current detection signal offset and the torque ripple is still too large.

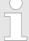

If the offset is incorrectly adjusted with this function, the Servomotor characteristics may be adversely affected.

Observe the following precautions when you manually adjust the offset.

- Operate the Servomotor at a speed of approximately 100 min<sup>-1</sup>.
- Adjust the offset while monitoring the torque reference with the analog monitor until the ripple is minimized.
- Adjust the offsets for the phase-U current and phase-V current of the Servomotor so that they are balanced. Alternately adjust both offsets several times.

Adjusting the Motor Current Detection Signal Offset > Manual Adjustment

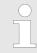

The offset does not use a parameter, so it will not change even if the parameter settings are initialized.

#### **Preparations**

Always check the following before you manually adjust the motor current detection signal offset.

The parameters must not be write prohibited.

## **Applicable Tools**

The following table lists the tools that you can use to manually adjust the offset and the applicable tool functions.

| Tool             | Function                                                                   | Operating Procedure Reference                                               |
|------------------|----------------------------------------------------------------------------|-----------------------------------------------------------------------------|
| Digital Operator | Fn00F                                                                      | Σ-7-Series Digital Operator Operating Manual (document No. SIEP S800001 33) |
| SigmaWin+        | Setup - Adjust<br>Offset - Adjust the<br>Motor Current<br>Detection Offset | ∜ 'Operating Procedure' page 256                                            |

## **Operating Procedure**

Use the following procedure to manually adjust the motor current detection signal offset.

- 1. Departe the Servomotor at approximately 100 min-1.
- 2. Click the Servo Drive Button in the workspace of the Main Window of the SigmaWin+.
- Select Adjust the Motor Current Detection Signal Offsets in the Menu Dialog Box.
  - ⇒ The Adjust the Motor Current Detection Signal Offsets Dialog Box will be displayed.
- **4.** Click the **Continue** Button.

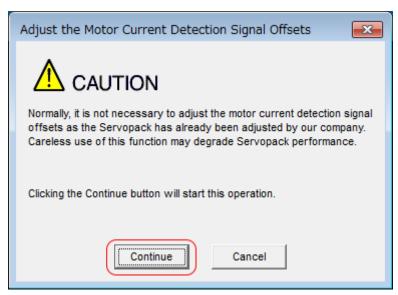

Fig. 195: Adjust the Motor Current Detection Signal Offsets - Caution

Adjusting the Motor Current Detection Signal Offset > Manual Adjustment

**5.** Click the **Manual Adjustment** Tab in the Adjust the Motor Current Detection Signal Offsets Dialog Box.

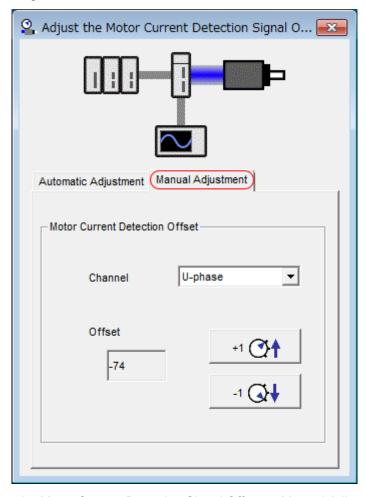

Fig. 196: Adjust the Motor Current Detection Signal Offsets - Manual Adjustment

- 6. Set the Channel Box in the Motor Current Detection Offset Area to U-phase.
- Use the +1 and -1 Buttons to adjust the offset for phase U.Change the offset by about 10 in the direction that reduces the torque ripple.Adjustment range: -512 to +511
- 8. Set the Channel Box in the Motor Current Detection Offset Area to V-phase.
- Use the +1 and -1 Buttons to adjust the offset for phase V.Change the offset by about 10 in the direction that reduces the torque ripple.
- **10.** Repeat steps 6 to 9 until the torque ripple cannot be decreased any further regardless of whether you increase or decrease the offsets.
- **11.** Reduce the amount by which you change the offsets each time and repeat steps 6 to 9.

This concludes the procedure to manually adjust the motor current detection signal offset.

Forcing the Motor to Stop > Stopping Method Selection for Forced Stops

## 7.14 Forcing the Motor to Stop

#### 7.14.1 Overview

You can force the Servomotor to stop for a signal from the host controller or an external device.

To force the motor to stop, you must allocate the FSTP (Forced Stop Input) signal in Pn516 =  $n.\Box\Box\Box X$ . You can specify one of the following stopping methods: dynamic brake (DB), coasting to a stop, or decelerating to a stop.

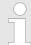

Forcing the motor to stop is not designed to comply with any safety standard. In this respect, it is different from the hard wire base block (HWBB).

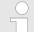

## Panel Display and Digital Operator Display

When a forced stop is performed, the panel and the Digital Operator will display FSTP.

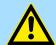

#### **CAUTION!**

To prevent accidents that may result from contact faults or disconnections, use a normally closed switch for the Forced Stop Input signal.

## 7.14.2 FSTP (Forced Stop Input) Signal

| Classification | Signal | Connector Pin No.  | Signal Status | Description                          |
|----------------|--------|--------------------|---------------|--------------------------------------|
| Input          | FSTP   | Must be allocated. | ON (closed)   | Drive is enabled (normal operation). |
|                |        |                    | OFF (open)    | The motor is stopped.                |

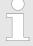

You must allocate the FSTP signal to use it. Use Pn516 =  $n.\Box\Box\Box$ X (FSTP (Forced Stop Input) Signal Allocation) to allocate the FSTP signal to a connector pin. Refer to the following section for details.

Chap. 7.2.2 'Input Signal Allocations' page 196

## 7.14.3 Stopping Method Selection for Forced Stops

Use Pn00A =  $n.\Box\Box X\Box$  (Stopping Method for Forced Stops) to set the stopping method for forced stops.

Forcing the Motor to Stop > Stopping Method Selection for Forced Stops

| Parameter |                                                | Meaning                                                                                                    | When Enabled  | Classification |
|-----------|------------------------------------------------|----------------------------------------------------------------------------------------------------|---------------|----------------|
| Pn00A     | or coast the motor to a stop (use the stopping | Apply the dynamic brake or coast the motor to a stop (use the stopping method set in Pn001 = $n.\square\square\squareX$ ).                           |               | Setup          |
|           | n.□□1□<br>(default<br>setting)                 | Decelerate the motor to a stop using the torque set in Pn406 as the maximum torque. Use the setting of Pn001 = n.□□□X for the status after stopping. |               |                |
|           | n.□□2□                                         | Decelerate the motor to<br>a stop using the torque<br>set in Pn406 as the max-<br>imum torque and then let<br>the motor coast.                       | After restart |                |
|           | n.□□3□                                         | Decelerate the motor to a stop using the deceleration time set in Pn30A. Use the setting of Pn001 = n.□□□X for the status after stopping.            |               |                |
|           | n.□□4□                                         | Decelerate the motor to<br>a stop using the deceler-<br>ation time set in Pn30A<br>and then let the motor<br>coast.                                  |               |                |

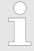

You cannot decelerate a Servomotor to a stop during torque control. For torque control, the Servomotor will be stopped with the dynamic braking or coast to a stop according to the setting of  $Pn001 = n.\Box\Box\BoxX$  (Motor Stopping Method for Servo OFF and Group 1 Alarms).

Stopping the Servomotor by Setting Emergency Stop Torque (Pn406)

To stop the Servomotor by setting emergency stop torque, set Pn406 (Emergency Stop Torque).

The PROFINET module sets  $Pn001 = n.\Box\Box1\Box$  during power-up. The Servomotor will be decelerated to a stop using the torque set in Pn406 as the maximum torque and then servolock the motor.

The default setting is 800%. This setting is large enough to allow you to operate the Servomotor at the maximum torque. However, the maximum emergency stop torque that you can actually use is the maximum torque of the Servomotor.

## **Emergency Stop Torque**

|       | Setting<br>Range | Setting Unit | Default Set-<br>ting | When Ena-<br>bled | Classifica-<br>tion |
|-------|------------------|--------------|----------------------|-------------------|---------------------|
| Pn406 | 0 to 800         | 1%*          | 800                  | Immediately       | Setup               |

(applies to Speed Control and Position Control)

<sup>\*</sup> Set a percentage of the motor rated torque.

Forcing the Motor to Stop > Resetting Method for Forced Stops

Stopping the Servomotor by Setting the Deceleration Time for Servo OFF and Forced Stops (Pn30A) To specify the Servomotor deceleration time and use it to stop the Servomotor, set Pn30A (Deceleration Time for Servo OFF and Forced Stops).

## **Deceleration Time for Servo OFF and Forced Stops**

|       | Setting<br>Range | Setting Unit | Default Set-<br>ting | When Ena-<br>bled | Classifica-<br>tion |
|-------|------------------|--------------|----------------------|-------------------|---------------------|
| Pn30A | 0 to 10,000      | 1 ms         | 0                    | Immediately       | Setup               |

(applies to Speed Control and Position Control)

If you set Pn30A to 0, the Servomotor will be stopped with a zero speed.

The deceleration time that you set in Pn30A is the time to decelerate the Servomotor from the maximum motor speed.

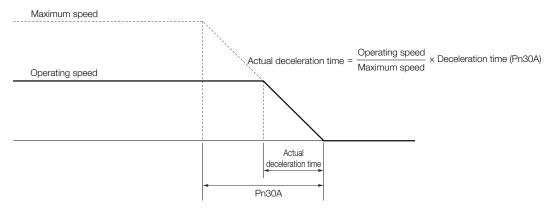

Fig. 197: Pn30A - Deceleration Time for Servo OFF and Forced Stops

## 7.14.4 Resetting Method for Forced Stops

This section describes the reset methods that can be used after stopping operation for an FSTP (Forced Stop Input) signal.

If the FSTP (Forced Stop Input) signal is OFF and the Servo ON command (Enable Operation command) is input, the forced stop state will be maintained even after the FSTP signal is turned ON.

Send the Servo OFF command (Disable Operation command) to place the SERVOPACK in the base block (BB) state and then send the Servo ON command (Enable Operation command).

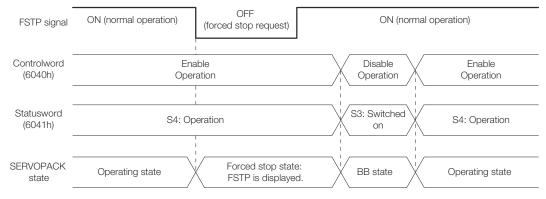

Fig. 198: Resetting Method for Forced Stops

Overheat Protection > Overheat Protection Selections

## 7.15 Overheat Protection

#### 7.15.1 Overview

Overheat protection detects an A.93B warning (Overheat Warning) and an A.862 alarm (Overheat Alarm) by monitoring the overheat protection input signal (TH) from a Yaskawa SGLFW2 Linear Servomotor or from a sensor attached to the machine.

SERVOPACKs with software version 0023 or higher support overheat protection.

When you use overheat protection, you must wire the overheat protection input (TH) signal and select overheat protection (Pn61A =  $n.\Box\Box\BoxX$ ).

## 7.15.2 Connecting the Overheat Protection Input (TH) Signal

To use overheat protection, you must connect an overheat protection input (TH) signal to the SERVOPACK. This section describes the connection methods for the overheat protection input (TH) signal.

## Using Overheat Protection in the Linear Servomotor

- If you use a Serial Converter Unit, connect the connector for the polarity sensor and thermostat cable of the Linear Servomotor to the Serial Converter Unit.
- If you do not use a Serial Converter Unit, connect the thermostat cable of the Linear Servomotor to CN1-5.

## Using Overheat Protection for the Machine

To use overheat protection for the machine, connect the overheat protection input (an analog voltage input) from the sensor mounted to the machine to the CN1-5.

## 7.15.3 Overheat Protection Selections

The overheat protection function is selected with Pn61A =  $n.\Box\Box\Box X$  (Overheat Protection Selections).

| Parameter |                                              | Meaning                                                                                             | When Enabled  | Classification |
|-----------|----------------------------------------------|----------------------------------------------------------------------------------------------------|---------------|----------------|
| Pn61A     | n.□□□0 Disable overheat protection. setting) |                                                                                                    |               |                |
|           | n.□□□1                                       | Use overheat protection in the YASKAWA Linear Servomotor.*                                          |               | Setup          |
|           | n.□□□2                                       | Monitor a negative voltage input from a sensor attached to the machine and use overheat protection. | After restart |                |
|           | n.□□□3                                       | Monitor a positive voltage input from a sensor attached to the machine and use overheat protection. |               |                |

<sup>\*</sup> The SGLFW2 is the only YASKAWA Linear Servomotor that supports this function.

Overheat Protection > Overheat Protection Selections

# Using Overheat Protection in the YASKAWA Linear Servomotor

To use the overheat protection in a YASKAWA Linear Servomotor (SGLFW2), set Pn61A to n.□□□1.

An A.93B warning (Overheat Warning) will be detected if the overheat protection input (TH) signal from the YASKAWA SGLFW2 Linear Servomotor exceeds the warning temperature.

An A.862 alarm (Overheat Alarm) will be detected if the overheat protection input (TH) signal from the YASKAWA SGLFW2 Linear Servomotor exceeds the alarm temperature.

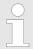

- If the overheat protection input signal line is disconnected or shortcircuited, an A.862 alarm will occur.
- If you set Pn61A to n. □□□1 (Use overheat protection in the YAS-KAWA Linear Servomotor), the parameters in the Servomotor are enabled and the following parameters are disabled.
  - Overheat Alarm Level (Pn61B)
  - Overheat Warning Level (Pn61C)
  - Overheat Alarm Filter Time (Pn61D)

#### Monitoring the Machine's Temperature and Using Overheat Protection

Set Pn61A =  $n.\Box\Box\Box$ X to 2 or 3 to use overheat protection for the machine. Set the following parameters as required.

#### **Overheat Alarm Level**

|       | Setting<br>Range | Setting Unit | Default Set-<br>ting | When Ena-<br>bled | Classifica-<br>tion |
|-------|------------------|--------------|----------------------|-------------------|---------------------|
| Pn61B | 0 to 500         | 0.01 V       | 250                  | Immediately       | Setup               |

(applies to Speed Control, Position Control and Torque Control)

## **Overheat Warning Level**

|       | Setting<br>Range | Setting Unit | Default Set-<br>ting | When Ena-<br>bled | Classifica-<br>tion |
|-------|------------------|--------------|----------------------|-------------------|---------------------|
| Pn61C | 0 to 100         | 1%           | 100                  | Immediately       | Setup               |

(applies to Speed Control, Position Control and Torque Control)

#### **Overheat Alarm Filter Time**

|       | Setting<br>Range | Setting Unit | Default Set-<br>ting | When Ena-<br>bled | Classifica-<br>tion |
|-------|------------------|--------------|----------------------|-------------------|---------------------|
| Pn61D | 0 to 65,535      | 1 s          | 0                    | Immediately       | Setup               |

(applies to Speed Control, Position Control and Torque Control)

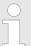

- When Pn61A is set to n.□□□2, an A.862 alarm will occur if the overheat protection input signal line is disconnected or short-circuited.
- When Pn61A is set to n. □□□3, an A.862 alarm will not occur if the overheat protection input signal line is disconnected or short-circuited. To ensure safety, we recommend that you connect the external circuits so that you can use a negative voltage input for the overheat protection input (an analog voltage input).

Flow of Trial Operation > Flow of Trial Operation for Rotary Servomotors

## 8 Trial Operation and Actual Operation

## 8.1 Overview

This chapter provides information on the flow and procedures for trial operation and convenient functions to use during trial operation.

## 8.2 Flow of Trial Operation

## 8.2.1 Flow of Trial Operation for Rotary Servomotors

The procedure for trial operation is given below.

## Preparations for Trial Operation

## 1. Installation

Install the Servomotor and SERVOPACK according to the installation conditions. First, operation is checked with no load. Do not connect the Servomotor to the machine

Schap. 4 'SERVOPACK Installation' page 75

## 2. Wiring and Connections

Wire and connect the SERVOPACK. First, Servomotor operation is checked without a load. Do not connect the CN1 connector on the SERVOPACK.

- Chap. 5 'Wiring and Connecting SERVOPACKs' page 84
- 3. Confirmations before Trial Operation
  - Chap. 8.3 'Inspections and Confirmations before Trial Operation' page 267
- 4. Power ON
- 5. Resetting the Absolute Encoder

This step is necessary only for a Servomotor with an Absolute Encoder.

Schap. 6.16 'Resetting the Absolute Encoder' page 186

## **Trial Operation**

1. Trial Operation for the Servomotor without a Load

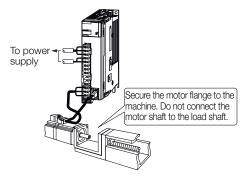

Fig. 199: Trial Operation for Rotary Servomotors - Step 1

⇒ Chap. 8.4 'Trial Operation for the Servomotor without a Load' page 267

Flow of Trial Operation > Flow of Trial Operation for Linear Servomotors

## 2. Trial Operation with PROFINET Communications

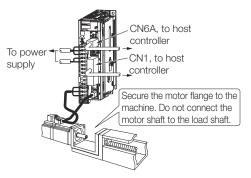

Fig. 200: Trial Operation for Rotary Servomotors - Step 2

- 3. Trial Operation with the Servomotor Connected to the Machine

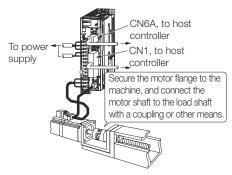

Fig. 201: Trial Operation for Rotary Servomotors - Step 3

⇒ ∜ Chap. 8.6 'Trial Operation with the Servomotor Connected to the Machine' page 274

## 8.2.2 Flow of Trial Operation for Linear Servomotors

The procedure for trial operation is given below.

## Preparations for Trial Operation

## 1. Installation

Install the Servomotor and SERVOPACK according to the installation conditions. First, operation is checked with no load. Do not connect the Servomotor to the machine.

- Schap. 4 'SERVOPACK Installation' page 75
- 2. Wiring and Connections

Wire and connect the SERVOPACK. First, Servomotor operation is checked without a load. Do not connect the CN1 connector on the SERVOPACK.

- Schap. 5 'Wiring and Connecting SERVOPACKs' page 84
- 3. Confirmations before Trial Operation
  - Schap. 8.3 'Inspections and Confirmations before Trial Operation' page 267
- 4. Power ON

Flow of Trial Operation > Flow of Trial Operation for Linear Servomotors

## **5.** Setting Parameters in the SERVOPACK

| Step | No. of Parameter to Set           | Description                                 | Remarks                                                                        | Reference                                                               |
|------|-----------------------------------|---------------------------------------------|--------------------------------------------------------------------------------|-------------------------------------------------------------------------|
| 5-1  | Pn282                             | Linear<br>Encoder Pitch                     | Set this parameter only if you are using a Serial Converter Unit.              | Schap. 6.6 'Setting the Linear Encoder Pitch' page 146                  |
| 5-2  | _                                 | Writing Parameters to the Linear Servomotor | Set this parameter only if you are not using a Serial Converter Unit.          | ♦ Chap. 6.7<br>'Writing Linear<br>Servomotor<br>Parameters'<br>page 148 |
| 5-3  | Pn080 =<br>n.□□X□                 | Motor Phase<br>Sequence<br>Selection        |                                                                                | Selecting the Phase Sequence for a Linear Servomotor' page 154          |
| 5-4  | Pn080 =<br>n.□□□X                 | Polarity<br>Sensor Selec-<br>tion           | _                                                                              | ♦ Chap. 6.9<br>'Polarity<br>Sensor Set-<br>ting' page 156               |
| 5-5  | _                                 | Polarity Detection                          | This step is necessary only for a Linear Servomotor without a Polarity Sensor. | Chap. 6.10 'Polarity Detection' page 157                                |
| 5-6  | Pn50A = n.X□□□ and Pn50B = n.□□□X | Overtravel<br>Signal Alloca-<br>tions       | _                                                                              | ♦ Chap. 6.11<br>'Overtravel<br>and Related<br>Settings'<br>page 160     |
| 5-7  | Pn483, Pn484                      | Force Control                               | _                                                                              | ♦ Chap. 7.8<br>'Selecting<br>Torque Limits'<br>page 221                 |

**6.** Setting the Origin of the Absolute Linear Encoder

♦ Chap. 6.17.2 'Setting the Origin of the Absolute Linear Encoder' page 191

Flow of Trial Operation > Flow of Trial Operation for Linear Servomotors

#### **Trial Operation**

1. Trial Operation for the Servomotor without a Load

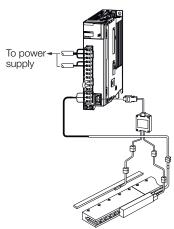

Fig. 202: Trial Operation for Linear Servomotors - Step 1

- ⇒ % Chap. 8.4 'Trial Operation for the Servomotor without a Load' page 267
- 2. Trial Operation with PROFINET Communications

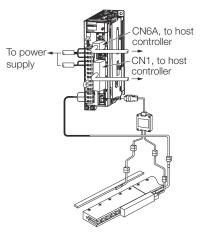

Fig. 203: Trial Operation for Linear Servomotors - Step 2

- ⇒ % Chap. 8.5 'Trial Operation with PROFINET Communications' page 272
- 3. Trial Operation with the Servomotor Connected to the Machine

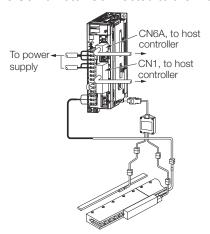

Fig. 204: Trial Operation for Linear Servomotors - Step 3

\$\to\$ Chap. 8.6 'Trial Operation with the Servomotor Connected to the Machine'
page 274

Trial Operation for the Servomotor without a Load > Overview

## 8.3 Inspections and Confirmations before Trial Operation

To ensure safe and correct trial operation, check the following items before you start trial operation.

- Make sure that the SERVOPACK and Servomotor are installed, wired, and connected correctly.
- Make sure that the correct power supply voltage is supplied to the SERVOPACK.
- Make sure that there are no loose parts in the Servomotor mounting.
- If you are using a Servomotor with an Oil Seal, make sure that the oil seal is not damaged. Also make sure that oil has been applied.
- If you are performing trial operation on a Servomotor that has been stored for a long period of time, make sure that all Servomotor inspection and maintenance procedures have been completed.
  - Refer to the manual for your Servomotor for Servomotor maintenance and inspection information.
- If you are using a Servomotor with a Holding Brake, make sure that the brake is released in advance. To release the brake, you must apply the specified voltage of 24 VDC to the brake. A circuit example for trial operation is provided below.

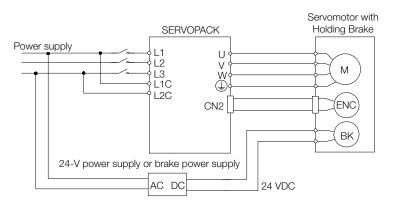

Fig. 205: Trial Operation - Releasing the Holding Brake

## 8.4 Trial Operation for the Servomotor without a Load

## 8.4.1 Overview

You use jogging for trial operation of the Servomotor without a load.

Jogging is used to check the operation of the Servomotor without connecting the SERVO-PACK to the host controller. The Servomotor is moved at the preset jogging speed.

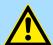

#### **CAUTION!**

During jogging, the overtravel function is disabled. Consider the range of motion of your machine when you jog the Servomotor.

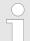

The tuning-less function is enabled as the default setting. When the tuning-less function is enabled, gain will increase and vibration may occur if the Servomotor is operated with no load. If vibration occurs, disable the tuning-less function ( $Pn170 = n.\square\square\square\square0$ ).

Trial Operation for the Servomotor without a Load > Preparations

## 8.4.2 Preparations

Confirm the following conditions before you jog the Servomotor.

- The parameters must not be write prohibited.
- The main circuit power supply must be ON.
- There must be no alarms.
- There must be no hard wire base block (HWBB).
- The servo must be OFF.
- The jogging speed must be set considering the operating range of the machine. The jogging speed is set with the following parameters.

## **Rotary Servomotors**

## **Jogging Speed**

|       | Setting<br>Range | Setting Unit        | Default Set-<br>ting | When Ena-<br>bled | Classifica-<br>tion |
|-------|------------------|---------------------|----------------------|-------------------|---------------------|
| Pn304 | 0 to 10,000      | 1 min <sup>-1</sup> | 500                  | Immediately       | Setup               |

(applies to Speed Control, Position Control and Torque Control)

## **Soft Start Acceleration Time**

|       | Setting<br>Range | Setting Unit | Default Set-<br>ting | When Ena-<br>bled | Classifica-<br>tion |
|-------|------------------|--------------|----------------------|-------------------|---------------------|
| Pn305 | 0 to 10,000      | 1 ms         | 0                    | Immediately       | Setup               |

(applies to Speed Control)

#### **Soft Start Deceleration Time**

|       | Setting<br>Range | Setting Unit | Default Set-<br>ting | When Ena-<br>bled | Classifica-<br>tion |
|-------|------------------|--------------|----------------------|-------------------|---------------------|
| Pn306 | 0 to 10,000      | 1 ms         | 0                    | Immediately       | Setup               |

(applies to Speed Control)

#### **Direct Drive Servomotors**

## **Jogging Speed**

|       | Setting<br>Range | Setting Unit          | Default Set-<br>ting | When Ena-<br>bled | Classifica-<br>tion |
|-------|------------------|-----------------------|----------------------|-------------------|---------------------|
| Pn304 | 0 to 10,000      | 0.1 min <sup>-1</sup> | 500                  | Immediately       | Setup               |

(applies to Speed Control, Position Control and Torque Control)

#### **Soft Start Acceleration Time**

|       | Setting<br>Range | Setting Unit | Default Set-<br>ting | When Ena-<br>bled | Classifica-<br>tion |
|-------|------------------|--------------|----------------------|-------------------|---------------------|
| Pn305 | 0 to 10,000      | 1 ms         | 0                    | Immediately       | Setup               |

(applies to Speed Control)

Trial Operation for the Servomotor without a Load > Operating Procedure

#### **Soft Start Deceleration Time**

|       | Setting<br>Range | Setting Unit | Default Set-<br>ting | When Ena-<br>bled | Classifica-<br>tion |
|-------|------------------|--------------|----------------------|-------------------|---------------------|
| Pn306 | 0 to 10,000      | 1 ms         | 0                    | Immediately       | Setup               |

(applies to Speed Control)

#### **Linear Servomotors**

## **Jogging Speed**

|       | Setting<br>Range | Setting Unit | Default Set-<br>ting | When Ena-<br>bled | Classifica-<br>tion |
|-------|------------------|--------------|----------------------|-------------------|---------------------|
| Pn383 | 0 to 10,000      | 1 mm/s       | 50                   | Immediately       | Setup               |

(applies to Speed Control, Position Control and Torque Control)

## **Soft Start Acceleration Time**

|       | Setting<br>Range | Setting Unit | Default Set-<br>ting | When Ena-<br>bled | Classifica-<br>tion |
|-------|------------------|--------------|----------------------|-------------------|---------------------|
| Pn305 | 0 to 10,000      | 1 ms         | 0                    | Immediately       | Setup               |

(applies to Speed Control)

## **Soft Start Deceleration Time**

|       | Setting<br>Range | Setting Unit | Default Set-<br>ting | When Ena-<br>bled | Classifica-<br>tion |
|-------|------------------|--------------|----------------------|-------------------|---------------------|
| Pn306 | 0 to 10,000      | 1 ms         | 0                    | Immediately       | Setup               |

(applies to Speed Control)

## 8.4.3 Applicable Tools

The following table lists the tools that you can use to perform jogging and the applicable tool functions.

| Tool             | Function       | Operating Procedure Reference                                              |
|------------------|----------------|----------------------------------------------------------------------------|
| Digital Operator | Fn002          | Σ-7-Series Digital Operator Operating Manual (Manual No.: SIEP S800001 33) |
| SigmaWin+        | Test Run - Jog | ♦ Chap. 8.4.4 'Operating Procedure' page 269                               |

## 8.4.4 Operating Procedure

Use the following procedure to jog the motor.

Trial Operation for the Servomotor without a Load > Operating Procedure

- 1. Click the Servo Drive Button in the workspace of the Main Window of the SigmaWin+.
- 2. Select JOG Operation in the Menu Dialog Box.
  - ⇒ The Jog Operation Dialog Box will be displayed.
- 3. Read the warnings and then click the OK Button.

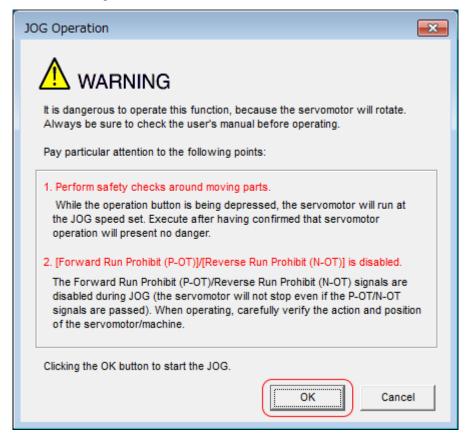

Fig. 206: JOG Operation - Warning

Trial Operation for the Servomotor without a Load > Operating Procedure

**4.** Check the jogging speed and then click the **Servo ON** Button.

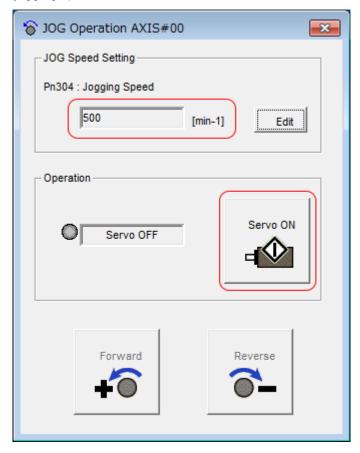

Fig. 207: JOG Operation - JOG Speed Setting

⇒ The display in the **Operation** Area will change to **Servo ON**.

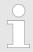

To change Information the speed, click the **Edit** Button and enter the new speed.

Trial Operation with PROFINET Communications

**5.** Click the **Forward** Button or the **Reverse** Button.

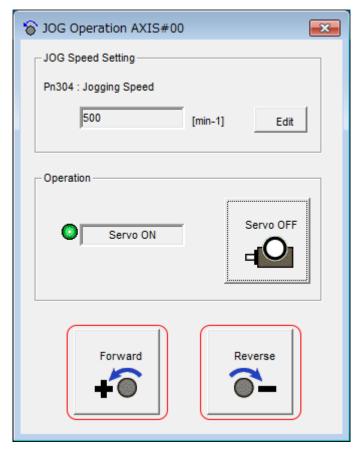

Fig. 208: JOG Operation - Forward - Reverse

- ⇒ Jogging will be performed only while you hold down the mouse button.
- **6.** After you finish jogging, turn the power supply to the SERVOPACK OFF and ON again.

This concludes the jogging procedure.

## 8.5 Trial Operation with PROFINET Communications

A trial operation example for PROFINET communications is given below.

In this example, operation in PROFIdrive Position Mode is described.

The default positioning mode is relative positioning. For PROFINET communication, the YASKAWA telegram 100 is used.

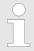

The configuration of the PLC is not part of the description below. The drive has to be configured with module "Telegram 100".

Refer to the following chapter for details on operation with PROFINET communications.

5 Chap. 14 'PROFIdrive Drive Profile' page 499

Trial Operation with PROFINET Communications

1. Confirm that the wiring is correct, and then connect the I/O signal connector (CN1) and PROFINET communications connector (CN6A).

Refer to the following chapter for details on wiring.

- ♦ Chap. 5 'Wiring and Connecting SERVOPACKs' page 84
- 2. Turn ON the power supplies to the SERVOPACK.

If power is being supplied correctly, the CHARGE indicator on the SERVOPACK will light.

- 3. Assign the same Device Name as configured in the PLC.
- **4.** Set the PLC to RUN state.

Refer to the following chapter for details on the PROFINET communications status.

- ♦ Chap. 14.1 'Device Control' page 499
- **5.** Set the Telegram Selection (PNU 922) to Telegram 100. The parameter is only accepted after a restart.
  - Schap. 13.6.6 'YASKAWA Telegram (Telegram 100)' page 493
- **6.** Set the Modes of Operation (6060h) to PROFIdrive Position Mode.

Refer to the following section for details on modes of operation.

♦ 'Modes of Operation' page 552

Note that Modes of Operation is mapped into the cyclic data.

- Change the values of the objects in the cyclic data (PZDs). Parameter requests to objects mapped in cyclic data will not have the expected result because these are overwritten by the cyclic data (PZDs).
- 7. Change the *Controlword (STW1) (6040h)* to supply power to the motor.
  - ♦ 'Controlword (STW1)' page 543

When the *Statusword (ZSW1) (6041h)* shows the Operation state, power is supplied to the motor.

♦ 'Statusword (ZSW1)' page 546

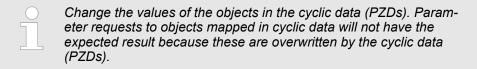

- 8. Set *Traversing Block Selection (2532h)* to MDI submode.
  - 'Traversing Block Selection (SATZANW)' page 556
    - Change the values of the objects in the cyclic data (PZDs). Parameter requests to objects mapped in cyclic data will not have the expected result because these are overwritten by the cyclic data (PZDs).

Trial Operation with the Servomotor Connected to the Machine > Precautions

9. Set Target Position (607Ah), Profile Velocity (6081h), Profile Acceleration (6083h), and Profile Deceleration (6084h), and then manipulate Controlword (STW1) (6040h) to start positioning.

Change the values of the objects in the cyclic data (PZDs). Parameter requests to objects mapped in cyclic data will not have the expected result because these are overwritten by the cyclic data (PZDs).

**10.** While operation is in progress for step 9, confirm the following items.

| Confirmation Item                                                                                                    | Reference                                                                                           |
|----------------------------------------------------------------------------------------------------|----------------------------------------------------------------------------------------------------|
| Confirm that the rotational direction of<br>the Servomotor agrees with the forward<br>or reverse reference. If they do not<br>agree, correct the rotation direction of<br>the Servomotor. | ⇔ Chap. 6.5 'Motor Direction Setting' page 145                                                      |
| Confirm that no abnormal vibration, noise, or temperature rise occurs. If any abnormalities are found, implement corrections.                                                             | Chap. 16.6 'Troubleshooting Based<br>on the Operation and Conditions of the<br>Servomotor' page 646 |

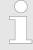

If the load machine is not sufficiently broken in before trial operation, the Servomotor may become overloaded.

## 8.6 Trial Operation with the Servomotor Connected to the Machine

## 8.6.1 Overview

This section provides the procedure for trial operation with both the machine and Servomotor.

## 8.6.2 Precautions

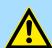

#### **WARNING!**

Operating mistakes that occur after the Servomotor is connected to the machine may not only damage the machine, but they may also cause accidents resulting in personal injury.

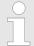

If you disabled the overtravel function for trial operation of the Servomotor without a load, enable the overtravel function (P-OT and N-OT signal) before you perform trial operation with the Servomotor connected to the machine in order to provide protection.

Trial Operation with the Servomotor Connected to the Machine > Operating Procedure

If you will use a holding brake, observe the following precautions during trial operation.

- Before you check the operation of the brake, implement measures to prevent the machine from falling due to gravity and to prevent vibration from being caused by an external force.
- First check the Servomotor operation and brake operation with the Servomotor uncoupled from the machine. If no problems are found, connect the Servomotor to the machine and perform trial operation again.

Control the operation of the brake with the /BK (Brake) signal output from the SERVO-PACK.

Refer to the following sections for information on wiring and the related parameter settings.

- Shap. 5.5.4 'Wiring the SERVOPACK to the Holding Brake' page 114
- ♦ Chap. 6.12 'Holding Brake' page 167

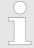

Failures caused by incorrect wiring or incorrect voltage application in the brake circuit may cause the SERVOPACK to fail, damage the SERVOPACK, damage the equipment, or cause an accident resulting in death or injury.

Observe the precautions and instructions for wiring and trial operation precisely as described in this manual.

## 8.6.3 Preparations

Confirm the following items before you perform the trial operation procedure for both the machine and Servomotor.

- Make sure that the procedure described in *⇔ Chap. 8.5 'Trial Operation with PROFINET Communications' page 272* has been completed.
- Make sure that the SERVOPACK is connected correctly to both the host controller and the peripheral devices.
  - Safety Function Wiring
     If you are not using the safety function, leave the Safety Jumper Connector (provided as an accessory with the SERVOPACK) connected to CN8.
     If you are using the safety function, remove the Safety Jumper Connector from CN8 and connect the safety function device.
  - Overtravel wiring
  - Brake wiring
  - Allocation of the /BK (Brake) signal to a pin on the I/O signal connector (CN1)
  - Emergency stop circuit wiring
  - Host controller wiring

## 8.6.4 Operating Procedure

- 1. Enable the overtravel signals.
  - Chap. 6.11.3 'Setting to Enable/Disable Overtravel' page 161
- **2.** Make the settings for the protective functions, such as the safety function, overtravel, and the brake.
  - Chap. 5.7 'Connecting Safety Function Signals' page 124
  - Schap. 6.11 'Overtravel and Related Settings' page 160
  - ♦ Chap. 6.12 'Holding Brake' page 167

Convenient Function to Use during Trial Operation > Overview

- 3. Turn OFF the power supplies to the SERVOPACK.
  - ⇒ The control power supply and main circuit power supply will turn OFF.
- **4.** Couple the Servomotor to the machine.

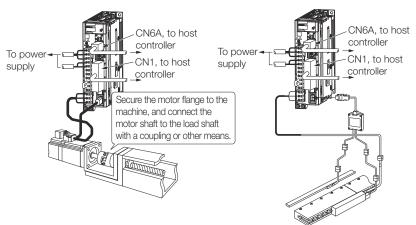

Fig. 209: Trial Operation - Coupling the Servomotor to the machine

- **5.** Turn ON the power supplies to the machine and host controller and turn ON the control power supply and main circuit power supply to the SERVOPACK.
- **6.** Check the protective functions, such overtravel and the brake, to confirm that they operate correctly.

Enable activating an emergency stop so that the Servomotor can be stopped safely should an error occur during the remainder of the procedure.

- **7.** Perform trial operation according to  $\mbox{\ensuremath{$\%$}}$  Chap. 8.5 'Trial Operation with PROFINET Communications' page 272 and confirm that the same results are obtained as when trial operation was performed on the Servomotor without a load.
- 8. If necessary, adjust the servo gain to improve the Servomotor response characteristics

The Servomotor and machine may not be broken in completely for the trial operation. Therefore, let the system run for a sufficient amount of time to ensure that it is properly broken in.

- **9.** For future maintenance, save the parameter settings with one of the following methods.
  - Use the SigmaWin+ to save the parameters as a file.
  - Use the Parameter Copy Mode of the Digital Operator.
  - Record the settings manually.

This concludes the procedure for trial operation with both the machine and Servomotor.

## 8.7 Convenient Function to Use during Trial Operation

## 8.7.1 Overview

This section describes some convenient operations that you can use during trial operation. Use them as required.

## 8.7.2 Program Jogging

You can use program jogging to perform continuous operation with a preset operation pattern, travel distance, movement speed, acceleration/deceleration time, waiting time, and number of movements.

You can use this operation when you set up the system in the same way as for normal jogging to move the Servomotor without connecting it to the host controller in order to check Servomotor operation and execute simple positioning operations.

#### **Preparations**

Confirm the following conditions before you perform program jogging.

- The parameters must not be write prohibited.
- The main circuit power supply must be ON.
- There must be no alarms.
- There must be no hard wire base block (HWBB).
- The servo must be OFF.
- The range of machine motion and the safe movement speed of your machine must be considered when you set the travel distance and movement speed.
- There must be no overtravel.

#### **Additional Information**

- You can use the functions that are applicable to position control. However, parameters related to motion control through PROFINET communications are disabled.
- The overtravel function is enabled.
- The software limits are disabled.

## Program Jogging Operation Pattern

An example of a program jogging operation pattern is given below. In this example, the Servomotor direction is set to  $Pn000 = n.\Box\Box\Box\Box$  (Use CCW as the forward direction).

| Setting of Pn530 | Setting                                                           | Operation Pattern                                                                                                    |
|------------------|-------------------------------------------------------------------|----------------------------------------------------------------------------------------------------|
| n.□□□0           | (Waiting time → Forward travel distance)  × Number of movements   | Movement speed Rotary Servomotor: Pn533 Linear Servomotor: Pn585  Speed 0  Waiting time (Pn535)  Waiting time (Pn535)  Waiting time (Pn535)  Waiting time (Pn535)  Waiting time (Pn535)                                                                                                    |
| n.□□□1           | (Waiting time → Reverse by travel distance) × Number of movements | Speed 0  Movement speed Rotary Servomotor: Pn533 Linear Servomotor: Pn585  Waiting time (Pn535)  Waiting time (Pn534)  Acceleration/- deceleration time (Pn535)  Number of movements (Pn536)  Travel distance (Pn531)  Travel distance (Pn531)  Waiting time (Pn535)  Waiting time (Pn535) |

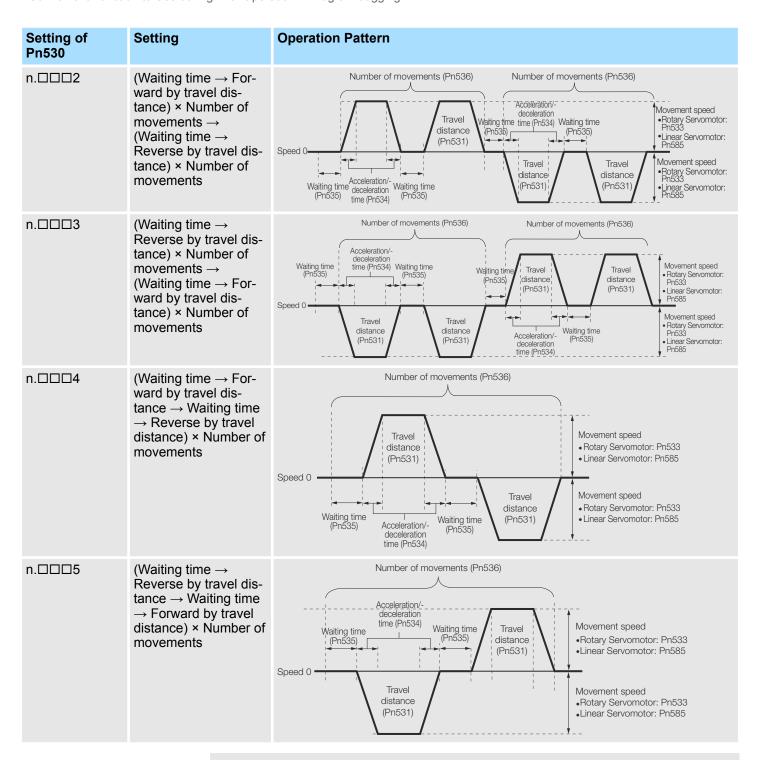

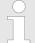

If Pn530 is set to  $n. \square \square \square \square 0$ ,  $n. \square \square \square \square 1$ ,  $n. \square \square \square \square 4$ , or  $n. \square \square \square \square 5$ , you can set Pn536 (Program Jogging Number of Movements) to 0 to perform infinite time operation.

You cannot use infinite time operation if Pn530 is set to  $n.\Box\Box\Box$ 2 or  $n.\Box\Box\Box$ 3.

If you perform infinite time operation from the Digital Operator, press the **JOG/SVON** Key to turn OFF the servo to end infinite time operation.

#### **Related Parameters**

Use the following parameters to set the program jogging operation pattern. Do not change the settings while the program jogging operation is being executed.

## Rotary Servomotors

## **Program Jogging-Related Selections**

|       | Setting<br>Range | Setting Unit | Default Set-<br>ting | When Ena-<br>bled | Classifica-<br>tion |
|-------|------------------|--------------|----------------------|-------------------|---------------------|
| Pn530 | 0000 to 0005     | -            | 0000                 | Immediately       | Setup               |

(applies to Speed Control, Position Control and Torque Control)

## **Program Jogging Travel Distance**

|       | Setting<br>Range          | Setting Unit     | Default Set-<br>ting | When Ena-<br>bled | Classifica-<br>tion |
|-------|---------------------------|------------------|----------------------|-------------------|---------------------|
| Pn531 | 1 to<br>1,073,741,82<br>4 | 1 reference unit | 32,768               | Immediately       | Setup               |

(applies to Speed Control, Position Control and Torque Control)

## **Program Jogging Movement Speed**

|       | Setting<br>Range | Setting Unit        | Default Set-<br>ting | When Ena-<br>bled | Classifica-<br>tion |
|-------|------------------|---------------------|----------------------|-------------------|---------------------|
| Pn533 | 1 to 10,000      | 1 min <sup>-1</sup> | 500                  | Immediately       | Setup               |

(applies to Speed Control, Position Control and Torque Control)

## **Program Jogging Acceleration/Deceleration Time**

|       | Setting<br>Range | Setting Unit | Default Set-<br>ting | When Ena-<br>bled | Classifica-<br>tion |
|-------|------------------|--------------|----------------------|-------------------|---------------------|
| Pn534 | 2 to 10,000      | 1 ms         | 100                  | Immediately       | Setup               |

(applies to Speed Control, Position Control and Torque Control)

## **Program Jogging Waiting Time**

|       | Setting<br>Range | Setting Unit | Default Set-<br>ting | When Ena-<br>bled | Classifica-<br>tion |
|-------|------------------|--------------|----------------------|-------------------|---------------------|
| Pn535 | 0 to 10,000      | 1 ms         | 100                  | Immediately       | Setup               |

(applies to Speed Control, Position Control and Torque Control)

## **Program Jogging Number of Movements**

|       | Setting<br>Range | Setting Unit | Default Set-<br>ting | When Ena-<br>bled | Classifica-<br>tion |
|-------|------------------|--------------|----------------------|-------------------|---------------------|
| Pn536 | 0 to 1,000       | 1            | 1                    | Immediately       | Setup               |

(applies to Speed Control, Position Control and Torque Control)

#### Direct Drive Servomotors

## **Program Jogging-Related Selections**

|       | Setting<br>Range | Setting Unit | Default Set-<br>ting | When Ena-<br>bled | Classifica-<br>tion |
|-------|------------------|--------------|----------------------|-------------------|---------------------|
| Pn530 | 0000 to 0005     | -            | 0000                 | Immediately       | Setup               |

(applies to Speed Control, Position Control and Torque Control)

## **Program Jogging Travel Distance**

|       | Setting<br>Range          | Setting Unit     | Default Set-<br>ting | When Ena-<br>bled | Classifica-<br>tion |
|-------|---------------------------|------------------|----------------------|-------------------|---------------------|
| Pn531 | 1 to<br>1,073,741,82<br>4 | 1 reference unit | 32,768               | Immediately       | Setup               |

(applies to Speed Control, Position Control and Torque Control)

## **Program Jogging Movement Speed**

|       | Setting<br>Range | Setting Unit          | Default Set-<br>ting | When Ena-<br>bled | Classifica-<br>tion |
|-------|------------------|-----------------------|----------------------|-------------------|---------------------|
| Pn533 | 1 to 10,000      | 0.1 min <sup>-1</sup> | 500                  | Immediately       | Setup               |

(applies to Speed Control, Position Control and Torque Control)

## **Program Jogging Acceleration/Deceleration Time**

|       | Setting<br>Range | Setting Unit | Default Set-<br>ting | When Ena-<br>bled | Classifica-<br>tion |
|-------|------------------|--------------|----------------------|-------------------|---------------------|
| Pn534 | 2 to 10,000      | 1 ms         | 100                  | Immediately       | Setup               |

(applies to Speed Control, Position Control and Torque Control)

## **Program Jogging Waiting Time**

|       | Setting<br>Range | Setting Unit | Default Set-<br>ting | When Ena-<br>bled | Classifica-<br>tion |
|-------|------------------|--------------|----------------------|-------------------|---------------------|
| Pn535 | 0 to 10,000      | 1 ms         | 100                  | Immediately       | Setup               |

(applies to Speed Control, Position Control and Torque Control)

## **Program Jogging Number of Movements**

|       | Setting<br>Range | Setting Unit | Default Set-<br>ting | When Ena-<br>bled | Classifica-<br>tion |
|-------|------------------|--------------|----------------------|-------------------|---------------------|
| Pn536 | 0 to 1,000       | 1            | 1                    | Immediately       | Setup               |

(applies to Speed Control, Position Control and Torque Control)

#### Linear Servomotors

## **Program Jogging-Related Selections**

|       | Setting<br>Range | Setting Unit | Default Set-<br>ting | When Ena-<br>bled | Classifica-<br>tion |
|-------|------------------|--------------|----------------------|-------------------|---------------------|
| Pn530 | 0000 to 0005     | -            | 0000                 | Immediately       | Setup               |

(applies to Speed Control, Position Control and Force Control)

## **Program Jogging Travel Distance**

|       | Setting<br>Range          | Setting Unit     | Default Set-<br>ting | When Ena-<br>bled | Classifica-<br>tion |
|-------|---------------------------|------------------|----------------------|-------------------|---------------------|
| Pn531 | 1 to<br>1,073,741,82<br>4 | 1 reference unit | 32,768               | Immediately       | Setup               |

(applies to Speed Control, Position Control and Force Control)

## **Program Jogging Movement Speed**

|       | Setting<br>Range | Setting Unit | Default Set-<br>ting | When Ena-<br>bled | Classifica-<br>tion |
|-------|------------------|--------------|----------------------|-------------------|---------------------|
| Pn585 | 1 to 10,000      | 1 mm/s       | 50                   | Immediately       | Setup               |

(applies to Speed Control, Position Control and Force Control)

## **Program Jogging Acceleration/Deceleration Time**

|       | Setting<br>Range | Setting Unit | Default Set-<br>ting | When Ena-<br>bled | Classifica-<br>tion |
|-------|------------------|--------------|----------------------|-------------------|---------------------|
| Pn534 | 2 to 10,000      | 1 ms         | 100                  | Immediately       | Setup               |

(applies to Speed Control, Position Control and Force Control)

## **Program Jogging Waiting Time**

|       | Setting<br>Range | Setting Unit | Default Set-<br>ting | When Ena-<br>bled | Classifica-<br>tion |
|-------|------------------|--------------|----------------------|-------------------|---------------------|
| Pn535 | 0 to 10,000      | 1 ms         | 100                  | Immediately       | Setup               |

(applies to Speed Control, Position Control and Force Control)

## **Program Jogging Number of Movements**

|       | Setting<br>Range | Setting Unit | Default Set-<br>ting | When Ena-<br>bled | Classifica-<br>tion |
|-------|------------------|--------------|----------------------|-------------------|---------------------|
| Pn536 | 0 to 1,000       | 1            | 1                    | Immediately       | Setup               |

(applies to Speed Control, Position Control and Force Control)

#### **Applicable Tools**

The following table lists the tools that you can use to perform program jogging and the applicable tool functions.

| Tool             | Function                            | Operating Procedure Reference                                              |
|------------------|-------------------------------------|----------------------------------------------------------------------------|
| Digital Operator | Fn004                               | Σ-7-Series Digital Operator Operating Manual (Manual No.: SIEP S800001 33) |
| SigmaWin+        | SigmaWin+ Test<br>Run - Program JOG | ∜ 'Operating Procedure' page 282                                           |

## **Operating Procedure**

Use the following procedure for a program jog operation.

- Click the Servo Drive Button in the workspace of the Main Window of the SigmaWin+.
- 2. Select **JOG Program** in the Menu Dialog Box.
  - ⇒ The Jog Program Dialog Box will be displayed.
- 3. Read the warnings and then click the **OK** Button.

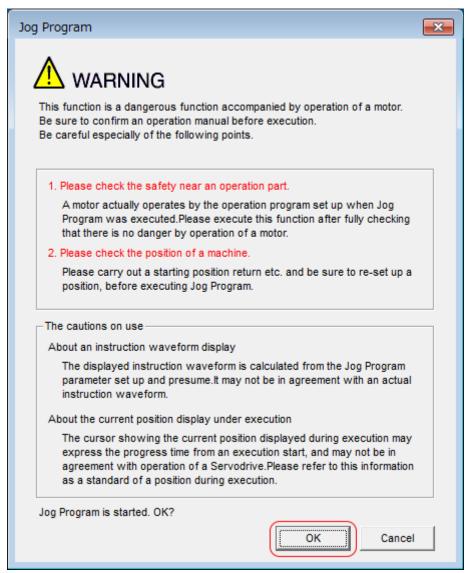

Fig. 210: JOG Program - Warning

- **4.** Set the operating conditions, click the **Apply** Button, and then click the **Run** Button.
  - ⇒ A graph of the operation pattern will be displayed.

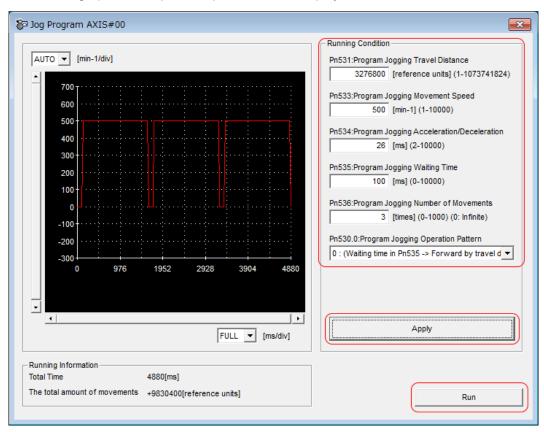

Fig. 211: JOG Program - Running Condition

5. Click the **Servo ON** Button and then the **Execute** Button. The program jogging operation will be executed.

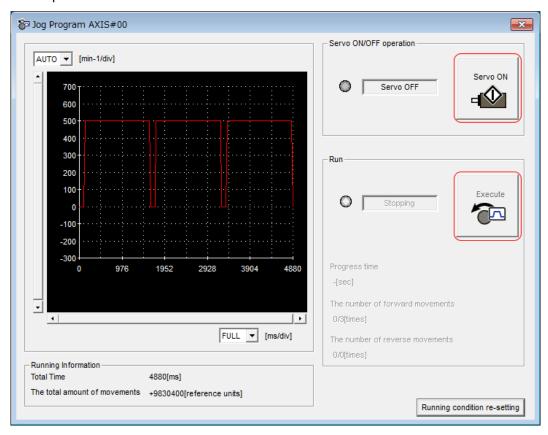

Fig. 212: JOG Program - Servo ON - Execute

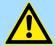

#### **CAUTION!**

Be aware of the following points if you cancel the program jogging operation while the Servomotor is operating.

- If you cancel operation with the Servo OFF Button, the Servomotor will stop according to setting of the Servo OFF stopping method (Pn001 = n.□□□□X).
- If you cancel operation with the Cancel Button, the Servomotor will decelerate to a stop and then enter a zero-clamped state.

This concludes the program jogging procedure.

## 8.7.3 Origin Search

The origin search operation positions the motor to the origin within one rotation and then clamps it there.

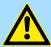

#### **CAUTION!**

Make sure that the load is not coupled when you execute an origin search

The Forward Drive Prohibit (P-OT) signal and Reverse Drive Prohibit (N-OT) signal are disabled during an origin search.

Use an origin search when it is necessary to align the origin within one rotation with the machine origin. The following speeds are used for origin searches.

Rotary Servomotors: 60 min<sup>-1</sup>
 Direct Drive Servomotors: 6 min<sup>-1</sup>
 Linear Servomotors: 15 mm/s

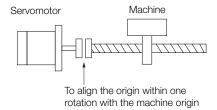

Fig. 213: Origin Search Mode

## **Preparations**

Confirm the following conditions before you start an origin search.

- The parameters must not be write prohibited.
- The main circuit power supply must be ON.
- There must be no alarms.
- There must be no hard wire base block (HWBB).
- The servo must be OFF.

## **Applicable Tools**

The following table lists the tools that you can use to perform an origin search and the applicable tool functions.

| Tool             | Function                 | Operating Procedure Reference                                              |
|------------------|--------------------------|----------------------------------------------------------------------------|
| Digital Operator | Fn003                    | Σ-7-Series Digital Operator Operating Manual (Manual No.: SIEP S800001 33) |
| SigmaWin+*       | Setup - Origin<br>Search | ∜ 'Operating Procedure' page 285                                           |

<sup>\*</sup> Cannot be used when connecting a Linear Servomotor.

## **Operating Procedure**

Use the following procedure to perform an origin search.

- Click the Servo Drive Button in the workspace of the Main Window of the SigmaWin+.
- 2. Select Search Origin in the Menu Dialog Box.
  - ⇒ The Origin Search Dialog Box will be displayed.

**3.** Read the warnings and then click the OK Button.

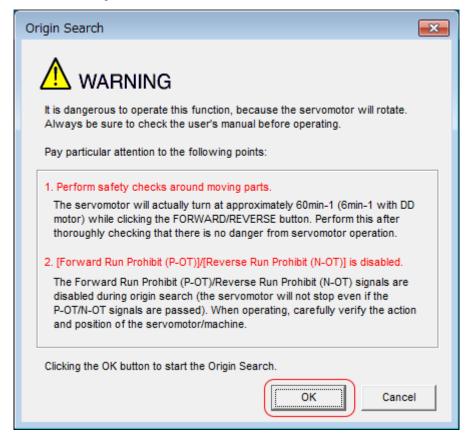

Fig. 214: Origin Search - Warning

## **4.** Click the **Servo ON** Button.

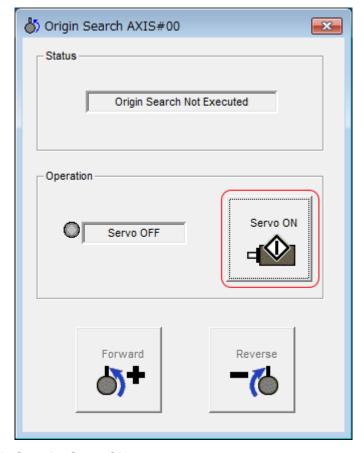

Fig. 215: Origin Search - Servo ON

Convenient Function to Use during Trial Operation > Test without a Motor

## **5.** Click the **Forward** Button or the **Reverse** Button.

An origin search will be performed only while you hold down the mouse button. The motor will stop when the origin search has been completed.

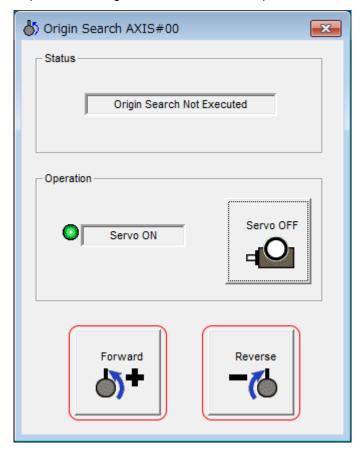

Fig. 216: Origin Search - Forward - Reverse

This concludes the origin search procedure.

## 8.7.4 Test without a Motor

A test without a motor is used to check the operation of the host controller and peripheral devices by simulating the operation of the Servomotor in the SERVOPACK, i.e., without actually operating a Servomotor. This test allows you to check wiring, debug the system, and verify parameters to shorten the time required for setup work and to prevent damage to the machine that may result from possible malfunctions. The operation of the Servomotor can be checked with this test regardless of whether the Servomotor is actually connected or not.

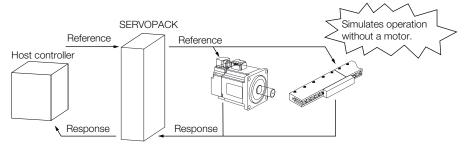

Fig. 217: Test without a Motor

Use  $Pn00C = n.\Box\Box\BoxX$  to enable or disable the test without a motor.

| Parameter |                                | Meaning                        | When Enabled  | Classification |
|-----------|--------------------------------|--------------------------------|---------------|----------------|
| Pn00C     | n.□□□0<br>(default<br>setting) | Disable tests without a motor. | After restart | Setup          |
|           | n.□□□1                         | Enable tests without a motor.  |               |                |

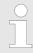

An asterisk is displayed on the status display of the Digital Operator while a test without a motor is being executed.

# Motor Information and Encoder Information

The motor and encoder information is used during tests without a motor. The source of the information depends on the device connection status.

## **Rotary Servomotor**

| Motor Connection Status | Information That Is Used                                                              | Source of Information                                                                                                    |
|-------------------------|---------------------------------------------------------------------------------------|----------------------------------------------------------------------------------------------------|
| Connected               | Motor information  Encoder information  Encoder resolution  Encoder type              | Information in the Servomotor that is connected                                                                                                    |
| Not connected           | Motor information  ■ Rated motor speed ■ Maximum motor speed                          | <ul> <li>■ Setting of Pn000 = n.X□□□ (Rotary/Linear Startup Selection When Encoder Is Not Connected)</li> <li>■ Rated motor speed and maximum motor speed The values previously saved in the SERVOPACK will be used for the rated motor speed and maximum motor speed.</li> <li>Use the monitor displays (Un020: Rated Motor Speed and Un021: Maximum Motor Speed) to check the values.</li> </ul> |
|                         | <ul><li>Encoder information</li><li>Encoder resolution</li><li>Encoder type</li></ul> | <ul> <li>■ Encoder resolution: Setting of Pn00C = n.□□X□ (Encoder Resolution for Tests without a Motor)</li> <li>■ Encoder type: Setting of Pn00C = n.□X□□ (Encoder Type Selection for Tests without a Motor)</li> </ul>                                                                                                    |

If you use fully-closed loop control, the external encoder information is also used.

| External<br>Encoder Con-<br>nection Status | Information That Is<br>Used                       | Source of Information                                                       |
|--------------------------------------------|---------------------------------------------------|-----------------------------------------------------------------------------|
| Connected                                  | External encoder information                      | Information in the external encoder that is connected                       |
| Not connected                              | <ul><li>Resolution</li><li>Encoder type</li></ul> | <ul><li>Resolution: 256</li><li>Encoder type: Incremental encoder</li></ul> |

### **Linear Servomotors**

| Motor Connection Status | Information That Is Used                                          | Source of Information                                                                                                    |  |  |
|-------------------------|-------------------------------------------------------------------|----------------------------------------------------------------------------------------------------|--|--|
| Connected               | Motor information                                                 | Information in the motor that is connected                                                                                                    |  |  |
|                         | Linear encoder information  Resolution  Encoder pitch             | Information in the linear encoder that is connected                                                                                                    |  |  |
|                         | ■ Encoder type                                                    |                                                                                                    |  |  |
| Not connected           | Motor information                                                 | Setting of Pn000 = n.X□□□ (Rotary/<br>Linear Startup Selection When Encoder Is<br>Not Connected)                                                                                                    |  |  |
|                         | Linear encoder information  Resolution Encoder pitch Encoder type | <ul> <li>Resolution: 256</li> <li>Encoder pitch: Setting of Pn282 (Linear Encoder Pitch)</li> <li>Encoder type: Setting of Pn00C = n.□X□□ (Encoder Type Selection for Tests without a Motor)</li> </ul> |  |  |

### **Related Parameters**

| Parameter |                                | Meaning                                                                      | When Enabled  | Classification |  |
|-----------|--------------------------------|------------------------------------------------------------------------------|---------------|----------------|--|
| Pn000     | n.0□□□<br>(default<br>setting) | When an encoder is not connected, start as SER-VOPACK for Rotary Servomotor. | After restart | Setup          |  |
|           | n.1□□□                         | When an encoder is not connected, start as SER-VOPACK for Linear Servomotor. | Alterrestart  | Getup          |  |

### **Linear Encoder Pitch**

|       | Setting<br>Range  | Setting Unit | Default Set-<br>ting | When Ena-<br>bled | Classifica-<br>tion |
|-------|-------------------|--------------|----------------------|-------------------|---------------------|
| Pn282 | 0 to<br>6,553,600 | 0.01 µm      | 0                    | After restart     | Setup               |

(applies to Speed Control, Position Control and Force Control)

| Parameter |                                | Meaning                                                      | When Enabled  | Classification |  |
|-----------|--------------------------------|--------------------------------------------------------------|---------------|----------------|--|
| Pn00C     | n.□□0□<br>(default<br>setting) | Use 13 bits as encoder resolution for tests without a motor. |               |                |  |
|           | n.□□1□                         | Use 20 bits as encoder resolution for tests without a motor. |               |                |  |
|           | n.□□2□                         | Use 22 bits as encoder resolution for tests without a motor. | After restart | Setup          |  |
|           | n.□□3□                         | Use 24 bits as encoder resolution for tests without a motor. |               |                |  |
|           | n.□0□□<br>(default<br>setting) | Use an incremental encoder for tests without a motor.        |               |                |  |
|           | n.□1□□                         | Use an absolute encoder for tests without a motor.           |               |                |  |

# Motor Position and Speed Responses

For a test without a motor, the following responses are simulated for references from the host controller according to the gain settings for position or speed control.

- Servomotor position
- Motor speed
- External encoder position

The load model will be for a rigid system with the moment of inertia ratio that is set in Pn103.

### Restrictions

The following functions cannot be used during the test without a motor.

- Regeneration and dynamic brake operation
- Brake output signal
- Items marked with "x" in the following utility function table

| SigmaWin+                 |                                     | Digital Ope | Digital Operator                       |                             | ∍?                      | Reference                                                      |
|---------------------------|-------------------------------------|-------------|----------------------------------------|-----------------------------|-------------------------|----------------------------------------------------------------|
| Menu Dialog<br>Box Button | SigmaWin+ Function<br>Name          | Fn No.      | Utility Function<br>Name               | Motor<br>Not Con-<br>nected | Motor<br>Con-<br>nected |                                                                |
| Setup                     | Origin Search*1                     | Fn003       | Origin Search                          | 0                           | 0                       | ♦ Chap. 8.7.3<br>'Origin Search'<br>page 284                   |
|                           | Absolute Encoder<br>Reset           | Fn008       | Reset Absolute<br>Encoder              | ×                           | 0                       | ♦ Chap. 6.16.5<br>'Operating Procedure'<br>page 188            |
|                           | Analog Monitor<br>Output Adjustment | Fn00C       | Adjust Analog Monitor<br>Output Offset | 0                           | 0                       | ∜ Chap. 10.4.4<br>'Using the<br>Analog Moni-<br>tors' page 441 |

| SigmaWin+                 |                                                  | Digital Ope | erator                                                                 | Executable?                 |                         | Reference                                                                                    |
|---------------------------|--------------------------------------------------|-------------|------------------------------------------------------------------------|-----------------------------|-------------------------|----------------------------------------------------------------------------------------------|
| Menu Dialog<br>Box Button | SigmaWin+ Function<br>Name                       | Fn No.      | Utility Function<br>Name                                               | Motor<br>Not Con-<br>nected | Motor<br>Con-<br>nected |                                                                                              |
|                           |                                                  | Fn00D       | Adjust Analog Monitor<br>Output Gain                                   | 0                           | 0                       | ♦ Chap. 10.4.4<br>'Using the<br>Analog Moni-<br>tors' page 441                               |
|                           | Motor Current Detection Offset Adjustment        | Fn00E       | Autotune Motor Current Detection Signal Offset                         | ×                           | 0                       | ♦ Chap. 7.13 'Adjusting the Motor Current                                                    |
|                           |                                                  | Fn00F       | Manually Adjust Motor<br>Current Detection<br>Signal Offset            | ×                           | 0                       | Detection Signal<br>Offset'<br>page 252                                                      |
|                           | Parameter Write Prohibition Setting              | Fn010       | Write Prohibition Setting                                              | 0                           | 0                       | ♥ Chap. 6.2.5<br>'Write Prohibi-<br>tion Setting for<br>SERVOPACK<br>Parameters'<br>page 135 |
|                           | Multiturn Limit Setting                          | Fn013       | Multiturn Limit Setting<br>after Multiturn Limit<br>Disagreement Alarm | ×                           | 0                       | ♦ Chap. 7.9.9<br>'Multiturn Limit<br>Disagreement<br>Alarm (A.CCO)'<br>page 235              |
|                           | Reset Configuration<br>Error of Option<br>Module | Fn014       | Reset Option Module<br>Configuration Error                             | 0                           | 0                       | © Chap. 16.4.7<br>'Resetting<br>Alarms<br>Detected in<br>Option Modules'<br>page 633         |
|                           | Initializing the Vibration Detection Level       | Fn01B       | Initialize Vibration<br>Detection Level                                | ×                           | ×                       | Schap. 7.12 'Initializing the Vibration Detection Level' page 246                            |
|                           | Set Origin                                       | Fn020       | Set Absolute Linear<br>Encoder Origin                                  | ×                           | 0                       | Setting the Origin of the Absolute Encoder' page 190                                         |
|                           | Reset Motor Type<br>Alarm                        | Fn021       | Reset Motor Type<br>Alarm                                              | 0                           | 0                       | -                                                                                            |
|                           | Software Reset                                   | Fn030       | Software Reset                                                         | 0                           | 0                       | ♦ Chap. 7.11<br>'Software Reset'<br>page 244                                                 |
|                           | Polarity Detection                               | Fn080       | Polarity Detection                                                     | ×                           | ×                       | ♦ Chap. 6.10<br>'Polarity Detection' page 157                                                |

| SigmaWin+                 |                                      | Digital Operator |                                                   | Executable?                 |                         | Reference                                                                          |
|---------------------------|--------------------------------------|------------------|---------------------------------------------------|-----------------------------|-------------------------|------------------------------------------------------------------------------------|
| Menu Dialog<br>Box Button | SigmaWin+ Function<br>Name           | Fn No.           | Utility Function<br>Name                          | Motor<br>Not Con-<br>nected | Motor<br>Con-<br>nected |                                                                                    |
|                           | Tuning-less Level Setting            | Fn200            | Tuning-less Level Setting                         | ×                           | ×                       | ♦ Chap. 9.6<br>'Estimating the<br>Moment of<br>Inertia'<br>page 308                |
|                           | Easy FFT                             | Fn206            | Easy FFT                                          | ×                           | ×                       | ∜ Chap. 9.15.2<br>'Easy FFT'<br>page 426                                           |
| Parameter                 | Initialize*2                         | Fn005            | Initialize Parameters                             | 0                           | 0                       | ♦ Chap. 6.2.6<br>'Initializing SER-<br>VOPACK<br>Parameter Set-<br>tings' page 140 |
| Tuning                    | Autotuning without<br>Host Reference | Fn201            | Advanced Autotuning without Reference             | ×                           | ×                       | ☼ Chap. 9.7<br>'Autotuning<br>without Host<br>Reference'<br>page 321               |
|                           | Autotuning with Host<br>Reference    | Fn202            | Advanced Autotuning with Reference                | ×                           | ×                       | ♦ Chap. 9.8<br>'Autotuning with<br>a Host Refer-<br>ence' page 339                 |
|                           | Custom Tuning                        | Fn203            | One-Parameter<br>Tuning                           | ×                           | ×                       | ♦ Chap. 9.9<br>'Custom Tuning'<br>page 350                                         |
|                           | Adjust Anti-resonance<br>Control     | Fn204            | Adjust Anti-resonance<br>Control                  | ×                           | ×                       | ♦ Chap. 9.10<br>'Anti-Reso-<br>nance Control<br>Adjustment'<br>page 365            |
|                           | Vibration Suppression                | Fn205            | Vibration Suppression                             | ×                           | ×                       | ⇔ Chap. 9.11 'Vibration Suppression' page 374                                      |
| Monitoring                | Product Information                  | Fn011            | Display Servomotor<br>Model                       | 0                           | 0                       | ⇔ Chap. 10.2  'Monitoring                                                          |
|                           |                                      | Fn012            | Display Software Version                          | 0                           | 0                       | Product Infor-<br>mation'<br>page 433                                              |
|                           |                                      | Fn01E            | Display SERVOPACK and Servomotor IDs              | 0                           | 0                       | ♦ Chap. 10.2<br>'Monitoring<br>Product Infor-<br>mation'<br>page 433               |
|                           |                                      | Fn01F            | Display Servomotor ID from Feedback Option Module | 0                           | 0                       | ♦ Chap. 10.2<br>'Monitoring<br>Product Infor-<br>mation'<br>page 433               |

| SigmaWin+                 |                            | Digital Ope | Digital Operator         |                             | 9?                      | Reference                                                               |
|---------------------------|----------------------------|-------------|--------------------------|-----------------------------|-------------------------|-------------------------------------------------------------------------|
| Menu Dialog<br>Box Button | SigmaWin+ Function<br>Name | Fn No.      | Utility Function<br>Name | Motor<br>Not Con-<br>nected | Motor<br>Con-<br>nected |                                                                         |
| Test Operation            | Jogging                    | Fn002       | Jogging                  | 0                           | 0                       | Chap. 8.4 'Trial Operation for the Servo-motor without a Load' page 267 |
|                           | Program Jogging            | Fn004       | Program Jogging          | 0                           | 0                       | ♦ Chap. 8.7.2<br>'Program Jog-<br>ging' page 277                        |
| Alarms                    | Display Alarm              | Fn000       | Display Alarm History    | 0                           | 0                       | Chap. 16.4.5<br>'Displaying the<br>Alarm History'<br>page 630           |
|                           |                            | Fn006       | Clear Alarm History      | 0                           | 0                       | ∜ Chap. 16.4.6<br>'Clearing the<br>Alarm History'<br>page 632           |

<sup>\*1.</sup> Cannot be used when connecting a Linear Servomotor.

<sup>\*2.</sup> An **Initialize** Button is displayed in the Parameter Editing Dialog Box.

Overview and Flow of Tuning > Overview

# 9 Tuning

# 9.1 Overview

This chapter provides information on the flow of tuning, details on tuning functions, and related operating procedures.

# 9.2 Overview and Flow of Tuning

### 9.2.1 Overview

Tuning is performed to optimize response by adjusting the servo gains in the SERVO-PACK.

The servo gains are set using a combination of parameters, such as parameters for the speed loop gain, position loop gain, filters, friction compensation, and moment of inertia ratio. These parameters influence each other, so you must consider the balance between them.

The servo gains are set to stable settings by default. Use the various tuning functions to increase the response even further for the conditions of your machine.

The basic tuning procedure is shown in the following flowchart. Make suitable adjustments considering the conditions and operating requirements of your machine.

Overview and Flow of Tuning > Tuning Functions

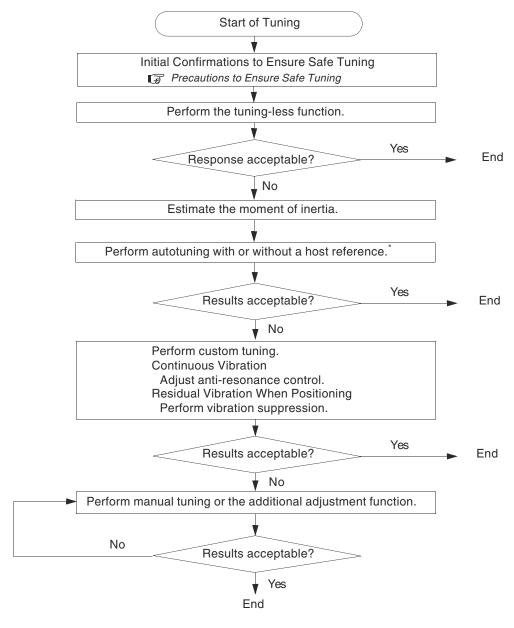

Fig. 218: Overview and Flow of Tuning

\* If possible, perform autotuning with a host reference.
If a host controller is not available, set an operation pattern that is as close as possible to the host reference and perform autotuning without a host reference.
If an operation pattern that is close to the host reference is not possible, perform autotuning with a host reference while performing program jogging.

## 9.2.2 Tuning Functions

The following table provides an overview of the tuning functions.

Overview and Flow of Tuning > Tuning Functions

| Tuning Func-<br>tion                    | Outline                                                                                                    | Applicable<br>Control<br>Methods                              | Reference                                                            |
|-----------------------------------------|----------------------------------------------------------------------------------------------------|---------------------------------------------------------------|----------------------------------------------------------------------|
| Tuning-less<br>Function                 | This automatic adjustment function is designed to enable stable operation without servo tuning. This function can be used to obtain a stable response regardless of the type of machine or changes in the load. You can use it with the default settings.                                                                                                    | Speed control<br>or position con-<br>trol                     | ♦ Chap. 9.5<br>'Tuning-less<br>Function'<br>page 303                 |
| Moment of<br>Inertia Estima-<br>tion    | The moment of inertia ratio is calculated by operating the Servomotor a few times.  The moment of inertia ratio that is calculated here is used in other tuning functions.                                                                                                    | Speed control,<br>position control,<br>or torque con-<br>trol | ⇔ Chap. 9.6 'Estimating the Moment of Inertia' page 308              |
| Autotuning<br>without Host<br>Reference | The following parameters are automatically adjusted in the internal references in the SERVO-PACK during automatic operation.  Gains (e.g., position loop gain and speed loop gain)  Filters (torque reference filter and notch filters)  Friction compensation  Anti-resonance control  Vibration suppression                                                                                                    | Speed control or position control                             | ♥ Chap. 9.7<br>'Autotuning<br>without Host<br>Reference'<br>page 321 |
| Autotuning with Host Reference          | The following parameters are automatically adjusted with the position reference input from the host controller while the machine is in operation.  You can use this function for finetuning after you perform autotuning without a host reference.  Gains (e.g., position loop gain and speed loop gain)  Filters (torque reference filter and notch filters)  Friction compensation  Anti-resonance control  Vibration suppression | Position control                                              | ♦ Chap. 9.8<br>'Autotuning with<br>a Host Refer-<br>ence' page 339   |
| Custom Tuning                           | The following parameters are adjusted with the position reference or speed reference input from the host controller while the machine is in operation.  Gains (e.g., position loop gain and speed loop gain) Filters (torque reference filter and notch filters) Friction compensation Anti-resonance control                                                                                                    | Speed control or position control                             | ∜ Chap. 9.9<br>'Custom Tuning'<br>page 350                           |

Monitoring Methods

| Tuning Func-<br>tion                      | Outline                                                                                             | Applicable<br>Control<br>Methods                              | Reference                                                               |
|-------------------------------------------|----------------------------------------------------------------------------------------------------|---------------------------------------------------------------|-------------------------------------------------------------------------|
| Anti-resonance<br>Control Adjust-<br>ment | This function effectively suppresses continuous vibration.                                          | Speed control or position control                             | ∜ Chap. 9.10<br>'Anti-Reso-<br>nance Control<br>Adjustment'<br>page 365 |
| Vibration Suppression                     | This function effectively suppresses residual vibration if it occurs when positioning.              | Position control                                              | ♦ Chap. 9.11<br>'Vibration Sup-<br>pression'<br>page 374                |
| Speed Ripple<br>Compensation              | This function reduces the ripple in the motor speed.                                                | Speed control,<br>position control,<br>or torque con-<br>trol | ☼ Chap. 9.12<br>'Speed Ripple<br>Compensation'<br>page 380              |
| Additional<br>Adjustment<br>Function      | This function combines autotuning with custom tuning. You can use it to improve adjustment results. | Depends on the functions that you use.                        | ♦ Chap. 9.13<br>'Additional<br>Adjustment<br>Functions'<br>page 388     |
| Manual Tuning                             | You can manually adjust the servo gains to adjust the response.                                     | Speed control,<br>position control,<br>or torque con-<br>trol | ∜ Chap. 9.14<br>'Manual Tuning'<br>page 405                             |

# 9.2.3 Diagnostic Tool

You can use the following tools to measure the frequency characteristics of the machine and set notch filters.

| Diagnostic<br>Tool     | Outline                                                                                                    | Applicable<br>Control<br>Methods                              | Reference                                              |
|------------------------|----------------------------------------------------------------------------------------------------|---------------------------------------------------------------|--------------------------------------------------------|
| Mechanical<br>Analysis | The machine is subjected to vibration to detect resonance frequencies. The measurement results are displayed as waveforms or numeric data. | Speed control,<br>position control,<br>or torque con-<br>trol | ☼ Chap. 9.15.1<br>'Mechanical<br>Analysis'<br>page 424 |
| Mechanical<br>Analysis | The machine is subjected to vibration to detect resonance frequencies. The measurement results are displayed only as numeric data.         | Speed control,<br>position control,<br>or torque con-<br>trol | ∜ Chap. 9.15.2<br>'Easy FFT'<br>page 426               |

# 9.3 Monitoring Methods

You can use the data tracing function of the SigmaWin+ or the analog monitor signals of the SERVOPACK for monitoring. If you perform custom tuning or manual tuning, always use the above functions to monitor the machine operating status and SERVOPACK signal waveform while you adjust the servo gains.

Precautions to Ensure Safe Tuning > Overtravel Settings

Check the adjustment results with the following response waveforms.

### **Position Control**

| Item                     | Unit                   |                   |  |  |  |
|--------------------------|------------------------|-------------------|--|--|--|
|                          | Rotary Servomotor      | Linear Servomotor |  |  |  |
| Torque reference         | %                      |                   |  |  |  |
| Feedback speed           | min <sup>-1</sup> mm/s |                   |  |  |  |
| Position reference speed | min <sup>-1</sup> mm/s |                   |  |  |  |
| Position deviation       | Reference units        |                   |  |  |  |

### **Speed Control**

| Item             | Unit                                |      |  |  |  |
|------------------|-------------------------------------|------|--|--|--|
|                  | Rotary Servomotor Linear Servomotor |      |  |  |  |
| Torque reference | 0                                   | %    |  |  |  |
| Feedback speed   | min <sup>-1</sup>                   | mm/s |  |  |  |
| Reference speed  | min <sup>-1</sup>                   | mm/s |  |  |  |

### **Torque Control**

| Item             | Unit                                |      |  |  |  |
|------------------|-------------------------------------|------|--|--|--|
|                  | Rotary Servomotor Linear Servomotor |      |  |  |  |
| Torque reference | %                                   |      |  |  |  |
| Feedback speed   | min <sup>-1</sup>                   | mm/s |  |  |  |

# 9.4 Precautions to Ensure Safe Tuning

### 9.4.1 Overview

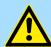

# **CAUTION!**

# Observe the following precautions when you perform tuning.

- Do not touch the rotating parts of the motor when the servo is ON.
- Before starting the Servomotor, make sure that an emergency stop can be performed at any time.
- Make sure that trial operation has been successfully performed without any problems.
- Provide an appropriate stopping device on the machine to ensure safety.

Perform the following settings in a way that is suitable for tuning.

# 9.4.2 Overtravel Settings

Overtravel settings are made to force the Servomotor to stop for a signal input from a limit switch when a moving part of the machine exceeds the safe movement range.

Refer to the following section for details.

Schap. 6.11 'Overtravel and Related Settings' page 160

Precautions to Ensure Safe Tuning > Setting the Position Deviation Overflow Alarm Level

# 9.4.3 Torque Limit Settings

You can limit the torque that is output by the Servomotor based on calculations of the torque required for machine operation. You can use torque limits to reduce the amount of shock applied to the machine when problems occur, such as collisions or interference. If the torque limit is lower than the torque that is required for operation, overshooting or vibration may occur. Refer to the following section for details.

Chap. 7.8 'Selecting Torque Limits' page 221

# 9.4.4 Setting the Position Deviation Overflow Alarm Level

The position deviation overflow alarm is a protective function that is enabled when the SERVOPACK is used in position control.

If the alarm level is set to a suitable value, the SERVOPACK will detect excessive position deviation and will stop the Servomotor if the Servomotor operation does not agree with the reference.

The position deviation is the difference between the position reference value and the actual position.

You can calculate the position deviation from the position loop gain (Pn102) and the motor speed with the following formula.

### **Rotary Servomotors**

Position deviation [reference units] = 
$$\frac{\text{Motor speed [min}^{-1}]}{60} \times \frac{\text{Encoder resolution}}{\text{Pn102 [0.1/s]/10}^{*2,*3}} \times \frac{\text{Denominator}^{*1}}{\text{Numerator}}$$

Fig. 219: Position Deviation - Formula - Rotary Servomotors

### **Linear Servomotors**

$$\text{Position deviation [reference units]} = \frac{\text{Motor speed [mm/s]}}{\text{Pn102 [0.1/s]/10}^{*2,*3}} \times \frac{\text{Resolution}}{\text{Linear encoder pitch [$\mu m$]/1,000}} \times \frac{\text{Denominator of the properties of the properties$$

Fig. 220: Position Deviation - Formula - Linear Servomotors

Position Deviation Overflow Alarm Level (Pn520) [setting unit: reference units]

#### **Rotary Servomotors**

$$\frac{\text{Pn520}}{\text{Pn520}} > \frac{\text{Maximum motor speed [min-1]}}{60} \times \frac{\text{Encoder resolution}}{\text{Pn102 [0.1/s]/10}^{*2,*3}} \times \frac{\text{Denominator}^{*1}}{\text{Numerator}} \times \underbrace{\text{(1.2 to 2)}^{*4}}_{\text{Encoder resolution}}$$

Fig. 221: Position Deviation Overflow Alarm Level - Formula - Rotary Servomotors

### **Linear Servomotors**

$$Pn520 > \frac{\text{Maximum motor speed [mm/s]}}{Pn102 \ [0.1/s]/10^{*2}, *3} \times \frac{\text{Resolution}}{\text{Linear encoder pitch [µm]/1,000}} \times \frac{\frac{\text{Denominator}^{*1}}{\text{Numerator}}}{\text{Numerator}} \times \frac{(1.2 \ \text{to 2})^{*4}}{(1.2 \ \text{to 2})^{*4}} \times \frac{(1.2 \ \text{to 2})^{*4}}{(1.2 \ \text{to 2})^{*4}} \times \frac{(1.2 \ \text{to 2})^{*4}}{(1.2 \ \text{to 2$$

Fig. 222: Position Deviation Overflow Alarm Level - Formula - Linear Servomotors

- \*1. Refer to the following section for details.
- ♦ Chap. 6.15 'Setting Unit Systems' page 178
- \*2. When model following control (Pn140 = n.□□□1) is enabled, use the setting of Pn141 (Model Following Control Gain) instead of the setting of Pn102 (Position Loop Gain).
- \*3. To check the setting of Pn102 on the Digital Operator, change the parameter display setting to display all parameters (Pn00B =  $n.\Box\Box\Box$ 1).

Precautions to Ensure Safe Tuning > Setting the Position Deviation Overflow Alarm Level

\*4. The underlined coefficient "× (1.2 to 2)" adds a margin to prevent an A.d00 alarm (Position Deviation Overflow) from occurring too frequently.

If you set a value that satisfies the formula, an A.d00 alarm (Position Deviation Overflow) should not occur during normal operation.

If the Servomotor operation does not agree with the reference, position deviation will occur, an error will be detected, and the Servomotor will stop.

The following calculation example uses a Rotary Servomotor with a maximum motor speed of 6,000 and an encoder resolution of 16,777,216 (24 bits). Pn102 is set to 400.

$$\frac{\text{Denominator}}{\text{Numerator}} = \frac{1}{16}$$

Fig. 223: Position Deviation Overflow Alarm Level - Rotary Servomotors - Calculation Example - Formula 1

Pn520 = 
$$\frac{6,000}{60} \times \frac{16,777,216}{400/10} \times \frac{1}{16} \times 2$$
  
= 2,621,440 × 2  
= 5,242,880 (default setting of Pn520)

Fig. 224: Position Deviation Overflow Alarm Level - Rotary Servomotors - Calculation Example - Formula 2

If the acceleration/deceleration rate required for the position reference exceeds the tracking capacity of the Servomotor, the tracking delay will increase and the position deviation will no longer satisfy the above formulas. If this occurs, lower the acceleration/deceleration rate so that the Servomotor can follow the position reference or increase the position deviation overflow alarm level.

# **Related Parameters**

### **Position Deviation Overflow Alarm Level**

|       | Setting<br>Range          | Setting Unit        | Default Set-<br>ting | When Ena-<br>bled | Classifica-<br>tion |
|-------|---------------------------|---------------------|----------------------|-------------------|---------------------|
| Pn520 | 1 to<br>1,073,741,82<br>3 | 1 reference<br>unit | 5,242,880            | Immediately       | Setup               |

(applies to Position Control)

#### **Position Deviation Overflow Warning Level**

|       | Setting<br>Range | Setting Unit | Default Set-<br>ting | When Ena-<br>bled | Classifica-<br>tion |
|-------|------------------|--------------|----------------------|-------------------|---------------------|
| Pn51E | 10 to 100        | 1%           | 100                  | Immediately       | Setup               |

(applies to Position Control)

### **Related Alarms**

| Alarm Number | Alarm Name                  | Alarm Meaning                                                                                                    |
|--------------|-----------------------------|----------------------------------------------------------------------------------------------------|
| A.d00        | Position Deviation Overflow | This alarm occurs if the position deviation exceeds the setting of Pn520 (Position Deviation Overflow Alarm Level). |

Precautions to Ensure Safe Tuning > Setting the Position Deviation Overflow Alarm Level at Servo ON

### **Related Warnings**

| Warning<br>Number | Warning Name                | Warning Meaning                                                                                     |
|-------------------|-----------------------------|----------------------------------------------------------------------------------------------------|
| A.900             | Position Deviation Overflow | This warning occurs if the position deviation exceeds the specified percentage (Pn520 × Pn51E/100). |

# 9.4.5 Vibration Detection Level Setting

You can set the vibration detection level (Pn312) to more accurately detect A.520 alarms (Vibration Alarm) and A.911 warnings (Vibration Warning) when vibration is detected during machine operation.

Set the initial vibration detection level to an appropriate value. Refer to the following section for details.

♦ Chap. 7.12 'Initializing the Vibration Detection Level' page 246

## 9.4.6 Setting the Position Deviation Overflow Alarm Level at Servo ON

If the servo is turned ON when there is a large position deviation, the Servomotor will attempt to return to the original position to bring the position deviation to 0, which may create a hazardous situation. To prevent this, you can set a position deviation overflow alarm level at servo ON to restrict operation.

The related parameters and alarms are given in the following tables.

### **Related Parameters**

### **Position Deviation Overflow Alarm Level at Servo ON**

|       | Setting<br>Range          | Setting Unit     | Default Set-<br>ting | When Ena-<br>bled | Classifica-<br>tion |
|-------|---------------------------|------------------|----------------------|-------------------|---------------------|
| Pn526 | 1 to<br>1,073,741,82<br>3 | 1 reference unit | 5,242,880            | Immediately       | Setup               |

(applies to Position Control)

### **Position Deviation Overflow Warning Level at Servo ON**

|       | Setting<br>Range | Setting Unit | Default Set-<br>ting | When Ena-<br>bled | Classifica-<br>tion |
|-------|------------------|--------------|----------------------|-------------------|---------------------|
| Pn528 | 10 to 100        | 1%           | 100                  | Immediately       | Setup               |

(applies to Position Control)

# **Rotary Servomotors**

# Speed Limit Level at Servo ON

|       | Setting<br>Range | Setting Unit        | Default Set-<br>ting | When Ena-<br>bled | Classifica-<br>tion |
|-------|------------------|---------------------|----------------------|-------------------|---------------------|
| Pn529 | 0 to 10,000      | 1 min <sup>-1</sup> | 10,000               | Immediately       | Setup               |

(applies to Position Control)

Tuning-less Function > Overview

### **Linear Servomotors**

### Speed Limit Level at Servo ON

|       | Setting<br>Range | Setting Unit | Default Set-<br>ting | When Ena-<br>bled | Classifica-<br>tion |
|-------|------------------|--------------|----------------------|-------------------|---------------------|
| Pn584 | 0 to 10,000      | 1 mm/s       | 10,000               | Immediately       | Setup               |

(applies to Position Control)

#### **Related Alarms**

| Alarm Number | Alarm Name                                                    | Alarm Meaning                                                                                                    |
|--------------|---------------------------------------------------------------|----------------------------------------------------------------------------------------------------|
| A.d01        | Position Deviation Overflow<br>Alarm at Servo<br>ON           | This alarm occurs if Servo ON command (Enable Operation command) is executed after the position deviation exceeded the setting of Pn526 (Position Deviation Overflow Alarm Level at Servo ON) while the servo was OFF.                                                                                     |
| A.d02        | Position Deviation Overflow Alarm for Speed Limit at Servo ON | If position deviation remains in the deviation counter, the setting of Pn529 or Pn584 (Speed Limit Level at Servo ON) will limit the speed when the servo is turned ON. This alarm occurs if a position reference is input and the setting of Pn520 (Position Deviation Overflow Alarm Level) is exceeded. |

Refer to the following section for information on troubleshooting alarms.

♦ Chap. 16.4.4 'Resetting Alarms' page 630

# **Related Warnings**

| Warning<br>Number | Warning Name                                    | Warning Meaning                                                                                                    |
|-------------------|-------------------------------------------------|----------------------------------------------------------------------------------------------------|
| A.901             | Position Deviation Overflow Warning at Servo ON | This warning occurs if the servo is turned ON while the position deviation exceeds the specified percentage (Pn526 × Pn528/100). |

# 9.5 Tuning-less Function

### 9.5.1 Overview

The tuning-less function performs autotuning to obtain a stable response regardless of the type of machine or changes in the load. Autotuning is started when the servo is turned ON.

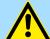

### **CAUTION!**

- The tuning-less function is disabled during torque control.
- The Servomotor may momentarily emit a sound the first time the servo is turned ON after the Servomotor is connected to the machine. This sound is caused by setting the automatic notch filter. It does not indicate a problem. The sound will not be emitted from the next time the servo is turned ON.
- The Servomotor may vibrate if it exceeds the allowable load moment of inertia. If that occurs, set the tuning-less load level to 2 (Pn170 = n.2□□□) or reduce the Tuningless Rigidity Level (Pn170 = n.□X□□).
- To ensure safety, make sure that you can perform an emergency stop at any time when you execute the tuning-less function.

Tuning-less Function > Operating Procedure

# 9.5.2 Application Restrictions

The following application restrictions apply to the tuning-less function.

| Function                                 | Executable* | Remarks                                                                                                    |
|------------------------------------------|-------------|----------------------------------------------------------------------------------------------------|
| Vibration Detection Level Initialization | ✓           | -                                                                                                    |
| Moment of Inertia Estimation             | ×           | Disable the tuning-less function (Pn170 = $n.\Box\Box\Box$ 0) before you execute moment of inertia estimation.                                 |
| Autotuning without Host Reference        | ×           | Disable the tuning-less function (Pn170 = $n.\Box\Box\Box$ 0) before you execute autotuning without a host reference.                          |
| Autotuning with Host Reference           | ×           | -                                                                                                    |
| Custom Tuning                            | ×           | -                                                                                                    |
| Anti-Resonance Control Adjust-<br>ment   | ×           | -                                                                                                    |
| Vibration Suppression                    | ×           | -                                                                                                    |
| Easy FFT                                 | <b>√</b>    | The tuning-less function is disabled while you execute Easy FFT and then it is enabled when Easy FFT has been completed.                       |
| Friction Compensation                    | ×           | -                                                                                                    |
| Gain Selection                           | ×           | -                                                                                                    |
| Mechanical Analysis                      | ✓           | The tuning-less function is disabled while you execute mechanical analysis and then it is enabled when mechanical analysis has been completed. |

<sup>\* √:</sup> Yes ×: No

# 9.5.3 Operating Procedure

The tuning-less function is enabled in the default settings. No specific procedure is required. You can use the following parameter to enable or disable the tuning-less function.

| Parameter    |                                | Meaning                       | When Enabled  | Classification |
|--------------|--------------------------------|-------------------------------|---------------|----------------|
| Pn170 n.□□□0 | n.□□□0                         | Disable tuning-less function. |               |                |
|              | n.□□□1<br>(default<br>setting) | Enable tuning-less function.  | After restart | Setup          |

Tuning-less Function > Operating Procedure

| Parameter       |                                | Meaning                                                             | When Enabled | Classification |
|-----------------|--------------------------------|---------------------------------------------------------------------|--------------|----------------|
| (defa<br>settir | n.□□0□<br>(default<br>setting) | Use for speed control.                                              |              |                |
|                 | n.□□1□                         | Use for speed control and use host controller for position control. |              |                |

When you enable the tuning-less function, you can select the tuning-less type. Normally, set Pn14F to n.  $\Box\Box\Box\Box$  (Use tuning-less type 3) (default setting). If compatibility with previous models is required, set Pn14F to n.  $\Box\Box\Box\Box$  (Use tuning-less type 1) or n.  $\Box\Box\Box\Box$  (Use tuning-less type 2).

| Parameter |                                 | Meaning                                                                                  | When Enabled  | Classification |
|-----------|---------------------------------|------------------------------------------------------------------------------------------|---------------|----------------|
| Pn14F     | n.□□0□                          | Use tuning-less type 1.                                                                  |               |                |
|           | n.□□1□                          | Use tuning-less type 2. (The noise level is improved more than with tuning-less type 1.) | After restart | Tuning         |
|           | n.□□2 □<br>(default<br>setting) | Use tuning-less type 3.                                                                  |               |                |

### **Tuning-less Level Settings**

If vibration or other problems occur, change the tuning-less levels. To change the tuning-less levels, use the SigmaWin+.

### **Preparations**

Check the following settings before you set the tuning-less levels.

- The tuning-less function must be enabled (Pn170 = n.□□□1).
- The test without a motor function must be disabled (Pn00C = n.□□□0).

# **Procedure**

Use the following procedure to set the tuning-less levels.

In addition to the following procedure, you can also set the parameters directly. Refer to % 'Related Parameters' page 306 for the parameters to set.

- 1. Click the Servo Drive Button in the workspace of the Main Window of the SigmaWin+.
- 2. Select **Response Level Setting** in the Menu Dialog Box.
  - ⇒ The Tuning-less Level Setting-Adj Dialog Box will be displayed.

Tuning-less Function > Operating Procedure

3. Click the ▲ or ▼ Button to adjust the tuning-less level setting. Increase the tuning-less level setting to increase the response. Decrease the tuning-less level setting to suppress vibration.

The default response level setting is 4.

| Tuning-less Level   | Description          | Remarks                                                   |
|---------------------|----------------------|-----------------------------------------------------------|
| 7                   | Response level: High | You cannot select these levels if tuning-less type 1 or 2 |
| 6                   |                      | (Pn14F = n.□□0□ or                                        |
| 5                   |                      | n.□□1□) is used.                                          |
| 4 (default setting) |                      |                                                           |
| 3                   |                      |                                                           |
| 2                   |                      | -                                                         |
| 1                   |                      |                                                           |
| 0                   | Response level: Low  |                                                           |

- **4.** Click the Completed Button.
  - ⇒ The adjustment results will be saved in the SERVOPACK.

#### **Related Parameters**

# **Tuning-less Rigidity Level**

If you use tuning-less type 1 or 2 (Pn14F =  $n.\Box\Box\Box\Box$  or  $n.\Box\Box\Box\Box$ ), set the tuning-less level to between 0 and 4 (Pn170 =  $n.\Box\Box\Box\Box$  to  $n.\Box4\Box\Box$ ). Do not set the tuning-less level to between 5 and 7 (Pn170 =  $n.\Box5\Box\Box$  to  $n.\Box7\Box\Box$ ).

| Parameter |                                | Meaning                                      | When Enabled | Classification |
|-----------|--------------------------------|----------------------------------------------|--------------|----------------|
| Pn170     | n.□0□□                         | Tuning-less rigidity level 0 (low rigidity)  | Immediately  | Setup          |
|           | n.□1□□                         | Tuning-less rigidity level 1                 |              |                |
|           | n.□2□□                         | Tuning-less rigidity level 2                 |              |                |
|           | n.□3□□                         | Tuning-less rigidity level 3                 |              |                |
|           | n.□4□□<br>(default<br>setting) | Tuning-less rigidity level 4                 |              |                |
|           | n.□5□□                         | Tuning-less rigidity level 5                 |              |                |
|           | n.□6□□                         | Tuning-less rigidity level 6                 |              |                |
|           | n.□7□□                         | Tuning-less rigidity level 7 (high rigidity) |              |                |

Tuning-less Function > Parameters Disabled by Tuning-less Function

### **Tuning-less Load Level**

| Parameter |                                | Meaning                  | When Enabled | Classification |
|-----------|--------------------------------|--------------------------|--------------|----------------|
| Pn170     | n.0□□□                         | Tuning-less load level 0 |              |                |
|           | n.1□□□<br>(default<br>setting) | Tuning-less load level 1 | Immediately  | Setup          |
|           | n.2□□□                         | Tuning-less load level 2 |              |                |

# 9.5.4 Troubleshooting Alarms

An A.521 alarm (Autotuning Alarm) will occur if a resonant sound occurs or if excessive vibration occurs during position control. If an alarm occurs, implement the following measures.

- Resonant Sound Decrease the setting of Pn170 = n.X□□□ or the setting of Pn170 = n.□X□□.
- Excessive Vibration during Position Control Increase the setting of Pn170 = n.X□□□ or decrease the setting of Pn170 = n.□X□□.

# 9.5.5 Parameters Disabled by Tuning-less Function

When the tuning-less function is enabled ( $Pn170 = n.\Box\Box\Box1$ ) (default setting), the parameters in the following table are disabled.

| Item                                 | Parameter Name                           | Parameter Number |
|--------------------------------------|------------------------------------------|------------------|
| Gain-Related Parameters              | Speed Loop Gain                          | Pn100            |
|                                      | Second Speed Loop Gain                   | Pn104            |
|                                      | Speed Loop Integral Time<br>Constant     | Pn101            |
|                                      | Second Speed Loop Integral Time Constant | Pn105            |
|                                      | Position Loop Gain                       | Pn102            |
|                                      | Second Position Loop Gain                | Pn106            |
|                                      | Moment of Inertia Ratio                  | Pn103            |
| Advanced Control-Related Parameters  | Friction Compensation Function Selection | Pn408 = n.X□□□   |
|                                      | Anti-Resonance Control Selection         | Pn160 = n.□□□X   |
| Gain Selection-Related<br>Parameters | Gain Switching Selection                 | Pn139 = n.□□□X   |

The tuning-less function is disabled during torque control, Easy FFT, and mechanical analysis for a vertical axis. The gain-related parameters in the above table are enabled for torque control, Easy FFT, and mechanical analysis. Of these, Pn100, Pn103, and Pn104 are enabled for torque control.

Estimating the Moment of Inertia > Overview

# 9.5.6 Automatically Adjusted Function Setting

You can also automatically adjust notch filters.

Normally, set Pn460 to n.  $\Box 1 \Box \Box$  (Adjust automatically) (default setting). Vibration is automatically detected and a notch filter is set.

Set Pn460 to  $n.\Box 0\Box\Box$  (Do not adjust automatically) only if you do not change the setting of the notch filter before you execute the tuning-less function.

| Parameter |                                | Meaning                                                                                                    | When Enabled | Classification |
|-----------|--------------------------------|----------------------------------------------------------------------------------------------------|--------------|----------------|
| Pn460     | n.□0□□                         | Do not adjust the second stage notch filter automatically when the tuning-less function is enabled or during execution of autotuning without a host reference, autotuning with a host reference, and custom tuning. | Immediately  | Tuning         |
|           | n.□1□□<br>(default<br>setting) | Adjust the second stage notch filter automatically when the tuning-less function is enabled or during execution of autotuning without a host reference, autotuning with a host reference, and custom tuning.        |              |                |

### 9.5.7 Related Parameters

The following parameters are automatically adjusted when you execute the tuning-less function.

Do not manually change the settings of these parameters after you have enabled the tuningless function.

| Parameter | Name                                                    |  |
|-----------|---------------------------------------------------------|--|
| Pn401     | First Stage First Torque Reference Filter Time Constant |  |
| Pn40C     | Second Stage Notch Filter Frequency                     |  |
| Pn40D     | Second Stage Notch Filter Q Value                       |  |

# 9.6 Estimating the Moment of Inertia

### 9.6.1 Overview

This section describes how the moment of inertia is calculated.

The moment of inertia ratio that is calculated here is used in other tuning functions. You can also estimate the moment of inertia during autotuning without a host reference. Refer to the following section for the procedure.

♦ Chap. 9.7.5 'Operating Procedure' page 324

Estimating the Moment of Inertia > Restrictions

### 9.6.2 Outline

The moment of inertia during operation is automatically calculated by the SERVOPACK for round-trip (forward and reverse) operation. A reference from the host controller is not used.

The moment of inertia ratio (i.e., the ratio of the load moment of inertia to the motor moment of inertia) is a basic parameter for adjusting gains. It must be set as accurately as possible.

Although the load moment of inertia can be calculated from the weight and structure of the mechanisms, doing so is very troublesome and calculating it accurately can be very difficult with the complex mechanical structures that are used these days. With moment of inertia estimation, you can get an accurate load moment of inertia simply by operating the Servomotor in the actual system in forward and reverse a few times.

The Servomotor is operated with the following specifications.

- Maximum speed: ±1,000 min<sup>-1</sup> (can be changed)
- Acceleration rate: ±20,000 min<sup>-1</sup>/s (can be changed)
- Travel distance: ±2.5 rotations max. (can be changed)

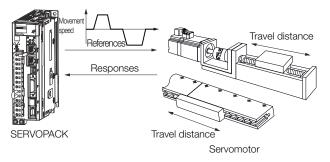

Note: Execute moment of inertia estimation after jogging to a position that ensures a suitable range of motion.

Fig. 225: Moment of Inertia Estimation

### 9.6.3 Restrictions

The following restrictions apply to estimating the moment of inertia.

# Systems for which Execution Cannot Be Performed

- When the machine system can move only in one direction
- When the range of motion is 0.5 rotations or less

## Systems for Which Adjustments Cannot Be Made Accurately

- When a suitable range of motion is not possible
- When the moment of inertia changes within the set operating range
- When the machine has high dynamic friction
- When the rigidity of the machine is low and vibration occurs when positioning is performed
- When the position integration function is used
- When proportional control is used

### **Preparations**

Check the following settings before you execute moment of inertia estimation.

- The main circuit power supply must be ON.
- There must be no overtravel.
- The servo must be OFF.
- The control method must not be set to torque control.

- The gain selection switch must be set to manual gain selection (Pn139 = n.□□□0).
- The first gains must be selected.
- The test without a motor function must be disabled (Pn00C = n.□□□0).
- There must be no alarms or warnings.
- There must be no hard wire base block (HWBB).
- The parameters must not be write prohibited.
- The tuning-less function must be disabled ( $Pn170 = n.\Box\Box\Box0$ ).

### 9.6.4 Applicable Tools

The following table lists the tools that you can use to estimate the moment of inertia and the applicable tool functions.

| Tool             | Function                                                             | Operating Procedure Reference                |  |
|------------------|----------------------------------------------------------------------|----------------------------------------------|--|
| Digital Operator | You cannot estimate the moment of inertia from the Digital Operator. |                                              |  |
| SigmaWin+        | Tuning - Tuning                                                      | ♦ Chap. 9.6.5 'Operating Procedure' page 310 |  |

# 9.6.5 Operating Procedure

Use the following procedure to set the moment of inertia ratio.

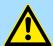

#### **WARNING!**

Estimating the moment of inertia requires operating the Servomotor and therefore presents hazards. Observe the following precaution.

Confirm safety around moving parts.

This function involves automatic operation with vibration. Make sure that you can perform an emergency stop (to turn OFF the power supply) at any time. There will be movement in both directions within the set range of movement. Check the range of movement and the directions and implement protective controls for safety, such as the overtravel functions.

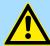

# **CAUTION!**

Be aware of the following points if you cancel the moment of inertia estimation while the Servomotor is operating.

- If you cancel operation with the Servo OFF Button, the Servomotor will stop according to setting of the Servo OFF stopping method (Pn001 = n.□□□X).
- If you cancel operation with the Cancel Button, the Servomotor will decelerate to a stop and then enter a zero-clamped state.
- 1. Click the Servo Drive Button in the workspace of the Main Window of the SigmaWin+.
- 2. Select **Tuning** in the Menu Dialog Box.
  - ⇒ The Tuning Dialog Box will be displayed. Click the **Cancel** Button to cancel tuning.

3. Click the Execute Button.

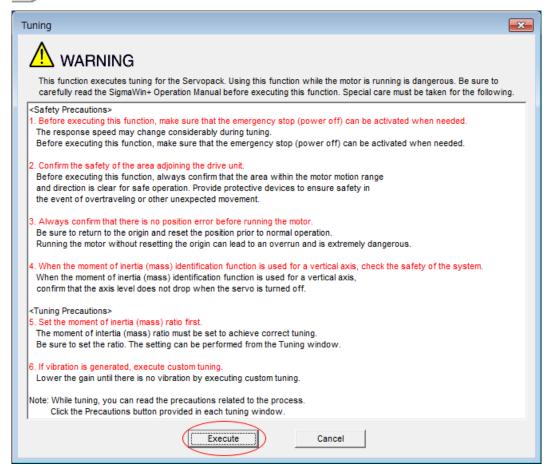

Fig. 226: Tuning - Warning

# **4.** Click the Execute Button.

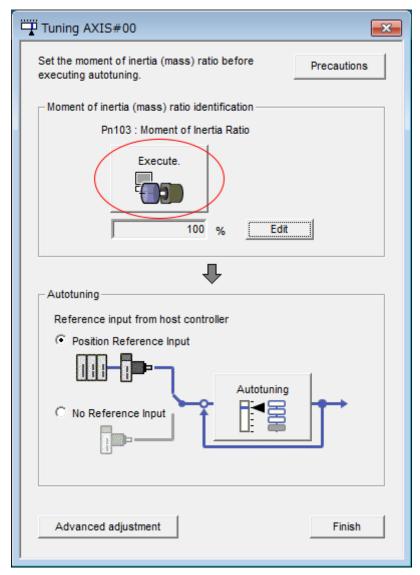

Fig. 227: Tuning - Execute Moment of Inertia Ratio Identification

### 5. Set the conditions as required.

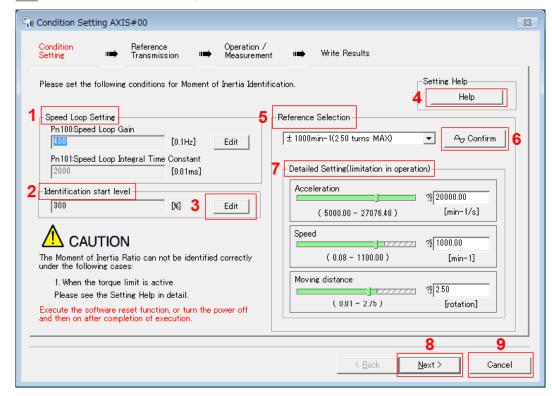

Fig. 228: Tuning - Condition Setting AXIS#00

### ⇒ 1 - Speed Loop Setting Area

Make the speed loop settings in this area.

If the speed loop response is too bad, it will not be possible to measure the moment of inertia ratio accurately.

The values for the speed loop response that are required for moment of inertia estimation are set for the default settings. It is normally not necessary to change these settings.

If the default speed loop gain is too high for the machine (i.e., if vibration occurs), lower the setting. It is not necessary to increase the setting any farther.

### 2 - Identification Start Level Group

This is the setting of the moment of inertia calculation starting level.

If the load is large or the machine has low rigidity, the torque limit may be applied, causing moment of inertia estimation to fail.

If that occurs, estimation may be possible if you double the setting of the start level.

### 3 - Edit Buttons

Click the button to display a dialog box to change the settings related to the speed loop or estimation start level.

### 4 - Help Button

Click this button to display guidelines for setting the reference conditions. Make the following settings as required.

- Operate the Servomotor to measure the load moment of inertia of the machine in comparison with the rotor moment of inertia.
- Set the operation mode, reference pattern (maximum acceleration rate, maximum speed, and maximum travel distance), and speed loop-related parameters.
- Correct measurement of the moment of inertia ratio may not be possible depending on the settings. Set suitable settings using the measurement results as reference.

#### 5 - Reference Selection Area

Either select the reference pattern for estimation processing from the box, or set the values in the **Detailed Setting** Group. Generally speaking, the larger the maximum acceleration rate is, the more accurate the moment of inertia estimation will be.

Set the maximum acceleration range within the possible range of movement considering the gear ratio, e.g., the pulley diameters or ball screw pitch.

#### 6 - Confirm Button

Click this button to display the Reference Confirmation Dialog Box.

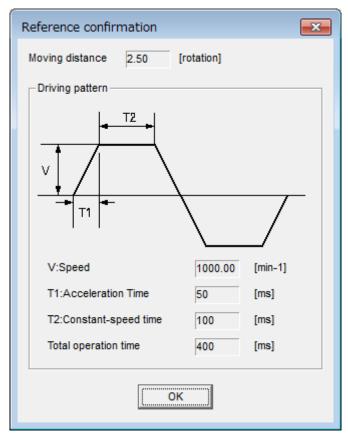

Fig. 229: Tuning - Reference Transmission Dialog Box, 1, en\_GBTuning - Reference Confirmation Dialog Box

### 7 - Detailed Setting Area

You can change the settings by moving the bars or directly inputting the settings to create the required reference pattern.

### 8 - Next Button

Click this button to display the Reference Transmission Dialog Box.

### 9 - Cancel Button

Click this button to return to the Tuning Dialog Box.

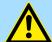

### **CAUTION!**

- The travel distance is the distance for one operation in the forward or reverse direction. During multiple operations, the operation starting position may move in one direction or the other. Confirm the possible operating range for each measurement or operation.
- Depending on the parameter settings and the moment of inertia of the machine, overshooting and undershooting may occur and may cause the maximum speed setting to be exceeded temporarily. Allow sufficient leeway in the settings.

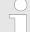

### When Measurement Is Not Correct

Estimating the moment of inertia ratio cannot be performed correctly if the torque limit is activated. Adjust the limits or reduce the acceleration rate in the reference selection so that the torque limit is not activated.

- **6.** Click the **Next** Button.
  - ⇒ The Reference Transmission Dialog Box will be displayed.

### 7. Click the Start Button.

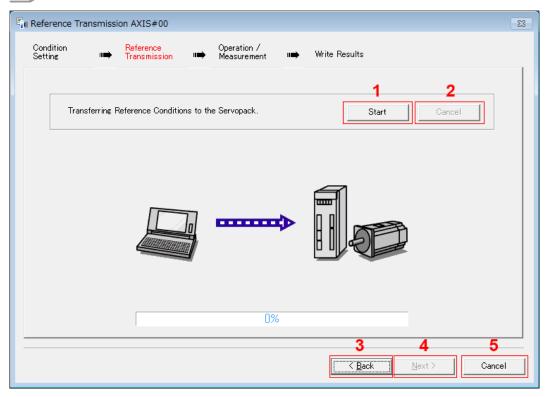

Fig. 230: Tuning - Reference Transmission Dialog Box

### ⇒ **1 - Start** Button

The reference conditions will be transferred to the SERVOPACK. A progress bar will show the progress of the transfer.

## 2 - Cancel Button

The **Cancel** Button is enabled only while data is being transferred to the SER-VOPACK.

You cannot use it after the transfer has been completed.

### 3 - Back Button

This button returns you to the Condition Setting Dialog Box. It is disabled while data is being transferred.

### 4 - Next Button

This button is enabled only when the data has been transferred correctly. You cannot use it if an error occurs or if you cancel the transfer before it is completed.

Click the **Next** Button to display the Operation/Measurement Dialog Box.

#### 5 - Cancel Button

This button cancels processing and returns you to the Tuning Dialog Box.

### 8. Click the **Next** Button.

⇒ The Operation/Measurement Dialog Box will be displayed.

### 9. Click the Servo On Button.

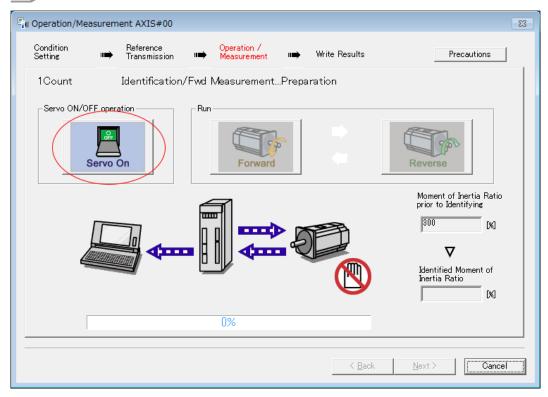

Fig. 231: Tuning - Operation/Measurement Dialog Box

## **10.** Click the **Forward** Button.

The Servomotor shaft will rotate in the forward direction and the measurement will start. After the measurement and data transfer have been completed, the **Reverse** Button will be displayed in color.

### **11.** Click the **Reverse** Button.

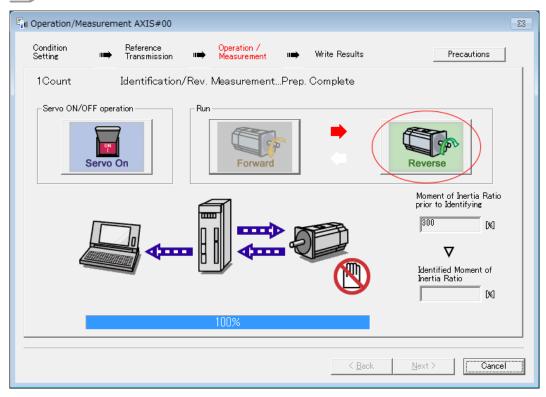

Fig. 232: Tuning - Operation/Measurement Dialog Box - Reverse Button

⇒ The Servomotor shaft will rotate in the reverse direction and the measurement will start. After the measurement and data transfer have been completed, the Forward Button will be displayed in color.

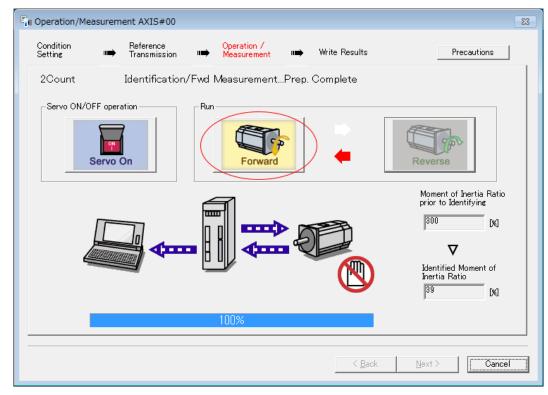

Fig. 233: Tuning - Operation/Measurement Dialog Box - Forward Button

**12.** Repeat steps 9 to 11 until the **Next** Button is enabled.

Measurements are performed from 2 to 7 times and then verified. The number of measurements is displayed in upper left corner of the dialog box. A progress bar at the bottom of the dialog box will show the progress of the transfer each time.

- **13.** When the measurements have been completed, click the **Servo On** Button to turn OFF the servo.
- **14.** Click the **Next** Button.

The Write Results Dialog Box will be displayed.

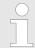

If you click the **Next** Button before you turn OFF the servo, the following Dialog Box will be displayed. Click the **OK** Button to turn OFF the servo.

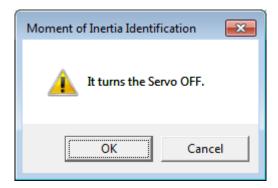

Fig. 234: Tuning - Moment of Inertia Identification - It turns the Servo OFF Box

### 15. Click the Writing Results Button.

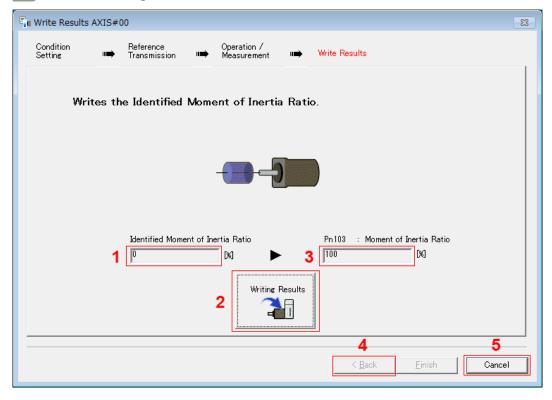

Fig. 235: Tuning - Write Results AXIS#00

### ⇒ 1 - Identified Moment of Inertia Ratio Box

The moment of inertia ratio that was found with operation and measurements is displayed here.

### 2 - Writing Results Button

If you click this button, Pn103 (Moment of Inertia Ratio) in the SERVOPACK is set to the value that is displayed for the identified moment of inertia ratio.

### 3 - Pn103: Moment of Inertia Ratio Box

The value that is set for the parameter is displayed here.

After you click the **Writing Results** Button, the value that was found with operation and measurements will be displayed as the new setting.

#### 4 - Back Button

This button is disabled.

### 5 - Cancel Button

This button will return you to the Tuning Dialog Box.

**16.** Confirm that the **Identified Moment of Inertia Ratio** Box and the **Pn103: Moment of Inertia Ratio** Box show the same value and then click the **Finish** Button.

Autotuning without Host Reference > Overview

### 17. Click the **OK** Button.

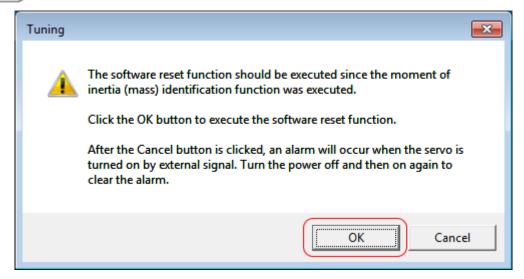

Fig. 236: Tuning - Software Reset Function Information

### 18. Click the **Execute** Button.

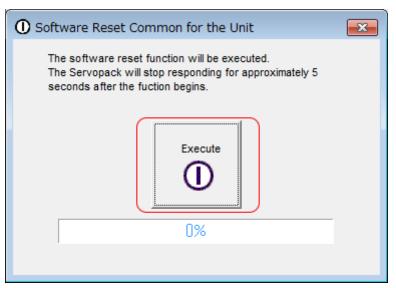

Fig. 237: Tuning - Software Reset Common for the Unit - Execute Button

⇒ If the setting of the moment of inertia ratio (Pn103) was changed, the new value will be saved and the Tuning Dialog Box will be displayed again.

This concludes the procedure to estimate the moment of inertia ratio.

# 9.7 Autotuning without Host Reference

# 9.7.1 Overview

This section describes autotuning without a host reference.

Autotuning without Host Reference > Outline

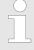

- Autotuning without a host reference performs adjustments based on the setting of the speed loop gain (Pn100). Therefore, precise adjustments cannot be made if there is vibration when adjustments are started. Make adjustments after lowering the speed loop gain (Pn100) until vibration is eliminated.
- You cannot execute autotuning without a host reference if the tuning-less function is enabled (Pn170 = n. □□□1 (default setting)). Disable the tuning-less function (Pn170 = n. □□□0) before you execute autotuning without a host reference.
- If you change the machine load conditions or drive system after you execute autotuning without a host reference and then you execute autotuning without a host reference with moment of inertia estimation specified, use the following parameter settings. If you execute autotuning without a host reference for any other conditions, the machine may vibrate and may be damaged.

 $Pn140 = n. \square \square \square \square 0$  (Do not use model following control.)

 $Pn160 = n. \square \square \square \square 0$  (Do not use anti-resonance control.)

 $Pn408 = n.00 \square 0$  (Disable friction compensation, first stage notch filter, and second stage notch filter.)

Note: If you are using the Digital Operator and the above parameters are not displayed, change the parameter display setting to display all parameters ( $Pn00B = n. \square \square \square 1$ ) and then turn the power supply OFF and ON again.

# 9.7.2 Outline

For autotuning without a host reference, operation is automatically performed by the SERVOPACK for round-trip (forward and reverse) operation to adjust for machine characteristics during operation. A reference from the host controller is not used.

The following items are adjusted automatically.

- Moment of inertia ratio
- Gains (e.g., speed loop gain and position loop gain)
- Filters (torque reference filter and notch filters)
- Friction compensation
- Anti-resonance control
- Vibration suppression (only for mode 2 or 3)

Refer to the following section for details on the parameters that are adjusted.

♦ Chap. 9.7.8 'Related Parameters' page 337

The Servomotor is operated with the following specifications.

| Maximum Speed       | Rated motor speed x 2/3                                                                                                    |                                                                                                    |  |
|---------------------|----------------------------------------------------------------------------------------------------|----------------------------------------------------------------------------------------------------|--|
| Acceleration Torque | Rated motor torque: Approx. 100%  Note: The acceleration torque depends on the setting of the moment of inertia ratio (Pn103), and the influences of machine friction and external disturbance. |                                                                                                    |  |
|                     |                                                                                                    |                                                                                                    |  |
| Travel Distance     | Rotary Servomotors                                                                                                    | You can set the desired travel distance.<br>The default setting is for a value equivalent<br>to 3 Servomotor shaft rotations. |  |

Autotuning without Host Reference > Restrictions

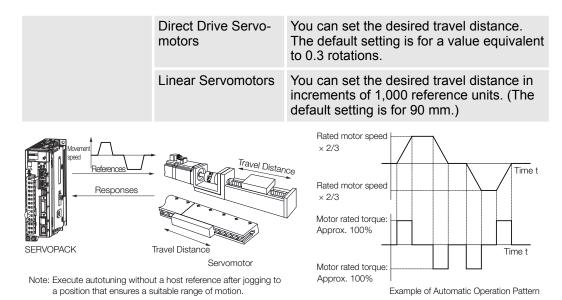

Fig. 238: Autotuning without Host Reference

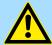

#### **WARNING!**

Autotuning without a host reference requires operating the Servomotor and therefore presents hazards. Observe the following precaution.

Confirm safety around moving parts.

This function involves automatic operation with vibration. Make sure that you can perform an emergency stop (to turn OFF the power supply) at any time. There will be movement in both directions within the set range of movement. Check the range of movement and the directions and implement protective controls for safety, such as the overtravel functions.

### 9.7.3 Restrictions

The following restrictions apply to autotuning without a host reference.

If you cannot use autotuning without a host reference because of these restrictions, use autotuning with a host reference or custom tuning. Refer to the following sections for details.

Chap. 9.8 'Autotuning with a Host Reference' page 339

♦ Chap. 9.9 'Custom Tuning' page 350

Systems for Which Execution Cannot Be Performed

- When the machine system can move only in one direction
- When the range of motion is 0.5 rotations or less

Systems for Which Adjustments Cannot Be Made Accurately

- When a suitable range of motion is not possible
- When the moment of inertia changes within the set operating range
- When the machine has high friction
- When the rigidity of the machine is low and vibration occurs when positioning is performed
- When the position integration function is used

Autotuning without Host Reference > Operating Procedure

- When proportional control is used
- When mode switching is used Note: If you specify moment of inertia estimation, mode switching will be disabled and PI control will be used while the moment of inertia is being calculated. Mode switching will be enabled after moment of inertia estimation has been completed.
- When speed feedforward or torque feedforward is input
- When the positioning completed width (Pn522) is too narrow

#### **Preparations**

Check the following settings before you execute autotuning without a host reference.

- The main circuit power supply must be ON.
- There must be no overtravel.
- The servo must be OFF.
- The control method must not be set to torque control.
- The gain selection switch must be set to manual gain selection ( $Pn139 = n.\Box\Box\Box0$ ).
- The first gains must be selected.
- The test without a motor function must be disabled (Pn00C = n.□□□0).
- There must be no alarms or warnings.
- There must be no hard wire base block (HWBB).
- The parameters must not be write prohibited.
- The tuning-less function must be disabled (Pn170 = n.□□□0), or the tuning-less function must be enabled (Pn170 = n.□□□1) (default setting) and moment of inertia estimation must be specified.
- If you execute autotuning without a host reference during speed control, set the mode to 1.

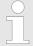

If you start autotuning without a host reference while the SERVOPACK is in speed control for mode 2 or 3, the SERVOPACK will change to position control automatically to perform autotuning without a host reference. The SERVOPACK will return to speed control after autotuning has been completed.

## 9.7.4 Applicable Tools

The following table lists the tools that you can use to perform autotuning without a host reference and the applicable tool functions.

| Tool             | Function        | Operating Procedure Reference                                              |
|------------------|-----------------|----------------------------------------------------------------------------|
| Digital Operator | Fn201           | Σ-7-Series Digital Operator Operating Manual (Manual No.: SIEP S800001 33) |
| SigmaWin+        | Tuning - Tuning | Chap. 9.7.5 'Operating Procedure' page 324                                 |

### 9.7.5 Operating Procedure

Use the following procedure to perform autotuning without a host reference.

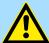

#### **CAUTION!**

If you specify not estimating the moment of inertia, set the moment of inertia ratio (Pn103) correctly. If the setting greatly differs from the actual moment of inertia ratio, normal control of the machine may not be possible, and vibration may result.

- 1. Confirm that the moment of inertia ratio (Pn103) is set correctly.
- Click the Servo Drive Button in the workspace of the Main Window of the SigmaWin+.
- 3. Select **Tuning** in the Menu Dialog Box.
  - ⇒ The Tuning Dialog Box will be displayed. Click the **Cancel** Button to cancel tuning.
- 4. Click the Execute Button.

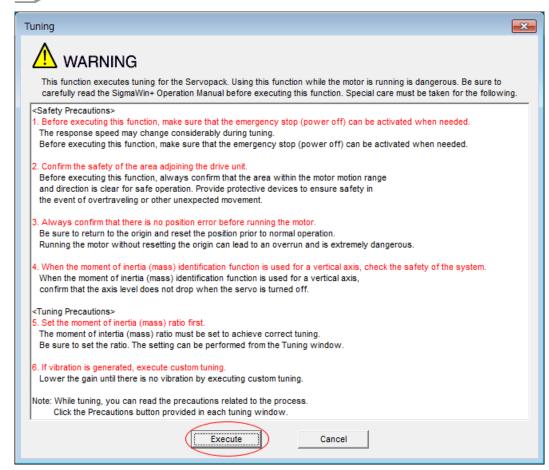

Fig. 239: Tuning - Warning

**5.** Select the **No Reference Input** Option in the **Autotuning** Area and then click the **Autotuning** Button.

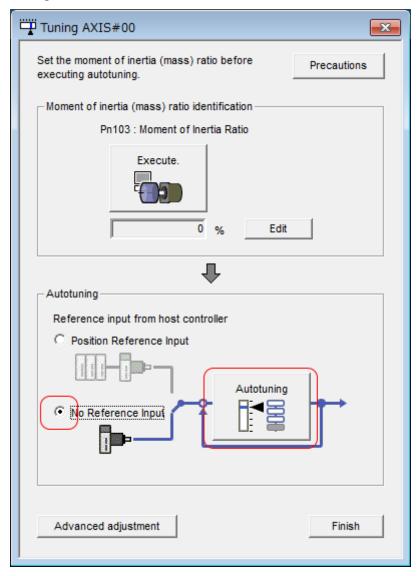

Fig. 240: Tuning AXIS#00 - Autotuning - No Reference Input

When the following dialog box is displayed, click the **OK** Button and then verify and confirm that the correct moment of inertia ratio is set in Pn103 (Moment of Inertia Ratio).

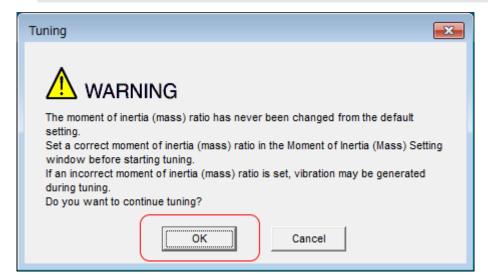

Fig. 241: Tuning - Warning - The Moment of Inertia Ratio has never been changed from the default setting

Set the conditions in the Switching the load moment of inertia (load mass) identification Box, the Mode selection Box, the Mechanism selection Box, and the Distance Box, and then click the Next Button.

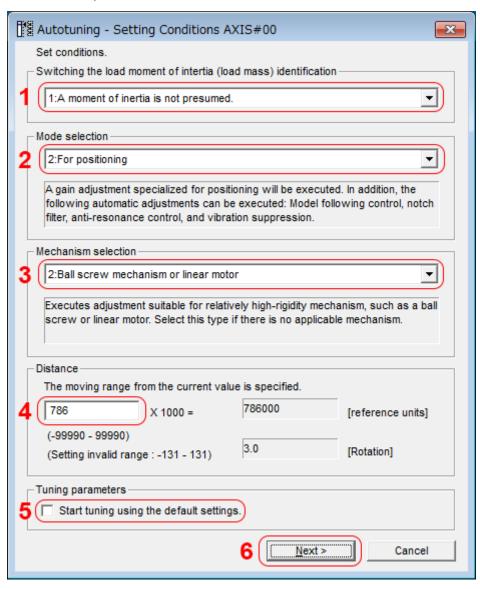

Fig. 242: Autotuning - Setting Conditions AXIS#00

- ⇒ 1 Switching the load moment of inertia (load mass) identification Box Specify whether to estimate the moment of inertia.
  - 0: A moment of inertia is presumed. (default setting)
  - 1: A moment of inertia is not presumed.
  - 2 Mode selection Box

Set the mode.

#### 1: Standard

Standard gain adjustment is performed. In addition to gain adjustment, notch filters and anti-resonance control are automatically adjusted.

2: For positioning

Tuning is performed for positioning applications. In addition to gain adjustment, model following control, notch filters, anti-resonance control, and vibration suppression are automatically adjusted.

3: For positioning especially to prevent overshooting Tuning is performed for positioning applications with emphasis on eliminating overshooting. In addition to gain adjustment, notch filters, antiresonance control, and vibration suppression are automatically adjusted.

#### 3 - Mechanism selection Box

Select the type according to the machine element to drive.

If there is noise or if the gain does not increase, better results may be obtained by changing the rigidity type. Select the type according to the following guidelines.

1: Belt mechanism

Tuning is performed for a mechanism with relatively low rigidity, e.g., a belt.

2: Ball screw mechanism or linear motor

Tuning is performed for a mechanism with relatively high rigidity, e.g., a ball screw or Linear Servomotor. Use this setting if there is no other appropriate setting.

3: Rigid model

Tuning is performed for a mechanism with high rigidity, e.g., a rigid body system.

#### 4 - Distance Box

Set the travel distance.

Movement range: -99,990,000 to +99,990,000 [reference units]

Minimum setting increment for travel distance: 1,000 [reference units]

Negative values are for reverse operation and positive values are for forward operation from the current position.

Default settings:

Rotary Servomotors: Approx. 3 rotations

Direct Drive Servomotors: Approx. 0.3 rotations

Linear Servomotors: Approx 90 mm

Set the distance to the following values or higher. To ensure tuning precision, we recommend that you use approximately the default distance setting.

Rotary Servomotors: 0.5 rotations

Direct Drive Servomotors: 0.05 rotations

Linear Servomotors: 5 mm
5 - Tuning parameters Box

Specify the parameters to use for tuning.

If you select the **Start tuning using the default settings** Check Box, the tuning parameters will be returned to the default settings before tuning is started.

#### 6 - Next Button

# 7. Click the Servo ON Button.

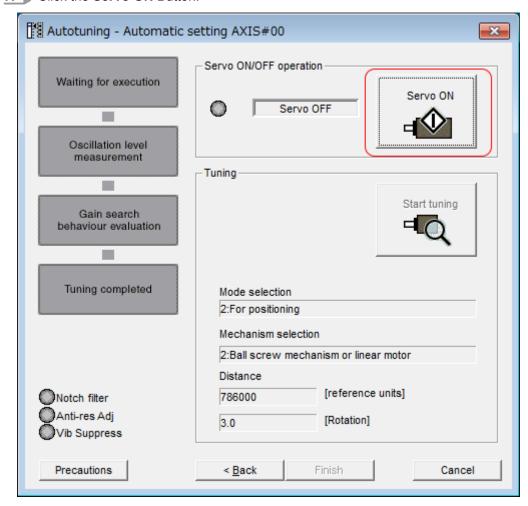

Fig. 243: Autotuning - Automatic Setting AXIS#00 - Servo ON

# **8.** Click the **Start tuning** Button.

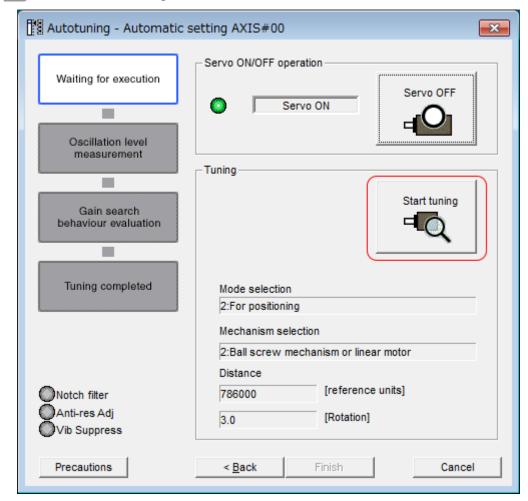

Fig. 244: Autotuning - Automatic Setting AXIS#00 - Start tuning

**9.** Confirm safety around moving parts and click the **Yes** Button.

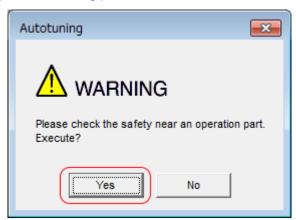

Fig. 245: Autotuning - Warning - Check safety

⇒ The Servomotor will start operating and tuning will be executed.

Vibration that occurs during tuning will be detected automatically and suitable settings will be made for that vibration. When the settings have been completed, the indicators for the functions that were used will light at the lower left of the dialog box.

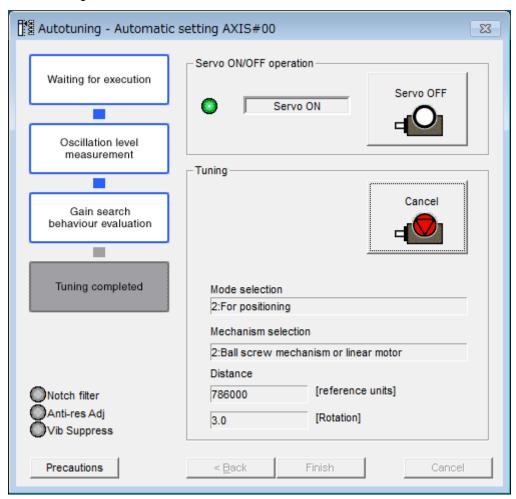

Fig. 246: Autotuning - Execution in Progress

- **10.** When tuning has been completed, click the **Finish** Button.
  - ⇒ The results of tuning will be set in the parameters and you will return to the Tuning Dialog Box.

Autotuning without Host Reference > Troubleshooting Problems in Autotuning without a Host Reference

This concludes the procedure to perform autotuning without a host reference.

# 9.7.6 Troubleshooting Problems in Autotuning without a Host Reference

The following tables give the causes of and corrections for problems that may occur in autotuning without a host reference.

#### Autotuning without a Host Reference Was Not Performed

| Possible Cause                                             | Corrective Action                                                                                                    |
|------------------------------------------------------------|----------------------------------------------------------------------------------------------------|
| Main circuit power supply is OFF.                          | Turn ON the main circuit power supply.                                                                                                    |
| An alarm or warning occurred.                              | Remove the cause of the alarm or warning.                                                                                                    |
| Overtraveling occurred.                                    | Remove the cause of overtraveling.                                                                                                    |
| The second gains were selected with the gain selection.    | Disable automatic gain switching.                                                                                                    |
| The HWBB was activated.                                    | Release the HWBB.                                                                                                    |
| The setting of the travel distance is too small.           | Set the travel distance again in step 6 of the procedure.                                                                                                    |
| The settings for the tuning-less function are not correct. | <ul> <li>■ Disable the tuning-less function (Pn170 = n.□□□0).</li> <li>■ Enable the tuning-less function (Pn170 = n.□□□1) and specify moment of inertia estimation.</li> </ul> |

When an Error Occurs during Execution of Autotuning without a Host Reference

| Error                                                                                                  | Possible Cause                                                                                                  | <b>Corrective Action</b>                                                                                                    |
|----------------------------------------------------------------------------------------------------|----------------------------------------------------------------------------------------------------|----------------------------------------------------------------------------------------------------|
| The gain adjustments were not successfully completed.                                                  | Machine vibration occurs or<br>the positioning completion<br>signal is not stable when<br>the Servomotor stops. | <ul> <li>Increase the setting of the positioning completed width (Pn522).</li> <li>Change the mode from 2 to 3.</li> <li>If machine vibration occurs, suppress the vibration with the antiresonance control adjustment and the vibration suppression function.</li> </ul> |
| An error occurred during calculation of the moment of inertia.                                         | Refer to the following section for troubleshooting information.                                                 |                                                                                                    |
| Positioning was not completed within approximately 10 seconds after position adjustment was completed. | The positioning completed width is too narrow or proportional control is being used.                            | Increase the setting of the positioning completed width (Pn522).                                                                                                    |

Autotuning without Host Reference > Automatically Adjusted Function Settings

# When an Error Occurs during Calculation of Moment of Inertia

| Possible Cause                                                                                 | Corrective Action                                                                                                    |
|------------------------------------------------------------------------------------------------|----------------------------------------------------------------------------------------------------|
| The SERVOPACK started calculating the moment of inertia but the calculation was not completed. | <ul><li>Increase the setting of the speed loop gain (Pn100).</li><li>Increase the stroke (travel distance).</li></ul>                                                  |
| The moment of inertia fluctuated greatly and did not converge within 10 tries.                 | Set Pn103 (Moment of Inertia Ratio) from<br>the machine specifications and specify not<br>estimating the moment of inertia.                                            |
| Low-frequency vibration was detected.                                                          | Double the setting of moment of inertia calculation starting level (Pn324).                                                                                            |
| The torque limit was reached.                                                                  | <ul> <li>If you are using the torque limit, increase the torque limit.</li> <li>Double the setting of moment of inertia calculation starting level (Pn324).</li> </ul> |
| Speed control changed to proportional control during calculation of the moment of inertia.     | Use PI control when calculating the moment of inertia.                                                                                                    |

#### Adjustment Results Are Not Satisfactory for Position Control

You may be able to improve the adjustment results by changing the settings of the positioning completed width (Pn522) and position reference unit (position user unit (2301h)).

If satisfactory results are still not possible, adjust the overshoot detection level (Pn561). That may improve the adjustment results.

- Pn561 = 100% (default setting)
  This will allow tuning with overshooting that is equivalent to the positioning completed width.
- Pn561 = 0%

This will allow tuning to be performed without overshooting within the positioning completed width, but the positioning completed width may be extended.

#### **Overshoot Detection Level**

|       | Setting<br>Range | Setting Unit | Default Set-<br>ting | When Ena-<br>bled | Classifica-<br>tion |
|-------|------------------|--------------|----------------------|-------------------|---------------------|
| Pn561 | 0 to 100         | 1%           | 100                  | Immediately       | Setup               |

(applies to Speed Control, Position Control and Torque Control)

# 9.7.7 Automatically Adjusted Function Settings

You can specify whether to automatically adjust the following functions during autotuning.

# **Automatic Notch Filters**

Normally, set Pn460 to n.□1□□ (Adjust automatically) (default setting).

Vibration will be detected during autotuning without a host reference and a notch filter will be adjusted.

Set Pn460 to  $n.\Box 0\Box\Box$  (Do not adjust automatically) only if you do not change the setting of the notch filter before you execute this function.

Autotuning without Host Reference > Automatically Adjusted Function Settings

| Parameter            |                                | Meaning                                                                                                    | When Enabled | Classification |
|----------------------|--------------------------------|----------------------------------------------------------------------------------------------------|--------------|----------------|
| n.□<br>(def<br>setti | n.□□□0                         | Do not adjust the first stage notch filter automatically during execution of autotuning without a host reference, autotuning with a host reference, and custom tuning.                                              | Immediately  | Tuning         |
|                      | n.□□□1<br>(default<br>setting) | Adjust the first stage notch filter automatically during execution of autotuning without a host reference, autotuning with a host reference, and custom tuning.                                                     |              |                |
|                      | n.□0□□                         | Do not adjust the second stage notch filter automatically when the tuning-less function is enabled or during execution of autotuning without a host reference, autotuning with a host reference, and custom tuning. |              |                |
|                      | n.□1□□<br>(default<br>setting) | Adjust the second stage notch filter automatically when the tuning-less function is enabled or during execution of autotuning without a host reference, autotuning with a host reference, and custom tuning.        |              |                |

# Anti-Resonance Control Adjustment

This function reduces low vibration frequencies, for which the notch filters cannot be used.

Normally, set Pn160 to n.□□1□ (Adjust automatically) (default setting).

Vibration will be detected during autotuning without a host reference and anti-resonance control will be automatically adjusted.

Autotuning without Host Reference > Automatically Adjusted Function Settings

| Parameter |                                | Meaning                                                                                                    | When Enabled | Classification |
|-----------|--------------------------------|----------------------------------------------------------------------------------------------------|--------------|----------------|
| Pn160     | n.□□0□                         | Do not adjust anti-reso-<br>nance control automati-<br>cally during execution of<br>autotuning without a host<br>reference, autotuning<br>with a host reference,<br>and custom tuning. |              | Tuoing         |
|           | n.□□1□<br>(default<br>setting) | Adjust anti-resonance control automatically during execution of autotuning without a host reference, autotuning with a host reference, and custom tuning.                              | Immediately  | Tuning         |

#### **Vibration Suppression**

You can use vibration suppression to suppress transitional vibration at a low frequency from 1 Hz to 100 Hz, which is generated mainly when the machine vibrates during positioning.

Normally, set Pn140 to n.□1□□ (Adjust automatically) (default setting).

Vibration will be detected during autotuning without a host reference and vibration suppression control will be automatically set.

Set Pn140 =  $n.\Box 0\Box\Box$  (Do not adjust automatically) only if you do not change the settings for vibration suppression before you execute autotuning without a host reference.

Note: Autotuning without a host reference uses model following control. Therefore, it can be executed only if the mode is set to 2 or 3.

| Parameter |                                | Meaning                                                                                                    | When Enabled       | Classification |
|-----------|--------------------------------|----------------------------------------------------------------------------------------------------|--------------------|----------------|
| Pn140     | n.□0□□                         | Do not adjust vibration suppression automatically during execution of autotuning without a host reference, autotuning with a host reference, and custom tuning. | Immediately Tuning | Tuning         |
|           | n.□1□□<br>(default<br>setting) | Adjust vibration suppression automatically during execution of autotuning without a host reference, autotuning with a host reference, and custom tuning.        | miniculately       | Turing         |

# **Friction Compensation**

Friction compensation compensates for changes in the following conditions.

- Changes in the viscous resistance of the lubricant, such as grease, on the sliding parts of the machine
- Changes in the friction resistance resulting from variations in the machine assembly
- Changes in the friction resistance due to aging

The conditions for applying friction compensation depend on the mode selection.

Autotuning without Host Reference > Related Parameters

| Mode Selection Settings                            | Friction Compensation                                                              |
|----------------------------------------------------|------------------------------------------------------------------------------------|
| 1: Standard                                        | Based on the setting of Pn408 = n.X□□□ (Friction Compensation Function Selection)* |
| 2: For position control                            | Adjusted with friction compensation.                                               |
| 3: For position control (emphasis on overshooting) |                                                                                    |

| Parameter |                                 | Meaning                        | When Enabled | Classification |
|-----------|---------------------------------|--------------------------------|--------------|----------------|
| Pn408     | n. 0□□□<br>(default<br>setting) | Disable friction compensation. | Immediately  | Setup          |
|           | n. 1□□□                         | Enable friction compensation.  |              |                |

<sup>\*</sup> Refer to the following section for details.

#### **Feedforward**

If Pn140 is set to n.0 \(\subseteq\) (Do not use model following control and speed/torque feedforward together (default setting)) and tuning is performed with the mode selection set to 2 or 3, feedforward (Pn109), the speed feedforward input (VFF), and the torque feedforward input (TFF) will be disabled.

To use the speed feedforward input (VFF), the torque feedforward input (TFF), and model following control from the host controller in the system, set Pn140 to  $n.1 \square \square \square$  (Use model following control and speed/torque feedforward together).

| Parameter |                                | Meaning                                                                   | When Enabled       | Classification |
|-----------|--------------------------------|---------------------------------------------------------------------------|--------------------|----------------|
| Pn140     | n.0□□□<br>(default<br>setting) | Do not use model following control and speed/torque feedforward together. | Immediately Tuning | Tuning         |
|           | n.1□□□                         | Use model following control and speed/torque feedforward together.        |                    |                |

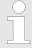

When model following control is used with the feedforward function, it is used to make optimum feedforward settings in the SERVOPACK. Therefore, model following control is not normally used together with either the speed feedforward input (VFF) or torque feedforward input (TFF) from the host controller. However, model following control can be used with the speed feedforward input (VFF) or torque feedforward input (TFF) if required. An unsuitable feedforward input may result in overshooting.

# 9.7.8 Related Parameters

The following parameters are automatically adjusted or used as reference when you execute autotuning without a host reference.

Do not change the settings while autotuning without a host reference is being executed.

Chap. 9.13.3 'Friction Compensation' page 394

Autotuning without Host Reference > Related Parameters

| Parameter | Name                                                      | Automatic<br>Changes |
|-----------|-----------------------------------------------------------|----------------------|
| Pn100     | Speed Loop Gain                                           | Yes                  |
| Pn101     | Speed Loop Integral Time Constant                         | Yes                  |
| Pn102     | Position Loop Gain                                        | Yes                  |
| Pn103     | Moment of Inertia Ratio                                   | Yes                  |
| Pn121     | Friction Compensation Gain                                | Yes                  |
| Pn123     | Friction Compensation Coefficient                         | Yes                  |
| Pn124     | Friction Compensation Frequency Correction                | No                   |
| Pn125     | Friction Compensation Gain Correction                     | Yes                  |
| Pn401     | First Stage First Torque Reference Filter Time Constant   | Yes                  |
| Pn408     | Torque-Related Function Selections                        | Yes                  |
| Pn409     | First Stage Notch Filter Frequency                        | Yes                  |
| Pn40A     | First Stage Notch Filter Q Value                          | Yes                  |
| Pn40C     | Second Stage Notch Filter Frequency                       | Yes                  |
| Pn40D     | Second Stage Notch Filter Q Value                         | Yes                  |
| Pn140     | Model Following Control-Related Selections                | Yes                  |
| Pn141     | Model Following Control Gain                              | Yes                  |
| Pn142     | Model Following Control Gain Correction                   | Yes                  |
| Pn143     | Model Following Control Bias in the Forward Direction     | Yes                  |
| Pn144     | Model Following Control Bias in the Reverse Direction     | Yes                  |
| Pn145     | Vibration Suppression 1 Frequency A                       | Yes                  |
| Pn146     | Vibration Suppression 1 Frequency B                       | Yes                  |
| Pn147     | Model Following Control Speed Feedforward Compensation    | Yes                  |
| Pn160     | Anti-Resonance Control-Related Selections                 | Yes                  |
| Pn161     | Anti-Resonance Frequency                                  | Yes                  |
| Pn163     | Anti-Resonance Damping Gain                               | Yes                  |
| Pn531     | Program Jogging Travel Distance                           | No                   |
| Pn533     | Program Jogging Movement Speed for Rotary Servo-<br>motor | No                   |
| Pn585     | Program Jogging Movement Speed for Linear Servo-<br>motor | No                   |
| Pn534     | Program Jogging Acceleration/Deceleration Time            | No                   |
| Pn535     | Program Jogging Waiting Time                              | No                   |
| Pn536     | Program Jogging Number of Movements                       | No                   |

Yes: The parameter is automatically set.

No: The parameter is not automatically set, but the setting is read during execution.

Autotuning with a Host Reference > Restrictions

# 9.8 Autotuning with a Host Reference

#### 9.8.1 Overview

This section describes autotuning with a host reference.

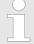

Autotuning with a host reference makes adjustments based on the set speed loop gain (Pn100). Therefore, precise adjustments cannot be made if there is vibration when adjustments are started. Make adjustments after lowering the speed loop gain (Pn100) until vibration is eliminated.

#### 9.8.2 Outline

Autotuning with a host reference automatically makes optimum adjustments for operation references from the host controller.

The following items are adjusted automatically.

- Gains (e.g., speed loop gain and position loop gain)
- Filters (torque reference filter and notch filters)
- Friction compensation
- Anti-resonance control
- Vibration suppression

Refer to the following section for details on the parameters that are adjusted.

♦ Chap. 9.8.8 'Related Parameters' page 349

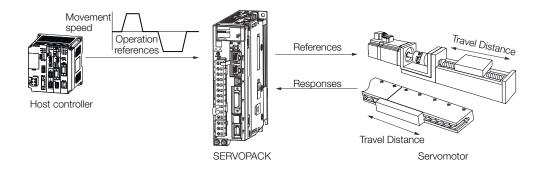

Fig. 247: Autotuning with a Host Reference

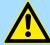

#### **CAUTION!**

Because autotuning with a host reference adjusts the SERVOPACK during automatic operation, vibration or overshooting may occur. To ensure safety, make sure that you can perform an emergency stop at any time.

#### 9.8.3 Restrictions

Systems for Which Adjustments Cannot Be Made Accurately Adjustments will not be made correctly for autotuning with a host reference in the following cases. Use custom tuning.

- When the travel distance for the reference from the host controller is equal to or lower than the setting of the positioning completed width (Pn522)
- Rotary Servomotors: When the movement speed for the reference from the host controller is equal to or lower than the setting of the rotation detection level (Pn502)
- Linear Servomotors: When the movement speed for the reference from the host controller is equal to or lower than the setting of the zero speed level (Pn581)
- When the time required to stop is 10 ms or less
- When the rigidity of the machine is low and vibration occurs when positioning is performed
- When the position integration function is used
- When proportional control is used
- When mode switching is used
- When the positioning completed width (Pn522) is too narrow

Refer to the following sections for details on custom tuning.

\$ Chap. 9.9 'Custom Tuning' page 350

#### **Preparations**

Check the following settings before you execute autotuning with a host reference.

- The servo must be in ready status.
- There must be no overtravel.
- The servo must be OFF.
- Position control must be selected if power is supplied to the motor (i.e., when the servo is ON).
- The gain selection switch must be set to manual gain selection (Pn139 = n.□□□0).
- The first gains must be selected.
- The test without a motor function must be disabled ( $Pn00C = n.\Box\Box\Box0$ ).
- There must be no warnings.
- The tuning-less function must be disabled (Pn170 = n.□□□0).
- The parameters must not be write prohibited.

#### 9.8.4 Applicable Tools

The following table lists the tools that you can use to perform autotuning with a host reference and the applicable tool functions.

| Tool             | Function        | Operating Procedure Reference                                              |
|------------------|-----------------|----------------------------------------------------------------------------|
| Digital Operator | Fn202           | Σ-7-Series Digital Operator Operating Manual (Manual No.: SIEP S800001 33) |
| SigmaWin+        | Tuning - Tuning | ♦ Chap. 9.8.5 'Operating Procedure' page 340                               |

# 9.8.5 Operating Procedure

Use the following procedure to perform autotuning with a host reference.

- **1.** Confirm that the moment of inertia ratio (Pn103) is set correctly.
- Click the Servo Drive Button in the workspace of the Main Window of the SigmaWin+.

- 3. Select **Tuning** in the Menu Dialog Box.
  - ⇒ The Tuning Dialog Box will be displayed. Click the Cancel Button to cancel tuning.
- **4.** Click the **Execute** Button.

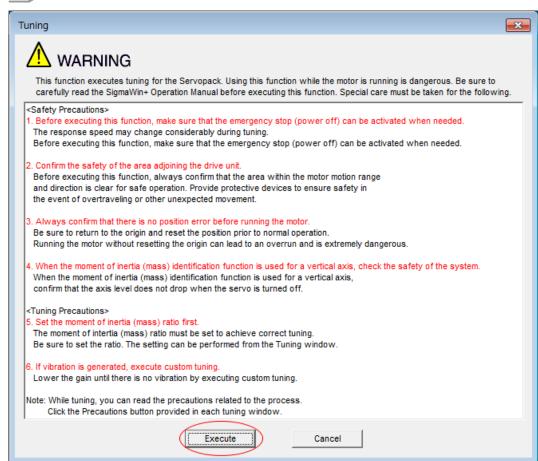

Fig. 248: Tuning - Warning

**5.** Select the **Position reference input** Option in the **Autotuning** Area and then click the **Autotuning** Button.

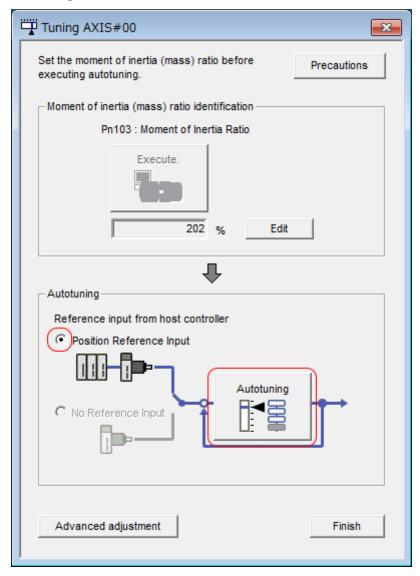

Fig. 249: Tuning AXIS#00 - Autotuning - Position Reference Input

When the following dialog box is displayed, click the **OK** Button and then confirm that the correct moment of inertia ratio is set in Pn103 (Moment of Inertia Ratio).

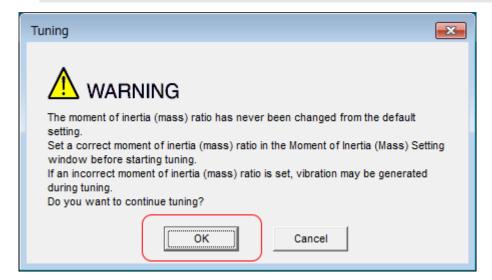

Fig. 250: Tuning - Warning - The Moment of Inertia Ratio has never been changed from the default setting

**6.** Set the conditions in the **Mode selection** Box and the **Mechanism selection** Box, and then click the **Next** Button.

If you select the **Start tuning using the default settings** Check Box in the **Tuning parameters** Area, the tuning parameters will be returned to the default settings before tuning is started.

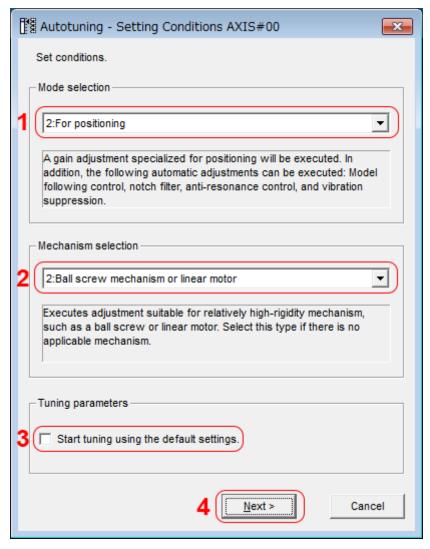

Fig. 251: Autotuning with a Host Reference - Setting Conditions AXIS#00

#### ⇒ 1 - Mode selection Box

Set the mode.

■ 1: Standard

Standard gain adjustment is performed. In addition to gain adjustment, notch filters and antiresonance control are automatically adjusted.

2: For positioning

Tuning is performed for positioning applications. In addition to gain adjustment, model following control, notch filters, anti-resonance control, and vibration suppression are automatically adjusted.

■ 3: For positioning especially to prevent overshooting

Tuning is performed for positioning applications with emphasis on eliminating overshooting. In addition to gain adjustment, notch filters, antiresonance control, and vibration suppression are automatically adjusted.

#### 2 - Mechanism selection Box

Select the type according to the machine element to drive.

If there is noise or if the gain does not increase, better results may be obtained by changing the rigidity type. Select the type according to the following guidelines.

- 1: Belt mechanism
  - Tuning is performed for a mechanism with relatively low rigidity, e.g., a belt.
- 2: Ball screw mechanism or linear motor Tuning is performed for a mechanism with relatively high rigidity, e.g., a ball screw or Linear Servomotor. Use this setting if there is no other appropriate setting.
- 3: Rigid model Tuning is performed for a mechanism with high rigidity, e.g., a rigid body system.

#### 3 - Tuning parameters Box

Specify the parameters to use for tuning.

If you select the **Start tuning using the default settings** Check Box, the tuning parameters will be returned to the default settings before tuning is started.

#### 4 - Next Button

# 7. Click the Yes Button.

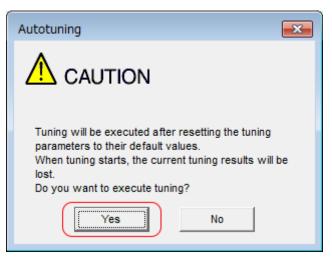

Fig. 252: Autotuning - CAUTION

**8.** Input the correct moment of inertia ratio and click the **Next** Button.

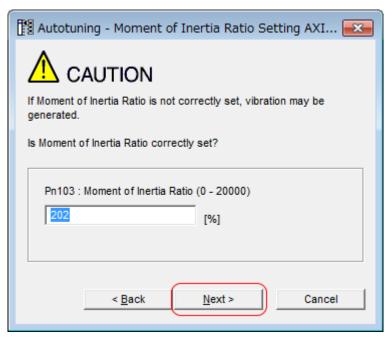

Fig. 253: Autotuning - Moment of Inertia Ratio Setting

**9.** First confirm safety around moving parts. Turn ON the servo, enter a reference from the host controller, and then click the **Start tuning** Button.

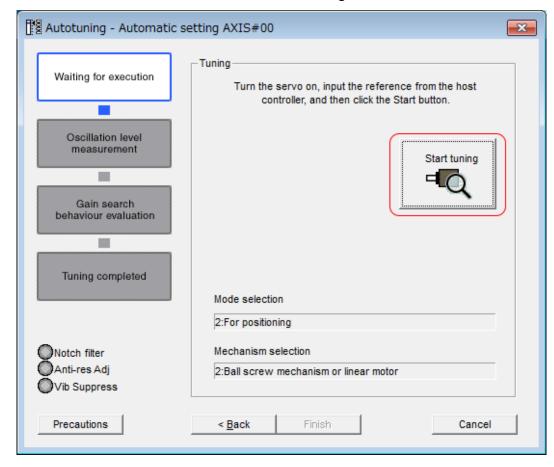

Fig. 254: Autotuning - Automatic Setting AXIS#00

#### 10. Click the Yes Button.

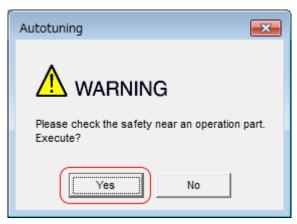

Fig. 255: Autotuning - Warning - Check safety

⇒ Tuning will be executed.

Vibration that occurs during tuning will be detected automatically and suitable settings will be made for that vibration. When the settings have been completed, the indicators for the functions that were used will light at the lower left of the dialog box.

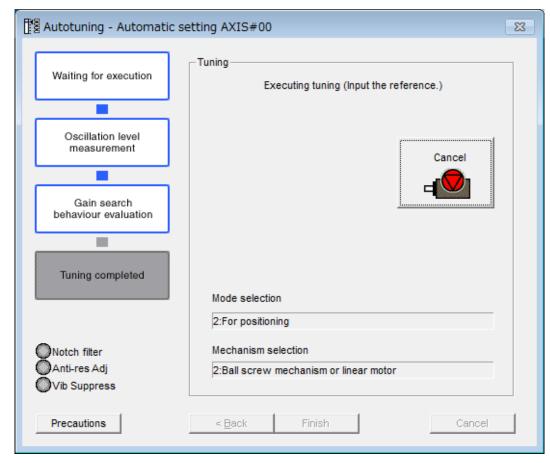

Fig. 256: Autotuning with a Host Reference - Execution in Progress

- 11. When tuning has been completed, click the **Finish** Button.
  - ⇒ The results of tuning will be set in the parameters and you will return to the Tuning Dialog Box.

Autotuning with a Host Reference > Troubleshooting Problems in Autotuning with a Host Reference

This concludes the procedure to perform autotuning with a host reference.

# 9.8.6 Troubleshooting Problems in Autotuning with a Host Reference

The following tables give the causes of and corrections for problems that may occur in autotuning with a host reference.

#### Autotuning with a Host Reference Was Not Performed

| Possible Cause                                          | Corrective Action                         |
|---------------------------------------------------------|-------------------------------------------|
| Main circuit power supply is OFF.                       | Turn ON the main circuit power supply.    |
| An alarm or warning occurred.                           | Remove the cause of the alarm or warning. |
| Overtraveling occurred.                                 | Remove the cause of overtraveling.        |
| The second gains were selected with the gain selection. | Disable automatic gain switching.         |
| The HWBB was activated.                                 | Release the HWBB.                         |

#### **Troubleshooting Errors**

| Error                                                                                                  | Possible Cause                                                                                                  | <b>Corrective Action</b>                                                                                                    |
|----------------------------------------------------------------------------------------------------|----------------------------------------------------------------------------------------------------|----------------------------------------------------------------------------------------------------|
| The gain adjustments were not successfully completed.                                                  | Machine vibration occurs or<br>the positioning completion<br>signal is not stable when<br>the Servomotor stops. | <ul> <li>Increase the setting of Pn522 (Positioning Completed Width).</li> <li>Change the mode from 2 to 3.</li> <li>If machine vibration occurs, suppress the vibration with the antiresonance control adjustment and the vibration suppression function.</li> </ul> |
| Positioning was not completed within approximately 10 seconds after position adjustment was completed. | The positioning completed width is too narrow or proportional control is being used.                            | Increase the setting of Pn522 (Positioning Completed Width).                                                                                                    |

# Adjustment Results Are Not Satisfactory for Position Control

You may be able to improve the adjustment results by changing the settings of the positioning completed width (Pn522) and position reference unit (position user unit (2301h)).

If satisfactory results are still not possible, adjust the overshoot detection level (Pn561). That may improve the adjustment results.

- Pn561 = 100% (default setting)
  This will allow tuning with overshooting that is equivalent to the positioning completed width.
- Pn561 = 0%
  This will allow tuning to be performed without overshooting within the positioning completed width, but the positioning completed width may be extended.

Autotuning with a Host Reference > Related Parameters

#### **Overshoot Detection Level**

|       | Setting<br>Range | Setting Unit | Default Set-<br>ting | When Ena-<br>bled | Classifica-<br>tion |
|-------|------------------|--------------|----------------------|-------------------|---------------------|
| Pn561 | 0 to 100         | 1%           | 100                  | Immediately       | Setup               |

(applies to Speed Control, Position Control and Torque Control)

# 9.8.7 Automatically Adjusted Function Settings

These function settings are the same as for autotuning without a host reference. Refer to the following section.

\$ Chap. 9.7.7 'Automatically Adjusted Function Settings' page 334

# 9.8.8 Related Parameters

The following parameters are automatically adjusted or used as reference when you execute autotuning with a host reference.

Do not change the settings while autotuning with a host reference is being executed.

| Parameter | Name                                                    | Automatic<br>Changes |
|-----------|---------------------------------------------------------|----------------------|
| Pn100     | Speed Loop Gain                                         | Yes                  |
| Pn101     | Speed Loop Integral Time Constant                       | Yes                  |
| Pn102     | Position Loop Gain                                      | Yes                  |
| Pn103     | Moment of Inertia Ratio                                 | No                   |
| Pn121     | Friction Compensation Gain                              | Yes                  |
| Pn123     | Friction Compensation Coefficient                       | Yes                  |
| Pn124     | Friction Compensation Frequency Correction              | No                   |
| Pn125     | Friction Compensation Gain Correction                   | Yes                  |
| Pn401     | First Stage First Torque Reference Filter Time Constant | Yes                  |
| Pn408     | Torque-Related Function Selections                      | Yes                  |
| Pn409     | First Stage Notch Filter Frequency                      | Yes                  |
| Pn40A     | First Stage Notch Filter Q Value                        | Yes                  |
| Pn40C     | Second Stage Notch Filter Frequency                     | Yes                  |
| Pn40D     | Second Stage Notch Filter Q Value                       | Yes                  |
| Pn140     | Model Following Control-Related Selections              | Yes                  |
| Pn141     | Model Following Control Gain                            | Yes                  |
| Pn142     | Model Following Control Gain Correction                 | Yes                  |
| Pn143     | Model Following Control Bias in the Forward Direction   | Yes                  |
| Pn144     | Model Following Control Bias in the Reverse Direction   | Yes                  |
| Pn145     | Vibration Suppression 1 Frequency A                     | Yes                  |

Custom Tuning > Outline

| Parameter | Name                                                   | Automatic Changes |
|-----------|--------------------------------------------------------|-------------------|
| Pn146     | Vibration Suppression 1 Frequency B                    | Yes               |
| Pn147     | Model Following Control Speed Feedforward Compensation | Yes               |
| Pn160     | Anti-Resonance Control-Related Selections              | Yes               |
| Pn161     | Anti-Resonance Frequency                               | Yes               |
| Pn163     | Anti-Resonance Damping Gain                            | Yes               |

Yes: The parameter is automatically set.

No: The parameter is not automatically set, but the setting is read during execution.

# 9.9 Custom Tuning

#### 9.9.1 Overview

This section describes custom tuning.

#### 9.9.2 Outline

You can use custom tuning to manually adjust the servo during operation using a speed or position reference input from the host controller. You can use it to fine-tune adjustments that were made with autotuning.

The following items are adjusted automatically.

- Gains (e.g., speed loop gain and position loop gain)
- Filters (torque reference filter and notch filters)
- Friction compensation
- Anti-resonance control

Refer to the following section for details on the parameters that are adjusted.

5 Chap. 9.9.8 'Related Parameters' page 364

There are two adjustment methods that you can use for custom tuning.

 Tuning Mode 0 (Setting Servo Gains Giving Priority to Stability) or 1 (Setting Servo Gains Giving Priority to Good Response)

These modes allow you to set stable control conditions for multiple servo gains by manipulating only one tuning level. Automatic setting of notch filters and anti-resonance control is provided if vibration is detected. Manual anti-resonance control adjustment is also possible during custom tuning.

 Tuning Mode 2 (Setting Servo Gains Giving Priority to Position Control Applications) or 3 (Setting Servo Gains Giving Priority to Preventing Overshooting in Position Control Applications)

Two tuning levels are manipulated to reduce positioning time even further and set multiple servo gains.

Model following control is used to reduce the positioning time. If vibration is detected, notch filters and anti-resonance control are automatically adjusted, and friction compensation is automatically set. Manual anti-resonance control adjustment and vibration suppression are also possible during custom tuning.

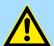

#### **CAUTION!**

Vibration or overshooting may occur during custom tuning. To ensure safety, make sure that you can perform an emergency stop at any time.

# 9.9.3 Preparations

Check the following settings before you execute custom tuning.

- The test without a motor function must be disabled (Pn00C = n.□□□0).
- The tuning-less function must be disabled (Pn170 = n.□□□0).
- If speed control is used, tuning mode 0 or 1 must be set.
- The parameters must not be write prohibited.

# 9.9.4 Applicable Tools

The following table lists the tools that you can use to perform custom tuning and the applicable tool functions.

| Tool             | Function        | Operating Procedure Reference                                              |
|------------------|-----------------|----------------------------------------------------------------------------|
| Digital Operator | Fn203           | Σ-7-Series Digital Operator Operating Manual (Manual No.: SIEP S800001 33) |
| SigmaWin+        | Tuning - Tuning | ♦ Chap. 9.9.5 'Operating Procedure' page 351                               |

# 9.9.5 Operating Procedure

Use the following procedure to perform custom tuning.

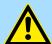

#### **WARNING!**

Before you execute custom tuning, check the information provided in the SigmaWin+ operating manual.

Observe the following precautions.

- Make sure that you can perform an emergency stop at any time.
   When custom tuning is started, several parameters will be overwritten with the recommended settings, which may greatly affect the response before and after execution. Make sure that you can perform an emergency stop at any time.
- Set the moment of inertia correctly before you execute custom tuning.
   If the setting greatly differs from the actual moment of inertia, vibration may occur.
- If you change the feedforward level, the new setting will not be used immediately. It will be used after positioning is completed.
- 1. Confirm that the moment of inertia ratio (Pn103) is set correctly.
- Click the Servo Drive Button in the workspace of the Main Window of the SigmaWin+.

- 3. Select **Tuning** in the Menu Dialog Box.
  - ⇒ The Tuning Dialog Box will be displayed. Click the **Cancel** Button to cancel tuning.
- **4.** Click the **Execute** Button.

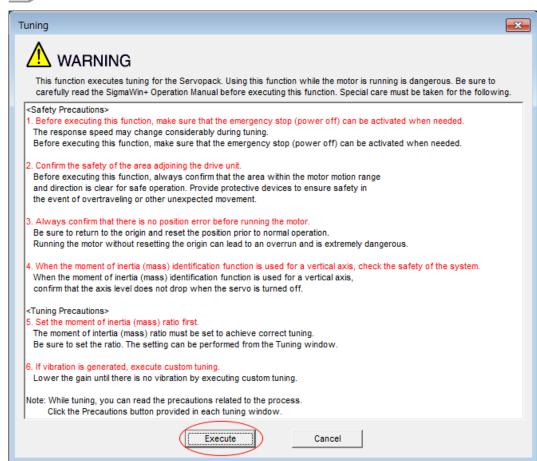

Fig. 257: Tuning - Warning

# **5.** Click the **Advanced adjustment** Button.

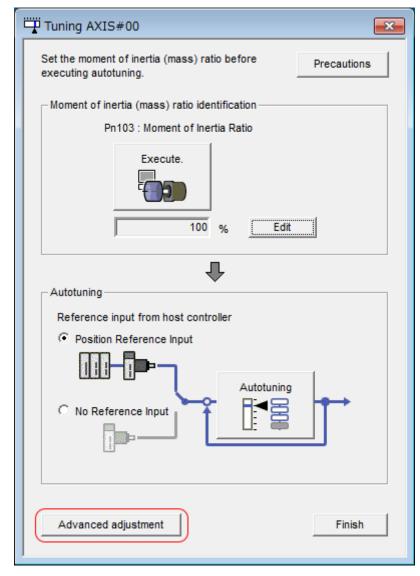

Fig. 258: Tuning AXIS#00 - Autotuning - Position Reference Input

When the following dialog box is displayed, click the **OK** Button and then confirm that the correct moment of inertia ratio is set in Pn103 (Moment of Inertia Ratio).

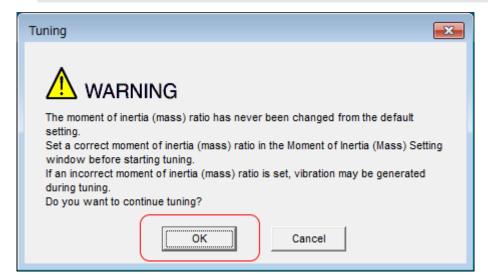

Fig. 259: Tuning - Warning - The Moment of Inertia Ratio has never been changed from the default setting

**6.** Click the **Custom tuning** Button.

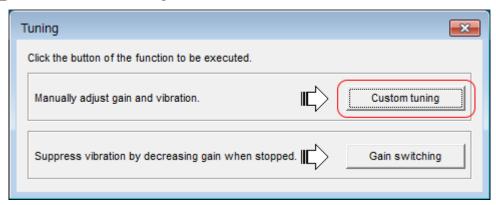

Fig. 260: Custum Tuning - Custom tuning Button

**7.** Set the **Tuning mode** Box and **Mechanism selection** Box, and then click the **Next** Button.

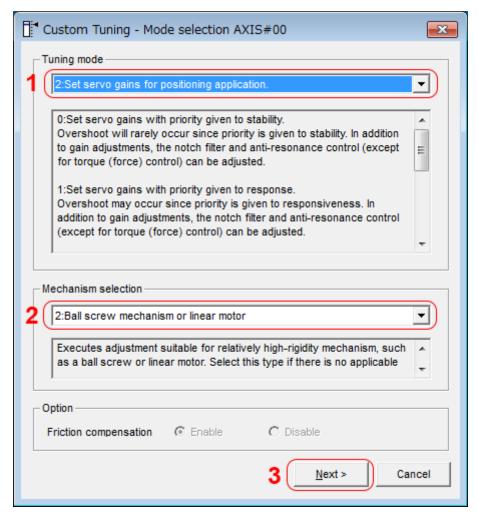

Fig. 261: Custom Tuning - Mode selection AXIS#00

# ⇒ 1 - Tuning mode Box

- 0: Set servo gains with priority given to stability.
   This setting gives priority to stability and preventing overshooting. In addition to gain adjustment, notch filters and anti-resonance control (except during torque control) are automatically adjusted.
- 1: Set servo gains with priority given to response. Overshooting may occur because priority is given to response. In addition to gain adjustment, notch filters and antiresonance control (except during torque control) are automatically adjusted.
- 2: Set servo gains for positioning application. Tuning is performed for positioning applications. In addition to gain adjustment, notch filters, anti-resonance control, and vibration suppression are adjusted.
- 3: Set servo gains especially to prevent overshooting during positioning application.

Tuning is performed for positioning applications with emphasis on eliminating overshooting. In addition to gain adjustment, notch filters, anti-resonance control, and vibration suppression are adjusted.

#### 2 - Mechanism selection Box

Select the type according to the machine element to drive.

If there is noise or if the gain does not increase, better results may be obtained by changing the rigidity type. Select the type according to the following guidelines.

- 1: Belt mechanism
  - Tuning is performed for a mechanism with relatively low rigidity, e.g., a belt.
- 2: Ball screw mechanism or Linear motor Tuning is performed for a mechanism with relatively high rigidity, e.g., a ball screw or Linear Servomotor. Use this setting if there is no other appropriate setting.
- 3: Rigid body system Tuning is performed for a mechanism with high rigidity, e.g., a rigid body system.

The tuning modes that you can select depend on the SERVO-PACK setting.

**8.** If the moment of inertia ratio is not set correctly, correct the setting and then click the **Next** Button.

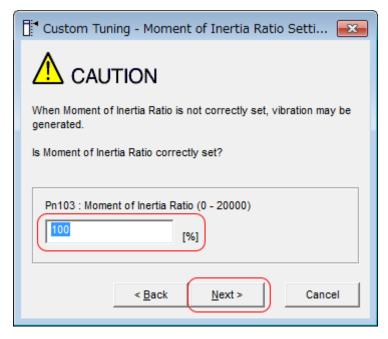

Fig. 262: Custom Tuning - Moment of Inertia Ratio Setting

**9.** Turn ON the servo, enter a reference from the host controller, and then click the **Start tuning** Button.

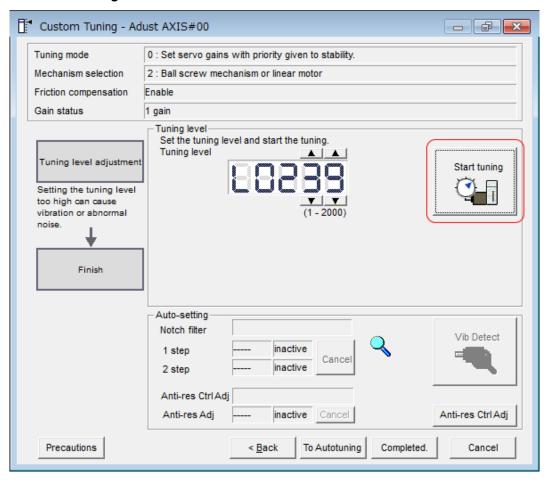

Fig. 263: Custom Tuning - Tuning Mode 0 or 1 - Start Tuning

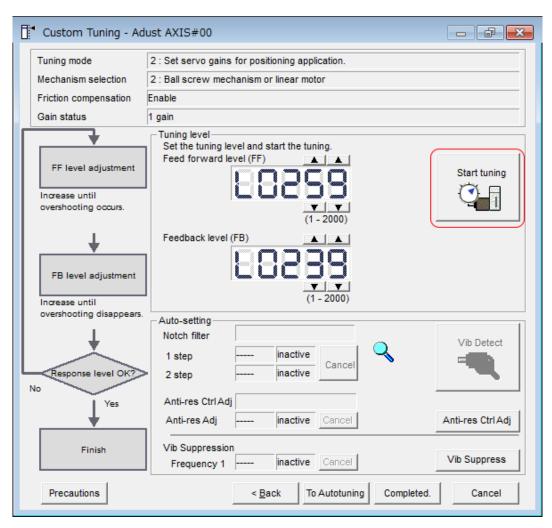

Fig. 264: Custom Tuning - Tuning Mode 2 or 3 - Start Tuning

**10.** Use the ▲ and ▼ Buttons to change the tuning level.

Click the **Back** Button during tuning to restore the setting to its original value. The tuning level will return to the value from before when custom tuning was started.

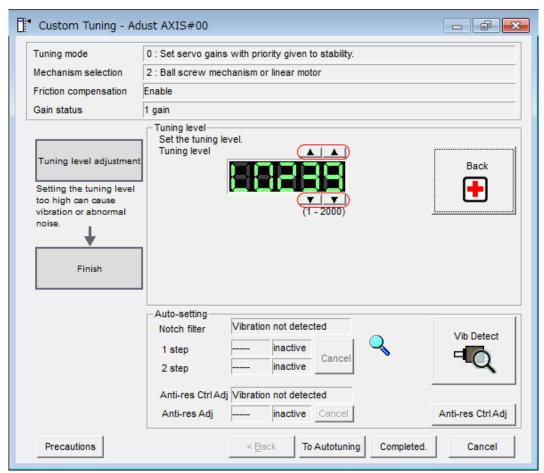

Fig. 265: Custom Tuning - Tuning Mode 0 or 1 - Changing the tuning level

⇒ Tuning Mode 0 or 1

Increase the tuning level until overshooting occurs.

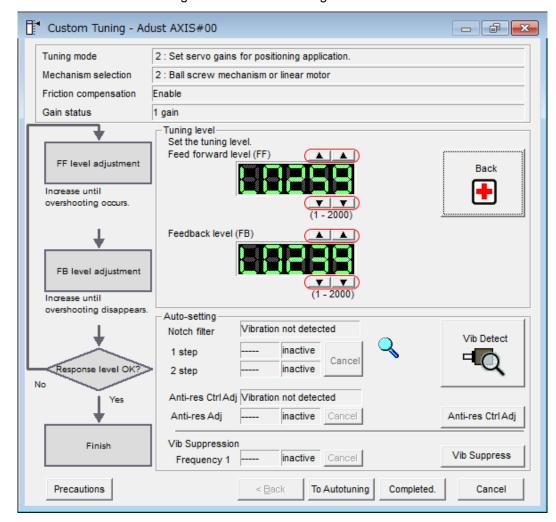

Fig. 266: Custom Tuning - Tuning Mode 2 or 3 - Changing the tuning level

Tuning Mode 2 or 3

Increase the feedforward level until overshooting occurs and then increase the feedback level until overshooting is eliminated. Repeat these changes to make the adjustment.

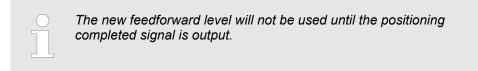

You can set the functions to suppress vibration (notch filters, automatic anti-resonance control setting, anti-resonance control adjustment, and autotuning with a host reference) as required.

Refer to the following section for details.

Custom Tuning > Operating Procedure

**12.** When tuning has been completed, click the **Completed** Button.

The values that were changed will be saved in the SERVOPACK and you will return to the Tuning Dialog Box.

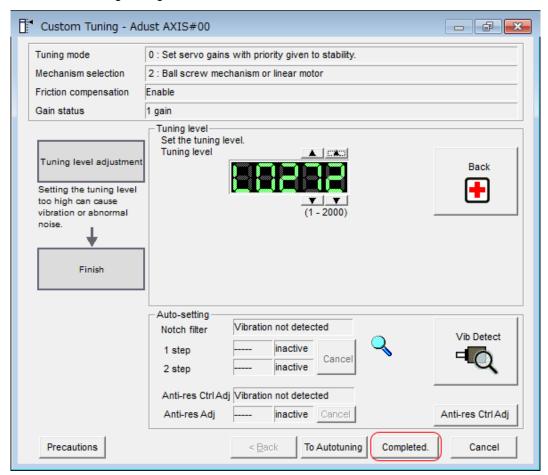

Fig. 267: Custom Tuning - Completed - Return to Autotuning

This concludes the procedure to set up custom tuning.

# Vibration Suppression Functions

- Notch Filters and Automatic Anti-resonance Control Setting

  If the vibration frequency that occurs when you increase the servo gains is at 1,000 Hz or higher, notch filters are effective to suppress vibration. If the vibration is between 100 Hz and 1,000 Hz, anti-resonance control is effective.
- Automatic Setting

To set vibration suppression automatically, use the parameters to enable notch filters and automatic anti-resonance control setting.

The notch filter frequency (stage 1 or 2) or anti-resonance control frequency that is effective for the vibration that was detected during tuning will be automatically set.

Custom Tuning > Operating Procedure

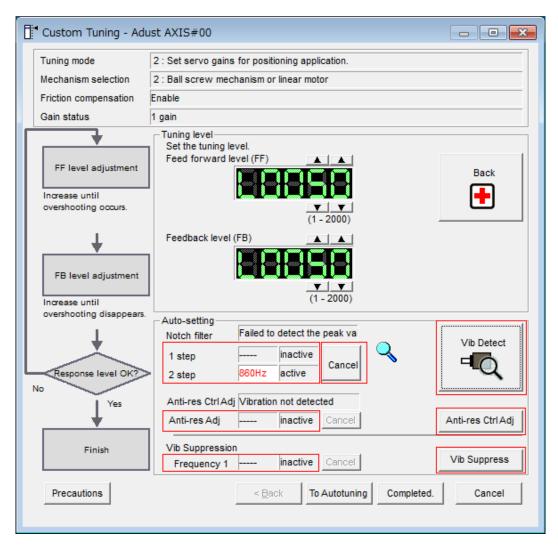

Fig. 268: Custom Tuning - Automatic Setting

#### **Auto-setting Cancel Buttons**

The automatically set notch filter frequencies or the anti-resonance control frequencies may not always suppress vibration. Click the **Cancel** Button to reset the notch filter frequencies or the anti-resonance control frequencies to the values from just before these frequencies were set automatically.

When they are reset, vibration detection will start again.

#### Vib Detect Button

While the notch filter or automatic anti-resonance control setting function is enabled, you can click the **Vib Detect** Button to manually detect vibration. When you click the **Vib Detect** Button, the SERVOPACK will detect vibration at that time, and set the notch filter frequency (stage 1 or 2) or anti-resonance control frequency that is effective for the detected vibration. You can also perform manual vibration detection even when the SER-VOPACK does not detect vibration.

#### Anti-res Ctrl Adj Button

You can use the **Anti-res Ctrl Adj** Button to execute the anti-resonance control function if fine-tuning is required. Refer to the following section.

Schap. 9.10 'Anti-Resonance Control Adjustment' page 365

## Vib Suppress Button

Click the **Vib Suppress** Button to suppress low and transient vibration (oscillation) of approximately 1 Hz to 100 Hz that occurs during positioning. Refer to the following section.

Custom Tuning > Tuning Example for Tuning Mode 2 or 3

- ♦ Chap. 9.11 'Vibration Suppression' page 374
- Autotuning with a Host Reference You can perform autotuning with a host reference. Refer to the following section for details.
  - ♦ Chap. 9.8 'Autotuning with a Host Reference' page 339

# 9.9.6 Automatically Adjusted Function Settings

You cannot use vibration suppression functions at the same time. Other automatic function settings are the same as for autotuning without a host reference. Refer to the following section.

Schap. 9.7.7 'Automatically Adjusted Function Settings' page 334

# 9.9.7 Tuning Example for Tuning Mode 2 or 3

| Step                          | Measurement Display Examples | Operation                                                                                         |
|-------------------------------|------------------------------|---------------------------------------------------------------------------------------------------|
| 1                             | Position deviation           | The positioning time is measured after the moment of inertia ratio (Pn103) is set correctly.      |
|                               | Reference                    | Tuning is completed if the specifications are met.                                                |
| Positioning completion signal |                              | The tuning results are saved in the SER-VOPACK.                                                   |
| 2                             |                              | The positioning time will be reduced if the feedforward level is increased.                       |
|                               |                              | Tuning is completed if the specifications are met. The tuning results are saved in the SERVOPACK. |
|                               |                              | If overshooting occurs before the specifications are met, proceed to step 3.                      |
| 3                             |                              | Overshooting will be reduced if the feed-back level is increased.                                 |
|                               |                              | If the overshooting is eliminated, proceed to step 4.                                             |

Custom Tuning > Related Parameters

| Step | Measurement Display Examples | Operation                                                                                                    |
|------|------------------------------|----------------------------------------------------------------------------------------------------|
| 4    |                              | The graph shows overshooting that occurred when the feedforward level was increased even more after step 3. In this state, overshooting occurs, but the positioning settling time is shorter. Tuning is completed if the specifications are met.  The tuning results are saved in the SER-VOPACK. If overshooting occurs before the specifications are met, repeat steps 3 and 4. |
|      |                              | If vibration occurs before the overshooting is eliminated, the vibration is suppressed with the notch filters and anti-resonance control.                                                                                                    |
| 5    |                              | The tuning results are saved in the SER-VOPACK.                                                                                                    |

# 9.9.8 Related Parameters

The following parameters are automatically adjusted or used as reference when you execute custom tuning.

Do not change the settings while custom tuning is being executed.

| Parameter | Name                                                    | Automatic Changes |
|-----------|---------------------------------------------------------|-------------------|
| Pn100     | Speed Loop Gain                                         | Yes               |
| Pn101     | Speed Loop Integral Time Constant                       | Yes               |
| Pn102     | Position Loop Gain                                      | Yes               |
| Pn103     | Moment of Inertia Ratio                                 | No                |
| Pn121     | Friction Compensation Gain                              | Yes               |
| Pn123     | Friction Compensation Coefficient                       | Yes               |
| Pn124     | Friction Compensation Frequency Correction              | No                |
| Pn125     | Friction Compensation Gain Correction                   | Yes               |
| Pn401     | First Stage First Torque Reference Filter Time Constant | Yes               |
| Pn408     | Torque-Related Function Selections                      | Yes               |
| Pn409     | First Stage Notch Filter Frequency                      | Yes               |
| Pn40A     | First Stage Notch Filter Q Value                        | Yes               |
| Pn40C     | Second Stage Notch Filter Frequency                     | Yes               |
| Pn40D     | Second Stage Notch Filter Q Value                       | Yes               |
| Pn140     | Model Following Control-Related Selections              | Yes               |
| Pn141     | Model Following Control Gain                            | Yes               |
| Pn142     | Model Following Control Gain Correction                 | Yes               |

Anti-Resonance Control Adjustment > Outline

| Parameter | Name                                                   | Automatic Changes |
|-----------|--------------------------------------------------------|-------------------|
| Pn143     | Model Following Control Bias in the Forward Direction  | Yes               |
| Pn144     | Model Following Control Bias in the Reverse Direction  | Yes               |
| Pn145     | Vibration Suppression 1 Frequency A                    | No                |
| Pn146     | Vibration Suppression 1 Frequency B                    | No                |
| Pn147     | Model Following Control Speed Feedforward Compensation | Yes               |
| Pn160     | Anti-Resonance Control-Related Selections              | Yes               |
| Pn161     | Anti-Resonance Frequency                               | Yes               |
| Pn163     | Anti-Resonance Damping Gain                            | Yes               |

Yes: The parameter is automatically set.

No: The parameter is not automatically set, but the setting is read during execution.

# 9.10 Anti-Resonance Control Adjustment

#### 9.10.1 Overview

This section describes anti-resonance control.

## 9.10.2 **Outline**

Anti-resonance control increases the effectiveness of vibration suppression after custom tuning.

Anti-resonance control is effective for suppression of continuous vibration frequencies from 100 to 1,000 Hz that occur when the control gain is increased. Vibration can be eliminated by setting vibration frequencies through automatic detection or by manually setting them to adjust the damping gain. Input an operation reference and execute this anti-resonance control adjustment when there is vibration.

Anti-resonance control is automatically set by autotuning without a host reference or autotuning with a host reference. Use anti-resonance control adjustment only if fine-tuning is required or readjustment is required as a result of a failure to detect vibration.

Perform custom tuning if required to increase the response after performing anti-resonance control adjustment. If the control gain is increased, e.g., when custom tuning is performed, vibration may occur again. If that occurs, perform anti-resonance control adjustment again to fine-tune the parameters.

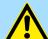

#### **CAUTION!**

- Related parameters will be set automatically when anti-resonance control adjustment is executed. This may greatly affect the response before and after execution. Make sure that you can perform an emergency stop at any time.
- Before you execute anti-resonance control adjustment, set the correct moment of inertia ratio (Pn103). If the setting greatly differs from the actual moment of inertia ratio, normal control of the machine may not be possible, and vibration may occur.

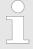

- Anti-resonance control adjustment detects vibration frequencies between 100 Hz and 1,000 Hz. If the vibration frequency is not within this range, use custom tuning with tuning mode 2 selected to automatically set a notch filter or use vibration suppression.
- Vibration reduction can be made more effective by increasing the anti-resonance damping gain (Pn163), but the vibration may become larger if the damping gain is too high. Increase the damping gain by approximately 0% to 200% in 10% increments while checking the effect on vibration. If vibration reduction is still insufficient at a gain of 200%, cancel the setting, and lower the control gain by using a different method, such as custom tuning.

# 9.10.3 Preparations

Check the following settings before you execute anti-resonance control adjustment.

- The tuning-less function must be disabled (Pn170 =  $n.\Box\Box\Box$ 0).
- The test without a motor function must be disabled ( $Pn00C = n.\Box\Box\Box0$ ).
- The control method must not be set to torque control.
- The parameters must not be write prohibited.

## 9.10.4 Applicable Tools

The following table lists the tools that you can use to perform anti-resonance control adjustment and the applicable tool functions.

| Tool             | Function        | Operating Procedure Reference                                              |
|------------------|-----------------|----------------------------------------------------------------------------|
| Digital Operator | Fn204           | Σ-7-Series Digital Operator Operating Manual (Manual No.: SIEP S800001 33) |
| SigmaWin+        | Tuning - Tuning | ♦ Chap. 9.10.5 'Operating Procedure' page 366                              |

## 9.10.5 Operating Procedure

To execute anti-resonance control adjustment, an operation reference is input, and the adjustment is executed while vibration is occurring.

The following methods can be used to execute anti-resonance control adjustment.

- To automatically detect the vibration frequency
- To manually set the vibration frequency

Use the following procedure to perform anti-resonance control.

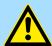

#### **CAUTION!**

Before you execute anti-resonance control adjustment, check the information provided in the SigmaWin+ operating manual.

Observe the following precautions.

- Make sure that you can perform an emergency stop at any time.
   Parameters will be set automatically when anti-resonance control adjustment is executed. This may greatly affect the response before and after execution. Make sure that you can perform an emergency stop (to turn OFF the power supply) at any time.
- Set the moment of inertia correctly before you execute anti-resonance control adjustment.
  - If the setting greatly differs from the actual moment of inertia, effective vibration reduction may not be possible.
- If you have already performed anti-resonance control adjustment and then you change the frequency, the current anti-resonance control effect may be lost. Caution is particularly required when automatically detecting the vibration frequency.
- If effective vibration reduction is not achieved even after you execute anti-resonance control adjustment, cancel the function and lower the control gain by using a different method, such as custom tuning.
- Perform custom tuning separately if required to increase the response after performing anti-resonance control adjustment.
   If the servo gain is increased, e.g., when custom tuning is performed, vibration may occur again.
   If that occurs, perform anti-resonance control adjustment again to fine-tune the parameters.
- 1. Perform steps 1 to 8 of the procedure for custom tuning. Refer to the following section for details.
  - ♦ Chap. 9.9.5 'Operating Procedure' page 351

# 2. Click the Anti-res Ctrl Adj Button.

The rest of the procedure depends on whether you know the vibration frequency.

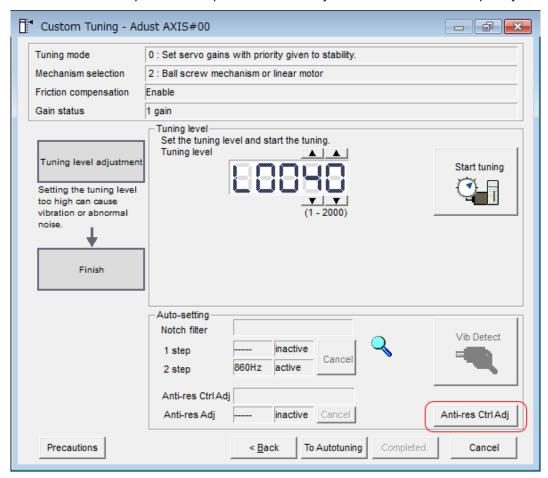

Fig. 269: Custom Tuning - Adjust AXIS#00 - Anti-res Ctrl Adj

3. If you do not know the vibration frequency, click the **Auto Detect** Button. If you know the vibration frequency, click the **Manual Set** Button.

To Automatically Detect the Vibration Frequency

The frequency will be set.

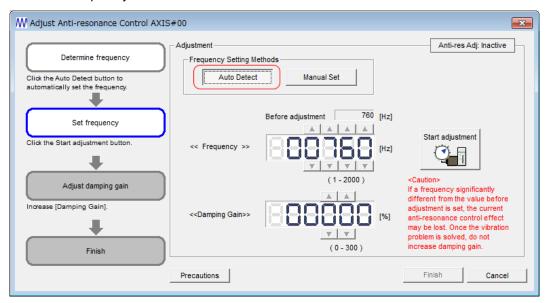

Fig. 270: Adjust Anti-resonance Control AXIS#00 - Auto Detect

⇒ To Manually Set the Vibration Frequency

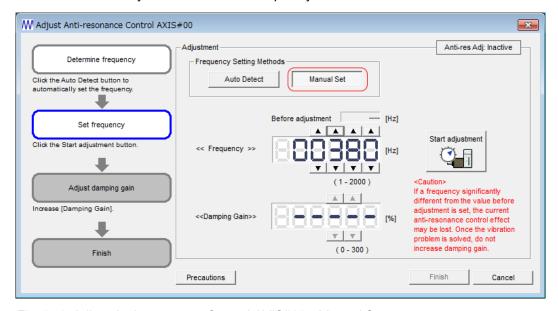

Fig. 271: Adjust Anti-resonance Control AXIS#00 - Manual Set

4. Click the **Start adjustment** Button.

5. ▶ Use the ▲ and ▼ Buttons in the Adjustment Area to change the settings.

Click the **Reset** Button during tuning to restore the setting to its original value. The tuning level will return to the value from before when custom tuning was started.

To Automatically Detect the Vibration Frequency

Change the setting of the damping gain.

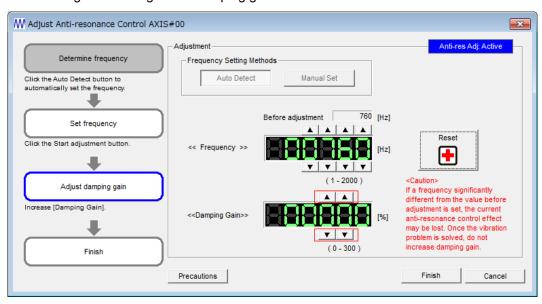

Fig. 272: Adjust Anti-resonance Control AXIS#00 - Change Damping Gain

 ⇒ To Manually Set the Vibration Frequency

 Change the settings of the frequency and damping gain.

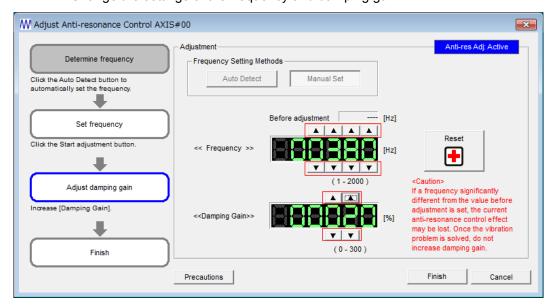

Fig. 273: Adjust Anti-resonance Control AXIS#00 - Change Frequency and Damping Gain

Anti-Resonance Control Adjustment > Related Parameters

**6.** When the adjustment has been completed, click the **Finish** Button.

The values that were changed will be saved in the SERVOPACK and you will return to the Tuning Dialog Box.

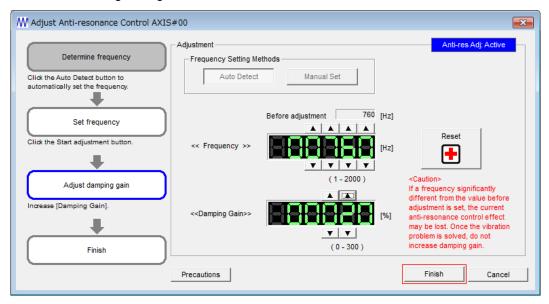

Fig. 274: Adjust Anti-resonance Control AXIS#00 - Finish

This concludes the procedure to set up anti-resonance control.

#### 9.10.6 Related Parameters

The following parameters are automatically adjusted or used as reference when you execute anti-resonance control adjustment.

Do not change the settings while anti-resonance control adjustment is being executed.

| Parameter | Name                                             | Automatic<br>Changes |
|-----------|--------------------------------------------------|----------------------|
| Pn160     | Anti-Resonance Control-Related Selections        | Yes                  |
| Pn161     | Anti-Resonance Frequency                         | Yes                  |
| Pn162     | Anti-Resonance Gain Correction                   | No                   |
| Pn163     | Anti-Resonance Damping Gain                      | Yes                  |
| Pn164     | Anti-Resonance Filter Time Constant 1 Correction | No                   |
| Pn165     | Anti-Resonance Filter Time Constant 2 Correction | No                   |

Yes: The parameter is automatically set.

No: The parameter is not automatically set, but the setting is read during execution.

Anti-Resonance Control Adjustment > Suppressing Different Vibration Frequencies with Anti-resonance Control

# 9.10.7 Suppressing Different Vibration Frequencies with Anti-resonance Control

When you use anti-resonance control and increase the control gain, for some mechanism, vibration can occur at a higher frequency than the frequency for which vibration was suppressed. If this occurs, you can suppress vibration for more than one frequency by adjusting Pn166 (Anti-Resonance Damping Gain 2).

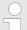

Guidelines for Vibration That Can Be Suppressed

Anti-resonance frequency (Pn161): fa [Hz], Another vibration frequency that occurs when the control gain is increased: fb [Hz]

- Vibration frequencies: 100 Hz to 1,000 Hz
- Range of different vibration frequencies: 1 < (fb/fa) ≤ 3 to 4</li>

# Required Parameter Settings

The following parameter settings are required to use anti-resonance control for more than one vibration frequency.

| Parameter |                                | Meaning                            | When Enabled  | Classification |
|-----------|--------------------------------|------------------------------------|---------------|----------------|
| Pn160     | n.□□□0<br>(default<br>setting) | Do not use anti-resonance control. | After restart | Setup          |
|           | n.□□□1                         | Use anti-resonance control.        |               |                |

#### **Anti-Resonance Frequency**

|       | Setting<br>Range | Setting Unit | Default Set-<br>ting | When Ena-<br>bled | Classifica-<br>tion |
|-------|------------------|--------------|----------------------|-------------------|---------------------|
| Pn161 | 10 to 20,000     | 0.1 Hz       | 1000                 | Immediately       | Tuning              |

(applies to Speed Control, Position Control and Torque Control)

#### **Anti-Resonance Gain Correction**

|       | Setting<br>Range | Setting Unit | Default Set-<br>ting | When Ena-<br>bled | Classifica-<br>tion |
|-------|------------------|--------------|----------------------|-------------------|---------------------|
| Pn162 | 1 to 1,000       | 1%           | 100                  | Immediately       | Tuning              |

(applies to Speed Control, Position Control and Torque Control)

## **Anti-Resonance Damping Gain**

|       | Setting<br>Range | Setting Unit | Default Set-<br>ting | When Ena-<br>bled | Classifica-<br>tion |
|-------|------------------|--------------|----------------------|-------------------|---------------------|
| Pn163 | 0 to 300         | 1%           | 0                    | Immediately       | Tuning              |

(applies to Speed Control, Position Control and Torque Control)

Anti-Resonance Control Adjustment > Suppressing Different Vibration Frequencies with Anti-resonance Control

#### **Anti-Resonance Filter Time Constant 1 Correction**

|       | Setting<br>Range   | Setting Unit | Default Set-<br>ting | When Ena-<br>bled | Classifica-<br>tion |
|-------|--------------------|--------------|----------------------|-------------------|---------------------|
| Pn164 | -1,000 to<br>1,000 | 0.01 ms      | 0                    | Immediately       | Tuning              |

(applies to Speed Control, Position Control and Torque Control)

#### **Anti-Resonance Filter Time Constant 2 Correction**

|       | Setting<br>Range   | Setting Unit | Default Set-<br>ting | When Ena-<br>bled | Classifica-<br>tion |
|-------|--------------------|--------------|----------------------|-------------------|---------------------|
| Pn165 | -1,000 to<br>1,000 | 0.01 ms      | 0                    | Immediately       | Tuning              |

(applies to Speed Control, Position Control and Torque Control)

#### **Anti-Resonance Damping Gain 2**

|       | Setting<br>Range | Setting Unit | Default Set-<br>ting | When Ena-<br>bled | Classifica-<br>tion |
|-------|------------------|--------------|----------------------|-------------------|---------------------|
| Pn166 | 0 to 1,000       | 1%           | 0                    | Immediately       | Tuning              |

(applies to Speed Control, Position Control and Torque Control)

Adjustment Procedure for Suppressing Different Vibration Frequencies with Anti-resonance Control Use the following procedure to make adjustments to suppress different vibration frequencies with anti-resonance control.

| Step | Operation                                                                                                    |
|------|----------------------------------------------------------------------------------------------------|
| 1    | Use the gain adjustment and anti-resonance control.                                                                                                    |
|      | Refer to the following section for details.                                                                                                    |
|      | ♦ Chap. 9.10.5 'Operating Procedure' page 366                                                                                                    |
| 2    | If there is vibration at a higher frequency than the vibration suppressed with anti-resonance control in step 1, adjust Pn166 (Anti-Resonance Damping Gain 2).                                     |
| 3    | Adjust Pn166 (Anti-Resonance Damping Gain 2) while checking to see if vibration reduction is effective.                                                                                            |
|      | To adjust Pn166 (Anti-Resonance Damping Gain 2), increase the setting by 10% at a time starting from the value that resulted in Pn163 (Anti-Resonance Damping Gain) from the adjustment in step 1. |
| 4    | If the vibration disappears, the adjustment is completed.                                                                                                    |
|      | However, if the vibration does not disappear even when you adjust Pn166 (Anti-Resonance Damping Gain 2), reduce the tuning level or feedback level until vibration does not occur.                 |

Vibration Suppression > Outline

# 9.11 Vibration Suppression

#### 9.11.1 Overview

This section describes vibration suppression.

#### 9.11.2 **Outline**

You can use vibration suppression to suppress transient vibration at a low frequency from 1 Hz to 100 Hz, which is generated mainly when the machine vibrates during positioning. This is effective for vibration frequencies for which notch filters and anti-resonance control adjustment are not effective.

Vibration suppression is automatically set by autotuning without a host reference or autotuning with a host reference. Use vibration suppression only if fine-tuning is required or readjustment is required as a result of a failure to detect vibration. To execute vibration suppression, input an operation reference and execute the function when there is vibration

Perform custom tuning if required to increase the response after performing vibration suppression.

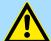

#### **CAUTION!**

- Related parameters will be set automatically when vibration suppression is executed. This may greatly affect the response before and after execution. Make sure that you can perform an emergency stop at any time.
- Before you execute vibration suppression, set the correct moment of inertia ratio (Pn103) with autotuning without a host reference or another method. If the setting greatly differs from the actual moment of inertia ratio, normal control of the machine may not be possible, and vibration may occur.

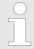

- Vibration suppression detects vibration frequencies between 1 Hz and 100 Hz.
- Frequency detection will not be performed if there is no vibration in the position deviation or if the vibration frequency is outside the range of detectable frequencies. If that is a problem, use a device such as a displacement meter or vibration sensor to measure the vibration frequency.
- If an automatically detected vibration frequency is not suppressed, the actual frequency and the detected frequency may be different. Fine-tune the detected frequency if necessary.

# Items That Influence Performance

If continuous vibration occurs while the Servomotor is stopping, vibration suppression cannot be used to suppress the vibration effectively. In this case, use anti-resonance control adjustment or custom tuning.

# **Detection of Vibration Frequencies**

Frequency detection may not be possible if vibration does not appear in the position deviation or the vibration that results from the position deviation is too small. You can adjust the detection sensitivity by changing the setting of the residual vibration detection width (Pn560), which is set as a percentage of the positioning completed width (Pn522). Perform the detection of vibration frequencies again after adjusting the setting of Pn560.

#### **Residual Vibration Detection Width**

|       | Setting<br>Range | Setting Unit | Default Set-<br>ting | When Ena-<br>bled | Classifica-<br>tion |
|-------|------------------|--------------|----------------------|-------------------|---------------------|
| Pn560 | 1 to 3,000       | 0.1%         | 400                  | Immediately       | Setup               |

(applies to Position Control)

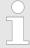

As a guideline, change the setting 10% at a time. If the setting of this parameter is lowered, the detection sensitivity will be increased. Vibration may not be detected accurately if the setting is too small.

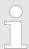

The vibration frequencies that are automatically detected may vary somewhat with each positioning operation. Perform positioning several times and make adjustments while checking the effect of vibration suppression.

# 9.11.3 Preparations

Check the following settings before you execute vibration suppression.

- Position control must be used.
- The tuning-less function must be disabled (Pn170 = n.□□□0).
- The test without a motor function must be disabled (Pn00C = n.□□□0).
- The parameters must not be write prohibited.

## 9.11.4 Applicable Tools

The following table lists the tools that you can use to perform vibration suppression and the applicable tool functions.

| Tool             | Function        | Operating Procedure Reference                                                 |
|------------------|-----------------|-------------------------------------------------------------------------------|
| Digital Operator | Fn205           | Σ-7-Series Digital Operator Operating<br>Manual (Manual No.: SIEP S800001 33) |
| SigmaWin+        | Tuning - Tuning | Chap. 9.11.5 'Operating Procedure'     page 375                               |

# 9.11.5 Operating Procedure

Use the following procedure to perform vibration suppression.

**1.** Perform steps 1 to 8 of the procedure for custom tuning. Refer to the following section for details.

Chap. 9.9.5 'Operating Procedure' page 351

# 2. Click the Vib Suppress Button.

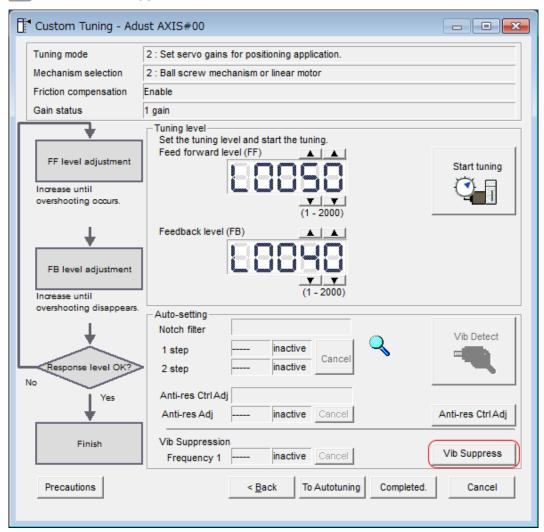

Fig. 275: Custom Tuning - Adjust AXIS#00 - Vib Suppress

3. Click the Import Button or click ▲ and ▼ Button to manually adjust the set frequency.

When you click the **Import** Button, the residual vibration frequency in the Servomotor is read as the set frequency. (The frequency can be read only when the residual vibration frequency is between 1.0 and 100.0.)

Frequency detection will not be performed if there is no vibration or if the vibration frequency is outside the range of detectable frequencies. If a vibration frequency is not detected, provide a means of measuring the vibration frequency.

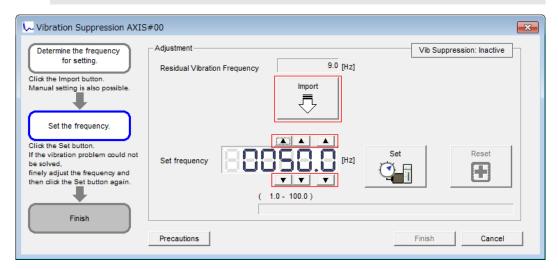

Fig. 276: Vibration Suppression AXIS#00 - Manual Adjustment of the Frequency

#### 4. Click the **Set** Button.

No settings related to vibration suppression are changed during operation.

If the Servomotor does not stop within approximately 10 seconds after changing the setting, an update timeout will occur. The setting will be automatically returned to the previous value.

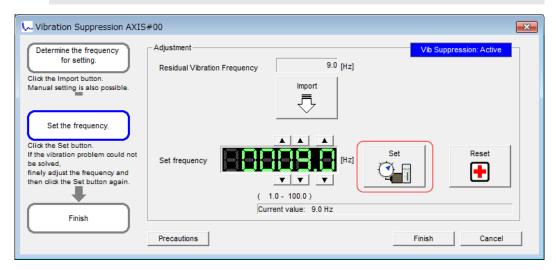

Fig. 277: Vibration Suppression AXIS#00 - Set Button

⇒ If the vibration is not eliminated, use the ▲ and ▼ Buttons for the set frequency to fine-tune the value and click the **Set** Button again.

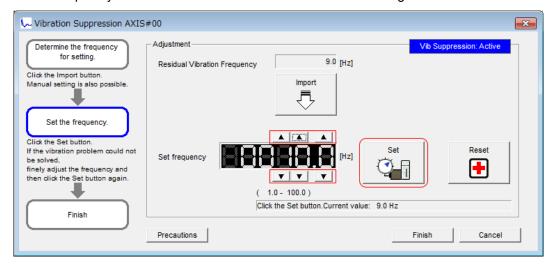

Fig. 278: Vibration Suppression AXIS#00 - Set frequency

Click the **Reset** Button during adjustment to restore the setting to its original value. The status from before when adjustment was started will be restored.

**5.** When the vibration has been eliminated, click the **Finish** Button.

The updated value will be saved in the SERVOPACK.

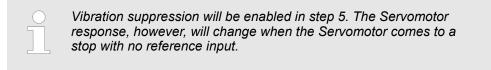

Vibration Suppression > Related Parameters

This concludes the procedure to set up vibration suppression.

# 9.11.6 Setting Combined Functions

You can also use the feedforward function when you execute vibration suppression.

In the default settings, feedforward (Pn109), the speed feedforward input (VFF), and the torque feedforward input (TFF) are disabled.

To use the speed feedforward input (VFF), the torque feedforward input (TFF), and model following control from the host controller in the system, set Pn140 to n.1 (Use model following control and speed/torque feedforward together).

| Parameter |                                | Meaning                                                                   | When Enabled | Classification |
|-----------|--------------------------------|---------------------------------------------------------------------------|--------------|----------------|
| Pn140     | n.0□□□<br>(default<br>setting) | Do not use model following control and speed/torque feedforward together. | Immediately  | Tuning         |
|           | n.1□□□                         | Use model following control and speed/ torque feedforward together.       | mineulately  | Turning        |

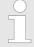

When model following control is used with the feedforward function, it is used to make optimum feedforward settings in the SERVOPACK. Therefore, model following control is not normally used together with either the speed feedforward input (VFF) or torque feedforward input (TFF) from the host controller. However, model following control can be used with the speed feedforward input (VFF) or torque feedforward input (TFF) if required. An unsuitable feedforward input may result in overshooting.

#### 9.11.7 Related Parameters

The following parameters are automatically adjusted or used as reference when you execute vibration suppression.

Do not change the settings while vibration suppression is being executed.

| Parameter | Name                                                   | Automatic Changes |
|-----------|--------------------------------------------------------|-------------------|
| Pn140     | Model Following Control-Related Selections             | Yes               |
| Pn141     | Model Following Control Gain                           | Yes               |
| Pn142     | Model Following Control Gain Correction                | No                |
| Pn143     | Model Following Control Bias in the Forward Direction  | No                |
| Pn144     | Model Following Control Bias in the Reverse Direction  | No                |
| Pn145     | Vibration Suppression 1 Frequency A                    | Yes               |
| Pn146     | Vibration Suppression 1 Frequency B                    | Yes               |
| Pn147     | Model Following Control Speed Feedforward Compensation | No                |

| Parameter | Name                               | Automatic Changes |
|-----------|------------------------------------|-------------------|
| Pn14A     | Vibration Suppression 2 Frequency  | No                |
| Pn14B     | Vibration Suppression 2 Correction | No                |

Yes: The parameter is automatically set.

No: The parameter is not automatically set, but the setting is read during execution.

# 9.12 Speed Ripple Compensation

#### 9.12.1 Overview

This section describes speed ripple compensation.

#### 9.12.2 **Outline**

Speed ripple compensation reduces the amount of ripple in the motor speed due to torque ripple or cogging torque. You can enable speed ripple compensation to achieve smoother operation. To enable it, you must set up ripple compensation on the SigmaWin +.

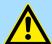

#### **WARNING!**

Speed ripple compensation requires operating the Servomotor and therefore presents hazards. Observe the following precaution.

Confirm safety around moving parts.

This function involves automatic operation. Make sure that you can perform an emergency stop (to turn OFF the power supply) at any time.

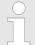

Execute speed ripple compensation only after adjusting the gains.

- Reset speed ripple compensation after you replace the Servomotor or SERVOPACK.
- Execute speed ripple compensation after jogging to a position that ensures a suitable range of motion.

# 9.12.3 Setting Up Speed Ripple Compensation

#### Restrictions

The following restrictions apply to the setup for speed ripple compensation.

- Systems for Which Execution Cannot Be Performed There are no restrictions.
- Systems for Which Adjustments Cannot Be Made Accurately Systems for which there is not a suitable range of motion
- Preparations

Check the following items before you set up speed ripple compensation.

- The main circuit power supply must be ON.
- The servo must be OFF.
- There must be no alarms or warnings.
- There must be no hard wire base block (HWBB).
- The parameters must not be write prohibited.

## **Applicable Tools**

The following table lists the tools that you can use to set up speed ripple compensation and the applicable tool functions.

| Tool             | Function                           | Operating Procedure Reference            |
|------------------|------------------------------------|------------------------------------------|
| Digital Operator | You cannot set up spe<br>Operator. | eed ripple compensation from the Digital |
| SigmaWin+        | Solutions - Ripple<br>Compensation | ∜ 'Operating Procedure' page 381         |

## **Operating Procedure**

Use the following procedure to set up speed ripple compensation.

- Click the Servo Drive Button in the workspace of the Main Window of the SigmaWin+.
- 2. Select Ripple Compensation in the Menu Dialog Box.
  - ⇒ The Ripple Compensation Dialog Box will be displayed.

#### 3. Click the **OK** Button.

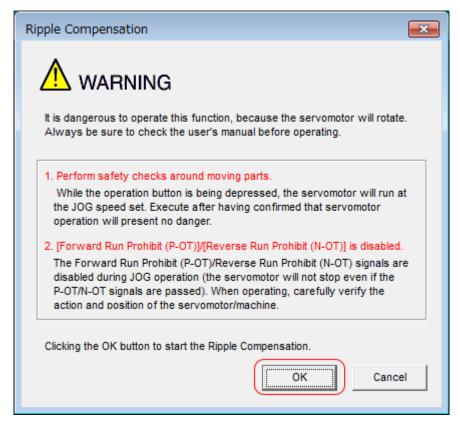

Fig. 279: Ripple Compensation - Warning

Click the Cancel Button to cancel ripple compensation. The Main Window will return.
 If write protection is set, the following dialog box will be displayed.

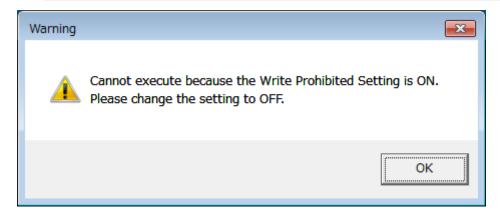

Fig. 280: Write Prohibited Setting - Warning

Click the **OK** Button to cancel write prohibition.

4. Click the Edit Button.

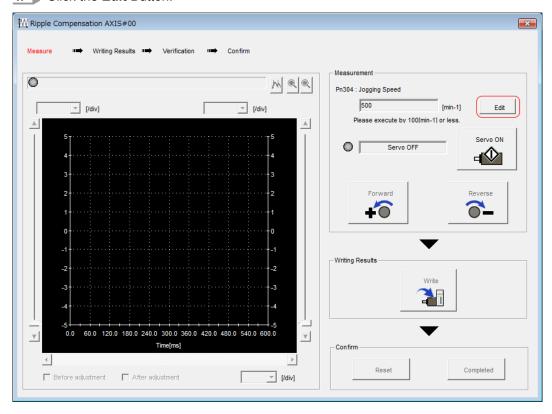

Fig. 281: Ripple Compensation AXIS#00 - Edit

**5.** Enter the jogging speed in the **Input Value** Box and click the **OK** Button.

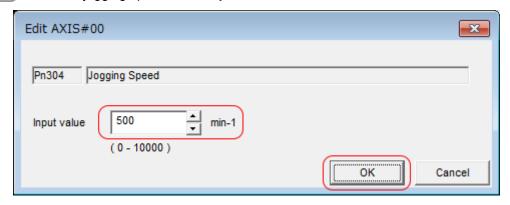

Fig. 282: Ripple Compensation AXIS#00 - Jogging Speed

# 6. Click the Servo ON Button.

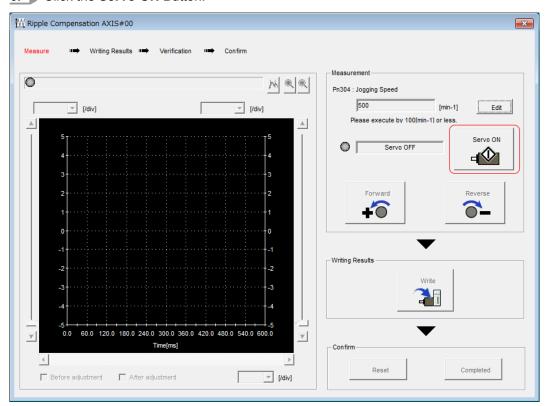

Fig. 283: Ripple Compensation AXIS#00 - Servo ON Button

7. Click the **Forward** Button or the **Reverse** Button.

Measurement operation is started.

The Servomotor shaft will rotate at the preset jogging speed while you hold down the **Forward** or **Reverse** Button and the speed ripple will be measured.

The feedback speed and torque reference graph will be displayed in the Ripple Compensation Dialog Box during jogging.

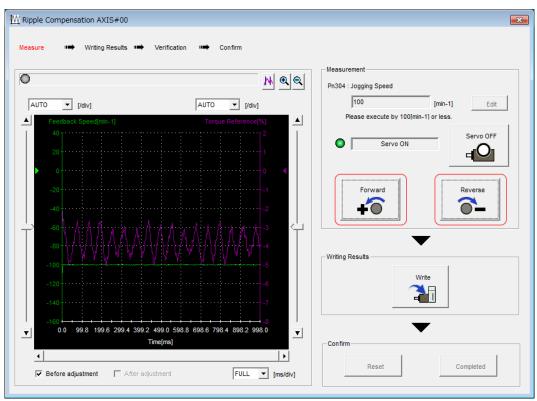

Fig. 284: Ripple Compensation AXIS#00 - Forward and Reverse Button

If the measurement time (i.e., the jogging time) for the speed ripple is too short, speed ripple measurement will not be completed. The following dialog box will be displayed if speed ripple measurement was not completed.

Click the **OK** Button and repeat the measurement.

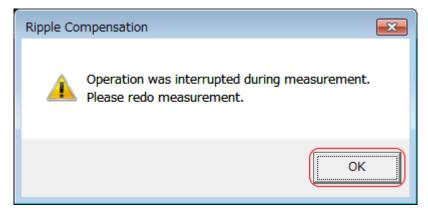

Fig. 285: Ripple Compensation - Operation was interrupted Dialog Box

- **8.** After speed ripple measurement has been completed, click the **Write** Button.
  - ⇒ The ripple compensation value will be written to the SERVOPACK.

**9.** After writing has been completed, click the **OK** Button.

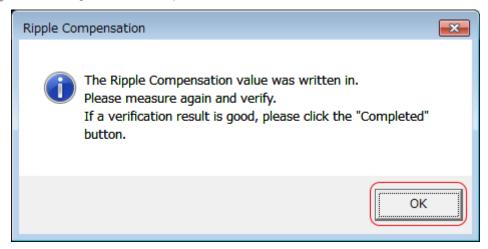

Fig. 286: Ripple Compensation - Writing completed Dialog Box

**10.** Click the **Forward** Button or the **Reverse** Button.

Verification operation is started.

The Servomotor shaft will rotate at the preset jogging speed while you hold down the **Forward** or **Reverse** Button.

The waveform with speed ripple compensation applied to it will be displayed.

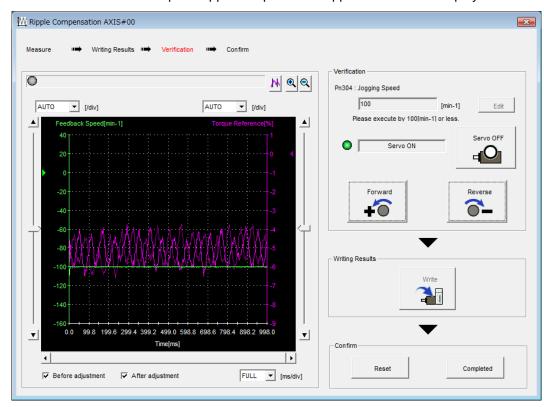

Fig. 287: Ripple Compensation - Verification Operation

**11.** If the verification results are OK, click the **Finish** Button.

To discard the setup results, click the **Reset** Button.

Speed Ripple Compensation > Setting Parameters

This concludes the setup for speed ripple compensation.

## 9.12.4 Setting Parameters

The function is enabled when you perform the operating procedure on  $\mbox{\ensuremath{,}}$  'Operating Procedure' page 381. To cancel speed ripple compensation, use Pn423 = n. $\square\square\square\square$ 0 (Disable speed ripple compensation) to disable it.

| Parameter |                                | Meaning                            | When Enabled | Classification |
|-----------|--------------------------------|------------------------------------|--------------|----------------|
| Pn423     | n.□□□0<br>(default<br>setting) | Disable speed ripple compensation. | Immediately  | Setup          |
| 1         | n.□□□1                         | Enable speed ripple compensation.  |              |                |

If you enable speed ripple compensation, a compensation reference will be applied to reduce ripple even when stopped at a 0 speed reference. In speed control mode, this may result in the Servomotor moving slightly. To prevent this, set  $Pn423 = n.\Box X \Box \Box$  (Speed Ripple Compensation Selections) and Pn427 or Pn49F (Speed Ripple Compensation Enable Speed).

| Parameter |                                | Meaning         | When Enabled  | Classification |
|-----------|--------------------------------|-----------------|---------------|----------------|
| Pn423     | n.□0□□<br>(default<br>setting) | Speed reference | After restart | Setup          |
|           | n.□1□□                         | Motor Speed     |               |                |

#### **For Rotary Servomotors**

#### **Speed Ripple Compensation Enable Speed**

|       | Setting<br>Range | Setting Unit        | Default Set-<br>ting | When Ena-<br>bled | Classifica-<br>tion |
|-------|------------------|---------------------|----------------------|-------------------|---------------------|
| Pn427 | 0 to 10,000      | 1 min <sup>-1</sup> | 0                    | Immediately       | Tuning              |

(applies to Speed Control, Position Control and Torque Control)

#### For Linear Servomotors

#### **Speed Ripple Compensation Enable Speed**

|       | Setting<br>Range | Setting Unit | Default Set-<br>ting | When Ena-<br>bled | Classifica-<br>tion |
|-------|------------------|--------------|----------------------|-------------------|---------------------|
| Pn49F | 0 to 10,000      | 1 mm/s       | 0                    | Immediately       | Tuning              |

(applies to Speed Control, Position Control and Force Control)

Additional Adjustment Functions > Overview

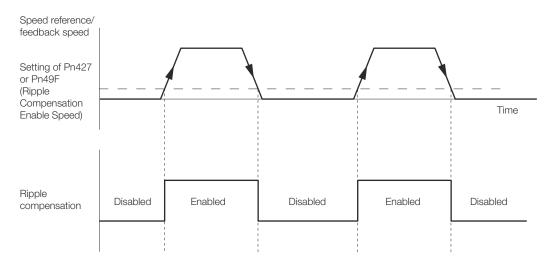

Fig. 288: Speed Ripple Compensation Enable Speed

# **Speed Ripple Compensation Warnings**

The speed ripple compensation value is specific to each Servomotor. If you replace the Servomotor while speed ripple compensation is enabled, an A.942 warning (Speed Ripple Compensation Information Disagreement) will occur to warn you.

You can use any of the following methods to clear A.942.

- Reset the speed ripple compensation value on the SigmaWin+.
- Disable speed ripple compensation (Pn423 = n.□□□0).
- Disable detection of A.942 (Pn423 = n.□□1□).

| Parameter |                                               | Meaning                     | When Enabled  | Classification |
|-----------|-----------------------------------------------|-----------------------------|---------------|----------------|
| Pn423     | n.□□0□ Detect A.942 alarms. (default setting) | Detect A.942 alarms.        | After restart | Setup          |
|           | n.□□1□                                        | Do not detect A.942 alarms. |               |                |

# 9.13 Additional Adjustment Functions

#### 9.13.1 Overview

This section describes the functions that you can use to make adjustments after you perform autotuning without a host reference, autotuning with a host reference, and custom tuning.

| Function              | Applicable Control Methods                          | Reference                                             |
|-----------------------|-----------------------------------------------------|-------------------------------------------------------|
| Gain Switching        | Position control, speed control, or torque control* | ♦ Chap. 9.13.2<br>'Gain Switching'<br>page 389        |
| Friction Compensation | Position control or speed control                   | ♦ Chap. 9.13.3<br>'Friction Compensation'<br>page 394 |

| Function                            | Applicable Control Methods                         | Reference                                                           |
|-------------------------------------|----------------------------------------------------|---------------------------------------------------------------------|
| Current Control Mode<br>Selection   | Position control, speed control, or torque control | Chap. 9.13.5 'Current Control Mode Selection' page 398              |
| Current Gain Level Setting          | Position control or speed control                  | Chap. 9.13.6 'Current Gain Level Setting' page 399                  |
| Speed Detection Method<br>Selection | Position control, speed control, or torque control | ♦ Chap. 9.13.7<br>'Speed Detection Method<br>Selection'<br>page 399 |
| Backlash Compensation               | Position Control                                   | Schap. 9.13.9 'Backlash Compensation' page 400                      |

<sup>\*</sup> Automatic gain switching is enabled only for position control.

# 9.13.2 Gain Switching

You can use gain switching to shorten the positioning time by increasing the gains during positioning and suppressing vibration by decreasing the gains while stopping.

| Parameter |                                | Meaning                           | When Enabled | Classification |
|-----------|--------------------------------|-----------------------------------|--------------|----------------|
| Pn139     | n.□□□0<br>(default<br>setting) | Disable automatic gain switching. | Immediately  | Tuning         |
|           | n.□□□2                         | Enable automatic gain switching.  |              |                |

Note:  $Pn139 = n.\Box\Box\Box1$  is a reserved setting. Do not use this setting.

Refer to the following section for gain switching combinations.

∜ 'Gain Switching Combinations' page 390

# **Gain Switching Combinations**

| Selected<br>Gains    | Speed Loop<br>Gain                      | Speed Loop<br>Integral<br>Time Con-<br>stant                 | Position<br>Loop Gain                      | Torque Reference<br>Filter                                                             | Friction<br>Compensa-<br>tion Gain              |
|----------------------|-----------------------------------------|--------------------------------------------------------------|--------------------------------------------|----------------------------------------------------------------------------------------|-------------------------------------------------|
| Gain Set-<br>tings 1 | Speed Loop<br>Gain<br>(Pn100)           | Speed Loop<br>Integral Time<br>Constant<br>(Pn101)           | Position<br>Loop Gain<br>(Pn102)           | First Stage<br>First Torque<br>Reference<br>Filter Time<br>Constant<br>(Pn401)         | Friction<br>Compensa-<br>tion Gain<br>(Pn121)   |
| Gain Set-<br>tings 2 | Second<br>Speed Loop<br>Gain<br>(Pn104) | Second<br>Speed Loop<br>Integral Time<br>Constant<br>(Pn105) | Second<br>Position<br>Loop Gain<br>(Pn106) | First Stage<br>Second<br>Torque Ref-<br>erence Filter<br>Time Con-<br>stant<br>(Pn412) | Second Friction Compensation<br>Gain<br>(Pn122) |

Note: Automatic gain switching is not supported for Model Following Control Gain and Model Following Control Correction.

# **Automatic Gain Switching**

Automatic gain switching is enabled only for position control. The switching conditions are specified by using the following settings.

| Paramete     | r                     | Switching<br>Condition             | Selected Gains                                  | Switching<br>Waiting<br>Time                    | Switching<br>Time                    |
|--------------|-----------------------|------------------------------------|-------------------------------------------------|-------------------------------------------------|--------------------------------------|
| Pn139 n.□□□2 | Condition A satisfied | Gain settings 1 to gain settings 2 | Gain<br>Switching<br>Waiting Time<br>1<br>Pn135 | Gain<br>Switching<br>Time 1<br>Pn131            |                                      |
|              |                       |                                    | Gain settings 2 to gain settings 1              | Gain<br>Switching<br>Waiting Time<br>2<br>Pn136 | Gain<br>Switching<br>Time 2<br>Pn132 |

Select one of the following settings for switching condition A.

| Parameter |                                | Position<br>Control<br>Gain<br>Switching<br>Condition A | For Control<br>Methods Other<br>Than Position<br>Control (No<br>Switching) | When Ena-<br>bled | Classifica-<br>tion |
|-----------|--------------------------------|---------------------------------------------------------|----------------------------------------------------------------------------|-------------------|---------------------|
| Pn139     | n.□□0□<br>(default<br>setting) | /COIN (Positioning Completion) signal ON                | Gain settings 1 used.                                                      |                   |                     |
|           | n.□□1□                         | /COIN (Positioning Completion) signal OFF               | Gain settings 2 used.                                                      | Immediately       | Tuning              |

| Paramete | r      | Position<br>Control<br>Gain<br>Switching<br>Condition A                    | For Control<br>Methods Other<br>Than Position<br>Control (No<br>Switching) | When Ena-<br>bled | Classifica-<br>tion |
|----------|--------|----------------------------------------------------------------------------|----------------------------------------------------------------------------|-------------------|---------------------|
|          | n.□□2□ | /NEAR<br>(Near) signal<br>ON                                               | Gain settings 1 used.                                                      |                   |                     |
|          | n.□□3□ | /NEAR<br>(Near) signal<br>OFF                                              | Gain settings 2 used.                                                      |                   |                     |
|          | n.□□4□ | Position reference filter output is 0 and position reference input is OFF. | Gain settings 1 used.                                                      |                   |                     |
|          | n.□□5□ | Position reference input is ON.                                            | Gain settings 2 used.                                                      |                   |                     |

Automatic Switching Pattern 1 (Pn139 = n.□□□2)

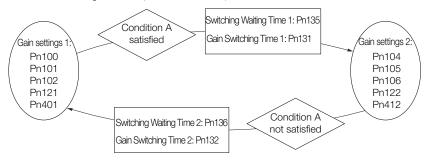

Fig. 289: Automatic Gain Switching

Relationship between the Waiting Times and Switching Times for Gain Switching

In this example, an ON /COIN (Positioning Completion) signal is set as condition A for automatic gain switching. The position loop gain is changed from the value in Pn102 (Position Loop Gain) to the value in Pn106 (Second Position Loop Gain). When the / COIN signal turns ON, the switching operation begins after the waiting time (Pn135). The switching operation changes the position loop gain linearly from the gain set in Pn102 to the gain set in Pn106 over the switching time (Pn131).

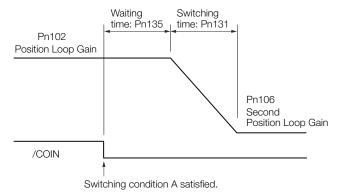

Fig. 290: Relationship between the Waiting Times and Switching Times for Gain Switching

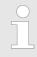

You can use gain switching for either PI control or I-P control (Pn10B =  $n.\Box\Box\Box\Box\Box\Box\Box\Box\Box\Box\Box$ ).

#### **Related Parameters**

## **Speed Loop Gain**

|       | Setting<br>Range | Setting Unit | Default Set-<br>ting | When Ena-<br>bled | Classifica-<br>tion |
|-------|------------------|--------------|----------------------|-------------------|---------------------|
| Pn100 | 10 to 20,000     | 0.1 Hz       | 400                  | Immediately       | Tuning              |

(applies to Speed Control and Position Control)

## **Speed Loop Integral Time Constant**

|       | Setting<br>Range | Setting Unit | Default Set-<br>ting | When Ena-<br>bled | Classifica-<br>tion |
|-------|------------------|--------------|----------------------|-------------------|---------------------|
| Pn101 | 15 to 51,200     | 0.01 ms      | 2,000                | Immediately       | Tuning              |

(applies to Speed Control and Position Control)

# **Position Loop Gain**

|       | Setting<br>Range | Setting Unit | Default Set-<br>ting | When Ena-<br>bled | Classifica-<br>tion |
|-------|------------------|--------------|----------------------|-------------------|---------------------|
| Pn102 | 10 to 20,000     | 0.1/s        | 400                  | Immediately       | Tuning              |

(applies to Position Control)

## First Stage First Torque Reference Filter Time Constant

|       | Setting<br>Range | Setting Unit | Default Set-<br>ting | When Ena-<br>bled | Classifica-<br>tion |
|-------|------------------|--------------|----------------------|-------------------|---------------------|
| Pn401 | 0 to 65,535      | 0.01 ms      | 100                  | Immediately       | Tuning              |

(applies to Speed Control, Position Control and Torque Control)

## **Friction Compensation Gain**

|       | Setting<br>Range | Setting Unit | Default Set-<br>ting | When Ena-<br>bled | Classifica-<br>tion |
|-------|------------------|--------------|----------------------|-------------------|---------------------|
| Pn121 | 10 to 1,000      | 1%           | 100                  | Immediately       | Tuning              |

(applies to Speed Control and Position Control)

## **Second Speed Loop Gain**

|       | Setting<br>Range | Setting Unit | Default Set-<br>ting | When Ena-<br>bled | Classifica-<br>tion |
|-------|------------------|--------------|----------------------|-------------------|---------------------|
| Pn104 | 10 to 20,000     | 0.1 Hz       | 400                  | Immediately       | Tuning              |

(applies to Speed Control and Position Control)

# **Second Speed Loop Integral Time Constant**

|       | Setting<br>Range | Setting Unit | Default Set-<br>ting | When Ena-<br>bled | Classifica-<br>tion |
|-------|------------------|--------------|----------------------|-------------------|---------------------|
| Pn105 | 15 to 51,200     | 0.01 ms      | 2,000                | Immediately       | Tuning              |

(applies to Speed Control and Position Control)

## **Second Position Loop Gain**

|       | Setting<br>Range | Setting Unit | Default Set-<br>ting | When Ena-<br>bled | Classifica-<br>tion |
|-------|------------------|--------------|----------------------|-------------------|---------------------|
| Pn106 | 10 to 20,000     | 0.1/s        | 400                  | Immediately       | Tuning              |

(applies to Position Control)

## First Stage Second Torque Reference Filter Time Constant

|       | Setting<br>Range | Setting Unit | Default Set-<br>ting | When Ena-<br>bled | Classifica-<br>tion |
|-------|------------------|--------------|----------------------|-------------------|---------------------|
| Pn412 | 0 to 65,535      | 0.01 ms      | 100                  | Immediately       | Tuning              |

(applies to Speed Control, Position Control and Torque Control)

## **Second Friction Compensation Gain**

|       | Setting<br>Range | Setting Unit | Default Set-<br>ting | When Ena-<br>bled | Classifica-<br>tion |
|-------|------------------|--------------|----------------------|-------------------|---------------------|
| Pn122 | 10 to 1,000      | 1%           | 100                  | Immediately       | Tuning              |

(applies to Speed Control and Position Control)

### Parameters Related to Automatic Gain Switching

## **Gain Switching Time 1**

|       | Setting<br>Range | Setting Unit | Default Set-<br>ting | When Ena-<br>bled | Classifica-<br>tion |
|-------|------------------|--------------|----------------------|-------------------|---------------------|
| Pn131 | 0 to 65,535      | 1 ms         | 0                    | Immediately       | Tuning              |

(applies to Position Control)

## **Gain Switching Time 2**

|       | Setting<br>Range | Setting Unit | Default Set-<br>ting | When Ena-<br>bled | Classifica-<br>tion |
|-------|------------------|--------------|----------------------|-------------------|---------------------|
| Pn132 | 0 to 65,535      | 1 ms         | 0                    | Immediately       | Tuning              |

(applies to Position Control)

Additional Adjustment Functions > Friction Compensation

### **Gain Switching Waiting Time 1**

|       | Setting<br>Range | Setting Unit | Default Set-<br>ting | When Ena-<br>bled | Classifica-<br>tion |
|-------|------------------|--------------|----------------------|-------------------|---------------------|
| Pn135 | 0 to 65,535      | 1 ms         | 0                    | Immediately       | Tuning              |

(applies to Position Control)

## **Gain Switching Waiting Time 2**

|       | Setting<br>Range | Setting Unit | Default Set-<br>ting | When Ena-<br>bled | Classifica-<br>tion |
|-------|------------------|--------------|----------------------|-------------------|---------------------|
| Pn136 | 0 to 65,535      | 1 ms         | 0                    | Immediately       | Tuning              |

(applies to Position Control)

#### **Related Monitoring**

SigmaWin+

You can monitor gain switching with the status monitor or with tracing.

Analog Monitors

| Parameter | Analog<br>Monitor | Monitor Name           | Output Value | Description                  |
|-----------|-------------------|------------------------|--------------|------------------------------|
| Pn006     | n.□□0B            | 0B Active Gain Monitor | 1 V          | Gain settings 1 are enabled. |
| Pn007     |                   |                        | 2 V          | Gain settings 2 are enabled. |

# 9.13.3 Friction Compensation

Friction compensation is used to compensate for viscous friction fluctuations and regular load fluctuations.

You can automatically adjust friction compensation with autotuning without a host reference, autotuning with a host reference, or custom tuning, or you can manually adjust it with the following procedure.

# Required Parameter Settings

The following parameter settings are required to use friction compensation.

| Parameter |                                | Function                       | When Enabled | Classification |
|-----------|--------------------------------|--------------------------------|--------------|----------------|
| Pn408     | n.0□□□<br>(default<br>setting) | Disable friction compensation. | Immediately  | Setup          |
|           | n.1□□□                         | Enable friction compensation.  |              |                |

Additional Adjustment Functions > Friction Compensation

#### **Friction Compensation Gain**

|       | Setting<br>Range | Setting Unit | Default Set-<br>ting | When Ena-<br>bled | Classifica-<br>tion |
|-------|------------------|--------------|----------------------|-------------------|---------------------|
| Pn121 | 10 to 1,000      | 1%           | 100                  | Immediately       | Tuning              |

(applies to Speed Control and Position Control)

#### **Second Friction Compensation Gain**

|       | Setting<br>Range | Setting Unit | Default Set-<br>ting | When Ena-<br>bled | Classifica-<br>tion |
|-------|------------------|--------------|----------------------|-------------------|---------------------|
| Pn122 | 10 to 1,000      | 1%           | 100                  | Immediately       | Tuning              |

(applies to Speed Control and Position Control)

#### **Friction Compensation Coefficient**

|       | Setting<br>Range | Setting Unit | Default Set-<br>ting | When Ena-<br>bled | Classifica-<br>tion |
|-------|------------------|--------------|----------------------|-------------------|---------------------|
| Pn123 | 0 to 100         | 1%           | 100                  | Immediately       | Tuning              |

(applies to Speed Control and Position Control)

### **Friction Compensation Frequency Correction**

|       | Setting<br>Range     | Setting Unit | Default Set-<br>ting | When Ena-<br>bled | Classifica-<br>tion |
|-------|----------------------|--------------|----------------------|-------------------|---------------------|
| Pn124 | -10,000 to<br>10,000 | 0.1 Hz       | 0                    | Immediately       | Tuning              |

(applies to Speed Control and Position Control)

## **Friction Compensation Gain Correction**

|       | Setting<br>Range | Setting Unit | Default Set-<br>ting | When Ena-<br>bled | Classifica-<br>tion |
|-------|------------------|--------------|----------------------|-------------------|---------------------|
| Pn125 | 1 to 1,000       | 1%           | 100                  | Immediately       | Tuning              |

(applies to Speed Control and Position Control)

# Operating Procedure for Friction Compensation

Use the following procedure to perform friction compensation.

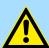

#### **CAUTION!**

Before you execute friction compensation, set the moment of inertia ratio (Pn103) as accurately as possible. If the setting greatly differs from the actual moment of inertia, vibration may occur.

Additional Adjustment Functions > Gravity Compensation

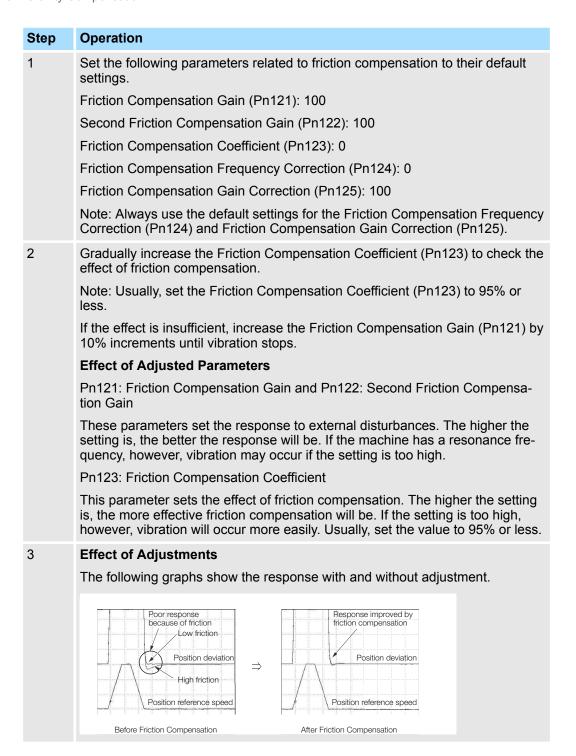

# 9.13.4 Gravity Compensation

When the Servomotor is used with a vertical axis, gravity compensation prevents the moving part from falling due to the machine's own weight when the brake is released.

SERVOPACKs with software version 0023 or higher support gravity compensation.

Additional Adjustment Functions > Gravity Compensation

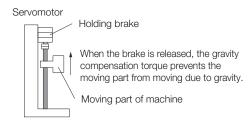

Fig. 291: Gravity Compensation - Holding Brake Released

A timing chart for when the moving part is raised then lowered is provided below. Refer to the following section for details on brake operation timing.

#### \$ Chap. 6.12.2 'Brake Operating Sequence' page 168

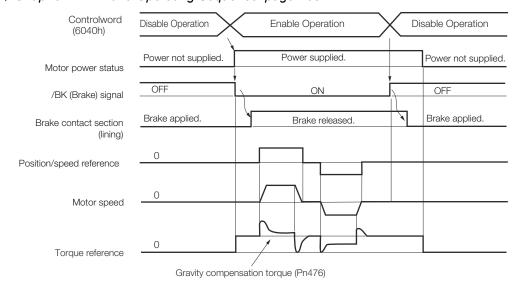

Fig. 292: Gravity Compensation - Timing Chart

# Required Parameter Settings

The following parameter settings are required to use gravity compensation.

| Parameter |                                | Function                      | When Enabled  | Classification |
|-----------|--------------------------------|-------------------------------|---------------|----------------|
| Pn475     | n.□□□0<br>(default<br>setting) | Disable gravity compensation. | After restart | Setup          |
|           | n.□□□1                         | Enable gravity compensation.  |               |                |

### **Gravity Compensation Torque**

|       | Setting<br>Range   | Setting Unit | Default Set-<br>ting | When Ena-<br>bled | Classifica-<br>tion |
|-------|--------------------|--------------|----------------------|-------------------|---------------------|
| Pn476 | -1,000 to<br>1,000 | 0.1%         | 0                    | Immediately       | Tuning              |

(applies to Speed Control, Position Control and Torque Control)

# Operating Procedure for Gravity Compensation

Use the following procedure to perform gravity compensation.

Additional Adjustment Functions > Current Control Mode Selection

- 1. ▶ Set Pn475 to n.□□□1 (Enable gravity compensation).
- 2. To enable changes to the settings, turn the power supply to the SERVOPACK OFF and ON again.
- **3.** Use SigmaWin+ or an analog monitor to find the torque reference value when the motor is stopped with the servo ON.
- **4.** Set the torque reference value found in step 3 in Pn476 (Gravity Compensation Torque).
- 5. Turn the servo ON and OFF a few times and fine-tune Pn476 so that the moving part of the machine does not fall.

#### 9.13.5 Current Control Mode Selection

Current control mode selection reduces high-frequency noise while the Servomotor is being stopped.

The setting depends on the capacity of the SERVOPACK.

## SERVOPACK Models SGD7S-R70A, -R90A, -1R6A, -2R8A, -3R8A, -5R5A, and -7R6A

| Parameter                         |         | Function                                | When Enabled | Classification |
|-----------------------------------|---------|-----------------------------------------|--------------|----------------|
| Pn009                             | n. □□0□ | Use current control                     |              |                |
| n. □□1□ mode 1. (default setting) | mode i. | After restart                           | Tuning       |                |
|                                   | n. □□2□ | Use current control mode 2 (low noise). |              |                |

# SERVOPACK Models SGD7S-120A, -180A, -200A, -330A, -470A, -550A, -590A, and -780A

| Parameter     |                                 | Function                                | When Enabled  | Classification |
|---------------|---------------------------------|-----------------------------------------|---------------|----------------|
| n. □<br>(defa | n. □□0□                         | Use current control mode 1.             |               |                |
|               | n. □□1□<br>(default<br>setting) |                                         | After restart | Tuning         |
|               | n. □□2□                         | Use current control mode 2 (low noise). |               |                |

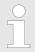

If current control mode 2 is selected, the load ratio may increase while the Servomotor is being stopped.

Additional Adjustment Functions > Speed Feedback Filter

# 9.13.6 Current Gain Level Setting

You can set the current gain level to reduce noise by adjusting the parameter for current control inside the SERVOPACK according to the speed loop gain (Pn100). The noise level can be reduced by decreasing the current gain level (Pn13D) from its default setting of 2,000% (disabled). However, if the setting is decreased, the level of noise will be lowered, but the response characteristic of the SERVOPACK will also be reduced. Adjust the current gain level within the range that maintains the SERVOPACK response characteristic.

#### **Current Gain Level**

|       | Setting<br>Range | Setting Unit | Default Set-<br>ting | When Ena-<br>bled | Classifica-<br>tion |
|-------|------------------|--------------|----------------------|-------------------|---------------------|
| Pn13D | 100 to 2,000     | 1%           | 2,000                | Immediately       | Tuning              |

(applies to Speed Control and Position Control)

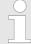

If the current gain level is changed, the response characteristic of the speed loop will also change. Servo tuning must therefore be performed again.

# 9.13.7 Speed Detection Method Selection

You can use the speed detection method selection to ensure smooth Servomotor speed changes during operation. To ensure smooth motor speed changes during operation, set Pn009 to  $n.\Box 1\Box\Box$  (Use speed detection 2).

With a Linear Servomotor, you can reduce the noise level of the running motor when the linear encoder scale pitch is large.

| Parameter |                                 | Function               | When Enabled  | Classification |
|-----------|---------------------------------|------------------------|---------------|----------------|
| Pn009     | n. □0□□<br>(default<br>setting) | Use speed detection 1. | After restart | Tuning         |
|           | n. □1□□                         | Use speed detection 2. |               |                |

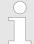

If the speed detection method is changed, the response characteristic of the speed loop will also change. Servo tuning must therefore be performed again.

#### 9.13.8 Speed Feedback Filter

You can set a first order lag filter for the speed feedback in the speed loop. This ensures smooth changes in the feedback speed to reduce vibration. If a large value is set, it will increase the delay and make response slower.

#### **Speed Feedback Filter Time Constant**

|       | Setting<br>Range          | Setting Unit | Default Set-<br>ting | When Ena-<br>bled | Classifica-<br>tion |
|-------|---------------------------|--------------|----------------------|-------------------|---------------------|
| Pn308 | 0 to 65,535               | 0.01 ms      | 0                    | Immediately       | Setup               |
|       | (0.00 ms to<br>655.35 ms) |              | (0.00 ms)            |                   |                     |

(applies to Speed Control and Position Control)

# 9.13.9 Backlash Compensation

#### **Outline**

If you drive a machine that has backlash, there will be deviation between the travel distance in the position reference that is managed by the host controller and the travel distance of the actual machine. Use backlash compensation to add the backlash compensation value to the position reference and use the result to drive the Servomotor. This will ensure that the travel distance of the actual machine will be the same as the travel distance in the host controller.

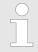

- Backlash compensation can be used only with a Rotary Servomotor.
- Backlash compensation can be used only for position control.

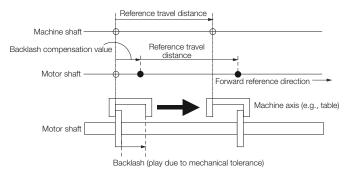

Fig. 293: Backlash compensation

#### **Related Parameters**

Set the following parameters to use backlash compensation.

Backlash Compensation Direction
 Set the direction in which to apply backlash compensation.

| Parameter |                                 | Function                       | When Enabled        | Classification |
|-----------|---------------------------------|--------------------------------|---------------------|----------------|
| Pn230     | n. □□□0<br>(default<br>setting) | Compensate forward references. | After restart Setup | Setup          |
|           | n. □□□1                         | Compensate reverse references. |                     |                |

Backlash Compensation Value Set the amount of backlash compensation to add to the position reference. The amount is set in increments of 0.1 reference unit. However, when the amount is converted to encoder pulses, it is rounded off at the decimal point.

#### **Example**

When Pn231 = 6553.6 [reference units] and position reference unit (Numerator/Denominator) = 1/1:

 $6,553.6 \times 1 = 6,553.6$  [pulses]

⇒ The backlash compensation will be 6,553 encoder pulses.

#### **Backlash Compensation**

|       | Setting<br>Range    | Setting Unit        | Default Set-<br>ting | When Ena-<br>bled | Classifica-<br>tion |
|-------|---------------------|---------------------|----------------------|-------------------|---------------------|
| Pn231 | -500,000 to 500,000 | 0.1 reference units | 0                    | Immediately       | Setup               |

(applies to Position Control)

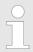

The backlash compensation value is restricted by the following formula. Backlash compensation is not performed if this condition is not met.

$$Pn231 \leq \frac{Denominator}{Numerator} \times \frac{Maximum\ motor\ speed\ [min^{-1}]}{60} \times Encoder\ resolution* \times 0.00025$$

Fig. 294: Backlash Compensation Value - Formula

\*Refer to the following section for the encoder resolution.

♦ Chap. 6.15 'Setting Unit Systems' page 178

With fully-closed loop control, substitute the number of external encoder pulses per motor rotation for the encoder resolution in the above formula.

# Example 1

Denominator = 1, Numerator = 1, Maximum motor speed = 6,000 [min<sup>-1</sup>], and Encoder resolution = 16,777,216 (24 bits)

 $1/4 \times 6,000/60 \times 16,777,216 \times 0.00025 = 104,857.6$  [reference units]

⇒The backlash compensation will be limited to 104,857.6 reference units.

# Example 2

Denominator = 1, Numerator = 1, Maximum motor speed = 6,000 [min<sup>-1</sup>], Number of External Encoder Scale Pitches (Pn20A) = 500, and Use of the JZDP-H00□-000 (signal resolution: 1/256):

 $1/4 \times 6,000/60 \times (500 \times 256) \times 0.00025 = 800.0$  [reference units]

⇒The backlash compensation will be limited to 800.0 reference units.

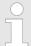

Do not exceed the upper limit of the backlash compensation value. You can check the upper limit on the operation monitor of the SigmaWin+.

Backlash Compensation Time Constant

You can set a time constant for a first order lag filter for the backlash compensation value (Pn231) that is added to the position reference.

If you set Pn233 (Backlash Compensation Time Constant) to 0, the first order lag filter is disabled.

#### **Backlash Compensation Time Constant**

|       | Setting<br>Range | Setting Unit | Default Set-<br>ting | When Ena-<br>bled | Classifica-<br>tion |
|-------|------------------|--------------|----------------------|-------------------|---------------------|
| Pn233 | 0 to 65,535      | 0.01 ms      | 0                    | Immediately       | Setup               |

(applies to Position Control)

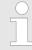

Changes to the settings are applied when there is no reference pulse input and the Servomotor is stopped.

The current operation is not affected if the setting is changed during Servomotor operation.

#### **Related Monitoring**

You can monitor the following values on the operation monitor of the SigmaWin+.

| Displayed Value                           | Setting Unit        |
|-------------------------------------------|---------------------|
| Current Backlash Compensation Value       | 0.1 reference units |
| Backlash Compensation Value Setting Limit | 0.1 reference units |

#### **Compensation Operation**

This section describes the operation that is performed for backlash compensation.

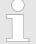

The following figures are for when backlash compensation is applied to references in the forward direction (Pn230 = n. \(\subseteq \subseteq \subsete 0)\). The following monitor information is provided in the figures: Target Position (607Ah) (target position in the reference coordinate system), Position Demand Value (6062h) (reference position in the reference coordinate system), and Position Actual Value (6064h) (feedback position in the machine coordinate system). The monitor information includes the feedback position in machine coordinate system (position actual value) and other feedback information. The backlash compensation value is subtracted from the feedback positions in the monitor information, so it is not necessary for the host controller to consider the backlash compensation value.

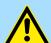

# **CAUTION!**

The encoder divided pulse output will output the number of encoder pulses for which driving was actually performed, including the backlash compensation value. If you use the encoder output pulses for position feedback at the host controller, you must consider the backlash compensation value.

#### Operation When the Servo Is ON

The backlash compensation value (Pn231) is added in the backlash compensation direction when the servo is ON (i.e., while power is supplied to the motor) and a reference is input in the same direction as the backlash compensation direction (Pn230.0 =  $n.\Box\Box\BoxX$ ). When there is a reference input in the direction opposite to the backlash compensation direction, the backlash compensation value is not added (i.e., backlash compensation is not performed).

The relationship between *Position Actual Value* (6064h) and the motor shaft position is as follows:

- If a reference is input in the compensation direction: Position Actual Value (6064h)
   Motor shaft position Pn231
- If a reference is input in the direction opposite to the compensation direction:
   Position Actual Value (6064h) = Motor shaft position

The following figure shows driving the Servomotor in the forward direction from Target Position 0 (Target Position: 607Ah) to Target Position 1 and then to Target Position 2, and then returning from Target Position 2 to Target Position 1 and then to Target Position 0.

Backlash compensation is applied when moving from Target Position 0 to Target Position 1, but not when moving from Target Position 2 to Target Position 1.

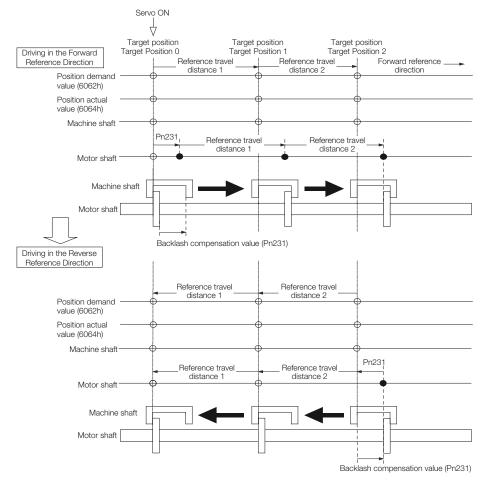

Fig. 295: Backlash Compensation - Operation When the Servo Is ON

#### Operation When the Servo Is OFF

Backlash compensation is not applied when the servo is OFF (i.e., when power is not supplied to motor). Therefore, the reference position (Position Demand Value (6062h)) is moved by only the backlash compensation value.

The relationship between *Position Actual Value* (6064h) and the motor shaft position is as follows:

When servo is OFF: Position Actual Value (6064h) = Servomotor shaft position The following figure shows what happens when the servo is turned OFF after driving the Servomotor in the forward direction from target position Target Position 0 to Target Position 1. Backlash compensation is not applied when the servo is OFF. (The SERVOPACK manages the position data so that *Position Actual Value* (6064h) and *Position Demand Value* (6062h) are the same.)

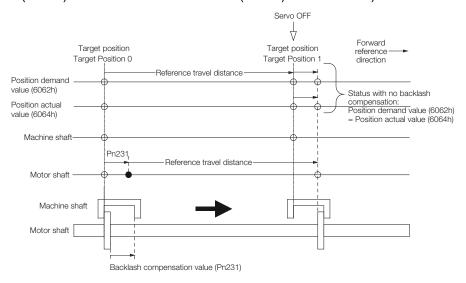

Fig. 296: Backlash Compensation - Operation When the Servo Is OFF

- Operation When There Is Overtravel When there is overtravel (i.e., when driving is prohibited due to an overtravel signal or software limit), the operation is the same as for when the servo is OFF (Fig. 296), i.e., backlash compensation is not applied.
- Operation When Control Is Changed
   Backlash compensation is performed only for position control.
   Backlash compensation is not applied when position control is changed to any other control method.

Backlash compensation is applied in the same way as when the servo is ON (Fig. 295) if any other control method is changed to position control.

#### **Related Monitoring**

You can monitor the following values on the operation monitor of the SigmaWin+.

| Displayed Value                  | Unit              | Specification                                                                           |
|----------------------------------|-------------------|-----------------------------------------------------------------------------------------|
| Input Reference Pulse<br>Speed   | min <sup>-1</sup> | Displays the input reference pulse speed before backlash compensation.                  |
| Position Deviation               | Reference units   | Displays the position deviation for the position reference after backlash compensation. |
| Input Reference Pulse<br>Counter | Reference units   | Displays the input reference pulse counter before backlash compensation.                |

Manual Tuning > Overview

| Displayed Value                        | Unit                        | Specification                                                                      |
|----------------------------------------|-----------------------------|------------------------------------------------------------------------------------|
| Feedback Pulse Counter                 | Encoder pulses              | Displays the number of pulses from the actually driven motor encoder.              |
| Fully-Closed Feedback<br>Pulse Counter | External encoder resolution | Displays the number of pulses of the actually driven external encoder.             |
| Feedback Pulse Counter                 | Reference units             | Displays the number of pulses from the actually driven encoder in reference units. |

# Related Monitoring Diagrams

The following symbols are used in the related monitoring diagrams.

[A]: Analog monitor

[P]: PROFINET monitor Information

[U]: Monitor mode (Un monitor)

[O]: Output signal

[T]: Trace data

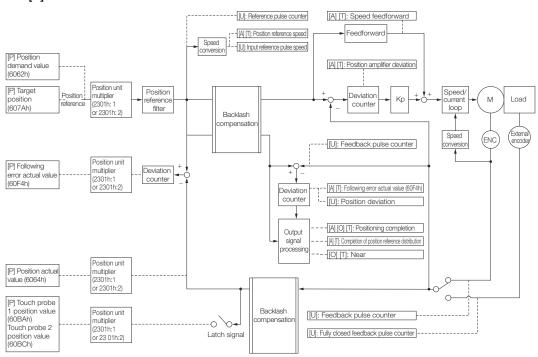

Fig. 297: Backlash Compensation - Related Monitoring Diagrams

# 9.14 Manual Tuning

#### 9.14.1 Overview

This section describes manual tuning.

# 9.14.2 Tuning the Servo Gains

#### **Servo Gains**

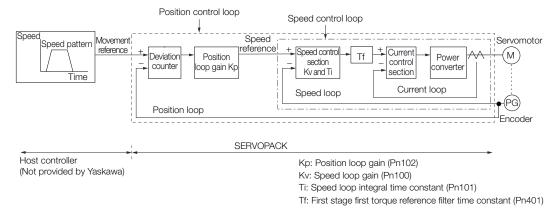

Fig. 298: Tuning the Servo Gains

In order to manually tune the servo gains, you must understand the configuration and characteristic of the SERVOPACK and adjust the servo gains individually. In most cases, if you greatly change any one parameter, you must adjust the other parameters again. To check the response characteristic, you must prepare a measuring instrument to monitor the output waveforms from the analog monitor.

The SERVOPACK has three feedback systems (the position loop, speed loop, and current loop), and the response characteristic must be increased more with the inner loops. If this relationship is not maintained, the response characteristic will suffer and vibration will occur more easily.

A sufficient response characteristic is ensured for the current loop. There is never a need for it to be adjusted by the user.

#### Outline

You can use manual tuning to set the servo gains in the SERVOPACK to increase the response characteristic of the SERVOPACK. For example, you can reduce the positioning time for position control.

Use manual tuning in the following cases.

- When tuning with autotuning without a host reference or autotuning with a host reference does not achieve the desired results
- When you want to increase the servo gains higher than the gains that resulted from autotuning without a host reference or autotuning with a host reference
- When you want to determine the servo gains and moment of inertia ratio yourself

You start manual tuning either from the default parameter settings or from the gain settings that resulted from autotuning without a host reference or autotuning with a host reference.

#### **Applicable Tools**

You can monitor the servo gains with the SigmaWin+ or with the analog monitor.

#### **Precautions**

Vibration may occur while you are tuning the servo gains. We recommend that you enable vibration alarms (Pn310 =  $n.\Box\Box\Box$ 2) to detect vibration. Refer to the following section for information on vibration detection.

Schap. 7.12 'Initializing the Vibration Detection Level' page 246

Vibration alarms are not detected for all vibration. Also, an emergency stop method is necessary to stop the machine safely when an alarm occurs. You must provide an emergency stop device and activate it immediately whenever vibration occurs.

# Tuning Procedure Example (for Position Control or Speed Control)

| Step | Description                                                                                                    |
|------|----------------------------------------------------------------------------------------------------|
| 1    | Adjust the first stage first torque reference filter time constant (Pn401) so that vibration does not occur.                                                                |
| 2    | Increase the position loop gain (Pn100) and reduce the speed loop integral time constant (Pn101) as far as possible within the range that does not cause machine vibration. |
| 3    | Repeat steps 1 and 2 and return the settings about 10% to 20% from the values that you set.                                                                                 |
| 4    | For position control, increase the position loop gain (Pn102) within the range that does not cause vibration.                                                               |

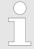

If you greatly change any one servo gain parameter, you must adjust the other parameters again. Do not increase the setting of just one parameter. As a guideline, adjust the settings of the servo gains by approximately 5% each. As a rule, change the servo parameters in the following order.

- To Increase the Response Speed
  - Reduce the torque reference filter time constant.
  - Increase the speed loop gain.
  - Decrease the speed loop integral time constant.
  - Increase the position loop gain.
- To Reduce Response Speed and to Stop Vibration and Overshooting
  - Reduce the position loop gain.
  - Increase the speed loop integral time constant.
  - Decrease the speed loop gain.
  - Increase the torque filter time constant.

#### **Adjusted Servo Gains**

You can set the following gains to adjust the response characteristic of the SERVOPACK.

- Pn100: Speed Loop Gain
- Pn101: Speed Loop Integral Time Constant
- Pn102: Position Loop Gain
- Pn401: First Stage First Torque Reference Filter Time Constant
- Position Loop Gain

The position loop gain determines the response characteristic of the position loop in the SERVOPACK. If you can increase the setting of the position loop gain, the response characteristic will improve and the positioning time will be shortened. However, you normally cannot increase the position loop gain higher than the inherit vibration frequency of the machine system. Therefore, to increase the setting of the position loop gain, you must increase the rigidity of the machine to increase the inherit vibration frequency of the machine.

#### **Position Loop Gain**

|       | Setting<br>Range | Setting Unit | Default Set-<br>ting | When Ena-<br>bled | Classifica-<br>tion |
|-------|------------------|--------------|----------------------|-------------------|---------------------|
| Pn102 | 10 to 20,000     | 0.1/s        | 400                  | Immediately       | Tuning              |

(applies to Position Control)

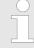

For machines for which a high position loop gain (Pn102) cannot be set, overflow alarms can occur during high-speed operation. If that is the case, you can increase the setting of the following parameter to increase the level for alarm detection.

Use the following condition as a guideline for determining the setting.

Pn520 
$$\geq \frac{\text{Maximum feed speed [reference units/s]}}{\text{Pn102} \div 10 (1/s)} \times 2.0$$

Fig. 299: Pn520 (Position Deviation Overflow Alarm Level) setting

If you use a position reference filter, transient deviation will increase due to the filter time constant. When you make the setting, consider deviation accumulation that may result from the filter.

#### **Position Deviation Overflow Alarm Level**

|       | Setting<br>Range          | Setting Unit     | Default Set-<br>ting | When Ena-<br>bled | Classifica-<br>tion |
|-------|---------------------------|------------------|----------------------|-------------------|---------------------|
| Pn520 | 1 to<br>1,073,741,82<br>3 | 1 reference unit | 5,242,880            | Immediately       | Setup               |

#### (applies to Position Control)

#### Speed Loop Gain

This parameter determines the response characteristic of the speed loop. If the response characteristic of the speed loop is low, it becomes a delay factor for the position loop located outside of the speed loop. This will result in overshooting and vibration in the speed reference.

Therefore, setting the speed loop gain as high as possible within the range that will not cause the machine system to vibrate will produce a stable Servo System with a good response characteristic.

## Speed Loop Gain

|       | Setting<br>Range | Setting Unit | Default Set-<br>ting | When Ena-<br>bled | Classifica-<br>tion |
|-------|------------------|--------------|----------------------|-------------------|---------------------|
| Pn100 | 10 to 20,000     | 0.1 Hz       | 400                  | Immediately       | Tuning              |

(applies to Speed Control, Position Control and Torque Control)

Setting of Pn103 = 
$$\frac{\text{Load moment of inertia at motor shaft }(J_L)}{\text{Servomotor moment of inertia }(L_M)} \times 100(\%)$$

Fig. 300: Pn103 (Moment of Inertia Ratio) setting

The default setting of Pn103 (Moment of Inertia Ratio) is 100. Before you tune the servo, calculate the moment of inertia ratio with the above formula and set Pn103 to the calculation result.

#### **Moment of Inertia Ratio**

|       | Setting<br>Range | Setting Unit | Default Set-<br>ting | When Ena-<br>bled | Classifica-<br>tion |
|-------|------------------|--------------|----------------------|-------------------|---------------------|
| Pn103 | 0 to 20,000      | 1%           | 100                  | Immediately       | Tuning              |

(applies to Speed Control, Position Control and Torque Control)

Speed Loop Integral Time Constant

To enable response to even small inputs, the speed loop has an integral element. The integral element becomes a delay factor in the Servo System. If the time constant is set too high, overshooting will occur, positioning settling time will increase, and the response characteristic will suffer.

#### **Speed Loop Integral Time Constant**

|       | Setting<br>Range | Setting Unit | Default Set-<br>ting | When Ena-<br>bled | Classifica-<br>tion |
|-------|------------------|--------------|----------------------|-------------------|---------------------|
| Pn101 | 15 to 51,200     | 0.01 ms      | 2,000                | Immediately       | Tuning              |

(applies to Speed Control and Position Control)

Torque Reference Filter

As shown in the following diagram, the torque reference filter contains a first order lag filter and notch filters arranged in series, and each filter operates independently. The notch filters can be enabled and disabled with Pn408 =  $n.\Box X\Box X$  and Pn416 =  $n.\Box XXX$ .

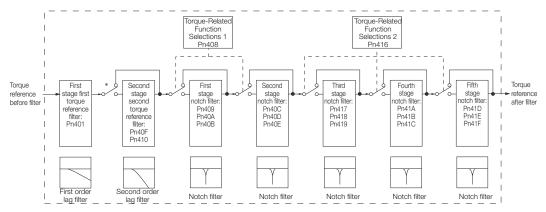

Fig. 301: Torque Reference Filter

#### Torque Reference Filter

If you suspect that machine vibration is being caused by the Servo Drive, try adjusting the torque reference filter time constant. This may stop the vibration. The lower the value, the better the control response characteristic will be, but there may be a limit depending on the machine conditions.

#### First Stage First Torque Reference Filter Time Constant

|       | Setting<br>Range | Setting Unit | Default Set-<br>ting | When Ena-<br>bled | Classifica-<br>tion |
|-------|------------------|--------------|----------------------|-------------------|---------------------|
| Pn401 | 0 to 65,535      | 0.01 ms      | 100                  | Immediately       | Tuning              |

(applies to Speed Control, Position Control and Torque Control)

#### Second Stage Second Torque Reference Filter Frequency

|       | Setting<br>Range | Setting Unit | Default Set-<br>ting | When Ena-<br>bled | Classifica-<br>tion |
|-------|------------------|--------------|----------------------|-------------------|---------------------|
| Pn40F | 100 to 5,000     | 1 Hz         | 5000*                | Immediately       | Tuning              |

<sup>\*</sup> The second stage second torque reference filter is disabled when Pn40F is set to 5,000 (default setting) and it is enabled when Pn40F is set to a value lower than 5,000.

(applies to Speed Control, Position Control and Torque Control)

#### Second Stage Second Torque Reference Filter Q Value

|       | Setting<br>Range | Setting Unit | Default Set-<br>ting | When Ena-<br>bled | Classifica-<br>tion |
|-------|------------------|--------------|----------------------|-------------------|---------------------|
| Pn410 | 50 to 100        | 0.01         | 50                   | Immediately       | Tuning              |

(applies to Speed Control, Position Control and Torque Control)

\* The filter is disabled if you set the parameter to 5,000.

#### Notch Filters

The notch filter can eliminate specific frequency elements generated by the vibration of sources such as resonance of the shaft of a ball screw.

The notch filter puts a notch in the gain curve at the specific vibration frequency (called the notch frequency). The frequency components near the notch frequency can be reduced or removed with a notch filter.

Notch filters are set with three parameters for the notch filter frequency, notch filter Q value, and notch filter depth. This section describes the notch filter Q value and notch filter depth.

#### Notch filter Q Value

The setting of the notch filter Q value determines the width of the frequencies that are filtered for the notch filter frequency. The width of the notch changes with the notch filter Q value. The larger the notch filter Q value is, the steeper the notch is and the narrower the width of frequencies that are filtered is.

The notch filter frequency characteristics for different notch filter Q values are shown below.

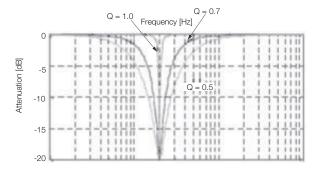

Fig. 302: Notch Filter Frequency Characteristics - Filter Q Values

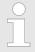

The above notch filter frequency characteristics are based on calculated values and may be different from actual characteristics.

# **Notch Filter Depth**

The setting of the notch filter depth determines the depth of the frequencies that are filtered for the notch filter frequency. The depth of the notch changes with the notch filter depth. The smaller the notch filter depth is, the deeper the notch is, increasing the effect of vibration suppression. However, if the value is too small, vibration can actually increase.

The notch filter is disabled if the notch filter depth, d, is set to 1.0 (i.e., if Pn419 is set to 1,000).

The notch filter frequency characteristics for different notch filter depths are shown below.

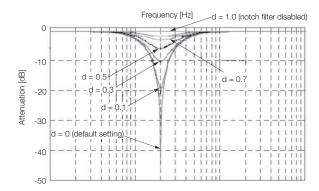

Fig. 303: Notch Filter Frequency Characteristics - Filter Depth

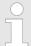

The above notch filter frequency characteristics are based on calculated values and may be different from actual characteristics.

You can enable or disable the notch filter with Pn408 and Pn416.

| Parameter |                                | Function                           | When Enabled | Classification |
|-----------|--------------------------------|------------------------------------|--------------|----------------|
| Pn408     | n.□□□0<br>(default<br>setting) | Disable first stage notch filter.  |              |                |
|           | n.□□□1                         | Enable first stage notch filter.   |              |                |
|           | n.□0□□<br>(default<br>setting) | Disable second stage notch filter. |              | Setup          |
|           | n.□1□□                         | Enable second stage notch filter.  |              |                |
| Pn416     | n.□□□0<br>(default<br>setting) | Disable third stage notch filter.  | Immediately  |                |
|           | n.□□□1                         | Enable third stage notch filter.   |              |                |
|           | n.□□0□<br>(default<br>setting) | Disable fourth stage notch filter. |              |                |
|           | n.□□1□                         | Enable fourth stage notch filter.  |              |                |
|           | n.□0□□<br>(default<br>setting) | Disable fifth stage notch filter.  |              |                |
|           | n.□1□□                         | Enable fifth stage notch filter.   |              |                |

Set the machine vibration frequencies in the notch filter parameters.

## First Stage Notch Filter Frequency

|       | Setting<br>Range | Setting Unit | Default Set-<br>ting | When Ena-<br>bled | Classifica-<br>tion |
|-------|------------------|--------------|----------------------|-------------------|---------------------|
| Pn409 | 50 to 5,000      | 1 Hz         | 5,000                | Immediately       | Tuning              |

(applies to Speed Control, Position Control and Torque Control)

# First Stage Notch Filter Q Value

|       | Setting<br>Range | Setting Unit | Default Set-<br>ting | When Ena-<br>bled | Classifica-<br>tion |
|-------|------------------|--------------|----------------------|-------------------|---------------------|
| Pn40A | 50 to 1,000      | 0.01         | 70                   | Immediately       | Tuning              |

(applies to Speed Control, Position Control and Torque Control)

# First Stage Notch Filter Depth

|       | Setting<br>Range | Setting Unit | Default Set-<br>ting | When Ena-<br>bled | Classifica-<br>tion |
|-------|------------------|--------------|----------------------|-------------------|---------------------|
| Pn40B | 0 to 1,000       | 0.001        | 0                    | Immediately       | Tuning              |

(applies to Speed Control, Position Control and Torque Control)

# **Second Stage Notch Filter Frequency**

|       | Setting<br>Range | Setting Unit | Default Set-<br>ting | When Ena-<br>bled | Classifica-<br>tion |
|-------|------------------|--------------|----------------------|-------------------|---------------------|
| Pn40C | 50 to 5,000      | 1 Hz         | 5,000                | Immediately       | Tuning              |

(applies to Speed Control, Position Control and Torque Control)

# Second Stage Notch Filter Q Value

|       | Setting<br>Range | Setting Unit | Default Set-<br>ting | When Ena-<br>bled | Classifica-<br>tion |
|-------|------------------|--------------|----------------------|-------------------|---------------------|
| Pn40D | 50 to 1,000      | 0.01         | 70                   | Immediately       | Tuning              |

(applies to Speed Control, Position Control and Torque Control)

# **Second Stage Notch Filter Depth**

|       | Setting<br>Range | Setting Unit | Default Set-<br>ting | When Ena-<br>bled | Classifica-<br>tion |
|-------|------------------|--------------|----------------------|-------------------|---------------------|
| Pn40E | 0 to 1,000       | 0.001        | 0                    | Immediately       | Tuning              |

(applies to Speed Control, Position Control and Torque Control)

## **Third Stage Notch Filter Frequency**

|       | Setting<br>Range | Setting Unit | Default Set-<br>ting | When Ena-<br>bled | Classifica-<br>tion |
|-------|------------------|--------------|----------------------|-------------------|---------------------|
| Pn417 | 50 to 5,000      | 1 Hz         | 5,000                | Immediately       | Tuning              |

(applies to Speed Control, Position Control and Torque Control)

# Third Stage Notch Filter Q Value

|       | Setting<br>Range | Setting Unit | Default Set-<br>ting | When Ena-<br>bled | Classifica-<br>tion |
|-------|------------------|--------------|----------------------|-------------------|---------------------|
| Pn418 | 50 to 1,000      | 0.01         | 70                   | Immediately       | Tuning              |

(applies to Speed Control, Position Control and Torque Control)

# **Third Stage Notch Filter Depth**

|       | Setting<br>Range | Setting Unit | Default Set-<br>ting | When Ena-<br>bled | Classifica-<br>tion |
|-------|------------------|--------------|----------------------|-------------------|---------------------|
| Pn419 | 0 to 1,000       | 0.001        | 0                    | Immediately       | Tuning              |

(applies to Speed Control, Position Control and Torque Control)

# **Fourth Stage Notch Filter Frequency**

|       | Setting<br>Range | Setting Unit | Default Set-<br>ting | When Ena-<br>bled | Classifica-<br>tion |
|-------|------------------|--------------|----------------------|-------------------|---------------------|
| Pn41A | 50 to 5,000      | 1 Hz         | 5,000                | Immediately       | Tuning              |

(applies to Speed Control, Position Control and Torque Control)

# Fourth Stage Notch Filter Q Value

|       | Setting<br>Range | Setting Unit | Default Set-<br>ting | When Ena-<br>bled | Classifica-<br>tion |
|-------|------------------|--------------|----------------------|-------------------|---------------------|
| Pn41B | 50 to 1,000      | 0.01         | 70                   | Immediately       | Tuning              |

(applies to Speed Control, Position Control and Torque Control)

# **Fourth Stage Notch Filter Depth**

|       | Setting<br>Range | Setting Unit | Default Set-<br>ting | When Ena-<br>bled | Classifica-<br>tion |
|-------|------------------|--------------|----------------------|-------------------|---------------------|
| Pn41C | 0 to 1,000       | 0.001        | 0                    | Immediately       | Tuning              |

(applies to Speed Control, Position Control and Torque Control)

#### Fifth Stage Notch Filter Frequency

|       | Setting<br>Range | Setting Unit | Default Set-<br>ting | When Ena-<br>bled | Classifica-<br>tion |
|-------|------------------|--------------|----------------------|-------------------|---------------------|
| Pn41D | 50 to 5,000      | 1 Hz         | 5,000                | Immediately       | Tuning              |

(applies to Speed Control, Position Control and Torque Control)

#### Fifth Stage Notch Filter Q Value

|       | Setting<br>Range | Setting Unit | Default Set-<br>ting | When Ena-<br>bled | Classifica-<br>tion |
|-------|------------------|--------------|----------------------|-------------------|---------------------|
| Pn41E | 50 to 1,000      | 0.01         | 70                   | Immediately       | Tuning              |

(applies to Speed Control, Position Control and Torque Control)

#### Fifth Stage Notch Filter Depth

|       | Setting<br>Range | Setting Unit | Default Set-<br>ting | When Ena-<br>bled | Classifica-<br>tion |
|-------|------------------|--------------|----------------------|-------------------|---------------------|
| Pn41F | 0 to 1,000       | 0.001        | 0                    | Immediately       | Tuning              |

(applies to Speed Control, Position Control and Torque Control)

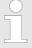

- Do not set notch filter frequencies (Pn409, Pn40C, Pn417, Pn41A, and Pn41D) that are close to the speed loop's response frequency. Set a frequency that is at least four times the speed loop gain (Pn100). (However, Pn103 (Moment of Inertia Ratio) must be set to an appropriate value.) If the setting is not correct, vibration may occur and the machine may be damaged.
- Change the notch filter frequencies (Pn409, Pn40C, Pn417, Pn41A, and Pn41D) only while the Servomotor is stopped. Vibration may occur if a notch filter frequency is changed during operation.

# Guidelines for Manually Tuning Servo Gains

When you manually adjust the parameters, make sure that you completely understand the information in the product manual and use the following conditional expressions as guidelines.

The appropriate values of the parameter settings are influenced by the machine specifications, so they cannot be determined universally. When you adjust the parameters, actually operate the machine and use the SigmaWin+ or analog monitor to monitor operating conditions. Even if the status is stable while the Servomotor is stopped, an unstable condition may occur when an operation reference is input. Therefore, input operation references and adjust the servo gains as you operate the Servomotor.

**Stable gain**: Settings that provide a good balance between parameters.

However, if the load moment of inertia is large and the machine system contains elements prone to vibration, you must sometimes use a setting that is somewhat higher to prevent the machine from vibrating.

Critical gain: Settings for which the parameters affect each other

Depending on the machine conditions, overshooting and vibration may occur and operation may not be stable. If the critical gain condition expressions are not met, operation will become more unstable, and there is a risk of abnormal motor shaft vibration and round-trip operation with a large amplitude. Always stay within the critical gain conditions.

If you use the torque reference filter, second torque reference filter, and notch filters together, the interference between the filters and the speed loop gain will be superimposed. Allow leeway in the adjustments.

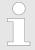

The following adjusted value guidelines require that the setting of Pn103 (Moment of Inertia Ratio) is correctly set for the actual machine.

■ When Pn10B = n.□□0□ (PI Control)

Guidelines are given below for gain settings 1.

The same guidelines apply to gain settings 2 (Pn104, Pn105, Pn106, and Pn412).

Speed Loop Gain (Pn100 [Hz]) and Position Loop Gain (Pn102 [/s])

Stable gain: Pn102 [/s]  $\leq 2\pi \times \text{Pn100/4}$  [Hz]

Critical gain: Pn102 [/s]  $\leq 2\pi \times \text{Pn100 [Hz]}$ 

Speed Loop Gain (Pn100 [Hz]) and Speed Loop Integral Time Constant (Pn101 [ms])

Stable gain: Pn101 [ms] ≥ 4,000/( $2\pi \times Pn100 [Hz]$ )

Critical gain: Pn101 [ms] > 1,000/( $2\pi \times Pn100 [Hz]$ )

 Speed Loop Gain (Pn100 [Hz]) and First Stage First Torque Reference Filter Time Constant (Pn401 [ms])

Stable gain: Pn401 [ms] ≤ 1,000/( $2\pi \times Pn100 [Hz] \times 4$ )

Critical gain: Pn401 [ms]  $\leq 1,000/(2\pi \times Pn100 [Hz] \times 1)$ 

 Speed Loop Gain (Pn100 [Hz]) and Second Stage Second Torque Reference Filter Frequency (Pn40F [Hz])

Critical gain: Pn40F [Hz] > 4 × Pn100 [Hz]

Note: Set the second stage second torque reference filter Q value (Pn410) to 0.70.

Speed Loop Gain (Pn100 [Hz]) and First Stage Notch Filter Frequency (Pn409 [Hz]) (or Second Stage Notch Filter Frequency (Pn40C [Hz]))

Critical gain: Pn409 [Hz] > 4 × Pn100 [Hz]

Speed Loop Gain (Pn100 [Hz]) and Speed Feedback Filter Time Constant (Pn308 [ms])

Stable gain: Pn308 [ms]  $\leq 1,000/(2\pi \times Pn100 [Hz] \times 4)$ 

Critical gain: Pn308 [ms]  $\leq 1,000/(2\pi \times Pn100 [Hz] \times 1)$ 

■ When Pn10B = n.□□1□ (I-P Control)

Guidelines are given below for gain settings 1.

The same guidelines apply to gain settings 2 (Pn104, Pn105, Pn106, and Pn412). For I-P control, the relationships between the speed loop integral time constant, speed loop gain, and position loop gain are different from the relationships for PI control. The relationship between other servo gains is the same as for PI control.

Speed Loop Gain (Pn100 [Hz]) and Speed Loop Integral Time Constant (Pn101 [ms])

Stable gain: Pn100 [Hz] ≥ 320/Pn101 [ms]

Position Loop Gain (Pn102 [/s]) and Speed Loop Integral Time Constant (Pn101 [ms])

Stable gain: Pn102 [/s] ≤ 320/Pn101 [ms]

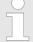

#### Selecting the Speed Loop Control Method (PI Control or I-P Control)

Usually, I-P control is effective for high-speed positioning and high-speed, high-precision processing applications. With I-P control, you can use a lower position loop gain than for PI control to reduce the positioning time and reduce arc radius reduction. However, if you can use mode switching to change to proportional control to achieve the desired application, then using PI control would be the normal choice.

■ Decimal Points in Parameter Settings

For the SGD7S SERVOPACKs, decimal places are given for the settings of parameters on the Digital Operator, Panel Operator, and in the manual. For example with Speed Loop Gain (Pn100), Pn100 = 40.0 is used to indicate a setting of 40.0 Hz. In the following adjusted value guidelines, the decimal places are also given.

# Example

Speed Loop Gain (Pn100 [Hz]) and Speed Loop Integral Time Constant (Pn101 [ms]) Stable gain: Pn101 [ms]  $\geq$  4,000/(2 $\pi$  × Pn100 [Hz]), therefore If Pn100 = 40.0 [Hz], then Pn101 = 4,000/(2 $\pi$  × 40.0)  $\approx$  15.92 [ms].

#### **Model Following Control**

You can use model following control to improve response characteristic and shorten positioning time. You can use model following control only with position control.

Normally, the parameters that are used for model following control are automatically set along with the servo gains by executing autotuning or custom tuning. However, you must adjust them manually in the following cases.

- When the tuning results for autotuning or custom tuning are not acceptable
- When you want to increase the response characteristic higher than that achieved by the tuning results for autotuning or custom tuning
- When you want to determine the servo gains and model following control parameters yourself

The block diagram for model following control is provided below.

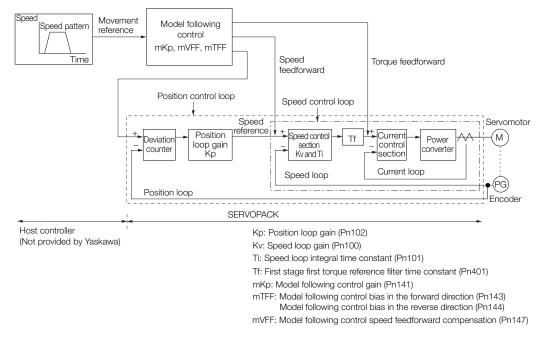

Fig. 304: Model Following Control

Manual Tuning Procedure
 Use the following tuning procedure for using model following control.

| Step | Description                                                                                                    |
|------|----------------------------------------------------------------------------------------------------|
| 1    | Friction compensation must also be used. Set the friction compensation parameters. Refer to the following section for the setting procedure.                                                                                                    |
|      | ♦ Chap. 9.13.3 'Friction Compensation' page 394                                                                                                    |
| 2    | Adjust the servo gains. Refer to the following section for an example procedure.                                                                                                    |
|      | ∜ 'Adjusted Servo Gains' page 407                                                                                                    |
|      | Note:                                                                                                    |
|      | 1. Set the moment of inertia ratio (Pn103) as accurately as possible.                                                                                                    |
|      | 2. Refer to the guidelines for manually tuning the servo gains and set a stable gain for the position loop gain (Pn102).                                                                                                    |
|      | ∜ 'Guidelines for Manually Tuning Servo Gains' page 414                                                                                                    |
| 3    | Increase the model following control gain (Pn141) as much as possible within the range in which overshooting and vibration do not occur.                                                                                                    |
| 4    | If overshooting occurs or if the response is different for forward and reverse operation, fine-tune model following control with the following settings: model following control bias in the forward direction (Pn143), model following control bias in the reverse direction (Pn144), and model following control speed feed-forward compensation (Pn147). |

#### Related Parameters

Next we will describe the following parameters that are used for model following control.

- Pn140 (Model Following Control-Related Selections)
- Pn141 (Model Following Control Gain)
- Pn143 (Model Following Control Bias in the Forward Direction)
- Pn144 (Model Following Control Bias in the Reverse Direction)
- Pn147 (Model Following Control Speed Feedforward Compensation)
- Model Following Control-Related Selections

Set Pn140 = n. \( \subseteq \subseteq \text{X}\) to specify whether to use model following control. If you use model following control with vibration suppression, set Pn140 to

If you use model following control with vibration suppression, set Pn140 to  $n.\Box\Box1\Box$  or Pn140 =  $n.\Box\Box2\Box$ . When you also perform vibration suppression, adjust vibration suppression with custom tuning in advance.

Note: If you use vibration suppression (Pn140 =  $n.\Box\Box1\Box$  or Pn140 =  $n.\Box\Box2\Box$ ), always set Pn140 to  $n.\Box\Box\Box1$  (Use model following control).

| Parameter |                                | Function                              | When Enabled | Classification |
|-----------|--------------------------------|---------------------------------------|--------------|----------------|
| Pn140     | n.□□□0<br>(default<br>setting) | Do not use model following control.   |              | Tuning         |
|           | n.□□□1                         | Use model following control.          | Immediately  |                |
|           | n.□□0□<br>(default<br>setting) | Do not perform vibration suppression. |              |                |

| Parameter |        | Function                                                            | When Enabled | Classification |
|-----------|--------|---------------------------------------------------------------------|--------------|----------------|
|           | n.□□1□ | Perform vibration sup-<br>pression for a specific<br>frequency.     |              |                |
|           | n.□□2□ | Perform vibration sup-<br>pression for two specific<br>frequencies. |              |                |

#### Model Following Control Gain

The model following control gain determines the response characteristic of the Servo System. If you increase the setting of the model following control gain, the response characteristic will improve and the positioning time will be shortened. The response characteristic of the Servo System is determined by this parameter, and not by Pn102 (Position Loop Gain).

#### **Model Following Control Gain**

|       | Setting<br>Range | Setting Unit | Default Set-<br>ting | When Ena-<br>bled | Classifica-<br>tion |
|-------|------------------|--------------|----------------------|-------------------|---------------------|
| Pn141 | 10 to 20,000     | 0.1/s        | 500                  | Immediately       | Tuning              |

(applies to Position Control)

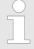

For machines for which a high model following control gain cannot be set, the size of the position deviation in model following control will be determined by the setting of the model following control gain. For a machine with low rigidity, in which a high model following control gain cannot be set, position deviation overflow alarms may occur during high-speed operation. If that is the case, you can increase the setting of the following parameter to increase the level for alarm detection.

Use the following conditional expression for reference in determining the setting.

Pn 
$$520 \ge \frac{\text{Maximum feed speed [reference units/s]}}{\text{Pn } 141/10 [1/s]} \times 2.0$$

Fig. 305: Pn520 (Position Deviation Overflow Alarm Level) setting (Model Following Control)

# **Position Deviation Overflow Alarm Level**

|       | Setting<br>Range          | Setting Unit     | Default Set-<br>ting | When Ena-<br>bled | Classifica-<br>tion |
|-------|---------------------------|------------------|----------------------|-------------------|---------------------|
| Pn520 | 1 to<br>1,073,741,82<br>3 | 1 reference unit | 5,242,880            | Immediately       | Setup               |

# (applies to Position Control)

Model Following Control Bias in the Forward Direction and Model Following Control Bias in the Reverse Direction

If the response is different for forward and reverse operation, use the following parameters for fine-tuning.

If you decrease the settings, the response characteristic will be lowered but overshooting will be less likely to occur.

#### **Model Following Control Bias in the Forward Direction**

|       | Setting<br>Range | Setting Unit | Default Set-<br>ting | When Ena-<br>bled | Classifica-<br>tion |
|-------|------------------|--------------|----------------------|-------------------|---------------------|
| Pn143 | 0 to 10,000      | 0.1%         | 1,000                | Immediately       | Tuning              |

(applies to Position Control)

#### Model Following Control Bias in the Reverse Direction

|       | Setting<br>Range | Setting Unit | Default Set-<br>ting | When Ena-<br>bled | Classifica-<br>tion |
|-------|------------------|--------------|----------------------|-------------------|---------------------|
| Pn144 | 0 to 10,000      | 0.1%         | 1,000                | Immediately       | Tuning              |

(applies to Position Control)

Model Following Control Speed Feedforward Compensation If overshooting occurs even after you adjust the model following control gain, model following control bias in the forward direction, and model following control bias in the reverse direction, you may be able to improve performance by setting the following parameter.

If you decrease the settings, the response characteristic will be lowered but overshooting will be less likely to occur.

#### **Model Following Control Speed Feedforward Compensation**

|       | Setting<br>Range | Setting Unit | Default Set-<br>ting | When Ena-<br>bled | Classifica-<br>tion |
|-------|------------------|--------------|----------------------|-------------------|---------------------|
| Pn147 | 0 to 10,000      | 0.1%         | 1,000                | Immediately       | Tuning              |

(applies to Position Control)

Model Following Control Type Selection
When you enable model following control, you can select the model following control type. Normally, set Pn14F to n.□□□1 (Use model following control type 2) (default setting). If compatibility with previous models is required, set Pn14F to n.□□□0 (Use model following control type 1).

| Parameter |                                               | Function                            | When Enabled  | Classification |
|-----------|-----------------------------------------------|-------------------------------------|---------------|----------------|
| Pn14F     | n.□□□0                                        | Use model following control type 1. |               |                |
|           | n.□□□1 After restart Tuning (default setting) | Use model following control type 2. | After restart | Tuning         |

# 9.14.3 Compatible Adjustment Functions

The compatible adjustment functions are used together with manual tuning. You can use these functions to improve adjustment results. These functions allow you to use the same functions as for  $\Sigma$ -III-Series SERVOPACKs to adjust  $\Sigma$ -7-Series SERVOPACKs.

#### **Feedforward**

The feedforward function applies feedforward compensation to position control to shorten the positioning time.

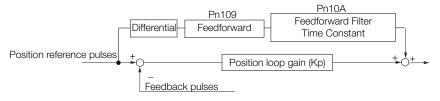

Fig. 306: Feedforward Function

#### **Feedforward**

|       | Setting<br>Range | Setting Unit | Default Set-<br>ting | When Ena-<br>bled | Classifica-<br>tion |
|-------|------------------|--------------|----------------------|-------------------|---------------------|
| Pn109 | 0 to 100         | 1%           | 0                    | Immediately       | Tuning              |

(applies to Position Control)

#### **Feedforward Filter Time Constant**

|       | Setting<br>Range | Setting Unit | Default Set-<br>ting | When Ena-<br>bled | Classifica-<br>tion |
|-------|------------------|--------------|----------------------|-------------------|---------------------|
| Pn10A | 0 to 6,400       | 0.01 ms      | 0                    | Immediately       | Tuning              |

(applies to Position Control)

Note: If you set the feedforward value too high, the machine may vibrate. As a guideline, use a setting of 80% or less.

Mode Switching (Changing between Proportional and PI Control) You can use mode switching to automatically change between proportional control and PI control.

Overshooting caused by acceleration and deceleration can be suppressed and the settling time can be reduced by setting the switching condition and switching levels.

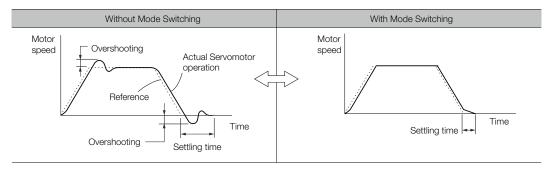

Fig. 307: Mode Switching

■ Related Parameters Select the switching condition for mode switching with Pn10B = n.□□□X.

| Paramet | eter Mode Switching Selection                     |                                                     | Parameter That Sets the Level |                           | When<br>Enabled  | Classifi-<br>cation |
|---------|---------------------------------------------------|-----------------------------------------------------|-------------------------------|---------------------------|------------------|---------------------|
|         |                                                   |                                                     | Rotary<br>Servo-<br>motor     | Linear<br>Servo-<br>motor |                  |                     |
| Pn10B   | n.□□<br>□0<br>(default<br>setting)                | Use the internal torque reference as the condition. | Pn10C                         |                           |                  |                     |
|         | n.□□<br>□1                                        | Use the speed reference as the condition.           | Pn10D                         | Pn181                     |                  |                     |
|         | n.□□<br>□2                                        | Use the acceleration reference as the condition.    | Pn10E                         | Pn182                     | Immedi-<br>ately | Setup               |
|         | n.□□ Use the position deviation as the condition. |                                                     | Pn10F                         |                           |                  |                     |
|         | n.□□<br>□4                                        | Do not use mode switching.                          | -                             |                           |                  |                     |

# **Parameters That Set the Switching Levels**

Rotary Servomotors

# **Mode Switching Level for Torque Reference**

|       | Setting<br>Range | Setting Unit | Default Set-<br>ting | When Ena-<br>bled | Classifica-<br>tion |
|-------|------------------|--------------|----------------------|-------------------|---------------------|
| Pn10C | 0 to 800         | 1%           | 200                  | Immediately       | Tuning              |

(applies to Speed Control and Position Control)

# Mode Switching Level for Speed Reference

|       | Setting<br>Range | Setting Unit        | Default Set-<br>ting | When Ena-<br>bled | Classifica-<br>tion |
|-------|------------------|---------------------|----------------------|-------------------|---------------------|
| Pn10D | 0 to 10,000      | 1 min <sup>-1</sup> | 0                    | Immediately       | Tuning              |

(applies to Speed Control and Position Control)

# **Mode Switching Level for Acceleration**

|       | Setting<br>Range | Setting Unit           | Default Set-<br>ting | When Ena-<br>bled | Classifica-<br>tion |
|-------|------------------|------------------------|----------------------|-------------------|---------------------|
| Pn10E | 0 to 30,000      | 1 min <sup>-1</sup> /s | 0                    | Immediately       | Tuning              |

(applies to Speed Control and Position Control)

#### **Mode Switching Level for Position Deviation**

|       | Setting<br>Range | Setting Unit     | Default Set-<br>ting | When Ena-<br>bled | Classifica-<br>tion |
|-------|------------------|------------------|----------------------|-------------------|---------------------|
| Pn10F | 0 to 10,000      | 1 reference unit | 0                    | Immediately       | Tuning              |

(applies to Position Control)

Linear Servomotors

#### **Mode Switching Level for Force Reference**

|       | Setting<br>Range | Setting Unit | Default Set-<br>ting | When Ena-<br>bled | Classifica-<br>tion |
|-------|------------------|--------------|----------------------|-------------------|---------------------|
| Pn10C | 0 to 800         | 1%           | 200                  | Immediately       | Tuning              |

(applies to Speed Control and Position Control)

#### Mode Switching Level for Speed Reference

|       | Setting<br>Range | Setting Unit | Default Set-<br>ting | When Ena-<br>bled | Classifica-<br>tion |
|-------|------------------|--------------|----------------------|-------------------|---------------------|
| Pn181 | 0 to 10,000      | 1 mm/s       | 0                    | Immediately       | Tuning              |

(applies to Speed Control and Position Control)

#### **Mode Switching Level for Acceleration**

|       | Setting<br>Range | Setting Unit        | Default Set-<br>ting | When Ena-<br>bled | Classifica-<br>tion |
|-------|------------------|---------------------|----------------------|-------------------|---------------------|
| Pn182 | 0 to 30,000      | 1 mm/s <sup>2</sup> | 0                    | Immediately       | Tuning              |

(applies to Speed Control and Position Control)

# Mode Switching Level for Position Deviation

|       | Setting<br>Range | Setting Unit     | Default Set-<br>ting | When Ena-<br>bled | Classifica-<br>tion |
|-------|------------------|------------------|----------------------|-------------------|---------------------|
| Pn10F | 0 to 10,000      | 1 reference unit | 0                    | Immediately       | Tuning              |

(applies to Position Control)

# Using the Internal Torque Reference as the Mode Switching Condition (Default Setting)

When the Internal torque reference equals or exceeds the torque set for the mode switching level for torque reference (Pn10C), the speed loop is changed to P control.

The default setting for the torque reference level is 200%.

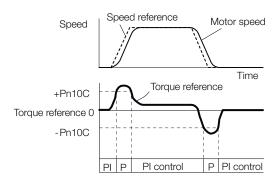

Fig. 308: Torque Reference as the Mode Switching Condition

#### Using the Speed Reference as the Mode Switching Condition

#### Rotary Servomotors

When the speed reference equals or exceeds the speed set for the mode switching level for a speed reference (Pn10D), the speed loop is changed to P control.

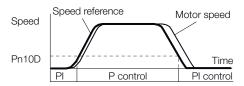

Fig. 309: Speed Reference as the Mode Switching Condition - Rotary

#### Linear Servomotors

When the speed reference equals or exceeds the speed set for the mode switching level for a speed reference (Pn181), the speed loop is changed to P control.

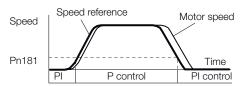

Fig. 310: Speed Reference as the Mode Switching Condition - Linear

#### Using the Acceleration as the Mode Switching Condition

#### Rotary Servomotors

When the speed reference equals or exceeds the acceleration rate set for the mode switching level for acceleration (Pn10E), the speed loop is changed to P control.

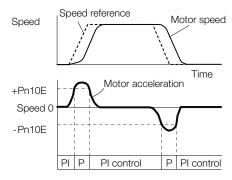

Fig. 311: Acceleration as the Mode Switching Condition - Rotary

#### Linear Servomotors

When the speed reference equals or exceeds the acceleration rate set for the mode switching level for acceleration (Pn182), the speed loop is changed to P control.

Diagnostic Tools > Mechanical Analysis

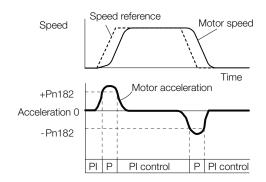

Fig. 312: Acceleration as the Mode Switching Condition - Linear

## Using the Position Deviation as the Mode Switching Condition

When the position deviation equals or exceeds the value set for the mode switching level for position deviation (Pn10F), the speed loop is changed to P control.

This setting is enabled only for position control.

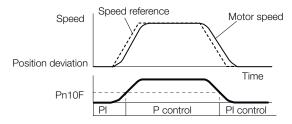

Fig. 313: Position Deviation as the Mode Switching Condition

#### **Position Integral**

The position integral is the integral function of the position loop. This parameter is effective for electronic cams and electronic shafts.

#### **Position Integral Time Constant**

|       | Setting<br>Range | Setting Unit | Default Set-<br>ting | When Ena-<br>bled | Classifica-<br>tion |
|-------|------------------|--------------|----------------------|-------------------|---------------------|
| Pn11F | 0 to 50,000      | 0.1 ms       | 0                    | Immediately       | Tuning              |

(applies to Position Control)

# 9.15 Diagnostic Tools

# 9.15.1 Mechanical Analysis

#### Overview

You can connect the SERVOPACK to a computer to measure the frequency characteristics of the machine. This allows you to measure the frequency characteristics of the machine without using a measuring instrument.

Diagnostic Tools > Mechanical Analysis

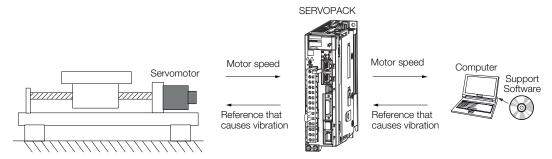

Fig. 314: Mechanical Analysis

The Servomotor is used to cause machine vibration and then the speed frequency characteristics for the motor torque are measured. The measured frequency characteristics can be used to determine the machine resonance.

You determine the machine resonance for use in servo tuning and as reference for considering changes to the machine. The performance of the servo cannot be completely utilized depending on the rigidity of the machine. You may need to consider making changes to the machine. The information can also be used as reference for servo tuning to help you adjust parameters, such as the servo rigidity and torque filter time constant.

You can also use the information to set parameters, such as the notch filters.

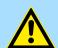

#### **WARNING!**

Mechanical analysis requires operating the Servomotor and therefore presents hazards. Before you execute mechanical analysis, check the information provided in the SigmaWin+ operating manual.

#### **Frequency Characteristics**

The Servomotor is used to cause the machine to vibrate and the frequency characteristics from the torque to the motor speed are measured to determine the machine characteristics. For a normal machine, the resonance frequencies are clear when the frequency characteristics are plotted on graphs with the gain and phase (Bode plots). The Bode plots show the size (gain) of the response of the machine to which the torque is applied, and the phase delay (phase) in the response for each frequency. Also, the machine resonance frequency can be determined from the maximum frequency of the valleys (anti-resonance) and peaks (resonance) of the gain and the phase delay.

For a Servomotor without a load or for a rigid mechanism, the gain and phase change gradually in the Bode plots.

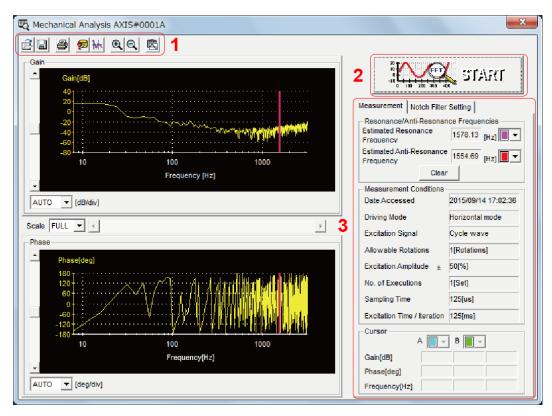

Fig. 315: Mechanical Analysis - Frequency Characteristics

- 1 Toolbar
- 2 START Button

Click the START Button to start analysis.

3 - Measurement and Notch Filter Setting Tab Pages

Measurement Tab Page: Displays detailed information on the results of analysis.

**Notch Filter Setting** Tab Page: Displays the notch filter frequencies. You can set these values in the parameters.

#### 9.15.2 Easy FFT

The machine is made to vibrate and a resonance frequency is detected from the generated vibration to set notch filters according to the detected resonance frequencies. This is used to eliminate high-frequency vibration and noise.

During execution of Easy FFT, a frequency waveform reference is sent from the SERVO-PACK to the Servomotor to automatically cause the shaft to rotate multiple times within 1/4th of a rotation, thus causing the machine to vibrate.

Execute Easy FFT after the servo is turned OFF if operation of the SERVOPACK results in highfrequency noise and vibration.

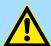

#### **WARNING!**

Never touch the Servomotor or machine during execution of Easy FFT. Doing so may result in injury.

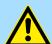

#### **CAUTION!**

Use Easy FFT when the servo gain is low, such as in the initial stage of servo tuning. If you execute Easy FFT after you increase the gain, the machine may vibrate depending on the machine characteristics or gain balance.

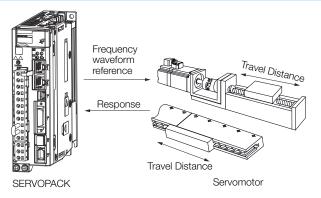

Fig. 316: Easy FFT - Frequency Waveform Reference

Easy FFT is built into the SERVOPACK for compatibility with previous products. Normally use autotuning without a host reference for tuning.

#### **Preparations**

Check the following settings before you execute Easy FFT.

- The parameters must not be write prohibited.
- The main circuit power supply must be ON.
- The test without a motor function must be disabled (Pn00C = n.□□□0).
- There must be no alarms.
- There must be no hard wire base block (HWBB).
- The servo must be OFF.
- There must be no overtravel.
- An external reference must not be input.

# **Operating Procedure**

Use the following procedure for Easy FFT.

- 1. Click the Servo Drive Button in the workspace of the Main Window of the SigmaWin+.
- 2. Select Easy FFT in the Menu Dialog Box.
  - ⇒ The Easy FFT Dialog Box will be displayed.

Click the **Cancel** Button to cancel Easy FFT. You will return to the main window.

# 3. Click the **OK** Button.

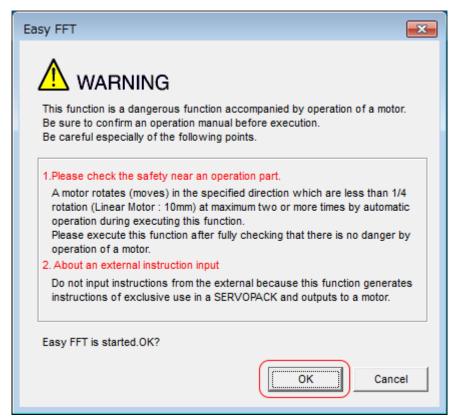

Fig. 317: Easy FFT - Warning

# 4. Click the Servo ON Button.

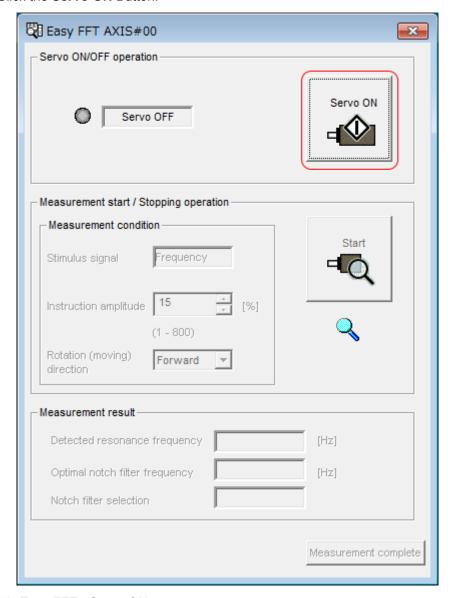

Fig. 318: Easy FFT - Servo ON

- 5. Select the instruction (reference) amplitude and the rotation direction in the **Measurement condition** Area, and then click the **Start** Button.
  - ⇒ The Servomotor shaft will rotate and measurements will start.

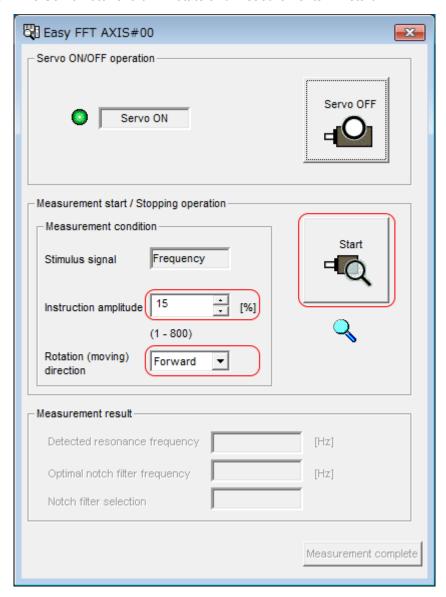

Fig. 319: Easy FFT - Measurement start

When measurements have been completed, the measurement results will be displayed.

**6.** Check the results in the **Measurement result** Area and then click the **Measurement complete** Button.

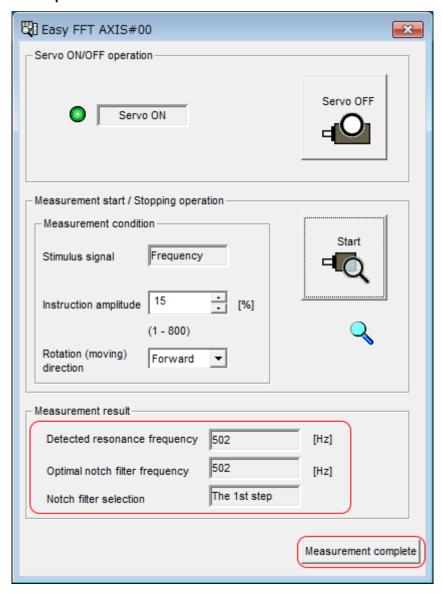

Fig. 320: Easy FFT - Measurement result

**7.** Click the **Result Writing** Button if you want to set the measurement results in the parameters.

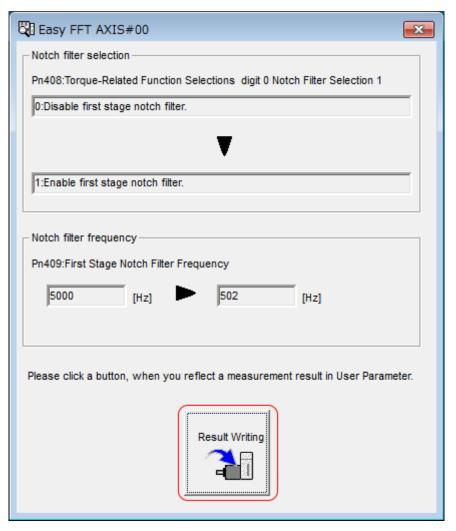

Fig. 321: Easy FFT - Result writing

⇒ This concludes the procedure to set up Easy FFT.

# **Related Parameters**

The following parameters are automatically adjusted or used as reference when you execute Easy FFT. Do not change the settings of these parameters during execution of Easy FFT.

| Parameter | Name                                | <b>Automatic Changes</b> |
|-----------|-------------------------------------|--------------------------|
| Pn408     | Torque-Related Function Selections  | Yes                      |
| Pn409     | First Stage Notch Filter Frequency  | Yes                      |
| Pn40A     | First Stage Notch Filter Q Value    | No                       |
| Pn40C     | Second Stage Notch Filter Frequency | Yes                      |
| Pn40D     | Second Stage Notch Filter Q Value   | No                       |
| Pn456     | Sweep Torque Reference Amplitude    | No                       |

Yes: The parameter is automatically set.

No: The parameter is not automatically set, but the setting is read during execution.

Monitoring Product Information > Operating Procedures

# 10 Monitoring

# 10.1 Overview

This chapter provides information on monitoring SERVOPACK product information and SERVOPACK status.

# 10.2 Monitoring Product Information

# 10.2.1 Items That Can Be Monitored

The items that can be monitored in the SigmaWin+ Product Information Window are listed below.

| Monito                        | r Items                                                                                                    |
|-------------------------------|----------------------------------------------------------------------------------------------------|
| Information on SERVOPACKs     | <ul> <li>Model/Type</li> <li>Serial Number</li> <li>Manufacturing Date</li> <li>Software version (SW Ver.)</li> <li>Remarks</li> </ul> |
| Information on Servomotors    | <ul><li>Model/Type</li><li>Serial Number</li><li>Manufacturing Date</li><li>Remarks</li></ul>                                          |
| Information on Encoders       | <ul> <li>Model/Type</li> <li>Serial Number</li> <li>Manufacturing Date</li> <li>Software version (SW Ver.)</li> <li>Remarks</li> </ul> |
| Information on Option Modules | <ul> <li>Model/Type</li> <li>Serial Number</li> <li>Manufacturing Date</li> <li>Software version (SW Ver.)</li> <li>Remarks</li> </ul> |

# 10.2.2 Operating Procedures

Use the following procedure to display the Servo Drive product information.

Select Read Product Information in the Menu Dialog Box of the SigmaWin+. The Read Product Information Window will be displayed. Monitoring SERVOPACK Status > Servo Drive Status

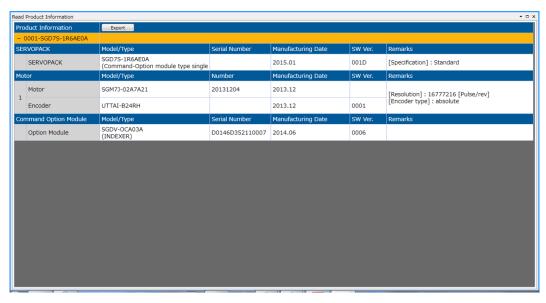

Fig. 322: Read Product Information

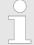

With the Digital Operator, you can use Fn011, Fn012, and Fn01E to monitor this information. Refer to the following manual for the differences in the monitor items compared with the SigmaWin+.

 $\square$  Σ-7-Series Digital Operator Operating Manual (Manual No.: SIEP S800001 33)

# 10.3 Monitoring SERVOPACK Status

# 10.3.1 Servo Drive Status

Use the following procedure to display the Servo Drive status.

Start the SigmaWin+. The Servo Drive status will be automatically displayed when you go online with a SERVOPACK.

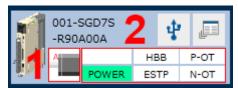

Fig. 323: Servo Drive Status

- 1 The Servomotor type is displayed.
- 2 The Servo Drive status is displayed.

Monitoring SERVOPACK Status > Monitoring Status and Operations

# 10.3.2 Monitoring Status and Operations

# **Monitor Items**

The items that can be monitored on the Status Monitor Window and Motion Monitor Window are listed below.

#### **Status Monitor Window**

| Monitor Items                                                                                                    |                                                                                                    |                                                                                                    |
|----------------------------------------------------------------------------------------------------|----------------------------------------------------------------------------------------------------|----------------------------------------------------------------------------------------------------|
| Internal Status                                                                                                    | Input Signal Status                                                                                                    | Output Signal Status                                                                                                    |
| <ul> <li>Polarity Sensor Signal Monitor</li> <li>Active Gain Monitor</li> <li>Main Circuit</li> <li>Encoder (PGRDY)</li> <li>Motor Power (Request)</li> <li>Motor Power ON</li> <li>Dynamic Brake (DB)</li> <li>Rotation (Movement) Direction</li> <li>Mode Switch</li> <li>Speed Reference (V-Ref)</li> <li>Torque Reference (T-Ref)</li> <li>Position Reference (PULS)</li> <li>CLR (Position Deviation Clear Input Signal)</li> <li>Position Reference Direction</li> <li>Surge Current Limiting Resistor Short Relay</li> <li>Regenerative Transistor</li> <li>Regenerative Error Detection</li> <li>AC Power ON</li> <li>Overcurrent</li> <li>Origin Not Passed</li> <li>Moment of Inertia Identification</li> <li>Polarity Detection in Progress</li> <li>Completion of Polarity Detection</li> <li>Ripple Compensation in Progress</li> </ul> | <ul> <li>P-OT (Forward Drive Prohibit Input Signal)</li> <li>N-OT (Reverse Drive Prohibit Input Signal)</li> <li>/P-CL (Forward External Torque Limit Signal)</li> <li>/N-CL (Reverse External Torque Limit Signal)</li> <li>SEN (Absolute Data Request Input Signal)</li> <li>/SPD-D (Motor Direction Input) Signal</li> <li>/SPD-A (Internal Set Speed Selection Input Signal)</li> <li>/SPD-B (Internal Set Speed Selection Input Signal)</li> <li>/C-SEL (Control Selection Input Signal)</li> <li>/C-SEL (Control Selection Input Signal)</li> <li>/INHIBIT (Reference Pulse Inhibit Input Signal)</li> <li>/G-SEL (Gain Selection Input Signal)</li> <li>/P-DET (Polarity Detection Input Signal)</li> <li>/P-DET (Polarity Detection Input Signal)</li> <li>/EXT1 (External Latch Input Signal)</li> <li>/EXT1 (External Latch Input 2 Signal)</li> <li>/EXT2 (External Latch Input 3 Signal)</li> <li>/EXT3 (External Latch Input 3 Signal)</li> <li>FSTP (Forced Stop Input Signal)</li> </ul> | <ul> <li>ALM (Servo Alarm Output Signal)</li> <li>/COIN (Positioning Completion Output Signal)</li> <li>/V-CMP (Speed Coincidence Detection Output Signal)</li> <li>/TGON (Rotation Detection Output Signal)</li> <li>/S-RDY (Servo Ready Output Signal)</li> <li>/CLT (Torque Limit Detection Output Signal)</li> <li>/VLT (Speed Limit Detection Output Signal)</li> <li>/BK (Brake Output Signal)</li> <li>/WARN (Warning Output Signal)</li> <li>/NEAR (Near Output Signal)</li> <li>/PEAO (Encoder Divided Pulse Output Phase A Signal)</li> <li>PBO (Encoder Divided Pulse Output Phase B Signal)</li> <li>PCO (Encoder Divided Pulse Output Phase C Signal)</li> <li>/PM (Preventative Maintenance Output Signal)</li> </ul> |

Monitoring SERVOPACK Status > Monitoring Status and Operations

#### **Motion Monitor Window**

#### **Monitor Items**

- Current Alarm State
- Motor Speed
- Speed Reference
- Internal Torque Reference
- Angle of Rotation 1 (number of encoder pulses from origin within one encoder rotation)
- Angle of Rotation 2 (angle from origin within one encoder rotation)
- Input Reference Pulse Speed
- Deviation Counter (Position Deviation)
- Cumulative Load
- Regenerative Load
- DB Resistor Consumption Power
- Absolute Encoder Multiturn Data
- Absolute Encoder Position within One Rotation
- Lower Bits of Absolute Encoder Position
- Upper Bits of Absolute Encoder Position
- Reference Pulse Counter
- Feedback Pulse Counter
- Fully Closed Feedback Pulse Counter
- Total Operating Time
- Current Backlash Compensation Value
- Backlash Compensation Value Setting Limit
- Position Amplifier Deviation
- Feedback Position (APOS)
- Current Reference Position (CPOS)
- Position Deviation (PERR)

- Target Position (TPOS)
- Latched Position 1 (LPOS1)
- Latched Position 2 (LPOS2)
- Latched Position 3 (LPOS3)
- Target Speed (TSPD)
- Feedback Speed (FSPD)
- Current Position Command Speed (CSPD)
- Torque Limit (TRQ\_LIM)
- Speed Limit (SPD\_LIM)
- 2312h: Max. Motor Speed
- 2313h: Max. Motor Acceleration
- 2314h: Max. Motor Torque
- 2401h: Target Position in Range
- 2402h: Actual Position in Range
- 2504h: Statusword 2 (ZSW2)
- 2506h: Speed Actual Value A (NIST\_A)
- 2508h: Speed Actual Value B (NIST\_B)
- 2533h: Actual Traversing Block (AKT-SATZ)
- 6041h: Statusword (ZSW1)
- 6061h: Modes of Operation Display
- 6062h: Position Demand Value
- 6063h: Position Actual Internal Value
- 6064h: Position Actual Value
- 606Bh: Velocity Demand Value
- 606Ch: Velocity Actual Value
- 6074h: Torque Demand Value
- 60B9h: Touch Probe Status
- 60BAh: Touch Probe 1 Position Value
- 60BCh: Touch Probe 2 Position Value
- 60F4h: Following Error Actual Value
- 60FCh: Position Demand Internal
  - Value

#### **Operating Procedure**

Use the following procedure to display the Motion Monitor and Status Monitor for the SERVOPACK.

Select Monitor in the Menu Dialog Box of the SigmaWin+. The Operation Pane and Status Pane will be displayed in the Monitor Window.

Monitoring SERVOPACK Status > I/O Signal Monitor

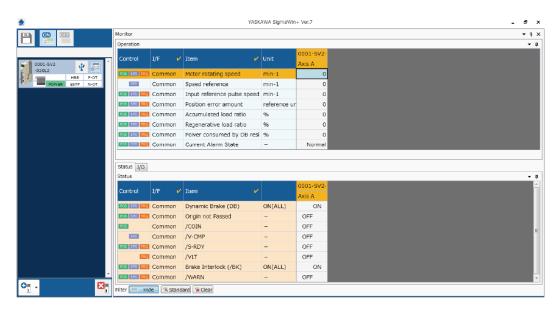

Fig. 324: Monitor

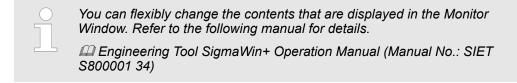

# 10.3.3 I/O Signal Monitor

Use the following procedure to check I/O signals.

- Click the Servo Drive Button in the workspace of the Main Window of the SigmaWin+.
- 2. Select Wiring Check in the Menu Dialog Box.
  - ⇒ The Wiring Check Dialog Box will be displayed.

Monitoring Machine Operation Status and Signal Waveforms > Items That You Can Monitor

# 3. Click the Monitor Mode Button.

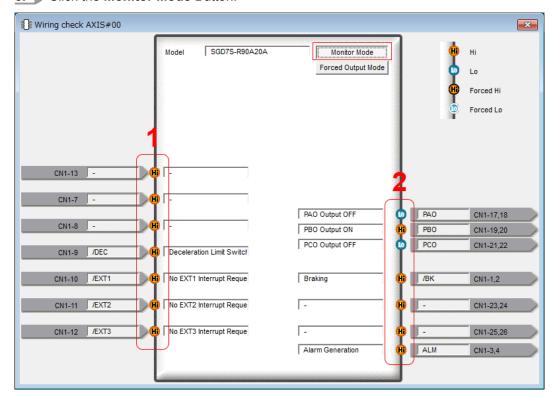

Fig. 325: Wiring Check AXIS#00

- 1 Input signal status
- 2 Output signal status

You can also use the above window to check wiring.

- Checking Input Signal Wiring
Change the signal status at the host controller. If the input signal status on the window changes accordingly, then the wiring is correct.

- Checking Output Signal Wiring
Click the Force Output Mode Button. This will force the output signal status to change. If the signal status at the

host controller changes accordingly, then the wiring is correct. You cannot use the **Force Output Mode** Button while

# 10.4 Monitoring Machine Operation Status and Signal Waveforms

#### 10.4.1 Overview

To monitor waveforms, use the SigmaWin+ trace function or a measuring instrument, such as a memory recorder.

the servo is ON.

#### 10.4.2 Items That You Can Monitor

You can use the SigmaWin+ or a measuring instrument to monitor the shaded items in the following block diagram.

Monitoring Machine Operation Status and Signal Waveforms > Using the SigmaWin+

# **Rotary Servomotors**

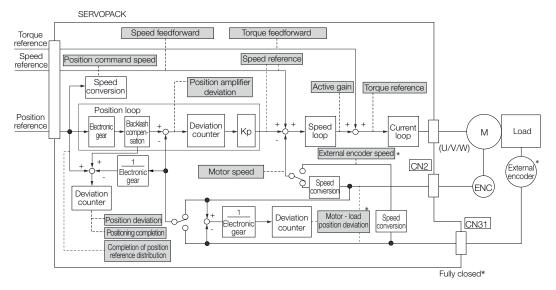

Fig. 326: Items That You Can Monitor - Rotary Servomotors

\* This speed is available when fully-closed loop control is being used.

#### **Linear Servomotors**

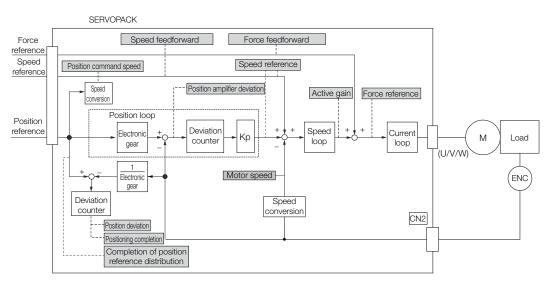

Fig. 327: Items That You Can Monitor - Linear Servomotors

# 10.4.3 Using the SigmaWin+

This section describes how to trace data and I/O with the SigmaWin+.

Refer to the following manual for detailed operating procedures for the SigmaWin+.

AC Servo Drive Engineering Tool SigmaWin+ Operation Manual (Manual No.: SIET S800001 34)

Monitoring Machine Operation Status and Signal Waveforms > Using the SigmaWin+

#### **Operating Procedure**

- Click the Servo Drive Button in the workspace of the Main Window of the SigmaWin+.
- 2. Select **Trace** in the Menu Dialog Box.
  - ⇒ The Trace Dialog Box will be displayed.

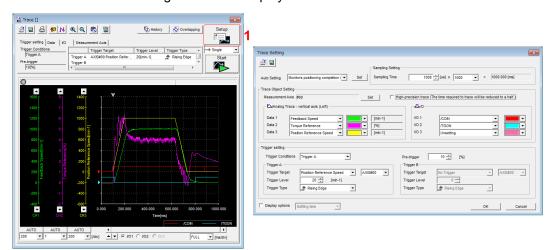

Fig. 328: Trace Setting

1 Click this button to display the Trace Setting Dialog Box shown below, and set the data to trace and the trace conditions.

#### **Trace Objects**

You can trace the following items.

# **Data Tracing**

# Trace Objects Torque Reference Feedback Speed Reference Speed Position Reference Speed Position Error (Deviation) Motor - Load Position Deviation Speed Feedforward Torque Feedforward Effective (Active) Gain Main Circuit DC Voltage

# I/O Tracing

| Trace Objects                                        |                                                                                                    |                                                                                                    |  |  |  |
|------------------------------------------------------|----------------------------------------------------------------------------------------------------|----------------------------------------------------------------------------------------------------|--|--|--|
| Input Signals                                        | Output Signals                                                                                                    | Internal Status                                                                                                    |  |  |  |
| -                                                    | <ul> <li>Output Signals</li> <li>ALM (Servo Alarm Output Signal)</li> <li>/COIN (Positioning Completion Output Signal)</li> <li>/V-CMP (Speed Coincidence Detection Output Signal)</li> <li>/TGON (Rotation Detection Output Signal)</li> <li>/S-RDY (Servo Ready Output Signal)</li> <li>/CLT (Torque Limit Detection Output Signal)</li> <li>/VLT (Speed Limit Detection Output Signal)</li> <li>/WLT (Speed Limit Detection Output Signal)</li> <li>/BK (Brake Output Signal)</li> <li>/WARN (Warning Output Signal)</li> <li>/NEAR (Near Output Signal)</li> <li>ALO1 (Alarm Code</li> </ul> | Internal Status  ACON (Main Circuit ON Signal)  PDETCMP (Polarity Detection Completed Signal)  DEN (Position Reference Distribution Completed Signal) |  |  |  |
| /HWBB1 (Hard Wire<br>Base Block Input 1<br>Signal)   | Output Signal)  ALO2 (Alarm Code Output Signal)                                                                                                    |                                                                                                    |  |  |  |
| ■ /HWBB2 (Hard Wire<br>Base Block Input 2<br>Signal) | <ul> <li>ALO3 (Alarm Code Output Signal)</li> <li>PAO (Encoder Divided Pulse Output Phase A Signal)</li> <li>PBO (Encoder Divided Pulse Output Phase B Signal)</li> <li>PCO (Encoder Divided Pulse Output Phase C Signal)</li> </ul>                                                                                                    |                                                                                                    |  |  |  |

# 10.4.4 Using the Analog Monitors

Connect a measuring instrument, such as a memory recorder, to the analog monitor connector (CN5) on the SERVOPACK to monitor analog signal waveforms. The measuring instrument is not provided by Yaskawa.

Refer to the following section for details on the connection.

♦ Chap. 5.9.3 'Analog Monitor Connector (CN5)' page 129

#### **Setting the Monitor Object**

Use Pn006 = n.  $\square\square XX$  and Pn007 = n.  $\square\square XX$  (Analog Monitor 1 and 2 Signal Selections) to set the items to monitor.

| Line Color      | Signal           | Parameter Setting |
|-----------------|------------------|-------------------|
| White           | Analog monitor 1 | Pn006 = n.□□XX    |
| Red             | Analog monitor 2 | Pn007 = n.□□XX    |
| Black (2 lines) | GND              | _                 |

| Parameter                                            |                                            | Description                        |                                                                                                    |                                                     |
|------------------------------------------------------|--------------------------------------------|------------------------------------|----------------------------------------------------------------------------------------------------|-----------------------------------------------------|
|                                                      |                                            | <b>Monitor Signal</b>              | <b>Output Unit</b>                                                                                           | Remarks                                             |
| Pn007 (de set                                        | n.□□00<br>(default<br>setting of<br>Pn007) | Motor Speed                        | <ul> <li>Rotary Servomotor: 1 V/1,000 min<sup>-1</sup></li> <li>Linear Servomotor: 1 V/1,000 mm/s</li> </ul> | _                                                   |
|                                                      | n.□□01                                     | Speed Reference                    | Rotary Servomotor: 1 V/1,000 min <sup>-1</sup> Linear Servomotor: 1 V/1,000 mm/s                             | _                                                   |
| n.□□02<br>(default<br>setting of<br>Pn006)<br>n.□□03 | (default setting of                        | Torque Reference                   | 1 V/100% rated torque                                                                                        | -                                                   |
|                                                      | Position Deviation                         | 0.05 V/Reference unit              | 0 V for speed or torque control                                                                              |                                                     |
|                                                      | n.□□04                                     | Position Amplifier Deviation       | 0.05 V/encoder pulse unit                                                                                    | Position deviation after electronic gear conversion |
|                                                      | n.□□05                                     | Position Reference<br>Speed        | Rotary Servomotor: 1 V/1,000 min <sup>-1</sup> Linear Servomotor: 1 V/1,000 mm/s                             | _                                                   |
|                                                      | n.□□06                                     | Reserved Setting (Do not change.)  | -                                                                                                    | _                                                   |
|                                                      | n.□□07                                     | Load - Motor Position<br>Deviation | 0.01 V/Reference unit                                                                                        | -                                                   |
|                                                      | n.□□08                                     | Positioning Completion             | Positioning completed: 5 V Positioning not completed: 0 V                                                    | Completion is indicated by the output voltage.      |

| Parameter |        | Description                                      |                                                                                                    |                                                             |  |
|-----------|--------|--------------------------------------------------|----------------------------------------------------------------------------------------------------|-------------------------------------------------------------|--|
|           |        | Monitor Signal                                   | <b>Output Unit</b>                                                                                           | Remarks                                                     |  |
|           | n.□□09 | Speed Feedforward                                | <ul> <li>Rotary Servomotor: 1 V/1,000 min<sup>-1</sup></li> <li>Linear Servomotor: 1 V/1,000 mm/s</li> </ul> | -                                                           |  |
|           | n.□□0A | Torque Feedforward                               | 1 V/100% rated torque                                                                                        | -                                                           |  |
|           | n.□□0B | Active Gain*                                     | 1st gain: 1 V<br>2nd gain: 2 V                                                                               | The gain that is active is indicated by the output voltage. |  |
|           | n.□□0C | Completion of Position<br>Reference Distribution | Distribution<br>completed: 5 V<br>Distribution not<br>completed: 0 V                                         | Completion is indicated by the output voltage.              |  |
|           | n.□□0D | External Encoder Speed                           | 1 V/1,000 min <sup>-1</sup>                                                                                  | Value calculated at the motor shaft                         |  |
|           | n.□□10 | Main Circuit DC Voltage                          | 1 V/100 V<br>(main circuit DC<br>voltage)                                                                    | -                                                           |  |

<sup>\*</sup> Refer to the following section for details.

# **Changing the Monitor Factor and Offset**

You can change the monitor factors and offsets for the output voltages for analog monitor 1 and analog monitor 2. The relationships to the output voltages are as follows:

$$\begin{array}{lll} & \text{Analog monitor 1} \\ & \text{output voltage} \end{array} = (-1) \times \left\{ \begin{array}{ll} \text{Analog Monitor 1 Signal} \\ \text{Selection (Pn006} = n.\square\squareXX)^{\times} \end{array} \right. \\ & \text{Magnification (Pn552)}^{\dagger} \end{array} \\ & \text{Offset Voltage (Pn550)} \end{array} \\ & \text{Analog monitor 2} \\ & \text{output voltage} \end{array} = (-1) \times \left\{ \begin{array}{ll} \text{Analog Monitor 2 Signal} \\ \text{Selection (Pn007} = n.\square\squareXX) \end{array} \right. \\ & \text{Analog Monitor 2} \\ \text{Magnification (Pn553)} \end{array} \\ & \text{Offset Voltage (Pn551)} \end{array} \right.$$

Fig. 329: Changing the Monitor Factor and Offset

The following parameters are set.

#### **Analog Monitor 1 Offset Voltage**

|       | Setting<br>Range     | Setting Unit | Default Set-<br>ting | When Ena-<br>bled | Classifica-<br>tion |
|-------|----------------------|--------------|----------------------|-------------------|---------------------|
| Pn550 | -10,000 to<br>10,000 | 0.1 V        | 0                    | Immediately       | Setup               |

(applies to Speed Control, Position Control and Torque Control)

<sup>♦</sup> Chap. 9.13.2 'Gain Switching' page 389

#### **Analog Monitor 2 Offset Voltage**

|       | Setting<br>Range     | Setting Unit | Default Set-<br>ting | When Ena-<br>bled | Classifica-<br>tion |
|-------|----------------------|--------------|----------------------|-------------------|---------------------|
| Pn551 | -10,000 to<br>10,000 | 0.1 V        | 0                    | Immediately       | Setup               |

(applies to Speed Control, Position Control and Torque Control)

#### **Analog Monitor 1 Magnification**

|       | Setting<br>Range     | Setting Unit | Default Set-<br>ting | When Ena-<br>bled | Classifica-<br>tion |
|-------|----------------------|--------------|----------------------|-------------------|---------------------|
| Pn552 | -10,000 to<br>10,000 | ×0.01        | 100                  | Immediately       | Setup               |

(applies to Speed Control, Position Control and Torque Control)

#### **Analog Monitor 2 Magnification**

|       | Setting<br>Range     | Setting Unit | Default Set-<br>ting | When Ena-<br>bled | Classifica-<br>tion |
|-------|----------------------|--------------|----------------------|-------------------|---------------------|
| Pn553 | -10,000 to<br>10,000 | ×0.01        | 100                  | Immediately       | Setup               |

(applies to Speed Control, Position Control and Torque Control)

#### Example

# Example for Setting the Item to Monitor to the Motor Speed (Pn006 = $n.\Box\Box00$ )

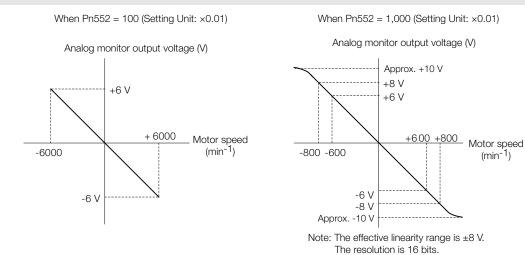

Fig. 330: Setting the Item to Monitor to the Motor Speed

# Adjusting the Analog Monitor Output

You can manually adjust the offset and gain for the analog monitor outputs for the torque reference monitor and motor speed monitor.

The offset is adjusted to compensate for offset in the zero point caused by output voltage drift or noise in the monitoring system.

The gain is adjusted to match the sensitivity of the measuring system.

The offset and gain are adjusted at the factory. You normally do not need to adjust them.

An example of adjusting the output of the motor speed monitor is provided below.

#### **Adjustment Example**

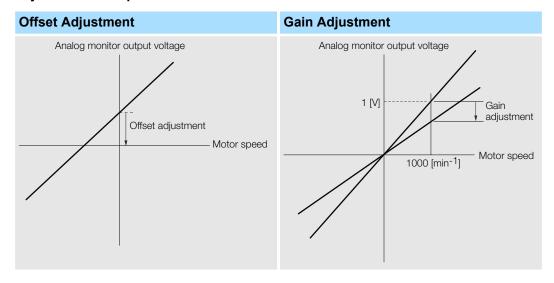

#### **Offset Adjustment**

| Item                    | Specification   |
|-------------------------|-----------------|
| Offset Adjustment Range | -2.4 V to 2.4 V |
| Adjustment Unit         | 18.9 mV/LSB     |

#### **Gain Adjustment**

| Item                    | Specification |
|-------------------------|---------------|
| Offset Adjustment Range | 100 ±50%      |
| Adjustment Unit         | 0.4%/LSB      |

The gain adjustment range is made using a 100% output value (gain adjustment of 0) as the reference value with an adjustment range of 50% to 150%.

A setting example is given below.

- Setting the Adjustment Value to -125
   100 + (-125 × 0.4) = 50 [%]
   Therefore, the monitor output voltage goes to 50% of the original value.
- Setting the Adjustment Value to 125
   100 + (125 × 0.4) = 150 [%]
   Therefore, the monitor output voltage goes to 150% of the original value.

The adjustment values do not use parameters, so they will not change even if the parameter settings are initialized.

- Adjust the offset with the measuring instrument connected so that the analog monitor output value goes to zero. The following setting example achieves a zero output.
  - While power is not supplied to the Servomotor, set the monitor signal to the torque reference.
  - In speed control, set the monitor signal to the position deviation.

#### **Preparations**

Confirm the following condition before you adjust the analog monitor output: The parameters must not be write prohibited.

#### **Applicable Tools**

You can use the following tools to adjust analog monitor outputs. The function that is used is given for each tool.

# **Offset Adjustment**

| Tool             | Function                                    | Operating Procedure Reference                                              |
|------------------|---------------------------------------------|----------------------------------------------------------------------------|
| Digital Operator | Fn00C                                       | Σ-7-Series Digital Operator Operating Manual (Manual No.: SIEP S800001 33) |
| SigmaWin+        | Setup - Analog Monitor<br>Output Adjustment | ♥ Operating Procedure for<br>SigmaWin+, see below                          |

# **Gain Adjustment**

| Tool             | Function                                    | Operating Procedure Reference                                              |
|------------------|---------------------------------------------|----------------------------------------------------------------------------|
| Digital Operator | Fn00D                                       | Σ-7-Series Digital Operator Operating Manual (Manual No.: SIEP S800001 33) |
| SigmaWin+        | Setup - Analog Monitor<br>Output Adjustment | ♥ Operating Procedure for<br>SigmaWin+, see below                          |

# **Operating Procedure for SigmaWin+**

Use the following procedure to adjust the analog monitor output.

- 1. Click the Servo Drive Button in the workspace of the Main Window of the SigmaWin+.
- 2. Select Adjust the Analog Monitor Output in the Menu Dialog Box.
  - ⇒ The Adjust the Analog Monitor Output Dialog Box will be displayed.

# **3.** Click the **Zero Adjustment** or **Gain Adjustment Tab**.

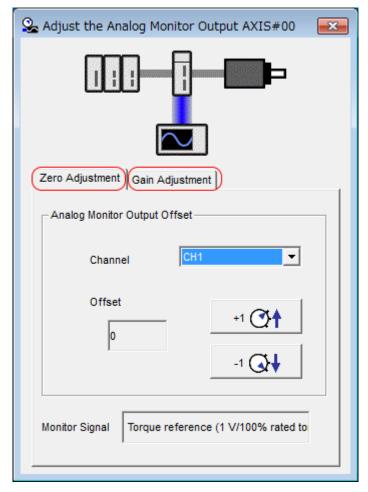

Fig. 331: Adjust the Analog Monitor Output AXIS#00

Monitoring Product Life > Items That You Can Monitor

4. While watching the analog monitor, use the +1 and -1 Buttons to adjust the offset.

There are two channels: CH1 and CH2. If necessary, click the down arrow on the Channel Box and select the channel.

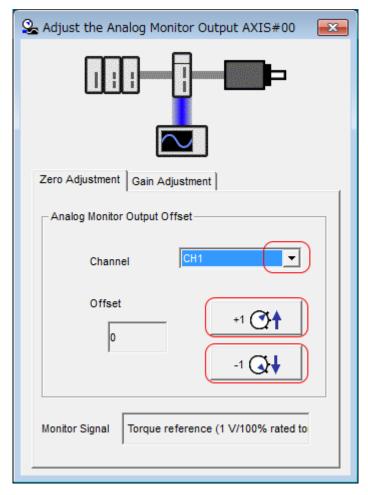

Fig. 332: Adjust the Analog Monitor Output AXIS#00 - Analog Monitor Output Offset

This concludes adjusting the analog monitor output.

# 10.5 Monitoring Product Life

# 10.5.1 Items That You Can Monitor

| Monitor Item                        | Description                                                                                                    |  |
|-------------------------------------|----------------------------------------------------------------------------------------------------|--|
| SERVOPACK Installation Environment  | The operating status of the SERVOPACK in terms of the installation environment is displayed. Implement one or more of the following actions if the monitor value exceeds 100%. |  |
|                                     | <ul><li>Lower the surrounding temperature.</li><li>Decrease the load.</li></ul>                                                                                                |  |
| Servomotor Installation Environment | The operating status of the SERVOPACK in terms of the installation environment is displayed. Implement one or more of the following actions if the monitor value exceeds 100%. |  |
|                                     | <ul><li>Lower the surrounding temperature.</li><li>Decrease the load.</li></ul>                                                                                                |  |

Monitoring Product Life > Items That You Can Monitor

| Monitor Item                                     | Description                                                                                                    |
|--------------------------------------------------|----------------------------------------------------------------------------------------------------|
| Built-in Fan Service Life Prediction             | The unused status of the SERVOPACK is treated as the 100% value. The value decreases each time the main circuit power supply is turned ON and each time the servo is turned OFF. Use a monitor value of 0% as a guideline for the replacement period. Refer to the following section for part replacement guidelines. |
| Capacitor Service Life Prediction                | The unused status of the SERVOPACK is treated as the 100% value. The value decreases each time the main circuit power supply is turned ON and each time the servo is turned OFF. Use a monitor value of 0% as a guideline for the replacement period. Refer to the following section for part replacement guidelines. |
|                                                  | ♦ Chap. 16.2.3 'Guidelines for Part Replacement' page 579                                                                                                    |
| Surge Prevention Circuit Service Life Prediction | The unused status of the SERVOPACK is treated as the 100% value. The value decreases each time the main circuit power supply is turned ON and each time the servo is turned OFF. Use a monitor value of 0% as a guideline for the replacement period. Refer to the following section for part replacement guidelines. |
|                                                  | ♦ Chap. 16.2.3 'Guidelines for Part Replacement' page 579                                                                                                    |
| Dynamic Brake Circuit Service Life Prediction    | The unused status of the SERVOPACK is treated as the 100% value. The value decreases each time the main circuit power supply is turned ON and each time the servo is turned OFF. Use a monitor value of 0% as a guideline for the replacement period. Refer to the following section for part replacement guidelines. |
|                                                  | Schap. 16.2.3 'Guidelines for Part Replacement' page 579                                                                                                    |

Monitoring Product Life > Operating Procedure

# 10.5.2 Operating Procedure

Use the following procedure to display the installation environment and service life prediction monitor dialog boxes.

- Click the Servo Drive Button in the workspace of the Main Window of the SigmaWin+.
- 2. Select Life Monitor in the Menu Dialog Box.
  - ⇒ The Life Monitor Dialog Box will be displayed.
    - With the Digital Operator, you can use Un025 to Un02A to monitor this information.

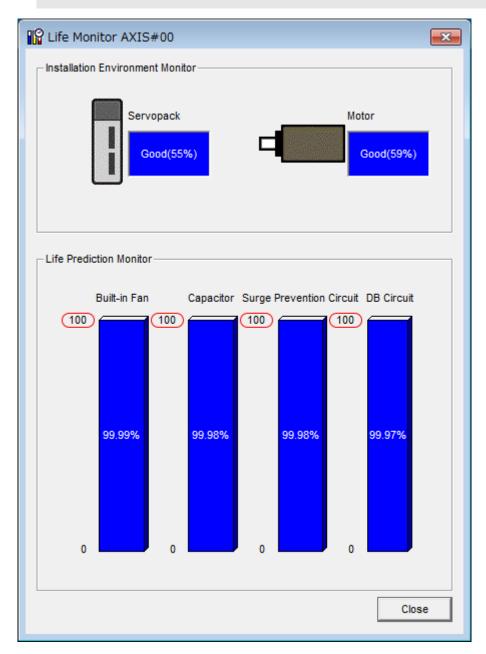

Fig. 333: Life Monitor AXIS#00

Monitoring Product Life > Preventative Maintenance

A value of 100% indicates that the SERVOPACK has not yet been used. The percentage decreases as the SERVOPACK is used and reaches 0% when it is time to replace the SERVOPACK.

# 10.5.3 Preventative Maintenance

You can use the following functions for preventative maintenance.

- Preventative maintenance warnings
- /PM (Preventative Maintenance Output) signal

The SERVOPACK can notify the host controller when it is time to replace any of the main parts.

# Preventative Maintenance Warning

An A.9b0 warning (Preventative Maintenance Warning) is detected when any of the following service life prediction values drops to 10% or less: SERVOPACK built-in fan life, capacitor life, inrush current limiting circuit life, and dynamic brake circuit life. You can change the setting of  $Pn00F = n.\Box\Box\BoxX$  to enable or disable these warnings.

| Parameter                                        |                                | Description                                      | When Enabled  | Classification |  |
|--------------------------------------------------|--------------------------------|--------------------------------------------------|---------------|----------------|--|
| Pn00F                                            | n.□□□0<br>(default<br>setting) | Do not detect preventative maintenance warnings. | After restart | Setup          |  |
| n.□□□1 Detect preventative maintenance warnings. |                                |                                                  |               |                |  |

# /PM (Preventative Maintenance Output) Signal

The /PM (Preventative Maintenance Output) signal is output when any of the following service life prediction values reaches 10% or less: SERVOPACK built-in fan life, capacitor life, inrush current limiting circuit life, and dynamic brake circuit life. The /PM (Preventative Maintenance Output) signal must be allocated.

Even if detection of preventive maintenance warnings is disabled (Pn00F =  $n.\Box\Box\Box$ 0), the /PM signal will still be output as long as it is allocated.

| Classifica-<br>tion | Signal | Connector Pin No.  | Signal<br>Status | Description                                                                                                    |
|---------------------|--------|--------------------|------------------|----------------------------------------------------------------------------------------------------|
| Output              | /PM    | Must be allocated. | ON<br>(closed)   | One of the following service life prediction values reached 10% or less: SERVOPACK built-in fan life, capacitor life, inrush current limiting circuit life, and dynamic brake circuit life.  |
|                     |        |                    | OFF (open)       | All of the following service life prediction values are greater than 10%: SERVOPACK built-in fan life, capacitor life, inrush current limiting circuit life, and dynamic brake circuit life. |

Alarm Tracing > Applicable Tools

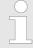

You must allocate the /PM signal to use it. Use  $Pn514 = n.\Box\Box\Box X$  (/PM (Preventative Maintenance Output) Signal Allocation) to allocate the signal to connector pins. Refer to the following section for details.

Schap. 7.2.3 'Output Signal Allocations' page 198

# 10.6 Alarm Tracing

# 10.6.1 Overview

Alarm tracing records data in the SERVOPACK from before and after an alarm occurs. This data helps you to isolate the cause of the alarm.

You can display the data recorded in the SERVOPACK as a trace waveform on the SigmaWin+.

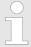

- Alarms that occur when the power supply is turned ON are not recorded.
- Alarms that occur during the recording of alarm trace data are not recorded.
- Alarms that occur while utility functions are being executed are not recorded.

# 10.6.2 Data for Which Alarm Tracing Is Performed

Two types of data are recorded for alarm tracing: numeric data and I/O signal ON/OFF data.

| Numeric Data                  | ON/OFF Data                           |
|-------------------------------|---------------------------------------|
| Torque reference              | ALM                                   |
| Feedback speed                | Servo ON command (/S-ON)              |
| Reference speed               | Proportional control command (/P-CON) |
| Position reference speed      | Forward torque command (/P-CL)        |
| Position deviation            | Reverse torque command (/N-CL)        |
| Motor-load position deviation | G-SEL1 signal (/G-SEL1)               |
| Main circuit bus voltage      | ACON                                  |

# 10.6.3 Applicable Tools

The following table lists the tools that you can use to perform alarm tracing and the applicable tool functions.

Alarm Tracing > Applicable Tools

| Tool             | Function                                                         | Operating Procedure Reference                                             |  |  |  |
|------------------|------------------------------------------------------------------|---------------------------------------------------------------------------|--|--|--|
| Panel Operator   | You cannot display alarm tracing data from the Panel Operator.   |                                                                           |  |  |  |
| Digital Operator | You cannot display alarm tracing data from the Digital Operator. |                                                                           |  |  |  |
| SigmaWin+        | Alarm – Alarm<br>Tracing                                         | Engineering Tool SigmaWin+ Operation Manual (Manual No.: SIET S800001 34) |  |  |  |

Fully-Closed System

# 11 Fully-Closed Loop Control

#### 11.1 Overview

This chapter provides detailed information on performing fully-closed loop control with the SERVOPACK.

# 11.2 Fully-Closed System

With a fully-closed system, an externally installed encoder is used to detect the position of the controlled machine and the machine's position information is fed back to the SER-VOPACK. High-precision positioning is possible because the actual machine position is fed back directly. With a fully-closed system, looseness or twisting of mechanical parts may cause vibration or oscillation, resulting in unstable positioning.

Refer to the following manual for details on Fully-closed Modules.

Σ-7-Series Peripheral Device Selection Manual (Manual No.: SIEP S800001 32)

The following figure shows an example of the system configuration.

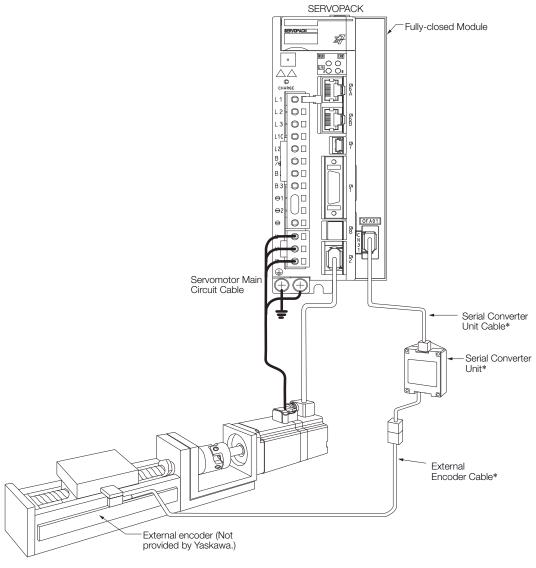

Fig. 334: Fully-Closed System - Rotary Servomotor

\* The connected devices and cables depend on the type of external linear encoder that is used.

SERVOPACK Commissioning Procedure

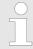

Refer to the following section for details on connections that are not shown above, such as connections to power supplies and peripheral devices.

♥ Chap. 3.5 'Examples of Standard Connections between SERVO-PACKs and Peripheral Devices' page 73

# 11.3 SERVOPACK Commissioning Procedure

First, confirm that the SERVOPACK operates correctly with semi-closed loop control, and then confirm that it operates correctly with fully-closed loop control.

The commissioning procedure for the SERVOPACK for fully-closed loop control is given below.

| Step | Description                                                                                                    | Operation                                                                                                    | Required Parameter and Object Settings                                                                                                    | Controlling Device                        |
|------|----------------------------------------------------------------------------------------------------|----------------------------------------------------------------------------------------------------|----------------------------------------------------------------------------------------------------|-------------------------------------------|
| 1    | Check operation of the entire sequence with semi-closed loop control and without a load.  Items to Check  Power supply circuit wiring Servomotor wiring Encoder wiring Wiring of I/O signal lines from the host controller Servomotor rotation direction, motor speed, and multiturn data Operation of safety mechanisms, such as the brakes and the overtravel mechanisms | Set the parameters so that the SERVOPACK operates correctly in semi-closed loop control without a load and check the following points. Set Pn002 to n.0□□□ to specify semiclosed loop control.  Are there any errors in the SERVOPACK?  Does jogging function correctly when you operate the SERVOPACK without a load?  Do the I/O signals turn ON and OFF correctly?  Is power supplied to the Servomotor when the Servo ON command (Enable Operation command) is sent from the host controller?  Does the Servomotor operate correctly when a position reference is input by the host controller? | <ul> <li>Pn000 (Basic Function Selections 0)</li> <li>Pn001 (Application Function Selection 1)</li> <li>Pn002 = n.X□□□ (External Encoder Usage)</li> <li>Position reference unit (Position User Unit (2301h))</li> <li>Pn50A, Pn50B, Pn511, and Pn516 (Input Signal Selections)</li> <li>Pn50E, Pn50F, Pn510, and Pn514 (Output Signal Selections)</li> </ul> | SERVO-<br>PACK or<br>host con-<br>troller |
| 2    | Check operation with the Servomotor connected to the machine with semi-closed loop control.  Items to Check  Initial response of the system connected to the machine  Movement direction, travel distance, and movement speed as specified by the references from the host controller                                                                                      | Connect the Servomotor to the machine. Set the moment of inertia ratio in Pn103 using autotuning without a host reference.  Check that the machine's movement direction, travel distance, and movement speed agree with the references from the host controller.                                                                                                    | Pn103 (Moment of Inertia Ratio)                                                                                                    | Host controller                           |

Parameter and Object Settings for Fully-closed Loop Control > Overview

| Step | Description                                                                                                    | Operation                                                                                                    | Required Parameter and Object Settings                                                                                                    | Controlling Device   |
|------|----------------------------------------------------------------------------------------------------|----------------------------------------------------------------------------------------------------|----------------------------------------------------------------------------------------------------|----------------------|
| 3    | Check the external encoder.  Items to Check  Is the signal from the external encoder received correctly?                                | Set the parameters related to fullyclosed loop control and move the machine with your hand without turning ON the power supply to the Servomotor. Check the following status with the Digital Operator or SigmaWin+.  Does the fully-closed feedback pulse counter count up when the Servomotor moves in the forward direction?  Is the travel distance of the machine visually about the same as the amount counted by the fully-closed feedback pulse counter?  Note: The unit for the fully-closed feedback pulse counter is pulses, which is equivalent to the external encoder sine wave pitch. | <ul> <li>Pn002 = n.X□□□ (External Encoder Usage)</li> <li>Pn20A (Number of External Scale Pitches)</li> <li>Position reference unit (Position User Unit (2301h))</li> <li>Pn281 (Encoder Output Resolution)</li> <li>Pn51B (Motor-Load Position Deviation Overflow Detection Level)</li> <li>Pn522 (Positioning Completed Width)</li> <li>Pn52A (Multiplier per Fully-closed Rotation)</li> </ul> |                      |
| 4    | Perform a program jogging operation.  Items to Check  Does the fully-closed system operate correctly for the SER-VOPACK without a load? | Perform a program jogging operation and confirm that the travel distance is the same as the reference value in Pn531.  When you perform program jogging, start from a low speed and gradually increase the speed.                                                                                                    | Pn530 to Pn536 (program jogging-related parameters)                                                                                                    | SERVO-<br>PACK       |
| 5    | Operate the SERVOPACK.  Items to Check  Does the fully-closed system operate correctly, including the host controller?                  | Input a position reference and confirm that the SERVOPACK operates correctly.  Start from a low speed and gradually increase the speed.                                                                                                    | _                                                                                                    | Host con-<br>troller |

# 11.4 Parameter and Object Settings for Fully-closed Loop Control

# 11.4.1 Overview

This section describes the parameter settings that are related to fully-closed loop control.

| Parameter and Object to Set | Setting                       | Position Control | Speed<br>Control | Torque<br>Control | Reference                                                              |
|-----------------------------|-------------------------------|------------------|------------------|-------------------|------------------------------------------------------------------------|
| Pn000 = n.□□□X              | Motor direction               | ✓                | ✓                | ✓                 | ♦ Chap. 11.4.3 'Setting                                                |
| Pn002 = n.X□□□              | External encoder usage method | ✓                | ✓                | ✓                 | the Motor Direction and<br>the Machine Movement<br>Direction' page 458 |

Parameter and Object Settings for Fully-closed Loop Control > Control Block Diagram for Fully-Closed Loop Control

| Parameter and Object to Set | Setting                                                                     | Position<br>Control | Speed<br>Control | Torque<br>Control | Reference                                                                                     |
|-----------------------------|-----------------------------------------------------------------------------|---------------------|------------------|-------------------|-----------------------------------------------------------------------------------------------|
| Pn20A                       | Number of external scale pitches                                            | ✓                   | <b>√</b>         | <b>√</b>          | Schap. 11.4.4 'Setting the Number of External Encoder Scale Pitches' page 459                 |
| Pn281                       | Encoder divided pulse output signals (PAO, PBO, and PCO) from the SERVOPACK | ✓                   | ✓                | ✓                 | Schap. 11.4.5 'Setting the PAO, PBO, and PCO (Encoder Divided Pulse Output) Signals' page 460 |
| _                           | External absolute encoder data reception sequence                           | ✓                   | ✓                | ✓                 | Schap. 7.10.5 'Reading the Position Data from the Absolute Linear Encoder' page 241           |
| Position User Unit (2301h)  | Electronic gear ratio                                                       | ✓                   | -                | -                 | Chap. 6.15.2 'Setting the Position Reference Unit' page 178                                   |
| Pn51B                       | Excessive deviation level between Servomotor and load positions             | ✓                   | -                | -                 | Chap. 11.4.8 'Alarm Detection Settings'                                                       |
| Pn52A                       | Multiplier for one fully-closed rotation                                    | ✓                   | -                | -                 | page 461                                                                                      |
| Pn006/ Pn007                | Analog monitor signal                                                       | ✓                   | ✓                | ✓                 | Chap. 11.4.9 'Analog<br>Monitor Signal Settings'<br>page 462                                  |
| Pn22A = n.X□□□              | Speed feedback method during fullyclosed loop control                       | <b>√</b>            | -                | -                 | ♦ Chap. 11.4.10 'Setting<br>to Use an External<br>Encoder for Speed Feed-<br>back' page 463   |

# 11.4.2 Control Block Diagram for Fully-Closed Loop Control

The control block diagram for fully-closed loop control is provided below.

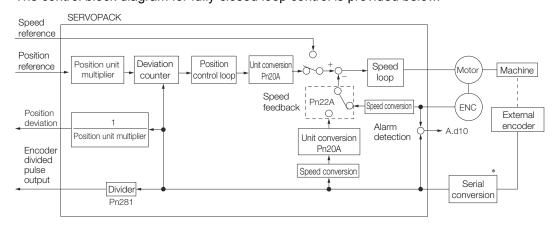

Fig. 335: Control Block Diagram for Fully-Closed Loop Control

\* The connected device depends on the type of external encoder.

Parameter and Object Settings for Fully-closed Loop Control > Setting the Motor Direction and the Machine Movement Direction

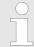

You can use either an incremental or an absolute encoder. If you use an absolute encoder, set Pn002 to n.  $\Box$ 1  $\Box$  $\Box$  (Use the absolute encoder as an incremental encoder).

# 11.4.3 Setting the Motor Direction and the Machine Movement Direction

You must set the motor direction and the machine movement direction. To perform fully-closed loop control, you must set both  $Pn000 = n.\Box\Box\Box X$  (Rotation Direction Selection) and  $Pn002 = n.X\Box\Box\Box$  (External Encoder Usage).

| Parameter                                       |        | Pn002 = n.X□□□ (External Encoder Usage) |                   |                   |                   |                   |
|-------------------------------------------------|--------|-----------------------------------------|-------------------|-------------------|-------------------|-------------------|
|                                                 |        |                                         | n.1□□□            |                   | n.3□□□            |                   |
| =n.□□□X<br>(Rotation<br>Direction<br>Selection) | n.□□□0 | Reference direction                     | Forward reference | Reverse reference | Forward reference | Reverse reference |
|                                                 |        | Motor direction                         | CCW               | CW                | CCW               | CW                |
|                                                 |        | External encoder                        | Forward movement  | Reverse movement  | Reverse movement  | Forward movement  |
|                                                 | n.□□□1 | Reference direction                     | Forward reference | Reverse reference | Forward reference | Reverse reference |
|                                                 |        | Motor direction                         | CW                | CCW               | CW                | CCW               |
|                                                 |        | External encoder                        | Reverse movement  | Forward movement  | Forward movement  | Reverse movement  |

- Phase B leads in the divided pulses for a forward reference regardless of the setting of Pn000 = n.□□□X.
- Forward direction: The direction in which the pulses are counted up.
- Reverse direction: The direction in which the pulses are counted down.

# **Related Parameters**

■ Pn000 = n.□□□X

Refer to the following section for details.

Chap. 6.5 'Motor Direction Setting' page 145

■ Pn002 = n.X□□□

When you perform fully-closed loop control, set Pn002 to  $n.1\square\square\square$  or  $n.3\square\square\square$ .

| Paramete | r                              | Name                         | Description                                                         | When Ena-<br>bled | Classifica-<br>tion |
|----------|--------------------------------|------------------------------|---------------------------------------------------------------------|-------------------|---------------------|
| Pn002    | n.0□□□<br>(default<br>setting) | External<br>Encoder<br>Usage | Do not use an external encoder.                                     |                   |                     |
|          | n.1□□□                         |                              | External encoder moves in forward direction for CCW motor rotation. | After restart     | Setup               |

Parameter and Object Settings for Fully-closed Loop Control > Setting the Number of External Encoder Scale Pitches

| Parameter | Name | Description                                                         | When Ena-<br>bled | Classifica-<br>tion |
|-----------|------|---------------------------------------------------------------------|-------------------|---------------------|
| n.2       |      | Reserved parameter (Do not change.)                                 |                   |                     |
| n.3       |      | External encoder moves in reverse direction for CCW motor rotation. |                   |                     |
| n.4       |      | Reserved parameter (Do not change.)                                 |                   |                     |

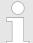

Determine the setting of  $Pn002 = n.X\square\square\square$  as described below.

- Set Pn000 to n.□□□0 (Use the direction in which the linear encoder counts up as the forward direction) and set Pn002 to n.1□□□ (The external encoder moves in the forward direction for CCW motor rotation).
- Manually rotate the motor shaft counterclockwise.
- If the fully-closed feedback pulse counter counts up, do not change the setting of Pn002 (Pn002 =  $n.1\Box\Box\Box$ ).
- If the fully-closed feedback pulse counter counts down, set Pn002 to n.3□□□.

# 11.4.4 Setting the Number of External Encoder Scale Pitches

Set the number of external encoder scale pitches per Servomotor rotation in Pn20A.

#### **Setting Example**

#### **Specifications**

- External encoder scale pitch: 20 μm
- Ball screw lead: 30 mm

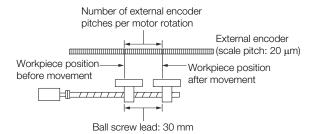

Fig. 336: Setting Example - Number of External Encoder Scale Pitches

If the external encoder is connected directly to the Servomotor, the setting will be 1,500 (30 mm/0.02 mm = 1,500).

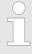

- If there is a fraction, round off the digits below the decimal point.
- If the number of external encoder scale pitches per Servomotor rotation is not an integer, there will be deviation in the position loop gain (Kp), feedforward, and position reference speed monitor. This is not relevant for the position loop and it therefore does not interfere with the position accuracy.

Parameter and Object Settings for Fully-closed Loop Control > Setting the PAO, PBO, and PCO (Encoder Divided Pulse Output) Signals

#### **Related Parameters**

#### **Number of External Scale Pitches**

|       | Setting<br>Range  | Setting Unit                 | Default Set-<br>ting | When Ena-<br>bled | Classifica-<br>tion |
|-------|-------------------|------------------------------|----------------------|-------------------|---------------------|
| Pn20A | 4 to<br>1,048,576 | 1 scale pitch/<br>revolution | 32,768               | After restart     | Setup               |

(applies to Position Control)

# 11.4.5 Setting the PAO, PBO, and PCO (Encoder Divided Pulse Output) Signals

Set the position resolution in Pn281 (Encoder Output Resolution).

Enter the number of phase A and phase B edges for the setting.

# **Setting Example**

#### Specifications

- External encoder scale pitch: 20 μm
- Ball screw lead: 30 mm
- Speed:1,600 mm/s

If a single pulse (multiplied by 4) is output for 1 µm, the setting would be 20.

If a single pulse (multiplied by 4) is output for 0.5 µm, the setting would be 40.

The encoder divided pulse output would have the following waveform if the setting is 20.

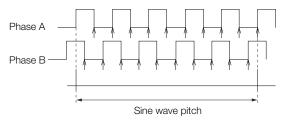

Fig. 337: Encoder Divided Pulse Output

"↑" indicates the edge positions. In this example, the set value is 20 and therefore the number of edges is 20.

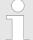

The upper limit of the encoder signal output frequency (multiplied by 4) is 6.4 Mpps (Million Pulses per Second). Do not set a value that would cause the output to exceed 6.4 Mpps.

If the output exceeds the upper limit, an A.511 alarm (Overspeed of Encoder Output Pulse Rate) will be output.

#### **Example**

If the setting is 20 and the speed is 1,600 mm/s, the output frequency would be 1.6 Mpps

$$\frac{1600 \text{ mm/s}}{0.001 \text{ mm}} = 1,600,000 = 1.6 \text{ Mpps}$$

Fig. 338: Setting Example Formula - Encoder Divided Pulse Output Because 1.6 Mpps is less than 6.4 Mpps, this setting can be used.

Parameter and Object Settings for Fully-closed Loop Control > Alarm Detection Settings

#### **Related Parameters**

#### **Encoder Output Resolution**

|       | Setting<br>Range | Setting Unit | Default Set-<br>ting | When Ena-<br>bled | Classifica-<br>tion |
|-------|------------------|--------------|----------------------|-------------------|---------------------|
| Pn281 | 1 to 4,096       | 1 edge/pitch | 20                   | After restart     | Setup               |

(applies to Position Control)

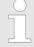

The maximum setting for the encoder output resolution is 4,096. If the resolution of the external encoder exceeds 4,096, pulse output will no longer be possible at the resolution given in ∜ 'Calculating the Settings for the Electronic Gear Ratio' page 180.

# 11.4.6 External Absolute Encoder Data Reception Sequence

Refer to the following section for details.

⋄ Chap. 7.10.5 'Reading the Position Data from the Absolute Linear Encoder' page 241

With fully-closed loop control, the same sequence as for a Linear Servomotor is used.

# 11.4.7 Setting Unit Systems

Refer to the following section for details.

Chap. 6.15 'Setting Unit Systems' page 178

With fully-closed loop control, the same setting as for a Linear Servomotor is used.

# 11.4.8 Alarm Detection Settings

This section describes the alarm detection settings (Pn51B and Pn52A).

Pn51B (Motor-Load Position Deviation Overflow Detection Level)

This setting is used to detect the difference between the feedback position of the Servomotor encoder and the feedback load position of the external encoder for fully-closed loop control. If the detected difference exceeds the setting, an A.d10 alarm (Motor-Load Position Error Overflow) will be output.

#### **Motor-Load Position Deviation Overflow Detection Level**

|       | Setting<br>Range          | Setting Unit     | Default Set-<br>ting | When Ena-<br>bled | Classifica-<br>tion |
|-------|---------------------------|------------------|----------------------|-------------------|---------------------|
| Pn51B | 0 to<br>1,073,741,82<br>3 | 1 reference unit | 1000                 | Immediately       | Setup               |

(applies to Position Control)

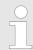

If you set this parameter to 0, A.d10 alarms will not be output and the machine may be damaged.

Parameter and Object Settings for Fully-closed Loop Control > Analog Monitor Signal Settings

# Pn52A (Multiplier per One Fully-closed Rotation)

Set the coefficient of the deviation between the motor and the external encoder per motor rotation.

This setting can be used to prevent the motor from running out of control due to damage to the external encoder or to detect belt slippage.

- Setting Example
- Increase the value if the belt slips or is twisted excessively.
- If this parameter is set to 0, the external encoder value will be read as it is.
- If you use the default setting of 20, the second rotation will start with the deviation for the first motor rotation multiplied by 0.8.

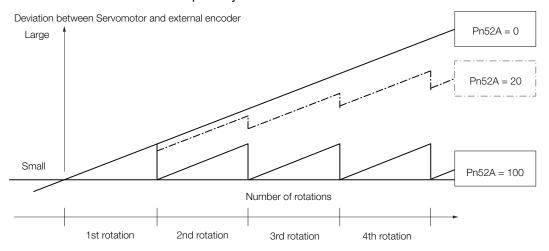

Fig. 339: Pn52A (Multiplier per One Fully-closed Rotation)

Related Parameters

#### Multiplier per One Fully-closed Rotation

|       | Setting<br>Range | Setting Unit | Default Set-<br>ting | When Ena-<br>bled | Classifica-<br>tion |
|-------|------------------|--------------|----------------------|-------------------|---------------------|
| Pn52A | 0 to 100         | 1%           | 20                   | Immediately       | Setup               |

(applies to Position Control)

# 11.4.9 Analog Monitor Signal Settings

You can monitor the position deviation between the Servomotor and load with an analog monitor.

| Parameter |        | Name                                      | Description                                                                     | When Ena-<br>bled | Classifica-<br>tion |
|-----------|--------|-------------------------------------------|---------------------------------------------------------------------------------|-------------------|---------------------|
| Pn006     | n.□□07 | Analog Mon-<br>itor 1 Signal<br>Selection | Position deviation between motor and load (output unit: 0.01 V/reference unit). | Immediately       | Setup               |
| Pn007     | n.□□07 | Analog Mon-<br>itor 2 Signal<br>Selection | Position deviation between motor and load (output unit: 0.01 V/reference unit). | ininediately      | Getup               |

Monitoring an External Encoder > Related Parameters

# 11.4.10 Setting to Use an External Encoder for Speed Feedback

For fully-closed loop control, you normally set a parameter to specify using the motor encoder speed ( $Pn22A = n.0 \square \square \square$ ).

If you will use a Direct Drive Servomotor and a high-resolution external encoder, set the parameter to specify using the speed of the external encoder ( $Pn22A = n.1 \square \square \square$ ).

| Parameter |                                | Meaning                     | When Enabled  | Classification |
|-----------|--------------------------------|-----------------------------|---------------|----------------|
| Pn22A     | n.0□□□<br>(default<br>setting) | Use motor encoder speed.    | After restart | Setup          |
|           | n.1□□□                         | Use external encoder speed. |               |                |

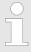

This parameter cannot be used if Pn002 is set to  $n.0\square\square\square$  (Do not use external encoder).

# 11.5 Monitoring an External Encoder

#### 11.5.1 Overview

You can monitor the current value of an external encoder attached to a machine without creating a fully-closed loop.

A dual encoder system with an encoder in the Rotary Servomotor and an external encoder attached to the machine is used, but only the encoder in the Rotary Servomotor is used in the control loop.

The external encoder is used only to monitor the current position of the machine. You can also use a touch probe to latch the current position of an external encoder.

# 11.5.2 Option Module Required for Monitoring

A Fully-closed Module (SGDV-OFA01A) is required to use this function.

Refer to the following manual for detailed information on installation.

 $\square$   $\Sigma$ -V-Series/ $\Sigma$ -V-Series for Large-Capacity Models/ $\Sigma$ -7-Series Installation Guide Fully-closed Module (Manual No.: TOBP C720829 03)

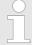

You cannot use a Safety Module (SGDV-OSA01A) if you install a Fully-closed Module.

#### 11.5.3 Related Parameters

The parameter that is used to monitor the external encoder as the current value of the machine is given below.

Monitoring an External Encoder > Block Diagrams

| Parameter |                                | Meaning                                                  | When Enabled  | Classification |  |
|-----------|--------------------------------|----------------------------------------------------------|---------------|----------------|--|
| Pn00E     | n.0□□□<br>(default<br>setting) | Do not use the external encoder monitor.                 |               |                |  |
|           | n.1□□□                         | Use CCW as the forward direction.                        |               | Setup          |  |
|           | n.2□□□                         | Reserved setting (Do not use.)                           | After startup |                |  |
|           | n.3□□□                         | Use CW as the forward direction. (Reverse Rotation Mode) |               |                |  |
|           | n.4□□□                         | Reserved setting (Do not use.)                           |               |                |  |

Set Pn002 to n.0  $\square$   $\square$  (Do not use external encoder) if you will not use fully-closed loop control.

# 11.5.4 Block Diagrams

A simple block diagram is given below to provide an overall image of monitoring an external encoder.

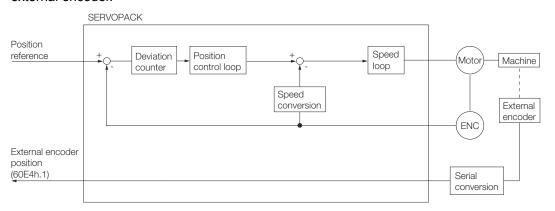

Fig. 340: Monitoring an External Encoder

The following block diagram shows monitoring an external encoder in the Profile Position Mode.

Monitoring an External Encoder > Block Diagrams

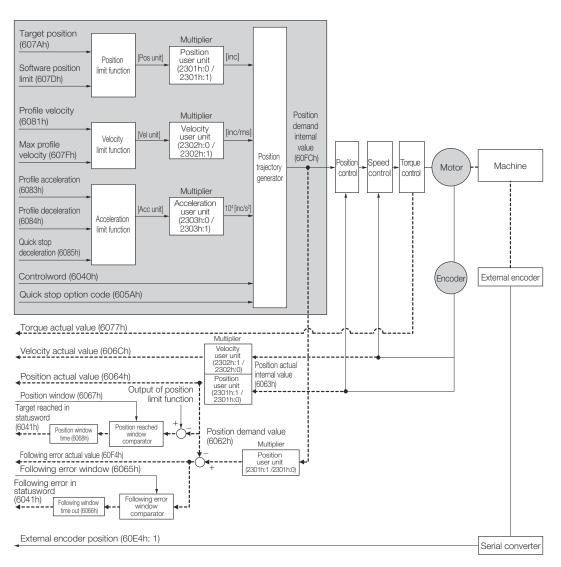

Fig. 341: Monitoring an External Encoder in the Profile Position Mode

Introduction to the Safety Functions > Safety Functions

# 12 Safety Functions

#### 12.1 Overview

This chapter provides detailed information on the safety functions of the SERVOPACK.

# 12.2 Introduction to the Safety Functions

# 12.2.1 Safety Functions

Safety functions are built into the SERVOPACK to reduce the risks associated with using the machine by protecting workers from the hazards of moving machine parts and otherwise increasing the safety of machine operation.

Especially when working in hazardous areas inside guards, such as for machine maintenance, the safety function can be used to avoid hazardous moving machine parts.

The SERVOPACK provides the following four safety functions for functional safety standards.

| Function                                           | Description                                                                                       | SERVO-<br>PACK       | Safety Module Function |                              |
|----------------------------------------------------|---------------------------------------------------------------------------------------------------|----------------------|------------------------|------------------------------|
|                                                    |                                                                                                   | Built-in<br>Function |                        | Active<br>Mode<br>Function*1 |
| Hard Wire Base<br>Block (HWBB and<br>SBB)          | This safety function is equivalent to the Safety Torque OFF function defined in IEC 61800-5-2.    | Yes<br>(HWBB)        | Yes<br>(SBB*2)         | -                            |
| Safety Base Block<br>with Delay (SBB-<br>D)*2      | This safety function is equivalent to the Safety Stop 1 function defined in IEC 61800-5-2.        | -                    | Yes                    | Yes                          |
| Safe Position Mon-<br>itor with Delay<br>(SPM-D)*2 | This safety function is equivalent to the Safety Stop 2 function defined in IEC 61800-5-2.        | -                    | Yes                    | Yes                          |
| Safe Speed Limit with Delay (SLS-D)*2              | This safety function is equivalent to the Safely-Limited Speed function defined in IEC 61800-5-2. | -                    | Yes                    | -                            |

<sup>\*1.</sup> The Active Mode Function stops the motor according to the speed reference that is preset in a parameter in the SERVOPACK when the safety request input signal turns OFF during SBB-D or SPM-D. The Active Mode Function is not a safety function in the applicable standards. Keep this in mind when you design the system.

Refer to the following section for details.

♦ Chap. 12.8.5 'Active Mode Function' page 480

 $\square$  Σ-V-Series/Σ-V-Series for Large-Capacity Models/Σ-7-Series Installation Guide Safety Module (Manual No.: SIEP C720829 06)

<sup>\*2.</sup> A Safety Module (optional) must be connected to use this function. Refer to the following manual for application procedures.

Hard Wire Base Block (HWBB and SBB) > Overview

Refer to the following section for information on the safety function and safety parameters

Chap. 1.7 'Compliance with UL Standards, EU Directives, and Other Safety Standards' page 38

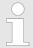

Products that display the TÜV mark on the nameplate have met the safety standards.

# 12.2.2 Precautions for Safety Functions

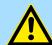

#### WARNING!

- To confirm that the HWBB function satisfies the safety requirements of the system, you must conduct a risk assessment of the system.
   Incorrect use of the safety function may cause injury.
- The Servomotor will move if there is an external force (e.g., gravity on a vertical axis) even when the HWBB function is operating. Use a separate means, such as a mechanical brake, that satisfies the safety requirements.
  - Incorrect use of the safety function may cause injury.
- While the HWBB function is operating, the Servomotor may move within an electric angle of 180° or less as a result of a SERVOPACK failure. Use the HWBB function for an application only after confirming that movement of the Servomotor will not result in a hazardous condition.
  - Incorrect use of the safety function may cause injury.
- The dynamic brake and the brake signal are not safety-related elements. You must design the system so that SERVOPACK failures will not cause a hazardous condition while the HWBB function is operating.
  - Incorrect use of the safety function may cause injury.
- Connect devices that satisfy the safety standards for the signals for safety functions.
  - Incorrect use of the safety function may cause injury.
- The HWBB function does not shut OFF the power to the SERVO-PACK or electrically isolate it. Implement measures to shut OFF the power supply to the SERVOPACK before you perform maintenance on it.

There is a risk of electric shock.

# 12.3 Hard Wire Base Block (HWBB and SBB)

#### 12.3.1 Overview

A hard wire base block (abbreviated as HWBB) is a safety function that is designed to shut OFF the current to the motor with a hardwired circuit.

The drive signals to the Power Module that controls the motor current are controlled by the circuits that are independently connected to the two input signal channels to turn OFF the Power Module and shut OFF the motor current.

Hard Wire Base Block (HWBB and SBB) > Risk Assessment

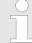

For safety function signal connections, the input signal is the 0-V common and the output signal is a source output.

This is opposite to other signals described in this manual.

To avoid confusion, the ON and OFF status of signals for the safety function are defined as follows:

ON: The state in which the relay contacts are closed or the transistor is ON and current flows into the signal line.

OFF: The state in which the relay contacts are open or the transistor is OFF and no current flows into the signal line.

The input signal uses the 0-V common. The following figure shows a connection example.

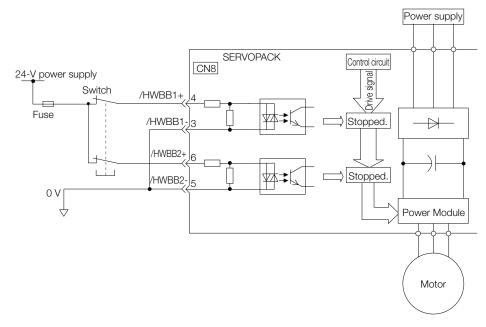

Fig. 342: Connection Example - Hard Wire Base Block

# 12.3.2 Risk Assessment

When using the HWBB, you must perform a risk assessment of the servo system in advance to confirm that the safety level of the standards is satisfied. Refer to the following section for details on the standards.

Chap. 1.7 'Compliance with UL Standards, EU Directives, and Other Safety Standards' page 38

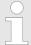

To meet performance level e (PLe) in EN ISO 13849-1 and SIL3 in IEC 61508, the EDM1 signal must be monitored by the host controller. If the EDM1 signal is not monitored by the host controller, the level will be safety performance level c (Plc) and SIL1.

The following hazards exist even when the HWBB is operating. These hazards must be included in the risk assessment.

Hard Wire Base Block (HWBB and SBB) > Hard Wire Base Block (HWBB) State

- The Servomotor will move if an external force is applied to it (for example, gravity on a vertical axis). Implement measures to hold the Servomotor, such as installing a separate mechanical brake.
- If a failure occurs such as a Power Module failure, the Servomotor may move within an electric angle of 180°. Ensure safety even if the Servomotor moves.

The rotational angle or travel distance depends on the type of Servomotor as follows:

- Rotary Servomotor: 1/6 rotation max. (rotational angle calculated at the motor shaft)
- Direct Drive Servomotor: 1/20 rotation max. (rotational angle calculated at the motor shaft)
- Linear Servomotor: 50 mm max.
- The HWBB does not shut OFF the power to the SERVOPACK or electrically isolate it. Implement measures to shut OFF the power supply to the SERVOPACK before you perform maintenance on it.

# 12.3.3 Hard Wire Base Block (HWBB) State

The SERVOPACK will be in the following state if the HWBB operates. If the /HWBB1 or / HWBB2 signal turns OFF, the HWBB will operate and the SERVOPACK will enter a HWBB state.

• When HWBB Operates after Servo OFF (Power Not Supplied to Motor)

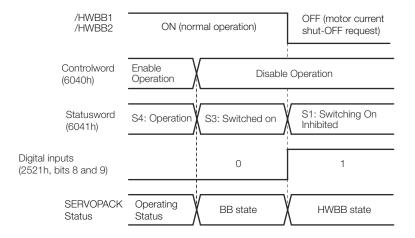

When HWBB Operates While Power Is Supplied to Servomotor

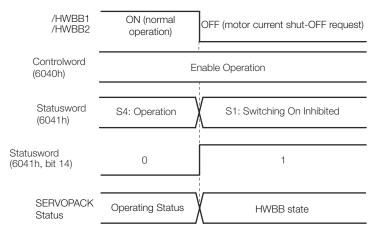

Fig. 343: Hard Wire Base Block (HWBB) State

Hard Wire Base Block (HWBB and SBB) > Recovery Method

# 12.3.4 Resetting the HWBB State

Normally, after the Shutdown command is received and power is no longer supplied to the Servomotor, the /HWBB1 and /HWBB2 signals will turn OFF and the SERVOPACK will enter the HWBB state. If you turn ON the /HWBB1 and /HWBB2 signals in this state, the SERVOPACK will enter a base block (BB) state and will be ready to acknowledge the Servo ON command (Enable Operation command).

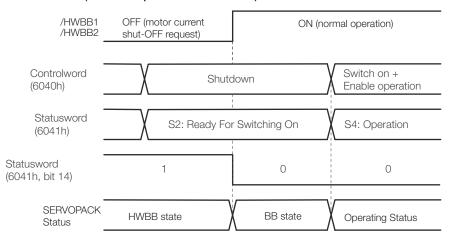

Fig. 344: Resetting the HWBB State - 1

If the /HWBB1 and /HWBB2 signals are OFF and the Servo ON command (Enable Operation command) is received, the HWBB state will be maintained even after the /HWBB1 and /HWBB2 signals are turned ON.

Send the Shutdown command to place the SERVOPACK in the BB state and then send the Servo ON command (Enable Operation command).

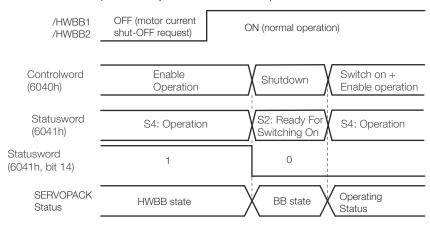

Fig. 345: Resetting the HWBB State - 2

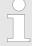

If the SERVOPACK is placed in the BB state while the main circuit power supply is OFF, the HWBB state will be maintained until the Shutdown command is received.

# 12.3.5 Recovery Method

#### **Recovery Conditions**

All of the following conditions must be met.

- All safety request inputs are ON.
- The Servo ON command (Enable Operation command) was not sent.
- None of the following utility functions have been executed. (These functions execute the Servo ON command (Enable Operation command).)

Hard Wire Base Block (HWBB and SBB) > HWBB Input Signal Specifications

The following utility functions execute the Servo ON command (Enable Operation command).

| Utility Function No. | Function Name                                  |
|----------------------|------------------------------------------------|
| Fn002                | Jog                                            |
| Fn003                | Origin Search                                  |
| Fn004                | Jog Program                                    |
| Fn00E                | Autotune Motor Current Detection Signal Offset |
| Fn080                | Polarity Detection                             |
| Fn201                | Advanced Autotuning without Reference          |
| Fn206                | Easy FFT                                       |

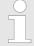

If any of the above utility functions was executed, the utility function must be ended. Perform the operation to return to the Main Menu for the utility functions on the Digital Operator. Refer to the following manual for operating procedures.

 $\square$  Σ-7-Series Digital Operator Operating Manual (Manual No.: SIEP S800001 33)

#### **Recovery Procedure**

- **1.** Specify Shutdown in *controlword* (6040h, bits 0 to 3) to reset the Servo Drive.
- 2. Specify Switch ON and the Servo ON command (Enable Operation command) in controlword (6040h, bits 0 to 3).

Power will be supplied to the motor.

# 12.3.6 Detecting Errors in HWBB Signal

If only the /HWBB1 or the /HWBB2 signal is input, an A.Eb1 alarm (Safety Function Signal Input Timing Error) will occur unless the other signal is input within 10 seconds. This makes it possible to detect failures, such as disconnection of an HWBB signal.

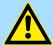

#### **CAUTION!**

The A.Eb1 alarm (Safety Function Signal Input Timing Error) is not a safety-related element. Keep this in mind when you design the system.

## 12.3.7 HWBB Input Signal Specifications

If an HWBB is requested by turning OFF the two HWBB input signal channels (/HWBB1 and /HWBB2), the power supply to the Servomotor will be turned OFF within 8 ms.

Hard Wire Base Block (HWBB and SBB) > /S-RDY (Servo Ready Output) Signal

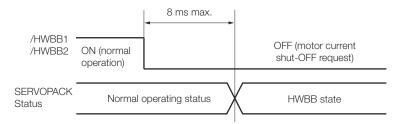

Fig. 346: HWBB Input Signal Specifications

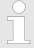

- The OFF status is not recognized if the OFF interval of the /HWBB1 or /HWBB2 signal is 0.5 ms or shorter.
- You can check the status of the input signals by using monitor displays. Refer to the following section for details.
   Chap. 10.3.3 'I/O Signal Monitor' page 437

## 12.3.8 Operation without a Host Controller

The HWBB will operate even for operation without a host controller.

However, if the HWBB operates during execution of the following functions, leave the execution mode for the function and then enter it again to restart operation. Operation will not be restarted simply by turning OFF the /HWBB1 and /HWBB2 signals.

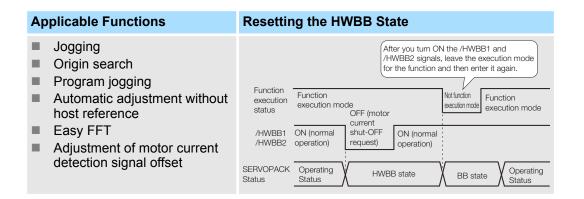

# 12.3.9 /S-RDY (Servo Ready Output) Signal

The Servo ON command (Enable Operation command) will not be acknowledged in the HWBB state. Therefore, the Servo Ready Output Signal will turn OFF. The Servo Ready Output Signal will turn ON if both the /HWBB1 and /HWBB2 signals are ON and the servo is turned OFF (BB state).

An example is provided below for when the main circuit power supply is ON when there is no servo alarm.

Hard Wire Base Block (HWBB and SBB) > ALM (Servo Alarm) Signal

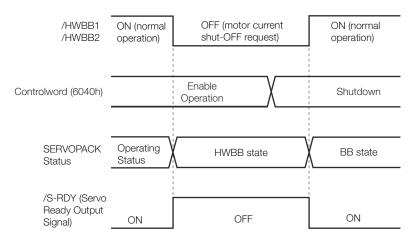

Fig. 347: Servo Ready Output Signal

## 12.3.10 /BK (Brake Output) Signal

If the HWBB operates when the /HWBB1 or /HWBB2 signal is OFF, the /BK (Brake) signal will turn OFF. At that time, the setting in Pn506 (Brake Reference - Servo OFF Delay Time) will be disabled. Therefore, the Servomotor may be moved by external force until the actual brake becomes effective after the /BK signal turns OFF.

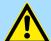

#### **CAUTION!**

The brake signal is not a safety-related element. You must design the system so that a hazardous condition does not occur even if the brake signal fails in the HWBB state. Also, if a Servomotor with a Brake is used, keep in mind that the brake in the Servomotor is used only to prevent the moving part from being moved by gravity or an external force and it cannot be used to stop the Servomotor.

#### 12.3.11 Stopping Methods

If the /HWBB1 or /HWBB2 signal turns OFF and the HWBB operates, the Servomotor will stop according to the stop mode that is set for stopping the Servomotor when the servo turns OFF (Pn001 =  $n.\Box\Box\Box\BoxX$ ). However, if the dynamic brake is enabled (Pn001 =  $n.\Box\Box\Box\Box$ 0 or  $n.\Box\Box\Box\Box$ 1), observe the following precautions.

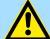

## **CAUTION!**

- The dynamic brake is not a safety-related element. You must design the system so that a hazardous condition does not occur even if the Servomotor coasts to a stop in the HWBB state. Normally, we recommend that you use a sequence that returns to the HWBB state after stopping for a reference.
- If the application frequently uses the HWBB, stopping with the dynamic brake may result in the deterioration of elements in the SER-VOPACK. To prevent internal elements from deteriorating, use a sequence in which the HWBB state is returned to after the Servomotor has come to a stop.

#### 12.3.12 ALM (Servo Alarm) Signal

The ALM (Servo Alarm) signal is not output in the HWBB state.

EDM1 (External Device Monitor) > EDM1 Output Signal Specifications

# 12.4 EDM1 (External Device Monitor)

#### 12.4.1 Overview

The EDM1 (External Device Monitor) signal is used to monitor failures in the HWBB. Connect the monitor signal as a feedback signal, e.g., to the Safety Unit.

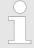

To meet performance level e (PLe) in EN ISO 13849-1 and SIL3 in IEC 61508, the EDM1 signal must be monitored by the host controller. If the EDM1 signal is not monitored by the host controller, the level will be safety performance level c (Plc) and SIL1.

#### Safety Module Monitor (2410h)

You can also use Safety Module Monitor (2410h) to monitor the Safety Module.

# Failure Detection Signal for EDM1 Signal

The relationship between the EDM1, /HWBB1, and /HWBB2 signals is shown below.

Detection of failures in the EDM1 signal circuit can be achieved by using the status of the /HWBB1, /HWBB2, and EDM1 signals in the following table. A failure can be detected by checking the failure status, e.g., when the power supply is turned ON.

| Signal | Logic |     |     |     |
|--------|-------|-----|-----|-----|
| /HWBB1 | ON    | ON  | OFF | OFF |
| /HWBB2 | ON    | OFF | ON  | OFF |
| EDM1   | OFF   | OFF | OFF | ON  |

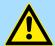

#### **WARNING!**

The EDM1 signal is not a safety output. Use it only for monitoring for failures.

## 12.4.2 EDM1 Output Signal Specifications

If an HWBB is requested by turning OFF the two HWBB input signal channels (/HWBB1 and /HWBB2) when the safety function is operating normally, the EDM1 output signal will be turned ON within 8 ms.

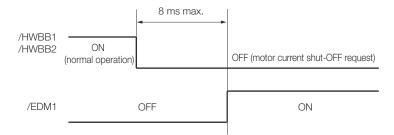

Fig. 348: EDM1 Output Signal Specifications

Applications Examples for Safety Functions > Failure Detection Method

# 12.5 Applications Examples for Safety Functions

#### 12.5.1 Overview

This section provides examples of using the safety functions.

## 12.5.2 Connection Example

In the following example, a Safety Unit is used and the HWBB operates when the guard is opened.

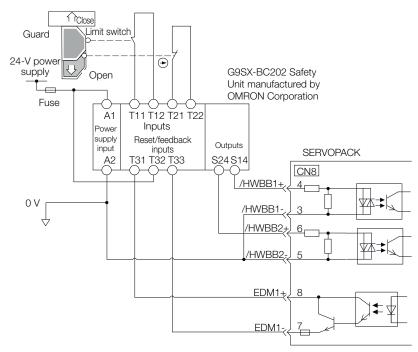

Fig. 349: Safety Functions - Connection Example

When the guard is opened, both the /HWBB1 and the /HWBB2 signals turn OFF, and the EDM1 signal turns ON. Because the feedback circuit is ON while the guard is closed, the Safety Unit is reset, the /HWBB1 and the / HWBB2 signals turn ON, and the operation is enabled.

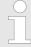

The EDM1 signal is used as a source output. Connect the EDM1 so that the current flows from EMD1+ to EMD1-.

#### 12.5.3 Failure Detection Method

If a failure occurs (e.g., the /HWBB1 or the /HWBB2 signal remains ON), the Safety Unit is not reset when the guard is closed because the EDM1 signal remains OFF. Therefore starting is not possible and a failure is detected.

In this case the following must be considered: an error in the external device, disconnection of the external wiring, short-circuiting in the external wiring, or a failure in the SER-VOPACK. Find the cause and correct the problem.

Connecting a Safety Function Device

#### 12.5.4 Procedure

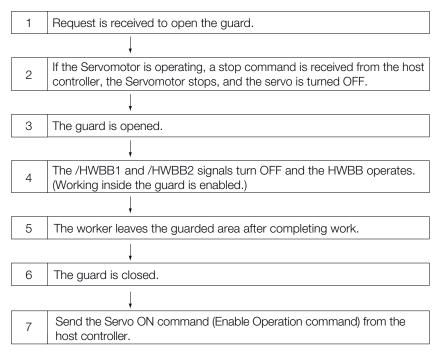

Fig. 350: Procedure - Safety Functions - Connection Example

# 12.6 Validating Safety Functions

When you commission the system or perform maintenance or SERVOPACK replacement, you must always perform the following validation test on the HWBB after completing the wiring. (It is recommended that you keep the confirmation results as a record.)

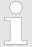

- When the /HWBB1 and /HWBB2 signals turn OFF, confirm that the Digital Operator displays **Hbb** and that the Servomotor does not operate.
- Monitor the ON/OFF status of the /HWBB1 and /HWBB2 signals. If the ON/OFF status of the signals do not coincide with the display, the following must be considered: an error in the external device, disconnection of the external wiring, short-circuiting in the external wiring, or a failure in the SERVOPACK. Find the cause and correct the problem.

Refer to the following sections for details on the monitor. & Chap. 10.3.3 'I/O Signal Monitor' page 437

 Confirm that the EDM1 signal is OFF while in normal operation by using the feedback circuit input display of the connected device.

# 12.7 Connecting a Safety Function Device

Use the following procedure to connect a safety function device.

Safety Module Safety Functions > Safety Base Block with Delay (SBB-D)

**1.** Remove the Safety Jumper Connector from the connector for the safety function device (CN8).

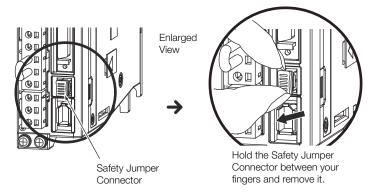

Fig. 351: Removing the Safety Jumper Connector CN8

2. Connect the safety function device to the connector for the safety function device (CN8).

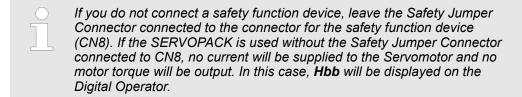

# 12.8 Safety Module Safety Functions

#### 12.8.1 Overview

This section describes the safety functions provided by the Safety Module.

## 12.8.2 Safety Base Block with Delay (SBB-D)

The Safety Base Block with Delay (SBB-D) function operates according to the Safe Stop 1 (SS1) function defined in IEC 61800-5-2. The deceleration operation of the motor is monitored (deceleration monitoring) until the time set in a parameter elapses in response to the safety request input status. The HWBB in the SERVOPACK is then executed to shut OFF the power supply to the motor.

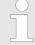

Refer to the following manual for the application procedures for the SBB-D function.

Σ-V-Series/Σ-V-Series for Large-Capacity Models/Σ-7-Series User's Manual Safety Module (Manual No.: SIEP C720829 06)

# Operation Example for SBB-D

When the safety monitor time expires, the safe state (HWBB) is entered and then the power supply to the motor is shut OFF. The Drive enters the Switch ON Disabled state (*statusword* (6041h)).

Safety Module Safety Functions > Safe Position Monitor with Delay (SPM-D)

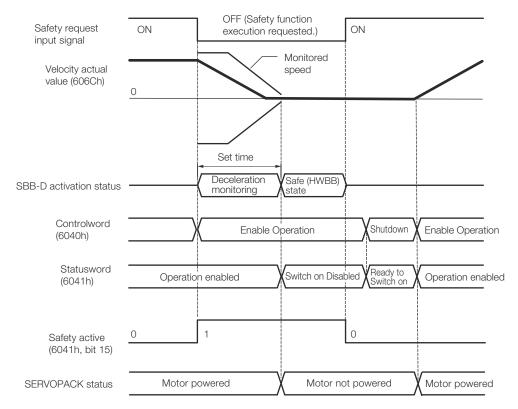

Fig. 352: Operation Example for SBB-D

#### **Recovery Method**

When the safety request input signal turns ON, normal operation will be enabled.

The recovery method after deceleration monitoring is completed and the safe (HWBB) state is entered in the same as for the HWBB function. Refer to the following section for details.

♦ Chap. 12.3.5 'Recovery Method' page 470

# 12.8.3 Safe Position Monitor with Delay (SPM-D)

The Safe Position Monitor with Delay (SPM-D) function operates according to the Safe Stop 2 (SS2) function defined in IEC 61800-5-2. The deceleration operation of the motor is monitored (deceleration monitoring) until the time set in a parameter elapses in response to the safety request input status. Position monitoring is then performed to see if the motor travel distance is within the allowable range.

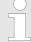

Refer to the following manual for the application procedures for the SPM-D function.

 $\square$  Σ-V-Series/Σ-V-Series for Large-Capacity Models/Σ-7-Series User's Manual Safety Module (Manual No.: SIEP C720829 06)

Safety Module Safety Functions > Safe Speed Limit with Delay (SLS-D)

# Operation Example for SPM-D

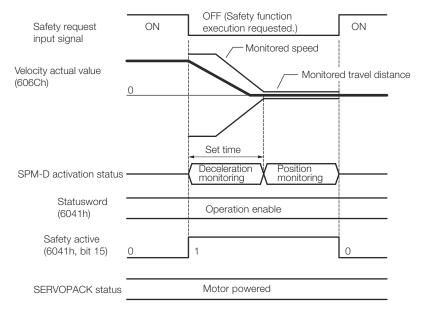

Fig. 353: Operation Example for SPM-D

#### **Recovery Method**

When the safety request input signal turns ON, normal operation will be enabled.

The recovery method after deceleration monitoring is completed and the safe (HWBB) state is entered in the same as for the HWBB function. Refer to the following section for details.

\$ Chap. 12.3.5 'Recovery Method' page 470

## 12.8.4 Safe Speed Limit with Delay (SLS-D)

The Safe Speed Limit with Delay (SLS-D) function operates according to the Safely-Limited Speed (SLS) function defined in IEC 61800-5-2. The deceleration operation of the motor is monitored (deceleration monitoring) until the time set in a parameter elapses in response to the safety request input status. The motor speed is then monitored to see if it is within the allowable range (within range for a constant speed).

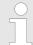

Refer to the following manual for the application procedures for the SLS-D function.

 $\square$  Σ-V-Series/Σ-V-Series for Large-Capacity Models/Σ-7-Series User's Manual Safety Module (Manual No.: SIEP C720829 06)

# Operation Example for SLS-D

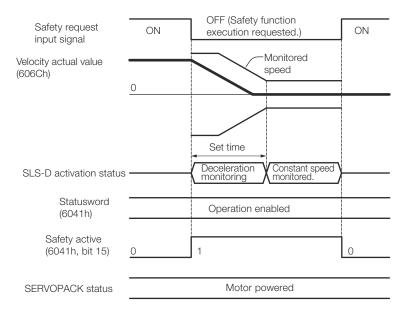

Fig. 354: Operation Example for SLS-D

#### **Recovery Method**

When the safety request input signal turns ON, normal operation will be enabled.

The recovery method after deceleration monitoring is completed and the safe (HWBB) state is entered in the same as for the HWBB function. Refer to the following section for details.

sd & Chap. 12.3.5 'Recovery Method' page 470

#### 12.8.5 Active Mode Function

The Active Mode Function stops the motor according to the deceleration reference that is preset in a parameter in the SERVOPACK when the safety request input signal turns OFF during SBB-D or SPM-D.

# Active Mode Function Operation Example

If Profile Torque Mode or Cyclic Synchronous Torque Mode is set in *controlword* (6040h, bits 4 to 9), the servo will be turned OFF and the motor will be stopped as soon as the safety request input signal turns OFF.

# When Using the SBB-D Function (Position or Speed Control)

The motor is stopped at the set deceleration rate (Pn622 or Pn623). After the deceleration monitor time (Pc11 or Pc21) elapses, the servo is turned OFF (Switch ON Disable state is entered).

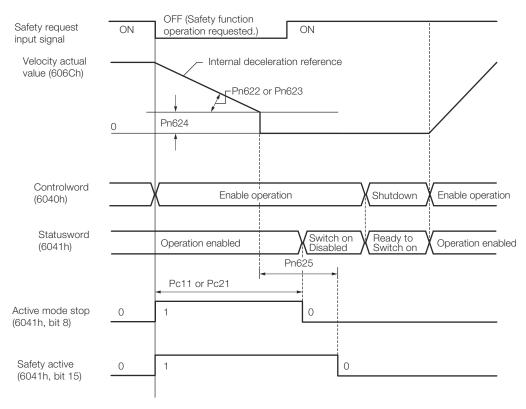

Fig. 355: When Using the SBB-D Function

When Using the SPM-D Function (Position or Speed Control)

The motor is stopped at the set deceleration rate (Pn622 or Pn623) and then the servo is locked (Operation Enabled state).

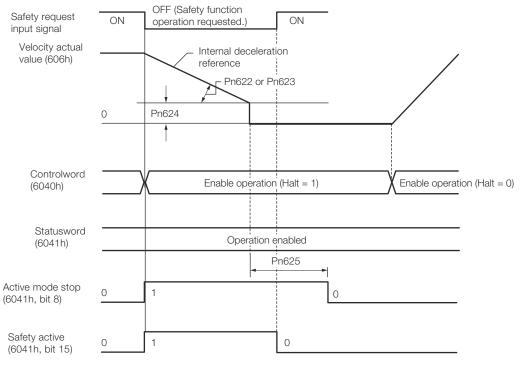

Fig. 356: When Using the SPM-D Function

#### Operation by Operation Mode When Stopped for the Active Mode Function

| Operation Mode                         | Operation                                                                                                    |
|----------------------------------------|----------------------------------------------------------------------------------------------------|
| Profile position mode                  | Profile position operation is canceled and <i>statusword</i> (6041h) changes as given below.                                 |
|                                        | Bit 08 = 1: Active Mode Function operating.                                                                                  |
|                                        | Bit 12 = 0: Previous set-point already processed, waiting for new set-point.                                                 |
|                                        | Bit 15 = 1: Safety function operating.                                                                                       |
| Homing mode                            | Homing operation is canceled and <i>statusword</i> (6041h) changes as given below.                                           |
|                                        | Bit 08 = 1: Active Mode Function operating.                                                                                  |
|                                        | Bit 13 = 1: Homing error.                                                                                                    |
|                                        | Bit 15 = 1: Safety function operating.                                                                                       |
| Cyclic synchronous position/ velocity/ | Cyclic synchronous position, velocity, or torque operation is canceled and <i>statusword</i> (6041h) changes as given below. |
| torque mode                            | Bit 08 = 1: Active Mode Function operating.                                                                                  |
|                                        | Bit 12 = 0: Target value (position/velocity/torque) ignored.                                                                 |
|                                        | Bit 15 = 1: Safety function operating.                                                                                       |
| Interpolated position mode             | Interpolated position operation is canceled and <i>statusword</i> (6041h) changes as given below.                            |
|                                        | Bit 08 = 1: Active Mode Function operating.                                                                                  |
|                                        | Bit 12 = 0: Interpolation operation disabled.                                                                                |
|                                        | Bit 15 = 1: Safety function operating.                                                                                       |
| Profile velocity/<br>torque mode       | Profile velocity or torque operation is canceled and <i>statusword</i> (6041h) changes as given below.                       |
|                                        | Bit 08 = 1: Active Mode Function operating.                                                                                  |
|                                        | Bit 15 = 1: Safety function operating.                                                                                       |

#### **Recovery Method**

#### Recovery Conditions

If the Active Mode Function operates and the motor is stopped, the Active Mode Function will be reset and normal operation will be enabled when all of the following conditions are met.

- All relevant safety request input signals must be ON.
- A period of time equal to or greater than the value set as the Active Mode Hold Time (Pn625) must have elapsed.
- The following command must have been sent from the Controller.
- Interpolated Position Mode: Bit 8 in *controlword* (6040h) = 1 (stop axis according to *halt option code* (605Dh)) or bit 4 = 0 (disable interpolation).
- Cyclic Synchronous Position/Velocity Mode or Profile Velocity Mode: Bit 8 in controlword (6040h) = 1 (Halt).
- Profile Torque or Cyclic Synchronous Torque Mode: Bits 1 and 2 in controlword (6040h) = 1 (Shutdown).
- Homing Mode or Profile Position Mode: No condition.

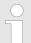

If the HWBB function has turned OFF the servo, normal operation will be enabled when the corresponding safety request input signal turns ON.

- Recovery Procedure
- After detecting that bit 8 in *statusword* (6041h) is 1 (Active Mode Function operating) or that bit 15 is 1 (safety function operating), set bit 8 in *controlword* (6040h) to 1 (stop axis according to *halt option code* (605Dh)).
- 2. After detecting that the safety request input signal turned ON, confirm that bit 8 in statusword (6041h) is 0 (Active Mode Function operation completed) and that bit 15 is 0 (safety function operation completed), and then specify the Servo ON command (Enable Operation command) in controlword (6040h).
- 3. Specify a new motion command.

**PROFINET Slave Information** 

# 13 PROFINET Communication

#### 13.1 General

PROFINET IO is a real time protocol based on Ethernet. It is used as high level network for industrial automation applications. PROFINET IO is very similar to PROFIbus and focuses on the data exchange for programmable controller.

A PROFINET IO network consists of the following devices:

- IO-Controller: This is typically the PLC, which controls the whole application.
- IO-Device: a decentralized IO-Device (e.g. drive, encoder, sensor), which is controlled by the IO-Controller.
- IO-Supervisor: HMI (human machine interface) or PC for diagnostic purposes or commissioning.

The real time channel (RT) is used for IO data and alarm mechanism. In PROFINET IO RT (conformance class A and B), the RT data is transferred via a prioritized Ethernet frame.

No special hardware is required. Due to this prioritization a cycle time of less than 10 ms can be achieved.

PROFINET IO IRT is used for more precise timing requirements. Cycle times of less than 1 ms are possible, but also special hardware for IO-Devices and switches is required.

All diagnostic and configuration data is transferred via the non real time channel (NRT).

For this purpose the common UDP protocol is used. Anyhow, no timing determinism can be guaranteed and typically the cycle times can be more than 100 ms.

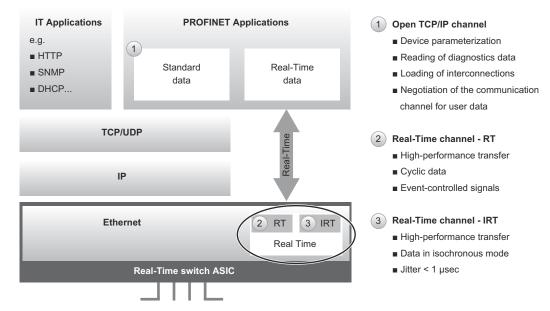

Fig. 357: PROFINET General Overview

#### 13.2 PROFINET Slave Information

The PROFINET IO Slave Information file (GSDML-file, i.e. **G**eneral **S**tation **D**escription **M**arkup **L**anguage file) is available for configuring the PROFINET IO-Controller and IO-Supervisor. The XML-based file contains general information about PROFINET communication settings when setting up the SERVOPACK.

The GSDML-file consists of two files:

- GSDML-V□.□□-Yaskawa-SGD7S-□□□AC0□□□□-yyyymmdd.xml
- GSDML-0111-0251-Yaskawa-SGD7S-□□□AC0□□□□\_N.bmp

Drive Units (DU) and Drive Objects (DO)

# 13.3 Application and Communication Relationship (AR, CR)

Every data exchange between an IO-Controller and an IO-Device is embedded into an application relationship (AR). These ARs are used to define communication relationships (CR) with different characteristics for the transfer of parameters, cyclic exchange of data and handling of alarms:

- Record Data CR for the acyclic parameter data exchanger
- IO Data CR for the cyclic process data exchange
- Alarm CR for the real-time transfer of alarm events

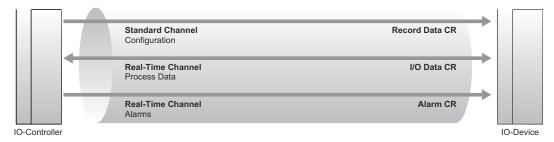

Fig. 358: Application and Communication Relationship

# 13.4 Drive Units (DU) and Drive Objects (DO)

#### **PROFIdrive Base Model**

The PROFIdrive Base Model defines as basic elements the following three classes of communication devices:

Controller

The Controller is a controlling device which is associated with one or more drives (axes). Related to the automation system, the Controller is the host for the overall automation.

P-Device

The P-Device (peripheral device) is a field device and the host device for the drives (closed loop control, inverter). The P-Device typically is associated with one or more Controller devices.

Supervisor

The Supervisor typically is an engineering device which manages provisions of configuration data (parameter sets) and collections of diagnosis data from P-Devices and/or Controllers.

# Drive Units (DU) and Drive Objects (DO)

If we take a closer look at the P-Device type, we see that the Functional Objects inside the P-Device consist of one or more *Drive Units (DU)* which comprises one or more *Drive Objects (DO)*.

Drive Units (DU) and Drive Objects (DO)

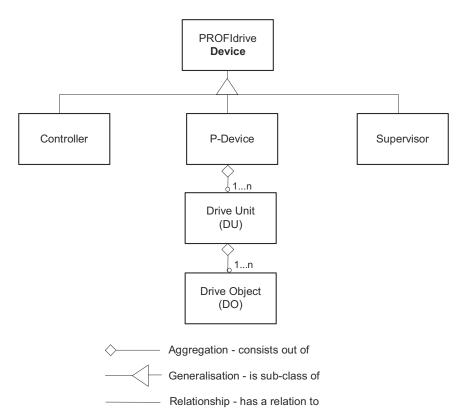

Fig. 359: Hierarchical order in the PROFIdrive Object Model

Clustering the Drive Objects in Drive Units may be used to define the affiliation of Drive Objects to one physical drive control unit (CPU) or physical cluster. The Drive Unit expresses definitely the area of validity of global parameters.

Local parameter access versus Global parameter access

The understanding of this concept is crucial for parameter accesses in multi-axis P-Devices. This is because *global* and *local* accesses are distinguished. A *local access* refers to a special axis (DO), a *global access* refers to the device (DU).

The typical functionality of the Drive Object is the drive functionality itself, i.e. the motion task related parameters (motor, inverter stage, closed loop current and speed control, Input and output functionality). For example, one drive axis is related to a Drive Object.

Drive Units (DU) and Drive Objects (DO)

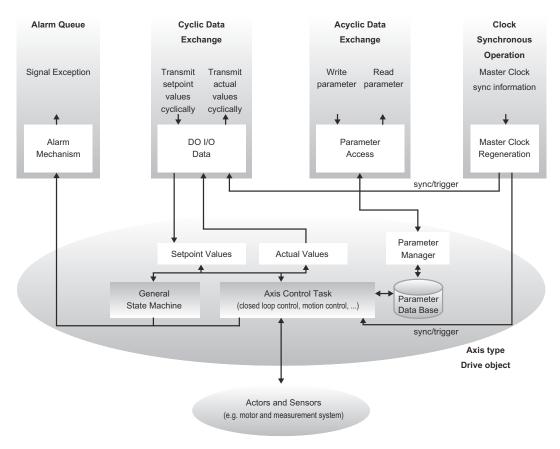

Fig. 360: Drive Object

It contains the following items:

- General state machine
- Axis control task
- Parameter manager with parameter data base

Multiple communication channels are used for read/write data values over PROFINET IO.

The Drive Object can be accessed via:

- Cyclic data exchange
- Acyclic data exchange
- Alarm queue (optional)
- Clock synchronous operation (currently not supported)

The cyclic data exchange includes the transmission/reception of data values like set point values (e.g. Position set point, velocity set point or control word) and actual values (actual position value, actual velocity or status word) between the IO-Controller and the drive object. These values are called IO data and are transferred in real time.

The acyclic data is used for configuring the drive, which typically is not time critical. Each DO has an own parameter manager, which handles the access. PROFINET IO uses the non real time channel for this purpose.

The alarm queue is used for signalling an exceptional situation to the IO-Controller, which is generated through the state machine or the axis control task itself.

The clock synchronous operation requires PROFINET IRT (conformance class C), which is currently not supported.

Identification and Maintenance Function (I&M)

# 13.5 Identification and Maintenance Function (I&M)

The purpose of the I&M functions is to provide support for the customer during commissioning, parameterization and repair of the module.

The SERVOPACK supports I&M Record data 0 to 3, which can be accessed using the read request of the Record data object:

- I&M 0 Record Data index AFF0h (Read only)
   I&M 0 contains device identification (serial number, version number, order no., manufacturer etc.)
- I&M 1 Record Data index AFF1h (Read/Write)
  I&M 1 contains tag for function and location of the PROFINET device.
- I&M 2 Record Data index AFF2h (Read/Write)
  I&M 2 contains current date and time (installation date) of the PROFINET device.
- I&M 3 Record Data index AFF3h (Read/Write)
  I&M 3 contains a descriptor (description of the function) of the PROFINET device.

#### I&M 0 Data

| Content                 | Size     | Description                                  | Comment                          |
|-------------------------|----------|----------------------------------------------|----------------------------------|
| Header                  | 6 bytes  | -                                            | -                                |
| Vendor ID               | 2 bytes  | PROFINET Vendor ID                           | YASKAWA (0111h)                  |
| Order ID                | 20 bytes | -                                            | -                                |
| Serial number           | 16 bytes | Serial number of the SERVOPACK               | SGD7S-□□□C0□□                    |
| Hardware revision       | 2 bytes  | Revision of the hardware                     | Example: 0001h                   |
| Software revision       | 4 bytes  | Revision of the soft-<br>ware                | V200                             |
| Revision counter        | 2 bytes  | Counts the changes of I&M 1 to I&M 4 objects | Example: 0000h                   |
| Profile ID              | 2 bytes  | Profile ID of item                           | PROFIdrive (3A00h)               |
| Profile specific type   | 2 bytes  | Additional profile information               | no profile specific type (0000h) |
| I&M version             | 2 bytes  | Version of I&M data                          | Version 1.1 (0101h)              |
| Supported I&M functions | 2 bytes  | Bitmask of supported I&M objects             | I&M0-3: 000E                     |

The I&M 0 data structure is used to provide an IO-Controller with general information about the module or device.

Identification and Maintenance Function (I&M)

#### I&M 1 Data

| Content  | Size     | Description                                                                                    |
|----------|----------|------------------------------------------------------------------------------------------------|
| Header   | 6 bytes  | -                                                                                              |
| Function | 32 bytes | Description of the function or purpose of the module or device (Example: "Pressure sensor 7"). |
|          |          | The string is padded to th maximum length.                                                     |
| Location | 22 bytes | Description of the location (Example: "Production plant 3").                                   |
|          |          | The string is padded to th maximum length.                                                     |

The I&M 1 data structure is used to inform an IO-Controller of the function and location of the module or device.

## I&M 2 Data

| Content           | Size     | Description                                                                                                    |
|-------------------|----------|----------------------------------------------------------------------------------------------------|
| Header            | 6 bytes  | -                                                                                                    |
| Installation Date | 16 bytes | Installation date in the format YYYY-MM-DD hh:mm (Example: "2018-11-14 10:02")  The string is padded to the maximum length. |
| Reserved          | 38 bytes |                                                                                                    |

The I&M 2 data structure is used to inform an IO-Controller of the installation date of the module or device.

#### I&M 3 Data

| Content    | Size     | Description                                                                                            |
|------------|----------|----------------------------------------------------------------------------------------------------|
| Header     | 6 bytes  | -                                                                                                    |
| Descriptor | 54 bytes | Individual additional information about the module or device (Example: "Replaced on 2018-11-14 10:06") |
|            |          | The string is padded to th maximum length.                                                             |

The I&M 3 data structure is used to inform an IO-Controller of individual additional information about the module or device.

Telegrams > Standard Speed Telegram (ST1)

# 13.6 Telegrams

# 13.6.1 Supported Telegrams

The SERVOPACK supports PROFIdrive standard telegrams for speed mode and position mode. Further on, a YASKAWA manufacturer specific telegram can be selected. It is also possible to configure the cyclic communication. See the following table for details.

| Telegram                   | Telegram<br>number | Operation Modes  | Description     |
|----------------------------|--------------------|------------------|-----------------|
| ST1 (Standard Telegram 1)  | 1                  | Velocity Control | Default setting |
|                            |                    | Pole Detection   |                 |
| ST2 (Standard Telegram 2)  | 2                  | Velocity Control |                 |
|                            |                    | Pole Detection   |                 |
| ST7 (Standard Telegram 7)  | 7                  | Position Control |                 |
|                            |                    | Pole Detection   |                 |
| ST9 (Standard Telegram 9)  | 9                  | Position Control |                 |
|                            |                    | Pole Detection   |                 |
| YASKAWA telegram           | 100                | Position Control |                 |
|                            |                    | Velocity Control |                 |
|                            |                    | Torque Control   |                 |
|                            |                    | Pole Detection   |                 |
| Free configurable telegram | 999                | Position Control |                 |
|                            |                    | Velocity Control |                 |
|                            |                    | Torque Control   |                 |
|                            |                    | Pole Detection   |                 |

A change of the telegram configuration will be activated during the initialization phase of the SERVOPACK, i.e.:

- The settings have to be stored in non-volatile memory of the PROFINET module (PNU 977)
- The SERVOPACK has to be re-initialized by one of the following options:
  - Command drive reset (PNU 972)
  - Power cycle SERVOPACK

# 13.6.2 Standard Speed Telegram (ST1)

| Operating mode PNU 930            | <ul><li>0001h (PROFIdrive velocity mode)</li><li>80FFh (Pole detection mode)</li></ul> |
|-----------------------------------|----------------------------------------------------------------------------------------|
| Modes of Operation (6060h, 6061h) | <ul><li>-3 (PROFIdrive velocity mode)</li><li>-1 (Pole detection mode)</li></ul>       |
| Telegram                          | 1                                                                                      |
| Application Class                 | 1                                                                                      |

Telegrams > Standard Speed Telegram (ST2)

| PZD 1 | Controlword 1 (STW1)       | Statusword 1 (ZSW1)           |
|-------|----------------------------|-------------------------------|
| PZD 2 | Speed Setpoint A (NSOLL_A) | Speed Actual Value A (NIST_A) |

# **Related objects**

| Object  | Index<br>(hex) | Pn No. | Units, Scaling            | Info                            |
|---------|----------------|--------|---------------------------|---------------------------------|
| STW1    | 6040h          | B11    | -                         | -                               |
| ZSW1    | 6041h          | B12    | -                         | -                               |
| NSOLL_A | 2505h          | BB2    | 4000h ⇒ 100% of (607Fh/2) | Connected to 60FFh (Vel. units) |
| NIST_A  | 2506h          | BB3    | 4000h ⇒ 100% of (607Fh/2) | Connected to 606Ch (Vel. units) |

# 13.6.3 Standard Speed Telegram (ST2)

| Operating mode PNU 930            | <ul><li>0001h (PROFIdrive velocity mode)</li><li>80FFh (Pole detection mode)</li></ul> |                      |  |
|-----------------------------------|----------------------------------------------------------------------------------------|----------------------|--|
| Modes of Operation (6060h, 6061h) | <ul><li>-3 (PROFIdrive velocity mode)</li><li>-1 (Pole detection mode)</li></ul>       |                      |  |
| Telegram                          | 2                                                                                      |                      |  |
| Application Class                 | 1                                                                                      |                      |  |
| PZD 1                             | Controlword 1 (STW1)                                                                   | Statusword 1 (ZSW1)  |  |
| PZD 2                             | Speed Setpoint B                                                                       | Speed Actual Value B |  |
| PZD 3                             | (NSOLL_B)                                                                              | (NIST_B)             |  |
| PZD 4                             | Controlword 2 (STW2)                                                                   | Statusword 2 (ZSW2)  |  |

# **Related objects**

| Object  | Index<br>(hex) | Pn No. | Units, Scaling                | Info                            |
|---------|----------------|--------|-------------------------------|---------------------------------|
| STW1    | 6040h          | B11    | -                             | -                               |
| ZSW1    | 6041h          | B12    | -                             | -                               |
| STW2    | 2503h          | BB0    | -                             | -                               |
| ZSW2    | 2504h          | BB1    | -                             | -                               |
| NSOLL_B | 2507h          | BB4    | 40000000h ⇒ 100% of (607Fh/2) | Connected to 60FFh (Vel. units) |
| NIST_B  | 2508h          | BB6    | 40000000h ⇒ 100% of (607Fh/2) | Connected to 606Ch (Vel. units) |

Telegrams > Standard Position Telegram (ST9)

# 13.6.4 Standard Position Telegram (ST7)

| Operating mode PNU 930            | <ul><li>0002h (PROFIdrive position mode) (Program submode)</li><li>80FFh (Pole detection mode)</li></ul> |                                   |
|-----------------------------------|----------------------------------------------------------------------------------------------------|-----------------------------------|
| Modes of Operation (6060h, 6061h) | <ul> <li>-2 (PROFIdrive position mode) (Program submode)</li> <li>-1 (Pole detection mode)</li> </ul>    |                                   |
| Telegram                          | 7                                                                                                    |                                   |
| Application Class                 | 3                                                                                                    |                                   |
| PZD 1                             | Controlword 1 (STW1) Statusword 1 (ZSW                                                                   |                                   |
| PZD 2                             | Traversing Block Selection (SATZANW)                                                                     | Actual Traversing Block (AKTSATZ) |

# **Related objects**

| Object  | Index<br>(hex) | Pn No. | Units, Scaling | Info |
|---------|----------------|--------|----------------|------|
| STW1    | 6040h          | B11    | -              | -    |
| ZSW1    | 6041h          | B12    | -              | -    |
| SATZANW | 2532h          | BD0    | -              | -    |
| AKTSATZ | 2533h          | BD1    | -              | -    |

# 13.6.5 Standard Position Telegram (ST9)

| Operating mode PNU 930            | <ul> <li>0002h (PROFIdrive position mode) (MDI submode, Program submode)</li> <li>80FFh (Pole detection mode)</li> </ul> |                                   |  |
|-----------------------------------|----------------------------------------------------------------------------------------------------|-----------------------------------|--|
| Modes of Operation (6060h, 6061h) | <ul> <li>-2 (PROFIdrive position mode) (MDI submode,<br/>Program submode)</li> <li>-1 (Pole detection mode)</li> </ul>   |                                   |  |
| Telegram                          | 9                                                                                                    |                                   |  |
| Application Class                 | 3                                                                                                    |                                   |  |
| PZD 1                             | Controlword 1 (STW1)                                                                                                    | Statusword 1 (ZSW1)               |  |
| PZD 2                             | Traversing Block Selection (SATZANW)                                                                                     | Actual Traversing Block (AKTSATZ) |  |
| PZD 3                             | Controlword 2 (STW2)                                                                                                    | Statusword 2 (ZSW2)               |  |
| PZD 4                             | Target Position (MDI_TARPOS)                                                                                             | Position Actual Value (XIST_A)    |  |
| PZD 5                             |                                                                                                    |                                   |  |
| PZD 6                             | Profile Velocity                                                                                                    |                                   |  |
| PZD 7                             | (MDI_VELOCITY)                                                                                                    |                                   |  |
| PZD 8                             | MDI Acceleration (MDI_ACC)                                                                                               |                                   |  |

Telegrams > YASKAWA Telegram (Telegram 100)

| PZD 9  | MDI Deceleration (MDI_DEC) |  |
|--------|----------------------------|--|
| PZD 10 | MDI Mode (MDI_MOD)         |  |

# Related objects

| Object           | Index<br>(hex) | Pn No. | Units, Scaling        | Info                           |
|------------------|----------------|--------|-----------------------|--------------------------------|
| STW1             | 6040h          | B11    | -                     | -                              |
| ZSW1             | 6041h          | B12    | -                     | -                              |
| STW2             | 2503h          | BB0    | -                     | -                              |
| ZSW2             | 2504h          | BB1    | -                     | -                              |
| XIST_A           | 6064h          | B24    | Pos. unit             | -                              |
| SATZANW          | 2532h          | BD0    | -                     | -                              |
| AKTSATZ          | 2533h          | BD1    | -                     | -                              |
| MDI_TARPOS       | 607Ah          | B40    | Pos. unit             | -                              |
| MDI_VELOCIT<br>Y | 6081h          | B4E    | Vel. unit             | -                              |
| MDI_ACC          | 2536h          | BD2    | FFFFh ⇒ 100% of 60C5h | Connected to 6083h (Acc. unit) |
| MDI_DEC          | 2537h          | BD3    | FFFFh ⇒ 100% of 60C6h | Connected to 6084h (Acc. unit) |
| MDI_MOD          | 2538h          | BD4    | -                     | -                              |

# 13.6.6 YASKAWA Telegram (Telegram 100)

| Operating mode PNU 930            | <ul> <li>0001h (PROFIdrive velocity mode)</li> <li>0002h (PROFIdrive position mode) (MDI submode, Program submode)</li> <li>80FFh (Pole detection mode)</li> <li>8004h (Profile Torque Mode)</li> </ul> |                     |  |
|-----------------------------------|----------------------------------------------------------------------------------------------------|---------------------|--|
| Modes of Operation (6060h, 6061h) | <ul> <li>-3 (PROFIdrive velocity mode)</li> <li>-2 (PROFIdrive position mode) (MDI submode, Program submode)</li> <li>-1 (Pole detection mode)</li> <li>4 (Profile Torque Mode)</li> </ul>              |                     |  |
| Telegram                          | 100                                                                                                    |                     |  |
| Application Class                 | 1, 3                                                                                                    |                     |  |
| PZD 1                             | Controlword 1 (STW1) Statusword 1 (ZSW1)                                                                                                    |                     |  |
| PZD 2                             | Traversing Block Selection (SATZANW)  Actual Traversing Block (AKTSATZ)                                                                                                    |                     |  |
| PZD 3                             | Controlword 2 (STW2)                                                                                                    | Statusword 2 (ZSW2) |  |

Telegrams > YASKAWA Telegram (Telegram 100)

| PZD 4  | Modes of Operation   | Modes of Operation Display     |
|--------|----------------------|--------------------------------|
| PZD 5  | Target Position      | Position Actual Value (XIST_A) |
| PZD 6  | (MDI_TARPOS)         |                                |
| PZD 7  | Target Velocity      | Velocity Actual Value          |
| PZD 8  |                      |                                |
| PZD 9  | Target Torque        | Torque Actual Value            |
| PZD 10 | Touch Probe Function | Touch Probe Status             |
| PZD 11 | Profile Acceleration | Touch Probe Value              |
| PZD 12 |                      |                                |
| PZD 13 | Profile Deceleration | Following Error Actual         |
| PZD 14 |                      | Value                          |
| PZD 15 | Profile Velocity     |                                |
| PZD 16 | (MDI_VELOCITY)       |                                |

# Related objects

| Object                     | Index<br>(hex) | Pn No. | Units, Scaling                 | Info                                                    |
|----------------------------|----------------|--------|--------------------------------|---------------------------------------------------------|
| STW1                       | 6040h          | B11    | -                              | -                                                       |
| ZSW1                       | 6041h          | B12    | -                              | -                                                       |
| STW2                       | 2503h          | BB0    | -                              | -                                                       |
| ZSW2                       | 2504h          | BB1    | -                              | -                                                       |
| SATZANW                    | 2532h          | BD0    | -                              | -                                                       |
| AKTSATZ                    | 2533h          | BD1    | -                              | -                                                       |
| Modes of Operation         | 6060h          | B18    | -                              | -                                                       |
| Modes of Operation Display | 6061h          | B19    | -                              | -                                                       |
| Position Actual Value      | 6064h          | B24    | Pos. unit                      | -                                                       |
| Target Position            | 607Ah          | B40    | Pos. unit                      | -                                                       |
| Profile Velocity           | 6081h          | B4E    | Vel. unit                      | Used for PROFI-<br>drive position mode<br>(MDI submode) |
| Velocity Actual<br>Value   | 606Ch          | B30    | Vel. unit                      | -                                                       |
| Target Torque              | 6071h          | B36    | Per thousand of related torque | Used for Profile<br>Torque Mode                         |
| Torque Actual<br>Value     | 6077h          | B3E    | Per thousand of related torque | -                                                       |

Telegrams > Free Configurable Telegram (Telegram 999)

| Object                          | Index<br>(hex) | Pn No. | Units, Scaling | Info                                                                                       |
|---------------------------------|----------------|--------|----------------|--------------------------------------------------------------------------------------------|
| Profile Acceleration            | 6083h          | B50    | Acc. unit      | Used for PROFI-<br>drive position mode<br>(MDI submode) and<br>PROFIdrive velocity<br>mode |
| Profile Deceleration            | 6084h          | B52    | Acc. unit      | Used for PROFI-<br>drive position mode<br>(MDI submode) and<br>PROFIdrive velocity<br>mode |
| Following Error<br>Actual Value | 60F4h          | B84    | Pos. unit      | -                                                                                          |
| Target Velocity                 | 60FFh          | B8E    | Vel. unit      | Used for PROFI-<br>drive velocity mode                                                     |
| Touch Probe Function            | 60B8h          | B64    | -              | -                                                                                          |
| Touch Probe<br>Status           | 60B9h          | B66    | -              | -                                                                                          |
| Touch Probe<br>Value            | 60BAh          | B68    | Pos. unit      | -                                                                                          |

# 13.6.7 Free Configurable Telegram (Telegram 999)

The PZDs 2 to 16 can be freely selected. See  $\$  Chap. 13.7 'IO Data Signals' page 497 for parameters to be selected.

If this telegram is used, a PZD length in a range of 1 to 16 PZDs can be used.

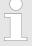

- Please note that to activate telegram 999 if another telegram is active, the sequence described in ♥ Chap. 13.6.1 'Supported Telegrams' page 490 to change a telegram has to be performed.
- If telegram 999 is active and the mapping is to be changed, the cyclic data are marked as invalid by writing telegram number 0.
- If telegram 999 was active, a change of the telegram mapping is active immediately after activation (PNU 922 = 999).

Telegrams > Free Configurable Telegram (Telegram 999)

#### Example

- Current telegram configuration: Standard telegram 1 (ST1)
- New telegram configuration: Free configurable telegram (with changed mapping)
- Sequence to change telegram configuration and mapping of the free configurable telegram:
  - Set PNU 922 to "999"
  - Store configuration in non-volatile memory
  - Perform "drive reset" to re-initialize SERVOPACK
     ⇒ telegram 999 with last used telegram mapping is active (default: All PZDs "0").
  - Set PNU 922 to "0"
  - Change mapping of set points/actual values with PNU 915 and PNU 916
     Example for Positioning Axis:

Set PNU 915|0 to 6040h (Controlword 1) (Note: PZD1 is required to be Controlword 1)

Set PNU 915|1 to 2532h (Traversing Block Selection)

Set PNU 915|2 to 2538h (MDI Mode)

Set PNU 915|3 to 607Ah (Target Position)

Set PNU 915|4 to 607Ah (Target Position)

Set PNU 915|5 to 6081h (Profile Velocity)

Set PNU 915|6 to 6081h (Profile Velocity)

Set PNU 915|7 to 6083h (Profile Acceleration)

Set PNU 915|8 to 6083h (Profile Acceleration)

Set PNU 915|9 to 6084h (Profile Deceleration)

Set PNU 915|A to 6084h (Profile Deceleration)

Set PNU 916|0 to 6041h (Statusword 1) (Note: PZD1 is required to be Statusword 1)

Set PNU 916|1 to 2533h (Actual Traversing Block)

Set PNU 916|2 to 6064h (Position Actual Value)

Set PNU 916|3 to 6064h (Position Actual Value)

Set PNU 916|4 to 606Ch (Velocity Actual Value)

Set PNU 916|5 to 606Ch (Velocity Actual Value)

Set PNU 916|6 to 6077h (Torque Actual Value)

- Set PNU 922 to "999"

 $\Rightarrow$  First it is checked whether the configured mapping is valid, and if so, telegram 999 is activated with the new mapping. Otherwise there is an error message if PNU 922 is to be set to 999.

| Operating mode PNU 930           | <ul> <li>0001h (PROFIdrive velocity mode)</li> <li>0002h (PROFIdrive position mode) (MDI submode, Program submode)</li> <li>80FFh (Pole detection mode)</li> <li>8004h (Profile Torque Mode)</li> </ul> |
|----------------------------------|----------------------------------------------------------------------------------------------------|
| Mode of Operation (6060h, 6061h) | <ul> <li>-3 (PROFIdrive velocity mode)</li> <li>-2 (PROFIdrive position mode) (MDI submode, Program submode)</li> <li>-1 (Pole detection mode)</li> <li>4 (Profile Torque Mode)</li> </ul>              |
| Telegram                         | 999                                                                                                    |
| Application Class                | 1, 3                                                                                                    |

IO Data Signals

| PZD 1           | Controlword 1 (STW1) | Statusword 1 (ZSW1) |
|-----------------|----------------------|---------------------|
| PZD 2 to PZD 16 | Freely selectable    | Freely selectable   |

# 13.7 IO Data Signals

The following table provides an overview of the values to be used for the free configurable telegram 999.

| Signal<br>No. | Significance                   | Abbreviation     | TPZD /<br>RPZD (**) | Data<br>Type (*) | Normalization         | Interconnection parameter<br>Normalized<br>(Not normalized) |  |
|---------------|--------------------------------|------------------|---------------------|------------------|-----------------------|-------------------------------------------------------------|--|
| 1             | Controlword 1                  | STW1             | RPZD                | UINT             |                       | 6040h                                                       |  |
| 2             | Statusword 1                   | ZSW1             | TPZD                | UINT             |                       | 6041h                                                       |  |
| 3             | Controlword 2                  | STW2             | RPZD                | UINT             |                       | 2503h                                                       |  |
| 4             | Statusword 2                   | ZSW2             | TPZD                | UINT             |                       | 2504h                                                       |  |
| 5             | Speed Setpoint A               | NSOLL_A          | RPZD                | INT(N2)          | 4000h ⇒ 100% of       | 2505h (60FFh)                                               |  |
| 6             | Speed Actual Value A           | NIST_A           | TPZD                | INT(N2)          | (607Fh/2)             | 2506h (606Ch)                                               |  |
| 7             | Speed Setpoint B               | NSOLL_B          | RPZD                | DINT(N4)         | 40000000h ⇒ 100%      | 2507h (60FFh)                                               |  |
| 8             | Speed Actual Value B           | NIST_B           | TPZD                | DINT(N4)         | of (607Fh/2)          | 2508h (606Ch)                                               |  |
| 21            | Digital Input                  | E_DIGITAL        | TPZD                | UINT             |                       | 2521h                                                       |  |
| 22            | Digital Output                 | A_DIGITAL        | RPZD                | UINT             |                       | 2522h                                                       |  |
| 28            | Position Actual Value          | XIST_A           | TPZD                | DINT             |                       | 6064h                                                       |  |
| 32            | Traversing Block Selection     | SATZANW          | RPZD                | UINT             |                       | 2532h                                                       |  |
| 33            | Actual Traversing Block        | AKTSATZ          | TPZD                | UINT             |                       | 2533h                                                       |  |
| 34            | Target Position                | MDI_TARPOS       | RPZD                | DINT             |                       | 607Ah                                                       |  |
| 35            | Profile Velocity               | MDI_VELOCIT<br>Y | RPZD                | UDINT            |                       | 6081h                                                       |  |
| 36            | MDI Acceleration               | MDI_ACC          | RPZD                | UINT(X2)         | FFFFh ⇒ 100% of 60C5h | 2536h (6083h)                                               |  |
| 37            | MDI Deceleration               | MDI_DEC          | RPZD                | UINT(X2)         | FFFFh ⇒ 100% of 60C6h | 2537h (6084h)                                               |  |
| 38            | MDI Mode                       | MDI_MOD          | RPZD                | UINT             |                       | 2538h                                                       |  |
| 100           | Modes of Operation             |                  | RPZD                | INT              |                       | 6060h                                                       |  |
| 101           | Modes of Operation Display     |                  | TPZD                | INT              |                       | 6061h                                                       |  |
| 102           | Position Demand Value          |                  | TPZD                | DINT             |                       | 6062h                                                       |  |
| 103           | Position Actual Internal Value |                  | TPZD                | DINT             |                       | 6063h                                                       |  |
| 104           | Velocity Demand Value          |                  | TPZD                | DINT             |                       | 606Bh                                                       |  |
|               |                                |                  |                     |                  |                       |                                                             |  |

IO Data Signals

| Signal<br>No. | Significance                      | Abbreviation | TPZD /<br>RPZD (**) | Data<br>Type (*) | Normalization | Interconnection parameter<br>Normalized<br>(Not normalized) |
|---------------|-----------------------------------|--------------|---------------------|------------------|---------------|-------------------------------------------------------------|
| 105           | Velocity Actual Value             |              | TPZD                | DINT             |               | 606Ch                                                       |
| 106           | Target Torque                     |              | RPZD                | INT              |               | 6071h                                                       |
| 107           | Torque Demand                     |              | TPZD                | INT              |               | 6074h                                                       |
| 108           | Torque Actual Value               |              | TPZD                | INT              |               | 6077h                                                       |
| 109           | Profile Acceleration              |              | RPZD                | UDINT            |               | 6083h                                                       |
| 110           | Profile Deceleration              |              | RPZD                | UDINT            |               | 6084h                                                       |
| 111           | Torque Slope                      |              | RPZD                | UDINT            |               | 6087h                                                       |
| 112           | Touch Probe Function              |              | RPZD                | UINT             |               | 60B8h                                                       |
| 113           | Touch Probe Status                |              | TPZD                | UINT             |               | 60B9h                                                       |
| 114           | Touch Probe 1 Position Value      |              | TPZD                | DINT             |               | 60BAh                                                       |
| 115           | Touch Probe 2 Position Value      |              | TPZD                | DINT             |               | 60BCh                                                       |
| 116           | Positive Torque Limit Value       |              | RPZD                | UINT             |               | 60E0h                                                       |
| 117           | Negative Torque Limit<br>Value    |              | RPZD                | UINT             |               | 60E1h                                                       |
| 118           | Following Error Actual Value      |              | TPZD                | DINT             |               | 60F4h                                                       |
| 119           | Position Demand<br>Internal Value |              | TPZD                | DINT             |               | 60FCh                                                       |
| 120           | Target Velocity                   |              | RPZD                | DINT             |               | 60FFh                                                       |
| 121           | Target Position in Range          |              | TPZD                | DINT             |               | 2401h                                                       |
| 122           | Actual Position in Range          |              | TPZD                | DINT             |               | 2402h                                                       |
| 123           | Error Code                        |              | TPZD                | UINT             |               | 603Fh                                                       |
| 124           | Safety Module Monitors            | Safety       | TPZD                | UDINT            |               | 2410h                                                       |

<sup>(\*)</sup> N2,N4 - Data normalized according to PROFIdrive N2,N4 data normalization. This means e.g. NSOLL\_A (2505h) = 4000h is 100% of Max. Profile Velocity (607Fh) / 2.

X2 - Data normalized according to PROFIdrive X2 data normalization. X=16. This means e.g. MDI\_ACC (2536h) = FFFFh is 100% of Max. Acceleration (60C5h).

<sup>(\*\*)</sup> Standard PZD direction

**Device Control** 

# 14 PROFIdrive Drive Profile

#### 14.1 Device Control

The device control of the SERVOPACK can be used to carry out all the motion functions in the corresponding modes. The state machine is controlled through the Controlword STW1 (6040h). The status of the state machine can be revealed by using the Statusword ZSW1 (6041h).

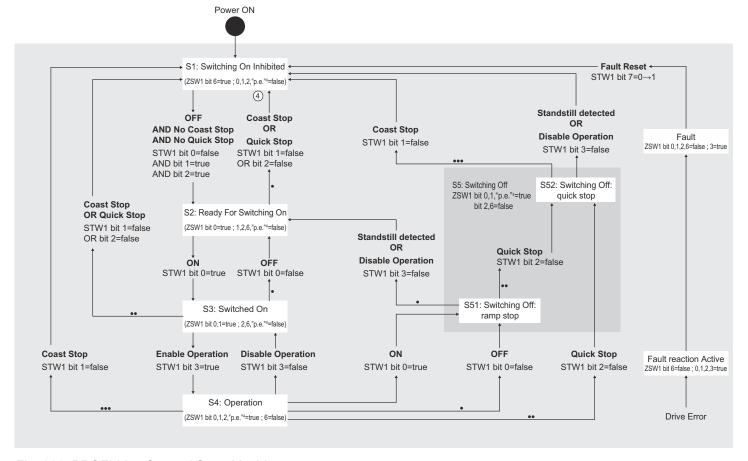

Fig. 361: PROFIdrive General State Machine

- 1 STW1 bit x,y means these Controlword bits shall be set by the controller
- 2 ZSW1 bit x,y means these Statusword bits indicate the actual state
- 3 "Standstill detected" is an internal result of a stop operation
- f "p.e." means "Pulses enabled" (not supported)
- 5 The more dots are on a line, the higher is the priority
- The Fault reactions are performed according to the Fault Reaction Option Code (605Eh).

Note: In case of a group 1 alarm or group 2 alarm the stopping method is based on Pn001.0 and Pn00B.1 parameter setting.

State Machine Control Commands

Schap. 15.6 'Device Control' page 543

Bits in PROFINET Statusword ZSW1 (6041h) ♦ Chap. 15.6 'Device Control' page 543

**Device Control** 

## **Related Objects**

| Index<br>(hex) | Sub | Pn No. | Name                       | Access | PDO Mapping | Default value                                           | Units | Туре |
|----------------|-----|--------|----------------------------|--------|-------------|---------------------------------------------------------|-------|------|
| 6040h          | 0   | B11    | Controlword 1 (STW1)       | RW     | RPZD        | 0                                                       | _     | UINT |
| 6041h          | 0   | B12    | Statusword 1 (ZSW1)        | RO     | TPZD        | -                                                       | _     | UINT |
| 605Ah          | 0   | B13    | Quick Stop Option Code     | RW     | No          | 2 (Slow down on quick stop ramp)                        | _     | INT  |
| 605Dh          | 0   | B16    | Halt Option Code           | RW     | No          | 3 (Slow down on max. deceleration (60C6h))              | -     | INT  |
| 605Eh          | 0   | B17    | Fault Reaction Option Code | RW     | No          | 2 (Slow down on quick stop ramp and turn the servo off) | -     | INT  |
| 6060h          | 0   | B18    | Modes of Operation         | RW     | RPZD        | 0 (no operation mode)                                   | _     | INT  |
| 6061h          | 0   | B19    | Modes of Operation Display | RO     | TPZD        | -                                                       | _     | INT  |
| 2503h          | 0   | BB0    | Controlword 2 (STW2)       | RW     | RPZD        | 0                                                       | _     | UINT |
| 2504h          | 0   | BB1    | Statusword 2 (ZSW2)        | RO     | TPZD        | -                                                       | -     | UINT |

Unconfigurable PROFIdrive State Machine Stop Action

| Transitions           | Transitions<br>State | Action (*)                                                                                                    |  |  |  |  |
|-----------------------|----------------------|----------------------------------------------------------------------------------------------------|--|--|--|--|
| Ramp Stop             | $S4 \rightarrow S5$  | Slow down with the current Profile deceleration (6084h).                                                                                                    |  |  |  |  |
|                       |                      | Note:                                                                                                    |  |  |  |  |
|                       |                      | The deceleration in PROFIdrive Velocity Mode depends on STW1 bit 4:                                                                                                    |  |  |  |  |
|                       |                      | <ul> <li>STW1 bit 4=0: Profile deceleration is according to Parameter 605Dh (Default: 605Dh = Max. Deceleration)</li> <li>STW1 bit 4=1: Profile deceleration (6084h)</li> </ul> |  |  |  |  |
| Coast Stop            | $S4 \rightarrow S1$  | Servo off - Determined by Sigma-7 Pn001.0                                                                                                    |  |  |  |  |
| Disable operation     | $S4 \rightarrow S3$  | Servo off - Determined by Sigma-7 Pn001.0                                                                                                    |  |  |  |  |
| Fault reaction active | $S4 \rightarrow S1$  | The Fault reactions are performed according to the Fault Reaction Option Code (605Eh).                                                                                          |  |  |  |  |
|                       |                      | Note:                                                                                                    |  |  |  |  |
|                       |                      | In case of a group 1 alarm or group 2 alarm the stopping method is based on Pn001.0 and Pn00B.1 parameter setting.                                                              |  |  |  |  |

<sup>(\*)</sup> The Servo off stopping method is determined by SERVOPACK Pn001.0. The Sigma-7 factory default setting is Stop by dynamic brake (Pn001.0=0) and for PROFIdrive standard compliance the setting should be Pn001.0=2 Coast stop.

Modes of Operation

# 14.2 Modes of Operation

The SERVOPACK supports the following modes of operation:

- PROFIdrive Profile Position mode
- PROFIdrive Profile Velocity mode
- Profile Torque Mode
- Pole Detection mode

## **Related Objects**

| Index<br>(hex) | PNU (dec) | Sub | Pn No. | Name                            | Access | PDO Mapping | Default value         | Units | Туре |
|----------------|-----------|-----|--------|---------------------------------|--------|-------------|-----------------------|-------|------|
| 6060h          |           | 0   | B18    | Modes of Operation              | RW     | RPZD        | 0 (no operation mode) | _     | INT  |
| 6061h          |           | 0   | B19    | Modes of Operation Dis-<br>play | RO     | TPZD        | _                     | -     | INT  |
|                | 930       | 0   | -      | PROFIdrive Operating Mode       | RO     | No          | -                     | -     | UINT |

## **Dynamic Mode Change**

The operation mode can be switched by writing the object 6060h. The master has the responsibility to update all operation mode specific process data objects together with the selection of the operation mode at the same time.

If the master selects a new operation mode, the SERVOPACK changes to the new operation mode immediately.

The following table shows the behavior when changing to a new operation mode from the other mode.

| New Operation Mode       | Behavior when Changing to a New Operation Mode                                                                                                    |
|--------------------------|----------------------------------------------------------------------------------------------------|
| PROFIdrive Position mode | Active operation mode: PROFIdrive velocity mode                                                                                                    |
|                          | Operation mode is changed, but motor will be<br>stopped with configured profile deceleration (6084h).<br>A new positioning can only be started when the<br>motor has come to a standstill. Then the positioning<br>can be started with rising edge of STW1 bit 6 (Acti-<br>vate Traversing Task). |
|                          | Active operation mode: Profile Torque Mode                                                                                                    |
|                          | Motor will decelerate with configured torque slope<br>(6087h). A new positioning can only be started when<br>the motor has come to a standstill. Then the posi-<br>tioning can be started with rising edge of STW1 bit 6<br>(Activate Traversing Task).                                           |
| PROFIdrive velocity mode | New operation mode will be started immediately.                                                                                                    |
| Profile Torque Mode      | New operation mode will be started immediately.                                                                                                    |

PROFIdrive Position Mode > Overview

# 14.3 PROFIdrive Position Mode

#### 14.3.1 Overview

The PROFIdrive position mode is used to start positioning to the target position with the profile velocity, the profile acceleration and the profile deceleration. The following figure shows the block diagram of the PROFIdrive position mode. Refer to the following chapters for details on both available position submodes:

- MDI submode
- Program submode

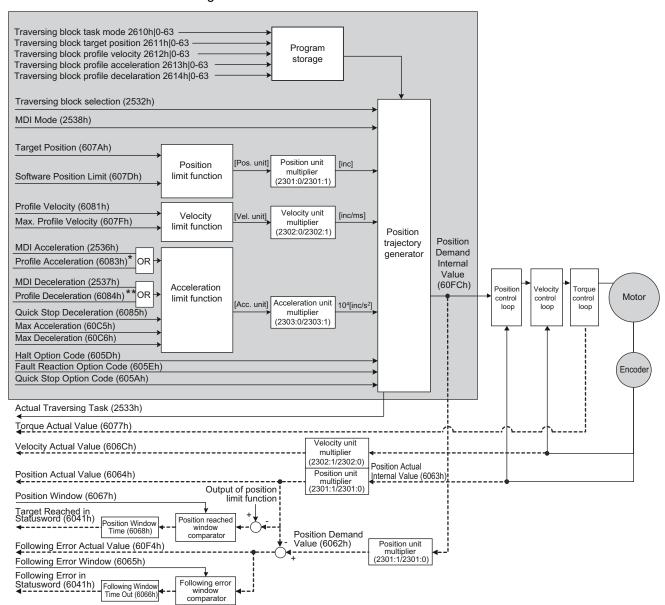

Fig. 362: PROFIdrive Position Mode

PROFIdrive Position Mode > Overview

# **Extended State diagram of the Position Mode**

The following figure shows the state diagram of the Profile Position mode. This state diagram is only valid in state "S4: Operation" of the General State Diagram.

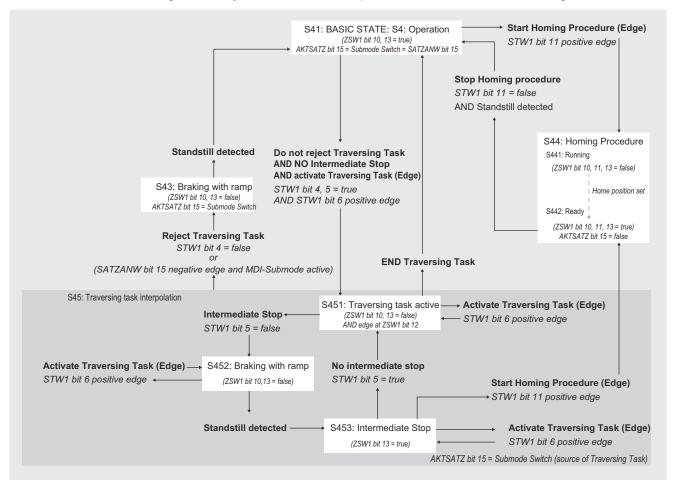

Fig. 363: PROFIdrive Position Mode Extended State Diagram

PROFIdrive Position Mode > MDI Submode

#### PROFIdrive Position Submodes "MDI" and "Program"

This SERVOPACK supports both submodes "Manual Data Input" (MDI) and "Program".

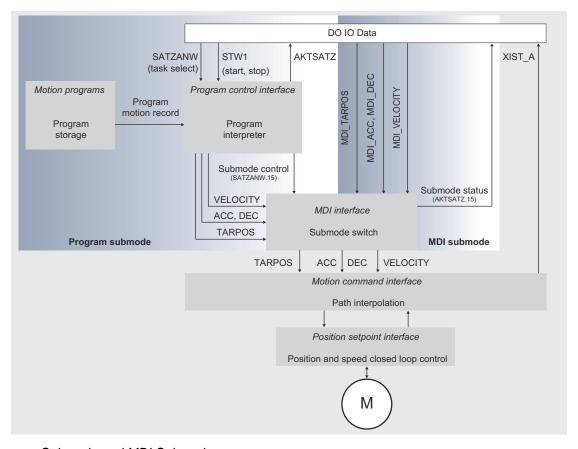

Fig. 364: Program Submode and MDI Submode

#### 14.3.2 MDI Submode

The motion controller for *Manual Data Input* (MDI) submode comprises in addition to the Program submode components also a submode switch which enables the direct access to the motion command interface from the DO IO Data <u>without</u> using the program interpreter. This results in the advantage of immediate control of the motion command interface by the controller via DO IO DATA.

# Activation / Deactivation of the MDI submode

Changeover from the program execution to the MDI interface and vice versa is controlled by Bit 15 of Traversing Block Selection (SATZANW) (2532h):

■ Bit 15 = 1

Activation of the MDI submode. If there is a program still running (extended state machine not in the Basic State), the positioning interface will change to MDI Submode only after the program ends or is terminated (STW1 bit 4).

Bit 15 = 0
Deactivation of the MDI submode. If there is a MDI motion command still executed the path interpolation shall stop and the MDI motion command shall be rejected.

If MDI submode is active, the input for the motion command interface of the path interpolator will be taken out of the signals *Target Position*, *Acceleration*, *Deceleration* and *Velocity*. These values get valid as input for the calculation of a new path from the actual axis position to the new target position with the rising edge of STW1 bit 6. Controlling of the motion process is done by the dedicated bits of STW1 out of the DO IO Data.

PROFIdrive Position Mode > MDI Submode

The signal *Acceleration* defines the acceleration of the motion at the beginning of the path, while the signal *Deceleration* defines the deceleration at the end of the path (independent of the absolute motion direction).

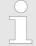

By using Controlword 2 (STW2) it is possible to control "relative" or "absolute" positioning without acyclic parameter access:

- STW2.0 (Absolute / Relative positioning mode)
  - 0 = Relative positioning (from Actual Position)
  - 1 = Absolute positioning
- STW2.10 (STW2 Control override)
  - 0 = STW2 control override is disabled (e.g. standard behavior Absolute / Relative motion is determined by MDI Mode (MDI\_MOD.0))
  - 1 = STW2 control override is enabled (e.g. Absolute / Relative motion is determined by Controlword 2 (STW2.0))

### **Related Objects**

| Index<br>(hex) | gns | Pn No. | <b>Мате</b>                          | Access | PDO Mapping | Default value    | Units      | Туре  |
|----------------|-----|--------|--------------------------------------|--------|-------------|------------------|------------|-------|
| 6040h          | 0   | B11    | Controlword 1(STW1)                  | RW     | RPZD        | 0                | -          | UINT  |
| 6041h          | 0   | B12    | Statusword 1 (ZSW1)                  | RO     | TPZD        | -                | -          | UINT  |
| 2503h          | 0   | BB0    | Controlword 2 (STW2)                 | RW     | RPZD        | 0                | -          | UINT  |
| 2504h          | 0   | BB1    | Statusword 2 (ZSW2)                  | RO     | TPZD        | -                | -          | UINT  |
| 2532h          | 0   | BD0    | Traversing Block Selection (SATZANW) | RW     | RPZD        | 0                | -          | UINT  |
| 2533h          | 0   | BD1    | Actual Traversing Block (AKTSATZ)    | RO     | TPZD        | 0                | -          | UINT  |
| 2536h          | 0   | BD2    | MDI Acceleration (MDI_ACC)           | RW     | RPZD        | 0                | N2         | UINT  |
| 2537h          | 0   | BD3    | MDI Deceleration (MDI_DEC)           | RW     | RPZD        | 0                | N2         | UINT  |
| 2538h          | 0   | BD4    | MDI Mode (MDI_MOD)                   | RW     | RPZD        | 0                | -          | UINT  |
| 607Ah          | 0   | B40    | Target Position (MDI_TARPOS)         | RW     | RPZD        | 0                | Pos. units | DINT  |
| 607Dh          | -   |        | Software Position Limit              | -      | -           | -                | -          | -     |
|                | 0   | B48    | Min. Position Limit                  | RW     | No          | 80000000h        | Pos. units | DINT  |
|                | 1   | B4A    | Max. Position Limit                  | RW     | No          | 7FFFFFFh         | Pos. units | DINT  |
| 607Fh          | 0   | B4C    | Max. Profile Velocity                | RW     | No          | Max. motor speed | Vel. units | UDINT |
| 6081h          | 0   | B4E    | Profile Velocity<br>(MDI_VELOCITY)   | RW     | RPZD        | 0                | Vel. units | UDINT |
| 6077h          | 0   | B3E    | Torque Actual Value                  | RO     | TPZD        | 0                | 0.1 %      | INT   |

PROFIdrive Position Mode > MDI Submode

| Index<br>(hex) | Sub | Pn No. | Name                              | Access | PDO Mapping | Default value                                            | Units      | Туре  |
|----------------|-----|--------|-----------------------------------|--------|-------------|----------------------------------------------------------|------------|-------|
| 606Ch          | 0   | B30    | Velocity Actual Value             | RO     | TPZD        | 0                                                        | Vel. units | DINT  |
| 6063h          | 0   | B22    | Position Actual Internal Value    | RO     | TPZD        | -                                                        | Inc        | DINT  |
| 6064h          | 0   | B24    | Position Actual Value             | RO     | TPZD        | -                                                        | Pos. units | DINT  |
| 6062h          | 0   | B20    | Position Demand Value             | RO     | TPZD        | 0                                                        | Pos. units | DINT  |
| 6083h          | 0   | B50    | Profile Acceleration              | RW     | RPZD        | 0                                                        | Acc. units | UDINT |
| 6084h          | 0   | B52    | Profile Deceleration              | RW     | RPZD        | 0                                                        | Acc. units | UDINT |
| 6085h          | 0   | B54    | Quick Stop Deceleration           | RW     | RPZD        | Max. motor acceleration                                  | Acc. units | UDINT |
| 60C5h          | 0   | В7С    | Max. Acceleration                 | RW     | No          | Max. motor acceleration                                  | Acc. units | UDINT |
| 60C6h          | 0   | B7E    | Max. Deceleration                 | RW     | No          | Max. motor acceleration                                  | Acc. units | UDINT |
| 605Ah          | 0   | B13    | Quick Stop Option Code            | RW     | No          | 2 (Slow<br>down on<br>quick stop<br>ramp)                | -          | INT   |
| 605Dh          | 0   | B16    | Halt Option Code                  | RW     | No          | 3 (Slow<br>down on<br>Max. Decel-<br>eration<br>(60C6h)) | -          | INT   |
| 606Bh          | 0   | B2E    | Velocity Demand Value             | RO     | TPZD        | 0                                                        | Vel. units | DINT  |
| 6067h          | 0   | B2A    | Position Window                   | RW     | No          | 0                                                        | Pos. units | UINT  |
| 6068h          | 0   | B2C    | Position Window Time              | RW     | No          | 0                                                        | ms         | UINT  |
| 6065h          | 0   | B26    | Following Error Window            | RW     | No          | 0                                                        | Pos. units | UINT  |
| 6066h          | 0   | B28    | Following Window<br>Timeout       | RW     | No          | 0                                                        | ms         |       |
| 60F4h          | 0   | B84    | Following Error Actual Value      | RO     | TPZD        | 0                                                        | Pos. units | DINT  |
| 60FCh          | 0   | B86    | Position Demand<br>Internal Value | RO     | TPZD        | 0                                                        | Inc        | DINT  |
| 2400h*         | 0   | BA0    | Position Range Limit Designation  | RW     | No          | 0                                                        | -          | UINT  |
| 2401h          | 0   | BA2    | Target Position in Range          | RO     | TPZD        | 0                                                        | Pos. units | DINT  |
| 2402h          | 0   | BA4    | Actual Position in Range          | RO     | TPZD        | 0                                                        | Pos. units | DINT  |
| 607Bh*         | -   |        | Position Range Limit              | -      | -           | -                                                        | -          | -     |

PROFIdrive Position Mode > Program Submode

| Index<br>(hex) | Sub | Pn No. | <b>Name</b>                  | Access | PDO Mapping | Default value | Units      | Туре |
|----------------|-----|--------|------------------------------|--------|-------------|---------------|------------|------|
|                | 0   | B42    | Min. Position Range<br>Limit | RW     | No          | 80000000h     | Pos. units | DINT |
|                | 1   | B44    | Max. Position Range<br>Limit | RW     | No          | 7FFFFFFh      | Pos. units | DINT |

### 14.3.3 Program Submode

The motion controller for Program submode consists out of the position closed loop control, the path interpolation, the program interpreter and the program storage (see figure below). The path interpolation cyclically generates position setpoints for the position closed loop control of the axis. The input to the path interpolation is a motion command which consists out of the new target position (TARPOS), and the velocity, acceleration and deceleration for the calculation of the path from the actual axis position to the new target position. With the Program submode the motion command is provided by the program interpreter out of a motion program. One or several motion programs are stored by motion records in a device specific manner in the program storage. Controlling of the program interpreter is done by the dedicated bits of STW1 and the signal SATZANW out of the DO IO Data.

The start of a motion program or the change to a new program while a program is still running, is done by selecting the first motion record of the new program via SATZANW (while SATZANW bit 15 = 0) and a positive edge of STW1 bit 6. The motion program is than executed by the program interpreter motion record for motion record as long as there is no stop or terminate condition in a motion record and the program is not terminated by STW1 Bit 4 = 0 (reject traversing task). Also the motion of the axis may be stopped intermediately by STW1 bit 5 = 0 (intermediate stop).

### **Related Objects**

| Index<br>(hex) | Sub        | Pn No. | Name                                 | Access | PDO Mapping | Default value | Units | Туре  |
|----------------|------------|--------|--------------------------------------|--------|-------------|---------------|-------|-------|
| 6040h          | 0          | B11    | Controlword 1(STW1)                  | RW     | RPZD        | 0             | -     | UINT  |
| 6041h          | 0          | B12    | Statusword 1 (ZSW1)                  | RO     | TPZD        | -             | -     | UINT  |
| 2503h          | 0          | BB0    | Controlword 2 (STW2)                 | RW     | RPZD        | 0             | -     | UINT  |
| 2504h          | 0          | BB1    | Statusword 2 (ZSW2)                  | RO     | TPZD        | -             | -     | UINT  |
| 2532h          | 0          | BD0    | Traversing Block Selection (SATZANW) | RW     | RPZD        | 0             | -     | UINT  |
| 2610h          | -          |        | Traversing Block Task<br>Mode        | -      | -           | -             | -     | -     |
|                | 0 to<br>63 | -      | Task Mode Value                      | RW     | No          | 0             | -     | UDINT |
| 2611h          | -          |        | Traversing Block Target Position     | -      | -           | -             | -     | -     |

PROFIdrive Position Mode > Program Submode

| Index<br>(hex) | Sub        | Pn No. | Name                                  | Access | PDO Mapping | Default value                                            | Units      | Туре  |
|----------------|------------|--------|---------------------------------------|--------|-------------|----------------------------------------------------------|------------|-------|
|                | 0 to<br>63 | -      | Target Position Value                 | RW     | No          | 0                                                        | Pos. units | UDINT |
| 2612h          | -          |        | Traversing Block Profile Velocity     | -      | -           | -                                                        | -          | -     |
|                | 0 to<br>63 | -      | Profile Velocity Value                | RW     | No          | 0                                                        | Vel. units | UDINT |
| 2613h          | -          |        | Traversing Block Profile Acceleration | -      | -           | -                                                        | -          | -     |
|                | 0 to<br>63 | -      | Profile Acceleration<br>Value         | RW     | No          | 0                                                        | Acc. units | UDINT |
| 2614h          | -          |        | Traversing Block Profile Deceleration | -      | -           | -                                                        | -          | -     |
|                | 0 to<br>63 | -      | Profile Deceleration Value            | RW     | No          | 0                                                        | Acc. units | UDINT |
| 607Dh          | -          |        | Software Position Limit               | -      | -           | -                                                        | -          | -     |
|                | 0          | B48    | Min. Position Limit                   | RW     | No          | 80000000h                                                | Pos. units | DINT  |
|                | 1          | B4A    | Max. Position Limit                   | RW     | No          | 7FFFFFFh                                                 | Pos. units | DINT  |
| 607Fh          | 0          | B4C    | Max. Profile Velocity                 | RW     | No          | Max. motor speed                                         | Vel. units | UDINT |
| 6077h          | 0          | B3E    | Torque Actual Value                   | RO     | TPZD        | 0                                                        | 0.1 %      | INT   |
| 606Ch          | 0          | B30    | Velocity Actual Value                 | RO     | TPZD        | 0                                                        | Vel. units | DINT  |
| 6063h          | 0          | B22    | Position Actual Internal Value        | RO     | TPZD        | -                                                        | Inc        | DINT  |
| 6064h          | 0          | B24    | Position Actual Value                 | RO     | TPZD        | -                                                        | Pos. units | DINT  |
| 6062h          | 0          | B20    | Position Demand Value                 | RO     | TPZD        | 0                                                        | Pos. units | DINT  |
| 6085h          | 0          | B54    | Quick Stop Deceleration               | RW     | RPZD        | Max. motor acceleration                                  | Acc. units | UDINT |
| 60C5h          | 0          | B7C    | Max. Acceleration                     | RW     | No          | Max. motor acceleration                                  | Acc. units | UDINT |
| 60C6h          | 0          | B7E    | Max. Deceleration                     | RW     | No          | Max. motor acceleration                                  | Acc. units | UDINT |
| 605Ah          | 0          | B13    | Quick Stop Option Code                | RW     | No          | 2 (Slow<br>down on<br>quick stop<br>ramp)                | -          | INT   |
| 605Dh          | 0          | B16    | Halt Option Code                      | RW     | No          | 3 (Slow<br>down on<br>Max. Decel-<br>eration<br>(60C6h)) | -          | INT   |
| 606Bh          | 0          | B2E    | Velocity Demand Value                 | RO     | TPZD        | 0                                                        | Vel. units | DINT  |

PROFIdrive Position Mode > Modulo Positioning

| Index<br>(hex) | gns | Pn No. | Name                              | Access | PDO Mapping | Default value | Units      | Туре |
|----------------|-----|--------|-----------------------------------|--------|-------------|---------------|------------|------|
| 6067h          | 0   | B2A    | Position Window                   | RW     | No          | 0             | Pos. units | UINT |
| 6068h          | 0   | B2C    | Position Window Time              | RW     | No          | 0             | ms         | UINT |
| 6065h          | 0   | B26    | Following Error Window            | RW     | No          | 0             | Pos. units | UINT |
| 6066h          | 0   | B28    | Following Window<br>Timeout       | RW     | No          | 0             | ms         |      |
| 60F4h          | 0   | B84    | Following Error Actual Value      | RO     | TPZD        | 0             | Pos. units | DINT |
| 60FCh          | 0   | B86    | Position Demand<br>Internal Value | RO     | TPZD        | 0             | Inc        | DINT |
| 2400h*         | 0   | BA0    | Position Range Limit Designation  | RW     | No          | 0             | -          | UINT |
| 2401h          | 0   | BA2    | Target Position in Range          | RO     | TPZD        | 0             | Pos. units | DINT |
| 2402h          | 0   | BA4    | Actual Position in Range          | RO     | TPZD        | 0             | Pos. units | DINT |
| 607Bh*         | -   |        | Position Range Limit              | -      | -           | -             | -          | -    |
|                | 0   | B42    | Min. Position Range<br>Limit      | RW     | No          | 80000000h     | Pos. units | DINT |
|                | 1   | B44    | Max. Position Range<br>Limit      | RW     | No          | 7FFFFFFh      | Pos. units | DINT |

### 14.3.4 Modulo Positioning

In motion control, there are two types of positioning that can be used for linear or rotary axes:

- relative positioning Each position is based on a previous position (regardless of the actual position of the axis).
- absolute positioning
   Each position is referenced to a reference or zero point.

Absolute positioning with multiturn encoders is generally used for axes with very long strokes or for axes with "endless" positioning, such as rotary tables or conveyor belts. However, if the application exceeds the maximum number of encoder revolutions, there is also a risk of a significant positioning error for the axis with multiturn encoders.

PROFIdrive Position Mode > Modulo Positioning

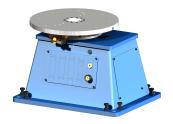

Fig. 365: R-250 1-station positioner with a vertical rotary axis

This is where modulo positioning comes into its own. The term "modulo" is borrowed from mathematics:

The modulo finds the rest after dividing two numbers. A simple example: (9 mod 4) is equal to 1, because if 9 is divided by 4, the remainder is 1.

Modulo positioning is an endless positioning in a circle and is used in applications where the motor position must be counted cyclically. The motor position is calculated with a complete mechanical rotation of the load. Depending on the application, the following modulo motion types are possible, which are defined in object Position Range Limit Designation (2400h) \$\infty\$ Chap. 15.7 'PROFIdrive Position Mode' page 555:

- optimized (shortest way)
- Rotation only in negative direction
- Rotation only in positive direction

Limit values (607Bh) & Chap. 15.7 'PROFIdrive Position Mode' page 555 can be used to define the positions at which the position overflow occurs. If the maximum number of encoder rotations is exceeded, an overflow occurs and the encoder starts counting again from zero (depending on whether "0...360" or "-1800...1800" has been defined). Modulo positioning stores this overflow and ensures that no position information is lost.

Modulo positioning is possible regardless of the axis type, i.e. it can be used for both linear and rotary axes. A modulo axis has a consecutive absolute position in the range of  $\pm \infty$ . The modulo position of the axis is merely additional information about the absolute axis position. Modulo positioning represents the desired target position in a different way than absolute positioning (where the user clearly defines the target).

### **Example**

Within a system, a rotary axis performs an operation. The starting position for each operation is 90° and with each cycle the axis must be positioned 360° in the positive direction.

The position of the axis is reset to the initial value once the modulo length has been exceeded. For a rotary axis with a modulo length of  $0^{\circ}$  to  $360^{\circ}$ , the axis position starts at zero again when  $359^{\circ}$  is exceeded, i.e. position  $0^{\circ}=360^{\circ}$ .

# Rotary Applications (e.g. Rotary Table)

Rotary Applications may e.g. be performed by Modulo Positioning functions:

- Shortest route (2400h|00 = 1)
- Always positive direction (2400h|00 = 2)
- Always negative direction (2400h|00 = 3)

### Configuration example

- Position Range: 1 Revolution
- User Unit Configuration: 0.1 deg
- 1. Disable Software Position Limits
  - 607Dh|00 Software Position Limit Min: 8000 0000h
  - 607Dh|01 Software Position Limit Max: 7FFF FFFFh
- 2. Enable Position Range Limits
  - 607Bh|00 Position Range Limit Min: 0
  - 607Bh|01 Position Range Limit Max: 3600
- **3.** Enable Absolute Target Command In Positioning In Range Mode Execution
  - 2538h|00 MDI\_MOD 1 (Absolute Target Command)

### Value range of corresponding target / actual values

- Target Position (607Ah): 8000 0000h to 0 to 7FFF FFFFh
- Position Actual Value (6064h): 8000 0000h to 0 to 7FFF FFFFh

Homina Function

- Target Position in Range (2401h): 0 to 3599
- Actual Position in Range (2402h): 0 to 3599

# Linear Applications (e.g. Conveyor Belts)

Linear Applications where movement is typically in one direction only may e.g. be performed by Modulo Positioning functions:

- Always positive direction (2400h|00 = 2)
- Always negative direction (2400h|00 = 3)

### Configuration example

- Conveyor belt: 1 mm per motor revolution
- Position Range: endless (e.g. step 100 mm)
- User Unit Configuration: 0.1 mm
- 1. Disable Software Position Limits
  - 607Dh|00 Software Position Limit Min 8000 0000h
  - 607Dh|01 Software Position Limit Max 7FFF FFFFh
- 2. Enable Position Range Limits
  - 607Bh|00 Position Range Limit Min 0
  - 607Bh|01 Position Range Limit Max 1000
- 3. Enable Offset Target Command In Positioning In Range Mode Execution
  - 2538h|00 MDI\_MOD 0 (Offset Target Command)

### Value range of corresponding target / actual values

- Target Position (607Ah): 8000 0000h to 0 to 7FFF FFFFh
- Position Actual Value (6064h): 8000 0000h to 0 to 7FFF FFFFh
- Target Position in Range (2401h): 0 to 999
- Actual Position in Range (2402h): 0 to 999

## 14.4 Homing Function

The following figure shows the defined input objects as well as the output objects. The user may specify the speeds, acceleration and the method of homing. There is a further object home offset, which allows the user to displace zero in the user's coordinate system from the home position.

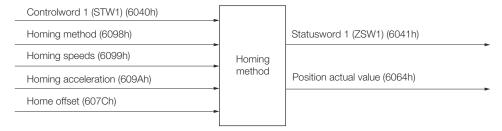

Fig. 366: Relationship between the input objects and the output objects in the Homing Mode

Homing Function

## **Related Objects**

| Index<br>(hex) | gns | Pa<br>No. | <b>Раше</b>                    | Access | PDO Mapping | Default value | Units      | Туре  |
|----------------|-----|-----------|--------------------------------|--------|-------------|---------------|------------|-------|
| 6040h          | 0   | B11       | Controlword 1(STW1)            | RW     | RPZD        | 0             | -          | UINT  |
| 6041h          | 0   | B12       | Statusword 1 (ZSW1)            | RO     | TPZD        | 0             | -          | UINT  |
| 607Ch          | 0   | B46       | Home Offset                    | RW     | No          | 0             | Pos. units | DINT  |
| 6098h          | 0   | B58       | Homing Method                  | RW     | RPZD        | 0             | -          | SINT  |
| 6099h          | -   |           | Homing Speeds                  | -      | -           | -             | -          | -     |
|                | 0   | B5A       | Speed during search for switch | RW     | No          | 0             | Vel. units | UDINT |
|                | 1   | B5C       | Speed during search for zero   | RW     | No          | 0             | Vel. units | UDINT |
| 609Ah          | 0   | B5E       | Homing Acceleration            | RW     | No          | 0             | Acc. units | UDINT |
| 6064h          | 0   | B24       | Position Actual Value          | RO     | TPZD        | -             | Pos. units | DINT  |

Homing Method (6098h)

In the object dictionary you will find the data description of the homing method:

♥ Chap. 15.8 'Homing Function' page 564

PROFIdrive Velocity Mode

## 14.5 PROFIdrive Velocity Mode

In the PROFIdrive velocity mode, the speed is output in accordance with the profile acceleration and profile deceleration, until it reaches the target velocity.

The following figure shows the block diagram of the PROFIdrive velocity mode.

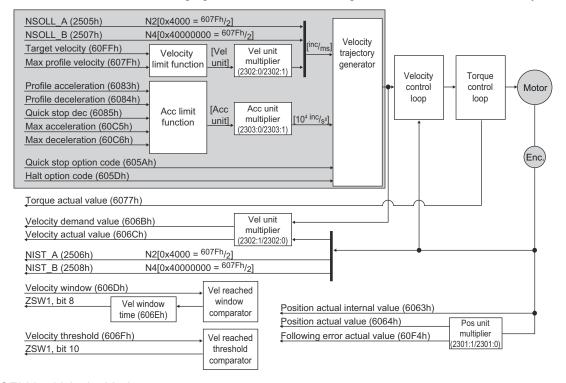

Fig. 367: PROFIdrive Velocity Mode

### **Related Objects**

| Index<br>(hex) | qns | Pn<br>No. | Name                  | Access | PDO Mapping | Default value | Units      | Туре |
|----------------|-----|-----------|-----------------------|--------|-------------|---------------|------------|------|
| 6040h          | 0   | B11       | Controlword 1(STW1)   | RW     | RPZD        | 0             | -          | UINT |
| 6041h          | 0   | B12       | Statusword 1 (ZSW1)   | RO     | TPZD        | 0             | -          | UINT |
| 2503h          | 0   | BB0       | Controlword 2 (STW2)  | RW     | RPZD        | 0             | -          | UINT |
| 2504h          | 0   | BB1       | Statusword 2 (ZSW2)   | RO     | TPZD        | -             | -          | UINT |
| 2505h          | 0   | BB2       | Speed Setpoint A      | RW     | RPZD        | 0             | N2         | INT  |
| 2507h          | 0   | BB4       | Speed Actual Value A  | RO     | TPZD        | 0             | N2         | INT  |
| 60FFh          | 0   | B8E       | Target Velocity       | RW     | RPZD        | 0             | Vel. units | DINT |
| 2506h          | 0   | BB3       | Speed Setpoint B      | RW     | RPZD        | 0             | N4         | DINT |
| 2508h          | 0   | BB6       | Speed Actual Value B  | RO     | TPZD        | 0             | N4         | DINT |
| 606Ch          | 0   | B30       | Velocity Actual Value | RO     | TPZD        | 0             | Vel. units | DINT |
| 6077h          | 0   | B3E       | Torque Actual Value   | RO     | TPZD        | 0             | 0.1 %      | INT  |

PROFIdrive Velocity Mode

| Index<br>(hex) | Sub | Pn No. | <b>Раде</b>                    | Access | PDO Mapping | Default value                                            | Units      | Туре  |
|----------------|-----|--------|--------------------------------|--------|-------------|----------------------------------------------------------|------------|-------|
| 6063h          | 0   | B22    | Position Actual Internal Value | RO     | TPZD        | -                                                        | Inc        | DINT  |
| 6064h          | 0   | B24    | Position Actual Value          | RO     | TPZD        | -                                                        | Pos. units | DINT  |
| 607Fh          | 0   | B4C    | Max. Profile Velocity          | RW     | No          | Max. motor speed                                         | Vel. units | UDINT |
| 6083h          | 0   | B50    | Profile Acceleration           | RW     | RPZD        | 0                                                        | Acc. units | UDINT |
| 6084h          | 0   | B52    | Profile Deceleration           | RW     | RPZD        | 0                                                        | Acc. units | UDINT |
| 6085h          | 0   | B54    | Quick Stop Deceleration        | RW     | RPZD        | Max. motor acceleration                                  | Acc. units | UDINT |
| 60C5h          | 0   | B7C    | Max. Acceleration              | RW     | No          | Max. motor acceleration                                  | Acc. units | UDINT |
| 60C6h          | 0   | B7E    | Max. Deceleration              | RW     | No          | Max. motor acceleration                                  | Acc. units | UDINT |
| 605Ah          | 0   | B13    | Quick Stop Option Code         | RW     | No          | 2 (Slow<br>down on<br>quick stop<br>ramp)                | -          | INT   |
| 605Dh          | 0   | B16    | Halt Option Code               | RW     | No          | 3 (Slow<br>down on<br>Max. Decel-<br>eration<br>(60C6h)) | -          | INT   |
| 606Bh          | 0   | B2E    | Velocity Demand Value          | RO     | TPZD        | 0                                                        | Vel. units | DINT  |
| 606Dh          | 0   | B32    | Velocity Window                | RW     | No          | 0                                                        | Vel. units | UINT  |
| 606Eh          | 0   | B34    | Velocity Window Time           | RW     | No          | 0                                                        | ms         | UINT  |
| 606Fh          | 0   | B35    | Velocity Threshold             | RW     | No          | 0                                                        | Vel. units | UINT  |
| 60F4h          | 0   | B84    | Following Error Actual Value   | RO     | TPZD        | 0                                                        | Pos. units | DINT  |

Torque Limits

## 14.6 Profile Torque Mode

In the Profile Torque Mode, the torque is output up to the *Target Torque* according to the *Torque Slope* setting.

The following figure shows the block diagram of the Profile Torque Mode.

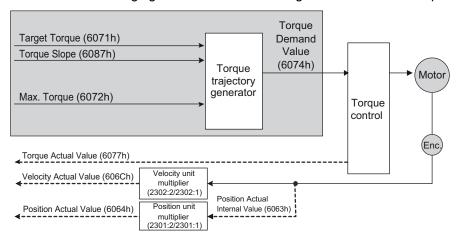

Fig. 368: Profile Torque Mode

### **Related Objects**

| Index<br>(hex) | qns | Pn No. | Name                           | Access | PDO Mapping | Default value     | Units      | Туре  |
|----------------|-----|--------|--------------------------------|--------|-------------|-------------------|------------|-------|
| 6063h          | 0   | B22    | Position Actual Internal Value | RO     | TPZD        | -                 | Inc        | DINT  |
| 6064h          | 0   | B24    | Position Actual Value          | RO     | TPZD        | -                 | Pos. units | DINT  |
| 606Ch          | 0   | B30    | Velocity Actual Value          | RO     | TPZD        | -                 | Inc        | DINT  |
| 6071h          | 0   | B36    | Target Torque                  | RW     | RPZD        | 0                 | 0.1%*      | INT   |
| 6072h          | 0   | B38    | Max. Torque                    | RW     | No          | Max. motor torque | 0.1%*      | UINT  |
| 6074h          | 0   | ВЗА    | Torque Demand Value            | RO     | TPZD        | 0                 | 0.1%*      | INT   |
| 6077h          | 0   | B3E    | Torque Actual Value            | RO     | TPZD        | 0                 | 0.1%*      | INT   |
| 6087h          | 0   | B56    | Torque Slope                   | RW     | RPZD        | 0                 | 0.1%/s*    | UDINT |

<sup>\*</sup> The rated motor torque is 100%.

## 14.7 Torque Limits

The following figure shows the block diagram for the torque limits. The torque is limited by the lowest limit value.

Digital Inputs and Outputs

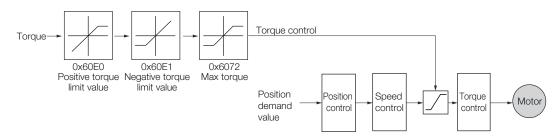

Fig. 369: Torque Limits

### **Related Objects**

| Index<br>(hex) | Sub | Pn No. | Name                           | Access | PDO Mapping | Default value     | Units | Туре |
|----------------|-----|--------|--------------------------------|--------|-------------|-------------------|-------|------|
| 6072h          | 0   | B38    | Max. Torque                    | RW     | No          | Max. motor torque | 0.1%* | UINT |
| 60E0h          | 0   | B80    | Positive Torque Limit Value    | RW     | RPZD        | Max. motor torque | 0.1%* | UINT |
| 60E1h          | 0   | B82    | Negative Torque Limit<br>Value | RW     | RPZD        | Max. motor torque | 0.1%* | UINT |

<sup>\*</sup> The rated motor torque is 100%.

## 14.8 Digital Inputs and Outputs

The *Digital Inputs* and *Digital Outputs* are used to control the I/O signals of the CN1 connector on the SERVOPACK.

### **Related Objects**

| Index<br>(hex) | gns | Pn No. | <b>ма</b>       | Access | PDO Mapping | Default value | Units | Туре |
|----------------|-----|--------|-----------------|--------|-------------|---------------|-------|------|
| 2521h          | 0   | BC0    | Digital Inputs  | RO     | TPZD        | -             | -     | UINT |
| 2522h          | 0   | BC1    | Digital Outputs | RW     | RPZD        | 0             | -     | UINT |

Touch Probe Function

### 14.9 Touch Probe Function

The SERVOPACK provides two fast touch probe inputs. The Touch Probe function allows the user to record the actual position of the connected motor at the time of a digital trigger event (e.g. signal edge at the touch probe input) and makes this value *immediately* available to the controller. The actual position is then further processed by the controller, depending on the control system.

# Sample application: Feed-to-length

A feed-to-length application is one where a specific amount of material is to be fed a known distance and stopped, then followed by another process. There are no stipulations on the size and type of material, and no limitations on the following process once the material has been fed.

Materials range from fine gauge wire, to slabs of steel, to sheets of plastic. Post-feed processes include cutting, welding, scoring, and stamping, to name a few. Common methods of feeding material in a feed-to-length application include the use of conveyors or pinch rolls. The walking beam approach is also used, while another approach uses a gripper to pull the product to the desired length.

Applications which can benefit from the Touch Probe function are cut-to-length, vertical form fill and seal machines that do not require camming, paper cutting, wire cutting, stamping, and any other high speed application where moves are based on high speed registration.

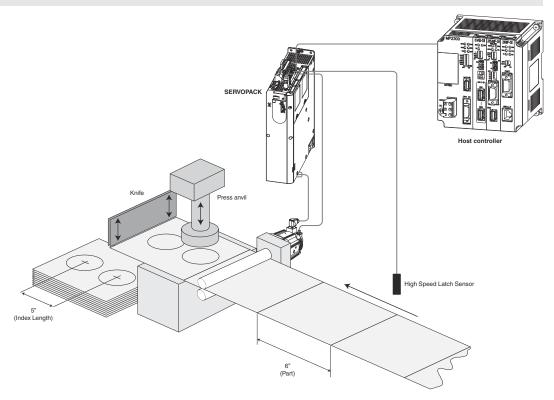

Fig. 370: Feed-to-length sample application - Stamping

You can latch the feedback position with the following trigger events.

- Trigger with touch probe 1 input (Probe 1 Latch Input (/EXT1) signal)
- Trigger with touch probe 2 input (Probe 2 Latch Input (/EXT2) signal)
- Trigger with encoder zero signal (phase C)

The following two touch probe latches can be used at the same time.

**Touch Probe Function** 

- Touch Probe 1 Latch
  - Latch control object: 60B8h (bits 0 to 7)
  - Latch status object: 60B9h (bits 0 to 7)
  - The latched position is always stored in Touch Probe 1 Position Value (60BAh).
  - Trigger signal: Encoder zero signal or /EXT1 signal
- Touch Probe 2 Latch
  - Latch control object: 60B8h (bits 8 to 15)
  - Latch status object: 60B9h (bits 8 to 15)
  - The latched position is always stored in Touch Probe 2 Position Value (60BCh).
  - Trigger signal: /EXT2 signal

You can change the connector pin assignments and the /EXT1 and /EXT2 signal logic in the Probe 1 Latch Input Signal parameter (Pn511 =  $\square\square$ X $\square$ ) and the Probe 2 Latch Input Signal parameter (Pn511 =  $\square$ X $\square$ ).

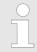

Touch probe 1 cannot be used during homing. If touch probe 1 was already active, it will be switched OFF.

### **Related Objects**

| Index<br>(hex) | gns | Pa<br>No. | Name                         | Access | PDO Mapping | Default value | Units     | Туре |
|----------------|-----|-----------|------------------------------|--------|-------------|---------------|-----------|------|
| 60B8h          | 0   | B64       | Touch Probe Function         | RW     | RPZD        | 0             | -         | UINT |
| 60B9h          | 0   | B66       | Touch Probe Status           | RO     | TPZD        | 0             | -         | UINT |
| 60BAh          | 0   | B68       | Touch Probe 1 Position Value | RO     | TPZD        | -             | Pos. unit | DINT |
| 60BCh          | 0   | B6A       | Touch Probe 2 Position Value | RO     | TPZD        | -             | Pos. unit | DINT |

### **Example of Execution Procedure for a Touch Probe**

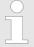

60B8h bit 2/10 cannot be changed after 60B8h bit 4/12 was set to 1.

Single Trigger Mode (60B8h bit 1 = 0 or bit 9 = 0)

Fully-closed Loop Control

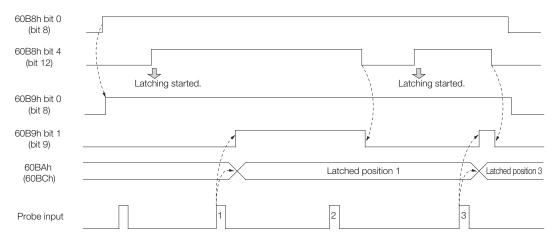

Fig. 371: Execution Procedure for a Touch Probe - Single Trigger Mode

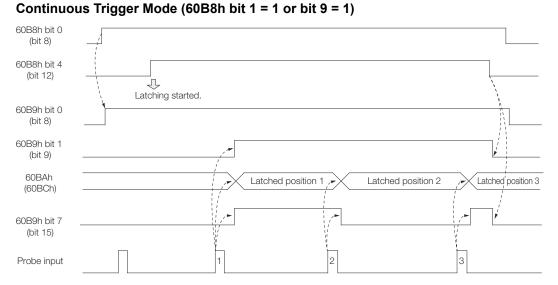

Fig. 372: Execution Procedure for a Touch Probe - Continuous Trigger Mode

## 14.10 Fully-closed Loop Control

The following figure shows the block diagram for the fully-closed loop control.

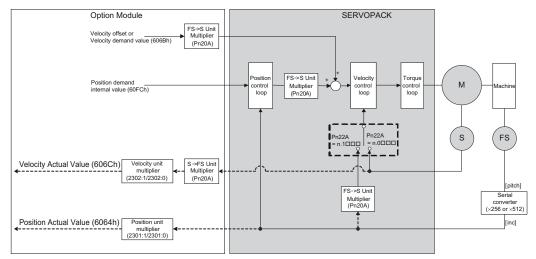

Fig. 373: Fully-closed Loop Control

Get/Set SERVOPACK Parameter Functionality

### **Setting Parameters**

The basic setting procedure for the related parameters is given in the following table.

| Step | Description                                                                   | Parameter Setting                                                   |
|------|-------------------------------------------------------------------------------|---------------------------------------------------------------------|
| 1    | Set the speed feedback method to use during fully-closed loop control.        | Fully-closed Control Selections (Pn22A)                             |
| 2    | Set the motor rotation direction.                                             | Rotation Direction Selection (Pn000 = $n.\Box\Box\Box X$ )          |
|      |                                                                               | External Encoder Usage (Pn002 = n.X□□□)                             |
| 3    | Set the number of pitches (cycles) of the sine wave for the external encoder. | Number of External Scale Pitches (Pn20A)                            |
| 4    | Set the position reference unit (electronic gear).                            | Position User Unit (2301h)                                          |
| 5    | Set the alarm detection level for the external encoder.                       | Motor-Load Position Deviation Over-<br>flow Detection Level (Pn51B) |
|      |                                                                               | Multiplier per Fully-closed Rotation (Pn52A)                        |

## 14.11 Get/Set SERVOPACK Parameter Functionality

Internal SERVOPACK parameters (Pn□□□) *♦ Chap. 17.2.2 'List of Parameters'* page 661 can be read or written with PROFINET Communications.

## Get SERVOPACK Parameter

Reading internal Servo parameter. In order to read SERVOPACK parameter do the following:

- Write parameter number to object "Get Parameter Parameter Identify" (2100h)
- Read the value from object "Get Parameter Parameter Value" (2101h)

### **Related Objects**

| Index<br>(hex) | Sub | Pn No. | Маже                               | Access | PDO Mapping | Default value | Units | Туре |
|----------------|-----|--------|------------------------------------|--------|-------------|---------------|-------|------|
| 2100h          | 0   |        | Get Parameter - Parameter Identify | RW     | No          | FFFFh         | -     | UINT |
| 2101h          | 0   |        | Get Parameter - Parameter Value    | RO     | No          | 0             | -     | DINT |

# Set SERVOPACK Parameter

Setting / Writing internal Servo parameter. In order to set Servo parameter do the following:

- Write parameter number to object "Set Parameter Parameter Identify" (2102h)
- Write the value into object "Set Parameter Parameter Value" (2103h)

Get/Set SERVOPACK Parameter Functionality

## **Related Objects**

| Index<br>(hex) | Sub | Pn No. | <b>Р</b> аше                       | Access | PDO Mapping | Default value | Units | Туре |
|----------------|-----|--------|------------------------------------|--------|-------------|---------------|-------|------|
| 2102h          | 0   |        | Set Parameter - Parameter Identify | RW     | No          | FFFFh         | -     | UINT |
| 2103h          | 0   |        | Set Parameter - Parameter Value    | RW     | No          | 0             | -     | DINT |

## 15 Object Dictionary

## 15.1 Overview

This chapter provides tables of the objects that are supported by a PROFINET SERVO-PACK. Each object is described.

## 15.2 Object Dictionary List

The following table lists the dictionary objects.

| Functional Classification | Object Name                                          | Index<br>(hex) | Index<br>(dec) | PNU<br>(dec) | Refer to                                                          |
|---------------------------|------------------------------------------------------|----------------|----------------|--------------|-------------------------------------------------------------------|
| General Objects           | Drive Unit Identification                            |                |                | 964          | ⇔ 'Drive Unit Identification' page 527                            |
|                           | Profile Identification Number                        |                |                | 965          | 'Profile Identification Number' page 527                          |
|                           | Drive Reset                                          |                |                | 972          | ∜ 'Drive Reset' page 528                                          |
|                           | Base Mode Parameter Access<br>Service Identification |                |                | 974          | ⇔ 'Base Mode Parameter Access<br>Service Identification' page 529 |
|                           | DO Identification                                    |                |                | 975          | & 'DO Identification' page 530                                    |
|                           | Load Device Parameter Set                            |                |                | 976          | ⇔ 'Load Device Parameter Set' page 531                            |
|                           | Transfer in Non-volatile Memory (global)             |                |                | 977          | 'Transfer in Non-volatile Memory (global)' page 531               |
|                           | Name of Station                                      |                | 61000          |              | ∜ 'Name of Station' page 532                                      |
|                           | IP of Station                                        |                | 61001          |              | ∜ 'Ip of Station' page 532                                        |
|                           | MAC of Station                                       |                | 61002          |              | ∜ 'Mac of Station' page 532                                       |
|                           | Standard Gateway of Station                          |                | 61003          |              |                                                                   |
|                           | Subnet Mask of Station                               |                | 61004          |              | ⇔ 'Subnet Mask of Station' page 532                               |
| Communication Objects     | DO IO Data Configuring (Setpoint Telegram)           |                |                | 915          | ⇔ 'DO IO Data Configuring (Setpoint Telegram)' page 533           |
|                           | DO IO Data Configuring (Actual Value Telegram)       |                |                | 916          | ⇔ 'DO IO Data Configuring (Actual Value Telegram)' page 533       |
|                           | Telegram Selection                                   |                |                | 922          | & 'Telegram Selection' page 533                                   |
|                           | List of all Parameters for Signals                   |                |                | 923          | ⇔ 'List of All Parameters for Signals' page 534                   |
|                           | Sign-Of-Life Failures                                |                |                | 925          | ∜ 'Sign-Of-Life Failures' page 534                                |
|                           | PROFIdrive Operating Mode                            |                |                | 930          |                                                                   |
|                           | Fault Message Counter                                |                |                | 944          | ⋄ 'Fault Message Counter' page 535                                |
|                           | Fault Number                                         |                |                | 947          | ∜ 'Fault Number' page 535                                         |

| Functional Classification        | Object Name                        | Index<br>(hex) | Index<br>(dec) | PNU<br>(dec)  | Refer to                                        |
|----------------------------------|------------------------------------|----------------|----------------|---------------|-------------------------------------------------|
|                                  | Fault Situation Counter            |                |                | 952           |                                                 |
|                                  | Number List of Defined Parameter   |                |                | 980 to<br>989 | ∜ 'Number List of Defined Parameter' page 536   |
| Manufacturer<br>Specific Objects | Get Parameter - Parameter Identify | 2100h          |                |               | ⇔ 'Get Parameter - Parameter Identify' page 537 |
|                                  | Get Parameter - Parameter Value    | 2101h          |                |               | ⇔ 'Get Parameter - Parameter Value' page 537    |
|                                  | Set Parameter - Parameter Identify | 2102h          |                |               | ⇔ 'Set Parameter - Parameter Identify' page 538 |
|                                  | Set Parameter - Parameter Value    | 2103h          |                |               | ⇔ 'Set Parameter - Parameter Value' page 538    |
|                                  | User Parameter Configuration       | 2300h          |                |               | "User Parameter Configuration" page 539         |
|                                  | Position User Unit                 | 2301h          |                |               |                                                 |
|                                  | Velocity User Unit                 | 2302h          |                |               | ∜ 'Velocity User Unit' page 540                 |
|                                  | Acceleration User Unit             | 2303h          |                |               |                                                 |
|                                  | Max. Motor Speed                   | 2312h          |                |               | ∜ 'Max. Motor Speed' page 541                   |
|                                  | Max. Motor Acceleration            | 2313h          |                |               | ⇔ 'Max. Motor Acceleration' page 541            |
|                                  | Max. Motor Torque                  | 2314h          |                |               | & 'Max. Motor Torque' page 542                  |
| Device Control                   | Error Code                         | 603Fh          |                |               | ∜ 'Error Code' page 543                         |
|                                  | Controlword (STW1)                 | 6040h          |                |               | ∜ 'Controlword (STW1)' page 543                 |
|                                  | Statusword (ZSW1)                  | 6041h          |                |               | ∜ 'Statusword (ZSW1)' page 546                  |
|                                  | Quick Stop Option Code             | 605Ah          |                |               |                                                 |
|                                  | Halt Option Code                   | 605Dh          |                |               | ∜ 'Halt Option Code' page 551                   |
|                                  | Fault Reaction Option Code         | 605Eh          |                |               | ⇔ 'Fault Reaction Option Code' page 551         |
|                                  | Modes of Operation                 | 6060h          |                |               | ∜ 'Modes of Operation' page 552                 |
|                                  | Modes of Operation Display         | 6061h          |                |               | ⋄ 'Modes of Operation Display' page 553         |
|                                  | Controlword 2 (STW2)               | 2503h          |                |               | ⇔ 'Controlword 2 (STW2)' page 553               |
|                                  | Statusword 2 (ZSW2)                | 2504h          |                |               | ∜ 'Statusword 2 (ZSW2)' page 554                |
| PROFIdrive<br>Position Mode      | Position Range Limit Designation   | 2400h          |                |               | ⇔ 'Position Range Limit Designation' page 555   |
|                                  | Target Position in Range           | 2401h          |                |               |                                                 |

| Functional Classification | Object Name                           | Index<br>(hex) | Index<br>(dec) | PNU<br>(dec) | Refer to                                           |
|---------------------------|---------------------------------------|----------------|----------------|--------------|----------------------------------------------------|
|                           | Actual Position in Range              | 2402h          |                |              | ♦ 'Actual Position in Range'<br>page 555           |
|                           | Traversing Block Selection (SAT-ZANW) | 2532h          |                |              | ∜ 'Traversing Block Selection (SAT-ZANW)' page 556 |
|                           | Actual Traversing Block (AKT-SATZ)    | 2533h          |                |              | ⇔ 'Actual Traversing Block (AKT-SATZ)' page 556    |
|                           | MDI Acceleration (MDI_ACC)            | 2536h          |                |              |                                                    |
|                           | MDI Deceleration (MDI_DEC)            | 2537h          |                |              | ⋄ 'MDI Deceleration (MDI_DEC)' page 557            |
|                           | MDI Mode (MDI_MOD)                    | 2538h          |                |              |                                                    |
|                           | Traversing Block Task Mode            | 2610h          |                |              | 'Traversing Block Task Mode' page 558              |
|                           | Traversing Block Target Position      | 2611h          |                |              | 'Traversing Block Target Position' page 558        |
|                           | Traversing Block Profile Velocity     | 2612h          |                |              | 'Traversing Block Profile Velocity' page 558       |
|                           | Traversing Block Profile Acceleration | 2613h          |                |              | 'Traversing Block Profile Acceleration' page 559   |
|                           | Traversing Block Profile Deceleration | 2614h          |                |              | 'Traversing Block Profile Deceleration' page 559   |
|                           | Target Position (MDI_TARPOS)          | 607Ah          |                |              | ∜ 'Target Position' page 559                       |
|                           | Position Range Limit                  | 607Bh          |                |              | % 'Position Range Limit' page 560                  |
|                           | Software Position Limit               | 607Dh          |                |              | ♦ 'Software Position Limit' page 561               |
|                           | Max. Profile Velocity                 | 607Fh          |                |              | ∜ 'Max. Profile Velocity' page 561                 |
|                           | Profile Velocity (MDI_VELOCITY)       | 6081h          |                |              | % 'Profile Velocity' page 562                      |
|                           | Profile Acceleration                  | 6083h          |                |              | % 'Profile Acceleration' page 562                  |
|                           | Profile Deceleration                  | 6084h          |                |              | ∜ 'Profile Deceleration' page 562                  |
|                           | Quick Stop Deceleration               | 6085h          |                |              | ♦ 'Quick Stop Deceleration' page 562               |
|                           | Max. Acceleration                     | 60C5h          |                |              | ∜ 'Max. Acceleration' page 563                     |
|                           | Max. Deceleration                     | 60C6h          |                |              | ∜ 'Max. Deceleration' page 563                     |
| Homing Func-              | Home Offset                           | 607Ch          |                |              | ∜ 'Home Offset' page 564                           |
| tion                      | Homing Method                         | 6098h          |                |              | ∜ 'Homing Method' page 564                         |
|                           | Homing Speeds                         | 6099h          |                |              | ∜ 'Homing Speeds' page 566                         |
|                           | Homing Acceleration                   | 609Ah          |                |              | ∜ 'Homing Acceleration' page 566                   |
| Position Control Function | Position Demand Value                 | 6062h          |                |              | ♦ 'Position Demand Value'<br>page 567              |
|                           | Position Actual Internal Value        | 6063h          |                |              | ☼ 'Position Actual Internal Value'<br>page 567     |

| Functional Classification   | Object Name                    | Index<br>(hex) | Index<br>(dec) | PNU<br>(dec) | Refer to                                      |
|-----------------------------|--------------------------------|----------------|----------------|--------------|-----------------------------------------------|
|                             | Position Actual Value          | 6064h          |                |              | 'Position Actual Value'     page 567          |
|                             | Following Error Window         | 6065h          |                |              | ♦ 'Following Error Window' page 567           |
|                             | Following Error Time Out       | 6066h          |                |              | ♦ 'Following Error Time Out' page 567         |
|                             | Position Window                | 6067h          |                |              | ∜ 'Position Window' page 568                  |
|                             | Position Window Time           | 6068h          |                |              | ♦ 'Position Window Time'<br>page 568          |
|                             | Following Error Actual Value   | 60F4h          |                |              |                                               |
|                             | Position Demand Internal Value | 60FCh          |                |              | "Position Demand Internal Value" page 568     |
| PROFIdrive<br>Velocity Mode | Speed Setpoint A (NSOLL_A)     | 2505h          |                |              | ∜ 'Speed Setpoint A (NSOLL_A)' page 569       |
|                             | Speed Actual Value A (NIST_A)  | 2506h          |                |              | ∜ 'Speed Actual Value A (NIST_A)' page 569    |
|                             | Speed Setpoint B (NSOLL_B)     | 2507h          |                |              | ∜ 'Speed Setpoint B (NSOLL_B)' page 569       |
|                             | Speed Actual Value B (NIST_B)  | 2508h          |                |              | ∜ 'Speed Actual Value B (NIST_B)' page 569    |
|                             | Velocity Demand Value          | 606Bh          |                |              | ♦ 'Velocity Demand Value'<br>page 570         |
|                             | Velocity Actual Value          | 606Ch          |                |              | ♦ 'Velocity Actual Value'<br>page 570         |
|                             | Velocity Window                | 606Dh          |                |              | ∜ 'Velocity Window' page 570                  |
|                             | Velocity Window Time           | 606Eh          |                |              | ♦ 'Velocity Window Time' page 570             |
|                             | Velocity Threshold             | 606Fh          |                |              | ∜ 'Velocity Threshold' page 570               |
|                             | Target Velocity                | 60FFh          |                |              | ∜ 'Target Velocity' page 571                  |
| Profile Torque              | Target Torque                  | 6071h          |                |              | ∜ 'Target Torque' page 572                    |
| Mode                        | Max. Torque                    | 6072h          |                |              | ∜ 'Max. Torque' page 572                      |
|                             | Torque Demand Value            | 6074h          |                |              | ♦ 'Torque Demand Value'<br>page 572           |
|                             | Torque Actual Value            | 6077h          |                |              | ∜ 'Torque Actual Value' page 572              |
|                             | Torque Slope                   | 6087h          |                |              | ∜ 'Torque Slope' page 573                     |
|                             | Positive Torque Limit Value    | 60E0h          |                |              | ♦ 'Positive Torque Limit Value'<br>page 573   |
|                             | Negative Torque Limit Value    | 60E1h          |                |              | 'Negative Torque Limit Value' page 573        |
| Touch Probe Function        | Touch Probe Function           | 60B8h          |                |              | ♦ Chap. 15.12 'Touch Probe Function' page 574 |

| Functional Classification  | Object Name                  | Index<br>(hex) | Index<br>(dec) | PNU<br>(dec) | Refer to                                  |
|----------------------------|------------------------------|----------------|----------------|--------------|-------------------------------------------|
|                            | Touch Probe Status           | 60B9h          |                |              | ∜ 'Touch Probe Status' page 575           |
|                            | Touch Probe 1 Position Value | 60BAh          |                |              | ⇔ 'Touch Probe 1 Position Value' page 576 |
|                            | Touch Probe 2 Position Value | 60BCh          |                |              | ⇔ 'Touch Probe 2 Position Value' page 576 |
| Digital Inputs/<br>Outputs | Digital Inputs               | 2521h          |                |              | ⇔ 'Digital Inputs' page 577               |
|                            | Digital Outputs              | 2522h          |                |              | ∜ 'Digital Outputs' page 578              |

## 15.3 General Objects

### **Drive Unit Identification**

All data for Drive Unit identification is included under this parameter, and is made available to the identify service.

| PNU<br>(dec) | Name                      | Data Type     | Access | PDO Map-<br>ping | Value | Saving to EEPROM |
|--------------|---------------------------|---------------|--------|------------------|-------|------------------|
| 964          | Drive Unit Identification | Array UINT[5] | RO     | No               | -     | No               |

### **Data Description**

| Sub-<br>index | Contents                        | Value                                            | Comments                                                 |
|---------------|---------------------------------|--------------------------------------------------|----------------------------------------------------------|
| 0             | Manufacturer                    | 0111h                                            | YASKAWA Vendor ID                                        |
| 1             | Drive Unit type                 | 0251h<br>[Sigma-7<br>200 V]<br>0252h<br>[Sigma-7 | In this area, the type (ID) of the SERVO-PACK is stored. |
|               |                                 | 400 V]                                           |                                                          |
| 2             | Version (Software)              |                                                  | xxyy (decimal) 0201 ⇒ Version 2.1                        |
| 3             | Firmware date (year)            |                                                  | yyyy (decimal) 2019 ⇒ year 2019                          |
| 4             | Firmware date (day/ month)      |                                                  | ddmm (decimal) 1501 ⇒ 15th of January                    |
| 5             | Number of Drive<br>Objects (DO) | 0001h                                            |                                                          |

# **Profile Identification Number**

Displays the PROFIdrive profile number and profile version.

| PNU<br>(dec) | Name                          | Data Type | Access | PDO Map-<br>ping | Value | Saving to EEPROM |
|--------------|-------------------------------|-----------|--------|------------------|-------|------------------|
| 965          | Profile Identification Number | OS[2]     | RO     | No               | 0329h | No               |

### **Data Description**

| Byte | Contents        | Value | Comments           |
|------|-----------------|-------|--------------------|
| 1    | Profile number  | 03h   | PROFIdrive profile |
| 2    | Profile version | 29h   | Version 4.1        |

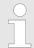

When the parameter is read via PROFIdrive, the Octet String 2 data type applies.

### **Drive Reset**

Reset of whole drive unit.

| PNU<br>(dec) | Name        | Data Type | Access | PDO Map-<br>ping | Value               | Saving to EEPROM |
|--------------|-------------|-----------|--------|------------------|---------------------|------------------|
| 972          | Drive Reset | UINT      | RW     | No               | 0 to 1 (default: 0) | No               |

### **Data Description**

| Parameter value | Meaning                                  |
|-----------------|------------------------------------------|
| 0               | Initial status (or status after a reset) |
| 1               | Power-on reset (initiation)              |

The reset is possible using the optional parameter PNU 972 in the following manner: The reset is initiated by write accessing PNU 972 = 1.

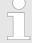

The write access to PNU 972 (with value 1) results in a drive reset and therefore from the perspective of the Controller in a Drive Unit failure. It cannot be guaranteed that the positive acknowledgement is still sent in time from the Drive Unit or received from the Controller.

Base Mode Parameter Access Service IdentificaDescription of the features of the Base Mode Parameter Access service.

| PNU<br>(dec) | Name                                                      | Data Type  | Access | PDO Map-<br>ping | Value | Saving to EEPROM |
|--------------|-----------------------------------------------------------|------------|--------|------------------|-------|------------------|
| 974          | Base Mode Parameter<br>Access Service Identifica-<br>tion | Array UINT | RO     | No               | -     | No               |

## **Data Description**

| Sub-<br>index | Contents                                                      | Value | Comments                                                                                                    |
|---------------|---------------------------------------------------------------|-------|----------------------------------------------------------------------------------------------------|
| 0             | Max. block length                                             | 240   | Maximum block length in byte, for the parameter request and response block, which is supported by the parameter manager                                                                                             |
| 1             | Max. number of parameter requests per multi-parameter request | 39    |                                                                                                    |
| 2             | Max. latency per request (n x 10 ms)                          | 0     | Maximum latency time for the processing of a parameter request (time between request and response without time consumed on the communication line for a worst case scenario).                                       |
|               |                                                               |       | The latency time is calculated by multiplication of the value in this subindex with 10 ms.                                                                                                    |
|               |                                                               |       | A value = 0 indicates that there is no specification available. Note that the maximum latency time per request also includes additional time consumed for a multi-parameter request (of max. number of parameters). |

### **DO Identification**

All data for DO identification is included under this parameter, and is made available to the identify service.

| PNU<br>(dec) | Name              | Data Type  | Access | PDO Map-<br>ping | Value | Saving to EEPROM |
|--------------|-------------------|------------|--------|------------------|-------|------------------|
| 975          | DO Identification | Array UINT | RO     | No               | -     | No               |

## **Data Description**

| Sub-<br>index | Contents                                     | Value | Comments                              |
|---------------|----------------------------------------------|-------|---------------------------------------|
| 0             | Manufacturer                                 | 0111h | YASKAWA Vendor ID                     |
| 1             | DO type                                      | 0000h |                                       |
| 2             | Version (Software)                           |       | xxyy (decimal) 0201> Version 2.1      |
| 3             | Firmware date (year)                         |       | yyyy (decimal) 2019> Year 2019        |
| 4             | Firmware date (day/ month)                   |       | ddmm (decimal) 1501> 15th of January  |
| 5             | PROFIdrive DO<br>type class (struc-<br>ture) | 0001h | Axis                                  |
| 6             | PROFIdrive DO sub class 1                    | 0005h | Application Classes 1 and 3 supported |
| 7             | Drive object ID (DO-ID)                      | 0001h |                                       |

## Load Device Parameter Set

Set the whole DU parameter set to default values.

| PNU<br>(dec) | Name                      | Data Type | Access | PDO Map-<br>ping | Value               | Saving to EEPROM |
|--------------|---------------------------|-----------|--------|------------------|---------------------|------------------|
| 976          | Load Device Parameter Set | UINT      | RW     | No               | 0 to 1 (default: 0) | No               |

### **Data Description**

| Parameter value | Meaning                                                                                                    |
|-----------------|----------------------------------------------------------------------------------------------------|
| 0               | Inactive                                                                                                    |
| 1               | Resetting the communication parameters $(2\Box\Box\Box h)$ and application parameters $(6\Box\Box\Box h)$ to factory settings. After saving a data set parameter 976 is reset to 0. |

PNU 976 is used to reset the communication parameters ( $2\square\square\square h$ ) and application parameters ( $6\square\square\square h$ ) to the factory setting.

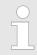

The default values are set as valid after the SGM7S SERVOPACK has been reset or power cycled.

# Transfer in Non-volatile Memory (global)

Store the whole DU parameter set to a non volatile memory.

| PNU<br>(dec) | Name                                     | Data Type | Access | PDO Map-<br>ping | Value                  | Saving to EEPROM |
|--------------|------------------------------------------|-----------|--------|------------------|------------------------|------------------|
| 977          | Transfer in Non-volatile Memory (global) | UINT      | RW     | No               | 0 to 1<br>(default: 0) | No               |

### **Data Description**

| Value | Comments                                                                                                    |
|-------|----------------------------------------------------------------------------------------------------|
| 0     | Inactive                                                                                                    |
| 1     | Actual communication parameters ( $2\Box\Box\Box$ h and application parameters ( $6\Box\Box\Box$ h) of the device are saved in non-volatile memory. |
|       | After saving a data set, parameter 977 is reset to 0.                                                                                               |

All communication parameters ( $2\square\square\square$ h and application parameters ( $6\square\square\square$ h)., i.e. parameters of all axes and the global parameters are saved with this parameter.

### Name of Station

This read only parameter contains the Name of Station for the PROFINET IO Network Interface, which is related to this Drive Unit. This is an additional service parallel to the standard PROFINET IO mechanism, which makes the Name of Station also accessible via PROFIdrive Parameter Access.

| PNU<br>(dec) | Name            | Data Type | Access | PDO Map-<br>ping | Value | Saving to EEPROM |
|--------------|-----------------|-----------|--------|------------------|-------|------------------|
| 61000        | Name of Station | OS[240]   | RO     | No               | -     | Yes              |

### Ip of Station

This read only parameter contains the IP Address of the Station for the PROFINET IO Network Interface, which is related to this Drive Unit. This is an additional service parallel to the standard PROFINET IO mechanism, which makes the IP Address of Station also accessible via PROFIdrive Parameter Access.

| PNU<br>(dec) | Name          | Data Type | Access | PDO Map-<br>ping | Value | Saving to EEPROM |
|--------------|---------------|-----------|--------|------------------|-------|------------------|
| 61001        | Ip of Station | OS[4]     | RO     | No               | -     | Yes              |

#### **Mac of Station**

This read only parameter contains the MAC Address of the Station for the PROFINET IO Network Interface, which is related to this Drive Unit. This is an additional service parallel to the standard PROFINET IO mechanism, which makes the MAC Address of Station also accessible via PROFIdrive Parameter Access.

| PNU<br>(dec) | Name           | Data Type | Access | PDO Map-<br>ping | Value | Saving to EEPROM |
|--------------|----------------|-----------|--------|------------------|-------|------------------|
| 61002        | Mac of Station | OS[6]     | RO     | No               | -     | Yes              |

## Standard Gateway of Station

This read only parameter contains the Next Default Gateway for the Station for the PROFINET IO Network Interface, which is related to this Drive Unit. This is an additional service parallel to the standard PROFINET IO mechanism, which makes the Next Default Gateway of the Station also accessible via PROFIdrive Parameter Access.

| PNU<br>(dec) | Name                        | Data Type | Access | PDO Map-<br>ping | Value | Saving to EEPROM |
|--------------|-----------------------------|-----------|--------|------------------|-------|------------------|
| 61003        | Standard Gateway of Station | OS[4]     | RO     | No               | -     | Yes              |

#### **Subnet Mask of Station**

This read only parameter contains the Subnet Mask of the Station for the PROFINET IO Network Interface, which is related to this Drive Unit. This is an additional service parallel to the standard PROFINET IO mechanism, which makes the Subnet Mask of the PROFINET interface also accessible via PROFIdrive Parameter Access.

| PNU<br>(dec) | Name                   | Data Type | Access | PDO Map-<br>ping | Value | Saving to EEPROM |
|--------------|------------------------|-----------|--------|------------------|-------|------------------|
| 61004        | Subnet Mask of Station | OS[4]     | RO     | No               | -     | Yes              |

## 15.4 Communication Objects

# DO IO Data Configuring (Setpoint Telegram)

The number n of array elements corresponds to the number of DO IO Data in the set point telegram.

| PNU<br>(dec) | Name                                       | Data Type      | Access | PDO Map-<br>ping | Value                | Saving to EEPROM |
|--------------|--------------------------------------------|----------------|--------|------------------|----------------------|------------------|
| 915          | DO IO Data Configuring (Setpoint Telegram) | Array UINT[16] | RW     | No               | UINT<br>(default: 0) | Yes              |

# DO IO Data Configuring (Actual Value Telegram)

The number n of the array elements corresponds to the number of DO IO Data in the actual value telegram.

| PNU<br>(dec) | Name                                           | Data Type      | Access | PDO Map-<br>ping | Value                | Saving to EEPROM |
|--------------|------------------------------------------------|----------------|--------|------------------|----------------------|------------------|
| 916          | DO IO Data Configuring (Actual Value Telegram) | Array UINT[16] | RW     | No               | UINT<br>(default: 0) | Yes              |

### **Telegram Selection**

Sets the send and receive telegram.

| PNU<br>(dec) | Name               | Data Type | Access | PDO Map-<br>ping | Value                    | Saving to EEPROM |
|--------------|--------------------|-----------|--------|------------------|--------------------------|------------------|
| 922          | Telegram Selection | UINT      | RW     | No               | 0 to 999<br>(default: 1) | Yes              |

The IO Data telegram can be determined by selecting pre-defined standard or manufacturer specific telegram number from the following table.

#### **Data Description**

| Value | Comments                                                              |
|-------|-----------------------------------------------------------------------|
| 0     | Telegram may be freely configured (P915[x], P916[x])                  |
| 1     | Standard telegram 1: Speed mode                                       |
| 2     | Standard telegram 2: Speed mode                                       |
| 7     | Standard telegram 7: positioning interface (program submode)          |
| 9     | Standard telegram 9: positioning interface (program plus MDI submode) |
| 100   | YASKAWA telegram 100                                                  |
| 999   | Free configurable telegram 999                                        |

If PNU 922 is changed to 0, the previous setting of P915[x], P916[x] is kept and the signals configuration is allowed by setting P915[x], P916[x] with the desired signals. Note that the previous setting of P915[x], P916[x] is "0" by default. Activating the telegram and validity check is done by setting PNU 922 = 999.

# List of All Parameters for Signals

Using parameter 923 [Signal number], an assignment is made between the signal numbers and the associated manufacturer-specific parameter numbers. The array index is the number of the signal. Array indices 1 to 99 consist of the standard signals defined in the profile array indices 100 to 65535 containing the device-specific signals if they are defined.

| PNU<br>(dec) | Name                               | Data Type     | Access | PDO Map-<br>ping | Value                                   | Saving to EEPROM |
|--------------|------------------------------------|---------------|--------|------------------|-----------------------------------------|------------------|
| 923          | List of All Parameters for Signals | Array UINT[n] | RO     | No               | Chap. 13.7 'IO Data Sig- nals' page 497 | No               |

### **Data Description**

| Value  | Comments                                                                                                    |
|--------|----------------------------------------------------------------------------------------------------|
| 923[y] | List of all the parameters for signals (y = signal number)                                                    |
|        | The following is valid for parameter 923[y]:                                                                  |
|        | There is an entry for all standard signals which the device supports and for<br>the device- specific signals. |
|        | Standard signals which are not supported are identified with the entry 0.                                     |
|        | Gaps between device-specific signal numbers are filled with zeros.                                            |

### Sign-Of-Life Failures

Sets the number of tolerated consecutive sign-of-life errors of the clock-cycle synchronous master.

| PNU<br>(dec) | Name                  | Data Type | Access | PDO Map-<br>ping | Value                | Saving to EEPROM |
|--------------|-----------------------|-----------|--------|------------------|----------------------|------------------|
| 925          | Sign-Of-Life Failures | UINT      | RW     | No               | UINT<br>(default: 1) | Yes              |

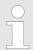

Optionally with value FFFFh the life sign monitoring may be switched off (for test purpose).

# PROFIdrive Operating Mode

This is used to designate the operating mode. Depending on the type of device this parameter is preset by the manufacturer. All numerical values with bit 15 (MSB) = 1 designate manufacturer-specific modes.

| PNU<br>(dec) | Name                      | Data Type | Access | PDO Map-<br>ping | Value                       | Saving to EEPROM |
|--------------|---------------------------|-----------|--------|------------------|-----------------------------|------------------|
| 930          | PROFIdrive Operating Mode | UINT      | RO     | No               | UINT<br>(default:<br>8000h) | No               |

PROFIdrive Mode presentation of actual mode (index 6061h)

### **Data Description**

| Value | Data description                 | Explanation                          |
|-------|----------------------------------|--------------------------------------|
| 0001h | PROFIdrive Profile Velocity mode |                                      |
| 0002h | PROFIdrive Profile Position mode |                                      |
| 80FFh | Pole detection mode              |                                      |
| 8000h | No mode change/no mode assigned  | No movement. Usually after power on. |
| 8004h | Profile Torque Mode              |                                      |

### **Fault Message Counter**

The fault message counter is incremented each time that the fault buffer changes. This means, that it may be guaranteed that the fault buffer may be consistently read-out. Without this parameter, it is not guaranteed that the fault buffer had not changed while reading-out.

| PNU<br>(dec) | Name                  | Data Type | Access | PDO Map-<br>ping | Value                | Saving to EEPROM |
|--------------|-----------------------|-----------|--------|------------------|----------------------|------------------|
| 944          | Fault Message Counter | UINT      | RO     | No               | UINT<br>(default: 0) | No               |

### **Fault Number**

The fault number is identical to the fault code.

| PNU<br>(dec) | Name         | Data Type | Access | PDO Map-<br>ping | Value | Saving to EEPROM |
|--------------|--------------|-----------|--------|------------------|-------|------------------|
| 947          | Fault Number | UINT      | RO     | No               | -     | No               |

### **Data Description**

Refer to fault code.

### **Fault Situation Counter**

Sum of all of the fault situations since the last reset. If this parameter is set to 0 (write), the complete fault buffer is deleted.

| PNU<br>(dec) | Name                    | Data Type | Access | PDO Map-<br>ping | Value                | Saving to EEPROM |
|--------------|-------------------------|-----------|--------|------------------|----------------------|------------------|
| 952          | Fault Situation Counter | UINT      | RO     | No               | UINT<br>(default: 0) | No               |

# Number List of Defined Parameter

Displays the parameters that exist for this drive.

| PNU<br>(dec)  | Name                                | Data Type | Access | PDO Map-<br>ping | Value | Saving to EEPROM |
|---------------|-------------------------------------|-----------|--------|------------------|-------|------------------|
| 980 to<br>989 | Number List of Defined<br>Parameter | UINT[n]   | RO     | No               | -     | No               |

### **Data Description**

The number n of array elements is manufacturer-specific. All parameter numbers defined in a device are saved in parameters under the subindices (manufacturer-specific and profile parameters).

The arrays shall be assigned in increasing sequence and consecutively. If a subindex contains zero, the end of the list of defined parameters has been reached. If a subindex contains the parameter number of the next list parameter, then the list is continued there.

Therefore the PNU 980 to 989 are omitted from the Number list of defined parameter. The number list of defined parameter shall be implemented for every DO. Parameters of the number list which are empty may not be implemented.

## 15.5 Manufacturer Specific Objects

**Get Parameter - Parameter** The parameter number for Get Parameter Procedure. **Identify** 

| PNU<br>(hex) | Name                               | Data Type | Access | PDO Map-<br>ping | Value                       | Saving to EEPROM |
|--------------|------------------------------------|-----------|--------|------------------|-----------------------------|------------------|
| 2100h        | Get Parameter - Parameter Identify | UINT      | RW     | No               | UINT<br>(default:<br>FFFFh) | No               |

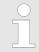

Reading Servo parameter. In order to read Servo parameter do the following:

- Write parameter number to PNU 2100h
- Read the value from PNU 2101h

### Example

- Write 2100h: 0002h (= Pn002)
- Read 2101h: 0000\_0001h

The lower 16 bits contain information of Pn002. Interpretation from LSB to MSB:

- Pn002.0 = 1
- Pn002.1 = 0
- Pn002.2 = 0
- Pn002.3 = 0

In case of 32 bit parameters (e.g. Pn520) all 32 bits are relevant.

## Get Parameter - Parameter Value

The parameter value for Get Parameter Procedure.

| PNU<br>(hex) | Name                            | Data Type | Access | PDO Map-<br>ping | Value        | Saving to EEPROM |
|--------------|---------------------------------|-----------|--------|------------------|--------------|------------------|
| 2101h        | Get Parameter - Parameter Value | DINT      | RO     | No               | (default: 0) | No               |

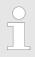

Reading Servo parameter, refer to PNU 2100h.

# **Set Parameter - Parameter Identify**

The parameter number for Set Parameter Procedure.

| PNU (hex) | Name                               | Data Type | Access | PDO Map-<br>ping | Value                       | Saving to EEPROM |
|-----------|------------------------------------|-----------|--------|------------------|-----------------------------|------------------|
| 2102h     | Set Parameter - Parameter Identify | UINT      | RW     | No               | UINT<br>(default:<br>FFFFh) | No               |

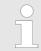

Setting Servo parameter. In order to set Servo parameter do the following:

- Write parameter number to PNU 2102h
- Write the value to PNU 2103h

### Example

- Write 2102h: 0002h (= Pn002)
- Write the value to PNU 2103h: 0000\_0001h

The lower 16 bits contain information of Pn002. Interpretation from LSB to MSB:

- Pn002.0 = 1
- Pn002.1 = 0
- Pn002.2 = 0
- Pn002.3 = 0

In case of 32 bit parameters (e.g. Pn520) all 32 bits are relevant.

# **Set Parameter - Parameter Value**

The parameter value for Set Parameter Procedure.

| PNU (hex) | Name                            | Data Type | Access | PDO Map-<br>ping | Value        | Saving to EEPROM |
|-----------|---------------------------------|-----------|--------|------------------|--------------|------------------|
| 2103h     | Set Parameter - Parameter Value | DINT      | RW     | No               | (default: 0) | No               |

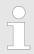

Writing Servo parameter, refer to PNU 2102h.

# **User Parameter Configura**tion

| PNU<br>(hex) | Name                         | Data Type | Access | PDO Map-<br>ping | Value               | Saving to EEPROM |
|--------------|------------------------------|-----------|--------|------------------|---------------------|------------------|
| 2300h        | User Parameter Configuration | UDINT     | RW     | No               | 0 to 1 (default: 1) | Yes              |

## **Data Description**

| Bit     | Description                                                                                                    | Value | Description                   |
|---------|----------------------------------------------------------------------------------------------------|-------|-------------------------------|
| 0       | User Unit Setting The procedure is as follows:                                                                                                    | 0     | User Unit set-<br>ting enable |
|         | <ul> <li>The procedure is as follows:</li> <li>General state diagram must be PROFIdrive "S1: Switching On Inhibited" or "S2: Ready For Switching On".</li> <li>Set the bit to 0.</li> <li>Set the relevant User Units objects.</li> <li>Setting the bit to 1 to activate the "new" user units.</li> <li>Save user units to non-volatile memory.</li> <li>Perform power cycle to update.</li> <li>After that procedure, the relevant object values will be automatically updated to the "new" units.</li> <li>It is important to notice that the set value in the all writable Position User Unit objects will not be changed, but these values are now in the context of</li> </ul> | 1     | Activate User<br>Unit         |
| 1 to 31 | new position user unit. Reserved                                                                                                    |       |                               |

#### **Position User Unit**

Number of encoder counts for One user position unit.

Position User Unit = (Numerator / Denominator) [inc].

(Default setting for Position User Unit: 1 [inc])

| PNU<br>(hex) | Name               | Data Type      | Access | PDO Map-<br>ping | Value | Saving to EEPROM |
|--------------|--------------------|----------------|--------|------------------|-------|------------------|
| 2301h        | Position User Unit | Array UDINT[2] | RW     | No               | -     | Yes              |

### **Data Description**

| Sub-<br>index | Description | Value Range                                    | Default Value |
|---------------|-------------|------------------------------------------------|---------------|
| 0             | Numerator   | $1 \le Value range \le 2^{31}-1$               | 1             |
| 1             | Denominator | $1 \le \text{Value range} \le 2^{31}\text{-}1$ | 1             |

Position user unit ratio must be in the range of 1/4096 to 65536 for successful user unit group enable.

Refer to \$\phi\$ Chap. 6.15.2 'Setting the Position Reference Unit' page 178

### **Velocity User Unit**

Number of encoder counts per msec for One user velocity unit.

Velocity User Unit = (Numerator / Denominator) [inc/ms].

(Default setting for Velocity User Unit: 1 [inc/ms])

| PNU (hex) | Name               | Data Type      | Access | PDO Map-<br>ping | Value | Saving to EEPROM |
|-----------|--------------------|----------------|--------|------------------|-------|------------------|
| 2302h     | Velocity User Unit | Array UDINT[2] | RW     | No               | -     | Yes              |

### **Data Description**

| Sub-<br>index | Description | Value Range                      | Default Value |
|---------------|-------------|----------------------------------|---------------|
| 0             | Numerator   | $1 \le Value range \le 2^{31}-1$ | 1             |
| 1             | Denominator | $1 \le Value range \le 2^{31}-1$ | 1             |

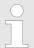

Velocity user unit ratio is only accepted, if max. motor speed will be in the range of 0 to 2<sup>31</sup> with new velocity user units.

Refer to \$\&Chap. 6.15.3 'Setting the Speed Reference Unit' page 185

Manufacturer Specific Objects

#### **Acceleration User Unit**

Number of encoder counts increments per  $s^2$  for One user acceleration unit Acceleration User Unit = (Numerator / Denominator) × 10,000 [inc/s<sup>2</sup>]. (Default setting for Acceleration User Unit: 10,000 [inc/s<sup>2</sup>]).

| PNU (hex) | Name                   | Data Type      | Access | PDO Map-<br>ping | Value | Saving to EEPROM |
|-----------|------------------------|----------------|--------|------------------|-------|------------------|
| 2303h     | Acceleration User Unit | Array UDINT[2] | RW     | No               | -     | Yes              |

#### **Data Description**

| Sub-<br>index | Description | Value Range                      | Default Value |
|---------------|-------------|----------------------------------|---------------|
| 0             | Numerator   | $1 \le Value range \le 2^{31}-1$ | 1             |
| 1             | Denominator | $1 \le Value range \le 2^{31}-1$ | 1             |

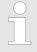

Acceleration user unit ratio is only accepted, if parameter Max. Motor Acceleration (60C5h) will be in the range of 0 to 2<sup>31</sup> with new acceleration user units.

Refer to \$\infty\$ Chap. 6.15.4 'Setting the Acceleration Reference Unit' page 186

#### Max. Motor Speed

This object specifies the maximum speed of the motor based on the value read from the driver during initialization.

| PNU<br>(hex) | Name                | Data Type | Access | PDO Mapping | Value | Saving to EEPROM | Units      |
|--------------|---------------------|-----------|--------|-------------|-------|------------------|------------|
| 2312h        | Max. Motor<br>Speed | UDINT     | RO     | No          | -     | -                | Vel. units |

### Max. Motor Acceleration

This object specifies the maximum acceleration of the motor based on the value read from the driver during initialization.

| PNU<br>(hex) | Name                       | Data Type | Access | PDO Mapping | Value | Saving to EEPROM | Units      |
|--------------|----------------------------|-----------|--------|-------------|-------|------------------|------------|
| 2313h        | Max. Motor<br>Acceleration | UDINT     | RO     | No          | -     | -                | Acc. units |

Manufacturer Specific Objects

## Max. Motor Torque

This object specifies the maximum torque of the motor based on the value read from the driver during initialization.

| PNU (hex) | Name                 | Data Type | Access | PDO Mapping | Value | Saving to EEPROM | Units |
|-----------|----------------------|-----------|--------|-------------|-------|------------------|-------|
| 2314h     | Max. Motor<br>Torque | UINT      | RO     | No          | -     | -                | 0.1%* |

<sup>\*</sup> The rated motor torque is 100%.

## 15.6 Device Control

#### **Error Code**

This object provides the alarm/warning code of the last error which occurred in device.

| PNU (hex) | Name       | Data Type | Access | PDO Map-<br>ping | Value | Saving to EEPROM |
|-----------|------------|-----------|--------|------------------|-------|------------------|
| 603Fh     | Error Code | UINT      | RO     | Yes              | _     | No               |

## Controlword (STW1)

The controlword consists of bits for:

- the controlling of the state,
- the controlling of operating modes and
- manufacturer specific options.

| PNU<br>(hex) | Name               | Data Type | Access | PDO Map-<br>ping | Value                | Saving to EEPROM |
|--------------|--------------------|-----------|--------|------------------|----------------------|------------------|
| 6040h        | Controlword (STW1) | UINT      | RW     | RPZD             | UINT<br>(default: 0) | No               |

## **Data Description**

| Bit No | PROFIdrive Pro-            | Explanation                        |                                                                                                    |
|--------|----------------------------|------------------------------------|----------------------------------------------------------------------------------------------------|
|        | file Data Descrip-<br>tion | Status                             | Description                                                                                                    |
| 0      | OFF                        | 1 - ON                             | To be set to transition S2 $\Rightarrow$ S3                                                                                                    |
|        |                            | 0 - OFF                            | The drive is ramped down along configured profile deceleration (6084h). When the motor is stopped, the drive unit returns to state "S2: Ready For Switching on".                   |
|        |                            |                                    | This command is interruptible.                                                                                                    |
| 1      | Coast Stop                 | 1 - No Coast                       | To be set for transition S1 $\Rightarrow$ S2.                                                                                                    |
|        | (OFF2)                     | (OFF2) Stop (no OFF 2)             | Note: Bit 0 must be reset (=0) for the transition S1 $\Rightarrow$ S2.                                                                                                    |
|        |                            | 0 - Coast<br>Stop (OFF 2)          | The ramp down phase is determined on setting of Sigma-7 parameter Pn001.0. When the motor is stopped, the drive unit returns to state "S1: Switching On Inhibited".                |
|        |                            |                                    | This command is not interruptible.                                                                                                    |
| 2      | Quick Stop<br>(OFF3)       | 1 - No Quick<br>Stop (no OFF<br>3) | To be set for transition S1 ⇒ S2.                                                                                                    |
|        |                            | 0 - Quick Stop<br>(OFF 3)          | The ramp down phase is determined on setting of parameter 605Ah (Quick Stop Option Code). When the motor is stopped, the drive unit returns to state "S1: Switching On Inhibited". |
|        |                            |                                    | This command is not interruptible.                                                                                                    |

| Bit No      | PROFIdrive Pro-         | Explanation                                                                                                    |                                                                                                    |  |  |
|-------------|-------------------------|----------------------------------------------------------------------------------------------------|----------------------------------------------------------------------------------------------------|--|--|
|             | file Data Description   | Status                                                                                                    | Description                                                                                                    |  |  |
| 3           | Enable Operation        | 1 - Enable<br>Operation                                                                                                    | To be set for transition S3 ⇒ S4. Change to servo drive state "SERVO_ON".                                                                                |  |  |
|             |                         | 0 - Disable<br>Operation                                                                                                    | The ramp down phase is determined on setting of Sigma-7 parameter Pn001.0. When the motor is stopped, the drive unit returns to state "S3: Switched On". |  |  |
|             |                         |                                                                                                    | This command is not interruptible.                                                                                                    |  |  |
| 4 to 6      | Operation mode specific |                                                                                                    |                                                                                                    |  |  |
| 7           | Fault Ack (Reset)       | 0 ⇒ 1: Alarm/W                                                                                                    | /arning reset                                                                                                    |  |  |
| 8 to 9      | Operation mode specific |                                                                                                    |                                                                                                    |  |  |
| 10          | Control by PLC          | 1: Accepts the controller's control words.                                                                                                    |                                                                                                    |  |  |
|             |                         |                                                                                                    | ept the controller's control words. Falling peration Enable state will cause 'Abnormal arm.                                                              |  |  |
| 11          | Operation mode specific |                                                                                                    |                                                                                                    |  |  |
| 12          | Negative torque         | Torque limit ena                                                                                                    | able bit                                                                                                    |  |  |
|             | limit                   | 0: Disable                                                                                                    |                                                                                                    |  |  |
| 13          | Positive torque limit   | 1: Enable                                                                                                    |                                                                                                    |  |  |
|             |                         | To use these torque limits, you have to set the followir Servo Drive Parameters, using objects 2102h/2103h   ♦ Chap. 14.11 'Get/Set SERVOPACK Parameter Funtionality' page 520 before you set Enable. |                                                                                                    |  |  |
|             |                         | Pn404 Forward External Torque Limit                                                                                                    |                                                                                                    |  |  |
|             |                         | Pn405 Reverse External Torque Limit                                                                                                    |                                                                                                    |  |  |
|             |                         | ⇔ Chap. 7.8.3                                                                                                    | 'External Torque Limits' page 223                                                                                                    |  |  |
| 14 to<br>15 | Not used                | No effect                                                                                                    |                                                                                                    |  |  |

## Bit 0 to 3 and 7, 10 PROFIdrive Profile

| Command                      | Bit of the PROFIdrive Profile Controlword (6040h) |       |       |       |       |       |  |  |
|------------------------------|---------------------------------------------------|-------|-------|-------|-------|-------|--|--|
|                              | Bit 10                                            | Bit 7 | Bit 3 | Bit 2 | Bit 1 | Bit 0 |  |  |
| Shutdown                     | 1                                                 | _     | -     | 1     | 1     | 0     |  |  |
| Switch On                    | 1                                                 | -     | 0     | 1     | 1     | 1     |  |  |
| Switch On + Enable Operation | 1                                                 | _     | 1     | 1     | 1     | 1     |  |  |
| Coast Stop                   | 1                                                 | _     | -     | -     | 0     | _     |  |  |
| Quick Stop                   | 1                                                 | _     | _     | 0     | 1     | _     |  |  |
| Ramp Stop                    | 1                                                 | _     | _     | 1     | 1     | 0     |  |  |

|                               |        | Bit of the PROFIdrive Profile Controlword (6040h) |       |       |       |       |  |  |
|-------------------------------|--------|---------------------------------------------------|-------|-------|-------|-------|--|--|
|                               | Bit 10 | Bit 7                                             | Bit 3 | Bit 2 | Bit 1 | Bit 0 |  |  |
| Disable Operation             | 1      | _                                                 | 0     | 1     | 1     | 1     |  |  |
| Enable Operation              | 1      | _                                                 | 1     | 1     | 1     | 1     |  |  |
| Fault Acknowledgement (Reset) | 1      | 0 ⇒ 1                                             | _     | _     | _     | _     |  |  |

## Bit 4, 5, 6, 8, 9 and 11

## **PROFIdrive Profile position mode**

| Bit No | Value | Definition                                                                                                    |
|--------|-------|----------------------------------------------------------------------------------------------------|
| 4      | 1     | Do not reject traversing task                                                                                                    |
|        | 0     | Reject traversing task. The axis stops according to Halt Option Code (605Dh). For PROFIdrive standard compliance the setting should be 3 (Slow down with Max. Deceleration 60C6h). |
| 5      | 1     | No intermediate stop                                                                                                    |
|        | 0     | Intermediate Stop. The axis stops according to the current profile deceleration.                                                                                                   |
| 6      | 0 ⇒ 1 | Activate traversing task                                                                                                    |
| 8      | 0     | Not supported (Always 0)                                                                                                    |
| 9      | 0     | Not supported (Always 0)                                                                                                    |
| 11     | 0 ⇒ 1 | Start homing procedure                                                                                                    |
|        | 1 ⇒ 0 | Stop homing Procedure. The axis stops according to Homing Acceleration (609Ah).                                                                                                    |

## **PROFIdrive Profile velocity mode**

| Bit No | Value | Definition                                                                                                    |
|--------|-------|----------------------------------------------------------------------------------------------------|
| 4      | 1     | Enable ramp generator                                                                                                    |
|        | 0     | Reset ramp generator. The axis stops according to Halt Option Code (605Dh). For PROFIdrive standard compliance the setting should be 3 (Slow down with Max. Deceleration 60C6h). |
| 5      | 1     | Unfreeze ramp generator                                                                                                    |
|        | 0     | Freeze ramp generator                                                                                                    |
| 6      | 1     | Enable set point                                                                                                    |
|        | 0     | Disable set point. The axis stops according to Profile Deceleration (6084h)                                                                                                    |
| 8      | 0     | Not supported (Always 0)                                                                                                    |
| 9      | 0     | Not supported (Always 0)                                                                                                    |
| 11     | 0     | Not supported (Always 0)                                                                                                    |

## **Profile Torque Mode**

| Bit No | Value                                     | Definition                                                      |  |  |  |  |
|--------|-------------------------------------------|-----------------------------------------------------------------|--|--|--|--|
| 4      | 0                                         | Reserved (Always 0)                                             |  |  |  |  |
| 5      | 0                                         | Reserved (Always 0)                                             |  |  |  |  |
| 6      | 0                                         | Reserved (Always 0)                                             |  |  |  |  |
| 8      | The motion shall be executed or continued |                                                                 |  |  |  |  |
|        | 1                                         | Axis shall be stopped according to the Halt Option Code (605Dh) |  |  |  |  |
| 9      | 0                                         | Not supported (Always 0)                                        |  |  |  |  |
| 11     | 0                                         | Not supported (Always 0)                                        |  |  |  |  |

## Statusword (ZSW1)

The statusword indicates the current state of the drive. No bits are latched. The statusword consists of bits for:

- the current state of the drive,
- the operating state of the mode and
- manufacturer specific options.

| PNU<br>(hex) | Name              | Data Type | Access | PDO Map-<br>ping | Value | Saving to EEPROM |
|--------------|-------------------|-----------|--------|------------------|-------|------------------|
| 6041h        | Statusword (ZSW1) | UINT      | RO     | TPZD             | -     | No               |

## **Data Description**

| Bit No | PROFIdrive Profile Data Description | Explanation                                                                                                    |
|--------|-------------------------------------|----------------------------------------------------------------------------------------------------|
| 0      | Ready to switch on                  | Refer to Notes below                                                                                                    |
| 1      | Ready to operate                    |                                                                                                    |
| 2      | Operation enabled                   |                                                                                                    |
| 3      | Fault                               |                                                                                                    |
| 4      | Coast Stop (OFF2)                   | <ul><li>1 - Coast Stop not activated.</li><li>0 - Coast Stop activated by Controlword (STW1).</li></ul>                                                     |
| 5      | Quick Stop (OFF3)                   | <ul><li>1 - Quick Stop not activated.</li><li>0 - Quick Stop activated by Controlword (STW1) or internally as a result of Safety requested event.</li></ul> |
| 6      | Switching on inhibited              | Refer to Notes below                                                                                                    |
| 7      | Warning                             |                                                                                                    |
| 8      | Operation mode specific             | Refer to Notes below                                                                                                    |
| 9      | Control Requested                   | Drive is ready and Controlword (6040h) is processed                                                                                                    |
| 10     | Target reached                      | Refer to Notes below                                                                                                    |
|        |                                     | Even if a fault occurs or main power is turned off or HWBB becomes active, it complies with the description below.                                          |

| Bit No      | PROFIdrive Profile Data Description | Explanation                                                                                                    |
|-------------|-------------------------------------|----------------------------------------------------------------------------------------------------|
| 11 to<br>13 | Operation mode specific             | Refer to Notes below                                                                                                    |
| 14          | Safety Active                       | It becomes 1 (active) when a motor is stopped by<br>the hardwired base block function (HWBB) or<br>Safety function is active by Safety Option Card. |
|             |                                     | Safety State (without Safety Option Card):                                                                                                    |
|             |                                     | Bit 14 = HWBB                                                                                                    |
|             |                                     | Safety State (with Safety Option Card):                                                                                                    |
|             |                                     | Bit 14 = (PNU 2410h bit 8) or (PNU 2410h bit 9) or (PNU 2410h bit 10)                                                                               |
| 15          | Operation mode specific             | Refer to Notes below                                                                                                    |

#### Bit 0 to 3 and 6, 7

#### **PROFIdrive Profile**

| Transitions                     | Bit of the PROFINET Statusword ZSW1 (6041h) |       |       |       |       |       |  |
|---------------------------------|---------------------------------------------|-------|-------|-------|-------|-------|--|
|                                 | Bit 7                                       | Bit 6 | Bit 3 | Bit 2 | Bit 1 | Bit 0 |  |
| Not Ready to Switch On          | _                                           | 0     | 0     | 0     | 0     | 0     |  |
| S1: Switching On Inhibited      | _                                           | 1     | _     | 0     | 0     | 0     |  |
| S2: Ready for Switching On      | _                                           | 0     | 0     | 0     | 0     | 1     |  |
| S3: Switched On                 | _                                           | 0     | 0     | 0     | 1     | 1     |  |
| S4: Operation                   | _                                           | 0     | 0     | 1     | 1     | 1     |  |
| S51: Switching off (ramp stop)  | _                                           | 0     | 0     | 0     | 1     | 1     |  |
| S52: Switching off (quick stop) | _                                           | 0     | 0     | 0     | 1     | 1     |  |
| Fault reaction Active           | _                                           | 0     | 1     | 1     | 1     | 1     |  |
| Fault                           | _                                           | 1     | 1     | 0     | 0     | 0     |  |
| Warning has occurred            | 1                                           | -     | -     | -     | -     | _     |  |

#### Note:

#### Internal limit active

If internal limit active of the Statusword 1 (ZSW1) is 1, this shall indicate that an internal limit is active. The internal limits are manufacturer-specific. The internal limit are active in the following cases:

- Software Position Limit (607Dh|00, 607Dh|01)
- N-OT, P-OT limit switch
- Torque Limit (PNU 60E0h, 60E1h, Rotatory: Pn402, Pn403, Pn404, Pn405; Linear: Pn483, Pn484, Pn404, Pn405).

The smallest value among the sets of data listed in the following table becomes the torque limit value:

| Positive torque limi | t value                          | Negative torque limit value |                                  |  |
|----------------------|----------------------------------|-----------------------------|----------------------------------|--|
| STW1 bit 13 = 0      | STW1 bit 13 = 1                  | STW1 bit 12 = 0             | STW1 bit 12 = 1                  |  |
| Pn402 (Pn482)        | Pn402 (Pn482)                    | Pn403 (Pn483)               | Pn403 (Pn483)                    |  |
| Positive Torque      | Pn404                            | Negative Torque             | Pn405                            |  |
| Limit (60E0h)        | Positive Torque<br>Limit (60E0h) | Limit (60E1h)               | Negative Torque<br>Limit (60E1h) |  |

■ Safety Active mode function execution is in progress (PNU 2410h bit 16). ♦ Chap. 12.2.1 'Safety Functions' page 466

In PROFIdrive Profile position mode the *Internal limit active* of Statusword 1 (ZSW1) is bit 15, in all other cases it is bit 11.

## Bit 8, 10, 11, 12, 13, 15 PROFIdrive Profile position mode

| Bit No | Value | Definition                                                                                                    |
|--------|-------|----------------------------------------------------------------------------------------------------|
| 8      | 0     | Following error out of tolerance range                                                                                                    |
|        |       | Details:                                                                                                    |
|        |       | The "Position Actual Value" (6064h) is outside the allowed range of the "Following Error Window" (6065h) around a "Position Demand Value" for longer than the "Following Error Time Out" (6066h).                                                                                       |
|        | 1     | Following error within tolerance range                                                                                                    |
| 10     | 0     | Target position not reached                                                                                                    |
|        | 1     | Target position reached (The position actual value is located at the end of a traversing task in the positioning window)                                                                                                    |
| 11     | 0     | Home position not yet set - no valid home position available.                                                                                                    |
|        | 1     | Home position set - homing procedure was executed and home position is valid.                                                                                                    |
| 12     | 0 ⇒ 1 | Traversing task acknowledgment - it is acknowledged that a new traversing task or MDI setpoint was accepted.                                                                                                    |
|        | 1 ⇒ 0 | -                                                                                                    |
|        |       | Details:                                                                                                    |
|        |       | <ul> <li>Only acknowledgment of Controlword bit 6 negative edge.</li> <li>If the DO General State Machine is not in state "S4: Operation", ZSW1 bit 12 is set to "0". After change back to state "S4: Operation", rising edge of STW1 bit 6 needed to set ZSW1 bit 12 again.</li> </ul> |
| 13     | 0     | Drive moving - traversing task is executed. Speed is not equal 0.                                                                                                    |
|        | 1     | Drive stopped - signals that a traversing task has been completed or standstill for intermediate stop and stop.                                                                                                    |
| 15     | -     | Internal limit active (see above definition)                                                                                                    |

## **PROFIdrive Profile velocity mode**

| Bit No  | Value | Definition                                                                                                    |
|---------|-------|----------------------------------------------------------------------------------------------------|
| 8       | 0     | Speed error out of tolerance range                                                                                                    |
|         | 1     | Speed error within tolerance range                                                                                                    |
|         |       | Details:                                                                                                    |
|         |       | The difference between the "Target Velocity" (60FFh) and the "Velocity Actual Value" (606Ch) is within the "Velocity Window" (606Dh) longer than the "Velocity Window Time" (606Eh). |
| 10      | 0     | f or n not reached                                                                                                    |
|         |       | Details:                                                                                                    |
|         |       | Velocity Actual value < 606Fh Velocity Threshold                                                                                                    |
|         | 1     | Velocity Actual value ≥ 606Fh Velocity Threshold                                                                                                    |
| 11      | -     | Internal limit active (see above definition)                                                                                                    |
| 12 - 13 | -     | Reserved                                                                                                    |
| 15      | -     | Reserved                                                                                                    |

## **Profile Torque Mode**

| Bit No      | Value | Safety SSx-PD condition    | Definition                                                         |
|-------------|-------|----------------------------|--------------------------------------------------------------------|
| 10          | 0     | -                          | Halt (Bit 8 in Controlword) = 0: Target torque not reached         |
|             |       |                            | Halt (Bit 8 in Controlword) = 1: The axis is decelerating.         |
|             |       | Safety SSx-PD<br>Requested | Safety axis decelerating (Halt Bit 8 in Controlword has no effect) |
|             | 1     | -                          | Halt (Bit 8 in Controlword) = 0: Target torque reached             |
|             |       | Safety SSx-PD<br>Requested | Halt (Bit 8 in Controlword) = 1: The axis is stopped.              |
| 11          | -     | Internal limit activ       | ve (see above definition)                                          |
| 12 to<br>13 | -     | Reserved                   |                                                                    |
| 15          | -     | Reserved                   |                                                                    |

## Pole detection mode

| Bit 13 | Bit 12 | Bit 10 |                           |
|--------|--------|--------|---------------------------|
| 0      | 0      | _      | None                      |
| 0      | 1      | _      | Pole Detection Completed  |
| 1      | 0      | _      | Pole Detection In Process |
| 1      | 1      | _      | Reserved                  |

#### **Quick Stop Option Code**

The parameter quick stop option code determines what action should be taken if the Quick Stop Function is executed by controlword 1 (STW1). It determines also the quick stop function in case of SS1 or SS2 Safety requested event, but this is not available in case of SERVOPACK Active Mode Function is enabled.

| PNU<br>(hex) | Name                   | Data Type | Access | PDO Map-<br>ping | Value                | Saving to EEPROM |
|--------------|------------------------|-----------|--------|------------------|----------------------|------------------|
| 605Ah        | Quick Stop Option Code | INT       | RW     | No               | -3 to 3 (default: 2) | Yes              |

#### **Data Description**

| Value               | Data description                                                                                        | Explanation                                                                                   |
|---------------------|----------------------------------------------------------------------------------------------------|-----------------------------------------------------------------------------------------------|
| -3(*1)              | Slow down on Max. Deceleration (60C6h) by CW. QuickStop command and SMMO in case of Safety Requested.   | Not PROFIdrive and PROFIsafe -SS1/SS2 standard compliance (No internal Quick Stop Slow down). |
| -2( <sup>*1</sup> ) | Slow down on quick stop<br>ramp by CW. QuickStop<br>command and SMMO in<br>case of Safety<br>Requested. | Not PROFIdrive and PROFIsafe -SS1/SS2 standard compliance (No internal Quick Stop Slow down). |
| -1(* <sup>1</sup> ) | Slow down on slow<br>down ramp by CW.<br>QuickStop command<br>and SMMO in case of<br>Safety Requested.  | Not PROFIdrive and PROFIsafe -SS1/SS2 standard compliance (No internal Quick Stop Slow down). |
| 0                   | Disable drive function                                                                                  | The stopping methods are determined by Sigma-7 Pn001.0.                                       |
| 1                   | Slow down on slow down ramp                                                                             |                                                                                               |
| 2                   | Slow down on quick stop ramp                                                                            | PROFIdrive Profile standard compliance option.                                                |
| 3                   | Slow down on max. deceleration (60C6h)                                                                  | PROFIdrive Profile standard compliance option.                                                |

#### Notes:

In Profile Torque Mode, the torque demand value is down to zero in max. torque slope.

(\*1) Safety Monitoring Mode Only:

In this option the driver will stay in the state S4: Operation without internally slowing down the motor in case of SS1 or SS2 Safety Requested event. It is not applicable in case Active Mode function is Enabled.

#### **Halt Option Code**

In PROFIdrive velocity mode the halt option code determines the action during reset ramp generator bit 4 in Controlword. In PROFIdrive position mode the halt option code determines the action during reject traversing task bit 4 in Controlword.

| PNU<br>(hex) | Name             | Data Type | Access | PDO Map-<br>ping | Value               | Saving to EEPROM |
|--------------|------------------|-----------|--------|------------------|---------------------|------------------|
| 605Dh        | Halt Option Code | INT       | RW     | No               | 1 to 3 (default: 3) | Yes              |

#### **Data Description**

| Value | Data description                           | Explanation |
|-------|--------------------------------------------|-------------|
| 1     | Slow down on slow down ramp (*)            | Supported   |
| 2     | Slow down on quick stop ramp (*)           | Supported   |
| 3     | Slow down on Max. Deceleration (60C6h) (*) | Supported   |

#### Notes

(\*) In Profile Torque Mode, the torque demand value is down to zero in max. torque slope

## Fault Reaction Option Code

This object defines the operation that is performed when an alarm is detected.

| PNU<br>(hex) | Name                       | Data Type | Access | PDO Map-<br>ping | Value               | Saving to EEPROM |
|--------------|----------------------------|-----------|--------|------------------|---------------------|------------------|
| 605Eh        | Fault Reaction Option Code | INT       | RW     | No               | 0 to 3 (default: 2) | Yes              |

#### **Data Description**

| Value | Data description                                                  |
|-------|-------------------------------------------------------------------|
| 0     | Disables the Servo Drive. (Turns OFF the servo.)                  |
| 1     | Slow down on slow down ramp and turn the servo off(*)             |
| 2     | Slow down on quick stop ramp and turn the servo off (*)           |
| 3     | Slow down on Max. Deceleration (60C6h) and turn the servo off (*) |

#### Notes

The stopping methods when servo is turned OFF are determined by Pn001.0

(\*) In Profile Torque Mode, the torque demand value is down to zero in max. torque slope.

For more details refer to % Chap. 14.1 'Device Control' page 499.

#### **Modes of Operation**

The parameter modes of operation switches the actually chosen operation mode.

| PNU<br>(hex) | Name               | Data Type | Access | PDO Map-<br>ping | Value                | Saving to EEPROM |
|--------------|--------------------|-----------|--------|------------------|----------------------|------------------|
| 6060h        | Modes of Operation | INT       | RW     | Yes              | -3 to 4 (default: 0) | Yes              |

#### **Data Description**

| Value | Data description                 | Explanation |
|-------|----------------------------------|-------------|
| -3    | PROFIdrive Profile Velocity mode | Supported   |
| -2    | PROFIdrive Profile Position mode | Supported   |
| -1    | Pole detection mode              | Supported   |
| 0     | No mode                          |             |
| 4     | Profile Torque Mode              | Supported   |

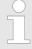

Reading the modes of operation only shows the value of modes of operation. The actual mode of the drive is reflected in the object modes of operation display. It may be changed by writing to modes of operation.

### **Appendix**

Setting pole detection mode of operation enables the pole detection in which a magnetic pole of linear motor connected to Sigma-7 can be detected. When an incremental linear scale is used, the detected phase information will not be saved and thus, the mode of operation is required at every power-on.

When an absolute linear scale is used, detected information will be saved into both Sigma-7 and the scale connected to Sigma-7. In the following PROFIdrive General State Machine transition, the pole detection starts:

From S3: Switched On to S4: Operation.

Transition command to S1: Switching On Inhibited during the pole detection will not stop the pole detection immediately only after the pole detection completion. Then the driver will be servo off and in S1: Switching On Inhibited state.

Reset application should not be done during pole detection process.

# **Modes of Operation Dis- play**

The Modes of Operation Display shows the current mode of operation. The meaning of the returned value corresponds to that of the Modes of Operation option code (6060h).

| PNU<br>(hex) | Name                       | Data Type | Access | PDO Map-<br>ping | Value | Saving to EEPROM |
|--------------|----------------------------|-----------|--------|------------------|-------|------------------|
| 6061h        | Modes of Operation Display | INT       | RO     | TPZD             | -     | No               |

#### **Data Description**

Refer to data description of § Chap. 15.6 'Device Control' page 543.

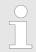

The actual mode is reflected in the Modes of Operation Display (6061h).

#### Controlword 2 (STW2)

The Controlword 2 consists of bits for:

- the controlling of the state,
- the controlling of operating modes and
- manufacturer specific options.

| PNU<br>(hex) | Name                 | Data Type | Access | PDO Map-<br>ping | Value | Saving to EEPROM |
|--------------|----------------------|-----------|--------|------------------|-------|------------------|
| 2503h        | Controlword 2 (STW2) | UINT      | RO     | RPZD             | -     | No               |

### **Data Description**

| Bit No      | Data description                    | Explanation                                                                                                    |
|-------------|-------------------------------------|----------------------------------------------------------------------------------------------------|
| 0           | Absolute /Relative positioning mode | 0 - Relative positioning (from Actual Position).                                                                                                    |
|             |                                     | 1 - Absolute positioning.                                                                                                    |
| 1 to 9      | Reserved                            |                                                                                                    |
| 10          | STW2 Control override               | 0 - STW2 control override is disabled (e.g. standard behavior Absolute /Relative motion is determined by MDI Mode (2538h) bit 0 and not by STW2 (2503h) bit 0)  1 - STW2 control override is enabled (e.g. Absolute /Relative motion is determined by STW2 (2503h) Bit 0 and MDI Mode (2538h) bit 0 is discarded) |
| 11          | Reserved                            |                                                                                                    |
| 12 to<br>15 | Controller Sign-Of-Life             |                                                                                                    |

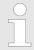

Sign-Of-Life supported only If a clock-cycle synchronous application exists.

## Statusword 2 (ZSW2)

The Statusword 2 indicates the current state of the drive. No bits are latched. The Statusword 2 consists of bits for:

- the current state of the drive,
- the operating state of the mode and
- manufacturer specific options.

| PNU<br>(hex) | Name                | Data Type | Access | PDO Map-<br>ping | Value | Saving to EEPROM |
|--------------|---------------------|-----------|--------|------------------|-------|------------------|
| 2504h        | Statusword 2 (ZSW2) | UINT      | RO     | TPZD             | -     | No               |

#### **Data Description**

| Bit No      | Data description                 | Explanation                                                |
|-------------|----------------------------------|------------------------------------------------------------|
| 0           | Negative limit switch            | N-OT:                                                      |
|             |                                  | 0 - Input N-OT Not Active                                  |
|             |                                  | 1 - Input N-OT Active                                      |
| 1           | Positive limit switch            | P-OT:                                                      |
|             |                                  | 0 - Input P-OT Not Active                                  |
|             |                                  | 1 - Input P-OT Active                                      |
| 2           | Homing switch                    | /DEC:                                                      |
|             |                                  | 0 - Input /DEC Not Active                                  |
|             |                                  | 1 - Input /DEC Active                                      |
| 3           | Positive Software Position Limit | 0 - Positive Software Position Limit (607Dh 01) Not Active |
|             |                                  | 1 - Positive Software Position Limit (607Dh 01)<br>Active  |
| 4           | Negative Software Position Limit | 0 - Negative Software Position Limit (607D 00) Not Active  |
|             |                                  | 1 - Negative Software Position Limit (607D 00) Active      |
| 5           | Torque Limit                     | 0: Torque limit is disabled.                               |
|             |                                  | 1: Torque limit is enabled.                                |
| 6 to 11     | reserved                         |                                                            |
| 12 to<br>15 | DO Sign-Of-Life                  |                                                            |

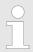

Sign-Of-Life supported only If a clock-cycle synchronous application exists

## 15.7 PROFIdrive Position Mode

# Position Range Limit Designation

| PNU<br>(hex) | Name                             | Data Type | Access | PDO Map-<br>ping | Value               | Saving to EEPROM |
|--------------|----------------------------------|-----------|--------|------------------|---------------------|------------------|
| 2400h        | Position Range Limit Designation | UINT      | RW     | No               | 0 to 3 (default: 0) | Yes              |

#### **Data Description**

| Value | Position Range limit designation for:  |
|-------|----------------------------------------|
| 0     | Off                                    |
| 1     | Shortest route                         |
| 2     | Fixed rotational direction, "positive" |
| 3     | Fixed rotational direction, "negative" |

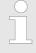

When the mode "Shortest route" is selected, the drive always moves the physical shortest distance to the target and adjusts the sign of the running speed accordingly. For the modes "Fixed rotational direction..." the drive moves always in that direction, specified by the appropriate mode.

#### **Target Position in Range**

The warped target command value when Position range limit executed.

| PNU<br>(hex) | Name                     | Data Type | Access | PDO Map-<br>ping | Value | Saving to EEPROM | Units      |
|--------------|--------------------------|-----------|--------|------------------|-------|------------------|------------|
| 2401h        | Target Position in Range | DINT      | RO     | TPZD             | -     | No               | Pos. units |

#### **Actual Position in Range**

The warped actual position value when Position range limit executed.

| PNU<br>(hex) | Name                     | Data Type | Access | PDO Map-<br>ping | Value | Saving to EEPROM | Units      |
|--------------|--------------------------|-----------|--------|------------------|-------|------------------|------------|
| 2402h        | Actual Position in Range | DINT      | RO     | TPZD             | -     | No               | Pos. units |

# Traversing Block Selection (SATZANW)

Traversing block selection.

| PNU<br>(hex) | Name                                 | Data Type | Access | PDO Map-<br>ping | Value | Saving to EEPROM |
|--------------|--------------------------------------|-----------|--------|------------------|-------|------------------|
| 2532h        | Traversing Block Selection (SATZANW) | UINT      | RW     | RPZD             | -     | Yes              |

## **Data Description**

| Bits     | Description                                                                                                    |
|----------|----------------------------------------------------------------------------------------------------|
| 0 to 9   | Number of the motion record in the program storage intended to start (value range: 0 to 1023). A minimum number of 64 records (bits 0 to 5) shall be supported by the drive. Bits 0 to 9 are only relevant in Program submode.                     |
| 10 to 14 | Reserved for future use by PROFIdrive profile                                                                                                    |
| 15       | Mode switch for selection of submodes:                                                                                                    |
|          | 1 - Activation of the MDI submode. If there is a program still running<br>(extended state machine not in the Basic State), the positioning inter-<br>face will change to MDI Submode only after the program ends or is<br>terminated (STW1 bit 4). |
|          | <ul> <li>0 - Deactivation of the MDI submode. If there is a MDI motion command still executed the path interpolation shall stop and the MDI motion command shall be rejected.</li> </ul>                                                           |

# Actual Traversing Block (AKTSATZ)

Traversing block selected.

| PNU (hex) | Name                              | Data Type | Access | PDO Map-<br>ping | Value | Saving to EEPROM |
|-----------|-----------------------------------|-----------|--------|------------------|-------|------------------|
| 2533h     | Actual Traversing Block (AKTSATZ) | UINT      | RO     | TPZD             | -     | No               |

## **Data Description**

| Bits     | Description                                                                                                    |  |  |  |
|----------|----------------------------------------------------------------------------------------------------|--|--|--|
| 0 to 9   | Number of the motion record actually active (executed by the path interpolation). 64 records (bits 0 to 5) are supported by the drive.                                                                                                    |  |  |  |
|          | Bits 0 to 5 are only relevant in Program submode (in MDI submode and while no program is being executed the number should be 0).                                                                                                    |  |  |  |
| 10 to 14 | Reserved for future use by PROFIdrive profile                                                                                                    |  |  |  |
| 15       | Status of Mode switch:                                                                                                    |  |  |  |
|          | <ul> <li>1 - MDI submode active. The input values for the motion record will be taken out of the signals MDI_MOD, MDI_TARPOS, MDI_VELOCITY, MDI_ACC and MDI_DEC.</li> <li>0 - Program submode active. The initial motion record for the start of</li> </ul> |  |  |  |
|          | the motion task will be taken out of bits 0 to 5 of this signal.                                                                                                    |  |  |  |

# MDI Acceleration (MDI\_ACC)

The MDI acceleration is the normalized value to parameter 6083h (Profile Acceleration). The interpretation of this value is: FFFFh => 100% of 60C5h (Max. Acceleration).

| PNU<br>(hex) | Name                            | Data Type | Access | PDO Map-<br>ping | Value                | Saving to EEPROM | Units |
|--------------|---------------------------------|-----------|--------|------------------|----------------------|------------------|-------|
| 2536h        | MDI Accelera-<br>tion (MDI_ACC) | UINT      | RW     | RPZD             | UINT<br>(default: 0) | Yes              | N2*   |

<sup>\*</sup> FFFFh => 100% of 60C5h (max. acceleration)

# MDI Deceleration (MDI\_DEC)

The MDI Deceleration is the normalized value to parameter 6084h (Profile Deceleration). The interpretation of this value is: FFFFh => 100% of 60C6h (Max. Deceleration).

| PNU<br>(hex) | Name                       | Data Type | Access | PDO Map-<br>ping | Value                | Saving to EEPROM | Units |
|--------------|----------------------------|-----------|--------|------------------|----------------------|------------------|-------|
| 2537h        | MDI Deceleration (MDI_DEC) | UINT      | RW     | RPZD             | UINT<br>(default: 0) | Yes              | N2*   |

<sup>\*</sup> FFFFh => 100% of 60C5h (Max. Acceleration)

## MDI Mode (MDI\_MOD)

Sets the mode of MDI traversing block.

| PNU<br>(hex) | Name               | Data Type | Access | PDO Map-<br>ping | Value                | Saving to EEPROM |
|--------------|--------------------|-----------|--------|------------------|----------------------|------------------|
| 2538h        | MDI Mode (MDI_MOD) | UINT      | RW     | RPZD             | UINT<br>(default: 0) | No               |

#### **Data Description**

| Bits    | Description                                                                                                    |
|---------|----------------------------------------------------------------------------------------------------|
| 0       | Absolute / Relative positioning mode (PNU 2400h=0):                                                                                                    |
|         | <ul> <li>1 - Absolute positioning. The target position in the signal MDI_TARPOS defines the absolute target position for the motion.</li> <li>0 - Relative positioning. The target position in the signal MDI_TARPOS defines the relative target position for the motion related to the actual axis position.</li> </ul> |
|         | Absolute / Offset target command in Positioning in range mode execution (PNU 2400h!=0):                                                                                                    |
|         | <ul> <li>1 - Absolute Target command. The target position in the signal MDI_TARPOS is defined as absolute positioning in range target.</li> <li>0 - Offset Target command. The target position in the signal MDI_TARPOS is defined as offset from previous target positioning in range.</li> </ul>                       |
| 1 to 15 | Reserved for future use by PROFIdrive profile                                                                                                    |

## Traversing Block Task Mode

Sets the influence of the task for the traversing block.

| PNU<br>(hex) | Name                       | Data Type          | Access | PDO Map-<br>ping | Value                 | Saving to EEPROM |
|--------------|----------------------------|--------------------|--------|------------------|-----------------------|------------------|
| 2610h        | Traversing Block Task Mode | Array<br>UDINT[64] | RW     | No               | 0 to<br>1(default: 0) | Yes              |

#### **Data Description**

| Bits     | Description                                                                                                    |  |  |  |  |
|----------|----------------------------------------------------------------------------------------------------|--|--|--|--|
| 0        | Absolute / Relative positioning mode:                                                                                                    |  |  |  |  |
|          | <ul> <li>1 - Absolute positioning. The Traversing Block Target Position is defined as absolute target position for the motion.</li> <li>0 - Relative positioning. The Traversing Block Target Position is defined as relative target position for the motion related to the actual axis position.</li> </ul> |  |  |  |  |
|          | Absolute / Offset target command in Positioning in range mode execution (PNU 2400h!=0):                                                                                                    |  |  |  |  |
|          | <ul> <li>1 - Absolute Target command. The Traversing Block Target Position is defined as absolute positioning in range target.</li> <li>0 - Offset Target command. The Traversing Block Target Position is defined as offset from previous target positioning in range.</li> </ul>                           |  |  |  |  |
| 1 to 15  | Reserved for future use by PROFIdrive profile                                                                                                    |  |  |  |  |
| 16 to 31 | Reserved                                                                                                    |  |  |  |  |

## Traversing Block Target Position

The target position is the position that the drive should move to in PROFIdrive position profile mode using the settings of motion Traversing Block parameters such as velocity, acceleration, deceleration.

| PNU<br>(hex) | Name                                   | Data Type      | Access | PDO Map-<br>ping | Value             | Saving to EEPROM | Units      |
|--------------|----------------------------------------|----------------|--------|------------------|-------------------|------------------|------------|
| 2611h        | Traversing<br>Block Target<br>Position | Array DINT[64] | RW     | No               | DINT (default: 0) | Yes              | Pos. units |

# Traversing Block Profile Velocity

The profile velocity is the velocity normally attained at the end of the acceleration ramp during a profiled move and is valid for both directions of motion. The profile velocity is given in user defined speed units.

| PNU<br>(hex) | Name                                    | Data Type          | Access | PDO Map-<br>ping | Value                                | Saving to EEPROM | Units      |
|--------------|-----------------------------------------|--------------------|--------|------------------|--------------------------------------|------------------|------------|
| 2612h        | Traversing<br>Block Profile<br>Velocity | Array<br>UDINT[64] | RW     | No               | 0 to 2 <sup>31</sup> -1 (default: 0) | Yes              | Vel. units |

## Traversing Block Profile Acceleration

The profile acceleration for the traversing block is given in user defined acceleration units.

| PNU<br>(hex) | Name                                        | Data Type          | Access | PDO Map-<br>ping | Value                                   | Saving to EEPROM | Units      |
|--------------|---------------------------------------------|--------------------|--------|------------------|-----------------------------------------|------------------|------------|
| 2613h        | Traversing<br>Block Profile<br>Acceleration | Array<br>UDINT[64] | RW     | No               | 0 to 2 <sup>31</sup> -1<br>(default: 0) | Yes              | Acc. units |

# Traversing Block Profile Deceleration

The profile deceleration for the traversing block is given in user defined acceleration units.

| PNU<br>(hex) | Name                                        | Data Type          | Access | PDO Map-<br>ping | Value                                | Saving to EEPROM | Units      |
|--------------|---------------------------------------------|--------------------|--------|------------------|--------------------------------------|------------------|------------|
| 2614h        | Traversing<br>Block Profile<br>Deceleration | Array<br>UDINT[64] | RW     | No               | 0 to 2 <sup>31</sup> -1 (default: 0) | Yes              | Acc. units |

#### **Target Position**

The target position is the position that the drive should move to in position profile mode using the current settings of motion control parameters such as velocity, acceleration, deceleration, motion profile type etc.

| PNU (hex) | Name            | Data Type | Access | PDO Map-<br>ping | Value                | Saving to EEPROM | Units      |
|-----------|-----------------|-----------|--------|------------------|----------------------|------------------|------------|
| 607Ah     | Target Position | DINT      | RW     | RPZD             | DINT<br>(default: 0) | -                | Pos. units |

## **Position Range Limit**

This object shall indicate the configured maximal and minimal position range limits. It shall limit the numerical range of the input value. On reaching or exceeding these limits, the input value shall wrap automatically to the other end of the range. Wrap-around of the input value may be prevented by setting software position limits as defined in Software Position Limit object (607Dh). The values shall be given in user-defined position units.

| PNU<br>(hex) | Name                    | Data Type     | Access | PDO Map-<br>ping | Value | Saving to EEPROM | Units      |
|--------------|-------------------------|---------------|--------|------------------|-------|------------------|------------|
| 607Bh        | Position Range<br>Limit | Array DINT[2] | RW     | No               | -     | Yes              | Pos. units |

| Subindex | Name                         | Value Range                       | <b>Default Value</b>    |
|----------|------------------------------|-----------------------------------|-------------------------|
| 0        | Min. Position Range<br>Limit | $-2^{31} \le Value \ range \le 0$ | <b>-2</b> <sup>31</sup> |
| 1        | Max. Position Range<br>Limit | $0 \le Value range \le 2^{31}-1$  | 2 <sup>31</sup> -1      |

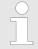

Please refer to parameter 2400h ♥ Chap. 15.7 'PROFIdrive Position Mode' page 555.

#### **Software Position Limit**

Software Position Limit contains the sub-parameters 'Min. Position Limit' and 'Max. Position Limit'. These parameters define the absolute position limits for the position demand value and the position actual value. Every new target position must be checked against these limits. The limit positions are specified in position units (same as target position) and are always relative to the machine home position.

Software limit change is not allowed in Operation enable and Quick stop state.

Movement operation from out of limits condition is allowed only to the negative direction of the software limit. The setting of Min. Position Limit > Max. Position is not allowed.

Software limit disable in case of setting Max/Min DINT value correspondingly.

| PNU (hex) | Name                    | Data Type     | Access | PDO Map-<br>ping | Value | Saving to EEPROM | Units      |
|-----------|-------------------------|---------------|--------|------------------|-------|------------------|------------|
| 607Dh     | Software Position Limit | Array DINT[2] | RW     | No               | -     | Yes              | Pos. units |

#### **Data Description**

| Subindex | Name                | Value Range | Default Value           |
|----------|---------------------|-------------|-------------------------|
| 0        | Min. Position Limit | DINT        | <b>-2</b> <sup>31</sup> |
| 1        | Max. Position Limit | DINT        | 2 <sup>31</sup> -1      |

- For Incremental Encoder Software position limit values are activated once the homing is completed after power-up.
- For Absolute Encoder
  When an absolute encoder is connected to the SERVOPACK, no homing has to be done, that the software position limits are activated.

## Max. Profile Velocity

Max. Profile Velocity is the maximum allowed speed in either direction during a profiled move. It is given in the same units as Profile Velocity (6081h).

| PNU<br>(hex) | Name                     | Data Type | Access | PDO Map-<br>ping | Value                                                             | Saving to EEPROM | Units      |
|--------------|--------------------------|-----------|--------|------------------|-------------------------------------------------------------------|------------------|------------|
| 607Fh        | Max. Profile<br>Velocity | UDINT     | RW     | No               | 0 to Max.<br>Motor<br>Speed<br>(default:<br>Max. Motor<br>Speed*) | Yes              | Vel. units |

<sup>\*</sup> Max. motor speed taken from the driver during initialization.

#### **Profile Velocity**

The profile velocity is the velocity normally attained at the end of the acceleration ramp during a profiled move and is valid for both directions of motion. The profile velocity is given in user defined speed units. It is converted to position increments per second using the velocity encoder factor.

| PNU<br>(hex) | Name             | Data Type | Access | PDO Map-<br>ping | Value                                            | Saving to EEPROM | Units      |
|--------------|------------------|-----------|--------|------------------|--------------------------------------------------|------------------|------------|
| 6081h        | Profile Velocity | UDINT     | RW     | RPZD             | 0 to Max.<br>Profile<br>Velocity<br>(default: 0) | Yes              | Vel. units |

#### **Profile Acceleration**

The profile acceleration is given in user defined acceleration units.

| PNU (hex) | Name                 | Data Type | Access | PDO Map-<br>ping | Value                                                | Saving to EEPROM | Units      |
|-----------|----------------------|-----------|--------|------------------|------------------------------------------------------|------------------|------------|
| 6083h     | Profile Acceleration | UDINT     | RW     | RPZD             | 0 to Max.<br>Acceleration<br>(60C5h)<br>(default: 0) | Yes              | Acc. units |

#### **Profile Deceleration**

The profile deceleration is given in the same units as profile acceleration. If this parameter is not supported, then the profile acceleration value is also used for deceleration.

| PNU<br>(hex) | Name                 | Data Type | Access | PDO Map-<br>ping | Value                                                | Saving to EEPROM | Units      |
|--------------|----------------------|-----------|--------|------------------|------------------------------------------------------|------------------|------------|
| 6084h        | Profile Deceleration | UDINT     | RW     | RPZD             | 0 to Max.<br>Deceleration<br>(60C6h)<br>(default: 0) | Yes              | Acc. units |

### **Quick Stop Deceleration**

The quick stop deceleration is the deceleration used to stop the motor if the 'Quick Stop' command is given and the Quick Stop Option Code (605Ah) & 'Quick Stop Option Code' page 550 is set to 2.

| PNU<br>(hex) | Name                       | Data Type | Access | PDO Map-<br>ping | Value                                                                                 | Saving to EEPROM | Units      |
|--------------|----------------------------|-----------|--------|------------------|---------------------------------------------------------------------------------------|------------------|------------|
| 6085h        | Quick Stop<br>Deceleration | UDINT     | RW     | RPZD             | 0 to Max.<br>Deceleration<br>(60C6h)<br>(default:<br>Max. Motor<br>Decelera-<br>tion) | Yes              | Acc. units |

<sup>\*</sup> The deceleration calculated on the basis of taken value from the driver during initialization.

#### Max. Acceleration

This object indicates the configured maximal acceleration. It is used to limit the acceleration to an acceptable value in order to prevent the motor and the moved mechanics from being destroyed.

| PNU<br>(hex) | Name              | Data Type | Access | PDO Map-<br>ping | Value                                                                             | Saving to EEPROM | Units      |
|--------------|-------------------|-----------|--------|------------------|-----------------------------------------------------------------------------------|------------------|------------|
| 60C5h        | Max. Acceleration | UDINT     | RW     | No               | 0 to Max.<br>Motor Acceleration*<br>(default:<br>Max. Motor<br>Accelera-<br>tion) | Yes              | Acc. units |

<sup>\*</sup> Max. Motor Acceleration calculated on the basis of taken value from the driver during initialization.

Valid setting value condition is as follows: Max. Acceleration (60C5h)  $\geq$  Profile Acceleration (6083h)

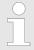

Max. Motor Deceleration is equal to Max. Motor Acceleration.

#### Max. Deceleration

This object indicates the configured maximal deceleration. It is used to limit the deceleration to an acceptable value in order to prevent the motor and the moved mechanics from being destroyed.

| PNU<br>(hex) | Name              | Data Type | Access | PDO Map-<br>ping | Value                                                                                     | Saving to EEPROM | Units      |
|--------------|-------------------|-----------|--------|------------------|-------------------------------------------------------------------------------------------|------------------|------------|
| 60C6h        | Max. Deceleration | UDINT     | RW     | No               | 0 to Max.<br>Motor<br>Decelera-<br>tion*<br>(default:<br>Max. Motor<br>Decelera-<br>tion) | Yes              | Acc. units |

<sup>\*</sup> Max. Motor Deceleration calculated on the basis of taken value from the driver during initialization.

Valid setting value condition is as follows: Max. Deceleration (60C6h)  $\geq$  Profile Deceleration (6084h) and Max. Deceleration (60C6h)  $\geq$  Quick Stop Deceleration (6085h)

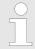

Max. Motor Deceleration is equal to Max. Motor Acceleration.

Homing Function

## 15.8 Homing Function

#### **Home Offset**

The home offset object is the difference between the zero position for the application and the machine home position (found during homing), it is measured in position units.

| PNU<br>(hex) | Name        | Data Type | Access | PDO Map-<br>ping | Value             | Saving to EEPROM | Units      |
|--------------|-------------|-----------|--------|------------------|-------------------|------------------|------------|
| 607Ch        | Home Offset | DINT      | RW     | No               | DINT (default: 0) | Yes              | Pos. units |

For Incremental and Absolute Encoder During homing the machine home position is found and once the homing is completed the zero position is offset from the home position by adding the home offset to the home position.

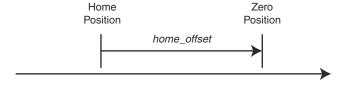

Fig. 374: Home Offset 607Ch

#### **Homing Method**

The homing method object determines the method that will be used during homing.

| PNU<br>(hex) | Name          | Data Type | Access | PDO Map-<br>ping | Value                   | Saving to EEPROM |
|--------------|---------------|-----------|--------|------------------|-------------------------|------------------|
| 6098h        | Homing Method | INT       | RW     | No               | 0 to 35<br>(default: 0) | Yes              |

#### **Data Description of Homing Method (6098h)**

| Value | Definition                                          | Description                              |
|-------|-----------------------------------------------------|------------------------------------------|
| 0     | No homing operation required                        | No homing (Default value)                |
| 1     | Homing on the negative limit switch and index pulse | Index pulse Negative limit switch (N-OT) |
| 2     | Homing on the positive limit switch and index pulse | Index pulse Positive limit switch (P-OT) |

Homing Function

| Value       | Definition                                                                                 | Description             |
|-------------|--------------------------------------------------------------------------------------------|-------------------------|
| 3 to 4      | Homing on the positive home switch and index pulse                                         | Index pulse Home switch |
| 5 to 6      | Homing on the negative home switch and index pulse                                         | Index pulse Home switch |
| 7 to 16     | Other method (Skipped description)                                                         | Not supported           |
| 17          | Homing on the negative limit switch  Same homing as method 1 (without an index pulse)      | Refer to method 1       |
| 18          | Homing on the positive limit switch  Same homing as method 2 (without an index pulse)      | Refer to method 2       |
| 19 to<br>20 | Homing on the positive home switch  Same homing as method 3 and 4 (without an index pulse) | Home switch             |
| 21 to<br>22 | Homing on the negative home switch  Same homing as method 5 and 6 (without an index pulse) | Refer to method 5 and 6 |
| 23 to<br>32 | Other method (Skipped description)                                                         | Not supported           |

Homing Function

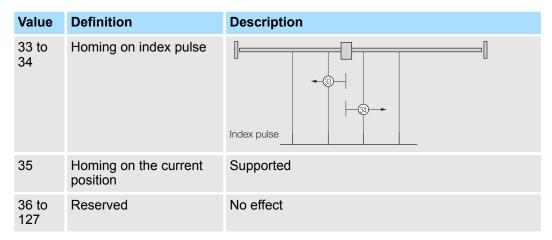

Note: The index pulse is recognized as the encoder zero signal (phase-C).

#### **Homing Speeds**

This entry in the object dictionary defines the speeds used during homing and is given in user velocity units.

| PNU<br>(hex) | Name          | Data Type | Access | PDO Map-<br>ping | Value | Saving to EEPROM | Units      |
|--------------|---------------|-----------|--------|------------------|-------|------------------|------------|
| 6099h        | Homing Speeds | UDINT[2]  | RW     | No               | -     | Yes              | Vel. units |

#### **Data Description**

| Subindex | Name                           | Value Range              | Default Value |
|----------|--------------------------------|--------------------------|---------------|
| 0        | Speed during search for switch | 0 to Max. Motor<br>Speed | 0             |
| 1        | Speed during search for zero   | 0 to Max. Motor<br>Speed | 0             |

## **Homing Acceleration**

The homing acceleration establishes the acceleration to be used for all accelerations and decelerations with the standard homing modes and is given in acceleration units.

| PNU<br>(hex) | Name                | Data Type | Access | PDO Map-<br>ping | Value                           | Saving to EEPROM | Units      |
|--------------|---------------------|-----------|--------|------------------|---------------------------------|------------------|------------|
| 609Ah        | Homing Acceleration | UDINT     | RW     | RPZD             | 0 to Max.<br>Motor Acceleration | Yes              | Acc. units |

Position Control Function

## 15.9 Position Control Function

**Position Demand Value** 

This object provides the demanded position value in user position units.

| PNU<br>(hex) | Name                     | Data Type | Access | PDO Map-<br>ping | Value | Saving to EEPROM | Units      |
|--------------|--------------------------|-----------|--------|------------------|-------|------------------|------------|
| 6062h        | Position<br>Demand Value | DINT      | RO     | TPZD             | -     | -                | Pos. units |

## Position Actual Internal Value

The actual value of the position measurement device is one of the two input values of the closed loop position control. The data unit is defined as increments.

| PNU<br>(hex) | Name                           | Data Type | Access | PDO Map-<br>ping | Value | Saving to EEPROM | Units           |
|--------------|--------------------------------|-----------|--------|------------------|-------|------------------|-----------------|
| 6063h        | Position Actual Internal Value | DINT      | RO     | TPZD             | -     | -                | Incre-<br>ments |

#### **Position Actual Value**

This object represents the actual value of the position measurement device in defined units.

| PNU<br>(hex) | Name                  | Data Type | Access | PDO Map-<br>ping | Value | Saving to EEPROM | Units      |
|--------------|-----------------------|-----------|--------|------------------|-------|------------------|------------|
| 6064h        | Position Actual Value | DINT      | RO     | TPZD             | -     | -                | Pos. units |

### **Following Error Window**

This parameter indicates the configured range of tolerated position values symmetrically to the position demand value. If the position actual value is out of the following error window, a following error occurs. A following error may occur when a drive is blocked, unreachable profile velocity occurs, or at wrong closed-loop coefficients.

| PNU<br>(hex) | Name                      | Data Type | Access | PDO Map-<br>ping | Value                                      | Saving to EEPROM | Units      |
|--------------|---------------------------|-----------|--------|------------------|--------------------------------------------|------------------|------------|
| 6065h        | Following Error<br>Window | UDINT     | RO     | No               | 0 to (2 <sup>31</sup> -1)<br>(default: 32) | Yes              | Pos. units |

#### **Following Error Time Out**

A position actual value outside the allowed range of the following error window around a position demand value for longer than the following error time out will toggle the following error bit in the Statusword.

| PNU<br>(hex) | Name                        | Data Type | Access | PDO Map-<br>ping | Value                | Saving to EEPROM | Units |
|--------------|-----------------------------|-----------|--------|------------------|----------------------|------------------|-------|
| 6066h        | Following Error<br>Time Out | UINT      | RW     | No               | UINT<br>(default: 0) | Yes              | ms    |

Position Control Function

#### **Position Window**

The position window defines a symmetrical range of accepted positions relatively to the target position. If the actual value of the position encoder is within the position window, this target position is regarded as reached.

| PNU<br>(hex) | Name               | Data Type | Access | PDO Map-<br>ping | Value                                      | Saving to EEPROM | Units      |
|--------------|--------------------|-----------|--------|------------------|--------------------------------------------|------------------|------------|
| 6067h        | Position<br>Window | UDINT     | RW     | No               | 0 to (2 <sup>31</sup> -1)<br>(default: 32) | Yes              | Pos. units |

#### **Position Window Time**

When the actual position is within the position window during the defined position window time which is given in multiples of milliseconds, the corresponding bit 10 target reached in the Statusword will be set to one.

| PNU<br>(hex) | Name                    | Data Type | Access | PDO Map-<br>ping | Value                | Saving to EEPROM | Units |
|--------------|-------------------------|-----------|--------|------------------|----------------------|------------------|-------|
| 6068h        | Position<br>Window Time | UINT      | RW     | No               | UINT<br>(default: 0) | Yes              | ms    |

## Following Error Actual Value

This object provides the actual value of the following error.

| PNU<br>(hex) | Name                            | Data Type | Access | PDO Map-<br>ping | Value | Saving to EEPROM | Units      |
|--------------|---------------------------------|-----------|--------|------------------|-------|------------------|------------|
| 60F4h        | Following Error<br>Actual Value | DINT      | RO     | TPZD             | -     | -                | Pos. units |

## Position Demand Internal Value

This output of the trajectory generator in profile position mode is an internal value using increments as unit what is expressed with a position demand value in increments. To save calculation time for some applications, this object is additionally introduced to the Position Demand Value (6062h).

| PNU<br>(hex) | Name                                 | Data Type | Access | PDO Map-<br>ping | Value | Saving to EEPROM | Units           |
|--------------|--------------------------------------|-----------|--------|------------------|-------|------------------|-----------------|
| 60FCh        | Position<br>Demand<br>Internal Value | DINT      | RO     | TPZD             | -     | -                | Incre-<br>ments |

PROFIdrive Velocity Mode

## 15.10 PROFIdrive Velocity Mode

## Speed Setpoint A (NSOLL\_A)

The speed setpoint A is the normalized value to parameter 60FFh (Target Velocity).

| PNU<br>(hex) | Name                          | Data Type | Access | PDO Map-<br>ping | Value            | Saving to EEPROM | Units |
|--------------|-------------------------------|-----------|--------|------------------|------------------|------------------|-------|
| 2505h        | Speed Setpoint<br>A (NSOLL_A) | INT       | RW     | RPZD             | INT (default: 0) | Yes              | N2 *  |

<sup>\* 4000</sup>h => 100% of Max. Profile Velocity (607Fh) / 2

For example, if Max. Profile Velocity (607Fh) contains 6000 rpm, then 4000h = 3000rpm.

# Speed Actual Value A (NIST\_A)

The speed actual value A is the normalized value to parameter 606Ch (Velocity Actual Value).

| PNU<br>(hex) | Name                                | Data Type | Access | PDO Map-<br>ping | Value            | Saving to EEPROM | Units |
|--------------|-------------------------------------|-----------|--------|------------------|------------------|------------------|-------|
| 2506h        | Speed Actual<br>Value A<br>(NIST_A) | INT       | RO     | TPZD             | INT (default: 0) | Yes              | N2 *  |

<sup>\* 4000</sup>h => 100% of Max. Profile Velocity (607Fh) / 2

For example, if Max. Profile Velocity (607Fh) contains 6000 rpm, then 4000h = 3000rpm.

## Speed Setpoint B (NSOLL\_B)

The speed setpoint B is the normalized value to parameter 60FFh (Target Velocity).

| PNU<br>(hex) | Name                       | Data Type | Access | PDO Map-<br>ping | Value                | Saving to EEPROM | Units |
|--------------|----------------------------|-----------|--------|------------------|----------------------|------------------|-------|
| 2507h        | Speed Setpoint B (NSOLL_B) | DINT      | RW     | RPZD             | DINT<br>(default: 0) | Yes              | N4 *  |

<sup>\* 40000000</sup>h => 100% of Max. Profile Velocity (607Fh) / 2

For example, if Max. Profile Velocity (607Fh) contains 6000 rpm, then 40000000h = 3000rpm.

# Speed Actual Value B (NIST\_B)

The speed actual value B is the normalized value to parameter 606Ch (Velocity Actual Value).

| PNU<br>(hex) | Name                                | Data Type | Access | PDO Map-<br>ping | Value             | Saving to EEPROM | Units |
|--------------|-------------------------------------|-----------|--------|------------------|-------------------|------------------|-------|
| 2508h        | Speed Actual<br>Value B<br>(NIST_B) | DINT      | RO     | TPZD             | DINT (default: 0) | Yes              | N4 *  |

<sup>\* 40000000</sup>h => 100% of Max. Profile Velocity (607Fh) / 2

For example, if Max. Profile Velocity (607Fh) contains 6000 rpm, then 40000000h = 3000rpm.

PROFIdrive Velocity Mode

#### **Velocity Demand Value**

The output value of the trajectory generator may be corrected by the output value of the position control function. It is then provided as a demand value for the velocity controller and given in the velocity units.

| PNU<br>(hex) | Name                     | Data Type | Access | PDO Map-<br>ping | Value | Saving to EEPROM | Units      |
|--------------|--------------------------|-----------|--------|------------------|-------|------------------|------------|
| 606Bh        | Velocity<br>Demand Value | DINT      | RO     | TPZD             | -     | -                | Vel. units |

#### **Velocity Actual Value**

The velocity actual value is also represented in velocity units and is coupled to the velocity used as input to the velocity controller.

| PNU<br>(hex) | Name                     | Data Type | Access | PDO Map-<br>ping | Value | Saving to EEPROM | Units      |
|--------------|--------------------------|-----------|--------|------------------|-------|------------------|------------|
| 606Ch        | Velocity Actual<br>Value | DINT      | RO     | TPZD             | -     | -                | Vel. units |

#### **Velocity Window**

The velocity window monitors whether the required process velocity has been achieved after an eventual acceleration or deceleration (braking) phase.

| PNU<br>(hex) | Name            | Data Type | Access | PDO Map-<br>ping | Value                | Saving to EEPROM | Units      |
|--------------|-----------------|-----------|--------|------------------|----------------------|------------------|------------|
| 606Dh        | Velocity Window | UINT      | RW     | No               | UINT<br>(default: 0) | Yes              | Vel. units |

### **Velocity Window Time**

The corresponding bit 10 target reached is set in the Statusword when the difference between target velocity and the velocity actual value is within the velocity window longer than the velocity window time.

The value of the velocity window time is given in multiples of milliseconds.

| PNU<br>(hex) | Name                    | Data Type | Access | PDO Map-<br>ping | Value                | Saving to EEPROM | Units |
|--------------|-------------------------|-----------|--------|------------------|----------------------|------------------|-------|
| 606Eh        | Velocity Window<br>Time | UINT      | RW     | No               | UINT<br>(default: 0) | Yes              | ms    |

## **Velocity Threshold**

This object shall indicate the configured velocity threshold that determines if velocity actual value is exceeded or reached to threshold value.

| PNU<br>(hex) | Name                  | Data Type | Access | PDO Map-<br>ping | Value                | Saving to EEPROM | Units      |
|--------------|-----------------------|-----------|--------|------------------|----------------------|------------------|------------|
| 606Fh        | Velocity<br>Threshold | UINT      | RW     | No               | UINT<br>(default: 0) | Yes              | Vel. units |

PROFIdrive Velocity Mode

## **Target Velocity**

The target velocity is the input for the trajectory generator and the value is given in velocity units.

| PNU<br>(hex) | Name            | Data Type | Access | PDO Map-<br>ping | Value                                                                                              | Saving to EEPROM | Units      |
|--------------|-----------------|-----------|--------|------------------|----------------------------------------------------------------------------------------------------|------------------|------------|
| 60FFh        | Target Velocity | DINT      | RW     | RPZD             | -(Max. Pro-<br>file Velocity<br>(607Fh)) to<br>Max. Profile<br>Velocity<br>(607Fh)<br>(default: 0) | -                | Vel. units |

Profile Torque Mode

#### **Profile Torque Mode** 15.11

#### **Target Torque**

This parameter is the input value for the torque controller in Profile Torque Mode.

| PNU<br>(hex) | Name          | Data Type | Access | PDO Map-<br>ping | Value                                                                      | Saving to EEPROM | Units |
|--------------|---------------|-----------|--------|------------------|----------------------------------------------------------------------------|------------------|-------|
| 6071h        | Target Torque | INT       | RW     | RPZD             | -( Max.<br>Torque<br>(6072h)) to<br>Max. Torque<br>(6072h)<br>(default: 0) | _                | 0.1%* |

<sup>\*</sup> The rated motor torque is 100%.

#### Max. Torque

This value represents the maximum permissible torque in the motor.

| PNU<br>(hex) | Name        | Data Type | Access | PDO Map-<br>ping | Value                                                          | Saving to EEPROM | Units |
|--------------|-------------|-----------|--------|------------------|----------------------------------------------------------------|------------------|-------|
| 6072h        | Max. Torque | UINT      | RW     | No               | Max. Torque ≤ Max. Motor Torque (default: Max. Motor Torque**) | Yes              | 0.1%* |

<sup>\*</sup> The rated motor torque is 100%.

Valid setting value condition is as follows: Max. Torque ≥ ABS(Target Torque (6071h)) and Max. Torque ≥ Pos. Torque Limit (60E0h) and Max. Torque ≥ Neg. Torque Limit (60E1h)

## **Torque Demand Value**

This parameter is the output value of the torque limit function (if the torque control and power-stage function are available).

| PNU<br>(hex) | Name                   | Data Type | Access | PDO Map-<br>ping | Value | Saving to EEPROM | Units |
|--------------|------------------------|-----------|--------|------------------|-------|------------------|-------|
| 6074h        | Torque Demand<br>Value | INT       | RO     | TPZD             | -     | -                | 0.1%* |

<sup>\*</sup> The rated motor torque is 100%.

#### **Torque Actual Value**

The torque actual value corresponds to the instantaneous torque in the drive motor.

| PNU<br>(hex) | Name                   | Data Type | Access | PDO Map-<br>ping | Value | Saving to EEPROM | Units |
|--------------|------------------------|-----------|--------|------------------|-------|------------------|-------|
| 6077h        | Torque Actual<br>Value | INT       | RO     | TPZD             | -     | _                | 0.1%* |

<sup>\*</sup> The rated motor torque is 100%.

<sup>\*\*</sup> Max. Motor Torque taken from the driver during initialization.

Profile Torque Mode

#### **Torque Slope**

This parameter describes the rate of change of torque.

| PNU<br>(hex) | Name         | Data Type | Access | PDO Map-<br>ping | Value                                     | Saving to EEPROM | Units   |
|--------------|--------------|-----------|--------|------------------|-------------------------------------------|------------------|---------|
| 6087h        | Torque Slope | UDINT     | RW     | RPZD             | 0 to (2 <sup>31</sup> –1)<br>(default: 0) | Yes              | 0.1%/s* |

<sup>\*</sup> The rated motor torque is 100%.

# Positive Torque Limit Value

This object sets the positive torque limit value. Set the value in units of 0.1% of the motor rated torque.

| PNU<br>(hex) | Name                           | Data Type | Access | PDO Map-<br>ping | Value                                                                              | Saving to EEPROM | Units |
|--------------|--------------------------------|-----------|--------|------------------|------------------------------------------------------------------------------------|------------------|-------|
| 60E0h        | Positive Torque<br>Limit Value | UINT      | RW     | Yes              | 0 to Max.<br>Torque<br>(6072h)<br>(default:<br>default:<br>Max. Motor<br>Torque**) | Yes              | 0.1%* |

<sup>\*</sup> The rated motor torque is 100%.

# Negative Torque Limit Value

This object sets the negative torque limit value. Set the value in units of 0.1% of the motor rated torque.

| PNU<br>(hex) | Name                           | Data Type | Access | PDO Map-<br>ping | Value                                                                  | Saving to EEPROM | Units |
|--------------|--------------------------------|-----------|--------|------------------|------------------------------------------------------------------------|------------------|-------|
| 60E1h        | Negative Torque<br>Limit Value | UINT      | RW     | Yes              | 0 to Max.<br>Torque<br>(6072h)<br>(default:<br>Max. Motor<br>Torque**) | Yes              | 0.1%* |

<sup>\*</sup> The rated motor torque is 100%.

<sup>\*\*</sup> Max. Motor Torque taken from the driver during initialization.

<sup>\*\*</sup> Max. Motor Torque taken from the driver during initialization.

Touch Probe Function

## 15.12 Touch Probe Function

**Touch Probe Function** 

This object indicates the configured function of the touch probe.

| PNU<br>(hex) | Name                 | Data Type | Access | PDO Map-<br>ping | Value                | Saving to EEPROM |
|--------------|----------------------|-----------|--------|------------------|----------------------|------------------|
| 60B8h        | Touch Probe Function | UINT      | RW     | RPZD             | UINT<br>(default: 0) | -                |

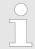

Bit 0 to 7 for touch probe 1, bit 8 to 15 for touch probe 2.

60B8h Bit2/10 cannot be changed after 60B8h Bit4/12 has been set to 1.

## **Data Description**

| Bit No | Value | Definition                                   |
|--------|-------|----------------------------------------------|
| 0      | 0     | Switch off touch probe 1                     |
|        | 1     | Enable touch probe 1                         |
| 1      | 0     | Trigger first event                          |
|        | 1     | Continuous                                   |
| 2      | 0     | Trigger with touch probe 1 input             |
|        | 1     | Trigger with zero signal of position encoder |
| 3      | -     | Reserved                                     |
| 4      | 0     | Switch off sampling at touch probe 1         |
|        | 1     | Enable sampling at touch probe 1             |
| 5      | -     | Not supported                                |
| 6, 7   | 0     | User-defined (not used)                      |
| 8      | 0     | Switch off touch probe 2                     |
|        | 1     | Enable touch probe 2                         |
| 9      | 0     | Trigger first event                          |
|        | 1     | Continuous                                   |
| 10     | 0     | Trigger with touch probe 2 input             |
|        | 1     | Trigger with zero signal of position encoder |
| 11     | 0     | Reserved                                     |
| 12     | 0     | Switch off sampling at touch probe 2         |
|        | 1     | Enable sampling at touch probe 2             |
| 13     | 0     | Not supported                                |
| 14, 15 | 0     | User-defined (not used)                      |

**Touch Probe Function** 

#### **Touch Probe Status**

This object provides the status of the touch probe.

| PNU<br>(hex) | Name               | Data Type | Access | PDO Map-<br>ping | Value                | Saving to EEPROM |
|--------------|--------------------|-----------|--------|------------------|----------------------|------------------|
| 60B9h        | Touch Probe Status | UINT      | RW     | TPZD             | UINT<br>(default: 0) | -                |

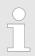

Bit 0 to 7 for touch probe 1, bit 8 to 15 for touch probe 2.

#### **Data Description**

| Bit No      | Value | Definition                                                      |
|-------------|-------|-----------------------------------------------------------------|
| 0           | 0     | Touch probe 1 is switched off                                   |
|             | 1     | Touch probe 1 is enabled                                        |
| 1           | 0     | Touch probe 1 no value stored                                   |
|             | 1     | Touch probe 1 value stored                                      |
| 2           | 0     | Not supported                                                   |
| 3 to 6      | 0     | Reserved                                                        |
| 7           | 0, 1  | Shall toggle with every update of Touch probe 1 value stored *1 |
| 8           | 0     | Touch probe 2 is switched off                                   |
|             | 1     | Touch probe 2 is enabled                                        |
| 9           | 0     | Touch probe 2 no value stored                                   |
|             | 1     | Touch probe 2 value stored                                      |
| 10          | 0     | Not supported                                                   |
| 11 to<br>14 | 0     | Reserved                                                        |
| 15          | 0, 1  | Shall toggle with every update of Touch probe 2 value stored *1 |

 $<sup>^{*1}</sup>$  If the continuous latch is enabled (60B8h bit 1 = 1 or bit 9 = 1), bit 7 or bit 15 of 60B9h is toggled with every update of touch probe value stored.

Touch Probe Function

## **Touch Probe 1 Position** Value

This object provides the position value of the touch probe 1. The value is given in user-defined position units.

| PNU<br>(hex) | Name                            | Data Type | Access | PDO Map-<br>ping | Value | Saving to EEPROM | Units      |
|--------------|---------------------------------|-----------|--------|------------------|-------|------------------|------------|
| 60BAh        | Touch Probe 1<br>Position Value | DINT      | RO     | TPZD             | -     | -                | Pos. units |

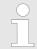

This value is in perspective of application position coordinate. It means that the value is only valid after Homing and Touch probe capturing execution.

## **Touch Probe 2 Position Value**

This object provides the position value of the touch probe 2. The value is given in user-defined position units.

| PNU<br>(hex) | Name                            | Data Type | Access | PDO Map-<br>ping | Value | Saving to EEPROM | Units      |
|--------------|---------------------------------|-----------|--------|------------------|-------|------------------|------------|
| 60BCh        | Touch Probe 2<br>Position Value | DINT      | RO     | TPZD             | -     | -                | Pos. units |

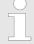

This value is in perspective of application position coordinate. It means that the value is only valid after Homing and Touch probe capturing execution.

Digital Inputs/Outputs

## 15.13 Digital Inputs/Outputs

## **Digital Inputs**

This index defines simple digital inputs for drives.

| PNU (hex) | Name           | Data Type | Access | PDO Map-<br>ping | Value | Saving to EEPROM |
|-----------|----------------|-----------|--------|------------------|-------|------------------|
| 2521h     | Digital Inputs | UINT      | RO     | TPZD             | -     | -                |

#### Bits of Digital Inputs (2521h)

| Bits | Data Descrip-<br>tion | Explanation                                                                        |
|------|-----------------------|------------------------------------------------------------------------------------|
| 0    | SIO                   | SI0 port input                                                                     |
| 1    | SI1                   | SI1 port input                                                                     |
| 2    | SI2                   | SI2 port input                                                                     |
| 3    | SI3                   | SI3 port input                                                                     |
| 4    | SI4                   | SI4 port input                                                                     |
| 5    | SI5                   | SI5 port input                                                                     |
| 6    | SI6                   | SI6 port input                                                                     |
| 7    | Reserved              |                                                                                    |
| 8    | HWBB1                 | Hardwired base block signal input 1 - Not applicable if a safety card is connected |
| 9    | HWBB2                 | Hardwired base block signal input 2 - Not applicable if a safety card is connected |
| 10   | SRI_A1                | Input Signal - Only applicable if a safety card is connected                       |
| 11   | SRI_A2                | Input Signal - Only applicable if a safety card is connected                       |
| 12   | SRI_B1                | Input Signal - Only applicable if a safety card is connected                       |
| 13   | SRI_B2                | Input Signal - Only applicable if a safety card is connected                       |
| 14   | EDM_A                 | Output Signal - Only applicable if a safety card is connected                      |
| 15   | EDM_B                 | Output Signal - Only applicable if a safety card is connected                      |

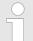

Input signals SI0 – SI6, HWBBx, SRI\_Ax , SRI\_Bx:

- 0 Signal state is Low (Close)
- 1 Signal state is High (Open)

Output EDM\_A and EDM\_B:

- 0 Signal state is High (Open)
- 1 Signal state is Low (Close)
- SIO SI6 are user-defined by setting servo parameter.

Digital Inputs/Outputs

## **Digital Outputs**

This index defines simple digital outputs for drives.

| PNU<br>(hex) | Name            | Data Type | Access | PDO Map-<br>ping | Value                | Saving to EEPROM |
|--------------|-----------------|-----------|--------|------------------|----------------------|------------------|
| 2522h        | Digital Outputs | UINT      | RW     | RPZD             | UINT<br>(default: 0) | -                |

## Bits of Digital Outputs (2522h)

| Bits   | Data Descrip-<br>tion | Explanation                     |
|--------|-----------------------|---------------------------------|
| 0      | SO1                   | SO1 port output                 |
| 1      | SO2                   | SO2 port output                 |
| 2      | SO3                   | SO3 port output                 |
| 3 - 7  | Reserved              | Should not be used              |
| 8 - 15 | Manufacturer specific | No signal reference (No effect) |

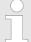

SOx are defined by the user by setting servo parameter.

0 - Switch off Command

1 - Switch on Command

To output these signals, set servo parameter Pn50E, Pn50F and Pn510 to 0.

Inspections and Part Replacement > Guidelines for Part Replacement

## 16 Maintenance

#### 16.1 Overview

This chapter provides information on the meaning of, causes of, and corrections for alarms and warnings.

## 16.2 Inspections and Part Replacement

#### 16.2.1 Overview

This section describes inspections and part replacement for SERVOPACKs.

## 16.2.2 Inspections

Perform the inspections given in the following table at least once every year for the SER-VOPACK. Daily inspections are not required.

| Item                          | Frequency                                      | Inspection                                                                     | Correction                                     |
|-------------------------------|------------------------------------------------|--------------------------------------------------------------------------------|------------------------------------------------|
| Exterior At least once a year | Check for dust, dirt, and oil on the surfaces. | Clean with compressed air or a cloth.                                          |                                                |
| Loose Screws                  |                                                | Check for loose terminal block and connector screws and for other loose parts. | Tighten any loose screws or other loose parts. |

## 16.2.3 Guidelines for Part Replacement

The following electric or electronic parts are subject to mechanical wear or deterioration over time. Use one of the following methods to check the standard replacement period.

- Use the service life prediction function of the SERVOPACK.
   Refer to the following section for information on service life predictions.
   Chap. 10.5 'Monitoring Product Life' page 448
- Use the following table.

| Part                   | Standard Replacement Period | Remarks                                                                                                    |  |
|------------------------|-----------------------------|----------------------------------------------------------------------------------------------------|--|
| Cooling Fan            | 4 to 5 years                | The standard replacement periods given on the left are for the following operating conditions.                                                    |  |
| Electrolytic Capacitor | 10 years                    |                                                                                                    |  |
|                        |                             | <ul> <li>Surrounding air temperature: Annual average of 30°C</li> <li>Load factor: 80% max.</li> <li>Operation rate: 20 hours/day max.</li> </ul> |  |

Inspections and Part Replacement > Replacing the Battery

| Part    | Standard Replacement<br>Period | Remarks                                              |
|---------|--------------------------------|------------------------------------------------------|
| Relays  | 100,000 power ON operations    | Power ON frequency: Once an hour                     |
| Battery | 3 years without power supplied | Surrounding temperature without power supplied: 20°C |

When any standard replacement period is close to expiring, contact your YASKAWA representative. After an examination of the part in question, we will determine whether the part should be replaced.

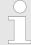

The parameters of any SERVOPACKs that are sent to YASKAWA for part replacement are reset to the factory settings before they are returned to you. Always keep a record of the parameter settings. And, always confirm that the parameters are properly set before starting operation.

## 16.2.4 Replacing the Battery

If the battery voltage drops to approximately 2.7 V or less, an A.830 alarm (Encoder Battery Alarm) or an A.930 warning (Encoder Battery Warning) will be displayed.

If this alarm or warning is displayed, the battery must be replaced.

Refer to the following section for the battery replacement procedure.

♦ Chap. 16.2.4 'Replacing the Battery' page 580

## Battery Alarm/Warning Selection

Whether to display an alarm or a warning is determined by the setting of Pn008 =  $n.\Box\Box\BoxX$  (Low Battery Voltage Alarm/Warning Selection).

| Parameter |                                | Meaning                                         | When Enabled  | Classification |
|-----------|--------------------------------|-------------------------------------------------|---------------|----------------|
| Pn008     | n.□□□0<br>(default<br>setting) | Output alarm (A.830) for low battery voltage.   | After restart | Setup          |
|           | n.□□□1                         | Output warning (A.930) for low battery voltage. |               |                |

- Pn008 = n.□□□0
- The ALM (Servo Alarm) signal is output for up to five seconds when the control power supply is turned ON, and then the battery voltage is monitored for four seconds.
  No alarm will be displayed even if the battery voltage drops below the specified value after these four seconds.
- Pn008 = n.□□□1

The ALM (Servo Alarm) signal is output for up to five seconds when the control power supply is turned ON, and then the battery voltage is monitored continuously.

Inspections and Part Replacement > Replacing the Battery

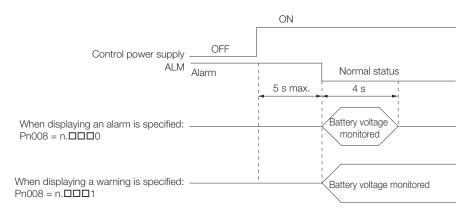

Fig. 375: Battery Alarm\_Warning Selection

# **Battery Replacement Procedure**

- When Installing a Battery on the Host Controller
- 1. Turn ON only the control power supply to the SERVOPACK.
- 2. Remove the old battery and mount a new battery.
- Turn OFF the control power supply to the SERVOPACK to clear the A.830 alarm (Absolute Encoder Battery Error).
- **4.** Turn ON the control power supply to the SERVOPACK again.
- **5.** Make sure that the alarm has been cleared and that the SERVOPACK operates normally.
- When Using an Encoder Cable with a Battery Case
- 1. Turn ON only the control power supply to the SERVOPACK.
  - If you remove the battery or disconnect the Encoder Cable while the control power supply to the SERVOPACK is OFF, the absolute encoder data will be lost.
- 2. Den the cover of the Battery Case.

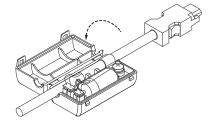

Fig. 376: Encoder Cable with a Battery Case - Open the Cover

PROFINET Alarm Mechanism > PROFINET Alarm Structure

#### 3. Remove the old battery and mount a new battery.

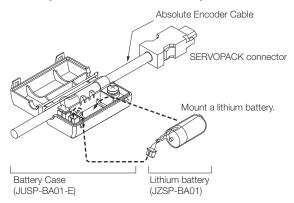

Fig. 377: Encoder Cable with a Battery Case - Mount a New Battery

**4.** Close the cover of the Battery Case.

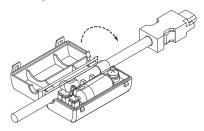

Fig. 378: Encoder Cable with a Battery Case - Close the Cover

- **5.** Turn OFF the power supply to the SERVOPACK to clear the A.830 alarm (Absolute Encoder Battery Error).
- **6.** Turn ON the power supply to the SERVOPACK.
- Make sure that the alarm has been cleared and that the SERVOPACK operates normally.

#### 16.3 PROFINET Alarm Mechanism

#### 16.3.1 General

PROFINET devices accomplish 99.9% of their communication via the cyclic, real-time communications channel. Data is produced according to a pre-defined format, and it's sent on a schedule that doesn't care if the data changes.

Alarms are really useful for the 0.1% of communication needs that can't be handled in that pre-defined cyclic format. They're event-driven, so a PROFINET device will only send them if an event happens that the PROFINET controller needs to know about.

## 16.3.2 PROFINET Alarm Structure

PROFINET Alarm Structure

Alarms can encode data in two different ways, as either a *Diagnostic Alarm* or a *Process Alarm*. We're going to focus on **Diagnostic Alarms** in this section.

PROFINET defines diagnosis types of different detail to cover different use cases. The type of a diagnosis is associated with a 16 bit unsigned integer called **User Structure Identifier**. Here we consider diagnosis types with the USI 8000h (representing a **Channel Diagnosis**).

A Channel Diagnosis is made of a single 16 Bit Error Code called **Channel Error Type**. The Channel Error Type is characterizing the problem.

PROFINET Alarm Mechanism > PROFINET Alarm Structure

A PROFINET **Alarm Notification Protocol Data Unit (PDU)** is made of a generic diagnosis header followed by a variable number of diagnosis blocks. The header specifies the submodule associated with the diagnosis and the type of the diagnosis blocks.

When a fault or alarm situation occurs in the drive, the PROFINET communication interface will send an alarm notification (structure see table below), which the master station has to acknowledge.

#### **Alarm Notification Structure**

| Attribute                     | Description                                                                                                    |
|-------------------------------|----------------------------------------------------------------------------------------------------|
| BlockHeader                   | -                                                                                                    |
| AlarmType                     | Diagnosis  appears disappears disappears but other remain                                                                                                    |
| API                           | 3A00h (PROFIdrive profile)                                                                                                    |
| SlotNumber                    | Slot number of the Drive Object (DO)                                                                                                    |
| SubslotNumber                 | Sub-slot number of the sub-slot to which the diagnosis object is related                                                                                                    |
| ModuleIdentNumber             | Module Ident number of the DO                                                                                                    |
| SubmoduleIdentNumber          | FFFFh                                                                                                    |
| AlarmSpecifier                | Diagnosis type                                                                                                    |
| UserStructureIdentifier       | 8000h (Channel Diagnosis Data)                                                                                                    |
| ChannelNumber                 | 8000h (Diagnosis refers to the Submodule itself)                                                                                                    |
| ChannelProperties.Type        | 0                                                                                                    |
| ChannelProperties.Reserved    | 0                                                                                                    |
| ChannelProperties.Maintenance | Fault (PROFIdrive fault buffer) = Diagnosis  ■ MaintenanceDemanded = false  ■ MaintenanceRequired = false  Warning (PROFIdrive warning mechanism) = Maintenance Demanded  ■ MaintenanceDemanded = true  ■ MaintenanceRequired = false |
| ChannelProperties.Specifier   | <ul><li>01h = appears</li><li>02h = disappears</li><li>03h = disappears but other remain</li></ul>                                                                                                    |
| ChannelProperties.Direction   | 0                                                                                                    |
| ChannelProperties.Type        | 0                                                                                                    |
| ChannelErrorType              | Error code of drive fault or drive warning,<br>♦ Chap. 16.4.2 'List of Alarms' page 586<br>♦ Chap. 16.5.2 'List of Warnings' page 638                                                                                                 |

PROFINET Alarm Mechanism > Fault Buffer Mechanism

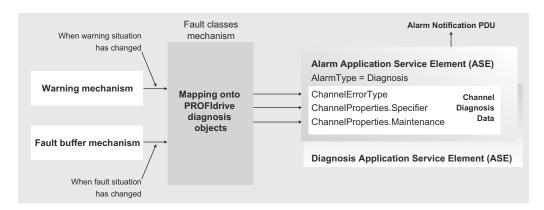

Fig. 379: Channel Diagnosis Data

| Fault buffer mech-<br>anism | Warning mecha-<br>nism | ChannelProperties.Specifier | ChannelProperties.Maintenance |
|-----------------------------|------------------------|-----------------------------|-------------------------------|
| Fault                       | Warning                |                             |                               |
| coming                      | -                      | appears (0x01)              | Diagnosis                     |
| going                       | -                      | disappears (0x02)           | Diagnosis                     |
| 0                           | coming                 | appears (0x01)              | MaintenanceDe-<br>manded      |
| 0                           | going                  | disappears (0x02)           | MaintenanceDe-<br>manded      |

#### 16.3.3 Fault Buffer Mechanism

The PROFIdrive profile provides a fault buffer that can store eight fault situations to PROFIdrive parameters. A fault situation, which may be associated with one or several fault messages, generates a device-specific fault reaction.

The fault buffer contains the fault messages which have been generated during the fault situation; the fault number list contains explanations and assignments to the various fault messages defined in the device.

The fault messages are entered into the fault buffer in the sequence in which they are detected. This means that each line in the fault buffer represents a fault message; the fault number of a fault message may be addressed in the particular parameter using the same subindex.

The error must be acknowledged after eliminating the cause. After resetting an error, this error is moved from the actual situation memory (PNU 947 sub indices 0-7) to the "fault situation n-1". This allows subsequent tracking of the faults. The PNU 944 (fault message counter) increments each time the fault buffer changes.

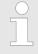

The PROFINET Fault Buffer (PNU 947) is volatile.

Alarm Displays > Overview

|                                   | PNU 947              |                                              |
|-----------------------------------|----------------------|----------------------------------------------|
|                                   | Fault number         | Sub-<br>index                                |
| Actual<br>fault<br>situation<br>n | 1C90<br>1D00<br>xxxx | 0<br>1<br>2<br>3<br>4<br>5<br>6<br>7         |
| Fault<br>situation<br>n - 1       | 1A20<br>1410<br>уууу | 8<br>9<br>10<br>11<br>12<br>13<br>14<br>15   |
|                                   |                      |                                              |
| Fault<br>situation<br>n - 7       |                      | 56<br>57<br>58<br>59<br>60<br>61<br>62<br>63 |

max. 8 x 8 entries, last unacknowledged fault situation = n

Fig. 380: Fault buffer mechanism

## 16.4 Alarm Displays

### 16.4.1 Overview

To check an alarm that occurs in the SERVOPACK, use one of the following methods.

| Panel display on SER-<br>VOPACK | If there is an alarm, the code will be displayed one charact at a time, as shown below.                                                                                                    |  |
|---------------------------------|----------------------------------------------------------------------------------------------------|--|
|                                 | Example: Alarm A.020                                                                                                    |  |
|                                 | $ \begin{array}{c} \text{Status} \\ \text{display} \end{array} \longrightarrow \text{Not lit.} \longrightarrow  \text{Not lit.} \longrightarrow  \text{O} \longrightarrow \text{Not lit.} \longrightarrow  \text{O} \longrightarrow  \text{Not lit.} \longrightarrow  \text{O} \longrightarrow  \text{Not lit.} \longrightarrow  \text{O} \longrightarrow  \text{Not lit.} \longrightarrow  \text{O} \longrightarrow  \text{Not lit.} \longrightarrow  \text{O} \longrightarrow  \text{Not lit.} \longrightarrow   \text{O} \longrightarrow  \text{Not lit.} \longrightarrow   \text{O} \longrightarrow        \text$ |  |
| SigmaWin+ Servo Infor-          | The alarm code will be displayed.                                                                                                    |  |
| mation Display                  | Example: Alarm A.020                                                                                                    |  |
| Digital Operator                | The alarm code will be displayed.                                                                                                    |  |
|                                 | Example: Alarm A.020                                                                                                    |  |

| Statusword (6041h) | Bit 3 (fault) in the statusword will change to 1. (Bit 3 is 0 during normal operation.)                                                              |
|--------------------|----------------------------------------------------------------------------------------------------|
| Error Code (603Fh) | A current alarm code is stored in object error code (603Fh). Example: 1A20h                                                                          |
| Emergency message  | The IO-Controller is notified of any alarm that occurs.  (Notification may not be possible if PROFINET communications are unstable.)  Example: 1A20h |

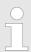

However, if  $\square\square$ - $\square\square$  appears on the panel display, the display will indicate a SERVOPACK communications error. Replace the SERVOPACK.

The next section provides a list of the alarms that may occur and the causes of and corrections for those alarms.

#### 16.4.2 List of Alarms

#### 16.4.2.1 Overview

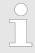

- The object Error Code (603Fh) provides the error code of the last alarm/warning which occurred in the drive device. The value of object Error Code (603Fh) is not reset until the alarm/warning has been acknowledged and no alarm or warning is present.
- PROFINET Fault Buffer (PNU 947) is volatile.

#### 16.4.2.2 List of the PROFINET Module Alarms

The following alarm table gives the alarm name, alarm meaning, alarm stopping method, and alarm reset possibility in order of the alarm codes.

#### Servomotor Stopping Method for PROFINET Alarms

When a PROFINET alarm occurs, the Servomotor will stop according to the setting of object Fault Reaction Option Code (605Eh). The default setting is to 2, i.e. to slow down on quick stop ramp and turn the servo off. Refer to the following section for details.

#### **Alarm Reset Possibility**

Yes: You can use an alarm reset to clear the alarm. However, this assumes that the cause of the alarm has been removed.

No: You cannot clear the alarm.

| Alarm Code           | Alarm Name                                       | Alarm Meaning                                                                                                    | Servomotor Stopping Method            | Alarm<br>Reset Possible? |
|----------------------|--------------------------------------------------|----------------------------------------------------------------------------------------------------|---------------------------------------|--------------------------|
| <b>A.A12</b> (1A12h) | Abnormal Communication<br>Transition             | Abnormal communication transition to Link Down or Controller in Stop mode during Operation Enable state.                                                         | Fault Reaction<br>Option Code (6085h) | Yes                      |
| <b>A.A20</b> (1A20h) | Parameter Setting Error                          | The parameter setting is out of range.  In power up when non volatile parameter values exceed the current Motor Max values.                                      | Fault Reaction<br>Option Code (6085h) | Yes                      |
| <b>A.A40</b> (1A40h) | System Initialization Error                      | The system initialization at power on sequence has failed.                                                                                                    | Fault Reaction<br>Option Code (6085h) | No                       |
| <b>A.A41</b> (1A41h) | Communications Device Initialization Error       | The communications initialization at power on sequence has failed.                                                                                               | Fault Reaction<br>Option Code (6085h) | No                       |
| <b>A.A42</b> (1A42h) | System Runtime Error                             | Flash load/Store execution failed                                                                                                    | Fault Reaction<br>Option Code (6085h) | No                       |
| <b>A.A47</b> (1A47h) | Parameter Loading Error                          | The loading of SERVOPACK information has failed                                                                                                    | Fault Reaction<br>Option Code (6085h) | No                       |
| <b>A.A48</b> (1A48h) | Read / Write EEPROM Error                        |                                                                                                    | Fault Reaction<br>Option Code (6085h) | No                       |
| <b>A.A4F</b> (1A4Fh) | PROFINET Fatal Error                             | Option card resource or configuration problem                                                                                                    | Fault Reaction<br>Option Code (6085h) | No                       |
| <b>A.AA9</b> (1AA9h) | Abnormal Control State                           | Main power is turned off during one of the following states:  ■ S4: Operation ■ S3: Switched On ■ S51: Switching Off: ramp stop ■ S52: Switching Off: quick stop | Dynamic Brake                         | Yes                      |
|                      |                                                  | STW1.10 (controlled by PLC) = FALSE during Enable Operation state                                                                                                | Fault Reaction<br>Option Code (6085h) |                          |
| A.AAB<br>(1AABh)     | Impermissible Traversing Block Data              | Impermissible traversing block data                                                                                                    | Fault Reaction<br>Option Code (6085h) | Yes                      |
| A.AEF<br>(1AEFh)     | Driver Reset Interruption                        | This alarm occurs on every commanded Drive Reset.                                                                                                    | Disables the drive                    | Yes                      |
| <b>A.EA0</b> (1EA0h) | Command-Option IF Servo<br>Unit Initial Error    | Communications could not be initialized between the SERVOPACK and PROFINET Network Module within 10 seconds.                                                     | Gr.1                                  | No                       |
| <b>A.EA1</b> (1EA1h) | Command-Option IF<br>Memory Check Error          | An error occurred in communications memory between the SERVOPACK and PROFINET Network Module.                                                                    | Gr.1                                  | No                       |
| <b>A.EA2</b> (1EA2h) | Command-Option IF Servo<br>Synchronization Error | An error occurred in communications memory between the SERVOPACK and PROFINET Network Module.                                                                    | Gr.1                                  | Yes                      |
| <b>A.EA3</b> (1EA3h) | Command-Option IF Servo<br>Data Error            | An error occurred in communications memory between the SERVOPACK and PROFINET Network Module.                                                                    | Gr.1                                  | Yes                      |

#### 16.4.2.3 List of the SERVOPACK Alarms

The following alarm table gives the alarm name, alarm meaning, alarm stopping method, and alarm reset possibility in order of the alarm codes.

Servomotor Stopping Method for Alarms Refer to the following section for information on the stopping method for alarms.

♥ Chap. 6.13.3 'Servomotor Stopping Method for Alarms' page 174

**Alarm Reset Possibility** 

Yes: You can use an alarm reset to clear the alarm. However, this assumes that the

cause of the alarm has been removed.

No: You cannot clear the alarm.

#### **List of Alarms**

| Alarm Code           | Alarm Name                                                                                | Alarm Meaning                                                                                                    |      | Alarm<br>Reset Possible? |
|----------------------|-------------------------------------------------------------------------------------------|----------------------------------------------------------------------------------------------------|------|--------------------------|
| <b>A.020</b> (1020h) | Parameter Checksum Error                                                                  | There is an error in the parameter data in the SERVOPACK.                                                                                                    | Gr.1 | No                       |
| <b>A.021</b> (1021h) | Parameter Format Error                                                                    | There is an error in the parameter data format in the SERVOPACK.                                                                                              | Gr.1 | No                       |
| <b>A.022</b> (1022h) | System Checksum Error                                                                     | There is an error in the parameter data in the SERVOPACK.                                                                                                    | Gr.1 | No                       |
| <b>A.024</b> (1024h) | System Alarm                                                                              | An internal program error occurred in the SERVOPACK.                                                                                                    | Gr.1 | No                       |
| <b>A.025</b> (1025h) | System Alarm                                                                              | An internal program error occurred in the SERVOPACK.                                                                                                    | Gr.1 | No                       |
| <b>A.030</b> (1030h) | Main Circuit Detector Error There is an error in the detection data for the main circuit. |                                                                                                    | Gr.1 | Yes                      |
| <b>A.040</b> (1040h) | Parameter Setting Error                                                                   | A parameter setting is outside of the setting range.                                                                                                    | Gr.1 | No                       |
| <b>A.041</b> (1041h) | Encoder Output Pulse Setting Error                                                        | The setting of Pn212 (Encoder Output Pulses) or Pn281 (Encoder Output Resolution) is outside of the setting range or does not satisfy the setting conditions. | Gr.1 | No                       |
| <b>A.042</b> (1042h) | Parameter Combination<br>Error                                                            | The combination of some parameters exceeds the setting range.                                                                                                 | Gr.1 | No                       |
| <b>A.044</b> (1044h) | Semi-Closed/Fully-Closed<br>Loop Control Parameter<br>Setting Error                       | The settings of the Option Module and Pn002 = n.X□□□ (External Encoder Usage) do not match.                                                                   | Gr.1 | No                       |
| <b>A.050</b> (1050h) | Combination Error                                                                         | The capacities of the SERVOPACK and Servomotor do not match.                                                                                                  | Gr.1 | Yes                      |
| <b>A.051</b> (1051h) | Unsupported Device Alarm                                                                  | An unsupported device was connected.                                                                                                    | Gr.1 | No                       |
| <b>A.070</b> (1070h) | Motor Type Change<br>Detected                                                             | The connected motor is a different type of motor from the previously connected motor.                                                                         | Gr.1 | No                       |

| Alarm Code           | Alarm Name                                | Alarm Meaning                                                                                                    | Servomotor Stopping Method | Alarm<br>Reset Possible? |
|----------------------|-------------------------------------------|----------------------------------------------------------------------------------------------------|----------------------------|--------------------------|
| <b>A.080</b> (1080h) | Linear Encoder Pitch Setting<br>Error     | The setting of Pn282 (Linear Encoder Pitch) has not been changed from the default setting.                                                                                                    | Gr.1                       | No                       |
| <b>A.0b0</b> (10b0h) | Invalid Servo ON Command<br>Alarm         | The Servo ON command (Enable Operation command) was sent from the host controller after a utility function that turns ON the Servomotor was executed.                                                                                                   | Gr.1                       | Yes                      |
| <b>A.100</b> (1100h) | Overcurrent Detected                      | An overcurrent flowed through the power transistor or the heat sink overheated.                                                                                                    | Gr.1                       | No                       |
| <b>A.101</b> (1101h) | Motor Overcurrent Detected                | The current to the motor exceeded the allowable current.                                                                                                    | Gr.1                       | No                       |
| <b>A.300</b> (1300h) | Regeneration Error                        | There is an error related to regeneration.                                                                                                    | Gr.1                       | Yes                      |
| <b>A.320</b> (1320h) | Regenerative Overload                     | A regenerative overload occurred.                                                                                                    | Gr.2                       | Yes                      |
| <b>A.330</b> (1330h) | Main Circuit Power Supply<br>Wiring Error | <ul> <li>The AC power supply input setting or DC power supply input setting is not correct.</li> <li>The power supply wiring is not correct.</li> </ul>                                                                                                 | Gr.1                       | Yes                      |
| <b>A.400</b> (1400h) | Overvoltage                               | The main circuit DC voltage is too high.                                                                                                    | Gr.1                       | Yes                      |
| <b>A.410</b> (1410h) | Undervoltage                              | The main circuit DC voltage is too low.                                                                                                    | Gr.2                       | Yes                      |
| <b>A.510</b> (1510h) | Overspeed                                 | The motor exceeded the maximum speed.                                                                                                    | Gr.1                       | Yes                      |
| <b>A.511</b> (1511h) | Encoder Output Pulse Over-<br>speed       | <ul> <li>Rotary Servomotor: The pulse output speed for the setting of Pn212 (Encoder Output Pulses) was exceeded.</li> <li>Linear Servomotor: The motor speed upper limit for the setting of Pn281 (Encoder Output Resolution) was exceeded.</li> </ul> | Gr.1                       | Yes                      |
| <b>A.520</b> (1520h) | Vibration Alarm                           | Abnormal oscillation was detected in the motor speed.                                                                                                    | Gr.1                       | Yes                      |
| <b>A.521</b> (1521h) | Autotuning Alarm                          | Vibration was detected during auto-<br>tuning for the tuning-less function.                                                                                                    | Gr.1                       | Yes                      |
| <b>A.550</b> (1550h) | Maximum Speed Setting Error               | The setting of Pn385 (Maximum Motor Speed) is greater than the maximum motor speed.                                                                                                    | Gr.1                       | Yes                      |
| <b>A.710</b> (1710h) | Instantaneous Overload                    | The Servomotor was operating for several seconds to several tens of seconds under a torque that largely exceeded the rating.                                                                                                    | Gr.2                       | Yes                      |

| Alarm Code           | Alarm Name                                                           | Alarm Meaning                                                                                                    | Servomotor Stop-<br>ping Method | Alarm<br>Reset Possible? |
|----------------------|----------------------------------------------------------------------|----------------------------------------------------------------------------------------------------|---------------------------------|--------------------------|
| <b>A.720</b> (1720h) | Continuous Overload                                                  | The Servomotor was operating continuously under a torque that exceeded the rating.                                                           | Gr.1                            | Yes                      |
| <b>A.730</b> (1730h) | Dynamic Brake Overload                                               | When the dynamic brake was applied, the rotational or linear                                                                                 | Gr.1                            | Yes                      |
| <b>A.731</b> (1731h) |                                                                      | kinetic energy exceeded the capacity of the Dynamic Brake Resistor.                                                                          |                                 |                          |
| <b>A.740</b> (1740h) | Inrush Current Limiting Resistor Overload                            | The main circuit power supply was frequently turned ON and OFF.                                                                              | Gr.2                            | Yes                      |
| <b>A.7A1</b> (17A1h) | Internal Temperature Error 1<br>(Control Board Temperature<br>Error) | The surrounding temperature of the control PCB is abnormal.                                                                                  | Gr.2                            | Yes                      |
| <b>A.7A2</b> (17A2h) | Internal Temperature Error 2 (Power Board Temperature Error)         | The surrounding temperature of the power PCB is abnormal.                                                                                    | Gr.2                            | Yes                      |
| <b>A.7A3</b> (17A3h) | Internal Temperature Sensor Error                                    | An error occurred in the temperature sensor circuit.                                                                                         | Gr.2                            | No                       |
| <b>A.7Ab</b> (17Abh) | SERVOPACK Built-in Fan Stopped                                       | The fan inside the SERVOPACK stopped.                                                                                                    | Gr.1                            | Yes                      |
| <b>A.810</b> (1810h) | Encoder Backup Alarm                                                 | The power supplies to the encoder all failed and the position data was lost.                                                                 | Gr.1                            | No                       |
| <b>A.820</b> (1820h) | Encoder Checksum Alarm                                               | There is an error in the checksum results for encoder memory.                                                                                | Gr.1                            | No                       |
| <b>A.830</b> (1830h) | Encoder Battery Alarm                                                | The battery voltage was lower than the specified level after the control power supply was turned ON.                                         | Gr.1                            | Yes                      |
| <b>A.840</b> (1840h) | Encoder Data Alarm                                                   | There is an internal data error in the encoder.                                                                                              | Gr.1                            | No                       |
| <b>A.850</b> (1850h) | Encoder Overspeed                                                    | The encoder was operating at high speed when the power was turned ON.                                                                        | Gr.1                            | No                       |
| <b>A.860</b> (1860h) | Encoder Overheated                                                   | The internal temperature of encoder is too high.                                                                                             | Gr.1                            | No                       |
| <b>A.861</b> (1861h) | Motor Overheated                                                     | The internal temperature of motor is too high.                                                                                               | Gr.1                            | No                       |
| <b>A.862</b> (1862h) | Overheat Alarm                                                       | The input voltage (temperature) for<br>the overheat protection input (TH)<br>signal exceeded the setting of<br>Pn61B (Overheat Alarm Level). | Gr.1                            | Yes                      |
| <b>A.890</b> (1890h) | Encoder Scale Error                                                  | A failure occurred in the linear encoder.                                                                                                    | Gr.1                            | No                       |
| <b>A.891</b> (1891h) | Encoder Module Error                                                 | An error occurred in the linear encoder.                                                                                                    | Gr.1                            | No                       |
| <b>A.8A0</b> (18A0h) | External Encoder Error                                               | An error occurred in the external encoder.                                                                                                   | Gr.1                            | Yes                      |

| Alarm Code           | Alarm Name                                                              | Alarm Meaning                                                   | Servomotor Stop-<br>ping Method | Alarm<br>Reset Possible? |
|----------------------|-------------------------------------------------------------------------|-----------------------------------------------------------------|---------------------------------|--------------------------|
| <b>A.8A1</b> (18A1h) | External Encoder Module An error occurred in the Serial Converter Unit. |                                                                 | Gr.1                            | Yes                      |
| <b>A.8A2</b> (18A2h) | External Incremental<br>Encoder Sensor Error                            | An error occurred in the external encoder.                      | Gr.1                            | Yes                      |
| <b>A.8A3</b> (18A3h) | External Absolute Encoder Position Error                                | An error occurred in the position data of the external encoder. | Gr.1                            | Yes                      |
| <b>A.8A5</b> (18A5h) | External Encoder Over-<br>speed                                         | An overspeed error occurred in the external encoder.            | Gr.1                            | Yes                      |
| <b>A.8A6</b> (18A6h) | External Encoder Over-<br>heated                                        | An overheating error occurred in the external encoder.          | Gr.1                            | Yes                      |
| <b>A.b33</b> (1b33h) | Current Detection Error 3                                               | An error occurred in the current detection circuit.             | Gr.1                            | No                       |
| <b>A.bF0</b> (1bF0h) | System Alarm 0                                                          | Internal program error 0 occurred in the SERVOPACK.             | Gr.1                            | No                       |
| <b>A.bF1</b> (1bF1h) | System Alarm 1                                                          | Internal program error 1 occurred in the SERVOPACK.             | Gr.1                            | No                       |
| <b>A.bF2</b> (1bF2h) | System Alarm 2                                                          | Internal program error 2 occurred in the SERVOPACK.             | Gr.1                            | No                       |
| <b>A.bF3</b> (1bF3h) | System Alarm 3                                                          | Internal program error 3 occurred in the SERVOPACK.             | Gr.1                            | No                       |
| <b>A.bF4</b> (1bF4h) | System Alarm 4                                                          | Internal program error 4 occurred in the SERVOPACK.             | Gr.1                            | No                       |
| <b>A.bF5</b> (1bF5h) | System Alarm 5                                                          | Internal program error 5 occurred in the SERVOPACK.             | Gr.1                            | No                       |
| <b>A.bF6</b> (1bF6h) | System Alarm 6                                                          | Internal program error 6 occurred in the SERVOPACK.             | Gr.1                            | No                       |
| <b>A.bF7</b> (1bF7h) | System Alarm 7                                                          | Internal program error 7 occurred in the SERVOPACK.             | Gr.1                            | No                       |
| <b>A.bF8</b> (1bF8h) | System Alarm 8                                                          | Internal program error 8 occurred in the SERVOPACK.             | Gr.1                            | No                       |
| <b>A.C10</b> (1C10h) | Servomotor Out of Control                                               | The Servomotor ran out of control.                              | Gr.1                            | Yes                      |
| <b>A.C20</b> (1C20h) | Phase Detection Error                                                   | The detection of the phase is not correct.                      | Gr.1                            | No                       |
| <b>A.C21</b> (1C21h) | Polarity Sensor Error                                                   | An error occurred in the polarity sensor.                       | Gr.1                            | No                       |
| <b>A.C22</b> (1C22h) | Phase Information Disagreement                                          | The phase information does not match.                           | Gr.1                            | No                       |
| <b>A.C50</b> (1C50h) | Polarity Detection Failure                                              | The polarity detection failed.                                  | Gr.1                            | No                       |
| <b>A.C51</b> (1C51h) | Overtravel Detected during Polarity Detection                           | The overtravel signal was detected during polarity detection.   | Gr.1                            | Yes                      |
| <b>A.C52</b> (1C52h) | Polarity Detection Not Completed                                        | The servo was turned ON before the polarity was detected.       | Gr.1                            | Yes                      |

| Alarm Code           | Alarm Name                                                                                                    | Alarm Meaning                                                                                                    | Servomotor Stopping Method | Alarm<br>Reset Possible? |
|----------------------|----------------------------------------------------------------------------------------------------|----------------------------------------------------------------------------------------------------|----------------------------|--------------------------|
| <b>A.C53</b> (1C53h) | Out of Range of Motion for Polarity Detection  The travel distance exceeded the setting of Pn48E (Polarity Detection Range). |                                                                                                    | Gr.1                       | No                       |
| <b>A.C54</b> (1C54h) | Polarity Detection Failure 2                                                                                                 | The polarity detection failed.                                                                                                    | Gr.1                       | No                       |
| <b>A.C80</b> (1C80h) | Encoder Clear Error or Multiturn Limit Setting Error                                                                         | The multiturn data for the absolute encoder was not correctly cleared or set.                                                                                                    | Gr.1                       | No                       |
| <b>A.C90</b> (1C90h) | Encoder Communications<br>Error                                                                                              | Communications between the encoder and SERVOPACK is not possible.                                                                                                    | Gr.1                       | No                       |
| <b>A.C91</b> (1C91h) | Encoder Communications<br>Position Data Acceleration<br>Rate Error                                                           | An error occurred in calculating the position data of the encoder.                                                                                                    | Gr.1                       | No                       |
| <b>A.C92</b> (1C92h) | Encoder Communications<br>Timer Error                                                                                        | An error occurred in the communications timer between the encoder and SERVOPACK.                                                                                                    | Gr.1                       | No                       |
| <b>A.CA0</b> (1CA0h) | Encoder Parameter Error                                                                                                    | The parameters in the encoder are corrupted.                                                                                                    | Gr.1                       | No                       |
| <b>A.Cb0</b> (1Cb0h) | Encoder Echoback Error                                                                                                    | The contents of communications with the encoder are incorrect.                                                                                                    | Gr.1                       | No                       |
| <b>A.CC0</b> (1CC0h) | Multiturn Limit Disagree-<br>ment                                                                                            | Different multiturn limits have been set in the encoder and the SERVO-PACK.                                                                                                    | Gr.1                       | No                       |
| <b>A.CF1</b> (1CF1h) | Reception Failed Error in<br>Feedback Option Module<br>Communications                                                        | Receiving data from the Feedback Option Module failed.                                                                                                    | Gr.1                       | No                       |
| <b>A.CF2</b> (1CF2h) | Timer Stopped Error in<br>Feedback Option Module<br>Communications                                                           | An error occurred in the timer for communications with the Feedback Option Module.                                                                                                    | Gr.1                       | No                       |
| <b>A.d00</b> (1d00h) | Position Deviation Overflow                                                                                                  | The setting of Pn520 (Excessive Position Deviation Alarm Level) was exceeded by the position deviation while the servo was ON.                                                                                                    | Gr.1                       | Yes                      |
| <b>A.d01</b> (1d01h) | Position Deviation Overflow<br>Alarm at Servo ON                                                                             | The servo was turned ON after the position deviation exceeded the setting of Pn526 (Excessive Position Deviation Alarm Level at Servo ON) while the servo was OFF.                                                                                                    | Gr.1                       | Yes                      |
| <b>A.d02</b> (1d02h) | Position Deviation Overflow<br>Alarm for Speed Limit at<br>Servo ON                                                          | If position deviation remains in the deviation counter, the setting of Pn529 or Pn584 (Speed Limit Level at Servo ON) limits the speed when the servo is turned ON. This alarm occurs if a position reference is input and the setting of Pn520 (Excessive Position Deviation Alarm Level) is exceeded before the limit is cleared. | Gr.2                       | Yes                      |

| Alarm Code             | Alarm Name                                                     | Alarm Meaning                                                                                        | Servomotor Stopping Method | Alarm<br>Reset Possible? |
|------------------------|----------------------------------------------------------------|----------------------------------------------------------------------------------------------------|----------------------------|--------------------------|
| <b>A.d10</b> (1d10h)   | Motor-Load Position Deviation Overflow                         | There was too much position deviation between the motor and load during fully-closed loop control.   | Gr.2                       | Yes                      |
| <b>A.d30</b> (1d30h)   | Position Data Overflow                                         | The position feedback data exceeded ±1,879,048,192.                                                  | Gr.1                       | No                       |
| <b>A.E00</b> (1E00h)   | PROFINET Module Inter-<br>face Initialization Timeout<br>Error | Communications initialization failed between the SERVOPACK and the PROFINET Module.                  | Gr.2                       | Yes                      |
| <b>A.E02</b> (1E02h)   | PROFINET Internal Synchronization Error 1                      | A synchronization error occurred during PROFINET communications with the SERVOPACK.                  | Gr.1                       | Yes                      |
| <b>A.E03</b> (1E03h)   | PROFINET Module Inter-<br>face Communications Data<br>Error    | There is an error in the communications data between the SERVO-PACK and the PROFINET Module.         | Gr.1                       | Yes                      |
| <b>A.E71</b> (1E71h)   | Safety Option Module<br>Detection Failure                      | Detection of the Safety Option Module failed.                                                        | Gr.1                       | No                       |
| <b>A.E72</b> (1E72h)   | Feedback Option Module<br>Detection Failure                    | Detection of the Feedback Option Module failed.                                                      | Gr.1                       | No                       |
| <b>A.E74</b> (1E74h)   | Unsupported Safety Option<br>Module Alarm                      | An unsupported Safety Option Module was connected.                                                   | Gr.1                       | No                       |
| <b>A.E75</b> (1E75h)*1 | Unsupported Feedback<br>Option Module Alarm                    | An unsupported Feedback Option Module was connected.                                                 | Gr.1                       | No                       |
| <b>A.Eb1</b> (1Eb1h)   | Safety Function Signal Input Timing Error                      | An error occurred in the input timing of the safety function signal.                                 | Gr.1                       | No                       |
| <b>A.Ed1</b> (1Ed1h)   | Command Execution<br>Timeout                                   | A timeout error occurred for a PROFINET command.                                                     | Gr.2                       | Yes                      |
| <b>A.F10</b> (1F10h)   | Power Supply Line Open<br>Phase                                | The voltage was low for more than one second for phase R, S, or T when the main power supply was ON. | Gr.2                       | Yes                      |
| FL-1*2                 | System Alarm                                                   | An internal program error occurred in the SERVOPACK.                                                 | -                          | No                       |
| FL-2*2                 |                                                                | IIIE SERVOPACK.                                                                                      |                            |                          |
| FL-3*2                 |                                                                |                                                                                                    |                            |                          |
| FL-4*2                 |                                                                |                                                                                                    |                            |                          |
| FL-5*2                 |                                                                |                                                                                                    |                            |                          |
| FL-6*2                 |                                                                |                                                                                                    |                            |                          |
| CPF00                  | Digital Operator Communications Error 1                        | Communications were not possible between the Digital Operator (model: JUSP-OP05A-1-E) and the SERVO- | -                          | No                       |
| CPF01                  | Digital Operator Communications Error 2                        | PACK (e.g., a CPU error occurred).                                                                   |                            |                          |

<sup>\*1.</sup> This alarm can occur when a Fully-closed Option Module is mounted.

<sup>\*2.</sup> These alarms are not stored in the alarm history. They are only displayed on the panel display.

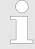

The Eb0h, Eb2h to Eb9h, and EC0h to EC2h alarms can occur when a Safety Module is connected. Refer to the following manual for details.

 $\square$  AC Servo Drive Σ-V-Series/Σ-V-Series for Large-Capacity Models/Σ-7-Series User's Manual Safety Module (Manual No.: SIEP C720829 06)

## 16.4.3 Troubleshooting Alarms

#### 16.4.3.1 Overview

The causes of and corrections for the alarms are given in the following tables. Contact your YASKAWA representative if you cannot solve a problem with the correction given in the tables.

#### 16.4.3.2 Troubleshooting of the PROFINET Module Alarms

| Alarm Code           | Alarm Name                                           | Possible Cause                                                                                                    | Confirmation                                                                                                    | Correction                                                                                              |
|----------------------|------------------------------------------------------|----------------------------------------------------------------------------------------------------|----------------------------------------------------------------------------------------------------|----------------------------------------------------------------------------------------------------|
| <b>A.A12</b> (1A12h) | Abnormal Communication Transition                    | IO-Controller in STOP mode during PROFIdrive state "S4: Operation".                                                                                   | Check the cause why the IO-Controller changed to STOP mode.                                                              | Change IO-Controller to RUN mode and send command fault acknowledge.                                    |
|                      |                                                      | PROFINET communication link down during PROFIdrive state "S4: Operation" as a results of cable or wiring disconnection.                               | Check the PROFINET cable and connector wiring.                                                                           | Correct the wiring and send command fault acknowledge.                                                  |
|                      |                                                      | Application Relation (AR) with the IO-Controller is aborted during PROFIdrive state "S4: Operation" (e.g. IO-Controller closed the connection, etc.). | Check possible reasons for Application Relation (AR) abort.                                                              | Re-establish connection with IO-Controller and send command fault acknowledge.                          |
| <b>A.A20</b> (1A20h) | Parameter Setting Error                              | 1                                                                                                    | Check the parameter settings. Verify that the non-volatile parameter values do not exceed the current Motor Max. values. | "Initialize the parameter<br>settings (load device<br>parameter set (PNU<br>976)) and cycle power."     |
|                      |                                                      |                                                                                                    |                                                                                                    | Correct the parameter settings and store them non-volatile (transfer in non-volatile memory (PNU 977)). |
|                      |                                                      |                                                                                                    | Check the wiring of the encoder.                                                                                         | Turn power supply OFF, correct the encoder connection and turn power supply ON.                         |
| <b>A.A40</b> (1A40h) | System Initialization Error                          | The system initialization at power-<br>on sequence failed.                                                                                            | -                                                                                                    | Replace the PROFINET SERVO-PACK module.                                                                 |
| <b>A.A41</b> (1A41h) | Communica-<br>tions Device Ini-<br>tialization Error | A failure occurred in the PROFINET SERVOPACK module.                                                                                                  |                                                                                                    | Replace the PROFINET SERVO-PACK module.                                                                 |
| <b>A.A42</b> (1A42h) | System Run-<br>time Error                            | The flash load/store execution failed.                                                                                                    | -                                                                                                    | Cycle power.                                                                                            |

| Alarm Name                   | Possible Cause                                                                                                    | Confirmation                                                                                                    | Correction                                                                                                    |                                                                                           |  |  |  |  |  |  |  |  |                                            |
|------------------------------|----------------------------------------------------------------------------------------------------|----------------------------------------------------------------------------------------------------|----------------------------------------------------------------------------------------------------|-------------------------------------------------------------------------------------------|--|--|--|--|--|--|--|--|--------------------------------------------|
|                              |                                                                                                    | -                                                                                                    | If after several power cycles the problem still exists, replace the PROFINET SERVO-PACK module.                                                                                                    |                                                                                           |  |  |  |  |  |  |  |  |                                            |
| Parameter<br>Loading Error   | The loading of SERVOPACK information failed.                                                                          | Check the parameter settings.                                                                                                    | Correct the parameter settings and cycle power.                                                                                                    |                                                                                           |  |  |  |  |  |  |  |  |                                            |
|                              | The power supply was turned ON while the encoder was not connected.                                                   | Check the wiring of the encoder.                                                                                                    | Turn power supply OFF, correct the encoder connection and turn power supply ON.                                                                                                    |                                                                                           |  |  |  |  |  |  |  |  |                                            |
|                              | A failure occurred in the PROFINET SERVOPACK module.                                                                  | -                                                                                                    | Replace the PROFINET SERVO-PACK module.                                                                                                    |                                                                                           |  |  |  |  |  |  |  |  |                                            |
| Read / Write<br>EEPROM Error | The power supply was turned OFF while writing the parameter settings.                                                 | Check the timing of shutting OFF the power supply.                                                                                                    | Initialize the parameter<br>settings (load device<br>parameter set (PNU<br>976)) and then set the<br>parameters again.                                                                                                    |                                                                                           |  |  |  |  |  |  |  |  |                                            |
|                              |                                                                                                    | The number of times that parameters were written exceeded the limit.                                                                                                    | -                                                                                                    | Replace the PROFINET SERVO-PACK module. Reconsider the method for writing the parameters. |  |  |  |  |  |  |  |  |                                            |
|                              |                                                                                                    |                                                                                                    |                                                                                                    |                                                                                           |  |  |  |  |  |  |  |  | The power supply voltage suddenly dropped. |
|                              | A failure occurred in the PROFINET SERVOPACK module.                                                                  |                                                                                                    | Replace the PROFINET SERVO-PACK module.                                                                                                    |                                                                                           |  |  |  |  |  |  |  |  |                                            |
| PROFINET<br>Fatal Error      | Option card resource or configuration problem.                                                                        | Check IO-Controller configuration.                                                                                                    | Cycle power.                                                                                                    |                                                                                           |  |  |  |  |  |  |  |  |                                            |
|                              |                                                                                                    | -                                                                                                    | If after several power cycles the problem still exists, replace the PROFINET SERVO-PACK module.                                                                                                    |                                                                                           |  |  |  |  |  |  |  |  |                                            |
| Abnormal Control State       | Main power turned off during PRO-<br>Fldrive states "S3: Switched On",<br>"S4: Operation", or "S5: Switching<br>Off". | Check if main power was turned off while drive was not in PRO-Fldrive states "S1: Switching On Inhibited" or "S2: Ready For Switching On".                                                                                                    | Supply main power and send command fault acknowledge.                                                                                                    |                                                                                           |  |  |  |  |  |  |  |  |                                            |
|                              | Parameter Loading Error  Read / Write EEPROM Error  PROFINET Fatal Error                                              | Parameter Loading Error The loading of SERVOPACK information failed.  The power supply was turned ON while the encoder was not connected.  A failure occurred in the PROFINET SERVOPACK module.  The power supply was turned OFF while writing the parameter settings.  The number of times that parameters were written exceeded the limit.  The power supply voltage suddenly dropped.  A failure occurred in the PROFINET SERVOPACK module.  PROFINET SERVOPACK module.  PROFINET Option card resource or configuration problem.  Abnormal Conflored Main power turned off during PROFIDENT States "S3: Switched On", "S4: Operation", or "S5: Switching PROFIDENT OPERATION OPERATION, or "S5: Switching PROFIDENT OPERATION, or "S5: Switching PROFIDENT OPERATION, or "S5: Switch | Parameter Loading Error  The loading of SERVOPACK information failed.  The power supply was turned ON while the encoder was not connected.  A failure occurred in the PROFINET SERVOPACK module.  Read / Write EEPROM Error  The power supply was turned OFF while writing the parameter settings.  The number of times that parameters were written exceeded the limit.  The power supply voltage suddenly Measure the power supply voltage.  A failure occurred in the PROFINET SERVOPACK module.  PROFINET SERVOPACK module.  PROFINET Option card resource or configuration problem.  Abnormal Control State  Main power turned off during PROFIdrive states "S3: Switched On", "S4: Operation", or "S5: Switching Off".  Washing of the encoder.  Check the timing of shutting OFF the power supply.  Check IO-Controller configuration.  Check IO-Controller configuration.  Check if main power was turned off while was not in PROFIdrive states "S1: Switching Off".  Sex Operation", or "S5: Switching Off". |                                                                                           |  |  |  |  |  |  |  |  |                                            |

| Alarm Code           | Alarm Name                                        | Possible Cause                                                              | Confirmation                                                                                                    | Correction                                                                                                    |
|----------------------|---------------------------------------------------|-----------------------------------------------------------------------------|----------------------------------------------------------------------------------------------------|----------------------------------------------------------------------------------------------------|
|                      |                                                   | Bit "Control By PLC" (STW1 bit 10) not set during state "S4: Operation".    | Check bit "Control By PLC" (STW1 bit 10) was reset by application / PLC during state "S4: Operation".                                                                 | Set bit "Control By<br>PLC" (STW1 bit 10)<br>and send command<br>fault acknowledge.                                                          |
| A.AAB<br>(1AABh)     | Impermissible<br>Traversing<br>Block Data         | Values of the Traversing Block profile to activate are outside valid range. | Check if the Traversing<br>Block (TB) profile (Tra-<br>versing Block Task<br>Mode, TB Profile<br>Velocity, TB Profile<br>Acc., TB Profile Dec.)<br>is in valid range. | Correct the values of<br>Traversing Block pro-<br>file, send command<br>fault acknowledge and<br>activate Traversing<br>Block profile again. |
| A.AEF<br>(1AEFh)     | Driver Reset<br>Interruption                      | Drive Reset (PNU 972) command was sent.                                     | -                                                                                                    | -                                                                                                    |
| <b>A.EA0</b> (1EA0h) | Command-<br>Option IF Servo<br>Unit Initial Error | Option IF Servo SERVOPACK module.                                           | Check the SERVO-<br>PACK and its connections.                                                                                                    | Cycle power.                                                                                                    |
|                      |                                                   |                                                                             | -                                                                                                    | Replace the PROFINET SERVO-PACK module.                                                                                                    |
| <b>A.EA1</b> (1EA1h) | Command-<br>Option IF<br>Memory Check             | Option IF SERVOPACK module.  Memory Check                                   | Check the SERVO-<br>PACK and its connections.                                                                                                    | Cycle power.                                                                                                    |
|                      | Error                                             |                                                                             | -                                                                                                    | Replace the PROFINET SERVO-PACK module.                                                                                                    |
| <b>A.EA2</b> (1EA2h) | Command-<br>Option IF Servo<br>Synchronization    | Option IF Servo SERVOPACK module.                                           | Check the SERVO-<br>PACK and its connections.                                                                                                    | Cycle power.                                                                                                    |
|                      | Error                                             |                                                                             | -                                                                                                    | Replace the PROFINET SERVO-PACK module.                                                                                                    |
| <b>A.EA3</b> (1EA3h) | Command-<br>Option IF Servo<br>Data Error         | Noise caused an error in communications in the SERVOPACK.                   | -                                                                                                    | Implement counter-<br>measures against<br>noise.                                                                                             |
|                      |                                                   |                                                                             | Check the SERVO-<br>PACK and its connections.                                                                                                    | Cycle power.                                                                                                    |
|                      |                                                   | A failure occurred in the PROFINET SERVOPACK module.                        | -                                                                                                    | Replace the PROFINET SERVO-PACK module.                                                                                                    |

#### 16.4.3.3 Troubleshooting of the SERVOPACK Alarms

The causes of and corrections for the alarms are given in the following table. Contact your YASKAWA representative if you cannot solve a problem with the correction given in the table.

| Alarm Code           | Alarm Name                                                                                            | Possible Cause                                                                                                    | Confirmation                                                                                                    | Correction                                                                                                    | Reference                                                                          |                                                                  |
|----------------------|----------------------------------------------------------------------------------------------------|----------------------------------------------------------------------------------------------------|----------------------------------------------------------------------------------------------------|----------------------------------------------------------------------------------------------------|------------------------------------------------------------------------------------|------------------------------------------------------------------|
| <b>A.020</b> (1020h) | Parameter<br>Checksum Error<br>(There is an<br>error in the<br>parameter data<br>in the SERVO-        | The power supply voltage suddenly dropped.                                                                                           | Measure the power supply voltage.                                                                                                    | Set the power supply<br>voltage within the<br>specified range, and<br>initialize the param-<br>eter settings.                             | ☼ Chap. 6.2.6<br>'Initializing SER-<br>VOPACK<br>Parameter Set-<br>tings' page 140 |                                                                  |
|                      | PACK.)                                                                                                | The power supply was shut OFF while writing parameter settings.                                                                      | Check the timing of shutting OFF the power supply.                                                                                    | Initialize the parameter settings and then set the parameters again.                                                                      |                                                                                    |                                                                  |
|                      |                                                                                                    | The number of times that parameters were written exceeded the limit.                                                                 | Check to see if the parameters were frequently changed from the host controller.                                                      | The SERVOPACK may be faulty. Replace the SERVOPACK. Reconsider the method for writing the parameters.                                     | _                                                                                  |                                                                  |
|                      |                                                                                                    |                                                                                                    | A malfunction was caused by noise from the AC power supply, ground, static electricity, or other source.                              | Turn the power supply to the SER-VOPACK OFF and ON again. If the alarm still occurs, noise may be the cause.                              | Implement counter-<br>measures against<br>noise.                                   | ⇔ Chap. 5.2.2<br>'Countermeas-<br>ures against<br>Noise' page 87 |
|                      |                                                                                                    | Gas, water drops, or cutting oil entered the SERVOPACK and caused failure of the internal components.                                | Check the installation conditions.                                                                                                    | The SERVOPACK may be faulty. Replace the SERVO-PACK.                                                                                      | -                                                                                  |                                                                  |
|                      |                                                                                                    | A failure occurred in the SERVOPACK.                                                                                                 | Turn the power supply to the SER-VOPACK OFF and ON again. If the alarm still occurs, the SERVOPACK may have failed.                   | The SERVOPACK may be faulty. Replace the SERVO-PACK.                                                                                      | _                                                                                  |                                                                  |
| <b>A.021</b> (1021h) | Parameter Format Error (There is an error in the parameter data format in the SERVOPACK.)             | The software version of the SERVOPACK that caused the alarm is older than the software version of the parameters specified to write. | Read the product information to see if the software versions are the same. If they are different, it could be the cause of the alarm. | Write the parameters from another SER-VOPACK with the same model and the same software version, and then turn the power OFF and ON again. | ♦ Chap. 10.2<br>'Monitoring<br>Product Infor-<br>mation'<br>page 433               |                                                                  |
|                      |                                                                                                    | A failure occurred in the SERVOPACK.                                                                                                 | _                                                                                                    | The SERVOPACK may be faulty. Replace the SERVO-PACK.                                                                                      | _                                                                                  |                                                                  |
| <b>A.022</b> (1022h) | System<br>Checksum Error<br>(There is an<br>error in the<br>parameter data<br>in the SERVO-<br>PACK.) | The power supply voltage suddenly dropped.                                                                                           | Measure the power supply voltage.                                                                                                    | The SERVOPACK may be faulty. Replace the SERVO-PACK.                                                                                      | _                                                                                  |                                                                  |

| Alarm Code           | Alarm Name                                                                        | Possible Cause                                                                                                    | Confirmation                                                                                                    | Correction                                                         | Reference                                                               |                                                                                     |
|----------------------|-----------------------------------------------------------------------------------|----------------------------------------------------------------------------------------------------|----------------------------------------------------------------------------------------------------|--------------------------------------------------------------------|-------------------------------------------------------------------------|-------------------------------------------------------------------------------------|
|                      |                                                                                   | The power supply was shut OFF while setting a utility function.                                                                                               | Check the timing of shutting OFF the power supply.                                                                  | The SERVOPACK may be faulty. Replace the SERVO-PACK.               | -                                                                       |                                                                                     |
|                      |                                                                                   | A failure occurred in the SERVOPACK.                                                                                                    | Turn the power supply to the SER-VOPACK OFF and ON again. If the alarm still occurs, the SERVOPACK may have failed. | The SERVOPACK may be faulty. Replace the SERVO-PACK.               | _                                                                       |                                                                                     |
| <b>A.024</b> (1024h) | System Alarm<br>(An internal pro-<br>gram error<br>occurred in the<br>SERVOPACK.) | A failure occurred in the SERVOPACK.                                                                                                    | _                                                                                                    | The SERVOPACK may be faulty. Replace the SERVO-PACK.               | _                                                                       |                                                                                     |
| <b>A.025</b> (1025h) | System Alarm<br>(An internal pro-<br>gram error<br>occurred in the<br>SERVOPACK.) | A failure occurred in the SERVOPACK.                                                                                                    | _                                                                                                    | The SERVOPACK may be faulty. Replace the SERVO-PACK.               | _                                                                       |                                                                                     |
| <b>A.030</b> (1030h) | Main Circuit<br>Detector Error                                                    | A failure occurred in the SERVOPACK.                                                                                                    | -                                                                                                    | The SERVOPACK may be faulty. Replace the SERVO-PACK.               | -                                                                       |                                                                                     |
| <b>A.040</b> (1040h) | Parameter Setting Error (A parameter setting is outside of the setting range.)    | ting Error (A<br>parameter set-<br>ting is outside of<br>the setting                                                                                          | The SERVOPACK and Servomotor capacities do not match each other.                                                    | Check the combination of the SERVO-PACK and Servomotor capacities. | Select a proper combination of SERVO-PACK and Servo-motor capacities.   | ♦ Chap. 2.7<br>'Combinations<br>of SERVO-<br>PACKs and Ser-<br>vomotors'<br>page 48 |
|                      |                                                                                   | The motor parameter<br>file was not written to<br>the linear encoder.<br>(This applies only<br>when not using a<br>Serial Converter Unit.)                    | Check to see if the motor parameter file was written to the linear encoder.                                         | Write the motor parameter file to the linear encoder.              | ♦ Chap. 6.7<br>'Writing Linear<br>Servomotor<br>Parameters'<br>page 148 |                                                                                     |
|                      |                                                                                   | A failure occurred in the SERVOPACK.                                                                                                    | -                                                                                                    | The SERVOPACK may be faulty. Replace the SERVO-PACK.               | -                                                                       |                                                                                     |
|                      |                                                                                   | A parameter setting is outside of the setting range.                                                                                                    | Check the setting ranges of the parameters that have been changed.                                                  | Set the parameters to values within the setting ranges.            | _                                                                       |                                                                                     |
| <b>A.041</b> (1041h) | Encoder Output<br>Pulse Setting<br>Error                                          | The setting of Pn212 (Encoder Output Pulses) or Pn281 (Encoder Output Resolution) is outside of the setting range or does not satisfy the setting conditions. | Check the setting of Pn212 or Pn281.                                                                                | Set Pn212 or Pn281 to an appropriate value.                        | Schap. 7.6.3 'Setting for the Encoder Divided Pulse Output' page 218    |                                                                                     |

| Alarm Code           | Alarm Name                                                                                                    | Possible Cause                                                                                                    | Confirmation                                                                                                    | Correction                                                                                                    | Reference                                                                           |                                                                         |
|----------------------|----------------------------------------------------------------------------------------------------|----------------------------------------------------------------------------------------------------|----------------------------------------------------------------------------------------------------|----------------------------------------------------------------------------------------------------|-------------------------------------------------------------------------------------|-------------------------------------------------------------------------|
| <b>A.042</b> (1042h) | Parameter<br>Combination<br>Error                                                                                                    | The speed of program jogging went below the setting range when Pn533 or Pn585 (Program Jogging Speed) was changed.        | Check to see if the detection conditions <sup>*1</sup> are satisfied.                                                       | Increase the setting of Pn533 or Pn585.                                                                                                    | Chap. 8.7 Convenient Function to Use during Trial Operation' page 276               |                                                                         |
| <b>A.044</b> (1044h) | Semi-Closed/<br>Fully-Closed<br>Loop Control<br>Parameter Set-<br>ting Error                                                                   | The setting of the Fully-closed Module does not match the setting of Pn002 = n.X□□□ (External Encoder Usage).             | Check the setting of Pn002 = n.X□□□.                                                                                        | Make sure that the setting of the Fully-closed Module agrees with the setting of Pn002 = n.X□□□.                                                                   | Setting the Motor Direction and the Machine Movement Direction' page 458            |                                                                         |
| <b>A.050</b> (1050h) | Combination<br>Error (The<br>capacities of the<br>SERVOPACK<br>and Servomotor<br>do not match.)                                                | The SERVOPACK and Servomotor capacities do not match each other.                                                          | Confirm that the following condition is met: 1/4 ≤ (Servomotor capacity/SERVOPACK capacity) ≤ 4                             | Select a proper combination of the SER-VOPACK and Servomotor capacities.                                                                                           | ♦ Chap. 2.7<br>'Combinations<br>of SERVO-<br>PACKs and Ser-<br>vomotors'<br>page 48 |                                                                         |
|                      |                                                                                                    | A failure occurred in the encoder.                                                                                        | Replace the encoder and check to see if the alarm still occurs.                                                             | Replace the Servo-<br>motor or encoder.                                                                                                    | -                                                                                   |                                                                         |
|                      |                                                                                                    | A failure occurred in the SERVOPACK.                                                                                      | _                                                                                                    | The SERVOPACK may be faulty. Replace the SERVOPACK.                                                                                                    | _                                                                                   |                                                                         |
| <b>A.051</b> (1051h) | Unsupported<br>Device Alarm                                                                                                    |                                                                                                    | The motor parameter file was not written to the linear encoder. (This applies only when not using a Serial Converter Unit.) | Check to see if the motor parameter file was written to the linear encoder.                                                                                        | Write the motor parameter file to the linear encoder.                               | ⇔ Chap. 6.7<br>'Writing Linear<br>Servomotor<br>Parameters'<br>page 148 |
|                      |                                                                                                    | An unsupported Serial<br>Converter Unit or<br>encoder (e.g., an<br>external encoder) is<br>connected to the<br>SERVOPACK. | Check the product combination specifications.                                                                               | Change to a correct combination of models.                                                                                                    | _                                                                                   |                                                                         |
| <b>A.070</b> (1070h) | Motor Type<br>Change<br>Detected (The<br>connected<br>motor is a dif-<br>ferent type of<br>motor from the<br>previously con-<br>nected motor.) | A Rotary Servomotor was removed and a Linear Servomotor was connected.                                                    | _                                                                                                    | Set the parameters for a Linear Servomotor and reset the motor type alarm. Then, turn the power supply to the SER-VOPACK OFF and ON again.                         | ♦ Chap. 16.4.8<br>'Resetting Motor<br>Type Alarms'<br>page 636                      |                                                                         |
|                      |                                                                                                    | A Linear Servomotor was removed and a Rotary Servomotor was connected.                                                    | _                                                                                                    | Set the parameters<br>for a Rotary Servo-<br>motor and reset the<br>motor type alarm.<br>Then, turn the power<br>supply to the SER-<br>VOPACK OFF and<br>ON again. | ⇔ Chap. 16.4.8  'Resetting Motor Type Alarms'  page 636                             |                                                                         |

| Alarm Code           | Alarm Name                                                       | Possible Cause                                                                                                    | Confirmation                                                                                                    | Correction                                                                                                    | Reference                                                        |
|----------------------|------------------------------------------------------------------|----------------------------------------------------------------------------------------------------|----------------------------------------------------------------------------------------------------|----------------------------------------------------------------------------------------------------|------------------------------------------------------------------|
| <b>A.080</b> (1080h) | Linear Encoder<br>Pitch Setting<br>Error                         | The setting of Pn282 (Linear Encoder Pitch) has not been changed from the default setting.                                                            | Check the setting of Pn282.                                                                                                    | Correct the setting of Pn282.                                                                                                    | ♦ Chap. 6.6<br>'Setting the<br>Linear Encoder<br>Pitch' page 146 |
| <b>A.0b0</b> (10b0h) | Invalid Servo<br>ON Command<br>Alarm                             | The Servo ON command (Enable Operation command) was sent from the host controller after a utility function that turns ON the Servomotor was executed. | _                                                                                                    | Turn the power supply to the SER-VOPACK OFF and ON again. Or, execute a software reset.                                                                  | ∜ Chap. 7.11<br>'Software Reset'<br>page 244                     |
| <b>A.100</b> (1100h) | Overcurrent<br>Detected (An<br>overcurrent<br>flowed through     | The Main Circuit<br>Cable is not wired cor-<br>rectly or there is faulty<br>contact.                                                                  | Check the wiring.                                                                                                    | Correct the wiring.                                                                                                    | ⇔ Chap. 5.5 'Wiring Servo-motors' page 107                       |
|                      | the power trans-<br>former or the<br>heat sink over-<br>heated.) | There is a short-circuit or ground fault in a Main Circuit Cable.                                                                                     | Check for short-circuits across Servomotor phases U, V, and W, or between the ground and Servomotor phases U, V, and W.                                                          | The cable may be shortcircuited. Replace the cable.                                                                                                    |                                                                  |
|                      |                                                                  | There is a short-circuit or ground fault inside the Servomotor.                                                                                       | Check for short-circuits across Servomotor phases U, V, and W, or between the ground and Servomotor phases U, V, or W.                                                           | The Servomotor may be faulty. Replace the Servomotor.                                                                                                    |                                                                  |
|                      |                                                                  | There is a short-circuit or ground fault inside the SERVOPACK.                                                                                        | Check for short-circuits across the Servomotor connection terminals U, V, and W on the SERVO-PACK, or between the ground and terminals U, V, or W.                               | The SERVOPACK may be faulty. Replace the SERVO-PACK.                                                                                                    |                                                                  |
|                      |                                                                  | The Regenerative<br>Resistor is not wired<br>correctly or there is<br>faulty contact.                                                                 | Check the wiring.                                                                                                    | Correct the wiring.                                                                                                    | ⇔ Chap. 5.4.6 'Wiring Regenerative Resistors' page 103           |
|                      |                                                                  | The dynamic brake (DB, emergency stop executed from the SERVOPACK) was frequently activated, or a DB overload alarm occurred.                         | Check the power consumed by the DB resistor to see how frequently the DB is being used. Or, check the alarm display to see if a DB overload alarm (A.730 or A.731) has occurred. | Change the SERVO-<br>PACK model, oper-<br>ating methods, or the<br>mechanisms so that<br>the dynamic brake<br>does not need to be<br>used so frequently. | _                                                                |

| Alarm Code           | Alarm Name                                                      | Possible Cause                                                                       | Confirmation                                                                                                    | Correction                                                                                                    | Reference                                  |
|----------------------|-----------------------------------------------------------------|--------------------------------------------------------------------------------------|----------------------------------------------------------------------------------------------------|----------------------------------------------------------------------------------------------------|--------------------------------------------|
|                      |                                                                 | The regenerative processing capacity was exceeded.                                   | Check the regenerative load ratio in the SigmaWin+ Motion Monitor Tab Page to see how frequently the Regenerative Resistor is being used. | Recheck the operating conditions and load.                                                                                                    | *2                                         |
|                      |                                                                 | The SERVOPACK regenerative resistance is too small.                                  | Check the regenerative load ratio in the SigmaWin+ Motion Monitor Tab Page to see how frequently the Regenerative Resistor is being used. | Change the regenerative resistance to a value larger than the SERVOPACK minimum allowable resistance.                                                                         | _                                          |
|                      |                                                                 | A heavy load was applied while the Servomotor was stopped or running at a low speed. | Check to see if the operating conditions exceed Servo Drive specifications.                                                               | Reduce the load applied to the Servomotor. Or, increase the operating speed.                                                                                                  | _                                          |
|                      |                                                                 | A malfunction was caused by noise.                                                   | Improve the noise environment, e.g. by improving the wiring or installation conditions, and check to see if the alarm still occurs.       | Implement counter-<br>measures against<br>noise, such as cor-<br>rect wiring of the FG.<br>Use an FG wire size<br>equivalent to the<br>SERVOPACK's main<br>circuit wire size. | _                                          |
|                      |                                                                 | A failure occurred in the SERVOPACK.                                                 | _                                                                                                    | Turn the power supply to the SER-VOPACK OFF and ON again. If an alarm still occurs, the SERVOPACK may be faulty. Replace the SERVOPACK.                                       | _                                          |
| <b>A.101</b> (1101h) | Motor Overcur-<br>rent Detected<br>(The current to<br>the motor | The Main Circuit<br>Cable is not wired cor-<br>rectly or there is faulty<br>contact. | Check the wiring.                                                                                                    | Correct the wiring.                                                                                                    | ⇔ Chap. 5.5 'Wiring Servo-motors' page 107 |
|                      | rent.) or Ma                                                    | There is a short-circuit or ground fault in a Main Circuit Cable.                    | Check for short-circuits across cable phases U, V, and W, or between the ground and cable phases U, V, and W.                             | The cable may be shortcircuited. Replace the cable.                                                                                                    |                                            |
|                      |                                                                 | There is a short-circuit or ground fault inside the Servomotor.                      | Check for short-circuits across Servomotor phases U, V, and W, or between the ground and Servomotor phases U, V, or W.                    | The Servomotor may be faulty. Replace the Servomotor.                                                                                                    |                                            |

| Alarm Code | Alarm Name            | Possible Cause                                                                                                    | Confirmation                                                                                                    | Correction                                                                                                    | Reference                                                           |
|------------|-----------------------|----------------------------------------------------------------------------------------------------|----------------------------------------------------------------------------------------------------|----------------------------------------------------------------------------------------------------|---------------------------------------------------------------------|
|            |                       | There is a short-circuit or ground fault inside the SERVOPACK.                                                                                                    | Check for short-circuits across the Servomotor connection terminals U, V, and W on the SERVO-PACK, or between the ground and terminals U, V, or W. | The SERVOPACK may be faulty. Replace the SERVO-PACK.                                                                                                    |                                                                     |
|            |                       | A heavy load was applied while the Servomotor was stopped or running at a low speed.                                                                                                    | Check to see if the operating conditions exceed Servo Drive specifications.                                                                        | Reduce the load applied to the Servomotor. Or, increase the operating speed.                                                                                                  | -                                                                   |
|            |                       | A malfunction was caused by noise.                                                                                                    | Improve the noise environment, e.g. by improving the wiring or installation conditions, and check to see if the alarm still occurs.                | Implement counter-<br>measures against<br>noise, such as cor-<br>rect wiring of the FG.<br>Use an FG wire size<br>equivalent to the<br>SERVOPACK's main<br>circuit wire size. | _                                                                   |
|            |                       | A failure occurred in the SERVOPACK.                                                                                                    | _                                                                                                    | Turn the power supply to the SER-VOPACK OFF and ON again. If an alarm still occurs, the SERVOPACK may be faulty. Replace the SERVOPACK.                                       | _                                                                   |
|            | Regeneration<br>Error | When using the builtin regenerative resistor, the jumper between the regenerative resistor terminals (B2 and B3) was removed from one of the following SERVO-PACKs: SGD7S-3R8A, -5R5A, -7R6A, -120A, -180A, -200A, or -330A. | Check to see if the jumper is connected between power supply terminals B2 and B3.*3                                                                | Correctly connect a jumper.                                                                                                    | ♦ Chap. 5.4.6<br>'Wiring Regen-<br>erative Resis-<br>tors' page 103 |
|            |                       | The External Regenerative Resistor or Regenerative Resistor Unit is not wired correctly, or was removed or disconnected.                                                                                                    | Check the wiring of<br>the External Regen-<br>erative Resistor or<br>Regenerative<br>Resistor Unit.*3                                              | Correct the wiring of<br>the External Regen-<br>erative Resistor or<br>Regenerative<br>Resistor Unit.                                                                         |                                                                     |

| Alarm Code           | Alarm Name               | Possible Cause                                                                                                    | Confirmation                                                                                                    | Correction                                                                                                    | Reference                                                                         |
|----------------------|--------------------------|----------------------------------------------------------------------------------------------------|----------------------------------------------------------------------------------------------------|----------------------------------------------------------------------------------------------------|-----------------------------------------------------------------------------------|
|                      |                          | Pn600 (Regenerative Resistor Capacity) is set to a value other than 0 (setting unit: 10 W) even though a Regenerative Resistor is not connected to one of the following SERVOPACKS: SGD7S-R70A, -R90A, -1R6A, -2R8A, -R70F, -R90F, -2R1F, or -2R8F. | Check to see if an External Regenerative Resistor is connected and check the setting of Pn600.                                                                  | Connect an External<br>Regenerative<br>Resistor, or if a<br>Regenerative<br>Resistor is not<br>required, set Pn600<br>to 0.                                                                | ☼ Chap. 6.18<br>'Setting the<br>Regenerative<br>Resistor<br>Capacity'<br>page 194 |
|                      |                          | A Regenerative<br>Resistor is not con-<br>nected to one of the<br>following SERVO-<br>PACKs:<br>SGD7S-470A, -550A,<br>-590A, or -780A.                                                                                                    | Check to see if an External Regenerative Resistor or a Regenerative Resistor Unit is connected and check the setting of Pn600 (Regenerative Resistor Capacity). | Connect an External Regenerative Resistor and set Pn600 to an appropriate value, or connect a Regenerative Resistor Unit and set Pn600 to 0 (setting unit: 10 W).                          |                                                                                   |
|                      |                          | A failure occurred in the SERVOPACK.                                                                                                    | _                                                                                                    | While the main circuit power supply is OFF, turn the control power supply to the SERVOPACK OFF and ON again. If an alarm still occurs, the SERVOPACK may be faulty. Replace the SERVOPACK. | _                                                                                 |
| <b>A.320</b> (1320h) | Regenerative<br>Overload | The power supply voltage exceeded the specified range.                                                                                                    | Measure the power supply voltage.                                                                                                    | Set the power supply voltage within the specified range.                                                                                                    | -                                                                                 |
|                      |                          | The external regenerative resistance value or regenerative resistor capacity is too small, or there has been a continuous regeneration state.                                                                                                    | Check the operating conditions or the capacity using the SigmaJunmaSize+ Capacity Selection Software or other means.                                            | Change the regenerative resistance value or capacity.  Reconsider the operating conditions using the SigmaJunmaSize+ Capacity Selection Software or other means.                           | *2                                                                                |
|                      |                          | There was a continuous regeneration state because a negative load was continuously applied.                                                                                                    | Check the load applied to the Servomotor during operation.                                                                                                    | Reconsider the system including the servo, machine, and operating conditions.                                                                                                    | -                                                                                 |
|                      |                          | The setting of Pn600 (Regenerative Resistor Capacity) is smaller than the capacity of the External Regenerative Resistor.                                                                                                    | Check to see if a<br>Regenerative<br>Resistor is con-<br>nected and check<br>the setting of Pn600.                                                              | Correct the setting of Pn600.                                                                                                    | ♦ Chap. 6.18<br>'Setting the<br>Regenerative<br>Resistor<br>Capacity'<br>page 194 |

| Alarm Code           | Alarm Name                                                                                         | Possible Cause                                                                                                    | Confirmation                                                                                           | Correction                                                                                                    | Reference                                                                                                    |
|----------------------|----------------------------------------------------------------------------------------------------|----------------------------------------------------------------------------------------------------|----------------------------------------------------------------------------------------------------|----------------------------------------------------------------------------------------------------|----------------------------------------------------------------------------------------------------|
|                      |                                                                                                    | The setting of Pn603 (Regenerative Resistance) is smaller than the capacity of the External Regenerative Resistor.                                                                                                    | Check to see if a<br>Regenerative<br>Resistor is con-<br>nected and check<br>the setting of Pn603.     | Correct the setting of Pn603.                                                                                                    | ♦ Chap. 6.18<br>'Setting the<br>Regenerative<br>Resistor<br>Capacity'<br>page 194                                                                                         |
|                      |                                                                                                    | The external regenerative resistance is too high.                                                                                                    | Check the regenerative resistance.                                                                     | Change the regenerative resistance to a correct value or use an External Regenerative Resistor of an appropriate capacity.                                                                  | *2                                                                                                    |
|                      |                                                                                                    | A failure occurred in the SERVOPACK.                                                                                                    | -                                                                                                    | The SERVOPACK may be faulty. Replace the SERVO-PACK.                                                                                                    | _                                                                                                    |
| <b>A.330</b> (1330h) | Main Circuit Power Supply Wiring Error (Detected when the main circuit power supply is turned ON.) | The Regenerative<br>Resistor was discon-<br>nected when the<br>SERVOPACK power<br>supply voltage was<br>high.                                                                                                    | Measure the resist-<br>ance of the Regener-<br>ative Resistor using<br>a measuring instru-<br>ment.    | If you are using the Regenerative Resistor built into the SERVOPACK, replace the SERVOPACK. If you are using an External Regenerative Resistor, replace the External Regenerative Resistor. | _                                                                                                    |
|                      |                                                                                                    | DC power was supplied when an AC power supply input was specified in the settings.                                                                                                    | Check the power supply to see if it is a DC power supply.                                              | Correct the power supply setting to match the actual power supply.                                                                                                    | Chap. 6.3  Power Supply Type Settings for the Main Circuit and Control                                                                                                    |
|                      |                                                                                                    | AC power was supplied when a DC power supply input was specified in the settings.                                                                                                    | Check the power supply to see if it is an AC power supply.                                             | Correct the power supply setting to match the actual power supply.                                                                                                    | Circuit'<br>page 142                                                                                                    |
|                      |                                                                                                    | Pn600 (2600h)<br>(Regenerative<br>Resistor Capacity)<br>(setting unit: 10 W) is<br>not set to 0 and an<br>External Regenerative<br>Resistor is not con-<br>nected to one of the<br>following SERVO-<br>PACKs: SGD7S-<br>R70A, -R90A, -1R6A,<br>-2R8A, -R70F, -R90F,<br>-2R1F, or - 2R8F. | Check to see if an External Regenerative Resistor is connected and check the setting of Pn600 (2600h). | Connect an External<br>Regenerative<br>Resistor, or if an<br>External Regenera-<br>tive Resistor is not<br>required, set Pn600<br>(2600h) to 0.                                             | <ul> <li>☼ Chap. 5.4.6</li> <li>'Wiring Regenerative Resistors' page 103,</li> <li>❖ Chap. 6.18</li> <li>'Setting the Regenerative Resistor Capacity' page 194</li> </ul> |
|                      |                                                                                                    | A failure occurred in the SERVOPACK.                                                                                                    | _                                                                                                    | The SERVOPACK may be faulty. Replace the SERVO-PACK.                                                                                                    | _                                                                                                    |

| Alarm Code           | Alarm Name                                                                        | Possible Cause                                                                    | Confirmation                                                                             | Correction                                                                                                    | Reference                                                                                                    |                                                                                  |
|----------------------|-----------------------------------------------------------------------------------|-----------------------------------------------------------------------------------|------------------------------------------------------------------------------------------|----------------------------------------------------------------------------------------------------|----------------------------------------------------------------------------------------------------|----------------------------------------------------------------------------------|
| <b>A.400</b> (1400h) | Overvoltage<br>(Detected in the<br>main circuit<br>power supply<br>section of the | The power supply voltage exceeded the specified range.                            | Measure the power supply voltage.                                                        | Set the AC/DC power supply voltage within the specified range.                                                                                                    | _                                                                                                    |                                                                                  |
|                      | SERVOPACK.)                                                                       | The power supply is not stable or was influenced by a lightning surge.            | Measure the power supply voltage.                                                        | Improve the power supply conditions, install a Surge Absorber, and then turn the power supply OFF and ON again. If an alarm still occurs, the SERVO-PACK may be faulty. Replace the SERVO-PACK. | _                                                                                                    |                                                                                  |
|                      |                                                                                   | The voltage for AC power supply was too high during acceleration or deceleration. | Check the power supply voltage and the speed and torque during operation.                | Set the AC power supply voltage within the specified range                                                                                                    | _                                                                                                    |                                                                                  |
|                      |                                                                                   | The external regenerative resistance is too high for the operating conditions.    | Check the operating conditions and the regenerative resistance.                          | Select a regenerative resistance value that is appropriate for the operating conditions and load.                                                                                               | *2                                                                                                    |                                                                                  |
|                      |                                                                                   | The moment of inertia ratio or mass ratio exceeded the allowable value.           | Check to see if the moment of inertia ratio or mass ratio is within the allowable range. | Increase the deceleration time, or reduce the load.                                                                                                    | _                                                                                                    |                                                                                  |
|                      |                                                                                   | A failure occurred in the SERVOPACK.                                              | _                                                                                        | While the main circuit power supply is OFF, turn the control power supply to the SERVOPACK OFF and ON again. If an alarm still occurs, the SERVOPACK may be faulty. Replace the SERVOPACK.      | _                                                                                                    |                                                                                  |
| <b>A.410</b> (1410h) | Undervoltage<br>(Detected in the<br>main circuit                                  | The power supply voltage went below the specified range.                          | Measure the power supply voltage.                                                        | Set the power supply voltage within the specified range.                                                                                                    | -                                                                                                    |                                                                                  |
|                      | power supply<br>section of the<br>SERVOPACK.)                                     | The power supply voltage dropped during operation.                                | Measure the power supply voltage.                                                        | Increase the power supply capacity.                                                                                                    | -                                                                                                    |                                                                                  |
|                      |                                                                                   |                                                                                   | A momentary power interruption occurred.                                                 | Measure the power supply voltage.                                                                                                    | If you have changed<br>the setting of Pn509<br>(Momentary Power<br>Interruption Hold<br>Time), decrease the<br>setting. | ☼ Chap. 7.3<br>'Operation for<br>Momentary<br>Power Interrup-<br>tions' page 208 |

| Alarm Code           | Alarm Name                                        | Possible Cause                                                                              | Confirmation                                                                                                    | Correction                                                                                                    | Reference                                                                                                    |
|----------------------|---------------------------------------------------|---------------------------------------------------------------------------------------------|----------------------------------------------------------------------------------------------------|----------------------------------------------------------------------------------------------------|----------------------------------------------------------------------------------------------------|
|                      |                                                   | The SERVOPACK fuse is blown out.                                                            | -                                                                                                    | Replace the SERVO-PACK and connect a reactor to the DC Reactor terminals ( $\bigcirc$ 1 and $\bigcirc$ 2) on the SERVOPACK. | _                                                                                                    |
|                      |                                                   | A failure occurred in the SERVOPACK.                                                        | -                                                                                                    | The SERVOPACK may be faulty. Replace the SERVO-PACK.                                                                        | -                                                                                                    |
| <b>A.510</b> (1510h) | Overspeed (The motor exceeded the maximum speed.) | The order of phases U, V, and W in the motor wiring is not correct.                         | Check the wiring of the Servomotor.                                                                                 | Make sure that the Servomotor is correctly wired.                                                                           | _                                                                                                    |
|                      |                                                   | A reference value that exceeded the over-<br>speed detection level was input.               | Check the input reference.                                                                                          | Reduce the reference value. Or, adjust the gain.                                                                            | -                                                                                                    |
|                      |                                                   | The motor exceeded the maximum speed.                                                       | Check the waveform of the motor speed.                                                                              | Reduce the speed reference input gain and adjust the servo gain. Or, reconsider the operating conditions.                   |                                                                                                    |
|                      |                                                   | A failure occurred in the SERVOPACK.                                                        | _                                                                                                    | The SERVOPACK may be faulty. Replace the SERVO-PACK.                                                                        | _                                                                                                    |
| <b>A.511</b> (1511h) | Encoder Output<br>Pulse Over-<br>speed            | The encoder output pulse frequency exceeded the limit.                                      | Check the encoder output pulse setting.                                                                             | Decrease the setting<br>of Pn212 (Encoder<br>Output Pulses) or<br>Pn281 (Encoder<br>Output Resolution).                     | ⇔ Chap. 7.6.3  'Setting for the Encoder Divided Pulse Output' page 218  ⇔ Chap. 7.6.3  Divided Fulse Output'  © Chap. 7.6.3  © Chap. 7.6.3  © Chap. 7.6 |
|                      |                                                   | The encoder output pulse frequency exceeded the limit because the motor speed was too high. | Check the encoder output pulse setting and the motor speed.                                                         | Reduce the motor speed.                                                                                                    | _                                                                                                    |
| <b>A.520</b> (1520h) | Vibration Alarm                                   | Abnormal oscillation was detected in the motor speed.                                       | Check for abnormal motor noise, and check the speed and torque waveforms during operation.                          | Reduce the motor<br>speed. Or, reduce<br>the setting of Pn100<br>(Speed Loop Gain).                                         | ♦ Chap. 9.14<br>'Manual Tuning'<br>page 405                                                                                                    |
|                      |                                                   |                                                                                             | The setting of Pn103 (Moment of Inertia Ratio) is greater than the actual moment of inertia or was greatly changed. | Check the moment of inertia ratio or mass ratio.                                                                            | Correct the setting of Pn103.                                                                                                    |

| Alarm Code                                | Alarm Name                                                                                                    | Possible Cause                                                                                                   | Confirmation                                                                                                    | Correction                                                                                                    | Reference                                                                                                    |
|-------------------------------------------|----------------------------------------------------------------------------------------------------|----------------------------------------------------------------------------------------------------|----------------------------------------------------------------------------------------------------|----------------------------------------------------------------------------------------------------|----------------------------------------------------------------------------------------------------|
|                                           |                                                                                                    | The vibration detection level (Pn312 or Pn384) is not suitable.                                                  | Check that the vibration detection level (Pn312 or Pn384) is suitable.                                                         | Set a suitable vibration detection level (Pn312 or Pn384).                                                                                                    | ♥ Chap. 7.12<br>'Initializing the<br>Vibration Detec-<br>tion Level'<br>page 246                                   |
| <b>A.521</b> (1521h)                      | Autotuning Alarm (Vibration was detected while executing the custom tuning, Easy FFT, or the tuning-less function.) | The Servomotor vibrated considerably while performing the tuning-less function.                                  | Check the waveform of the motor speed.                                                                                         | Reduce the load so that the moment of inertia ratio is within the allowable value. Or increase the load level or reduce the rigidity level in the tuning-less level settings. | ⇔ Chap. 9.5 'Tuning-less Function' page 303                                                                        |
|                                           |                                                                                                    | The Servomotor vibrated considerably while performing custom tuning or Easy FFT.                                 | Check the waveform of the motor speed.                                                                                         | Check the operating procedure of corresponding function and implement corrections.                                                                                            | <ul><li>♦ Chap. 9.9</li><li>'Custom Tuning' page 350,</li><li>♦ Chap. 9.15.2</li><li>'Easy FFT' page 426</li></ul> |
| <b>A.550</b> (1550h)                      | Maximum<br>Speed Setting<br>Error                                                                                   | The setting of Pn385 (Maximum Motor Speed) is greater than the maximum speed.                                    | Check the setting of Pn385, and the upper limits of the maximum motor speed setting and the encoder output resolution setting. | Set Pn385 to a value that does not exceed the maximum motor speed.                                                                                                    | ♦ Chap. 7.5<br>'Setting the<br>Motor Maximum<br>Speed'<br>page 212                                                 |
| <b>A.710</b> (1710h) <b>A.720</b> (1720h) | Instantaneous<br>Overload<br>Continuous<br>Overload                                                                 | The wiring is not correct or there is a faulty contact in the motor or encoder wiring.                           | Check the wiring.                                                                                                    | Make sure that the Servomotor and encoder are correctly wired.                                                                                                    | ⇔ Chap. 5.5 'Wiring Servo-motors' page 107                                                                         |
| ()                                        |                                                                                                    | Operation was per-<br>formed that exceeded<br>the overload protec-<br>tion characteristics.                      | Check the motor overload characteristics and Run command.                                                                      | Reconsider the load and operating conditions. Or, increase the motor capacity.                                                                                                | _                                                                                                    |
|                                           |                                                                                                    | An excessive load was applied during operation because the Servomotor was not driven due to mechanical problems. | Check the operation reference and motor speed.                                                                                 | Correct the mechanical problem.                                                                                                    | _                                                                                                    |
|                                           |                                                                                                    | There is an error in<br>the setting of Pn282<br>(Linear Encoder<br>Pitch).                                       | Check the setting of Pn282.                                                                                                    | Correct the setting of Pn282.                                                                                                    | ☼ Chap. 6.6<br>'Setting the<br>Linear Encoder<br>Pitch' page 146                                                   |
|                                           |                                                                                                    | There is an error in the setting of Pn080 = $n.\Box\Box X\Box$ (Motor Phase Selection).                          | Check the setting of $Pn080 = n.\Box\Box X\Box$ .                                                                              | Set Pn080 = n.□□X□ to an appropriate value.                                                                                                    | Chap. 6.8 'Selecting the Phase Sequence for a Linear Servomotor' page 154                                          |

| Alarm Code                            | Alarm Name                                                                                                    | Possible Cause                                                                                                    | Confirmation                                                                                                    | Correction                                                                                                    | Reference                                                                 |
|---------------------------------------|----------------------------------------------------------------------------------------------------|----------------------------------------------------------------------------------------------------|----------------------------------------------------------------------------------------------------|----------------------------------------------------------------------------------------------------|---------------------------------------------------------------------------|
|                                       |                                                                                                    | A failure occurred in the SERVOPACK.                                                                                                    | _                                                                                                    | The SERVOPACK may be faulty. Replace the SERVO-PACK.                                                                                                    | -                                                                         |
| <b>A.730</b> (1730h) and <b>A.731</b> | Dynamic Brake<br>Overload (An<br>excessive<br>power con-<br>sumption by the                                          | The Servomotor was rotated by an external force.                                                                                                    | Check the operation status.                                                                                                    | Implement measures to ensure that the motor will not be rotated by an external force.                                                                                         | _                                                                         |
| (1731h)                               | (1731h) dynamic brake was detected.)                                                                                 | When the Servomotor was stopped with the dynamic brake, the rotational or linear kinetic energy exceeded the capacity of the Dynamic Brake Resistor. | Check the power consumed by the DB resistor to see how frequently the DB is being used.                                                                                 | Reconsider the following:  Reduce the Servomotor command speed. Decrease the moment of inertia ratio or mass ratio.  Reduce the frequency of stopping with the dynamic brake. |                                                                           |
|                                       |                                                                                                    | A failure occurred in the SERVOPACK.                                                                                                    | _                                                                                                    | The SERVOPACK may be faulty. Replace the SERVO-PACK.                                                                                                    | _                                                                         |
| <b>A.740</b> (1740h)                  | Inrush Current<br>Limiting<br>Resistor Over-<br>load (The main<br>circuit power<br>supply was fre-<br>quently turned | The allowable frequency of the inrush current limiting resistor was exceeded when the main circuit power supply was turned ON and OFF.               | _                                                                                                    | Reduce the frequency of turning the main circuit power supply ON and OFF.                                                                                                    | _                                                                         |
|                                       | ON and OFF.)                                                                                                    | A failure occurred in the SERVOPACK.                                                                                                    | _                                                                                                    | The SERVOPACK may be faulty. Replace the SERVO-PACK.                                                                                                    | _                                                                         |
| <b>A.7A1</b> (17A1h)                  | Internal Temper-<br>ature Error 1<br>(Control Board<br>Temperature<br>Error)                                         | The surrounding temperature is too high.                                                                                                    | Check the sur-<br>rounding tempera-<br>ture using a ther-<br>mometer. Or, check<br>the operating status<br>with the SERVO-<br>PACK installation<br>environment monitor. | Decrease the sur-<br>rounding tempera-<br>ture by improving the<br>SERVOPACK instal-<br>lation conditions.                                                                    | ♦ Chap. 4.6<br>'Monitoring the<br>Installation<br>Environment'<br>page 80 |
|                                       |                                                                                                    | An overload alarm was reset by turning OFF the power supply too many times.                                                                          | Check the alarm display to see if there is an overload alarm.                                                                                                    | Change the method for resetting the alarm.                                                                                                    | _                                                                         |

| Alarm Code           | Alarm Name                                                                 | Possible Cause                                                                                              | Confirmation                                                                                                    | Correction                                                                                                 | Reference                                                                                                    |
|----------------------|----------------------------------------------------------------------------|----------------------------------------------------------------------------------------------------|----------------------------------------------------------------------------------------------------|----------------------------------------------------------------------------------------------------|----------------------------------------------------------------------------------------------------|
|                      |                                                                            | There was an excessive load or operation was performed that exceeded the regenerative processing capacity.  | Use the accumulated load ratio to check the load during operation, and use the regenerative load ratio to check the regenerative processing capacity.                   | Reconsider the load and operating conditions.                                                              | _                                                                                                    |
|                      |                                                                            | The SERVOPACK installation orientation is not correct or there is insufficient space around the SERVO-PACK. | Check the SERVO-PACK installation conditions.                                                                                                    | Install the SERVO-<br>PACK according to<br>specifications.                                                 | <ul> <li>⇔ Chap. 4.3</li> <li>'Mounting Types and Orientation' page 75,</li> <li>⇔ Chap. 4.5</li> <li>'Mounting Interval' page 79</li> </ul> |
|                      |                                                                            | A failure occurred in the SERVOPACK.                                                                        | _                                                                                                    | The SERVOPACK may be faulty. Replace the SERVO-PACK.                                                       | _                                                                                                    |
| <b>A.7A2</b> (17A2h) | Internal Temper-<br>ature Error 2<br>(Power Board<br>Temperature<br>Error) | The surrounding temperature is too high.                                                                    | Check the sur-<br>rounding tempera-<br>ture using a ther-<br>mometer. Or, check<br>the operating status<br>with the SERVO-<br>PACK installation<br>environment monitor. | Decrease the sur-<br>rounding tempera-<br>ture by improving the<br>SERVOPACK instal-<br>lation conditions. | ⇔ Chap. 4.6 'Monitoring the Installation Environment' page 80                                                                                |
|                      |                                                                            | An overload alarm was reset by turning OFF the power supply too many times.                                 | Check the alarm display to see if there is an overload alarm.                                                                                                    | Change the method for resetting the alarm.                                                                 | _                                                                                                    |
|                      |                                                                            | There was an excessive load or operation was performed that exceeded the regenerative processing capacity.  | Use the accumulated load ratio to check the load during operation, and use the regenerative load ratio to check the regenerative processing capacity.                   | Reconsider the load and operating conditions.                                                              | _                                                                                                    |
|                      |                                                                            | The SERVOPACK installation orientation is not correct or there is insufficient space around the SERVO-PACK. | Check the SERVO-PACK installation conditions.                                                                                                    | Install the SERVO-PACK according to specifications.                                                        | <ul> <li>☼ Chap. 4.3</li> <li>'Mounting Types and Orientation' page 75,</li> <li>☼ Chap. 4.5</li> <li>'Mounting Interval' page 79</li> </ul> |
|                      |                                                                            | A failure occurred in the SERVOPACK.                                                                        | _                                                                                                    | The SERVOPACK may be faulty. Replace the SERVO-PACK.                                                       | _                                                                                                    |

| Alarm Code           | Alarm Name                                                                                                | Possible Cause                                                                                                    | Confirmation                                                       | Correction                                                                                                    | Reference                                              |
|----------------------|----------------------------------------------------------------------------------------------------|----------------------------------------------------------------------------------------------------|--------------------------------------------------------------------|----------------------------------------------------------------------------------------------------|--------------------------------------------------------|
| <b>A.7A3</b> (17A3h) | Internal Temper-<br>ature Sensor<br>Error (An error<br>occurred in the<br>temperature<br>sensor circuit.) | A failure occurred in the SERVOPACK.                                                                                         | _                                                                  | The SERVOPACK may be faulty. Replace the SERVO-PACK.                                                                                          | _                                                      |
| <b>A.7Ab</b> (17Abh) | SERVOPACK<br>Built-in Fan<br>Stopped                                                                      | The fan inside the SERVOPACK stopped.                                                                                        | Check for foreign matter inside the SERVOPACK.                     | Remove foreign<br>matter from the SER-<br>VOPACK. If an alarm<br>still occurs, the SER-<br>VOPACK may be<br>faulty. Replace the<br>SERVOPACK. | _                                                      |
| <b>A.810</b> (1810h) | Encoder Backup Alarm (Detected at the encoder, but only when an absolute encoder is used.)                | The power to the absolute encoder was turned ON for the first time.                                                          | Check to see if the power supply was turned ON for the first time. | Set up the encoder.                                                                                                    | © Chap. 6.16 'Resetting the Absolute Encoder' page 186 |
|                      |                                                                                                    | The Encoder Cable was disconnected and then connected again.                                                                 | Check to see if the power supply was turned ON for the first time. | Check the encoder connection and set up the encoder.                                                                                          |                                                        |
|                      |                                                                                                    | Power is not being supplied both from the control power supply (+5 V) from the SER-VOPACK and from the battery power supply. | Check the encoder connector battery and the connector status.      | Replace the battery or implement similar measures to supply power to the encoder, and set up the encoder.                                     |                                                        |
|                      |                                                                                                    | A failure occurred in the absolute encoder.                                                                                  | _                                                                  | If the alarm still occurs after setting up the encoder again, replace the Servomotor.                                                         | _                                                      |
|                      |                                                                                                    | A failure occurred in the SERVOPACK.                                                                                         | -                                                                  | The SERVOPACK may be faulty. Replace the SERVOPACK.                                                                                           | -                                                      |

| Alarm Code           | Alarm Name                                                                                                    | Possible Cause                                                  | Confirmation                  | Correction                                                                                                    | Reference                                                    |
|----------------------|----------------------------------------------------------------------------------------------------|-----------------------------------------------------------------|-------------------------------|----------------------------------------------------------------------------------------------------|--------------------------------------------------------------|
| <b>A.820</b> (1820h) | Encoder<br>Checksum<br>Alarm (Detected<br>at the encoder.)                                                         | A failure occurred in the encoder.                              |                               | <ul> <li>When Using an Absolute Encoder</li> <li>Set up the encoder again. If the alarm still occurs, the Servomotor may be faulty. Replace the Servomotor.</li> <li>When Using a Singleturn Absolute Encoder or Incremental Encoder</li> <li>The Servomotor may be faulty. Replace the Servomotor.</li> <li>The Inear encoder may be faulty. Replace the Inear encoder.</li> </ul> | Chap. 6.16 'Resetting the Absolute Encoder' page 186         |
|                      |                                                                                                    | A failure occurred in the SERVOPACK.                            | -                             | The SERVOPACK may be faulty. Replace the SERVO-PACK.                                                                                                    | -                                                            |
| <b>A.830</b> (1830h) | Encoder Battery<br>Alarm (The<br>absolute<br>encoder battery<br>voltage was<br>lower than the<br>specified level.) | The battery connection is faulty or a battery is not connected. | Check the battery connection. | Correct the battery connection.                                                                                                    | ∜ Chap. 5.5.3 'Wiring the SERVOPACK to the Encoder' page 108 |
|                      |                                                                                                    | The battery voltage is lower than the specified value (2.7 V).  | Measure the battery voltage.  | Replace the battery.                                                                                                    | Schap. 16.2.4 'Replacing the Battery' page 580               |
|                      |                                                                                                    | A failure occurred in the SERVOPACK.                            | -                             | The SERVOPACK may be faulty. Replace the SERVO-PACK.                                                                                                    | -                                                            |
| <b>A.840</b> (1840h) | Encoder Data<br>Alarm (Detected<br>at the encoder.)                                                                | The encoder malfunctioned.                                      |                               | Turn the power supply to the SER-VOPACK OFF and ON again. If the alarm still occurs, the Servomotor or linear encoder may be faulty. Replace the Servomotor or linear encoder.                                                                                                    | _                                                            |

| Alarm Code           | Alarm Name                                                                                                  | Possible Cause                                                                                                    | Confirmation                                              | Correction                                                                                                    | Reference |
|----------------------|----------------------------------------------------------------------------------------------------|----------------------------------------------------------------------------------------------------|-----------------------------------------------------------|----------------------------------------------------------------------------------------------------|-----------|
|                      |                                                                                                    | An error occurred in reading data from the linear encoder.                                                                              | _                                                         | The linear encoder is not mounted within an appropriate tolerance. Correct the mounting of the linear encoder.                                                                | _         |
|                      |                                                                                                    | Excessive speed occurred in the linear encoder.                                                                                         | _                                                         | Control the motor speed within the range specified by the linear encoder manufacturer and then turn ON the control power supply.                                              | -         |
|                      |                                                                                                    | The encoder malfunctioned due to noise.                                                                                                 | _                                                         | Correct the wiring around the encoder by separating the Encoder Cable from the Servomotor Main Circuit Cable or by grounding the encoder.                                     | _         |
|                      |                                                                                                    | The polarity sensor is not wired correctly.                                                                                             | Check the wiring of the polarity sensor.                  | Correct the wiring of the polarity sensor.                                                                                                    | -         |
|                      |                                                                                                    | The polarity sensor failed.                                                                                                    | _                                                         | Replace the polarity sensor.                                                                                                    | _         |
| <b>A.850</b> (1850h) | Encoder Over-<br>speed<br>(Detected at the<br>encoder when<br>the control<br>power supply is<br>turned ON.) | Rotary Servomotor:<br>The Servomotor<br>speed was 200 min <sup>-1</sup><br>or higher when the<br>control power supply<br>was turned ON. | Check the motor speed when the power supply is turned ON. | Reduce the Servo-<br>motor speed to a<br>value less than 200<br>min <sup>-1</sup> , and turn ON<br>the control power<br>supply.                                               | _         |
|                      |                                                                                                    | Linear Servomotor:<br>The Servomotor<br>exceeded the speci-<br>fied speed when the<br>control power supply<br>was turned ON.            |                                                           | Control the motor speed within the range specified by the linear encoder manufacturer and then turn ON the control power supply.                                              | -         |
|                      |                                                                                                    | A failure occurred in the encoder.                                                                                                    |                                                           | Turn the power supply to the SER-VOPACK OFF and ON again. If an alarm still occurs, the Servomotor or linear encoder may be faulty. Replace the Servomotor or linear encoder. |           |

| Alarm Code           | Alarm Name                                                                  | Possible Cause                                                     | Confirmation                                                                                                    | Correction                                                                                                    | Reference                                                       |
|----------------------|-----------------------------------------------------------------------------|--------------------------------------------------------------------|----------------------------------------------------------------------------------------------------|----------------------------------------------------------------------------------------------------|-----------------------------------------------------------------|
|                      |                                                                             | A failure occurred in the SERVOPACK.                               | _                                                                                                    | Turn the power supply to the SER-VOPACK OFF and ON again. If an alarm still occurs, the SERVOPACK may be faulty. Replace the SERVOPACK.                                                          | _                                                               |
| <b>A.860</b> (1860h) | Encoder Over-<br>heated<br>(Detected at the<br>encoder, but<br>only when an | The surrounding air temperature around the Servomotor is too high. | Measure the sur-<br>rounding air temper-<br>ature around the<br>Servomotor.                                      | Reduce the sur-<br>rounding air temper-<br>ature of the Servo-<br>motor to 40°C or<br>less.                                                                                                    | _                                                               |
|                      | absolute<br>encoder is<br>used.)                                            | The Servomotor load is greater than the rated load.                | Use the accumulated load ratio to check the load.                                                                | Operate the Servo<br>Drive so that the<br>motor load remains<br>within the specified<br>range.                                                                                                   | ☼ Chap. 10.3<br>'Monitoring<br>SERVOPACK<br>Status'<br>page 434 |
|                      |                                                                             | A failure occurred in the encoder.                                 | _                                                                                                    | Turn the power supply to the SER-VOPACK OFF and ON again. If the alarm still occurs, the Servomotor or absolute linear encoder may be faulty. Replace the Servomotor or absolute linear encoder. | _                                                               |
|                      |                                                                             | A failure occurred in the SERVOPACK.                               | _                                                                                                    | Turn the power supply to the SER-VOPACK OFF and ON again. If the alarm still occurs, the SERVOPACK may be faulty. Replace the SERVOPACK.                                                         | _                                                               |
| <b>A.861</b> (1861h) | Motor Over-<br>heated                                                       | The surrounding temperature around the Servomotor is too high.     | Measure the sur-<br>rounding tempera-<br>ture around the Ser-<br>vomotor.                                        | Reduce the sur-<br>rounding air temper-<br>ature of the Servo-<br>motor to 40°C or<br>less.                                                                                                    | _                                                               |
|                      |                                                                             | The motor load is greater than the rated load.                     | Check the load with<br>the accumulated<br>load ratio on the<br>Motion Monitor Tab<br>Page on the Sig-<br>maWin+. | Operate the Servo<br>Drive so that the<br>motor load remains<br>within the specified<br>range.                                                                                                   | ♦ Chap. 10.3<br>'Monitoring<br>SERVOPACK<br>Status'<br>page 434 |

| Alarm Code           | Alarm Name     | Possible Cause                                                                                                    | Confirmation                                                                                                    | Correction                                                                                                    | Reference |
|----------------------|----------------|----------------------------------------------------------------------------------------------------|----------------------------------------------------------------------------------------------------|----------------------------------------------------------------------------------------------------|-----------|
|                      |                | A failure occurred in the Serial Converter Unit.                                                                      |                                                                                                    | Turn the power supply to the SER-VOPACK OFF and ON again. If the alarm still occurs, the Serial Converter Unit may be faulty. Replace the Serial Converter Unit.                                          |           |
|                      |                | A failure occurred in the SERVOPACK.                                                                                  | -                                                                                                    | Turn the power supply to the SER-VOPACK OFF and ON again. If the alarm still occurs, the SERVOPACK may be faulty. Replace the SERVOPACK.                                                                  | -         |
| <b>A.862</b> (1862h) | Overheat Alarm | The surrounding temperature is too high.                                                                              | Check the sur-<br>rounding tempera-<br>ture using a ther-<br>mometer.                                                   | Lower the sur-<br>rounding tempera-<br>ture by improving the<br>installation condi-<br>tions of the Linear<br>Servomotor or the<br>machine.                                                               | _         |
|                      |                | The overheat protection input signal line is disconnected or short-circuited.                                         | Check the input voltage with the overheat protection input information on the Motion Monitor Tab Page on the SigmaWin+. | Repair the line for<br>the overheat protec-<br>tion input signal.                                                                                                    | _         |
|                      |                | An overload alarm was reset by turning OFF the power supply too many times.                                           | Check the alarm dis-<br>play to see if there is<br>an overload alarm.                                                   | Change the method for resetting the alarm.                                                                                                    | _         |
|                      |                | Operation was per-<br>formed under an<br>excessive load.                                                              | Use the accumulated load ratio to check the load during operation.                                                      | Reconsider the load and operating conditions.                                                                                                    | _         |
|                      |                | A failure occurred in the SERVOPACK.                                                                                  | _                                                                                                    | The SERVOPACK may be faulty. Replace the SERVO-PACK.                                                                                                    | _         |
|                      |                | The temperature detection circuit in the Linear Servomotor is faulty or the sensor attached to the machine is faulty. | _                                                                                                    | The temperature detection circuit in the Linear Servomotor may be faulty or the sensor attached to the machine may be faulty. Replace the Linear Servomotor or repair the sensor attached to the machine. | _         |

| Alarm Code           | Alarm Name                                        | Possible Cause                                                                                | Confirmation                                                                                                    | Correction                                                                                                    | Reference                                                          |
|----------------------|---------------------------------------------------|-----------------------------------------------------------------------------------------------|----------------------------------------------------------------------------------------------------|----------------------------------------------------------------------------------------------------|--------------------------------------------------------------------|
| <b>A.890</b> (1890h) | Encoder Scale<br>Error                            | A failure occurred in the linear encoder.                                                     |                                                                                                    | The linear encoder may be faulty. Replace the linear encoder.                                                                                      | _                                                                  |
| <b>A.891</b> (1891h) | Encoder Module<br>Error                           | A failure occurred in the linear encoder.                                                     | _                                                                                                    | Turn the power supply to the SER-VOPACK OFF and ON again. If the alarm still occurs, the linear encoder may be faulty. Replace the linear encoder. | _                                                                  |
| <b>A.8A0</b> (18A0h) | External<br>Encoder Error                         | Setting the origin of<br>the absolute linear<br>encoder failed<br>because the motor<br>moved. | Before you set the origin, use the fully-closed feedback pulse counter to confirm that the motor is not moving. | The motor must be stopped while setting the origin position.                                                                                       | ⇔ Chap. 6.17 'Setting the Origin of the Absolute Encoder' page 190 |
|                      |                                                   | A failure occurred in the external encoder.                                                   | _                                                                                                    | Replace the external encoder.                                                                                                    | _                                                                  |
| <b>A.8A1</b> (18A1h) | External<br>Encoder Module                        | A failure occurred in the external encoder.                                                   | _                                                                                                    | Replace the external encoder.                                                                                                    | -                                                                  |
|                      | Error                                             | A failure occurred in the Serial Converter Unit.                                              | _                                                                                                    | Replace the Serial Converter Unit.                                                                                                    | -                                                                  |
| <b>A.8A2</b> (18A2h) | External Incre-<br>mental Encoder<br>Sensor Error | A failure occurred in the external encoder.                                                   | -                                                                                                    | Replace the external encoder.                                                                                                    | -                                                                  |
| <b>A.8A3</b> (18A3h) | External Absolute Encoder Position Error          | A failure occurred in the external absolute encoder.                                          | _                                                                                                    | The external absolute encoder may be faulty. Refer to the encoder manufacturer's instruction manual for corrections.                               | _                                                                  |
| <b>A.8A5</b> (18A5h) | External<br>Encoder Over-<br>speed                | An overspeed error was detected in the external encoder.                                      | Check the maximum speed of the external encoder.                                                                | Keep the external encoder below its maximum speed.                                                                                                 | -                                                                  |
| <b>A.8A6</b> (18A6h) | External<br>Encoder Over-<br>heated               | An overheating error was detected in the external encoder.                                    | -                                                                                                    | Replace the external encoder.                                                                                                    | -                                                                  |
| <b>A.b33</b> (1b33h) | Current Detection Error 3                         | A failure occurred in the current detection circuit.                                          | _                                                                                                    | Turn the power supply to the SER-VOPACK OFF and ON again. If the alarm still occurs, the SERVOPACK may be faulty. Replace the SERVOPACK.           | _                                                                  |

| Alarm Code           | Alarm Name     | Possible Cause                       | Confirmation | Correction                                                                                                    | Reference |
|----------------------|----------------|--------------------------------------|--------------|----------------------------------------------------------------------------------------------------|-----------|
| <b>A.bF0</b> (1bF0h) | System Alarm 0 | A failure occurred in the SERVOPACK. | -            | Turn the power supply to the SER-VOPACK OFF and ON again. If the alarm still occurs, the SERVOPACK may be faulty. Replace the SERVOPACK. | -         |
| <b>A.bF1</b> (1bF1h) | System Alarm 1 | A failure occurred in the SERVOPACK. | _            | Turn the power supply to the SER-VOPACK OFF and ON again. If the alarm still occurs, the SERVOPACK may be faulty. Replace the SERVOPACK. | _         |
| <b>A.bF2</b> (1bF2h) | System Alarm 2 | A failure occurred in the SERVOPACK. | _            | Turn the power supply to the SER-VOPACK OFF and ON again. If the alarm still occurs, the SERVOPACK may be faulty. Replace the SERVOPACK. | _         |
| <b>A.bF3</b> (1bF3h) | System Alarm 3 | A failure occurred in the SERVOPACK. | _            | Turn the power supply to the SER-VOPACK OFF and ON again. If the alarm still occurs, the SERVOPACK may be faulty. Replace the SERVOPACK. | _         |
| <b>A.bF4</b> (1bF4h) | System Alarm 4 | A failure occurred in the SERVOPACK. | _            | Turn the power supply to the SER-VOPACK OFF and ON again. If the alarm still occurs, the SERVOPACK may be faulty. Replace the SERVOPACK. | _         |
| <b>A.bF5</b> (1bF5h) | System Alarm 5 | A failure occurred in the SERVOPACK. | _            | Turn the power supply to the SER-VOPACK OFF and ON again. If the alarm still occurs, the SERVOPACK may be faulty. Replace the SERVOPACK. | _         |
| <b>A.bF6</b> (1bF6h) | System Alarm 6 | A failure occurred in the SERVOPACK. | _            | Turn the power supply to the SER-VOPACK OFF and ON again. If the alarm still occurs, the SERVOPACK may be faulty. Replace the SERVOPACK. | _         |

| Alarm Code           | Alarm Name                                                     | Possible Cause                                                              | Confirmation                                      | Correction                                                                                                    | Reference                                                                                    |
|----------------------|----------------------------------------------------------------|-----------------------------------------------------------------------------|---------------------------------------------------|----------------------------------------------------------------------------------------------------|----------------------------------------------------------------------------------------------|
| <b>A.bF7</b> (1bF7h) | System Alarm 7                                                 | A failure occurred in the SERVOPACK.                                        | _                                                 | Turn the power supply to the SER-VOPACK OFF and ON again. If the alarm still occurs, the SERVOPACK may be faulty. Replace the SERVOPACK.                                                            |                                                                                              |
| <b>A.bF8</b> (1bF8h) | System Alarm 8                                                 | A failure occurred in the SERVOPACK.                                        | _                                                 | Turn the power supply to the SER-VOPACK OFF and ON again. If the alarm still occurs, the SERVOPACK may be faulty. Replace the SERVOPACK.                                                            | _                                                                                            |
| <b>A.C10</b> (1C10h) | Servomotor Out<br>of Control<br>(Detected when<br>the servo is | The order of phases U, V, and W in the motor wiring is not correct.         | Check the Servo-<br>motor wiring.                 | Make sure that the Servomotor is correctly wired.                                                                                                    | _                                                                                            |
|                      | turned ON.)                                                    | There is an error in the setting of Pn080 = n.□□X□ (Motor Phase Selection). | Check the setting of $Pn080 = n.\Box\Box X\Box$ . | Set Pn080 = n.□□X□ to an appropriate value.                                                                                                    | ♦ Chap. 6.8<br>'Selecting the<br>Phase<br>Sequence for a<br>Linear Servo-<br>motor' page 154 |
|                      |                                                                | A failure occurred in the encoder.                                          | _                                                 | If the motor wiring is correct and an alarm still occurs after turning the power supply OFF and ON again, the Servomotor or linear encoder may be faulty. Replace the Servomotor or linear encoder. | _                                                                                            |
|                      |                                                                | A failure occurred in the SERVOPACK.                                        | _                                                 | Turn the power supply to the SER-VOPACK OFF and ON again. If the alarm still occurs, the SERVOPACK may be faulty. Replace the SERVOPACK.                                                            | _                                                                                            |
| <b>A.C20</b> (1C20h) | Phase Detection Error                                          | The linear encoder signal level is too low.                                 | Check the voltage of the linear encoder signal.   | Fine-tune the mounting of the scale head. Or, replace the linear encoder.                                                                                                    | _                                                                                            |

| Alarm Code           | Alarm Name                               | Possible Cause                                                                                                    | Confirmation                                                                                                    | Correction                                                                                                    | Reference                                                                                                    |
|----------------------|------------------------------------------|----------------------------------------------------------------------------------------------------|----------------------------------------------------------------------------------------------------|----------------------------------------------------------------------------------------------------|----------------------------------------------------------------------------------------------------|
|                      |                                          | The count-up direction of the linear encoder does not match the forward direction of the Moving Coil in the motor. | Check the setting of Pn080 = n.□□X□ (Motor Phase Sequence Selection). Check the installation orientation for the linear encoder and Moving Coil. | Change the setting of Pn080 = n.□□X□. Correctly reinstall the linear encoder or Moving Coil.                                                                  | ♦ Chap. 6.8<br>'Selecting the<br>Phase<br>Sequence for a<br>Linear Servo-<br>motor' page 154                                                                                                    |
|                      |                                          | The polarity sensor signal is being affected by noise.                                                             | _                                                                                                    | Correct the FG wiring. Implement countermeasures against noise for the polarity sensor wiring.                                                                | _                                                                                                    |
|                      |                                          | The setting of Pn282 (Linear Encoder Scale Pitch) is not correct.                                                  | Check the setting of Pn282 (Linear Encoder Scale Pitch).                                                                                         | Check the specifications of the linear encoder and set a correct value.                                                                                       | Setting the Linear Encoder Pitch' page 146                                                                                                    |
| <b>A.C21</b> (1C21h) | Polarity Sensor<br>Error                 | The polarity sensor is protruding from the Magnetic Way of the motor.                                              | Check the polarity sensor.                                                                                                    | Correctly reinstall the Moving Coil or Magnetic Way of the motor.                                                                                             | _                                                                                                    |
|                      |                                          | The polarity sensor is not wired correctly.                                                                        | Check the wiring of the polarity sensor.                                                                                                    | Correct the wiring of the polarity sensor.                                                                                                    | -                                                                                                    |
|                      |                                          | The polarity sensor failed.                                                                                        | _                                                                                                    | Replace the polarity sensor.                                                                                                    | -                                                                                                    |
| <b>A.C22</b> (1C22h) | Phase Informa-<br>tion Disagree-<br>ment | The SERVOPACK phase information is different from the linear encoder phase information.                            | _                                                                                                    | Perform polarity detection.                                                                                                    | Schap. 6.10.4 'Using a Tool Function to Perform Polarity Detection' page 158                                                                                                    |
| <b>A.C50</b> (1C50h) | Polarity Detection Failure               | The parameter settings are not correct.                                                                            | Check the linear<br>encoder specifica-<br>tions and feedback<br>signal status.                                                                   | The settings of Pn282 (Linear Encoder Pitch) and Pn080 = n.□□X□ (Motor Phase Selection) may not match the installation. Set the parameters to correct values. | <ul> <li>☼ Chap. 6.6</li> <li>'Setting the<br/>Linear Encoder<br/>Pitch' page 146,</li> <li>ῷ Chap. 6.8</li> <li>'Selecting the<br/>Phase<br/>Sequence for a<br/>Linear Servo-<br/>motor' page 154</li> </ul> |

| Alarm Code | Alarm Name | Possible Cause                                                 | Confirmation                                                                                                    | Correction                                                                                                    | Reference |
|------------|------------|----------------------------------------------------------------|----------------------------------------------------------------------------------------------------|----------------------------------------------------------------------------------------------------|-----------|
|            |            | There is noise on the scale signal.                            | Check to make sure that the frame grounds of the Serial Converter Unit and Servomotor are connected to the FG terminal on the SER-VOPACK and that the FG terminal on the SERVOPACK is connected to the frame ground on the power supply. And, confirm that the shield is properly processed on the Linear Encoder Cable. Check to see if the detection reference is repeatedly output in one direction. | Implement appropriate countermeasures against noise for the Linear Encoder Cable.                                                                                                    |           |
|            |            | An external force was applied to the Moving Coil of the motor. |                                                                                                    | The polarity cannot be properly detected if the detection reference is 0 and the speed feedback is not 0 because of an external force, such as cable tension, applied to the Moving Coil. Implement measures to reduce the external force so that the speed feedback goes to 0. If the external force cannot be reduced, increase the setting of Pn481 (Polarity Detection Speed Loop Gain). |           |

| Alarm Code           | Alarm Name                                               | Possible Cause                                                                                                    | Confirmation                                                        | Correction                                                                                                    | Reference                                                      |
|----------------------|----------------------------------------------------------|----------------------------------------------------------------------------------------------------|---------------------------------------------------------------------|----------------------------------------------------------------------------------------------------|----------------------------------------------------------------|
|                      |                                                          | The linear encoder resolution is too low.                                                                                                    | Check the linear encoder scale pitch to see if it is within 100 µm. | If the linear encoder scale pitch is 100 µm or higher, the SER-VOPACK cannot detect the correct speed feedback. Use a linear encoder scale pitch with higher resolution. (We recommend a pitch of 40 µm or less.) Or, increase the setting of Pn485 (Polarity Detection Reference Speed). However, increasing the setting of Pn485 will increase the Servomotor movement range that is required for polarity detection. |                                                                |
| <b>A.C51</b> (1C51h) | Overtravel<br>Detected during<br>Polarity Detec-<br>tion | The overtravel signal was detected during polarity detection.                                                                                            | Check the overtravel position.                                      | Wire the overtravel signals. Execute polarity detection at a position where an overtravel signal would not be detected.                                                                                                    | ♦ Chap. 5.6.3<br>'I/O Signal<br>Wiring Exam-<br>ples' page 120 |
| <b>A.C52</b> (1C52h) | Polarity Detection Not Completed                         | The servo was turned ON when using an absolute linear encoder, Pn587 was set to n.□□□0 (Do not detect polarity), and the polarity had not been detected. | _                                                                   | When using an absolute linear encoder, set Pn587 to n.□□□1 (Detect polarity)                                                                                                    | _                                                              |
| <b>A.C53</b> (1C53h) | Out of Range of<br>Motion for<br>Polarity Detec-<br>tion | The travel distance exceeded the setting of Pn48E (Polarity Detection Range) in the middle of detection.                                                 | _                                                                   | Increase the setting<br>of Pn48E (Polarity<br>Detection Range).<br>Or, increase the set-<br>ting of Pn481<br>(Polarity Detection<br>Speed Loop Gain).                                                                                                    | _                                                              |
| <b>A.C54</b> (1C54h) | Polarity Detection Failure 2                             | An external force was applied to the Servomotor.                                                                                                    | _                                                                   | Increase the setting of Pn495 (Polarity Detection Confirmation Force Reference). Increase the setting of Pn498 (Polarity Detection Allowable Error Range). Increasing the allowable error will also increase the motor temperature.                                                                                                    | _                                                              |

| Alarm Code           | Alarm Name                                                        | Possible Cause                                                                                                    | Confirmation                                  | Correction                                                                                                    | Reference                                                        |
|----------------------|-------------------------------------------------------------------|----------------------------------------------------------------------------------------------------|-----------------------------------------------|----------------------------------------------------------------------------------------------------|------------------------------------------------------------------|
| <b>A.C80</b> (1C80h) | Encoder Clear<br>Error or Multi-<br>turn Limit Set-<br>ting Error | A failure occurred in the encoder.                                                                                                    | _                                             | Turn the power supply to the SER-VOPACK OFF and ON again. If an alarm still occurs, the Servomotor or linear encoder may be faulty. Replace the Servomotor or linear encoder.        | _                                                                |
|                      |                                                                   | A failure occurred in the SERVOPACK.                                                                                                    | _                                             | Turn the power supply to the SER-VOPACK OFF and ON again. If the alarm still occurs, the SERVOPACK may be faulty. Replace the SERVOPACK.                                             | _                                                                |
| <b>A.C90</b> (1C90h) | Encoder Communications Error                                      | There is a faulty contact in the connector or the connector is not wired correctly for the encoder.                                                                                                    | Check the condition of the encoder connector. | Reconnect the encoder connector and check the encoder wiring.                                                                                                    | ♦ Chap. 5.5<br>'Wiring Servo-<br>motors'<br>page 107             |
|                      |                                                                   | There is a cable disconnection or shortcircuit in the encoder. Or, the cable impedance is outside the specified values.                                                                                           | Check the condition of the Encoder Cable.     | Use the Encoder<br>Cable within the<br>specified specifica-<br>tions.                                                                                                    | _                                                                |
|                      |                                                                   | One of the following has occurred: corrosion caused by improper temperature, humidity, or gas, a short-circuit caused by entry of water drops or cutting oil, or faulty contact in connector caused by vibration. | Check the operating environment.              | Improve the operating environmental, and replace the cable. If the alarm still occurs, replace the SERVOPACK.                                                                        | ♦ Chap. 4.3<br>'Mounting Types<br>and Orientation'<br>page 75    |
|                      |                                                                   | A malfunction was caused by noise.                                                                                                    | _                                             | Correct the wiring around the encoder by separating the Encoder Cable from the Servomotor Main Circuit Cable or by grounding the encoder.                                            | ⇔ Chap. 5.2.2<br>'Countermeas-<br>ures against<br>Noise' page 87 |
|                      |                                                                   | A failure occurred in the SERVOPACK.                                                                                                    | _                                             | Connect the Servo-<br>motor to another<br>SERVOPACK, and<br>turn ON the control<br>power supply. If no<br>alarm occurs, the<br>SERVOPACK may<br>be faulty. Replace<br>the SERVOPACK. | _                                                                |

| Alarm Code           | Alarm Name                                                   | Possible Cause                                                                                                    | Confirmation                                             | Correction                                                                                                    | Reference                                                        |
|----------------------|--------------------------------------------------------------|----------------------------------------------------------------------------------------------------|----------------------------------------------------------|----------------------------------------------------------------------------------------------------|------------------------------------------------------------------|
| <b>A.C91</b> (1C91h) | Encoder Communications Position Data Acceleration Rate Error | Noise entered on the signal lines because the Encoder Cable is bent or the sheath is damaged.                                          | Check the condition of the Encoder Cable and connectors. | Check the Encoder<br>Cable to see if it is<br>installed correctly.                                                                                                    | ♦ Chap. 5.2.3<br>'Grounding'<br>page 90                          |
|                      |                                                              | The Encoder Cable is<br>bundled with a high-<br>current line or<br>installed near a high-<br>current line.                             | Check the installation condition of the Encoder Cable.   | Confirm that there is no surge voltage on the Encoder Cable.                                                                                                    | -                                                                |
|                      |                                                              | There is variation in<br>the FG potential<br>because of the influ-<br>ence of machines on<br>the Servomotor side,<br>such as a welder. | Check the installation condition of the Encoder Cable.   | Properly ground the machine to separate it from the FG of the encoder.                                                                                                    | _                                                                |
| <b>A.C92</b> (1C92h) | Encoder Com-<br>munications<br>Timer Error                   | Noise entered on the signal line from the encoder.                                                                                     | _                                                        | Implement counter-<br>measures against<br>noise for the encoder<br>wiring.                                                                                                    | ☼ Chap. 5.2.2<br>'Countermeas-<br>ures against<br>Noise' page 87 |
|                      |                                                              | Excessive vibration or shock was applied to the encoder.                                                                               | Check the operating conditions.                          | Reduce machine vibration. Correctly install the Servomotor or linear encoder.                                                                                                  | _                                                                |
|                      |                                                              | A failure occurred in the encoder.                                                                                                    | _                                                        | Turn the power supply to the SER-VOPACK OFF and ON again. If the alarm still occurs, the Servomotor or linear encoder may be faulty. Replace the Servomotor or linear encoder. |                                                                  |
|                      |                                                              | A failure occurred in the SERVOPACK.                                                                                                   | _                                                        | Turn the power supply to the SER-VOPACK OFF and ON again. If the alarm still occurs, the SERVOPACK may be faulty. Replace the SERVOPACK.                                       | _                                                                |
| <b>A.CA0</b> (1CA0h) | Encoder Parameter Error                                      | A failure occurred in the encoder.                                                                                                    | _                                                        | Turn the power supply to the SER-VOPACK OFF and ON again. If the alarm still occurs, the Servomotor or linear encoder may be faulty. Replace the Servomotor or linear encoder. | _                                                                |

| Alarm Code           | Alarm Name                  | Possible Cause                                                                                                    | Confirmation                                             | Correction                                                                                                    | Reference                                  |
|----------------------|-----------------------------|----------------------------------------------------------------------------------------------------|----------------------------------------------------------|----------------------------------------------------------------------------------------------------|--------------------------------------------|
|                      |                             | A failure occurred in the SERVOPACK.                                                                                                   | _                                                        | Turn the power supply to the SER-VOPACK OFF and ON again. If the alarm still occurs, the SERVOPACK may be faulty. Replace the SERVOPACK.                                       | _                                          |
| <b>A.Cb0</b> (1Cb0h) | Encoder Echo-<br>back Error | The encoder is wired incorrectly or there is faulty contact.                                                                           | Check the wiring of the encoder.                         | Make sure that the encoder is correctly wired.                                                                                                    | ♦ Chap. 5.5 'Wiring Servo-motors' page 107 |
|                      |                             | The specifications of<br>the Encoder Cable<br>are not correct and<br>noise entered on it.                                              | _                                                        | Use a shielded twisted-pair wire cable or a screened twisted-pair cable with conductors of at least 0.12 mm <sup>2</sup> .                                                     | _                                          |
|                      |                             | The Encoder Cable is too long and noise entered on it.                                                                                 |                                                          | <ul> <li>Rotary Servomotors: The Encoder Cable wiring distance must be 50 m max.</li> <li>Linear Servomotors: The Encoder Cable wiring distance must be 20 m max.</li> </ul>   | _                                          |
|                      |                             | There is variation in<br>the FG potential<br>because of the influ-<br>ence of machines on<br>the Servomotor side,<br>such as a welder. | Check the condition of the Encoder Cable and connectors. | Properly ground the machine to separate it from the FG of the encoder.                                                                                                    | _                                          |
|                      |                             | Excessive vibration or shock was applied to the encoder.                                                                               | Check the operating conditions.                          | Reduce machine vibration. Correctly install the Servomotor or linear encoder.                                                                                                  | _                                          |
|                      |                             | A failure occurred in the encoder.                                                                                                    |                                                          | Turn the power supply to the SER-VOPACK OFF and ON again. If the alarm still occurs, the Servomotor or linear encoder may be faulty. Replace the Servomotor or linear encoder. | _                                          |

| Alarm Code           | Alarm Name                                                      | Possible Cause                                                                                                    | Confirmation                                                             | Correction                                                                                                    | Reference                                                                       |
|----------------------|-----------------------------------------------------------------|----------------------------------------------------------------------------------------------------|--------------------------------------------------------------------------|----------------------------------------------------------------------------------------------------|---------------------------------------------------------------------------------|
|                      |                                                                 | A failure occurred in the SERVOPACK.                                                                                                    | -                                                                        | Turn the power supply to the SER-VOPACK OFF and ON again. If the alarm still occurs, the SERVOPACK may be faulty. Replace the SERVOPACK. | _                                                                               |
| <b>A.CC0</b> (1CC0h) | Multiturn Limit<br>Disagreement                                 | When using a Direct<br>Drive Servomotor, the<br>setting of Pn205 (Mul-<br>titurn Limit) does not<br>agree with the<br>encoder.                             | Check the setting of Pn205.                                              | Correct the setting of Pn205 (0 to 65,535).                                                                                              | ♦ Chap. 7.9.9<br>'Multiturn Limit<br>Disagreement<br>Alarm (A.CC0)'<br>page 235 |
|                      |                                                                 | The multiturn limit of<br>the encoder is dif-<br>ferent from that of the<br>SERVOPACK. Or, the<br>multiturn limit of the<br>SERVOPACK has<br>been changed. | Check the setting of Pn205 (Multiturn Limit).                            | Change the setting if the alarm occurs.                                                                                                  | ♦ Chap. 7.9.9<br>'Multiturn Limit<br>Disagreement<br>Alarm (A.CC0)'<br>page 235 |
|                      |                                                                 | A failure occurred in the SERVOPACK.                                                                                                    | _                                                                        | Turn the power supply to the SER-VOPACK OFF and ON again. If the alarm still occurs, the SERVOPACK may be faulty. Replace the SERVOPACK. | _                                                                               |
| <b>A.CF1</b> (1CF1h) | Reception Failed Error in Feedback Option Module Communications | The cable between<br>the Serial Converter<br>Unit and SERVO-<br>PACK is not wired cor-<br>rectly or there is a<br>faulty contact.                          | Check the wiring of the external encoder.                                | Correctly wire the cable between the Serial Converter Unit and SERVOPACK.                                                                | ♦ Chap. 5.5.3<br>'Wiring the<br>SERVOPACK to<br>the Encoder'<br>page 108        |
|                      |                                                                 | A specified cable is<br>not being used<br>between Serial Con-<br>verter Unit and SER-<br>VOPACK.                                                           | Check the wiring specifications of the external encoder.                 | Use a specified cable.                                                                                                    | _                                                                               |
|                      |                                                                 | The cable between<br>the Serial Converter<br>Unit and SERVO-<br>PACK is too long.                                                                          | Measure the length of the cable that connects the Serial Converter Unit. | The length of the cable between the Serial Converter Unit and SERVOPACK must be 20 m or less.                                            | _                                                                               |
|                      |                                                                 | The sheath on cable between the Serial Converter Unit and SERVOPACK is broken.                                                                             | Check the cable that connects the Serial Converter Unit.                 | Replace the cable between the Serial Converter Unit and SERVOPACK.                                                                       | _                                                                               |

| Alarm Code           | Alarm Name                                                                                           | Possible Cause                                                                                                    | Confirmation                                                                                             | Correction                                                                                                    | Reference                                                              |
|----------------------|----------------------------------------------------------------------------------------------------|----------------------------------------------------------------------------------------------------|----------------------------------------------------------------------------------------------------|----------------------------------------------------------------------------------------------------|------------------------------------------------------------------------|
| (1CF2h)              | Timer Stopped<br>Error in Feed-<br>back Option<br>Module Com-<br>munications                         | Noise entered the cable between the Serial Converter Unit and SERVOPACK.                                                                                           | _                                                                                                    | Correct the wiring around the Serial Converter Unit, e.g., separate I/O signal lines from the Main Circuit Cables or ground.            | _                                                                      |
|                      |                                                                                                    | A failure occurred in the Serial Converter Unit.                                                                                                    | _                                                                                                    | Replace the Serial Converter Unit.                                                                                                    | -                                                                      |
|                      |                                                                                                    | A failure occurred in the SERVOPACK.                                                                                                    | -                                                                                                    | Replace the SERVO-PACK.                                                                                                    | -                                                                      |
| <b>A.d00</b> (1d00h) | Position Deviation Overflow (The setting of Pn520 (Excessive Position                                | The Servomotor U, V, and W wiring is not correct.                                                                                                    | Check the wiring of<br>the Servomotor's<br>Main Circuit Cables.                                          | Make sure that there are no faulty contacts in the wiring for the Servomotor and encoder.                                               | -                                                                      |
|                      | Error Alarm<br>Level) was<br>exceeded by<br>the position<br>deviation while<br>the servo was<br>ON.) | The position command speed is too fast.                                                                                                    | Reduce the position<br>command speed and<br>try operating the<br>SERVOPACK.                              | Reduce the position reference speed or the reference acceleration rate, or reconsider the electronic gear ratio.                        | ♦ Chap. 6.15.2<br>'Setting the<br>Position Reference Unit'<br>page 178 |
|                      |                                                                                                    | The acceleration of the position reference is too high.                                                                                                    | Reduce the reference acceleration and try operating the SERVOPACK.                                       | Reduce the acceleration of the position reference using a PROFINET command.                                                             | -                                                                      |
|                      |                                                                                                    |                                                                                                    | The setting of Pn520 (Excessive Position Deviation Alarm Level) is too low for the operating conditions. | Check the setting of Pn520 to see if it is appropriate.                                                                                 | Optimize the setting of Pn520.                                         |
|                      |                                                                                                    | A failure occurred in the SERVOPACK.                                                                                                    |                                                                                                    | Turn the power supply to the SER-VOPACK OFF and ON again. If an alarm still occurs, the SERVOPACK may be faulty. Replace the SERVOPACK. | _                                                                      |
| <b>A.d01</b> (1d01h) | Position Deviation Overflow<br>Alarm at Servo<br>ON                                                  | The servo was turned ON after the position deviation exceeded the setting of Pn526 (Excessive Position Deviation Alarm Level at Servo ON) while the servo was OFF. | Check the position deviation while the servo is OFF.                                                     | Optimize the setting of Pn526.                                                                                                    | ♦ Chap. 9.4<br>'Precautions to<br>Ensure Safe<br>Tuning'<br>page 299   |

| Alarm Code                                   | Alarm Name                                                                                                    | Possible Cause                                                                                                    | Confirmation                                                                 | Correction                                                                                                    | Reference                                                                               |
|----------------------------------------------|----------------------------------------------------------------------------------------------------|----------------------------------------------------------------------------------------------------|------------------------------------------------------------------------------|----------------------------------------------------------------------------------------------------|-----------------------------------------------------------------------------------------|
| <b>A.d02</b> (1d02h)                         | Position Deviation Overflow Alarm for Speed Limit at Servo ON                                                      | If position deviation remains in the deviation counter, the setting of Pn529 or Pn584 (Speed Limit Level at Servo ON) limits the speed when the servo is turned ON. This alarm occurs if a position reference is input and the setting of Pn520 (Excessive Position Deviation Alarm Level) is exceeded. | _                                                                            | Optimize the setting of Pn520. Or, set Pn529 or Pn584 to an appropriate value.                                                                     |                                                                                         |
| A.d10 Motor-Load Position Deviation Overflow | Position Devia-                                                                                                    | The motor direction and external encoder installation orientation are backward.                                                                                                    | Check the motor direction and the external encoder installation orientation. | Install the external encoder in the opposite direction, or change the setting of Pn002 = n.X□□□ (External Encoder Usage) to reverse the direction. | Schap. 11.4.3 'Setting the Motor Direction and the Machine Movement Direction' page 458 |
|                                              | There is an error in<br>the connection<br>between the load<br>(e.g., stage) and<br>external encoder cou-<br>pling. | Check the coupling of the external encoder.                                                                                                    | Check the mechanical coupling.                                               | _                                                                                                    |                                                                                         |
| <b>A.d30</b> (1d30h)                         | Position Data<br>Overflow                                                                                          | The position data exceeded ±1,879,048,192.                                                                                                    | Check the input reference pulse counter.                                     | Reconsider the operating specifications.                                                                                                    | -                                                                                       |
| <b>A.E00</b> (1E00h)                         | PROFINET Module Interface Initialization Timeout Error                                                             | A failure occurred in the SERVOPACK.                                                                                                    | _                                                                            | Replace the SERVO-PACK.                                                                                                    | _                                                                                       |
| <b>A.E02</b> (1E02h)                         | PROFINET<br>Internal Syn-<br>chronization<br>Error 1                                                               | The PROFINET transmission cycle fluctuated.                                                                                                    | _                                                                            | Remove the cause of transmission cycle fluctuation at the host controller.                                                                         | _                                                                                       |
|                                              |                                                                                                    | A failure occurred in the SERVOPACK.                                                                                                    | _                                                                            | Turn the power supply to the SER-VOPACK OFF and ON again. If an alarm still occurs, the SERVOPACK may be faulty. Replace the SERVOPACK.            | _                                                                                       |
| <b>A.E03</b> (1E03h)                         | PROFINET<br>Module Inter-<br>face Communi-<br>cations Data<br>Error                                                | Noise caused an error in communications between the SERVO-PACK and PROFINET Network Module.                                                                                                    | _                                                                            | Implement counter-<br>measures against<br>noise.                                                                                                   | _                                                                                       |

| Alarm Code           | Alarm Name                                        | Possible Cause                                                                     | Confirmation                                                                                         | Correction                                                                                                    | Reference                                                                            |
|----------------------|---------------------------------------------------|------------------------------------------------------------------------------------|----------------------------------------------------------------------------------------------------|----------------------------------------------------------------------------------------------------|--------------------------------------------------------------------------------------|
|                      |                                                   | A failure occurred in the SERVOPACK.                                               | -                                                                                                    | Replace the SERVO-PACK.                                                                                                    |                                                                                      |
| <b>A.E71</b> (1E71h) | Safety Option<br>Module Detec-<br>tion Failure    | There is a faulty connection between the SERVOPACK and the Safety Option Module.   | Check the connection between the SERVOPACK and the Safety Option Module.                             | Correctly connect the Safety Option Module.                                                                                                    | _                                                                                    |
|                      |                                                   | The Safety Option<br>Module was discon-<br>nected.                                 | _                                                                                                    | Execute Fn014 (Reset Option Module Configuration Error) from the Digital Operator or SigmaWin+ and then turn the power supply OFF and ON again. | ∜ Chap. 16.4.7<br>'Resetting<br>Alarms<br>Detected in<br>Option Modules'<br>page 633 |
|                      |                                                   | A failure occurred in the Safety Option Module.                                    | _                                                                                                    | Replace the Safety Option Module.                                                                                                    | -                                                                                    |
|                      |                                                   | A failure occurred in the SERVOPACK.                                               | -                                                                                                    | Replace the SERVO-PACK.                                                                                                    | -                                                                                    |
| <b>A.E72</b> (1E72h) | Feedback<br>Option Module<br>Detection<br>Failure | There is a faulty connection between the SERVOPACK and the Feedback Option Module. | Check the connection between the SERVOPACK and the Feedback Option Module.                           | Correctly connect the Feedback Option Module.                                                                                                   | _                                                                                    |
|                      |                                                   | The Feedback Option Module was disconnected.                                       | _                                                                                                    | Reset the Option<br>Module configuration<br>error and turn the<br>power supply to the<br>SERVOPACK OFF<br>and ON again.                         | ∜ Chap. 16.4.7<br>'Resetting<br>Alarms<br>Detected in<br>Option Modules'<br>page 633 |
|                      |                                                   | A failure occurred in the Feedback Option Module.                                  | _                                                                                                    | Replace the Feedback Option Module.                                                                                                    | -                                                                                    |
|                      |                                                   | A failure occurred in the SERVOPACK.                                               | -                                                                                                    | Replace the SERVO-PACK.                                                                                                    | -                                                                                    |
| <b>A.E74</b> (1E74h) | Unsupported<br>Safety Option<br>Module Alarm      | A failure occurred in the Safety Option Module.                                    | -                                                                                                    | Replace the Safety Option Module.                                                                                                    | -                                                                                    |
|                      |                                                   | An unsupported<br>Safety Option Module<br>was connected.                           | Refer to the manual<br>for the connected<br>Safety Option<br>Module.                                 | Connect a supported Safety Option Module.                                                                                                    | _                                                                                    |
| <b>A.E75</b> (1E75h) | Unsupported<br>Feedback<br>Option Module<br>Alarm | A failure occurred in the Feedback Option Module.                                  | _                                                                                                    | Replace the Safety Option Module.                                                                                                    | -                                                                                    |
|                      | Alailli                                           | An unsupported Feedback Option Module was connected.                               | Refer to the catalog<br>for the connected<br>Feedback Option<br>Module or the SER-<br>VOPACK manual. | Connect a supported Feedback Option Module.                                                                                                    | _                                                                                    |

| Alarm Code                                              | Alarm Name                                                                      | Possible Cause                                                                                                   | Confirmation                                                        | Correction                                                                                                    | Reference                                                                    |
|---------------------------------------------------------|---------------------------------------------------------------------------------|----------------------------------------------------------------------------------------------------|---------------------------------------------------------------------|----------------------------------------------------------------------------------------------------|------------------------------------------------------------------------------|
| A.Eb1 Safety Function (1Eb1h) Signal Input Timing Error |                                                                                 | The delay between activation of the / HWBB1 and /HWBB2 input signals for the HWBB was ten second or longer.      | Measure the time delay between the / HWBB1 and / HWBB2 signals.     | The output signal circuits or devices for / HWBB1 and / HWBB2 or the SER-VOPACK input signal circuits may be faulty. Alternatively, the input signal cables may be disconnected. Check to see if any of these items are faulty or have been disconnected. | _                                                                            |
|                                                         |                                                                                 | A failure occurred in the SERVOPACK.                                                                             | -                                                                   | Replace the SERVO-PACK.                                                                                                    | -                                                                            |
| <b>A.EC8</b> (1EC8h)                                    | Gate Drive Error<br>1 (An error<br>occurred in the<br>gate drive cir-<br>cuit.) | A failure occurred in the SERVOPACK.                                                                             | -                                                                   | Turn the power<br>supply to the SER-<br>VOPACK OFF and<br>ON again. If an<br>alarm still occurs, the<br>SERVOPACK may                                                                                                    | -                                                                            |
| <b>A.EC9</b> (1EC9h)                                    | Gate Drive Error<br>2 (An error<br>occurred in the<br>gate drive cir-<br>cuit.) |                                                                                                    |                                                                     | be faulty. Replace<br>the SERVOPACK.                                                                                                    |                                                                              |
| <b>A.Ed1</b> (1Ed1h)                                    | Command Execution Timeout                                                       | A timeout error occurred for a PROFINET command.                                                                 | Check the motor status when the command is executed.                | Execute the Servo ON command (Enable Operation command) only when the motor is not operating.                                                                                                    | _                                                                            |
| <b>A.F10</b> (1F10h)                                    | Power Supply<br>Line Open<br>Phase (The<br>voltage was low<br>for more than     | The three-phase power supply wiring is not correct.                                                              | Check the power supply wiring.                                      | Make sure that the power supply is correctly wired.                                                                                                    | ⇔ Chap. 5.4 'Wiring the Power Supply to the SERVO- PACK' page 92             |
|                                                         | one second for phase R, S, or T when the main power supply was ON.)             | The three-phase power supply is unbalanced.                                                                      | Measure the voltage for each phase of the three-phase power supply. | Balance the power supply by changing phases.                                                                                                    | _                                                                            |
|                                                         |                                                                                 | A single-phase power supply was input without specifying a single- phase AC power supply input (Pn00B = n.□1□□). | Check the power supply and the parameter setting.                   | Match the parameter setting to the power supply.                                                                                                    | ♦ Chap. 5.4<br>'Wiring the<br>Power Supply to<br>the SERVO-<br>PACK' page 92 |
|                                                         |                                                                                 | A failure occurred in the SERVOPACK.                                                                             | _                                                                   | Turn the power supply to the SER-VOPACK OFF and ON again. If the alarm still occurs, the SERVOPACK may be faulty. Replace the SERVOPACK.                                                                                                    | _                                                                            |

| Alarm Code | Alarm Name                                      | Possible Cause                                                            | Confirmation                      | Correction                                                                                                    | Reference |
|------------|-------------------------------------------------|---------------------------------------------------------------------------|-----------------------------------|----------------------------------------------------------------------------------------------------|-----------|
| FL-1*4     | System Alarm                                    | Alarm A failure occurred in – the SERVOPACK.                              | Turn the power supply to the SER- | -                                                                                                    |           |
| FL-2*4     | System Alarm                                    | THE SERVOPACK.                                                            |                                   | VOPÁCK OFF and                                                                                                    |           |
| FL-3*4     | System Alarm                                    |                                                                           |                                   | ON again. If an alarm still occurs, the                                                                                                    |           |
| FL-4*4     | System Alarm                                    |                                                                           |                                   | SERVOPACK may be faulty. Replace                                                                                                    |           |
| FL-5*4     | System Alarm                                    |                                                                           |                                   | the SERVOPACK.                                                                                                    |           |
| FL-6*4     | System Alarm                                    |                                                                           |                                   |                                                                                                    |           |
| CPF00      | Digital Operator<br>Communica-<br>tions Error 1 | There is a faulty contact between the Digital Operator and the SERVOPACK. | Check the connector contact.      | Disconnect the connector and insert it again. Or, replace the cable.                                                                                   | _         |
|            |                                                 | A malfunction was caused by noise.                                        | _                                 | Keep the Digital<br>Operator or the cable<br>away from sources<br>of noise.                                                                            | -         |
| CPF01      | Digital Operator<br>Communica-<br>tions Error 2 | A failure occurred in the Digital Operator.                               | -                                 | Disconnect the Digital Operator and then connect it again. If an alarm still occurs, the Digital Operator may be faulty. Replace the Digital Operator. | -         |
|            |                                                 | A failure occurred in the SERVOPACK.                                      | _                                 | Turn the power supply to the SER-VOPACK OFF and ON again. If an alarm still occurs, the SERVOPACK may be faulty. Replace the SERVOPACK.                | -         |

- \*1. Detection Conditions
- Rotary Servomotor
  If either of the following conditions is detected, an alarm will occur.

• Pn533 [min<sup>-1</sup>] 
$$\times$$
 
$$\frac{\text{Encoder resolution}}{6 \times 10^5} \leq 1$$
• Maximum motor speed [min<sup>-1</sup>]  $\times$  
$$\frac{\text{Encoder resolution}}{\text{Approx. } 3.66 \times 10^{12}} \geq 1$$

Fig. 381: Formulae Detection conditions - Rotary Servomotor

Linear Servomotor
If either of the following conditions is detected, an alarm will occur.

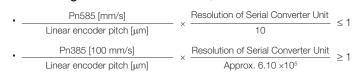

Fig. 382: Formulae Detection conditions - Linear Servomotor

\*2. Refer to the following manual for details.

 $\ \square$   $\Sigma$ -7-Series AC Servo Drive Peripheral Device Selection Manual (Manual No.: SIEP S800001 32)

Alarm Displays > Displaying the Alarm History

- \*3. The SERVOPACK will fail if the External Regenerative Resistor or Regenerative Resistor Unit is connected while the jumper is connected between the B2 and B3 terminals.
- \*4. These alarms are not stored in the alarm history. They are only displayed on the panel display.

# 16.4.4 Resetting Alarms

If there is an ALM (Servo Alarm) signal, use one of the following methods to reset the alarm after eliminating the cause of the alarm.

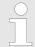

Be sure to eliminate the cause of an alarm before you reset the alarm.

If you reset the alarm and continue operation without eliminating the cause of the alarm, it may result in damage to the equipment or fire.

# Clearing Alarms and Warnings with the Fault Reset Command

Execute the Fault Reset command to clear alarms or warnings.

Refer to the following section for details on the Fault Reset command.

♦ Chap. 15.6 'Device Control' page 543

# Resetting Alarms Using the Digital Operator

Press the **ALARM RESET** Key on the Digital Operator. Refer to the following manual for details on resetting alarms.

Σ-7-Series Digital Operator Operating Manual (Manual No.: SIEP S800001 33)

# 16.4.5 Displaying the Alarm History

The alarm history displays up to the last ten alarms that have occurred in the SERVO-PACK.

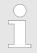

The following alarms are not displayed in the alarm history: FL-1 to FL-6.

#### **Preparations**

No preparations are required.

### **Applicable Tools**

The following table lists the tools that you can use to display the alarm history and the applicable tool functions.

| Tool             | Function              | Reference                                                                  |
|------------------|-----------------------|----------------------------------------------------------------------------|
| Digital Operator | Fn000                 | Σ-7-Series Digital Operator Operating Manual (Manual No.: SIEP S800001 33) |
| SigmaWin+        | Alarm - Display Alarm | ⇔ 'Operating Procedure' page 631                                           |

Alarm Displays > Displaying the Alarm History

### **Operating Procedure**

Use the following procedure to display the alarm history.

- Click the Servo Drive Button in the workspace of the Main Window of the SigmaWin+.
- 2. Select Display Alarm in the Menu Dialog Box.

The Alarm Display Dialog Box will be displayed.

3. Click the Alarm History Tab.

The following display will appear and you can check the alarms that occurred in the past.

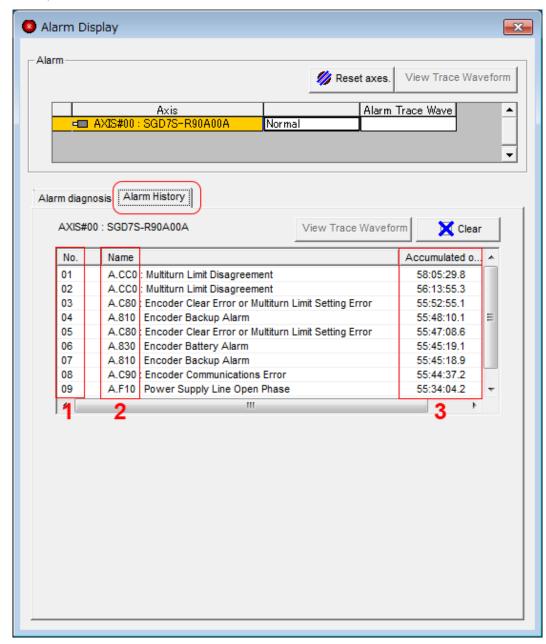

Fig. 383: Alarm Display - Alarm History Tab

- 1 Alarms in order of occurrence (older alarms have higher numbers.)
- 2 Alarm number: Alarm name
- 3 Accumulated operation time Total operation time to the point at which the alarm occurred is displayed in increments of 100 ms from when the control power supply and main circuit power supply turned ON.

Alarm Displays > Clearing the Alarm History

For 24-hour, 365-day operation, measurements are possible for approximately 13 years.

This concludes the procedure to display the alarm history.

# 16.4.6 Clearing the Alarm History

You can clear the alarm history that is recorded in the SERVOPACK.

The alarm history is not cleared when alarms are reset or when the SERVOPACK main circuit power is turned OFF. You must perform the following procedure.

#### **Preparations**

Always check the following before you clear the alarm history.

The parameters must not be write prohibited.

# **Applicable Tools**

The following table lists the tools that you can use to clear the alarm history and the applicable tool functions.

| Tool             | Function              | Reference                                                                  |
|------------------|-----------------------|----------------------------------------------------------------------------|
| Digital Operator | Fn006                 | Σ-7-Series Digital Operator Operating Manual (Manual No.: SIEP S800001 33) |
| SigmaWin+        | Alarm - Display Alarm | ♦ 'Operating Procedure' page 632                                           |

# **Operating Procedure**

Use the following procedure to reset the alarm history.

- 1. Click the Servo Drive Button in the workspace of the Main Window of the SigmaWin+.
- 2. Select Display Alarm in the Menu Dialog Box.

The Alarm Display Dialog Box will be displayed.

3. Click the Alarm History Tab.

Alarm Displays > Resetting Alarms Detected in Option Modules

4. Click the Clear Button.

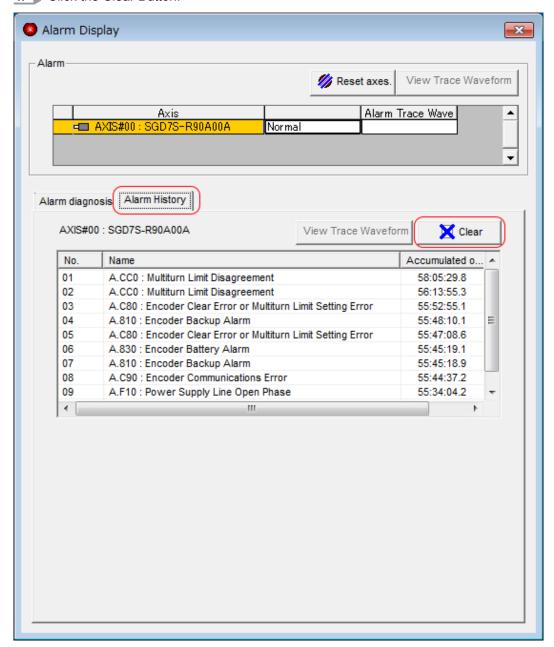

Fig. 384: Alarm Display - Clear Alarm History

⇒ The alarm history will be cleared.

This concludes the procedure to reset the alarm history.

# 16.4.7 Resetting Alarms Detected in Option Modules

If any Option Modules are attached to the SERVOPACK, the SERVOPACK detects the presence and models of the connected Option Modules. If it finds any errors, it outputs alarms.

You can delete those alarms with this operation.

Alarm Displays > Resetting Alarms Detected in Option Modules

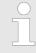

- This operation is the only way to reset alarms for Option Modules.
   The alarms are not reset when you reset other alarms or when you turn OFF the power supply to the SERVOPACK.
- Always remove the cause of an alarm before you reset the alarm.

### **Preparations**

Always check the following before you clear an alarm detected in an Option Module.

The parameters must not be write prohibited.

### **Applicable Tools**

The following table lists the tools that you can use to reset Option Module configuration errors and the applicable tool functions.

| Tool             | Function                                                | Reference                                                                  |
|------------------|---------------------------------------------------------|----------------------------------------------------------------------------|
| Digital Operator | Fn014                                                   | Σ-7-Series Digital Operator Operating Manual (Manual No.: SIEP S800001 33) |
| SigmaWin+        | Setup - Reset Configura-<br>tion Error of Option Module | ⋄ 'Operating Procedure' page 634                                           |

### **Operating Procedure**

Use the following procedure to reset alarms detected in Option Modules.

- Click the Servo Drive Button in the workspace of the Main Window of the SigmaWin+.
- **2.** Select Reset Option Module Configuration Error in the Menu Dialog Box.

  The Reset Option Module Configuration Error Dialog Box will be displayed.

Alarm Displays > Resetting Alarms Detected in Option Modules

3. Select the Clear Check Box for the Option Modules from which to clear alarms and then click the Execute Button.

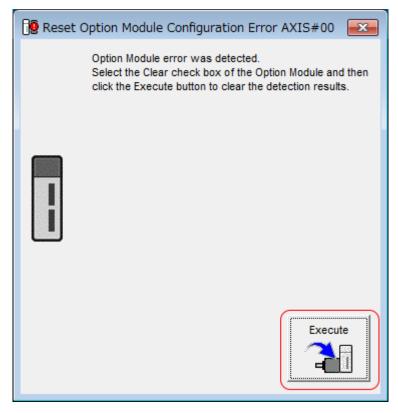

Fig. 385: Reset Option Module Configuration Error AXIS#00

**4.** Click the OK Button.

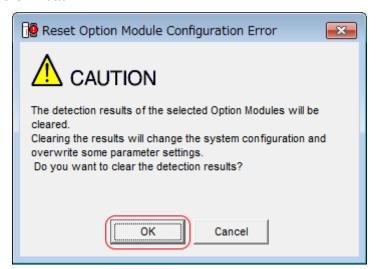

Fig. 386: Reset Option Module Configuration Error - Caution - Clearing Detection Results - OK Button

Alarm Displays > Resetting Motor Type Alarms

### 5. Click the OK Button.

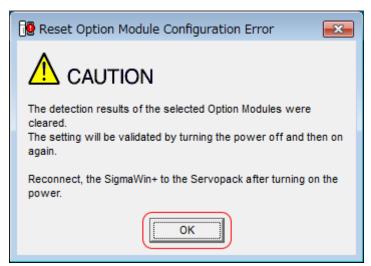

Fig. 387: Reset Option Module Configuration Error - Caution - Clearing Detection Results - OK Button Step 2

**6.** Turn the power supply to the SERVOPACK OFF and ON again.

This concludes the procedure to reset alarms detected in Option Modules.

# 16.4.8 Resetting Motor Type Alarms

The SERVOPACK automatically determines the type of Servomotor that is connected to it. If the type of Servomotor that is connected is changed, an A.070 alarm (Motor Type Change Detected) will occur the next time the SERVOPACK is started. If an A.070 alarm occurs, you must set the parameters to match the new type of Servomotor.

An A.070 alarm is reset by executing the Reset Motor Type Alarm utility function.

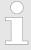

- This utility function is the only way to reset an A.070 alarm (Motor Type Change Detected). The errors are not reset when you reset alarms or turn OFF the power supply to the SERVOPACK.
- If an A.070 alarm occurs, first set the parameters according to the newly connected Servomotor type and then execute the Reset Motor Type Alarm utility function.

#### **Preparations**

Always check the following before you clear a motor type alarm.

The parameters must not be write prohibited.

### **Applicable Tools**

The following table lists the tools that you can use to clear the motor type alarm and the applicable tool functions.

Warning Displays > General

| Tool             | Function                          | Reference                                                                  |
|------------------|-----------------------------------|----------------------------------------------------------------------------|
| Digital Operator | Fn021                             | Σ-7-Series Digital Operator Operating Manual (Manual No.: SIEP S800001 33) |
| SigmaWin+        | Alarm - Reset Motor Type<br>Alarm | ⇔ 'Operating Procedure' page 637                                           |

# **Operating Procedure**

Use the following procedure to reset Motor Type alarm.

- Click the Servo Drive Button in the workspace of the Main Window of the SigmaWin+.
- 2. Select Reset Motor Type Alarm in the Menu Dialog Box.
  - ⇒ The Reset Motor Type Alarm Dialog Box will be displayed.
- 3. Click the Clear Button.
  - ⇒ The alarm will be cleared.

This concludes the procedure to reset Motor Type alarms.

# 16.5 Warning Displays

# **16.5.1** General

To check a warning that occurs in the SERVOPACK, use one of the following methods. Warnings are displayed to warn you before an alarm occurs.

| Panel display on SER-<br>VOPACK | If there is a warning, the code will be displayed one character at a time, as shown below. |
|---------------------------------|--------------------------------------------------------------------------------------------|
|                                 | Example: A.910                                                                             |
|                                 |                                                                                            |
| SigmaWin+ Servo Infor-          | The warning code will be displayed.                                                        |
| mation Display                  | Example: A.910                                                                             |
| Digital Operator                | The warning code is displayed.                                                             |
|                                 | Example: A.910                                                                             |
| Statusword (6041h)              | Bit 7 (warning) in the statusword will change to 1.                                        |
|                                 | (Bit 7 is 0 during normal operation.)                                                      |
| Error Code (603Fh)              | A current warning code is stored in error code (603Fh).                                    |
|                                 | Example: 1910h                                                                             |
| Emergency message               | The IO-Controller is notified of any warning that occurs.                                  |
|                                 | (Notification may not be possible if PROFINET communications are unstable.)                |
|                                 | Example: 1910h                                                                             |

Warning Displays > List of Warnings

The next section provides a list of warnings and the causes of and corrections for warnings.

# 16.5.2 List of Warnings

#### 16.5.2.1 Overview

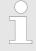

The object Error Code (603Fh) provides the error code of the last alarm/warning which occurred in the drive device. The value of object Error Code (603Fh) is not reset until the alarm/warning has been acknowledged and no alarm or warning is present.

### 16.5.2.2 List of the PROFINET Module Warnings

The following warning table gives the warning name and warning meaning in order of the warning codes.

| Warning Code         | Warning Name        | Meaning                                           |
|----------------------|---------------------|---------------------------------------------------|
| <b>A.A91</b> (1A91h) | Invalid Cyclic Data | Wrong Value Received from IO-Controller Via PZDO. |

# 16.5.2.3 List of the SERVOPACK Warnings

The following warning table gives the warning name and warning meaning in order of the warning codes.

| Warning Code         | Warning Name                                                           | Meaning                                                                                                    |
|----------------------|------------------------------------------------------------------------|----------------------------------------------------------------------------------------------------|
| <b>A.900</b> (1900h) | Position Deviation Overflow                                            | The position deviation exceeded the percentage set with the following formula:                                                                                                    |
|                      |                                                                        | (Pn520 × Pn51E/100)                                                                                                    |
| <b>A.901</b> (1901h) | Position Deviation Overflow Alarm at Servo ON                          | The position deviation when the servo was turned ON exceeded the percentage set with the following formula:                                                                                      |
|                      |                                                                        | (Pn526 × Pn528/100)                                                                                                    |
| <b>A.910</b> (1910h) | Overload                                                               | This warning occurs before an overload alarm (A.710 or A.720) occurs. If the warning is ignored and operation is continued, an alarm may occur.                                                  |
| <b>A.911</b> (1911h) | Vibration                                                              | Abnormal vibration was detected during motor operation. The detection level is the same as A.520. Set whether to output an alarm or a warning by setting Pn310 (Vibration Detection Selections). |
| <b>A.912</b> (1912h) | Internal Temperature<br>Warning 1 (Control Board<br>Temperature Error) | The surrounding temperature of the control PCB is abnormal.                                                                                                    |
| <b>A.913</b> (1913h) | Internal Temperature<br>Warning 2 (Power Board<br>Temperature Error)   | The surrounding temperature of the power PCB is abnormal.                                                                                                    |

Warning Displays > List of Warnings

| Warning Code         | Warning Name                                       | Meaning                                                                                                    |
|----------------------|----------------------------------------------------|----------------------------------------------------------------------------------------------------|
| <b>A.920</b> (1920h) | Regenerative Overload                              | This warning occurs before an A.320 alarm (Regenerative Overload) occurs. If the warning is ignored and operation is continued, an alarm may occur.    |
| <b>A.921</b> (1921h) | Dynamic Brake Overload                             | This warning occurs before an A.731 alarm (Dynamic Brake Overload) occurs. If the warning is ignored and operation is continued, an alarm may occur.   |
| <b>A.923</b> (1923h) | SERVOPACK Built-in Fan Stopped                     | The fan inside the SERVOPACK stopped.                                                                                                    |
| <b>A.930</b> (1930h) | Absolute Encoder Battery Error                     | This warning occurs when the voltage of absolute encoder's battery is low.                                                                             |
| <b>A.93B</b> (193Bh) | Overheat Warning                                   | The input voltage (temperature) for the overheat protection input (TH) signal exceeded the setting of Pn61C (Overheat Warning Level).                  |
| <b>A.942</b> (1942h) | Speed Ripple Compensation Information Disagreement | The speed ripple compensation information stored in the encoder does not agree with the speed ripple compensation information stored in the SERVOPACK. |
| <b>A.971</b> (1971h) | Undervoltage                                       | This warning occurs before an A.410 alarm (Undervoltage) occurs. If the warning is ignored and operation is continued, an alarm may occur.             |
| <b>A.9A0</b> (19A0h) | Overtravel                                         | Overtravel was detected while the servo was ON.                                                                                                    |
| <b>A.9b0</b> (19b0h) | Preventative Maintenance<br>Warning                | One of the consumable parts has reached the end of its service life.                                                                                   |

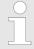

Use  $Pn008 = n. \square X \square \square$  (Warning Detection Selection) to control warning detection.

However, the following warnings are not affected by the setting of Pn008 =  $n.\Box X\Box\Box$ .

| Warning Code         | Parameters That Must Be Set to Select Warning Detection | Reference                                     |
|----------------------|---------------------------------------------------------|-----------------------------------------------|
| <b>A.971</b> (1971h) | Pn008 = n.□□X□ (Function Selection for Undervoltage)    | Schap. 7.4 'SEMI F47 Function' page 209       |
| <b>A.9A0</b> (19A0h) | Pn00D = n.X□□□ (Overtravel Warning Detection Selection) | ♦ Chap. 6.11.5 'Overtravel Warnings' page 163 |

In addition to Pn008 =  $n.\Box X\Box\Box$ , the following parameters must also be set.

| Warning Code         | Parameters That Must Be Set to Select Warning Detection                                         | Reference                                                        |
|----------------------|-------------------------------------------------------------------------------------------------|------------------------------------------------------------------|
| <b>A.911</b> (1911h) | Pn310 = n.□□□X (Vibration Detection Selections)                                                 | Chap. 7.12 'Initializing the Vibration Detection Level' page 246 |
| <b>A.930</b> (1930h) | Pn008 = n.□□□X (Low Battery Voltage Alarm/Warning Selection)                                    | Chap. 16.2.4 'Replacing the Battery' page 580                    |
| <b>A.942</b> (1942h) | Pn423 = n.□□X□ (Speed Ripple Compensation Information Disagreement Warning Detection Selection) | Chap. 9.12 'Speed Ripple Compensation' page 380                  |
| <b>A.9b0</b> (19b0h) | Pn00F = n.□□□X (Preventative Maintenance Warning Selection)                                     | Chap. 10.5.3 'Preventative Maintenance' page 451                 |

# 16.5.3 Troubleshooting Warnings

### 16.5.3.1 Overview

The causes of and corrections for the warnings are given in the following table. Contact your YASKAWA representative if you cannot solve a problem with the correction given in the table.

# 16.5.3.2 Troubleshooting of the PROFINET Module Warnings

| Warning<br>Code      | Warning Name           | Possible Cause                                                  | Confirmation                                      | Correction                                                                                            | Reference |
|----------------------|------------------------|-----------------------------------------------------------------|---------------------------------------------------|----------------------------------------------------------------------------------------------------|-----------|
| <b>A.A91</b> (1A91h) | Invalid Cyclic<br>Data | The process data sent from IO-Controller contains invalid data. | Check the process data sent by the IO-Controller. | Correct cyclic set-<br>point data and send<br>command fault<br>acknowledge to<br>release the warning. | _         |

# 16.5.3.3 Troubleshooting of the SERVOPACK Warnings

| Warning<br>Code                           | Warning Name                | Possible Cause                                                                                            | Confirmation                                                                                                    | Correction                                                                                                    | Reference                                                            |
|-------------------------------------------|-----------------------------|----------------------------------------------------------------------------------------------------|----------------------------------------------------------------------------------------------------|----------------------------------------------------------------------------------------------------|----------------------------------------------------------------------|
| A.900 (1900h) Position Deviation Overflow | Position Deviation Overflow | The Servomotor U, V, and W wiring is not correct.                                                         | Check the wiring of<br>the Servomotor's<br>Main Circuit Cables.                                                 | Make sure that there are no faulty connections in the wiring for the Servomotor and encoder.                                            | _                                                                    |
|                                           |                             | A SERVOPACK gain is too low.                                                                              | Check the SERVO-<br>PACK gains.                                                                                 | Increase the servo gain, e.g., by using autotuning without a host reference.                                                            | ☼ Chap. 9.7<br>'Autotuning<br>without Host<br>Reference'<br>page 321 |
|                                           |                             | The acceleration of the position reference is too high.                                                   | Reduce the reference acceleration and try operating the SERVOPACK.                                              | Reduce the acceleration of the position reference using a PROFINET command.                                                             | _                                                                    |
|                                           |                             | The excessive position deviation alarm level (Pn520 × Pn51E/100) is too low for the operating conditions. | Check excessive position deviation alarm level (Pn520 × Pn51E/100) to see if it is set to an appropriate value. | Optimize the settings of Pn520 and Pn51E.                                                                                               | ☼ Chap. 9.4<br>'Precautions to<br>Ensure Safe<br>Tuning'<br>page 299 |
|                                           |                             | A failure occurred in the SERVOPACK.                                                                      | -                                                                                                    | Turn the power supply to the SER-VOPACK OFF and ON again. If an alarm still occurs, the SERVOPACK may be faulty. Replace the SERVOPACK. | -                                                                    |

| Warning<br>Code      | Warning Name                                                         | Possible Cause                                                                                                    | Confirmation                                                                               | Correction                                                                                         | Reference                                                                        |
|----------------------|----------------------------------------------------------------------|----------------------------------------------------------------------------------------------------|--------------------------------------------------------------------------------------------|----------------------------------------------------------------------------------------------------|----------------------------------------------------------------------------------|
| <b>A.901</b> (1901h) | Position Deviation Overflow<br>Alarm at Servo<br>ON                  | The position deviation when the servo was turned ON exceeded the percentage set with the following formula: (Pn526 × Pn528/100) | _                                                                                          | Optimize the setting<br>of Pn528 (Position<br>Deviation Overflow<br>Warning Level at<br>Servo ON). | _                                                                                |
| <b>A.910</b> (1910h) | Overload<br>(warning before<br>an A.710 or<br>A.720 alarm<br>occurs) | The wiring is not correct or there is a faulty connection in the motor or encoder wiring.                                       | Check the wiring.                                                                          | Make sure that the Servomotor and encoder are correctly wired.                                     | -                                                                                |
|                      |                                                                      | Operation was per-<br>formed that exceeded<br>the overload protec-<br>tion characteristics.                                     | Check the motor overload characteristics and Run command.                                  | Reconsider the load and operating conditions. Or, increase the motor capacity.                     | _                                                                                |
|                      |                                                                      | An excessive load was applied during operation because the Servomotor was not driven because of mechanical problems.            | Check the operation reference and motor speed.                                             | Remove the mechanical problem.                                                                     | _                                                                                |
|                      |                                                                      | The overload warning level (Pn52B) is not suitable.                                                                             | Check that the over-<br>load warning level<br>(Pn52B) is suitable.                         | Set a suitable over-<br>load warning level<br>(Pn52B).                                             | ☼ Chap. 6.14<br>'Motor Overload<br>Detection Level'<br>page 176                  |
|                      |                                                                      | A failure occurred in the SERVOPACK.                                                                                            | _                                                                                          | The SERVOPACK may be faulty. Replace the SERVO-PACK.                                               | _                                                                                |
| <b>A.911</b> (1911h) | Vibration                                                            | Abnormal vibration was detected during motor operation.                                                                         | Check for abnormal motor noise, and check the speed and torque waveforms during operation. | Reduce the motor speed. Or, reduce the servo gain with custom tuning.                              | ♦ Chap. 9.9<br>'Custom Tuning'<br>page 350                                       |
|                      |                                                                      | The setting of Pn103 (Moment of Inertia Ratio) is greater than the actual moment of inertia or was greatly changed.             | Check the moment of inertia ratio or mass ratio.                                           | Correct the setting of Pn103.                                                                      | ⇔ Chap. 9.6 'Estimating the Moment of Inertia' page 308                          |
|                      |                                                                      | The vibration detection level (Pn312 or Pn384) is not suitable.                                                                 | Check that the vibration detection level (Pn312 or Pn384) is suitable.                     | Set a suitable vibration detection level (Pn312 or Pn384).                                         | ☼ Chap. 7.12<br>'Initializing the<br>Vibration Detec-<br>tion Level'<br>page 246 |

| Warning<br>Code      | Warning Name                                                                   | Possible Cause                                                                                              | Confirmation                                                                                                    | Correction                                                                                                 | Reference                                                                                                    |
|----------------------|--------------------------------------------------------------------------------|----------------------------------------------------------------------------------------------------|----------------------------------------------------------------------------------------------------|----------------------------------------------------------------------------------------------------|----------------------------------------------------------------------------------------------------|
| <b>A.912</b> (1912h) | Internal Temper-<br>ature Warning 1<br>(Control Board<br>Temperature<br>Error) | The surrounding temperature is too high.                                                                    | Check the sur-<br>rounding tempera-<br>ture using a ther-<br>mometer. Or, check<br>the operating status<br>with the SERVO-<br>PACK installation<br>environment monitor. | Decrease the sur-<br>rounding tempera-<br>ture by improving the<br>SERVOPACK instal-<br>lation conditions. | ♦ Chap. 4.6<br>'Monitoring the<br>Installation<br>Environment'<br>page 80                                                                    |
|                      |                                                                                | An overload alarm was reset by turning OFF the power supply too many times.                                 | Check the alarm display to see if there is an overload alarm.                                                                                                    | Change the method for resetting the alarm.                                                                 | _                                                                                                    |
|                      |                                                                                | There was an excessive load or operation was performed that exceeded the regenerative processing capacity.  | Use the accumulated load ratio to check the load during operation, and use the regenerative load ratio to check the regenerative processing capacity.                   | Reconsider the load and operating conditions.                                                              | _                                                                                                    |
|                      |                                                                                | The SERVOPACK installation orientation is not correct or there is insufficient space around the SERVO-PACK. | Check the SERVO-PACK installation conditions.                                                                                                    | Install the SERVO-<br>PACK according to<br>specifications.                                                 | <ul> <li>☼ Chap. 4.3</li> <li>'Mounting Types and Orientation' page 75,</li> <li>☼ Chap. 4.5</li> <li>'Mounting Interval' page 79</li> </ul> |
|                      |                                                                                | A failure occurred in the SERVOPACK.                                                                        | _                                                                                                    | The SERVOPACK may be faulty. Replace the SERVOPACK.                                                        | _                                                                                                    |
| <b>A.913</b> (1913h) |                                                                                | The surrounding temperature is too high.                                                                    | Check the sur-<br>rounding tempera-<br>ture using a ther-<br>mometer. Or, check<br>the operating status<br>with the SERVO-<br>PACK installation<br>environment monitor. | Decrease the sur-<br>rounding tempera-<br>ture by improving the<br>SERVOPACK instal-<br>lation conditions. | ♦ Chap. 4.6<br>'Monitoring the<br>Installation<br>Environment'<br>page 80                                                                    |
|                      |                                                                                | An overload alarm was reset by turning OFF the power supply too many times.                                 | Check the alarm display to see if there is an overload alarm.                                                                                                    | Change the method for resetting the alarm.                                                                 | _                                                                                                    |
|                      |                                                                                | There was an excessive load or operation was performed that exceeded the regenerative processing capacity.  | Use the accumulated load ratio to check the load during operation, and use the regenerative load ratio to check the regenerative processing capacity.                   | Reconsider the load and operating conditions.                                                              | _                                                                                                    |

| Warning<br>Code      | Warning Name                                                              | Possible Cause                                                                                                    | Confirmation                                                                                                    | Correction                                                                                                    | Reference                                                                                                    |
|----------------------|---------------------------------------------------------------------------|----------------------------------------------------------------------------------------------------|----------------------------------------------------------------------------------------------------|----------------------------------------------------------------------------------------------------|----------------------------------------------------------------------------------------------------|
|                      |                                                                           | The SERVOPACK installation orientation is not correct or there is insufficient space around the SERVO-PACK.                                                       | Check the SERVO-PACK installation conditions.                                                                         | Install the SERVO-PACK according to specifications.                                                                                                    | <ul> <li>♥ Chap. 4.3</li> <li>'Mounting Types and Orientation' page 75,</li> <li>♥ Chap. 4.5</li> <li>'Mounting Interval' page 79</li> </ul> |
|                      |                                                                           | A failure occurred in the SERVOPACK.                                                                                                    | _                                                                                                    | The SERVOPACK may be faulty. Replace the SERVO-PACK.                                                                                                    | _                                                                                                    |
| <b>A.920</b> (1920h) | Regenerative<br>Overload<br>(warning before                               | The power supply voltage exceeded the specified range.                                                                                                    | Measure the power supply voltage.                                                                                     | Set the power supply voltage within the specified range.                                                                                                    | -                                                                                                    |
|                      | an A.320 alarm<br>occurs)                                                 | There is insufficient external regenerative resistance, regenerative resistor capacity, or SERVOPACK capacity, or there has been a continuous regeneration state. | Check the operating conditions or the capacity using the SigmaJunmaSize+Capacity Selection Software or another means. | Change the regenerative resistance value, regenerative resistance capacity, or SERVOPACK capacity. Reconsider the operating conditions using the Sigma- JunmaSize+ Capacity Selection Software or other means. | _                                                                                                    |
|                      |                                                                           | There was a continuous regeneration state because a negative load was continuously applied.                                                                       | Check the load applied to the Servo-motor during operation.                                                           | Reconsider the system including the servo, machine, and operating conditions.                                                                                                    | _                                                                                                    |
| <b>A.921</b> (1921h) | Dynamic Brake<br>Overload<br>(warning before<br>an A.731 alarm<br>occurs) | The Servomotor was rotated by an external force.                                                                                                    | Check the operation status.                                                                                           | Implement measures to ensure that the motor will not be rotated by an external force.                                                                                                    | _                                                                                                    |
|                      |                                                                           | When the Servomotor was stopped with the dynamic brake, the rotational or linear kinetic energy exceeded the capacity of the dynamic brake resistor.              | Check the power consumed by the DB resistor to see how frequently the DB is being used.                               | Reconsider the following:  Reduce the Servomotor command speed. Decrease the moment of inertia or mass. Reduce the frequency of stopping with the dynamic brake.                                               | _                                                                                                    |
|                      |                                                                           | A failure occurred in the SERVOPACK.                                                                                                    | _                                                                                                    | The SERVOPACK may be faulty. Replace the SERVO-PACK.                                                                                                    | _                                                                                                    |

| Warning<br>Code      | Warning Name                                                                          | Possible Cause                                                                                                    | Confirmation                                                          | Correction                                                                                                    | Reference                                                                |
|----------------------|---------------------------------------------------------------------------------------|----------------------------------------------------------------------------------------------------|-----------------------------------------------------------------------|----------------------------------------------------------------------------------------------------|--------------------------------------------------------------------------|
| <b>A.923</b> (1923h) | SERVOPACK<br>Built-in Fan<br>Stopped                                                  | The fan inside the SERVOPACK stopped.                                                                                                    | Check for foreign matter inside the SERVOPACK.                        | Remove foreign<br>matter from the SER-<br>VOPACK. If the<br>alarm still occurs, the<br>SERVOPACK may<br>be faulty. Replace<br>the SERVOPACK.                                                              | _                                                                        |
| <b>A.930</b> (1930h) | Absolute<br>Encoder Battery<br>Error (The<br>absolute<br>encoder battery              | The battery connection is faulty or a battery is not connected.                                                                                         | Check the battery connection.                                         | Correct the battery connection.                                                                                                    | ∜ Chap. 5.5.3<br>'Wiring the<br>SERVOPACK to<br>the Encoder'<br>page 108 |
|                      | voltage was<br>lower than the<br>specified level.)<br>(Detected only<br>when an abso- | The battery voltage is lower than the specified value (2.7 V).                                                                                          | Measure the battery voltage.                                          | Replace the battery.                                                                                                    | ∜ Chap. 16.2.4<br>'Replacing the<br>Battery'<br>page 580                 |
|                      | lute encoder is connected.)                                                           | A failure occurred in the SERVOPACK.                                                                                                    | _                                                                     | The SERVOPACK may be faulty. Replace the SERVO-PACK.                                                                                                    | _                                                                        |
|                      | Overheat<br>Warning                                                                   | The surrounding temperature is too high.                                                                                                    | Check the sur-<br>rounding tempera-<br>ture using a ther-<br>mometer. | Lower the sur-<br>rounding tempera-<br>ture by improving the<br>installation condi-<br>tions of the Linear<br>Servomotor or the<br>machine.                                                               | _                                                                        |
|                      |                                                                                       | Operation was per-<br>formed under an<br>excessive load.                                                                                                | Use the accumulated load ratio to check the load during operation.    | Reconsider the load and operating conditions.                                                                                                    | _                                                                        |
|                      |                                                                                       | A failure occurred in the SERVOPACK.                                                                                                    | _                                                                     | The SERVOPACK may be faulty. Replace the SERVO-PACK.                                                                                                    | _                                                                        |
|                      |                                                                                       | The temperature detection circuit in the Linear Servomotor is faulty or the sensor attached to the machine is faulty.                                   | _                                                                     | The temperature detection circuit in the Linear Servomotor may be faulty or the sensor attached to the machine may be faulty. Replace the Linear Servomotor or repair the sensor attached to the machine. | _                                                                        |
| <b>A.942</b> (1942h) | Speed Ripple<br>Compensation<br>Information Dis-<br>agreement                         | The speed ripple compensation information stored in the encoder does not agree with the speed ripple compensation information stored in the SERVO-PACK. | _                                                                     | Reset the speed ripple compensation value on the SigmaWin+.                                                                                                    | ♦ Chap. 9.12<br>'Speed Ripple<br>Compensation'<br>page 380               |

| Warning<br>Code      | Warning Name | Possible Cause                                                                    | Confirmation                             | Correction                                                                                                    | Reference                                                                                                    |                                                                                  |
|----------------------|--------------|-----------------------------------------------------------------------------------|------------------------------------------|----------------------------------------------------------------------------------------------------|----------------------------------------------------------------------------------------------------|----------------------------------------------------------------------------------|
|                      |              |                                                                                   | _                                        | Set Pn423 to n.□□1□ (Do not detect A.942 alarms). However, changing the setting may increase the speed ripple.        | ♦ Chap. 9.12<br>'Speed Ripple<br>Compensation'<br>page 380                                                              |                                                                                  |
|                      |              |                                                                                   | _                                        | Set Pn423 to n.□□□0 (Disable speed ripple compensation). However, changing the setting may increase the speed ripple. | ♦ Chap. 9.12<br>'Speed Ripple<br>Compensation'<br>page 380                                                              |                                                                                  |
| <b>A.971</b> (1971h) | Undervoltage | For a 200-V SERVO-PACK, the AC power supply voltage dropped below 140 V.          | Measure the power supply voltage.        | Set the power supply voltage within the specified range.                                                              | _                                                                                                    |                                                                                  |
|                      |              | For a 100-V SERVO-<br>PACK, the AC power<br>supply voltage<br>dropped below 60 V. | Measure the power supply voltage.        | Set the power supply voltage within the specified range.                                                              |                                                                                                    |                                                                                  |
|                      |              | The power supply voltage dropped during operation.                                | Measure the power supply voltage.        | Increase the power supply capacity.                                                                                   | -                                                                                                    |                                                                                  |
|                      |              |                                                                                   | A momentary power interruption occurred. | Measure the power supply voltage.                                                                                     | If you have changed<br>the setting of Pn509<br>(Momentary Power<br>Interruption Hold<br>Time), decrease the<br>setting. | ♦ Chap. 7.3<br>'Operation for<br>Momentary<br>Power Interrup-<br>tions' page 208 |
|                      |              | The SERVOPACK fuse is blown out.                                                  | _                                        | Replace the SERVO-PACK and connect a reactor.                                                                         | ♦ Chap. 5.4.7<br>'Wiring Reactors for Harmonic Suppression' page 106                                                    |                                                                                  |
|                      |              | A failure occurred in the SERVOPACK.                                              | _                                        | The SERVOPACK may be faulty. Replace the SERVO-PACK.                                                                  | _                                                                                                    |                                                                                  |

Troubleshooting Based on the Operation and Conditions of the Servomotor

| Warning<br>Code      | Warning Name                                          | Possible Cause                                                                  | Confirmation                                                            | Correction                                                                                                    | Reference                                           |
|----------------------|-------------------------------------------------------|---------------------------------------------------------------------------------|-------------------------------------------------------------------------|----------------------------------------------------------------------------------------------------|-----------------------------------------------------|
| <b>A.9A0</b> (19A0h) | Overtravel<br>(Overtravel<br>status was<br>detected.) | Overtravel was detected while the servo was ON.                                 | Check the status of the overtravel signals on the input signal monitor. | Even if an overtravel signal is not shown by the input signal monitor, momentary overtravel may have been detected. Take the following precautions.  Do not specify movements that would cause overtravel from the host controller.  Check the wiring of the overtravel signals.  Implement countermeasures against noise. | ♥ Chap. 6.11.5 'Overtravel Warnings' page 163       |
| <b>A.9b0</b> (19b0h) | Preventative<br>Maintenance<br>Warning                | One of the consum-<br>able parts has<br>reached the end of its<br>service life. | -                                                                       | Replace the part.<br>Contact your YAS-<br>KAWA representa-<br>tive for replacement.                                                                                                    | ♦ Chap. 10.5.2<br>'Operating Procedure'<br>page 450 |

# 16.6 Troubleshooting Based on the Operation and Conditions of the Servomotor

This section provides troubleshooting based on the operation and conditions of the Servomotor, including causes and corrections.

| Problem                      | Possible Cause                                                                   | Confirmation                                                                                                    | Correction                                                                                                    | Reference |
|------------------------------|----------------------------------------------------------------------------------|----------------------------------------------------------------------------------------------------|----------------------------------------------------------------------------------------------------|-----------|
| Servomotor Does Not<br>Start | The control power supply is not turned ON.                                       | Measure the voltage between control power supply terminals.                                                       | Turn OFF the power supply to the servo system. Correct the wiring so that the control power supply is turned ON.      | _         |
|                              | The main circuit power supply is not turned ON.                                  | Measure the voltage across the main circuit power input terminals.                                                | Turn OFF the power supply to the servo system. Correct the wiring so that the main circuit power supply is turned ON. | _         |
|                              | The I/O signal connector (CN1) pins are not wired correctly or are disconnected. | Turn OFF the power supply to the servo system. Check the wiring condition of the I/O signal connector (CN1) pins. | Correct the wiring of<br>the I/O signal con-<br>nector (CN1) pins.                                                    |           |

Troubleshooting Based on the Operation and Conditions of the Servomotor

| Problem | Possible Cause                                                                                            | Confirmation                                                                                       | Correction                                                                                                    | Reference                                                                                               |
|---------|----------------------------------------------------------------------------------------------------|----------------------------------------------------------------------------------------------------|----------------------------------------------------------------------------------------------------|----------------------------------------------------------------------------------------------------|
|         | The wiring for the Servomotor Main Circuit Cables or Encoder Cable is disconnected.                       | Check the wiring conditions.                                                                       | Turn OFF the power supply to the servo system. Wire the cable correctly.                                                           | -                                                                                                    |
|         | There is an overload on the Servomotor.                                                                   | Operate the Servo-<br>motor with no load<br>and check the load<br>status.                          | Turn OFF the power supply to the servo system. Reduce the load or replace the Servomotor with a Servomotor with a larger capacity. | _                                                                                                    |
|         | The type of encoder that is being used does not agree with the setting of Pn002 = n.□X□□ (Encoder Usage). | Check the type of the encoder that is being used and the setting of Pn002 = $n.\Box X\Box\Box$ .   | Set Pn002 = n.□X□□ according to the type of the encoder that is being used.                                                        | ⇔ Chap. 7.9 'Absolute Encoders' page 227                                                                |
|         | There is a mistake in<br>the input signal alloca-<br>tions (Pn50A, Pn50B,<br>Pn511, and Pn516).           | Check the input signal allocations (Pn50A, Pn50B, Pn511, Pn516).                                   | Correctly allocate the input signals (Pn50A, Pn50B, Pn511, Pn516).                                                                 | ⇔ Chap. 7.2 'I/O<br>Signal Allocations'<br>page 196, ⇔ Chap.<br>10.3.3 'I/O Signal<br>Monitor' page 437 |
|         | The Servo ON command (Enable Operation command) was not sent.                                             | Make sure the Servo<br>ON command (Enable<br>Operation command)<br>is set to Operation<br>Enabled. | Set the correct value<br>for the Servo ON com-<br>mand (Enable Opera-<br>tion command).                                            | -                                                                                                    |
|         | The torque limit reference is too small.                                                                  | Check the torque limit reference.                                                                  | Increase the torque limit reference.                                                                                               | -                                                                                                    |
|         | The operation mode is not set.                                                                            | Check to see if <i>Modes</i> of <i>Operation</i> (6060h) is set.                                   | Set <i>Modes of Operation</i> (6060h) correctly.                                                                                   | -                                                                                                    |
|         | A software limit is active.                                                                               | Check to see if the target position exceeds a software limit.                                      | Specify a target position that is within the software limits.                                                                      | -                                                                                                    |
|         | PROFINET communications are not established.                                                              | Check to see if the PROFINET indicator shows that the IO-Controller is in RUN mode.                | Place the IO-Controller in RUN mode.                                                                                               | -                                                                                                    |
|         | The P-OT (Forward Drive Prohibit) or N-OT (Reverse Drive Prohibit) signal is still OFF.                   | Check the P-OT and N-OT signals.                                                                   | Turn ON the P-OT and N-OT signals.                                                                                                 | ♦ Chap. 10.3.3 'I/O<br>Signal Monitor'<br>page 437                                                      |

Troubleshooting Based on the Operation and Conditions of the Servomotor

| Problem                                                | Possible Cause                                                                     | Confirmation                                                                      | Correction                                                                                                    | Reference                                                     |
|--------------------------------------------------------|------------------------------------------------------------------------------------|-----------------------------------------------------------------------------------|----------------------------------------------------------------------------------------------------|---------------------------------------------------------------|
|                                                        | The safety input signals (/HWBB1 or / HWBB2) were not turned ON.                   | Check the /HWBB1 and /HWBB2 input signals.                                        | Turn ON the /HWBB1 and /HWBB2 input signals. If you are not using the safety function, connect the Safety Jumper Connector (provided as an accessory) to CN8.                                                                        | ♦ Chap. 10.3.3 'I/O<br>Signal Monitor'<br>page 437            |
|                                                        | The FSTP (Forced Stop Input) signal is still OFF.                                  | Check the FSTP signal.                                                            | <ul> <li>■ Turn ON the FSTP signal.</li> <li>■ If you will not use the function to force the motor to stop, set Pn516 = n.□□□□X (FSTP (Forced Stop Input) Signal Allocation) to disable the signal.</li> </ul>                       | ♥ Chap. 10.3.3 'I/O<br>Signal Monitor'<br>page 437            |
|                                                        | A failure occurred in the SERVOPACK.                                               | _                                                                                 | Turn OFF the power supply to the servo system. Replace the SERVOPACK.                                                                                                    | _                                                             |
|                                                        | The polarity detection was not executed.                                           | Check the setting of Pn080 = n.□□□X (Polarity Sensor Selection).                  | Correct the parameter setting.                                                                                                    | Sensor Setting' page 156                                      |
|                                                        |                                                                                    | Check the inputs to<br>the Servo ON com-<br>mand (Enable Opera-<br>tion command). | <ul> <li>If you are using an incremental linear encoder, send the Servo ON command (Enable Operation command) from the host controller.</li> <li>If you are using an absolute linear encoder, execute polarity detection.</li> </ul> | Schap. 6.10 'Polarity Detection' page 157                     |
| Servomotor Moves<br>Instantaneously, and<br>Then Stops | There is a mistake in the Servomotor wiring.                                       | Turn OFF the power supply to the servo system. Check the wiring.                  | Wire the Servomotor correctly.                                                                                                    | -                                                             |
|                                                        | There is a mistake in<br>the wiring of the<br>encoder or Serial<br>Converter Unit. | Turn OFF the power supply to the servo system. Check the wiring.                  | Wire the Serial Converter Unit correctly.                                                                                                    | -                                                             |
|                                                        | There is a mistake in the linear encoder wiring.                                   | Turn OFF the power supply to the servo system. Check the wiring.                  | Wire the cable correctly.                                                                                                    | -                                                             |
|                                                        | The setting of Pn282 (Linear Encoder Pitch) is not correct.                        | Check the setting of Pn282.                                                       | Correct the setting of Pn282.                                                                                                    | ♦ Chap. 6.6 'Setting<br>the Linear Encoder<br>Pitch' page 146 |

| Problem                                    | Possible Cause                                                                                                    | Confirmation                                                                                                | Correction                                                                                                    | Reference                                                                            |
|--------------------------------------------|----------------------------------------------------------------------------------------------------|----------------------------------------------------------------------------------------------------|----------------------------------------------------------------------------------------------------|--------------------------------------------------------------------------------------|
|                                            | The count-up direction of the linear encoder does not match the forward direction of the Moving Coil in the motor.                  | Check the directions.                                                                                       | Change the setting of Pn080 = n.□□X□ (Motor Phase Selection). Match the linear encoder direction and motor direction.      | ♦ Chap. 6.8<br>'Selecting the Phase<br>Sequence for a Linear<br>Servomotor' page 154 |
|                                            | not performed cor-<br>rectly. trical angle 2 (elec-<br>trical angle from                                                            |                                                                                                    | Correct the settings for the polarity detection-related parameters.                                                        | -                                                                                    |
| Servomotor Speed Is<br>Unstable            | There is a faulty connection in the Servomotor wiring.                                                                              | nection in the Servo- nections for the power min                                                            |                                                                                                    | -                                                                                    |
| Servomotor Moves without a Reference Input | A failure occurred in the SERVOPACK.                                                                                                | _                                                                                                    | Turn OFF the power supply to the servo system. Replace the SERVOPACK.                                                      | _                                                                                    |
|                                            | The count-up direction of the linear encoder does not match the forward direction of the Moving Coil in the motor.                  | Check the directions.                                                                                       | Change the setting of Pn080 = n.□□X□ (Motor Phase Selection). Match the linear encoder direction and Servomotor direction. | ♦ Chap. 6.8<br>'Selecting the Phase<br>Sequence for a Linear<br>Servomotor' page 154 |
|                                            | Polarity detection was not performed correctly.                                                                                     | Check to see if electrical angle 2 (electrical angle from polarity origin) at any position is between ±10°. | Correct the settings for the polarity detection-related parameters.                                                        | _                                                                                    |
| Dynamic Brake Does<br>Not Operate          | The setting of Pn001 = n.□□□X (Motor Stopping Method for Servo OFF and Group 1 Alarms, Overtravel Stopping Method) is not suitable. | Check the setting of Pn001 = n.□□□X.                                                                        | Set Pn001 = n.□□□X correctly.                                                                                              | _                                                                                    |

| Problem                        | Possible Cause                                                                                            | Confirmation                                                                                                    | Correction                                                                                                    | Reference                                   |
|--------------------------------|----------------------------------------------------------------------------------------------------|----------------------------------------------------------------------------------------------------|----------------------------------------------------------------------------------------------------|---------------------------------------------|
|                                | The dynamic brake resistor is disconnected.                                                               | Check the moment of inertia, motor speed, and dynamic brake frequency of use. If the moment of inertia, motor speed, or dynamic brake frequency of use is excessive, the dynamic brake resistance may be disconnected. | Turn OFF the power supply to the servo system. Replace the SERVOPACK. To prevent disconnection, reduce the load.                                                                                                    | _                                           |
|                                | There was a failure in the dynamic brake drive circuit.                                                   | _                                                                                                    | There is a defective component in the dynamic brake circuit. Turn OFF the power supply to the servo system. Replace the SERVOPACK.                                                                                                    | _                                           |
| Abnormal Noise from Servomotor | The Servomotor vibrated considerably while performing the tuning-less function with the default settings. | Check the waveform of the motor speed.                                                                                                    | Reduce the load so that the moment of inertia ratio or mass ratio is within the allowable value, or increase the load level or reduce the rigidity level in the tuning-less level settings.  If the situation is not improved, disable the tuning-less function (i.e., set Pn170 to n.□□□0) and execute autotuning either with or without a host reference. | ♦ Chap. 9.5 'Tuning-less Function' page 303 |
|                                | The machine mounting is not secure.                                                                       | Turn OFF the power supply to the servo system. Check to see if there are any loose mounting screws.                                                                                                    | Tighten the mounting screws.                                                                                                    | -                                           |
|                                | The machine mounting is not secure.                                                                       | Turn OFF the power supply to the servo system. Check to see if there is misalignment in the coupling.                                                                                                    | Align the coupling.                                                                                                    | -                                           |
|                                |                                                                                                    | Turn OFF the power supply to the servo system. Check to see if the coupling is balanced.                                                                                                    | Balance the coupling.                                                                                                    |                                             |
|                                | The bearings are defective.                                                                               | Turn OFF the power supply to the servo system. Check for noise and vibration around the bearings.                                                                                                    | Replace the Servomotor.                                                                                                    | _                                           |

| Problem | Possible Cause                                                                    | Confirmation                                                                                                    | Correction                                                                                                    | Reference |
|---------|-----------------------------------------------------------------------------------|----------------------------------------------------------------------------------------------------|----------------------------------------------------------------------------------------------------|-----------|
|         | There is a vibration source at the driven machine.                                | Turn OFF the power supply to the servo system. Check for any foreign matter, damage, or deformation in the machine's moving parts.                                                                                                    | Consult with the machine manufacturer.                                                                                                    |           |
|         | Noise interference occurred because of incorrect I/O Signal Cable specifications. | Turn OFF the power supply to the servo system. Check the I/O signal cables to see if they satisfy specifications. Use shielded twisted-pair wire cables or screened twisted-pair cables with conductors of at least 0.12 mm <sup>2</sup> .                  | Use cables that satisfy the specifications.                                                                                                    | _         |
|         | Noise interference occurred because an I/O Signal Cable is too long.              | Turn OFF the power supply to the servo system. Check the lengths of the I/O signal cables.                                                                                                    | The I/O signal cables must be no longer than 3 m.                                                                                                    | _         |
|         | Noise interference occurred because of incorrect Encoder Cable specifications.    | Turn OFF the power supply to the servo system. Make sure that the rotary or Linear Encoder Cable satisfies the specifications. Use a shielded twisted-pair wire cable or a screened twisted-pair cable with a conductors of at least 0.12 mm <sup>2</sup> . | Use cables that satisfy the specifications.                                                                                                    | _         |
|         | Noise interference occurred because the Encoder Cable is too long.                | Turn OFF the power supply to the servo system. Check the length of the Encoder Cable.                                                                                                    | <ul> <li>Rotary Servomotors: The Encoder Cable length must be 50 m max.</li> <li>Linear Servomotors: Make sure that the Serial Converter Unit cable is no longer than 20 m and that the Linear Encoder Cable and the Sensor Cable are no longer than 15 m each.</li> </ul> |           |
|         | Noise interference occurred because the Encoder Cable is damaged.                 | Turn OFF the power supply to the servo system. Check the Encoder Cable to see if it is pinched or the sheath is damaged.                                                                                                    | Replace the Encoder<br>Cable and correct the<br>cable installation envi-<br>ronment.                                                                                                    |           |

| Problem                                                             | Possible Cause                                                                                                    | Confirmation                                                                                                    | Correction                                                                                                    | Reference                                                        |
|---------------------------------------------------------------------|----------------------------------------------------------------------------------------------------|----------------------------------------------------------------------------------------------------|----------------------------------------------------------------------------------------------------|------------------------------------------------------------------|
|                                                                     | The Encoder Cable was subjected to excessive noise interference.                                                                       | Turn OFF the power supply to the servo system. Check to see if the Encoder Cable is bundled with a high-current line or installed near a high-current line.                                                                                                    | Correct the cable layout so that no surge is applied by high-current lines.                                    | _                                                                |
|                                                                     | There is variation in<br>the FG potential<br>because of the influ-<br>ence of machines on<br>the Servomotor side,<br>such as a welder. | Turn OFF the power supply to the servo system. Check to see if the machines are correctly grounded.                                                                                                    | Properly ground the machines to separate them from the FG of the encoder.                                      | _                                                                |
|                                                                     | There is a SERVO-PACK pulse counting error due to noise.                                                                               | Check to see if there is noise interference on the signal line from the encoder.                                                                                                    | Turn OFF the power supply to the servo system. Implement countermeasures against noise for the encoder wiring. | _                                                                |
|                                                                     | The encoder was subjected to excessive vibration or shock.                                                                             | Turn OFF the power supply to the servo system. Check to see if vibration from the machine occurred. Check the Servomotor installation (mounting surface precision, securing state, and alignment). Check the linear encoder installation (mounting surface precision and securing method). | Reduce machine vibration. Improve the mounting state of the Servomotor or linear encoder.                      | _                                                                |
|                                                                     | A failure occurred in the encoder.                                                                                                    | -                                                                                                    | Turn OFF the power supply to the servo system. Replace the Servomotor.                                         | -                                                                |
|                                                                     | A failure occurred in the Serial Converter Unit.                                                                                       | _                                                                                                    | Turn OFF the power supply to the servo system. Replace the Serial Converter Unit.                              | _                                                                |
|                                                                     | A failure occurred in the linear encoder.                                                                                              | -                                                                                                    | Turn OFF the power supply to the servo system. Replace the linear encoder.                                     | -                                                                |
| Servomotor Vibrates<br>at Frequency of<br>Approx. 200 to 400<br>Hz. | The servo gains are not balanced.                                                                                                    | Check to see if the servo gains have been correctly tuned.                                                                                                    | Perform autotuning without a host reference.                                                                   | ♦ Chap. 9.7 'Auto-<br>tuning without Host<br>Reference' page 321 |
|                                                                     | The setting of Pn100 (Speed Loop Gain) is too high.                                                                                    | Check the setting of Pn100. The default setting is Kv = 40.0 Hz.                                                                                                    | Set Pn100 to an appropriate value.                                                                             | -                                                                |

| Problem                                                                                                    | Possible Cause                                                                                                    | Confirmation                                                                                                    | Correction                                   | Reference                                                |
|----------------------------------------------------------------------------------------------------|----------------------------------------------------------------------------------------------------|----------------------------------------------------------------------------------------------------|----------------------------------------------|----------------------------------------------------------|
|                                                                                                    | The setting of Pn102 (Position Loop Gain) is too high.                                                                                     | Check the setting of Pn102. The default setting is Kp = 40.0/s.                                                                                                    | Set Pn102 to an appropriate value.           | _                                                        |
|                                                                                                    | The setting of Pn101 (Speed Loop Integral Time Constant) is not appropriate.                                                               | Check the setting of Pn101. The default setting is Ti = 20.0 ms.                                                                                                    | Set Pn101 to an appropriate value.           | -                                                        |
|                                                                                                    | The setting of Pn103 (Moment of Inertia Ratio or Mass Ratio) is not appropriate.                                                           | Check the setting of Pn103.                                                                                                    | Set Pn103 to an appropriate value.           | _                                                        |
| Large Motor Speed<br>Overshoot on Starting<br>and Stopping                                                                                                    | The servo gains are not balanced.                                                                                                    | Check to see if the servo gains have been correctly tuned.                                                                                                    | Perform autotuning without a host reference. | ⇔ Chap. 9.7 'Autotuning without Host Reference' page 321 |
|                                                                                                    | The setting of Pn100 (Speed Loop Gain) is too high.                                                                                        | Check the setting of Pn100. The default setting is Kv = 40.0 Hz.                                                                                                    | Set Pn100 to an appropriate value.           | _                                                        |
|                                                                                                    | The setting of Pn102 (Position Loop Gain) is too high.                                                                                     | Check the setting of Pn102. The default setting is Kp = 40.0/s.                                                                                                    | Set Pn102 to an appropriate value.           | _                                                        |
|                                                                                                    | The setting of Pn101 (Speed Loop Integral Time Constant) is not appropriate.                                                               | Check the setting of Pn101. The default setting is Ti = 20.0 ms.                                                                                                    | Set Pn101 to an appropriate value.           | -                                                        |
|                                                                                                    | The setting of Pn103<br>(Moment of Inertia<br>Ratio or Mass Ratio)<br>is not appropriate.                                                  | Check the setting of Pn103.                                                                                                    | Set Pn103 to an appropriate value.           | -                                                        |
|                                                                                                    | The torque reference is saturated.                                                                                                    | Check the waveform of the torque reference.                                                                                                    | Use the mode switch.                         | _                                                        |
|                                                                                                    | The force limits (Pn483 and Pn484) are set to the default values.  The default values of the force limits are Pn483 = 30% and Pn484 = 30%. |                                                                                                    | Set Pn483 and Pn484 to appropriate values.   | ⇔ Chap. 7.8.2 'Internal Torque Limits' page 222          |
| Absolute Encoder Position Deviation Error (The position that was saved in the host controller when the power was turned OFF is different from the position when the power was next turned ON.) | Noise interference occurred because of incorrect Encoder Cable specifications.                                                             | Turn OFF the power supply to the servo system. Check the Encoder Cable to see if it satisfies specifications. Use a shielded twisted-pair cables or a screened twisted-pair cable with conductors of at least 0.12 mm <sup>2</sup> . | Use cables that satisfy the specifications.  |                                                          |

| Problem | Possible Cause                                                                                                    | Confirmation                                                                                                    | Correction                                                                                                    | Reference |
|---------|----------------------------------------------------------------------------------------------------|----------------------------------------------------------------------------------------------------|----------------------------------------------------------------------------------------------------|-----------|
|         | Noise interference occurred because the Encoder Cable is too long.                                                                     | Turn OFF the power supply to the servo system. Check the length of the Encoder Cable.                                                                        | <ul> <li>Rotary Servomotors: The Encoder Cable length must be 50 m max.</li> <li>Linear Servomotors: Make sure that the Serial Converter Unit Cable is no longer than 20 m and that the Linear Encoder Cable and the Sensor Cable are no longer than 15 m each.</li> </ul> |           |
|         | Noise interference occurred because the Encoder Cable is damaged.                                                                      | Turn OFF the power supply to the servo system. Check the Encoder Cable to see if it is pinched or the sheath is damaged.                                     | Replace the Encoder<br>Cable and correct the<br>cable installation envi-<br>ronment.                                                                                                    |           |
|         | The Encoder Cable was subjected to excessive noise interference.                                                                       | Turn OFF the power supply to the servo system. Check to see if the Encoder Cable is bundled with a high-current line or installed near a high-current line.  | Correct the cable layout so that no surge is applied by high-current lines.                                                                                                    |           |
|         | There is variation in<br>the FG potential<br>because of the influ-<br>ence of machines on<br>the Servomotor side,<br>such as a welder. | Turn OFF the power<br>supply to the servo<br>system. Check to see<br>if the machines are<br>correctly grounded.                                              | Properly ground the machines to separate them from the FG of the encoder.                                                                                                    |           |
|         | There is a SERVO-PACK pulse counting error due to noise.                                                                               | Turn OFF the power supply to the servo system. Check to see if there is noise interference on the I/O signal line from the encoder or Serial Converter Unit. | Implement counter-<br>measures against<br>noise for the encoder<br>or Serial Converter<br>Unit wiring.                                                                                                    | _         |

| Problem             | Possible Cause                                                                            | Confirmation                                                                                                    | Correction                                                                                                    | Reference                                                       |
|---------------------|-------------------------------------------------------------------------------------------|----------------------------------------------------------------------------------------------------|----------------------------------------------------------------------------------------------------|-----------------------------------------------------------------|
|                     | The encoder was subjected to excessive vibration or shock.                                | Turn OFF the power supply to the servo system. Check to see if vibration from the machine occurred. Check the Servomotor installation (mounting surface precision, securing state, and alignment). Check the linear encoder installation (mounting surface precision and securing method). | Reduce machine vibration. Improve the mounting state of the Servomotor or linear encoder.                                                                    |                                                                 |
|                     | A failure occurred in the encoder.                                                        | _                                                                                                    | Turn OFF the power supply to the servo system. Replace the Servomotor or linear encoder.                                                                     | _                                                               |
|                     | A failure occurred in the SERVOPACK.                                                      | _                                                                                                    | Turn OFF the power supply to the servo system. Replace the SERVOPACK.                                                                                        | _                                                               |
|                     | Host Controller Multi-<br>turn Data or Absolute<br>Encoder Position Data<br>Reading Error | Check the error detection section of the host controller.                                                                                                    | Correct the error detection section of the host controller.                                                                                                  | _                                                               |
|                     |                                                                                           | Check to see if the host controller is executing data parity checks.                                                                                                    | Perform parity checks for the multiturn data or absolute encoder position data.                                                                              | _                                                               |
|                     |                                                                                           | Check for noise inter-<br>ference in the cable<br>between the SERVO-<br>PACK and the host<br>controller.                                                                                                    | Implement counter-<br>measures against<br>noise and then per-<br>form parity checks<br>again for the multiturn<br>data or absolute<br>encoder position data. | _                                                               |
| Overtravel Occurred | The P-OT/N-OT (Forward Drive Prohibit or Reverse Drive Prohibit) signal was input.        | Check the external power supply (+24 V) voltage for the input signals.                                                                                                    | Correct the external power supply (+24 V) voltage for the input signals.                                                                                     | _                                                               |
|                     |                                                                                           | Check the operating condition of the over-travel limit switches.                                                                                                    | Make sure that the overtravel limit switches operate correctly.                                                                                              | _                                                               |
|                     |                                                                                           | Check the wiring of the overtravel limit switches.                                                                                                    | Correct the wiring of the overtravel limit switches.                                                                                                    | ♦ Chap. 6.11 'Over-<br>travel and Related<br>Settings' page 160 |
|                     |                                                                                           | Check the settings of<br>the overtravel input<br>signal allocations<br>(Pn50A/ Pn50B).                                                                                                    | Set the parameters to correct values.                                                                                                    | ♦ Chap. 6.11 'Over-<br>travel and Related<br>Settings' page 160 |

| Problem                                           | Possible Cause                                                                                | Confirmation                                                                                                    | Correction                                                                                              | Reference                                                          |
|---------------------------------------------------|-----------------------------------------------------------------------------------------------|----------------------------------------------------------------------------------------------------|----------------------------------------------------------------------------------------------------|--------------------------------------------------------------------|
|                                                   | The P-OT/N-OT (Forward Drive Prohibit or Reverse Drive Prohibit) signal malfunctioned.        | Check for fluctuation<br>in the external power<br>supply (+24 V) voltage<br>for the input signals.                                                                                                    | Eliminate fluctuation<br>from the external<br>power supply (+24 V)<br>voltage for the input<br>signals. | _                                                                  |
|                                                   |                                                                                               | Check to see if the operation of the over-travel limit switches is unstable.                                                                                                    | Stabilize the operating condition of the over-travel limit switches.                                    | _                                                                  |
|                                                   |                                                                                               | Check the wiring of<br>the overtravel limit<br>switches (e.g., check<br>for cable damage and<br>loose screws).                                                                                                    | Correct the wiring of the overtravel limit switches.                                                    | _                                                                  |
|                                                   | There is a mistake in<br>the allocation of the P-<br>OT or N-OT (Forward<br>Drive Prohibit or | Check to see if the P-OT signal is allocated in Pn50A = n.X□□□.                                                                                                    | If another signal is allocated in Pn50A = n.X□□□, allocate the P-OT signal instead.                     | ♦ Chap. 6.11 'Over-<br>travel and Related<br>Settings' page 160    |
|                                                   | Reverse Drive Prohibit) signal in Pn50A = n.X□□□ or Pn50B = n.□□□X.                           | Check to see if the N-OT signal is allocated in Pn50B = $n.\Box\Box\Box X$ .                                                                                                    | If another signal is allocated in Pn50B = n.□□□X, allocate the N-OT signal instead.                     |                                                                    |
|                                                   | The selection of the Servomotor stopping method is not correct.                               | Check the servo OFF stopping method set in Pn001 = $n.\Box\Box\Box X$ or Pn001 = $n.\Box\Box X\Box$ .                                                                                                    | Select a Servomotor stopping method other than coasting to a stop.                                      | Chap. 6.11.4 'Motor<br>Stopping Method for<br>Overtravel' page 162 |
|                                                   |                                                                                               | Check the torque control stopping method set in Pn001 = $n.\Box\Box\Box X$ or Pn001 = $n.\Box\Box X\Box$ .                                                                                                    | Select a Servomotor stopping method other than coasting to a stop.                                      |                                                                    |
| Improper Stop Position for Overtravel (OT) Signal | The limit switch position and dog length are not appropriate.                                 | _                                                                                                    | Install the limit switch at the appropriate position.                                                   | _                                                                  |
|                                                   | The overtravel limit switch position is too close for the coasting distance.                  | -                                                                                                    | Install the overtravel limit switch at the appropriate position.                                        | _                                                                  |
| Position Deviation<br>(without Alarm)             | Noise interference occurred because of incorrect Encoder Cable specifications.                | Turn OFF the power supply to the servo system. Check the Encoder Cable to see if it satisfies specifications. Use a shielded twisted-pair wire cable or a screened twisted-pair cable with conductors of at least 0.12 mm <sup>2</sup> . | Use cables that satisfy the specifications.                                                             |                                                                    |

| Problem | Possible Cause                                                                                                    | Confirmation                                                                                                    | Correction                                                                                                    | Reference |
|---------|----------------------------------------------------------------------------------------------------|----------------------------------------------------------------------------------------------------|----------------------------------------------------------------------------------------------------|-----------|
|         | Noise interference occurred because the Encoder Cable is too long.                                                                     | Turn OFF the power supply to the servo system. Check the length of the Encoder Cable.                                                                        | <ul> <li>Rotary Servomotors: The Encoder Cable length must be 50 m max.</li> <li>Linear Servomotors: Make sure that the Serial Converter Unit Cable is no longer than 20 m and that the Linear Encoder Cable and the Sensor Cable are no longer than 15 m each.</li> </ul> |           |
|         | Noise interference occurred because the Encoder Cable is damaged.                                                                      | Turn OFF the power supply to the servo system. Check the Encoder Cable to see if it is pinched or the sheath is damaged.                                     | Replace the Encoder<br>Cable and correct the<br>cable installation envi-<br>ronment.                                                                                                    | -         |
|         | The Encoder Cable was subjected to excessive noise interference.                                                                       | Turn OFF the power supply to the servo system. Check to see if the Encoder Cable is bundled with a high-current line or installed near a high-current line.  | Correct the cable layout so that no surge is applied by high-current lines.                                                                                                    |           |
|         | There is variation in<br>the FG potential<br>because of the influ-<br>ence of machines on<br>the Servomotor side,<br>such as a welder. | Turn OFF the power<br>supply to the servo<br>system. Check to see<br>if the machines are<br>correctly grounded.                                              | Properly ground the machines to separate them from the FG of the encoder.                                                                                                    | -         |
|         | There is a SERVO-PACK pulse counting error due to noise.                                                                               | Turn OFF the power supply to the servo system. Check to see if there is noise interference on the I/O signal line from the encoder or Serial Converter Unit. | Implement counter-<br>measures against<br>noise for the encoder<br>wiring or Serial Con-<br>verter Unit wiring.                                                                                                    | _         |

| Problem                    | Possible Cause                                                                    | Confirmation                                                                                                    | Correction                                                                               | Reference |
|----------------------------|-----------------------------------------------------------------------------------|----------------------------------------------------------------------------------------------------|------------------------------------------------------------------------------------------|-----------|
|                            | The encoder was subjected to excessive vibration or shock.                        | ccessive supply to the servo vibration. Improve the                                                                                                    |                                                                                          |           |
|                            | The coupling between<br>the machine and Ser-<br>vomotor is not suit-<br>able.     | Turn OFF the power supply to the servo system. Check to see if position offset occurs at the coupling between machine and Servomotor.                                                                                                    | Correctly secure the coupling between the machine and Servomotor.                        | _         |
|                            | Noise interference occurred because of incorrect I/O signal cable specifications. | Turn OFF the power supply to the servo system. Check the I/O Signal Cables to see if they satisfy specifications. Use a shielded twisted-pair cables or a screened twisted-pair cable with conductors of at least 0.12 mm <sup>2</sup> . | Use cables that satisfy the specifications.                                              | _         |
|                            | Noise interference occurred because an I/O Signal Cable is too long.              | Turn OFF the power supply to the servo system. Check the lengths of the I/O Signal Cables.                                                                                                    | The I/O Signal Cables must be no longer than 3 m.                                        | _         |
|                            | An encoder fault occurred. (The pulse count does not change.)                     | _                                                                                                    | Turn OFF the power supply to the servo system. Replace the Servomotor or linear encoder. | _         |
|                            | A failure occurred in the SERVOPACK.                                              | _                                                                                                    | Turn OFF the power supply to the servo system. Replace the SERVOPACK.                    | _         |
| Servomotor Over-<br>heated | The surrounding air temperature is too high.                                      | Measure the sur-<br>rounding air tempera-<br>ture around the Ser-<br>vomotor.                                                                                                    | Reduce the surrounding air temperature to 40°C or less.                                  | _         |
|                            | The surface of the Servomotor is dirty.                                           | Turn OFF the power supply to the servo system. Visually check the surface for dirt.                                                                                                    | Clean dirt, dust, and oil from the surface.                                              | -         |

| Problem | Possible Cause                                  | Confirmation                                                                                                | Correction                                                                                                    | Reference |
|---------|-------------------------------------------------|----------------------------------------------------------------------------------------------------|----------------------------------------------------------------------------------------------------|-----------|
|         | There is an overload on the Servomotor.         | Check the load status with a monitor.                                                                       | If the Servomotor is<br>overloaded, reduce<br>the load or replace the<br>Servo Drive with a<br>SERVOPACK and<br>Servomotor with<br>larger capacities. | _         |
|         | Polarity detection was not performed correctly. | Check to see if electrical angle 2 (electrical angle from polarity origin) at any position is between ±10°. | Correct the settings for the polarity detection-related parameters.                                                                                   | _         |

List of Parameters > Interpreting the Parameter Lists

# 17 Parameter and Object Lists

### 17.1 Overview

This chapter provides information on parameters and objects.

### 17.2 List of Parameters

### 17.2.1 Interpreting the Parameter Lists

| Param-<br>eter No. | Size | Name                        | Setting<br>Range  | Setting<br>Unit | Default<br>Setting | Appli-<br>cable<br>Motors *1 | When<br>Enabled<br>*2 | Classifi-<br>cation *3 | Refer-<br>ence |
|--------------------|------|-----------------------------|-------------------|-----------------|--------------------|------------------------------|-----------------------|------------------------|----------------|
| Pn000              | 2    | Basic Function Selections 0 | 0000h to<br>10B1h | _               | 0000h              | All                          | After restart         | Setup                  | -              |

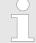

### \*1 (Applicable Motors)

The types of Servomotors to which the parameter applies.

- All: The parameter is used for both Rotary Servomotors and Linear Servomotors.
- Rotary: The parameter is used for only Rotary Servomotors.
- Linear: The parameter is used for only Linear Servomotors.

Rotary Servomotor terms are used for parameters that are applicable to all Servomotors. If you are using a Linear Servomotor, you need to interpret the terms accordingly. Refer to the following section for details.

Chap. 1.4 'Using This Manual' page 21

### \*2 (When Enabled)

Indicates when a change to the parameter will be effective.

### \*3 (Classification)

There are the following two classifications.

- Setup
- Tuning

Refer to the following section for details.

Chap. 6.2.2 'Classifications of SERVOPACK Parameters' page 131

| n.□□□X | Rota | tion Direction Selection                                                                                    | Reference                                |  |
|--------|------|----------------------------------------------------------------------------------------------------|------------------------------------------|--|
|        | Move | ement Direction Selection                                                                                   |                                          |  |
|        | 0    | Use CCW as the forward direction.                                                                           | ♦ Chap. 6.5                              |  |
|        |      | Use the direction in which the linear encoder counts up as the forward direction.                           | 'Motor Direction<br>Setting'<br>page 145 |  |
|        | 1    | Use CW as the forward direction. (Reverse Rotation Mode)                                                    |                                          |  |
|        |      | Use the direction in which the linear encoder counts down as the forward direction. (Reverse Movement Mode) |                                          |  |

Connected

Motor' page 144

List of Parameters > List of Parameters

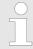

If there are differences in the parameters for Rotary Servomotor and Linear Servomotor, information is provided for both.

- Top row: For Rotary Servomotors
- Bottom row: For Linear Servomotors

| n.□□X□ | Rese | rved parameter (Do not change.)                                              |                           |
|--------|------|------------------------------------------------------------------------------|---------------------------|
|        |      |                                                                              |                           |
| n.□X□□ | Rese | rved parameter (Do not change.)                                              |                           |
|        |      |                                                                              |                           |
| n.X□□□ |      | ry/Linear Servomotor Startup Selection When oder Is Not Connected            | Reference                 |
|        | 0    | When an encoder is not connected, start as SER-VOPACK for Rotary Servomotor. | ♦ Chap. 6.4<br>'Automatic |
|        | 4    | When an annual and annual and atom as OFD                                    | Detection of              |

When an encoder is not connected, start as SER-

VOPACK for Linear Servomotor.

### 17.2.2 List of Parameters

The following table lists the parameters.

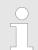

Do not change the following parameters from their default settings.

- Reserved parameters
- Parameters not given in this manual
- Parameters that are not valid for the Servomotor that you are using, as given in the parameter table

| Param-<br>eter No. | Size | Name                        | Setting<br>Range  | Setting<br>Unit | Default<br>Setting | Appli-<br>cable<br>Motors | When<br>Enabled | Classifi-<br>cation | Refer-<br>ence |
|--------------------|------|-----------------------------|-------------------|-----------------|--------------------|---------------------------|-----------------|---------------------|----------------|
| Pn000              | 2    | Basic Function Selections 0 | 0000h to<br>10B1h | -               | 0000h              | All                       | After restart   | Setup               | _              |

| n.□□□X | Rota | tion Direction Selection                                                          | Reference                                |
|--------|------|-----------------------------------------------------------------------------------|------------------------------------------|
|        | Move | ement Direction Selection                                                         |                                          |
|        | 0    | Use CCW as the forward direction.                                                 | ♦ Chap. 6.5                              |
|        |      | Use the direction in which the linear encoder counts up as the forward direction. | 'Motor Direction<br>Setting'<br>page 145 |

| n.□□□X | Rota | tion Direction Selection                                                                                    | Reference |
|--------|------|----------------------------------------------------------------------------------------------------|-----------|
|        | Move | ement Direction Selection                                                                                   |           |
|        | 1    | Use CW as the forward direction. (Reverse Rotation Mode)                                                    |           |
|        |      | Use the direction in which the linear encoder counts down as the forward direction. (Reverse Movement Mode) |           |

# n.□□X□ Reserved parameter (Do not change.)

### n.□X□□ Reserved parameter (Do not change.)

| n.X□□□ |   | ry/Linear Servomotor Startup Selection When oder Is Not Connected            | Reference                                       |
|--------|---|------------------------------------------------------------------------------|-------------------------------------------------|
|        | 0 | When an encoder is not connected, start as SER-VOPACK for Rotary Servomotor. | Chap. 6.4 'Automatic                            |
|        | 1 | When an encoder is not connected, start as SER-VOPACK for Linear Servomotor. | Detection of<br>Connected<br>Motor'<br>page 144 |

| Param-<br>eter No. | Size | Name                                    | Setting<br>Range  | Setting<br>Unit | Default<br>Setting | Appli-<br>cable<br>Motors | When<br>Enabled | Classifi-<br>cation | Refer-<br>ence |
|--------------------|------|-----------------------------------------|-------------------|-----------------|--------------------|---------------------------|-----------------|---------------------|----------------|
| Pn001              | 2    | Application<br>Function<br>Selections 1 | 0010h to<br>0112h | -               | 0010h              | All                       | After restart   | Setup               | -              |

| n.□□□X | Moto<br>Alarn | r Stopping Method for Servo OFF and Group 1<br>ns                                | Reference                                       |
|--------|---------------|----------------------------------------------------------------------------------|-------------------------------------------------|
|        | 0             | Stop the motor by applying the dynamic brake.                                    | ♦ Chap. 6.13                                    |
|        | 1             | Stop the motor by applying the dynamic brake and then release the dynamic brake. | 'Motor Stopping<br>Methods for<br>Servo OFF and |
|        | 2             | Coast the motor to a stop without the dynamic brake.                             | Alarms'<br>page 172                             |

| n.□□X□ | Over | travel Stopping Method* <sup>4</sup>                                                                                                    | Reference                                                      |
|--------|------|----------------------------------------------------------------------------------------------------|----------------------------------------------------------------|
|        | 1    | Decelerate the motor to a stop using the torque set in Pn406 as the maximum torque and then servolock the motor.  (Automatically set by the PROFINET Module.) | ⇔ Chap. 6.11.4 'Motor Stopping Method for Overtravel' page 162 |

| n.□X□□ | Main | Reference                                                                                                    |                                                                                                    |
|--------|------|----------------------------------------------------------------------------------------------------|----------------------------------------------------------------------------------------------------|
|        | 0    | Input AC power as the main circuit power supply using the L1, L2, and L3 terminals (do not use shared converter).                                               | <ul> <li>♦ Chap. 6.3</li> <li>Power Supply</li> <li>Type Settings</li> <li>for the Main Cir-</li> </ul> |
|        | 1    | Input DC power as the main circuit power supply using the B1/⊕ and ⊝2 terminals or the B1 and ⊝2 terminals (use an external converter or the shared converter). | cuit and Control<br>Circuit'<br>page 142                                                                |

### n.X□□□ Reserved parameter (Do not change.)

| Param-<br>eter No. | Size | Name                                    | Setting<br>Range  | Setting<br>Unit | Default<br>Setting | Appli-<br>cable<br>Motors | When<br>Enabled | Classifi-<br>cation | Refer-<br>ence |
|--------------------|------|-----------------------------------------|-------------------|-----------------|--------------------|---------------------------|-----------------|---------------------|----------------|
| Pn002              | 2    | Application<br>Function<br>Selections 2 | 0001h to<br>4201h | -               | 0001h              | -                         | After restart   | Setup               | -              |

| n.□□□X |   | FINET Module Torque Limit Com-<br>d Usage Selection* <sup>4</sup>                       | Applicable<br>Motors | Reference |
|--------|---|-----------------------------------------------------------------------------------------|----------------------|-----------|
|        | 1 | Enable torque limit commands from PROFINET. (Automatically set by the PROFINET Module.) |                      |           |

| n.□□X□ |   | FINET Module Speed Limit Com-<br>d Usage Selection* <sup>4</sup>                                              | Applicable<br>Motors | Reference |
|--------|---|----------------------------------------------------------------------------------------------------|----------------------|-----------|
|        | 0 | Disable speed limit commands from PROFINET during torque control. (Automatically set by the PROFINET Module.) | All                  | -         |

| n.□X□□ | Enco | der Usage                                            | Applicable<br>Motors | Reference             |  |
|--------|------|------------------------------------------------------|----------------------|-----------------------|--|
|        | 0    | Use the encoder according to encoder specifications. | All                  | ∜ Chap. 7.9 'Absolute |  |
|        | 1    | Use the encoder as an incremental encoder.           |                      | Encoders'<br>page 227 |  |
|        | 2    | Use the encoder as a single-turn absolute encoder.   | Rotary               |                       |  |

| n.X□□□ |   |                                                                             | Applicable<br>Motors | Reference                                                   |
|--------|---|-----------------------------------------------------------------------------|----------------------|-------------------------------------------------------------|
|        | 0 | Do not use an external encoder.                                             | Rotary               | \$ Chap. 11.4.3                                             |
|        | 1 | The external encoder moves in the forward direction for CCW motor rotation. |                      | 'Setting the<br>Motor Direction<br>and the<br>Machine Move- |
|        | 2 | Reserved setting (Do not use.)                                              |                      | ment Direction' page 458                                    |
|        | 3 | The external encoder moves in the reverse direction for CCW motor rotation. |                      | ,                                                           |
|        | 4 | Reserved setting (Do not use.)                                              |                      |                                                             |

| Param-<br>eter No. | Size | Name                                    | Setting<br>Range  | Setting<br>Unit | Default<br>Setting | Appli-<br>cable<br>Motors | When<br>Enabled  | Classifi-<br>cation | Refer-<br>ence                                    |
|--------------------|------|-----------------------------------------|-------------------|-----------------|--------------------|---------------------------|------------------|---------------------|---------------------------------------------------|
| Pn006              | 2    | Application<br>Function<br>Selections 6 | 0000h to<br>105Fh | _               | 0002h              | All                       | Immedi-<br>ately | Setup               | Chap. 10.4.4 'Using the Analog Monitors' page 441 |

| n.□□XX | Anal | og Monitor 1 Signal Selection                                                           |
|--------|------|-----------------------------------------------------------------------------------------|
|        | 00   | Motor speed (1 V/1,000 min <sup>-1</sup> )                                              |
|        |      | Motor speed (1 V/1,000 mm/s)                                                            |
|        | 01   | Speed reference (1 V/1,000 min <sup>-1</sup> )                                          |
|        |      | Speed reference (1 V/1,000 mm/s)                                                        |
|        | 02   | Torque reference (1 V/100% rated torque)                                                |
|        |      | Force reference (1 V/100% rated force)                                                  |
|        | 03   | Position deviation (0.05 V/reference unit)                                              |
|        | 04   | Position amplifier deviation (after electronic gear) (0.05 V/encoder pulse unit)        |
|        |      | Position amplifier deviation (after electronic gear) (0.05 V/linear encoder pulse unit) |
|        | 05   | Position reference speed (1 V/1,000 min <sup>-1</sup> )                                 |
|        |      | Position reference speed (1 V/1,000 mm/s)                                               |
|        | 06   | Reserved setting (Do not use.)                                                          |
|        | 07   | Load-motor position deviation (0.01 V/reference unit)                                   |
|        | 80   | Positioning completion (positioning completed: 5 V, positioning not completed: 0 V)     |
|        | 09   | Speed feedforward (1 V/1,000 min <sup>-1</sup> )                                        |
|        |      | Speed feedforward (1 V/1,000 mm/s)                                                      |

| n.□□XX | Anal            | og Monitor 1 Signal Selection                                                      |
|--------|-----------------|------------------------------------------------------------------------------------|
|        | 0A              | Torque feedforward (1 V/100% rated torque)                                         |
|        |                 | Force feedforward (1 V/100% rated force)                                           |
|        | 0B              | Active gain (1st gain: 1 V, 2nd gain: 2 V)                                         |
|        | 0C              | Completion of position reference distribution (completed: 5 V, not completed: 0 V) |
|        | 0D              | External encoder speed (1 V/1,000 min <sup>-1</sup> : value at the motor shaft)    |
|        | 0E              | Reserved setting (Do not use.)                                                     |
|        | 0F              | Reserved setting (Do not use.)                                                     |
|        | 10              | Main circuit DC voltage                                                            |
|        | 11<br>to<br>15F | Reserved settings (Do not use.)                                                    |

# n.□X□□ Reserved parameter (Do not change.)

# n.X□□□ Reserved parameter (Do not change.)

| Param-<br>eter No. | Size | Name                                    | Setting<br>Range  | Setting<br>Unit | Default<br>Setting | Appli-<br>cable<br>Motors | When<br>Enabled  | Classifi-<br>cation | Refer-<br>ence                                    |
|--------------------|------|-----------------------------------------|-------------------|-----------------|--------------------|---------------------------|------------------|---------------------|---------------------------------------------------|
| Pn007              | 2    | Application<br>Function<br>Selections 7 | 0000h to<br>105Fh | _               | 0000h              | All                       | Immedi-<br>ately | Setup               | Chap. 10.4.4 'Using the Analog Monitors' page 441 |

| n.□□XX | Anal | og Monitor 2 Signal Selection                                                           |
|--------|------|-----------------------------------------------------------------------------------------|
|        | 00   | Motor speed (1 V/1,000 min <sup>-1</sup> )                                              |
|        |      | Motor speed (1 V/1,000 mm/s)                                                            |
|        | 01   | Speed reference (1 V/1,000 min <sup>-1</sup> )                                          |
|        |      | Speed reference (1 V/1,000 mm/s)                                                        |
|        | 02   | Torque reference (1 V/100% rated torque)                                                |
|        |      | Force reference (1 V/100% rated force)                                                  |
|        | 03   | Position deviation (0.05 V/reference unit)                                              |
|        | 04   | Position amplifier deviation (after electronic gear) (0.05 V/encoder pulse unit)        |
|        |      | Position amplifier deviation (after electronic gear) (0.05 V/linear encoder pulse unit) |
|        | 05   | Position reference speed (1 V/1,000 min <sup>-1</sup> )                                 |

| n.□□XX | Analo           | og Monitor 2 Signal Selection                                                       |
|--------|-----------------|-------------------------------------------------------------------------------------|
|        |                 | Position reference speed (1 V/1,000 mm/s)                                           |
|        | 06              | Reserved setting (Do not use.)                                                      |
|        | 07              | Load-motor position deviation (0.01 V/reference unit)                               |
|        | 80              | Positioning completion (positioning completed: 5 V, positioning not completed: 0 V) |
|        | 09              | Speed feedforward (1 V/1,000 min <sup>-1</sup> )                                    |
|        |                 | Speed feedforward (1 V/1,000 mm/s)                                                  |
|        | 0A              | Torque feedforward (1 V/100% rated torque)                                          |
|        |                 | Force feedforward (1 V/100% rated force)                                            |
|        | 0B              | Active gain (1st gain: 1 V, 2nd gain: 2 V)                                          |
|        | 0C              | Completion of position reference distribution (completed: 5 V, not completed: 0 V)  |
|        | 0D              | External encoder speed (1 V/1,000 min <sup>-1</sup> : value at the motor shaft)     |
|        | 0E              | Reserved setting (Do not use.)                                                      |
|        | 0F              | Reserved setting (Do not use.)                                                      |
|        | 10              | Main circuit DC voltage                                                             |
|        | 11<br>to<br>15F | Reserved settings (Do not use.)                                                     |

# n.□X□□ Reserved parameter (Do not change.) n.X□□□ Reserved parameter (Do not change.)

| Param-<br>eter No. | Size | Name                                    | Setting<br>Range  | Setting<br>Unit | Default<br>Setting | Appli-<br>cable<br>Motors | When<br>Enabled | Classifi-<br>cation | Refer-<br>ence |
|--------------------|------|-----------------------------------------|-------------------|-----------------|--------------------|---------------------------|-----------------|---------------------|----------------|
| Pn008              | 2    | Application<br>Function<br>Selections 8 | 0000h to<br>7121h | -               | 4000h              | Rotary                    | After restart   | Setup               | -              |

| n.□□□X | Low | Battery Voltage Alarm/Warning Selection         | Reference                              |
|--------|-----|-------------------------------------------------|----------------------------------------|
|        | 0   | Output alarm (A.830) for low battery voltage.   | & Chap. 16.2.4                         |
|        | 1   | Output warning (A.930) for low battery voltage. | 'Replacing the<br>Battery'<br>page 580 |

| n.□□X□ | Fund | tion Selection for Undervoltage                                                                  | Reference                          |  |  |
|--------|------|--------------------------------------------------------------------------------------------------|------------------------------------|--|--|
|        | 0    | Do not detect undervoltage.                                                                      | ∜ Chap. 7.4                        |  |  |
|        | 1    | Detect undervoltage warning and limit torque at host controller.                                 | 'SEMI F47<br>Function'<br>page 209 |  |  |
|        | 2    | Detect undervoltage warning and limit torque with Pn424 and Pn425 (i.e., only in the SERVOPACK). |                                    |  |  |

| n.□X□□ | Warn | ning Detection Selection                 | Reference                        |
|--------|------|------------------------------------------|----------------------------------|
|        | 0    | Detect warnings.                         | ♦ Chap. 16.5                     |
|        | 1    | Do not detect warnings except for A.971. | 'Warning Dis-<br>plays' page 637 |

### n.X□□□ Reserved parameter (Do not change.)

| Param-<br>eter No. | Size | Name                                    | Setting<br>Range  | Setting<br>Unit | Default<br>Setting | Appli-<br>cable<br>Motors | When<br>Enabled | Classifi-<br>cation | Refer-<br>ence |
|--------------------|------|-----------------------------------------|-------------------|-----------------|--------------------|---------------------------|-----------------|---------------------|----------------|
| Pn009              | 2    | Application<br>Function<br>Selections 9 | 0000h to<br>0121h | _               | 0010h              | All                       | After restart   | Tuning              | -              |

# n.□□□X Reserved parameter (Do not change.)

| n.□□X□ | Curre | ent Control Mode Selection                                                                                                    | Reference                                       |
|--------|-------|----------------------------------------------------------------------------------------------------|-------------------------------------------------|
|        | 0     | Use current control mode 1.                                                                                                    | \$ Chap. 9.13.5                                 |
|        | 1     | <ul> <li>SERVOPACK Models SGD7S-R70A, -R90A, -1R6A, -2R8A, -3R8A, -5R5A, and -7R6A: Use current control mode 1.</li> <li>SERVOPACK Models SGD7S-120A, -180A, -200A, -330A, -470A, -550A, -590A, and -780A: Use current control mode 2.</li> </ul> | 'Current Control<br>Mode Selection'<br>page 398 |
|        | 2     | Use current control mode 2.                                                                                                    |                                                 |

| n.□X□□ | Spec | ed Detection Method Selection | Reference                                              |
|--------|------|-------------------------------|--------------------------------------------------------|
|        | 0    | Use speed detection 1.        | © Chap. 9.13.7                                         |
|        | 1    | Use speed detection 2.        | 'Speed Detec-<br>tion Method<br>Selection'<br>page 399 |

| n.X□□□ |
|--------|
|--------|

| Param-<br>eter No. | Size | Name                                    | Setting<br>Range  | Setting<br>Unit | Default<br>Setting | Appli-<br>cable<br>Motors | When<br>Enabled | Classifi-<br>cation | Refer-<br>ence |
|--------------------|------|-----------------------------------------|-------------------|-----------------|--------------------|---------------------------|-----------------|---------------------|----------------|
| Pn00A              | 2    | Application<br>Function<br>Selections A | 0000h to<br>1044h | _               | 0001h              | All                       | After restart   | Setup               | -              |

| n.□□□X | Moto | r Stopping Method for Group 2 Alarms                                                                                                    | Reference              |  |  |
|--------|------|----------------------------------------------------------------------------------------------------|------------------------|--|--|
|        | 0    | Apply the dynamic brake or coast the motor to a stop (use the stopping method set in Pn001 = $n.\Box\Box\BoxX$ ).                                                    | Stopping Method for    |  |  |
|        | 1    | Decelerate the motor to a stop using the torque set in Pn406 as the maximum torque. Use the setting of Pn001 = $n.\Box\Box\Box\Box X$ for the status after stopping. | Servo OFF'<br>page 174 |  |  |
|        | 2    | Decelerate the motor to a stop using the torque set in Pn406 as the maximum torque and then let the motor coast.                                                     |                        |  |  |
|        | 3    | Decelerate the motor to a stop using the deceleration time set in Pn30A. Use the setting of Pn001 = $n.\Box\Box\Box\Box X$ for the status after stopping.            |                        |  |  |
|        | 4    | Decelerate the motor to a stop using the deceleration time set in Pn30A and then let the motor coast.                                                                |                        |  |  |

| n.□□X□ | Stop | ping Method for Forced Stops                                                                                                    | Reference                              |
|--------|------|----------------------------------------------------------------------------------------------------|----------------------------------------|
|        | 0    | Apply the dynamic brake or coast the motor to a stop (use the stopping method set in Pn001 = $n.\Box\Box\Box\BoxX$ ).                                                | Stopping Method Selection for Foreside |
|        | 1    | Decelerate the motor to a stop using the torque set in Pn406 as the maximum torque. Use the setting of Pn001 = $n.\Box\Box\Box\Box X$ for the status after stopping. | tion for Forced<br>Stops'<br>page 258  |
|        | 2    | Decelerate the motor to a stop using the torque set in Pn406 as the maximum torque and then let the motor coast.                                                     |                                        |
|        | 3    | Decelerate the motor to a stop using the deceleration time set in Pn30A. Use the setting of Pn001 = $n.\Box\Box\Box\Box X$ for the status after stopping.            |                                        |
|        | 4    | Decelerate the motor to a stop using the deceleration time set in Pn30A and then let the motor coast.                                                                |                                        |

| n.□X□□ | Reserved parameter (Do not change.) |
|--------|-------------------------------------|
|        |                                     |
| n.X□□□ | Reserved parameter (Do not change.) |

| Param-<br>eter No. | Size | Name                                    | Setting<br>Range  | Setting<br>Unit | Default<br>Setting | Appli-<br>cable<br>Motors | When<br>Enabled | Classifi-<br>cation | Refer-<br>ence |
|--------------------|------|-----------------------------------------|-------------------|-----------------|--------------------|---------------------------|-----------------|---------------------|----------------|
| Pn00B              | 2    | Application<br>Function<br>Selections B | 0000h to<br>1121h | -               | 0000h              | All                       | After restart   | Setup               | -              |

| n.□□□X | Oper | ator Parameter Display Selection | Reference                                                       |
|--------|------|----------------------------------|-----------------------------------------------------------------|
|        | 0    | Display only setup parameters.   | ♥ Chap. 6.2.2                                                   |
|        | 1    | Display all parameters.          | 'Classifications<br>of SERVO-<br>PACK Parame-<br>ters' page 131 |

| n.□□X□ | Moto | r Stopping Method for Group 2 Alarms                                                                              | Reference                                         |  |
|--------|------|----------------------------------------------------------------------------------------------------|---------------------------------------------------|--|
|        | 0    | Stop the motor by setting the speed reference to 0.                                                               | & Chap. 6.13.2                                    |  |
|        | 1    | Apply the dynamic brake or coast the motor to a stop (use the stopping method set in Pn001 = $n.\Box\Box\BoxX$ ). | 'Stopping<br>Method for<br>Servo OFF'<br>page 174 |  |
|        | 2    | Set the stopping method with Pn00A = $n.\Box\Box\Box X$ .                                                         |                                                   |  |

| n.□X□□ | Powe | er Input Selection for Three-phase SERVOPACK                                   | Reference                                                                                                    |
|--------|------|--------------------------------------------------------------------------------|----------------------------------------------------------------------------------------------------|
|        | 0    | Use a three-phase power supply input.                                          | & Chap. 6.3.3                                                                                                 |
|        | 1    | Use a three-phase power supply input and as a single-phase power supply input. | 'Single-phase<br>AC Power<br>Supply Input/<br>Three-phase<br>AC Power<br>Supply Input<br>Setting'<br>page 144 |

# n.X□□□ Reserved parameter (Do not change.)

| Param-<br>eter No. | Size | Name                                    | Setting<br>Range  | Setting<br>Unit | Default<br>Setting | Appli-<br>cable<br>Motors | When<br>Enabled | Classifi-<br>cation | Refer-<br>ence                                            |
|--------------------|------|-----------------------------------------|-------------------|-----------------|--------------------|---------------------------|-----------------|---------------------|-----------------------------------------------------------|
| Pn00C              | 2    | Application<br>Function<br>Selections C | 0000h to<br>0131h | -               | 0000h              | _                         | After restart   | Setup               | ♦ Chap.<br>8.7.4 'Test<br>without a<br>Motor'<br>page 288 |

| n.□□□X | Func | tion Selection for Test without a Motor | Applicable Motors |
|--------|------|-----------------------------------------|-------------------|
|        | 0    | Disable tests without a motor.          | All               |
|        | 1    | Enable tests without a motor.           |                   |

| n.□□X□ | Enco | der Resolution for Tests without a Motor | Applicable Motors |
|--------|------|------------------------------------------|-------------------|
|        | 0    | Use 13 bits.                             | Rotary            |
|        | 1    | Use 20 bits.                             |                   |
|        | 2    | Use 22 bits.                             |                   |
|        | 3    | Use 24 bits.                             |                   |

| n.□X□□ | Enco | der Type Selection for Tests without a Motor | Applicable Motors |
|--------|------|----------------------------------------------|-------------------|
|        | 0    | Use an incremental encoder.                  | All               |
|        | 1    | Use an absolute encoder.                     |                   |

# n.X□□□ Reserved parameter (Do not change.)

| Param-<br>eter No. | Size | Name                                    | Setting<br>Range  | Setting<br>Unit | Default<br>Setting | Appli-<br>cable<br>Motors | When<br>Enabled | Classifi-<br>cation | Refer-<br>ence                                                 |
|--------------------|------|-----------------------------------------|-------------------|-----------------|--------------------|---------------------------|-----------------|---------------------|----------------------------------------------------------------|
| Pn00D              | 2    | Application<br>Function<br>Selections D | 0000h to<br>1001h | -               | 0000h              | All                       | After restart   | Setup               | © Chap.<br>6.11.5<br>'Over-<br>travel<br>Warnings'<br>page 163 |

| n.□□□X | Rese | rved parameter (Do not change.)    |
|--------|------|------------------------------------|
|        |      |                                    |
| n.□□X□ | Rese | rved parameter (Do not change.)    |
|        |      |                                    |
| n.□X□□ | Rese | erved parameter (Do not change.)   |
|        |      |                                    |
| n.X□□□ | Over | travel Warning Detection Selection |
|        | 0    | Do not detect overtravel warnings. |
|        | 1    | Detect overtravel warnings.        |

| Param-<br>eter No. | Size | Name                                    | Setting<br>Range  | Setting<br>Unit | Default<br>Setting | Appli-<br>cable<br>Motors | When<br>Enabled | Classifi-<br>cation | Refer-<br>ence |
|--------------------|------|-----------------------------------------|-------------------|-----------------|--------------------|---------------------------|-----------------|---------------------|----------------|
| Pn00F              | 2    | Application<br>Function<br>Selections F | 0000h to<br>2011h | -               | 0000h              | All                       | After restart   | Setup               | _              |

| n.⊔⊔⊔X | Prev | entative Maintenance Warning Selection           | Reference                                 |
|--------|------|--------------------------------------------------|-------------------------------------------|
|        | 0    | Do not detect preventative maintenance warnings. | ♦ Chap. 10.5.3                            |
| 1      |      | Detect preventative maintenance warnings.        | 'Preventative<br>Maintenance'<br>page 451 |
|        |      |                                                  |                                           |
| n.□□X□ | Rese | erved parameter (Do not change.)                 |                                           |
|        |      |                                                  |                                           |
| n.□X□□ | Rese | erved parameter (Do not change.)                 |                                           |

| n.X□□□ | Reserved parameter (Do not change.) |
|--------|-------------------------------------|

| Param-<br>eter No. | Size | Name                                | Setting<br>Range | Setting<br>Unit | Default<br>Setting | Appli-<br>cable<br>Motors | When<br>Enabled | Classifi-<br>cation | Refer-<br>ence |
|--------------------|------|-------------------------------------|------------------|-----------------|--------------------|---------------------------|-----------------|---------------------|----------------|
| Pn021              | 2    | Reserved parameter (Do not change.) | _                | _               | 0000h              | All                       | -               | _                   | -              |

| Param-<br>eter No. | Size | Name                                     | Setting<br>Range  | Setting<br>Unit | Default<br>Setting | Appli-<br>cable<br>Motors | When<br>Enabled | Classifi-<br>cation | Refer-<br>ence |
|--------------------|------|------------------------------------------|-------------------|-----------------|--------------------|---------------------------|-----------------|---------------------|----------------|
| Pn022              | 2    | Application<br>Function<br>Selections 22 | 0000h to<br>0011h | -               | 0000h              | All                       | After restart   | Setup               | _              |

| n.□□□X | Over | travel Release Method Selection                                                                                                    | Reference                                  |
|--------|------|----------------------------------------------------------------------------------------------------|--------------------------------------------|
|        | 0    | Overtravel exists while the P-OT or N-OT signal is being input.                                                                                      | Solonos                                    |
|        | 1    | Overtravel exists while the P-OT or N-OT signal is input and the current position of the workpiece is separated from the P-OT signal or N-OT signal. | Release<br>Method Selec-<br>tion' page 165 |

| n.□□X□ | Reserved parameter (Do not change.) |
|--------|-------------------------------------|

### n.□X□□ Reserved parameter (Do not change.)

### n.X□□□ Reserved parameter (Do not change.)

| Param-<br>eter No. | Size | Name                                | Setting<br>Range  | Setting<br>Unit | Default<br>Setting | Appli-<br>cable<br>Motors | When<br>Enabled | Classifi-<br>cation | Refer-<br>ence |
|--------------------|------|-------------------------------------|-------------------|-----------------|--------------------|---------------------------|-----------------|---------------------|----------------|
| Pn040              | 2    | Reserved parameter (Do not change.) | 0000h to<br>2111h | _               | 0000h              | _                         | -               | -                   | -              |

| Param-<br>eter No. | Size | Name                                     | Setting<br>Range  | Setting<br>Unit | Default<br>Setting | Appli-<br>cable<br>Motors | When<br>Enabled | Classifi-<br>cation | Refer-<br>ence |
|--------------------|------|------------------------------------------|-------------------|-----------------|--------------------|---------------------------|-----------------|---------------------|----------------|
| Pn080              | 2    | Application<br>Function<br>Selections 80 | 0000h to<br>1111h | -               | 0000h              | Linear                    | After restart   | Setup               | -              |

| n.□□□X | Pola | rity Sensor Selection       | Reference                                |
|--------|------|-----------------------------|------------------------------------------|
|        | 0    | Use polarity sensor.        | ♦ Chap. 6.9                              |
|        | 1    | Do not use polarity sensor. | 'Polarity Sensor<br>Setting'<br>page 156 |

| n.□□X□ | Moto | r Phase Sequence Selection                                                                                                    | Reference                                                      |
|--------|------|----------------------------------------------------------------------------------------------------|----------------------------------------------------------------|
|        | 0    | Set a phase-A lead as a phase sequence of U, V, and W. $ \label{eq:continuous} % \begin{subarray}{ll} \end{subarray} % \begin{subarray}{ll} \end{subarray} % \begin{subarray}{ll} $ | ♦ Chap. 6.8 'Selecting the                                     |
|        | 1    | Set a phase-B lead as a phase sequence of U, V, and W.                                                                                                    | Phase<br>Sequence for a<br>Linear Servo-<br>motor'<br>page 154 |

### n.□X□□ Reserved parameter (Do not change.)

| n.X□□□ | Calcı<br>Outp | Reference                                                             |                                                                |
|--------|---------------|-----------------------------------------------------------------------|----------------------------------------------------------------|
|        | 0             | Calculate the encoder output pulse setting for a fixed maximum speed. | Corresponding                                                  |
|        | 1             | Calculate the maximum speed for a fixed encoder output pulse setting. | SERVOPACK<br>Monitor Display<br>Function<br>Names'<br>page 763 |

| Param-<br>eter No. | Size | Name                                     | Setting<br>Range  | Setting<br>Unit | Default<br>Setting | Appli-<br>cable<br>Motors | When<br>Enabled | Classifi-<br>cation | Refer-<br>ence                                                                                                    |
|--------------------|------|------------------------------------------|-------------------|-----------------|--------------------|---------------------------|-----------------|---------------------|----------------------------------------------------------------------------------------------------|
| Pn081              | 2    | Application<br>Function<br>Selections 81 | 0000h to<br>1111h | _               | 0000h              | All                       | After restart   | Setup               | <ul> <li>Chap.</li> <li>Chap.</li> <li>Encoder</li> <li>Divided</li> <li>Pulse</li> <li>Output'</li> <li>page 213</li> </ul> |

| n.□□□X | Phase-C Pulse Output Selection                                    |                                                      |  |  |  |  |  |  |
|--------|-------------------------------------------------------------------|------------------------------------------------------|--|--|--|--|--|--|
|        | 0                                                                 | Output phase-C pulses only in the forward direction. |  |  |  |  |  |  |
|        | 1 Output phase-C pulses in both the forward and reverse direction |                                                      |  |  |  |  |  |  |
|        |                                                                   |                                                      |  |  |  |  |  |  |
| n.□□X□ | Rese                                                              | erved parameter (Do not change.)                     |  |  |  |  |  |  |
|        |                                                                   |                                                      |  |  |  |  |  |  |
| n.□X□□ | Rese                                                              | erved parameter (Do not change.)                     |  |  |  |  |  |  |

| VODE   |                                     |
|--------|-------------------------------------|
| n.X⊔⊔⊔ | Reserved parameter (Do not change.) |

| Param-<br>eter No. | Size | Name               | Setting<br>Range | Setting<br>Unit | Default<br>Setting | Appli-<br>cable<br>Motors | When<br>Enabled  | Classifi-<br>cation | Refer-<br>ence                                                                      |
|--------------------|------|--------------------|------------------|-----------------|--------------------|---------------------------|------------------|---------------------|-------------------------------------------------------------------------------------|
| Pn100              | 2    | Speed Loop<br>Gain | 10 to<br>20,000  | 0.1 Hz          | 400                | All                       | Immedi-<br>ately | Tuning              | <ul><li>♦ Chap.</li><li>9.14</li><li>'Manual<br/>Tuning'</li><li>page 405</li></ul> |

| Param-<br>eter No. | Size | Name                                    | Setting<br>Range | Setting<br>Unit | Default<br>Setting | Appli-<br>cable<br>Motors | When<br>Enabled  | Classifi-<br>cation | Refer-<br>ence                                                                      |
|--------------------|------|-----------------------------------------|------------------|-----------------|--------------------|---------------------------|------------------|---------------------|-------------------------------------------------------------------------------------|
| Pn101              | 2    | Speed Loop<br>Integral Time<br>Constant | 15 to<br>51,200  | 0.01 ms         | 2000               | All                       | Immedi-<br>ately | Tuning              | <ul><li>♦ Chap.</li><li>9.14</li><li>'Manual<br/>Tuning'</li><li>page 405</li></ul> |

| Param-<br>eter No. | Size | Name                  | Setting<br>Range | Setting<br>Unit | Default<br>Setting | Appli-<br>cable<br>Motors | When<br>Enabled  | Classifi-<br>cation | Refer-<br>ence                                                                  |
|--------------------|------|-----------------------|------------------|-----------------|--------------------|---------------------------|------------------|---------------------|---------------------------------------------------------------------------------|
| Pn102              | 2    | Position Loop<br>Gain | 10 to<br>20,000  | 0.1/s           | 400                | All                       | Immedi-<br>ately | Tuning              | <ul><li>⇔ Chap.</li><li>9.14</li><li>'Manual<br/>Tuning'<br/>page 405</li></ul> |

| Param-<br>eter No. | Size | Name                       | Setting<br>Range | Setting<br>Unit | Default<br>Setting | Appli-<br>cable<br>Motors | When<br>Enabled  | Classifi-<br>cation | Refer-<br>ence                                                                  |
|--------------------|------|----------------------------|------------------|-----------------|--------------------|---------------------------|------------------|---------------------|---------------------------------------------------------------------------------|
| Pn103              | 2    | Moment of<br>Inertia Ratio | 0 to<br>20,000   | 1%              | 100                | All                       | Immedi-<br>ately | Tuning              | <ul><li>⇔ Chap.</li><li>9.14</li><li>'Manual<br/>Tuning'<br/>page 405</li></ul> |

| Param-<br>eter No. | Size | Name                         | Setting<br>Range | Setting<br>Unit | Default<br>Setting | Appli-<br>cable<br>Motors | When<br>Enabled  | Classifi-<br>cation | Refer-<br>ence                                                                             |
|--------------------|------|------------------------------|------------------|-----------------|--------------------|---------------------------|------------------|---------------------|--------------------------------------------------------------------------------------------|
| Pn104              | 2    | Second<br>Speed Loop<br>Gain | 10 to<br>20,000  | 0.1 Hz          | 400                | All                       | Immedi-<br>ately | Tuning              | <ul><li>♦ Chap.</li><li>9.13.2</li><li>'Gain</li><li>Switching'</li><li>page 389</li></ul> |

| Param-<br>eter No. | Size | Name                                              | Setting<br>Range | Setting<br>Unit | Default<br>Setting | Appli-<br>cable<br>Motors | When<br>Enabled  | Classifi-<br>cation | Refer-<br>ence                                                                             |
|--------------------|------|---------------------------------------------------|------------------|-----------------|--------------------|---------------------------|------------------|---------------------|--------------------------------------------------------------------------------------------|
| Pn105              | 2    | Second<br>Speed Loop<br>Integral Time<br>Constant | 15 to<br>51,200  | 0.01 ms         | 2000               | All                       | Immedi-<br>ately | Tuning              | <ul><li>♥ Chap.</li><li>9.13.2</li><li>'Gain</li><li>Switching'</li><li>page 389</li></ul> |

| Param-<br>eter No. | Size | Name                         | Setting<br>Range | Setting<br>Unit | Default<br>Setting | Appli-<br>cable<br>Motors | When<br>Enabled  | Classifi-<br>cation | Refer-<br>ence                                                                             |
|--------------------|------|------------------------------|------------------|-----------------|--------------------|---------------------------|------------------|---------------------|--------------------------------------------------------------------------------------------|
| Pn106              | 2    | Second Position Loop<br>Gain | 10 to<br>20,000  | 0.1/s           | 400                | All                       | Immedi-<br>ately | Tuning              | <ul><li>♦ Chap.</li><li>9.13.2</li><li>'Gain</li><li>Switching'</li><li>page 389</li></ul> |

| Param-<br>eter No. | Size | Name        | Setting<br>Range | Setting<br>Unit | Default<br>Setting | Appli-<br>cable<br>Motors | When<br>Enabled  | Classifi-<br>cation | Refer-<br>ence                                          |
|--------------------|------|-------------|------------------|-----------------|--------------------|---------------------------|------------------|---------------------|---------------------------------------------------------|
| Pn109              | 2    | Feedforward | 0 to 100         | 1%              | 0                  | All                       | Immedi-<br>ately | Tuning              | Chap. 9.14.3 'Compatible Adjustment Functions' page 419 |

| Param-<br>eter No. | Size | Name                                   | Setting<br>Range | Setting<br>Unit | Default<br>Setting | Appli-<br>cable<br>Motors | When<br>Enabled  | Classifi-<br>cation | Refer-<br>ence                                          |
|--------------------|------|----------------------------------------|------------------|-----------------|--------------------|---------------------------|------------------|---------------------|---------------------------------------------------------|
| Pn10A              | 2    | Feedforward<br>Filter Time<br>Constant | 0 to 6,400       | 0.01 ms         | 0                  | All                       | Immedi-<br>ately | Tuning              | Chap. 9.14.3 'Compatible Adjustment Functions' page 419 |

| Param-<br>eter No. | Size | Name                        | Setting<br>Range  | Setting<br>Unit | Default<br>Setting | Appli-<br>cable<br>Motors | When<br>Enabled | Classifi-<br>cation | Refer-<br>ence |
|--------------------|------|-----------------------------|-------------------|-----------------|--------------------|---------------------------|-----------------|---------------------|----------------|
| Pn10B              | 2    | Gain Application Selections | 0000h to<br>5334h | -               | 0000h              | All                       | _               | Tuning              | -              |

| n.□□□X | Mode                                                                | Switching Selection                                                        | When Ena-<br>bled | Reference                            |
|--------|---------------------------------------------------------------------|----------------------------------------------------------------------------|-------------------|--------------------------------------|
|        | 0                                                                   | Use the internal torque reference as the condition (level setting: Pn10C). | Immedi-<br>ately  | Compatible                           |
|        | 1                                                                   | Use the speed reference as the condition (level setting: Pn10D).           |                   | Adjustment<br>Functions'<br>page 419 |
|        |                                                                     | Use the speed reference as the condition (level setting: Pn181).           |                   |                                      |
|        | 2                                                                   | Use the acceleration reference as the condition (level setting: Pn10E).    |                   |                                      |
|        |                                                                     | Use the acceleration reference as the condition (level setting: Pn182).    |                   |                                      |
|        | Use the position deviation as the condition (level setting: Pn10F). |                                                                            |                   |                                      |
|        | 4                                                                   | Do not use mode switching.                                                 |                   |                                      |

| n.□□X□ | Spee          | d Loop Control Method           | When Ena-<br>bled | Reference                   |
|--------|---------------|---------------------------------|-------------------|-----------------------------|
|        | 0             | PI control                      | After             | ♦ Chap. 9.14                |
|        | 1             | I-P control                     | Restart           | 'Manual Tuning'<br>page 405 |
|        | 2<br>and<br>3 | Reserved settings (Do not use.) |                   |                             |

n.□X□□ Reserved parameter (Do not change.)

n.X□□□ Reserved parameter (Do not change.)

| Param-<br>eter No. | Size | Name                                                    | Setting<br>Range | Setting<br>Unit | Default<br>Setting | Appli-<br>cable<br>Motors | When<br>Enabled  | Classifi-<br>cation | Refer-<br>ence                                          |
|--------------------|------|---------------------------------------------------------|------------------|-----------------|--------------------|---------------------------|------------------|---------------------|---------------------------------------------------------|
| Pn10C              | 2    | Mode<br>Switching<br>Level for<br>Torque Refer-<br>ence | 0 to 800         | 1%              | 200                | All                       | Immedi-<br>ately | Tuning              | Chap. 9.14.3 'Compatible Adjustment Functions' page 419 |

| Param-<br>eter No. | Size | Name                                                   | Setting<br>Range | Setting<br>Unit     | Default<br>Setting | Appli-<br>cable<br>Motors | When<br>Enabled  | Classifi-<br>cation | Refer-<br>ence                                                                |
|--------------------|------|--------------------------------------------------------|------------------|---------------------|--------------------|---------------------------|------------------|---------------------|-------------------------------------------------------------------------------|
| Pn10D              | 2    | Mode<br>Switching<br>Level for<br>Speed Refer-<br>ence | 0 to<br>10,000   | 1 min <sup>-1</sup> | 0                  | Rotary                    | Immedi-<br>ately | Tuning              | © Chap.<br>9.14.3<br>'Compatible<br>Adjust-<br>ment<br>Functions'<br>page 419 |

| Param-<br>eter No. | Size | Name                                           | Setting<br>Range | Setting<br>Unit         | Default<br>Setting | Appli-<br>cable<br>Motors | When<br>Enabled  | Classifi-<br>cation | Refer-<br>ence                                          |
|--------------------|------|------------------------------------------------|------------------|-------------------------|--------------------|---------------------------|------------------|---------------------|---------------------------------------------------------|
| Pn10E              | 2    | Mode<br>Switching<br>Level for<br>Acceleration | 0 to<br>30,000   | 1 min <sup>-1</sup> / s | 0                  | Rotary                    | Immedi-<br>ately | Tuning              | Chap. 9.14.3 'Compatible Adjustment Functions' page 419 |

| Param-<br>eter No. | Size | Name                                                      | Setting<br>Range | Setting<br>Unit       | Default<br>Setting | Appli-<br>cable<br>Motors | When<br>Enabled  | Classifi-<br>cation | Refer-<br>ence                                          |
|--------------------|------|-----------------------------------------------------------|------------------|-----------------------|--------------------|---------------------------|------------------|---------------------|---------------------------------------------------------|
| Pn10F              | 2    | Mode<br>Switching<br>Level for<br>Position Devi-<br>ation | 0 to<br>10,000   | 1 refer-<br>ence unit | 0                  | All                       | Immedi-<br>ately | Tuning              | Chap. 9.14.3 'Compatible Adjustment Functions' page 419 |

| Param-<br>eter No. | Size | Name                               | Setting<br>Range | Setting<br>Unit | Default<br>Setting | Appli-<br>cable<br>Motors | When<br>Enabled  | Classifi-<br>cation | Refer-<br>ence                                          |
|--------------------|------|------------------------------------|------------------|-----------------|--------------------|---------------------------|------------------|---------------------|---------------------------------------------------------|
| Pn11F              | 2    | Position Integral Time<br>Constant | 0 to<br>50,000   | 0.1 ms          | 0                  | All                       | Immedi-<br>ately | Tuning              | Chap. 9.14.3 'Compatible Adjustment Functions' page 419 |

| Param-<br>eter No. | Size | Name                       | Setting<br>Range | Setting<br>Unit | Default<br>Setting | Appli-<br>cable<br>Motors | When<br>Enabled  | Classifi-<br>cation | Refer-<br>ence                                                                                                    |
|--------------------|------|----------------------------|------------------|-----------------|--------------------|---------------------------|------------------|---------------------|----------------------------------------------------------------------------------------------------|
| Pn121              | 2    | Friction Compensation Gain | 10 to<br>1,000   | 1%              | 100                | All                       | Immedi-<br>ately | Tuning              | <ul> <li>♥ Chap.</li> <li>9.13.2</li> <li>'Gain</li> <li>Switching'</li> <li>page 389,</li> <li>♥ Chap.</li> <li>9.13.3</li> <li>'Friction</li> <li>Compensation'</li> <li>page 394</li> </ul> |

| Param-<br>eter No. | Size | Name                              | Setting<br>Range | Setting<br>Unit | Default<br>Setting | Appli-<br>cable<br>Motors | When<br>Enabled  | Classifi-<br>cation | Refer-<br>ence                                                                                                    |
|--------------------|------|-----------------------------------|------------------|-----------------|--------------------|---------------------------|------------------|---------------------|----------------------------------------------------------------------------------------------------|
| Pn122              | 2    | Second Friction Compensation Gain | 10 to<br>1,000   | 1%              | 100                | All                       | Immedi-<br>ately | Tuning              | <ul> <li>♥ Chap.</li> <li>9.13.2</li> <li>'Gain</li> <li>Switching'</li> <li>page 389,</li> <li>♥ Chap.</li> <li>9.13.3</li> <li>'Friction</li> <li>Compensation'</li> <li>page 394</li> </ul> |

| Param-<br>eter No. | Size | Name                                 | Setting<br>Range | Setting<br>Unit | Default<br>Setting | Appli-<br>cable<br>Motors | When<br>Enabled  | Classifi-<br>cation | Refer-<br>ence                                |
|--------------------|------|--------------------------------------|------------------|-----------------|--------------------|---------------------------|------------------|---------------------|-----------------------------------------------|
| Pn123              | 2    | Friction Compensation<br>Coefficient | 0 to 100         | 1%              | 0                  | All                       | Immedi-<br>ately | Tuning              | Chap. 9.13.3 'Friction Compensation' page 394 |

| Param-<br>eter No. | Size | Name                                             | Setting<br>Range     | Setting<br>Unit | Default<br>Setting | Appli-<br>cable<br>Motors | When<br>Enabled  | Classifi-<br>cation | Refer-<br>ence                                 |
|--------------------|------|--------------------------------------------------|----------------------|-----------------|--------------------|---------------------------|------------------|---------------------|------------------------------------------------|
| Pn124              | 2    | Friction Compensation<br>Frequency<br>Correction | -10,000 to<br>10,000 | 0.1 Hz          | 0                  | All                       | Immedi-<br>ately | Tuning              | Schap. 9.13.3 'Friction Compensation' page 394 |

| Param-<br>eter No. | Size | Name                                  | Setting<br>Range | Setting<br>Unit | Default<br>Setting | Appli-<br>cable<br>Motors | When<br>Enabled  | Classifi-<br>cation | Refer-<br>ence                                 |
|--------------------|------|---------------------------------------|------------------|-----------------|--------------------|---------------------------|------------------|---------------------|------------------------------------------------|
| Pn125              | 2    | Friction Compensation Gain Correction | 1 to 1,000       | 1%              | 100                | All                       | Immedi-<br>ately | Tuning              | Schap. 9.13.3 'Friction Compensation' page 394 |

| Param-<br>eter No. | Size | Name                        | Setting<br>Range | Setting<br>Unit | Default<br>Setting | Appli-<br>cable<br>Motors | When<br>Enabled  | Classifi-<br>cation | Refer-<br>ence                                                                             |
|--------------------|------|-----------------------------|------------------|-----------------|--------------------|---------------------------|------------------|---------------------|--------------------------------------------------------------------------------------------|
| Pn131              | 2    | Gain<br>Switching<br>Time 1 | 0 to<br>65,535   | 1 ms            | 0                  | All                       | Immedi-<br>ately | Tuning              | <ul><li>♥ Chap.</li><li>9.13.2</li><li>'Gain</li><li>Switching'</li><li>page 389</li></ul> |

| Param-<br>eter No. | Size | Name                        | Setting<br>Range | Setting<br>Unit | Default<br>Setting | Appli-<br>cable<br>Motors | When<br>Enabled  | Classifi-<br>cation | Refer-<br>ence                                                                             |
|--------------------|------|-----------------------------|------------------|-----------------|--------------------|---------------------------|------------------|---------------------|--------------------------------------------------------------------------------------------|
| Pn132              | 2    | Gain<br>Switching<br>Time 2 | 0 to<br>65,535   | 1 ms            | 0                  | All                       | Immedi-<br>ately | Tuning              | <ul><li>♦ Chap.</li><li>9.13.2</li><li>'Gain</li><li>Switching'</li><li>page 389</li></ul> |

| Param-<br>eter No. | Size | Name                                   | Setting<br>Range | Setting<br>Unit | Default<br>Setting | Appli-<br>cable<br>Motors | When<br>Enabled  | Classifi-<br>cation | Refer-<br>ence                                                                             |
|--------------------|------|----------------------------------------|------------------|-----------------|--------------------|---------------------------|------------------|---------------------|--------------------------------------------------------------------------------------------|
| Pn135              | 2    | Gain<br>Switching<br>Waiting Time<br>1 | 0 to<br>65,535   | 1 ms            | 0                  | All                       | Immedi-<br>ately | Tuning              | <ul><li>♦ Chap.</li><li>9.13.2</li><li>'Gain</li><li>Switching'</li><li>page 389</li></ul> |

| Param-<br>eter No. | Size | Name                                   | Setting<br>Range | Setting<br>Unit | Default<br>Setting | Appli-<br>cable<br>Motors | When<br>Enabled  | Classifi-<br>cation | Refer-<br>ence                                                                             |
|--------------------|------|----------------------------------------|------------------|-----------------|--------------------|---------------------------|------------------|---------------------|--------------------------------------------------------------------------------------------|
| Pn136              | 2    | Gain<br>Switching<br>Waiting Time<br>2 | 0 to<br>65,535   | 1 ms            | 0                  | All                       | Immedi-<br>ately | Tuning              | <ul><li>♦ Chap.</li><li>9.13.2</li><li>'Gain</li><li>Switching'</li><li>page 389</li></ul> |

| Param-<br>eter No. | Size | Name                                           | Setting<br>Range  | Setting<br>Unit | Default<br>Setting | Appli-<br>cable<br>Motors | When<br>Enabled  | Classifi-<br>cation | Refer-<br>ence                                                                             |
|--------------------|------|------------------------------------------------|-------------------|-----------------|--------------------|---------------------------|------------------|---------------------|--------------------------------------------------------------------------------------------|
| Pn139              | 2    | Automatic<br>Gain<br>Switching<br>Selections 1 | 0000h to<br>0052h | _               | 0000h              | All                       | Immedi-<br>ately | Tuning              | <ul><li>♦ Chap.</li><li>9.13.2</li><li>'Gain</li><li>Switching'</li><li>page 389</li></ul> |

| n.□□□X | Gain | Switching Selection                                                                                                    |
|--------|------|----------------------------------------------------------------------------------------------------|
|        | 0    | Disable automatic gain switching.                                                                                                    |
|        | 1    | Reserved setting (Do not use.)                                                                                                    |
|        | 2    | Use automatic gain switching pattern 1.                                                                                                    |
|        |      | The gain is switched automatically from the first gain to the second gain when switching condition A is satisfied. The gain is switched automatically from the second gain to the first gain when switching condition A is not satisfied. |

| n.□□X□ | Gain | Gain Switching Condition A                                                 |  |  |  |  |  |  |
|--------|------|----------------------------------------------------------------------------|--|--|--|--|--|--|
|        | 0    | /COIN (Positioning Completion Output) signal turns ON.                     |  |  |  |  |  |  |
|        | 1    | /COIN (Positioning Completion Output) signal turns OFF.                    |  |  |  |  |  |  |
|        | 2    | /NEAR (Near Output) signal turns ON.                                       |  |  |  |  |  |  |
|        | 3    | /NEAR (Near Output) signal turns OFF.                                      |  |  |  |  |  |  |
|        | 4    | Position reference filter output is 0 and position reference input is OFF. |  |  |  |  |  |  |
|        | 5    | Position reference input is ON.                                            |  |  |  |  |  |  |

### n.□X□□ Reserved parameter (Do not change.)

### n.X□□□ Reserved parameter (Do not change.)

| Param-<br>eter No. | Size | Name                  | Setting<br>Range | Setting<br>Unit | Default<br>Setting | Appli-<br>cable<br>Motors | When<br>Enabled  | Classifi-<br>cation | Refer-<br>ence                                                           |
|--------------------|------|-----------------------|------------------|-----------------|--------------------|---------------------------|------------------|---------------------|--------------------------------------------------------------------------|
| Pn13D              | 2    | Current Gain<br>Level | 100 to<br>2,000  | 1%              | 2000               | All                       | Immedi-<br>ately | Tuning              | © Chap.<br>9.13.6<br>'Current<br>Gain<br>Level Set-<br>ting'<br>page 399 |

| Param-<br>eter No. | Size | Name                                        | Setting<br>Range  | Setting<br>Unit | Default<br>Setting | Appli-<br>cable<br>Motors | When<br>Enabled  | Classifi-<br>cation | Refer-<br>ence |
|--------------------|------|---------------------------------------------|-------------------|-----------------|--------------------|---------------------------|------------------|---------------------|----------------|
| Pn140              | 2    | Model Following Control- Related Selections | 0000h to<br>1121h | _               | 0100h              | All                       | Immedi-<br>ately | Tuning              | -              |

| n.□□□X | Mode | el Following Control Selection      | Reference                   |  |  |
|--------|------|-------------------------------------|-----------------------------|--|--|
|        | 0    | Do not use model following control. | ♦ Chap. 9.14                |  |  |
|        | 1    | Use model following control.        | 'Manual Tuning'<br>page 405 |  |  |

| n.□□X□ | Vibra | ation Suppression Selection                                 | Reference                       |  |
|--------|-------|-------------------------------------------------------------|---------------------------------|--|
|        | 0     | Do not perform vibration suppression.                       | ♦ Chap. 9.14<br>'Manual Tuning' |  |
|        | 1     | Perform vibration suppression for a specific frequency.     | page 405                        |  |
|        | 2     | Perform vibration suppression for two specific frequencies. |                                 |  |

| n.□X□□ | Vibra | tion Suppression Adjustment Selection                                                                                                    | Reference                                                     |
|--------|-------|----------------------------------------------------------------------------------------------------|---------------------------------------------------------------|
|        | 0     | Do not adjust vibration suppression automatically during execution of autotuning without a host reference, autotuning with a host reference, and custom tuning. | ∜ Chap. 9.7.6<br>'Trouble-<br>shooting Prob-<br>lems in Auto- |
|        | 1     | Adjust vibration suppression automatically during execution of autotuning without a host reference, autotuning with a host reference, and custom tuning.        | tuning without a<br>Host Reference'<br>page 333               |

| n.X□□□ | Spee<br>Selec | d Feedforward (VFF)/Torque Feedforward (TFF)                               | Reference                                                                          |
|--------|---------------|----------------------------------------------------------------------------|------------------------------------------------------------------------------------|
|        | 0             | Do not use model following control and speed/ torque feedforward together. | ♥ Chap. 9.7.6 'Trouble-                                                            |
|        | 1             | Use model following control and speed/torque feedforward together.         | shooting Prob-<br>lems in Auto-<br>tuning without a<br>Host Reference'<br>page 333 |

| Param-<br>eter No. | Size | Name                         | Setting<br>Range | Setting<br>Unit | Default<br>Setting | Appli-<br>cable<br>Motors | When<br>Enabled  | Classifi-<br>cation | Refer-<br>ence                                                                  |
|--------------------|------|------------------------------|------------------|-----------------|--------------------|---------------------------|------------------|---------------------|---------------------------------------------------------------------------------|
| Pn141              | 2    | Model Following Control Gain | 10 to<br>20,000  | 0.1/s           | 500                | All                       | Immedi-<br>ately | Tuning              | <ul><li>♦ Chap.</li><li>9.14</li><li>'Manual<br/>Tuning'<br/>page 405</li></ul> |

| Param-<br>eter No. | Size | Name                                    | Setting<br>Range | Setting<br>Unit | Default<br>Setting | Appli-<br>cable<br>Motors | When<br>Enabled  | Classifi-<br>cation | Refer-<br>ence                                                                             |
|--------------------|------|-----------------------------------------|------------------|-----------------|--------------------|---------------------------|------------------|---------------------|--------------------------------------------------------------------------------------------|
| Pn142              | 2    | Model Following Control Gain Correction | 500 to 2,000     | 0.1%            | 1000               | All                       | Immedi-<br>ately | Tuning              | <ul><li>♦ Chap.</li><li>9.13.2</li><li>'Gain</li><li>Switching'</li><li>page 389</li></ul> |

| Param-<br>eter No. | Size | Name                                                  | Setting<br>Range | Setting<br>Unit | Default<br>Setting | Appli-<br>cable<br>Motors | When<br>Enabled  | Classifi-<br>cation | Refer-<br>ence                                                                  |
|--------------------|------|-------------------------------------------------------|------------------|-----------------|--------------------|---------------------------|------------------|---------------------|---------------------------------------------------------------------------------|
| Pn143              | 2    | Model Following Control Bias in the Forward Direction | 0 to<br>10,000   | 0.1%            | 1000               | All                       | Immedi-<br>ately | Tuning              | <ul><li>⇔ Chap.</li><li>9.14</li><li>'Manual<br/>Tuning'<br/>page 405</li></ul> |

| Param-<br>eter No. | Size | Name                                                  | Setting<br>Range | Setting<br>Unit | Default<br>Setting | Appli-<br>cable<br>Motors | When<br>Enabled  | Classifi-<br>cation | Refer-<br>ence                                                                      |
|--------------------|------|-------------------------------------------------------|------------------|-----------------|--------------------|---------------------------|------------------|---------------------|-------------------------------------------------------------------------------------|
| Pn144              | 2    | Model Following Control Bias in the Reverse Direction | 0 to<br>10,000   | 0.1%            | 1000               | All                       | Immedi-<br>ately | Tuning              | <ul><li>♥ Chap.</li><li>9.14</li><li>'Manual<br/>Tuning'</li><li>page 405</li></ul> |

| Param-<br>eter No. | Size | Name                                         | Setting<br>Range | Setting<br>Unit | Default<br>Setting | Appli-<br>cable<br>Motors | When<br>Enabled  | Classifi-<br>cation | Refer-<br>ence                                                 |
|--------------------|------|----------------------------------------------|------------------|-----------------|--------------------|---------------------------|------------------|---------------------|----------------------------------------------------------------|
| Pn145              | 2    | Vibration<br>Suppression<br>1 Frequency<br>A | 10 to 2,500      | 0.1 Hz          | 500                | All                       | Immedi-<br>ately | Tuning              | © Chap.<br>9.11<br>'Vibration<br>Suppres-<br>sion'<br>page 374 |

| Param-<br>eter No. | Size | Name                                         | Setting<br>Range | Setting<br>Unit | Default<br>Setting | Appli-<br>cable<br>Motors | When<br>Enabled  | Classifi-<br>cation | Refer-<br>ence                              |
|--------------------|------|----------------------------------------------|------------------|-----------------|--------------------|---------------------------|------------------|---------------------|---------------------------------------------|
| Pn146              | 2    | Vibration<br>Suppression<br>1 Frequency<br>B | 10 to<br>2,500   | 0.1 Hz          | 700                | All                       | Immedi-<br>ately | Tuning              | Chap. 9.11 'Vibration Suppression' page 374 |

| Param-<br>eter No. | Size | Name                                                   | Setting<br>Range | Setting<br>Unit | Default<br>Setting | Appli-<br>cable<br>Motors | When<br>Enabled  | Classifi-<br>cation | Refer-<br>ence                                                                      |
|--------------------|------|--------------------------------------------------------|------------------|-----------------|--------------------|---------------------------|------------------|---------------------|-------------------------------------------------------------------------------------|
| Pn147              | 2    | Model Following Control Speed Feedforward Compensation | 0 to<br>10,000   | 0.1%            | 1000               | All                       | Immedi-<br>ately | Tuning              | <ul><li>⇔ Chap.</li><li>9.14</li><li>'Manual<br/>Tuning'</li><li>page 405</li></ul> |

| Param-<br>eter No. | Size | Name                                             | Setting<br>Range | Setting<br>Unit | Default<br>Setting | Appli-<br>cable<br>Motors | When<br>Enabled  | Classifi-<br>cation | Refer-<br>ence                                                                      |
|--------------------|------|--------------------------------------------------|------------------|-----------------|--------------------|---------------------------|------------------|---------------------|-------------------------------------------------------------------------------------|
| Pn148              | 2    | Second<br>Model Fol-<br>lowing Con-<br>trol Gain | 10 to<br>20,000  | 0.1/s           | 500                | All                       | Immedi-<br>ately | Tuning              | <ul><li>♦ Chap.</li><li>9.14</li><li>'Manual<br/>Tuning'</li><li>page 405</li></ul> |

| Param-<br>eter No. | Size | Name                                                             | Setting<br>Range | Setting<br>Unit | Default<br>Setting | Appli-<br>cable<br>Motors | When<br>Enabled  | Classifi-<br>cation | Refer-<br>ence                                                                  |
|--------------------|------|------------------------------------------------------------------|------------------|-----------------|--------------------|---------------------------|------------------|---------------------|---------------------------------------------------------------------------------|
| Pn149              | 2    | Second<br>Model Fol-<br>lowing Con-<br>trol Gain Cor-<br>rection | 500 to 2,000     | 0.1%            | 1000               | All                       | Immedi-<br>ately | Tuning              | <ul><li>⇔ Chap.</li><li>9.14</li><li>'Manual<br/>Tuning'<br/>page 405</li></ul> |

| Param-<br>eter No. | Size | Name                                    | Setting<br>Range | Setting<br>Unit | Default<br>Setting | Appli-<br>cable<br>Motors | When<br>Enabled  | Classifi-<br>cation | Refer-<br>ence                                                 |
|--------------------|------|-----------------------------------------|------------------|-----------------|--------------------|---------------------------|------------------|---------------------|----------------------------------------------------------------|
| Pn14A              | 2    | Vibration<br>Suppression<br>2 Frequency | 10 to<br>2,000   | 0.1 Hz          | 800                | All                       | Immedi-<br>ately | Tuning              | © Chap.<br>9.11<br>'Vibration<br>Suppres-<br>sion'<br>page 374 |

| Param-<br>eter No. | Size | Name                                     | Setting<br>Range | Setting<br>Unit | Default<br>Setting | Appli-<br>cable<br>Motors | When<br>Enabled  | Classifi-<br>cation | Refer-<br>ence                                                 |
|--------------------|------|------------------------------------------|------------------|-----------------|--------------------|---------------------------|------------------|---------------------|----------------------------------------------------------------|
| Pn14B              | 2    | Vibration<br>Suppression<br>2 Correction | 10 to<br>1,000   | 1%              | 100                | All                       | Immedi-<br>ately | Tuning              | © Chap.<br>9.11<br>'Vibration<br>Suppres-<br>sion'<br>page 374 |

| Param-<br>eter No. | Size | Name                              | Setting<br>Range  | Setting<br>Unit | Default<br>Setting | Appli-<br>cable<br>Motors | When<br>Enabled | Classifi-<br>cation | Refer-<br>ence |
|--------------------|------|-----------------------------------|-------------------|-----------------|--------------------|---------------------------|-----------------|---------------------|----------------|
| Pn14F              | 2    | Control-<br>Related<br>Selections | 0000h to<br>0021h | _               | 0021h              | All                       | After restart   | Tuning              | -              |

| n.□□□X | Mod | el Following Control Type Selection | Reference                               |
|--------|-----|-------------------------------------|-----------------------------------------|
|        | 0   | Use model following control type 1. | ♦ Chap. 9.14.2                          |
|        | 1   | Use model following control type 2. | 'Tuning the<br>Servo Gains'<br>page 406 |

| n.□□X□ | Tunir | ng-less Type Selection  | Reference                  |
|--------|-------|-------------------------|----------------------------|
|        | 0     | Use tuning-less type 1. | & Chap. 9.5.3              |
|        | 1     | Use tuning-less type 2. | 'Operating Pro-<br>cedure' |
|        | 2     | Use tuning-less type 3. | page 304                   |

| n.□X□□ | Reserved parameter (Do not change.) |
|--------|-------------------------------------|
|        |                                     |
|        |                                     |

Reserved parameter (Do not change.)

n.X□□□

| Param-<br>eter No. | Size | Name                                                    | Setting<br>Range  | Setting<br>Unit | Default<br>Setting | Appli-<br>cable<br>Motors | When<br>Enabled  | Classifi-<br>cation | Refer-<br>ence |
|--------------------|------|---------------------------------------------------------|-------------------|-----------------|--------------------|---------------------------|------------------|---------------------|----------------|
| Pn160              | 2    | Anti-Reso-<br>nance Con-<br>trol- Related<br>Selections | 0000h to<br>0011h | -               | 0010h              | All                       | Immedi-<br>ately | Tuning              | -              |

| n.□□□X | Anti- | Resonance Control Selection        | Reference                                               |
|--------|-------|------------------------------------|---------------------------------------------------------|
|        | 0     | Do not use anti-resonance control. | & Chap. 9.10                                            |
|        | 1     | Use anti-resonance control.        | 'Anti-Reso-<br>nance Control<br>Adjustment'<br>page 365 |

| n.□□X□ | Anti- | Resonance Control Adjustment Selection                                                                                                    | Reference                                                  |  |
|--------|-------|----------------------------------------------------------------------------------------------------|------------------------------------------------------------|--|
|        | 0     | Do not adjust anti-resonance control automatically during execution of autotuning without a host reference, autotuning with a host reference, and custom tuning. | Chap. 9.7.6<br>Trouble-<br>shooting Prob-<br>lems in Auto- |  |
|        | 1     | Adjust anti-resonance control automatically during execution of autotuning without a host reference, autotuning with a host reference, and custom tuning.        | tuning without a<br>Host Reference'<br>page 333            |  |

| n.□X□□ | Reserved parameter (Do not change.) |
|--------|-------------------------------------|
|--------|-------------------------------------|

# n.X□□□ Reserved parameter (Do not change.)

| Param-<br>eter No. | Size | Name                     | Setting<br>Range | Setting<br>Unit | Default<br>Setting | Appli-<br>cable<br>Motors | When<br>Enabled  | Classifi-<br>cation | Refer-<br>ence                                               |
|--------------------|------|--------------------------|------------------|-----------------|--------------------|---------------------------|------------------|---------------------|--------------------------------------------------------------|
| Pn161              | 2    | Anti-Resonance Frequency | 10 to<br>20,000  | 0.1 Hz          | 1000               | All                       | Immedi-<br>ately | Tuning              | Chap. 9.10 'Anti- Reso- nance Control Adjust- ment' page 365 |

| Param-<br>eter No. | Size | Name                           | Setting<br>Range | Setting<br>Unit | Default<br>Setting | Appli-<br>cable<br>Motors | When<br>Enabled  | Classifi-<br>cation | Refer-<br>ence                                                             |
|--------------------|------|--------------------------------|------------------|-----------------|--------------------|---------------------------|------------------|---------------------|----------------------------------------------------------------------------|
| Pn162              | 2    | Anti-Resonance Gain Correction | 1 to 1,000       | 1%              | 100                | All                       | Immedi-<br>ately | Tuning              | Chap. 9.10 'Anti-Reso-<br>nance<br>Control<br>Adjust-<br>ment'<br>page 365 |

| Param-<br>eter No. | Size | Name                        | Setting<br>Range | Setting<br>Unit | Default<br>Setting | Appli-<br>cable<br>Motors | When<br>Enabled  | Classifi-<br>cation | Refer-<br>ence                                            |
|--------------------|------|-----------------------------|------------------|-----------------|--------------------|---------------------------|------------------|---------------------|-----------------------------------------------------------|
| Pn163              | 2    | Anti-Resonance Damping Gain | 0 to 300         | 1%              | 0                  | All                       | Immedi-<br>ately | Tuning              | Chap. 9.10 'Anti-Reso-nance Control Adjust-ment' page 365 |

| Param-<br>eter No. | Size | Name                                             | Setting<br>Range   | Setting<br>Unit | Default<br>Setting | Appli-<br>cable<br>Motors | When<br>Enabled  | Classifi-<br>cation | Refer-<br>ence                                               |
|--------------------|------|--------------------------------------------------|--------------------|-----------------|--------------------|---------------------------|------------------|---------------------|--------------------------------------------------------------|
| Pn164              | 2    | Anti-Resonance Filter Time Constant 1 Correction | -1,000 to<br>1,000 | 0.01 ms         | 0                  | All                       | Immedi-<br>ately | Tuning              | Chap. 9.10 'Anti- Reso- nance Control Adjust- ment' page 365 |

| Param-<br>eter No. | Size | Name                                                               | Setting<br>Range   | Setting<br>Unit | Default<br>Setting | Appli-<br>cable<br>Motors | When<br>Enabled  | Classifi-<br>cation | Refer-<br>ence                                               |
|--------------------|------|--------------------------------------------------------------------|--------------------|-----------------|--------------------|---------------------------|------------------|---------------------|--------------------------------------------------------------|
| Pn165              | 2    | Anti-Reso-<br>nance Filter<br>Time Con-<br>stant 2 Cor-<br>rection | -1,000 to<br>1,000 | 0.01 ms         | 0                  | All                       | Immedi-<br>ately | Tuning              | Chap. 9.10 'Anti- Reso- nance Control Adjust- ment' page 365 |

| Param-<br>eter No. | Size | Name                          | Setting<br>Range | Setting<br>Unit | Default<br>Setting | Appli-<br>cable<br>Motors | When<br>Enabled  | Classifi-<br>cation | Refer-<br>ence                                             |
|--------------------|------|-------------------------------|------------------|-----------------|--------------------|---------------------------|------------------|---------------------|------------------------------------------------------------|
| Pn166              | 2    | Anti-Resonance Damping Gain 2 | 0 to 1,000       | 1%              | 0                  | All                       | Immedi-<br>ately | Tuning              | Schap. 9.10 'Anti-Reso-nance Control Adjust-ment' page 365 |

| Param-<br>eter No. | Size | Name                                              | Setting<br>Range  | Setting<br>Unit | Default<br>Setting | Appli-<br>cable<br>Motors | When<br>Enabled | Classifi-<br>cation | Refer-<br>ence                                                                        |
|--------------------|------|---------------------------------------------------|-------------------|-----------------|--------------------|---------------------------|-----------------|---------------------|---------------------------------------------------------------------------------------|
| Pn170              | 2    | Tuning-less<br>Function-<br>Related<br>Selections | 0000h to<br>2711h | -               | 1401h              | All                       | _               | Setup               | <ul><li>♥ Chap.</li><li>9.5</li><li>'Tuning-less Function'</li><li>page 303</li></ul> |

| n.□□□X | Tunii | ng-less Selection             | When Enabled  |
|--------|-------|-------------------------------|---------------|
|        | 0     | Disable tuning-less function. | After Restart |
|        | 1     | Enable tuning-less function.  |               |

| n.□□X□ | Spee | d Control Method                                                    | When Enabled  |
|--------|------|---------------------------------------------------------------------|---------------|
|        | 0    | Use for speed control.                                              | After Restart |
|        | 1    | Use for speed control and use host controller for position control. |               |

| n.□X□□ | Rigio     | lity Level              | When Enabled |
|--------|-----------|-------------------------|--------------|
|        | 0 to<br>7 | Set the rigidity level. | Immediately  |

| n.X□□□ | Tuni      | ng-less Load Level                               | When Enabled |
|--------|-----------|--------------------------------------------------|--------------|
|        | 0 to<br>2 | Set the load level for the tuning-less function. | Immediately  |

| Param-<br>eter No. | Size | Name                                                   | Setting<br>Range | Setting<br>Unit | Default<br>Setting | Appli-<br>cable<br>Motors | When<br>Enabled  | Classifi-<br>cation | Refer-<br>ence                                          |
|--------------------|------|--------------------------------------------------------|------------------|-----------------|--------------------|---------------------------|------------------|---------------------|---------------------------------------------------------|
| Pn181              | 2    | Mode<br>Switching<br>Level for<br>Speed Refer-<br>ence | 0 to<br>10,000   | 1 mm/s          | 0                  | Linear                    | Immedi-<br>ately | Tuning              | Chap. 9.14.3 'Compatible Adjustment Functions' page 419 |

| Param-<br>eter No. | Size | Name                                           | Setting<br>Range | Setting<br>Unit      | Default<br>Setting | Appli-<br>cable<br>Motors | When<br>Enabled  | Classifi-<br>cation | Refer-<br>ence                                            |
|--------------------|------|------------------------------------------------|------------------|----------------------|--------------------|---------------------------|------------------|---------------------|-----------------------------------------------------------|
| Pn182              | 2    | Mode<br>Switching<br>Level for<br>Acceleration | 0 to<br>30,000   | 1 mm/ s <sup>2</sup> | 0                  | Linear                    | Immedi-<br>ately | Tuning              | Chap. 9.14.3 'Compatible Adjust- ment Functions' page 419 |

| Param-<br>eter No. | Size | Name            | Setting<br>Range | Setting<br>Unit | Default<br>Setting | Appli-<br>cable<br>Motors | When<br>Enabled | Classifi-<br>cation | Refer-<br>ence                                                    |
|--------------------|------|-----------------|------------------|-----------------|--------------------|---------------------------|-----------------|---------------------|-------------------------------------------------------------------|
| Pn205              | 2    | Multiturn Limit | 0 to<br>65,535   | 1 rev           | 65535              | Rotary                    | After restart   | Setup               | © Chap.<br>7.9.8<br>'Multiturn<br>Limit Set-<br>ting'<br>page 233 |

| Param-<br>eter No. | Size | Name                                    | Setting<br>Range  | Setting<br>Unit | Default<br>Setting | Appli-<br>cable<br>Motors | When<br>Enabled | Classifi-<br>cation | Refer-<br>ence |
|--------------------|------|-----------------------------------------|-------------------|-----------------|--------------------|---------------------------|-----------------|---------------------|----------------|
| Pn207              | 2    | Position Control Function<br>Selections | 0000h to<br>2210h | -               | 0010h              | All                       | After restart   | Setup               | _              |

| n.□□□X | Reserved parameter (Do not change.) |
|--------|-------------------------------------|
|        |                                     |
| n.□□X□ | Reserved parameter (Do not change.) |
|        |                                     |
| n.□X□□ | Reserved parameter (Do not change.) |

| n.X□□□ | /COII | N (Positioning Completion Output) Signal Output                                                                                                    | Reference                                  |
|--------|-------|----------------------------------------------------------------------------------------------------|--------------------------------------------|
|        | 0     | Output when the absolute value of the position deviation is the same or less than the setting of Pn522 (Positioning Completed Width).                                                        | ♦ Chap. 7.2.9 '/ COIN (Positioning Comple- |
|        | 1     | Output when the absolute value of the position error is the same or less than the setting of Pn522 (Positioning Completed Width) and the reference after the position reference filter is 0. | tion) Signal'<br>page 203                  |
|        | 2     | Output when the absolute value of the position error is the same or less than the setting of Pn522 (Positioning Completed Width) and the reference input is 0.                               |                                            |

| Param-<br>eter No. | Size | Name                                              | Setting<br>Range  | Setting<br>Unit                   | Default<br>Setting | Appli-<br>cable<br>Motors | When<br>Enabled | Classifi-<br>cation | Refer-<br>ence                                                               |
|--------------------|------|---------------------------------------------------|-------------------|-----------------------------------|--------------------|---------------------------|-----------------|---------------------|------------------------------------------------------------------------------|
| Pn20A              | 4    | Number of<br>External<br>Encoder<br>Scale Pitches | 4 to<br>1,048,576 | 1 scale<br>pitch/ rev-<br>olution | 32768              | Rotary                    | After restart   | Setup               | Chap. 11.4.4 'Setting the Number of External Encoder Scale Pitches' page 459 |

| Param-<br>eter No. | Size | Name                                      | Setting<br>Range          | Setting<br>Unit | Default<br>Setting | Appli-<br>cable<br>Motors | When<br>Enabled | Classifi-<br>cation | Refer-<br>ence                                        |
|--------------------|------|-------------------------------------------|---------------------------|-----------------|--------------------|---------------------------|-----------------|---------------------|-------------------------------------------------------|
| Pn20E              | 4    | Electronic<br>Gear Ratio<br>(Numerator)*4 | 1 to<br>1,073,741<br>,824 | 1               | 1                  | All                       | After restart   | Setup               | ♦ Chap.<br>6.15 'Setting Unit<br>Systems'<br>page 178 |

| Param-<br>eter No. | Size | Name                                             | Setting<br>Range          | Setting<br>Unit | Default<br>Setting | Appli-<br>cable<br>Motors | When<br>Enabled | Classifi-<br>cation | Refer-<br>ence                                             |
|--------------------|------|--------------------------------------------------|---------------------------|-----------------|--------------------|---------------------------|-----------------|---------------------|------------------------------------------------------------|
| Pn210              | 4    | Electronic<br>Gear Ratio<br>(Denomi-<br>nator)*4 | 1 to<br>1,073,741<br>,824 | 1               | 1                  | All                       | After restart   | Setup               | ♦ Chap.<br>6.15 'Set-<br>ting Unit<br>Systems'<br>page 178 |

| Param-<br>eter No. | Size | Name                                     | Setting<br>Range           | Setting<br>Unit | Default<br>Setting | Appli-<br>cable<br>Motors | When<br>Enabled | Classifi-<br>cation | Refer-<br>ence                                                      |
|--------------------|------|------------------------------------------|----------------------------|-----------------|--------------------|---------------------------|-----------------|---------------------|---------------------------------------------------------------------|
| Pn212              | 4    | Number of<br>Encoder<br>Output<br>Pulses | 16 to<br>1,073,741<br>,824 | 1 P/Rev         | 2048               | Rotary                    | After restart   | Setup               | Chap. 7.6.3 'Setting for the Encoder Divided Pulse Output' page 218 |

| Param-<br>eter No. | Size | Name                                  | Setting<br>Range  | Setting<br>Unit | Default<br>Setting | Appli-<br>cable<br>Motors | When<br>Enabled | Classifi-<br>cation | Refer-<br>ence                                                                 |
|--------------------|------|---------------------------------------|-------------------|-----------------|--------------------|---------------------------|-----------------|---------------------|--------------------------------------------------------------------------------|
| Pn22A              | 2    | Fully-closed<br>Control<br>Selections | 0000h to<br>1003h | _               | 0000h              | Rotary                    | After restart   | Setup               | Chap. 11.4.10 'Setting to Use an External Encoder for Speed Feedback' page 463 |

| n.□□□X | Rese  | Reserved parameter (Do not change.)      |  |  |  |  |  |  |  |
|--------|-------|------------------------------------------|--|--|--|--|--|--|--|
|        |       |                                          |  |  |  |  |  |  |  |
| n.□□X□ | Rese  | erved parameter (Do not change.)         |  |  |  |  |  |  |  |
|        |       |                                          |  |  |  |  |  |  |  |
| n.□X□□ | Rese  | Reserved parameter (Do not change.)      |  |  |  |  |  |  |  |
|        |       |                                          |  |  |  |  |  |  |  |
| n.X□□□ | Fully | -closed Control Speed Feedback Selection |  |  |  |  |  |  |  |
|        | 0     | Use motor encoder speed.                 |  |  |  |  |  |  |  |
|        | 1     | Use external encoder speed.              |  |  |  |  |  |  |  |

| Param-<br>eter No. | Size | Name                                           | Setting<br>Range  | Setting<br>Unit | Default<br>Setting | Appli-<br>cable<br>Motors | When<br>Enabled | Classifi-<br>cation | Refer-<br>ence                                 |
|--------------------|------|------------------------------------------------|-------------------|-----------------|--------------------|---------------------------|-----------------|---------------------|------------------------------------------------|
| Pn230              | 2    | Position Control Expansion Function Selections | 0000h to<br>0001h | -               | 0000h              | All                       | After restart   | Setup               | Schap. 9.13.9 'Backlash Compensation' page 400 |

| n.□□□X | Back | acklash Compensation Direction |  |  |  |  |  |  |
|--------|------|--------------------------------|--|--|--|--|--|--|
|        | 0    | Compensate forward references. |  |  |  |  |  |  |
|        | 1    | Compensate reverse references. |  |  |  |  |  |  |

n.□□X□ Reserved parameter (Do not change.)

n.□X□□ Reserved parameter (Do not change.)

n.X□□□ Reserved parameter (Do not change.)

| Param-<br>eter No. | Size | Name                          | Setting<br>Range          | Setting<br>Unit     | Default<br>Setting | Appli-<br>cable<br>Motors | When<br>Enabled  | Classifi-<br>cation | Refer-<br>ence                                 |
|--------------------|------|-------------------------------|---------------------------|---------------------|--------------------|---------------------------|------------------|---------------------|------------------------------------------------|
| Pn231              | 4    | Backlash<br>Compensa-<br>tion | -500,000<br>to<br>500,000 | 0.1 reference units | 0                  | All                       | Immedi-<br>ately | Setup               | Schap. 9.13.9 'Backlash Compensation' page 400 |

| Param-<br>eter No. | Size | Name                                           | Setting<br>Range | Setting<br>Unit | Default<br>Setting | Appli-<br>cable<br>Motors | When<br>Enabled  | Classifi-<br>cation | Refer-<br>ence                                 |
|--------------------|------|------------------------------------------------|------------------|-----------------|--------------------|---------------------------|------------------|---------------------|------------------------------------------------|
| Pn233              | 2    | Backlash<br>Compensa-<br>tion Time<br>Constant | 0 to<br>65,535   | 0.01 ms         | 0                  | All                       | Immedi-<br>ately | Setup               | Schap. 9.13.9 'Backlash Compensation' page 400 |

| Param-<br>eter No. | Size | Name                              | Setting<br>Range | Setting<br>Unit  | Default<br>Setting | Appli-<br>cable<br>Motors | When<br>Enabled | Classifi-<br>cation | Refer-<br>ence                                                      |
|--------------------|------|-----------------------------------|------------------|------------------|--------------------|---------------------------|-----------------|---------------------|---------------------------------------------------------------------|
| Pn281              | 2    | Encoder<br>Output Reso-<br>lution | 1 to 4,096       | 1 edge/<br>pitch | 20                 | All                       | After restart   | Setup               | Chap. 7.6.3 'Setting for the Encoder Divided Pulse Output' page 218 |

| Param-<br>eter No. | Size | Name                             | Setting<br>Range  | Setting<br>Unit | Default<br>Setting | Appli-<br>cable<br>Motors | When<br>Enabled | Classifi-<br>cation | Refer-<br>ence                                          |
|--------------------|------|----------------------------------|-------------------|-----------------|--------------------|---------------------------|-----------------|---------------------|---------------------------------------------------------|
| Pn282              | 2    | Linear<br>Encoder<br>Scale Pitch | 0 to<br>6,553,600 | 0.01 μm         | 0                  | Linear                    | After restart   | Setup               | Chap. 6.6 'Set- ting the Linear Encoder Pitch' page 146 |

| Param-<br>eter No. | Size | Name             | Setting<br>Range | Setting<br>Unit     | Default<br>Setting | Appli-<br>cable<br>Motors | When<br>Enabled  | Classifi-<br>cation | Refer-<br>ence                                                                  |
|--------------------|------|------------------|------------------|---------------------|--------------------|---------------------------|------------------|---------------------|---------------------------------------------------------------------------------|
| Pn304              | 2    | Jogging<br>Speed | 0 to<br>10,000   | 1 min <sup>-1</sup> | 500                | Rotary                    | Immedi-<br>ately | Setup               | <ul><li>♥ Chap.</li><li>8.4.2</li><li>'Preparations'</li><li>page 268</li></ul> |

| Param-<br>eter No. | Size | Name                               | Setting<br>Range | Setting<br>Unit | Default<br>Setting | Appli-<br>cable<br>Motors | When<br>Enabled  | Classifi-<br>cation | Refer-<br>ence |
|--------------------|------|------------------------------------|------------------|-----------------|--------------------|---------------------------|------------------|---------------------|----------------|
| Pn305              | 2    | Soft Start<br>Acceleration<br>Time | 0 to<br>10,000   | 1 ms            | 0                  | All                       | Immedi-<br>ately | Setup               | *1             |

| Param-<br>eter No. | Size | Name                               | Setting<br>Range | Setting<br>Unit | Default<br>Setting | Appli-<br>cable<br>Motors | When<br>Enabled  | Classifi-<br>cation | Refer-<br>ence |
|--------------------|------|------------------------------------|------------------|-----------------|--------------------|---------------------------|------------------|---------------------|----------------|
| Pn306              | 2    | Soft Start<br>Deceleration<br>Time | 0 to<br>10,000   | 1 ms            | 0                  | All                       | Immedi-<br>ately | Setup               | *1             |

| Param-<br>eter No. | Size | Name                                             | Setting<br>Range | Setting<br>Unit | Default<br>Setting | Appli-<br>cable<br>Motors | When<br>Enabled  | Classifi-<br>cation | Refer-<br>ence                                                  |
|--------------------|------|--------------------------------------------------|------------------|-----------------|--------------------|---------------------------|------------------|---------------------|-----------------------------------------------------------------|
| Pn308              | 2    | Speed Feed-<br>back Filter<br>Time Con-<br>stant | 0 to<br>65,535   | 0.01 ms         | 0                  | All                       | Immedi-<br>ately | Setup               | © Chap.<br>9.14.2<br>'Tuning<br>the Servo<br>Gains'<br>page 406 |

| Param-<br>eter No. | Size | Name                                                         | Setting<br>Range | Setting<br>Unit | Default<br>Setting | Appli-<br>cable<br>Motors | When<br>Enabled  | Classifi-<br>cation | Refer-<br>ence                                               |
|--------------------|------|--------------------------------------------------------------|------------------|-----------------|--------------------|---------------------------|------------------|---------------------|--------------------------------------------------------------|
| Pn30A              | 2    | Deceleration<br>Time for<br>Servo OFF<br>and Forced<br>Stops | 0 to<br>10,000   | 1 ms            | 0                  | All                       | Immedi-<br>ately | Setup               | Chap. 6.11.4 'Motor Stopping Method for Overtravel' page 162 |

| Param-<br>eter No. | Size | Name                                                  | Setting<br>Range | Setting<br>Unit | Default<br>Setting | Appli-<br>cable<br>Motors | When<br>Enabled  | Classifi-<br>cation | Refer-<br>ence                                          |
|--------------------|------|-------------------------------------------------------|------------------|-----------------|--------------------|---------------------------|------------------|---------------------|---------------------------------------------------------|
| Pn30C              | 2    | Speed Feed-<br>forward<br>Average<br>Movement<br>Time | 0 to 5,100       | 0.1 ms          | 0                  | All                       | Immedi-<br>ately | Setup               | Chap. 9.14.3 'Compatible Adjustment Functions' page 419 |

| Param-<br>eter No. | Size | Name                                 | Setting<br>Range  | Setting<br>Unit | Default<br>Setting | Appli-<br>cable<br>Motors | When<br>Enabled  | Classifi-<br>cation | Refer-<br>ence                                                   |
|--------------------|------|--------------------------------------|-------------------|-----------------|--------------------|---------------------------|------------------|---------------------|------------------------------------------------------------------|
| Pn310              | 2    | Vibration<br>Detection<br>Selections | 0000h to<br>0002h | _               | 0000h              | All                       | Immedi-<br>ately | Setup               | Chap. 7.12 'Initializing the Vibration Detection Level' page 246 |

| n.□□□X | Vibra | Vibration Detection Selection                      |  |  |  |  |  |  |  |
|--------|-------|----------------------------------------------------|--|--|--|--|--|--|--|
|        | 0     | Do not detect vibration.                           |  |  |  |  |  |  |  |
|        | 1     | Output a warning (A.911) if vibration is detected. |  |  |  |  |  |  |  |
|        | 2     | Output an alarm (A.520) if vibration is detected.  |  |  |  |  |  |  |  |

| n.□□X□ | Reserved parameter (Do not change.) |
|--------|-------------------------------------|
|        |                                     |
| n.□X□□ | Reserved parameter (Do not change.) |
|        |                                     |
| n.X□□□ | Reserved parameter (Do not change.) |

| Param-<br>eter No. | Size | Name                                  | Setting<br>Range | Setting<br>Unit | Default<br>Setting | Appli-<br>cable<br>Motors | When<br>Enabled  | Classifi-<br>cation | Refer-<br>ence                                                   |
|--------------------|------|---------------------------------------|------------------|-----------------|--------------------|---------------------------|------------------|---------------------|------------------------------------------------------------------|
| Pn311              | 2    | Vibration<br>Detection<br>Sensitivity | 50 to 500        | 1%              | 100                | All                       | Immedi-<br>ately | Tuning              | Chap. 7.12 'Initializing the Vibration Detection Level' page 246 |

| Param-<br>eter No. | Size | Name                            | Setting<br>Range | Setting<br>Unit     | Default<br>Setting | Appli-<br>cable<br>Motors | When<br>Enabled  | Classifi-<br>cation | Refer-<br>ence                                                   |
|--------------------|------|---------------------------------|------------------|---------------------|--------------------|---------------------------|------------------|---------------------|------------------------------------------------------------------|
| Pn312              | 2    | Vibration<br>Detection<br>Level | 0 to 5,000       | 1 min <sup>-1</sup> | 50                 | Rotary                    | Immedi-<br>ately | Tuning              | Chap. 7.12 'Initializing the Vibration Detection Level' page 246 |

| Param-<br>eter No. | Size | Name                   | Setting<br>Range | Setting<br>Unit     | Default<br>Setting | Appli-<br>cable<br>Motors | When<br>Enabled | Classifi-<br>cation | Refer-<br>ence                                         |
|--------------------|------|------------------------|------------------|---------------------|--------------------|---------------------------|-----------------|---------------------|--------------------------------------------------------|
| Pn316              | 2    | Maximum<br>Motor Speed | 0 to<br>65,535   | 1 min <sup>-1</sup> | 10000              | Rotary                    | After restart   | Setup               | Chap. 7.5 'Set- ting the Motor Maximum Speed' page 212 |

| Param-<br>eter No. | Size | Name                                                    | Setting<br>Range | Setting<br>Unit | Default<br>Setting | Appli-<br>cable<br>Motors | When<br>Enabled  | Classifi-<br>cation | Refer-<br>ence                                                                                                    |
|--------------------|------|---------------------------------------------------------|------------------|-----------------|--------------------|---------------------------|------------------|---------------------|----------------------------------------------------------------------------------------------------|
| Pn324              | 2    | Moment of<br>Inertia Calcu-<br>lation Starting<br>Level | 0 to<br>20,000   | 1%              | 300                | All                       | Immedi-<br>ately | Setup               | © Chap.<br>9.7.6<br>'Trouble-<br>shooting<br>Problems<br>in Auto-<br>tuning<br>without a<br>Host Ref-<br>erence'<br>page 333 |

| Param-<br>eter No. | Size | Name             | Setting<br>Range | Setting<br>Unit | Default<br>Setting | Appli-<br>cable<br>Motors | When<br>Enabled  | Classifi-<br>cation | Refer-<br>ence                                                           |
|--------------------|------|------------------|------------------|-----------------|--------------------|---------------------------|------------------|---------------------|--------------------------------------------------------------------------|
| Pn383              | 2    | Jogging<br>Speed | 0 to<br>10,000   | 1 mm/s          | 50                 | Linear                    | Immedi-<br>ately | Setup               | Chap. 8.4 'Trial Operation for the Servo- motor without a Load' page 267 |

| Param-<br>eter No. | Size | Name                            | Setting<br>Range | Setting<br>Unit | Default<br>Setting | Appli-<br>cable<br>Motors | When<br>Enabled  | Classifi-<br>cation | Refer-<br>ence                                                   |
|--------------------|------|---------------------------------|------------------|-----------------|--------------------|---------------------------|------------------|---------------------|------------------------------------------------------------------|
| Pn384              | 2    | Vibration<br>Detection<br>Level | 0 to 5,000       | 1 mm/s          | 10                 | Linear                    | Immedi-<br>ately | Tuning              | Chap. 7.12 'Initializing the Vibration Detection Level' page 246 |

| Param-<br>eter No. | Size | Name                   | Setting<br>Range | Setting<br>Unit | Default<br>Setting | Appli-<br>cable<br>Motors | When<br>Enabled | Classifi-<br>cation | Refer-<br>ence                                         |
|--------------------|------|------------------------|------------------|-----------------|--------------------|---------------------------|-----------------|---------------------|--------------------------------------------------------|
| Pn385              | 2    | Maximum<br>Motor Speed | 1 to 100         | 100 mm/s        | 50                 | Linear                    | After restart   | Setup               | Chap. 7.5 'Set- ting the Motor Maximum Speed' page 212 |

| Param-<br>eter No. | Size | Name                                                                | Setting<br>Range | Setting<br>Unit | Default<br>Setting | Appli-<br>cable<br>Motors | When<br>Enabled  | Classifi-<br>cation | Refer-<br>ence                                                  |
|--------------------|------|---------------------------------------------------------------------|------------------|-----------------|--------------------|---------------------------|------------------|---------------------|-----------------------------------------------------------------|
| Pn401              | 2    | First Stage<br>First Torque<br>Reference<br>Filter Time<br>Constant | 0 to<br>65,535   | 0.01 ms         | 100                | All                       | Immedi-<br>ately | Tuning              | © Chap.<br>9.14.2<br>'Tuning<br>the Servo<br>Gains'<br>page 406 |

| Param-<br>eter No. | Size | Name                    | Setting<br>Range | Setting<br>Unit | Default<br>Setting | Appli-<br>cable<br>Motors | When<br>Enabled  | Classifi-<br>cation | Refer-<br>ence                                                                                                    |
|--------------------|------|-------------------------|------------------|-----------------|--------------------|---------------------------|------------------|---------------------|----------------------------------------------------------------------------------------------------|
| Pn402              | 2    | Forward<br>Torque Limit | 0 to 800         | 1%*1            | 800                | Rotary                    | Immedi-<br>ately | Setup               | <ul><li>Chap.</li><li>Chap.</li><li>Chap.</li><li>Internal</li><li>Torque</li><li>Limits'</li><li>page 222</li></ul> |

| Param-<br>eter No. | Size | Name                    | Setting<br>Range | Setting<br>Unit | Default<br>Setting | Appli-<br>cable<br>Motors | When<br>Enabled  | Classifi-<br>cation | Refer-<br>ence                                |
|--------------------|------|-------------------------|------------------|-----------------|--------------------|---------------------------|------------------|---------------------|-----------------------------------------------|
| Pn403              | 2    | Reverse<br>Torque Limit | 0 to 800         | 1%*1            | 800                | Rotary                    | Immedi-<br>ately | Setup               | Chap. 7.8.2 'Internal Torque Limits' page 222 |

| Param-<br>eter No. | Size | Name                                | Setting<br>Range | Setting<br>Unit | Default<br>Setting | Appli-<br>cable<br>Motors | When<br>Enabled  | Classifi-<br>cation | Refer-<br>ence                                                                                |
|--------------------|------|-------------------------------------|------------------|-----------------|--------------------|---------------------------|------------------|---------------------|-----------------------------------------------------------------------------------------------|
| Pn404              | 2    | Forward<br>External<br>Torque Limit | 0 to 800         | 1%*1            | 100                | All                       | Immedi-<br>ately | Setup               | <ul><li>♦ Chap.</li><li>7.8.3</li><li>'External<br/>Torque<br/>Limits'<br/>page 223</li></ul> |

| Param-<br>eter No. | Size | Name                                | Setting<br>Range | Setting<br>Unit | Default<br>Setting | Appli-<br>cable<br>Motors | When<br>Enabled  | Classifi-<br>cation | Refer-<br>ence                                                                            |
|--------------------|------|-------------------------------------|------------------|-----------------|--------------------|---------------------------|------------------|---------------------|-------------------------------------------------------------------------------------------|
| Pn405              | 2    | Reverse<br>External<br>Torque Limit | 0 to 800         | 1%*1            | 100                | All                       | Immedi-<br>ately | Setup               | <ul><li>♥ Chap.</li><li>7.8.3</li><li>'External Torque Limits'</li><li>page 223</li></ul> |

|   | aram-<br>ter No. | Size | Name                     | Setting<br>Range | Setting<br>Unit | Default<br>Setting | Appli-<br>cable<br>Motors | When<br>Enabled  | Classifi-<br>cation | Refer-<br>ence                                                 |
|---|------------------|------|--------------------------|------------------|-----------------|--------------------|---------------------------|------------------|---------------------|----------------------------------------------------------------|
| P | n406             | 2    | Emergency<br>Stop Torque | 0 to 800         | 1%*1            | 800                | All                       | Immedi-<br>ately | Setup               | Chap. 6.11.4 'Motor Stopping Method for Over- travel' page 162 |

| Param-<br>eter No. | Size | Name                                    | Setting<br>Range | Setting<br>Unit     | Default<br>Setting | Appli-<br>cable<br>Motors | When<br>Enabled  | Classifi-<br>cation | Refer-<br>ence                                            |
|--------------------|------|-----------------------------------------|------------------|---------------------|--------------------|---------------------------|------------------|---------------------|-----------------------------------------------------------|
| Pn407              | 2    | Speed Limit<br>during Torque<br>Control | 0 to<br>10,000   | 1 min <sup>-1</sup> | 10000              | Rotary                    | Immedi-<br>ately | Setup               | Chap. 7.2.11 'Speed Limit during Torque Control' page 207 |

| Param-<br>eter No. | Size | Name                                         | Setting<br>Range  | Setting<br>Unit | Default<br>Setting | Appli-<br>cable<br>Motors | When<br>Enabled | Classifi-<br>cation | Refer-<br>ence |
|--------------------|------|----------------------------------------------|-------------------|-----------------|--------------------|---------------------------|-----------------|---------------------|----------------|
| Pn408              | 2    | Torque-<br>Related<br>Function<br>Selections | 0000h to<br>1111h | _               | 0000h              | All                       | -               | Setup               | _              |

| n.□□□X | Notc | h Filter Selection 1              | When Ena-<br>bled | Reference                               |
|--------|------|-----------------------------------|-------------------|-----------------------------------------|
|        | 0    | Disable first stage notch filter. | Immedi-           | ♦ Chap. 9.14.2                          |
|        | 1    | Enable first stage notch filter.  | ately             | 'Tuning the<br>Servo Gains'<br>page 406 |

| n.□□X□ | Spee | d Limit Selection                                                                                   | When Ena-<br>bled | Reference            |  |  |
|--------|------|----------------------------------------------------------------------------------------------------|-------------------|----------------------|--|--|
|        | 0    | Use the smaller of the maximum motor speed and the setting of Pn407 as the speed limit.             | during Torq       |                      |  |  |
|        |      | Use the smaller of the maximum motor speed and the setting of Pn480 as the speed limit.             |                   | Control'<br>page 207 |  |  |
|        | 1    | Use the smaller of the overspeed alarm detection speed and the setting of Pn407 as the speed limit. |                   |                      |  |  |
|        |      | Use the smaller of the overspeed alarm detection speed and the setting of Pn480 as the speed limit. |                   |                      |  |  |

| n.□X□□ | Notc | h Filter Selection 2               | When Ena-<br>bled | Reference                               |
|--------|------|------------------------------------|-------------------|-----------------------------------------|
|        | 0    | Disable second stage notch filter. | Immedi-           | ⇔ Chap. 9.14.2  Transact the            |
|        | 1    | Enable second stage notch filter.  | ately             | 'Tuning the<br>Servo Gains'<br>page 406 |

| n.X□□□ | Fricti<br>tion | ion Compensation Function Selec- | When Ena-<br>bled | Reference                                |
|--------|----------------|----------------------------------|-------------------|------------------------------------------|
|        | 0              | Disable friction compensation.   | Immedi-           | ♥ Chap. 9.13.3                           |
|        | 1              | Enable friction compensation.    | ately             | 'Friction Com-<br>pensation'<br>page 394 |

| Param-<br>eter No. | Size | Name                                     | Setting<br>Range | Setting<br>Unit | Default<br>Setting | Appli-<br>cable<br>Motors | When<br>Enabled  | Classifi-<br>cation | Refer-<br>ence                                  |
|--------------------|------|------------------------------------------|------------------|-----------------|--------------------|---------------------------|------------------|---------------------|-------------------------------------------------|
| Pn409              | 2    | First Stage<br>Notch Filter<br>Frequency | 50 to 5,000      | 1 Hz            | 5000               | All                       | Immedi-<br>ately | Tuning              | Schap. 9.14.2 'Tuning the Servo Gains' page 406 |

| Param-<br>eter No. | Size | Name                                   | Setting<br>Range | Setting<br>Unit | Default<br>Setting | Appli-<br>cable<br>Motors | When<br>Enabled  | Classifi-<br>cation | Refer-<br>ence                                                  |
|--------------------|------|----------------------------------------|------------------|-----------------|--------------------|---------------------------|------------------|---------------------|-----------------------------------------------------------------|
| Pn40A              | 2    | First Stage<br>Notch Filter Q<br>Value | 50 to<br>1,000   | 0.01            | 70                 | All                       | Immedi-<br>ately | Tuning              | © Chap.<br>9.14.2<br>'Tuning<br>the Servo<br>Gains'<br>page 406 |

| Param-<br>eter No. | Size | Name                                 | Setting<br>Range | Setting<br>Unit | Default<br>Setting | Appli-<br>cable<br>Motors | When<br>Enabled  | Classifi-<br>cation | Refer-<br>ence                                  |
|--------------------|------|--------------------------------------|------------------|-----------------|--------------------|---------------------------|------------------|---------------------|-------------------------------------------------|
| Pn40B              | 2    | First Stage<br>Notch Filter<br>Depth | 0 to 1,000       | 0.001           | 0                  | All                       | Immedi-<br>ately | Tuning              | Schap. 9.14.2 'Tuning the Servo Gains' page 406 |

|    | aram-<br>er No. | Size | Name                                           | Setting<br>Range | Setting<br>Unit | Default<br>Setting | Appli-<br>cable<br>Motors | When<br>Enabled  | Classifi-<br>cation | Refer-<br>ence                                                                                 |
|----|-----------------|------|------------------------------------------------|------------------|-----------------|--------------------|---------------------------|------------------|---------------------|------------------------------------------------------------------------------------------------|
| Pi | n40C            | 2    | Second<br>Stage Notch<br>Filter Fre-<br>quency | 50 to<br>5,000   | 1 Hz            | 5000               | All                       | Immedi-<br>ately | Tuning              | <ul><li>♥ Chap.</li><li>9.14.2</li><li>'Tuning<br/>the Servo<br/>Gains'<br/>page 406</li></ul> |

| Param-<br>eter No. | Size | Name                                    | Setting<br>Range | Setting<br>Unit | Default<br>Setting | Appli-<br>cable<br>Motors | When<br>Enabled  | Classifi-<br>cation | Refer-<br>ence                                 |
|--------------------|------|-----------------------------------------|------------------|-----------------|--------------------|---------------------------|------------------|---------------------|------------------------------------------------|
| Pn40D              | 2    | Second<br>Stage Notch<br>Filter Q Value | 50 to<br>1,000   | 0.01            | 70                 | All                       | Immedi-<br>ately | Tuning              | Chap. 9.14.2 'Tuning the Servo Gains' page 406 |

| Param-<br>eter No. | Size | Name                                  | Setting<br>Range | Setting<br>Unit | Default<br>Setting | Appli-<br>cable<br>Motors | When<br>Enabled  | Classifi-<br>cation | Refer-<br>ence                                  |
|--------------------|------|---------------------------------------|------------------|-----------------|--------------------|---------------------------|------------------|---------------------|-------------------------------------------------|
| Pn40E              | 2    | Second<br>Stage Notch<br>Filter Depth | 0 to 1,000       | 0.001           | 0                  | All                       | Immedi-<br>ately | Tuning              | Schap. 9.14.2 'Tuning the Servo Gains' page 406 |

| Param-<br>eter No. | Size | Name                                                                   | Setting<br>Range | Setting<br>Unit | Default<br>Setting | Appli-<br>cable<br>Motors | When<br>Enabled  | Classifi-<br>cation | Refer-<br>ence                                  |
|--------------------|------|------------------------------------------------------------------------|------------------|-----------------|--------------------|---------------------------|------------------|---------------------|-------------------------------------------------|
| Pn40F              | 2    | Second<br>Stage<br>Second<br>Torque Refer-<br>ence Filter<br>Frequency | 100 to 5,000     | 1 Hz            | 5000               | All                       | Immedi-<br>ately | Tuning              | Schap. 9.14.2 'Tuning the Servo Gains' page 406 |

| Param-<br>eter No. | Size | Name                                                                 | Setting<br>Range | Setting<br>Unit | Default<br>Setting | Appli-<br>cable<br>Motors | When<br>Enabled  | Classifi-<br>cation | Refer-<br>ence                                  |
|--------------------|------|----------------------------------------------------------------------|------------------|-----------------|--------------------|---------------------------|------------------|---------------------|-------------------------------------------------|
| Pn410              | 2    | Second<br>Stage<br>Second<br>Torque Refer-<br>ence Filter Q<br>Value | 50 to 100        | 0.01            | 50                 | All                       | Immedi-<br>ately | Tuning              | Schap. 9.14.2 'Tuning the Servo Gains' page 406 |

| Param-<br>eter No. | Size | Name                                                                        | Setting<br>Range | Setting<br>Unit | Default<br>Setting | Appli-<br>cable<br>Motors | When<br>Enabled  | Classifi-<br>cation | Refer-<br>ence                                                                             |
|--------------------|------|-----------------------------------------------------------------------------|------------------|-----------------|--------------------|---------------------------|------------------|---------------------|--------------------------------------------------------------------------------------------|
| Pn412              | 2    | First Stage<br>Second<br>Torque Refer-<br>ence Filter<br>Time Con-<br>stant | 0 to<br>65,535   | 0.01 ms         | 100                | All                       | Immedi-<br>ately | Tuning              | <ul><li>♦ Chap.</li><li>9.13.2</li><li>'Gain</li><li>Switching'</li><li>page 389</li></ul> |

| Param-<br>eter No. | Size | Name                                           | Setting<br>Range  | Setting<br>Unit | Default<br>Setting | Appli-<br>cable<br>Motors | When<br>Enabled  | Classifi-<br>cation | Refer-<br>ence                                 |
|--------------------|------|------------------------------------------------|-------------------|-----------------|--------------------|---------------------------|------------------|---------------------|------------------------------------------------|
| Pn416              | 2    | Torque-<br>Related<br>Function<br>Selections 2 | 0000h to<br>1111h | -               | 0000h              | All                       | Immedi-<br>ately | Tuning              | Chap. 9.14.2 'Tuning the Servo Gains' page 406 |

| n.□□□X | Notc | h Filter Selection 3              |
|--------|------|-----------------------------------|
|        | 0    | Disable third stage notch filter. |
|        | 1    | Enable third stage notch filter.  |

| n.□□X□ | Notc | h Filter Selection 4               |
|--------|------|------------------------------------|
|        | 0    | Disable fourth stage notch filter. |
|        | 1    | Enable fourth stage notch filter.  |

| n.□X□□ | Notc | h Filter Selection 5              |
|--------|------|-----------------------------------|
|        | 0    | Disable fifth stage notch filter. |
|        | 1    | Enable fifth stage notch filter.  |

# n.X□□□ Reserved parameter (Do not change.)

| Param-<br>eter No. | Size | Name                                     | Setting<br>Range | Setting<br>Unit | Default<br>Setting | Appli-<br>cable<br>Motors | When<br>Enabled  | Classifi-<br>cation | Refer-<br>ence                                                                     |
|--------------------|------|------------------------------------------|------------------|-----------------|--------------------|---------------------------|------------------|---------------------|------------------------------------------------------------------------------------|
| Pn417              | 2    | Third Stage<br>Notch Filter<br>Frequency | 50 to<br>5,000   | 1 Hz            | 5000               | All                       | Immedi-<br>ately | Tuning              | <ul><li>⇔ Chap.</li><li>9.14.2</li><li>'Tuning the Servo Gains' page 406</li></ul> |

| Param-<br>eter No. | Size | Name                                   | Setting<br>Range | Setting<br>Unit | Default<br>Setting | Appli-<br>cable<br>Motors | When<br>Enabled  | Classifi-<br>cation | Refer-<br>ence                                                  |
|--------------------|------|----------------------------------------|------------------|-----------------|--------------------|---------------------------|------------------|---------------------|-----------------------------------------------------------------|
| Pn418              | 2    | Third Stage<br>Notch Filter Q<br>Value | 50 to<br>1,000   | 0.01            | 70                 | All                       | Immedi-<br>ately | Tuning              | © Chap.<br>9.14.2<br>'Tuning<br>the Servo<br>Gains'<br>page 406 |

| Param-<br>eter No. | Size | Name                                 | Setting<br>Range | Setting<br>Unit | Default<br>Setting | Appli-<br>cable<br>Motors | When<br>Enabled  | Classifi-<br>cation | Refer-<br>ence                                 |
|--------------------|------|--------------------------------------|------------------|-----------------|--------------------|---------------------------|------------------|---------------------|------------------------------------------------|
| Pn419              | 2    | Third Stage<br>Notch Filter<br>Depth | 0 to 1,000       | 0.001           | 0                  | All                       | Immedi-<br>ately | Tuning              | Chap. 9.14.2 'Tuning the Servo Gains' page 406 |

| Param-<br>eter No. | Size | Name                                      | Setting<br>Range | Setting<br>Unit | Default<br>Setting | Appli-<br>cable<br>Motors | When<br>Enabled  | Classifi-<br>cation | Refer-<br>ence                                  |
|--------------------|------|-------------------------------------------|------------------|-----------------|--------------------|---------------------------|------------------|---------------------|-------------------------------------------------|
| Pn41A              | 2    | Fourth Stage<br>Notch Filter<br>Frequency | 50 to<br>5,000   | 1 Hz            | 5000               | All                       | Immedi-<br>ately | Tuning              | Schap. 9.14.2 'Tuning the Servo Gains' page 406 |

| Param-<br>eter No. | Size | Name                                    | Setting<br>Range | Setting<br>Unit | Default<br>Setting | Appli-<br>cable<br>Motors | When<br>Enabled  | Classifi-<br>cation | Refer-<br>ence                                 |
|--------------------|------|-----------------------------------------|------------------|-----------------|--------------------|---------------------------|------------------|---------------------|------------------------------------------------|
| Pn41B              | 2    | Fourth Stage<br>Notch Filter Q<br>Value | 50 to<br>1,000   | 0.01            | 70                 | All                       | Immedi-<br>ately | Tuning              | Chap. 9.14.2 'Tuning the Servo Gains' page 406 |

| Param-<br>eter No. | Size | Name                                  | Setting<br>Range | Setting<br>Unit | Default<br>Setting | Appli-<br>cable<br>Motors | When<br>Enabled  | Classifi-<br>cation | Refer-<br>ence                                  |
|--------------------|------|---------------------------------------|------------------|-----------------|--------------------|---------------------------|------------------|---------------------|-------------------------------------------------|
| Pn41C              | 2    | Fourth Stage<br>Notch Filter<br>Depth | 0 to 1,000       | 0.001           | 0                  | All                       | Immedi-<br>ately | Tuning              | Schap. 9.14.2 'Tuning the Servo Gains' page 406 |

| Param-<br>eter No. | Size | Name                                     | Setting<br>Range | Setting<br>Unit | Default<br>Setting | Appli-<br>cable<br>Motors | When<br>Enabled  | Classifi-<br>cation | Refer-<br>ence                                  |
|--------------------|------|------------------------------------------|------------------|-----------------|--------------------|---------------------------|------------------|---------------------|-------------------------------------------------|
| Pn41D              | 2    | Fifth Stage<br>Notch Filter<br>Frequency | 50 to<br>5,000   | 1 Hz            | 5000               | All                       | Immedi-<br>ately | Tuning              | Schap. 9.14.2 'Tuning the Servo Gains' page 406 |

| Param-<br>eter No. | Size | Name                                   | Setting<br>Range | Setting<br>Unit | Default<br>Setting | Appli-<br>cable<br>Motors | When<br>Enabled  | Classifi-<br>cation | Refer-<br>ence                                  |
|--------------------|------|----------------------------------------|------------------|-----------------|--------------------|---------------------------|------------------|---------------------|-------------------------------------------------|
| Pn41E              | 2    | Fifth Stage<br>Notch Filter Q<br>Value | 50 to<br>1,000   | 0.01            | 70                 | All                       | Immedi-<br>ately | Tuning              | Schap. 9.14.2 'Tuning the Servo Gains' page 406 |

| Param-<br>eter No. | Size | Name                                 | Setting<br>Range | Setting<br>Unit | Default<br>Setting | Appli-<br>cable<br>Motors | When<br>Enabled  | Classifi-<br>cation | Refer-<br>ence                                                                                 |
|--------------------|------|--------------------------------------|------------------|-----------------|--------------------|---------------------------|------------------|---------------------|------------------------------------------------------------------------------------------------|
| Pn41F              | 2    | Fifth Stage<br>Notch Filter<br>Depth | 0 to 1,000       | 0.001           | 0                  | All                       | Immedi-<br>ately | Tuning              | <ul><li>♦ Chap.</li><li>9.14.2</li><li>'Tuning<br/>the Servo<br/>Gains'<br/>page 406</li></ul> |

| Param-<br>eter No. | Size | Name                                              | Setting<br>Range  | Setting<br>Unit | Default<br>Setting | Appli-<br>cable<br>Motors | When<br>Enabled | Classifi-<br>cation | Refer-<br>ence                                                                                                    |
|--------------------|------|---------------------------------------------------|-------------------|-----------------|--------------------|---------------------------|-----------------|---------------------|----------------------------------------------------------------------------------------------------|
| Pn423              | 2    | Speed Ripple<br>Compensa-<br>tion Selec-<br>tions | 0000h to<br>1111h | _               | 0000h              | Rotary                    | _               | Setup               | <ul> <li>♦ Chap.</li> <li>9.12.3</li> <li>'Setting<br/>Up Speed<br/>Ripple<br/>Compen-<br/>sation'</li> <li>page 380</li> </ul> |

| n.□□□X | Spee | d Ripple Compensation Function Selection | When Enabled |
|--------|------|------------------------------------------|--------------|
|        | 0    | Disable speed ripple compensation.       | Immediately  |
|        | 1    | Enable speed ripple compensation.        |              |

| n.□□X□ |   | ed Ripple Compensation Information Disagree-<br>t Warning Detection Selection | When Enabled  |
|--------|---|-------------------------------------------------------------------------------|---------------|
|        | 0 | Detect A.942 alarms.                                                          | After restart |
|        | 1 | Do not detect A.942 alarms.                                                   |               |

| n.□X□□ | Spee<br>tion | d Ripple Compensation Enable Condition Selec- | When Enabled  |
|--------|--------------|-----------------------------------------------|---------------|
|        | 0            | Speed reference                               | After restart |
|        | 1            | Motor speed                                   |               |

## n.X□□□ Reserved parameter (Do not change.)

| Param-<br>eter No. | Size | Name                                                 | Setting<br>Range | Setting<br>Unit | Default<br>Setting | Appli-<br>cable<br>Motors | When<br>Enabled  | Classifi-<br>cation | Refer-<br>ence                                         |
|--------------------|------|------------------------------------------------------|------------------|-----------------|--------------------|---------------------------|------------------|---------------------|--------------------------------------------------------|
| Pn424              | 2    | Torque Limit<br>at Main Cir-<br>cuit Voltage<br>Drop | 0 to 100         | 1%*1            | 50                 | All                       | Immedi-<br>ately | Setup               | ♦ Chap.<br>7.4 'SEMI<br>F47 Func-<br>tion'<br>page 209 |

| Param-<br>eter No. | Size | Name                                                                   | Setting<br>Range | Setting<br>Unit | Default<br>Setting | Appli-<br>cable<br>Motors | When<br>Enabled  | Classifi-<br>cation | Refer-<br>ence                                         |
|--------------------|------|------------------------------------------------------------------------|------------------|-----------------|--------------------|---------------------------|------------------|---------------------|--------------------------------------------------------|
| Pn425              | 2    | Release Time<br>for Torque<br>Limit at Main<br>Circuit<br>Voltage Drop | 0 to 1,000       | 1 ms            | 100                | All                       | Immedi-<br>ately | Setup               | ∜ Chap.<br>7.4 'SEMI<br>F47 Func-<br>tion'<br>page 209 |

| Param-<br>eter No. | Size | Name                                                   | Setting<br>Range | Setting<br>Unit | Default<br>Setting | Appli-<br>cable<br>Motors | When<br>Enabled  | Classifi-<br>cation | Refer-<br>ence                                          |
|--------------------|------|--------------------------------------------------------|------------------|-----------------|--------------------|---------------------------|------------------|---------------------|---------------------------------------------------------|
| Pn426              | 2    | Torque Feed-<br>forward<br>Average<br>Movement<br>Time | 0 to 5,100       | 0.1 ms          | 0                  | All                       | Immedi-<br>ately | Setup               | Chap. 9.14.3 'Compatible Adjustment Functions' page 419 |

| Parameter No |   | Name                                              | Setting<br>Range | Setting<br>Unit     | Default<br>Setting | Appli-<br>cable<br>Motors | When<br>Enabled  | Classifi-<br>cation | Refer-<br>ence                                                                        |
|--------------|---|---------------------------------------------------|------------------|---------------------|--------------------|---------------------------|------------------|---------------------|---------------------------------------------------------------------------------------|
| Pn427        | 2 | Speed Ripple<br>Compensa-<br>tion Enable<br>Speed | 0 to<br>10,000   | 1 min <sup>-1</sup> | 0                  | Rotary                    | Immedi-<br>ately | Tuning              | © Chap.<br>9.12.3<br>'Setting<br>Up Speed<br>Ripple<br>Compen-<br>sation'<br>page 380 |

| Param-<br>eter No. | Size | Name                                          | Setting<br>Range | Setting<br>Unit | Default<br>Setting | Appli-<br>cable<br>Motors | When<br>Enabled  | Classifi-<br>cation | Refer-<br>ence                                 |
|--------------------|------|-----------------------------------------------|------------------|-----------------|--------------------|---------------------------|------------------|---------------------|------------------------------------------------|
| Pn456              | 2    | Sweep<br>Torque Refer-<br>ence Ampli-<br>tude | 1 to 800         | 1%              | 15                 | All                       | Immedi-<br>ately | Tuning              | ∜ Chap.<br>9.15.2<br>'Easy<br>FFT'<br>page 426 |

| Param-<br>eter No. | Size | Name                                       | Setting<br>Range  | Setting<br>Unit | Default<br>Setting | Appli-<br>cable<br>Motors | When<br>Enabled  | Classifi-<br>cation | Refer-<br>ence                                                                                                    |
|--------------------|------|--------------------------------------------|-------------------|-----------------|--------------------|---------------------------|------------------|---------------------|----------------------------------------------------------------------------------------------------|
| Pn460              | 2    | Notch Filter<br>Adjustment<br>Selections 1 | 0000h to<br>0101h |                 | 0101h              | All                       | Immedi-<br>ately | Tuning              | © Chap. 9.5 'Tuning-less Function' page 303, © Chap. 9.7 'Autotuning without Host Reference' page 321, © Chap. 9.9 'Custom Tuning' page 350 |

| n.□□□X | Notc | h Filter Adjustment Selection 1                                                                                                    |
|--------|------|----------------------------------------------------------------------------------------------------|
|        | 0    | Do not adjust the first stage notch filter automatically during execution of autotuning without a host reference, autotuning with a host reference, and custom tuning. |
|        | 1    | Adjust the first stage notch filter automatically during execution of autotuning without a host reference, autotuning with a host reference, and custom tuning.        |

### n.□□X□ Reserved parameter (Do not change.)

| n.□X□□ | Notc | h Filter Adjustment Selection 2                                                                                                    |
|--------|------|----------------------------------------------------------------------------------------------------|
|        | 0    | Do not adjust the second stage notch filter automatically when the tuning-less function is enabled or during execution of autotuning without a host reference, autotuning with a host reference, and custom tuning. |
|        | 1    | Adjust the second stage notch filter automatically when the tuning-<br>less function is enabled or during execution of autotuning without a<br>host reference, autotuning with a host reference, and custom tuning. |

## n.X□□□ Reserved parameter (Do not change.)

| Param-<br>eter No. | Size | Name                                                | Setting<br>Range  | Setting<br>Unit | Default<br>Setting | Appli-<br>cable<br>Motors | When<br>Enabled | Classifi-<br>cation | Refer-<br>ence                               |
|--------------------|------|-----------------------------------------------------|-------------------|-----------------|--------------------|---------------------------|-----------------|---------------------|----------------------------------------------|
| Pn475              | 2    | Gravity Com-<br>pensation-<br>Related<br>Selections | 0000h to<br>0001h | _               | 0000h              | All                       | After restart   | Setup               | Chap. 9.13.4 'Gravity Compensation' page 396 |

| n.□□□X | Grav | ity Compensation Selection    |
|--------|------|-------------------------------|
|        | 0    | Disable gravity compensation. |
|        | 1    | Enable gravity compensation.  |

| n.□□X□ | Reserved | parameter (   | (Do   | not d | change.) |
|--------|----------|---------------|-------|-------|----------|
|        |          | <b>Jana</b> J | . – – |       |          |

n.□X□□ Reserved parameter (Do not change.)

n.X□□□ Reserved parameter (Do not change.)

| Param-<br>eter No. | Size | Name                        | Setting<br>Range   | Setting<br>Unit | Default<br>Setting | Appli-<br>cable<br>Motors | When<br>Enabled  | Classifi-<br>cation | Refer-<br>ence                               |
|--------------------|------|-----------------------------|--------------------|-----------------|--------------------|---------------------------|------------------|---------------------|----------------------------------------------|
| Pn476              | 2    | Gravity Compensation Torque | -1,000 to<br>1,000 | 0.1%            | 0000h              | All                       | Immedi-<br>ately | Tuning              | Chap. 9.13.4 'Gravity Compensation' page 396 |

| Param-<br>eter No. | Size | Name                                   | Setting<br>Range | Setting<br>Unit | Default<br>Setting | Appli-<br>cable<br>Motors | When<br>Enabled  | Classifi-<br>cation | Refer-<br>ence                                            |
|--------------------|------|----------------------------------------|------------------|-----------------|--------------------|---------------------------|------------------|---------------------|-----------------------------------------------------------|
| Pn480              | 2    | Speed Limit<br>during Force<br>Control | 0 to<br>10,000   | 1 mm/s          | 10000              | Linear                    | Immedi-<br>ately | Setup               | Chap. 7.2.11 'Speed Limit during Torque Control' page 207 |

| Param-<br>eter No. | Size | Name                                        | Setting<br>Range | Setting<br>Unit | Default<br>Setting | Appli-<br>cable<br>Motors | When<br>Enabled  | Classifi-<br>cation | Refer-<br>ence |
|--------------------|------|---------------------------------------------|------------------|-----------------|--------------------|---------------------------|------------------|---------------------|----------------|
| Pn481              | 2    | Polarity<br>Detection<br>Speed Loop<br>Gain | 10 to<br>20,000  | 0.1 Hz          | 400                | Linear                    | Immedi-<br>ately | Tuning              | -              |

| Param-<br>eter No. | Size | Name                                                             | Setting<br>Range | Setting<br>Unit | Default<br>Setting | Appli-<br>cable<br>Motors | When<br>Enabled  | Classifi-<br>cation | Refer-<br>ence |
|--------------------|------|------------------------------------------------------------------|------------------|-----------------|--------------------|---------------------------|------------------|---------------------|----------------|
| Pn482              | 2    | Polarity<br>Detection<br>Speed Loop<br>Integral Time<br>Constant | 15 to<br>51,200  | 0.01 ms         | 3000               | Linear                    | Immedi-<br>ately | Tuning              | -              |

| Param-<br>eter No. | Size | Name                   | Setting<br>Range | Setting<br>Unit | Default<br>Setting | Appli-<br>cable<br>Motors | When<br>Enabled  | Classifi-<br>cation | Refer-<br>ence                                                                                    |
|--------------------|------|------------------------|------------------|-----------------|--------------------|---------------------------|------------------|---------------------|---------------------------------------------------------------------------------------------------|
| Pn483              | 2    | Forward<br>Force Limit | 0 to 800         | 1%*1            | 30                 | Linear                    | Immedi-<br>ately | Setup               | <ul><li>♦ Chap.</li><li>7.8.2</li><li>'Internal<br/>Torque<br/>Limits'</li><li>page 222</li></ul> |

| Param-<br>eter No. | Size | Name                   | Setting<br>Range | Setting<br>Unit | Default<br>Setting | Appli-<br>cable<br>Motors | When<br>Enabled  | Classifi-<br>cation | Refer-<br>ence                                |
|--------------------|------|------------------------|------------------|-----------------|--------------------|---------------------------|------------------|---------------------|-----------------------------------------------|
| Pn484              | 2    | Reverse<br>Force Limit | 0 to 800         | 1%*1            | 30                 | Linear                    | Immedi-<br>ately | Setup               | Chap. 7.8.2 'Internal Torque Limits' page 222 |

| Param-<br>eter No. | Size | Name                                        | Setting<br>Range | Setting<br>Unit | Default<br>Setting | Appli-<br>cable<br>Motors | When<br>Enabled  | Classifi-<br>cation | Refer-<br>ence |
|--------------------|------|---------------------------------------------|------------------|-----------------|--------------------|---------------------------|------------------|---------------------|----------------|
| Pn485              | 2    | Polarity<br>Detection<br>Reference<br>Speed | 0 to 100         | 1 mm/s          | 20                 | Linear                    | Immedi-<br>ately | Tuning              | -              |

| Param-<br>eter No. | Size | Name                                                         | Setting<br>Range | Setting<br>Unit | Default<br>Setting | Appli-<br>cable<br>Motors | When<br>Enabled  | Classifi-<br>cation | Refer-<br>ence |
|--------------------|------|--------------------------------------------------------------|------------------|-----------------|--------------------|---------------------------|------------------|---------------------|----------------|
| Pn486              | 2    | Polarity Detection Reference Acceleration/ Deceleration Time | 0 to 100         | 1 ms            | 25                 | Linear                    | Immedi-<br>ately | Tuning              | -              |

| Param-<br>eter No. | Size | Name                                            | Setting<br>Range | Setting<br>Unit | Default<br>Setting | Appli-<br>cable<br>Motors | When<br>Enabled  | Classifi-<br>cation | Refer-<br>ence |
|--------------------|------|-------------------------------------------------|------------------|-----------------|--------------------|---------------------------|------------------|---------------------|----------------|
| Pn487              | 2    | Polarity<br>Detection<br>Constant<br>Speed Time | 0 to 300         | 1 ms            | 0                  | Linear                    | Immedi-<br>ately | Tuning              | -              |

| Param-<br>eter No. | Size | Name                                               | Setting<br>Range | Setting<br>Unit | Default<br>Setting | Appli-<br>cable<br>Motors | When<br>Enabled  | Classifi-<br>cation | Refer-<br>ence |
|--------------------|------|----------------------------------------------------|------------------|-----------------|--------------------|---------------------------|------------------|---------------------|----------------|
| Pn488              | 2    | Polarity<br>Detection<br>Reference<br>Waiting Time | 50 to 500        | 1 ms            | 100                | Linear                    | Immedi-<br>ately | Tuning              | -              |

| Param-<br>eter No. | Size | Name                           | Setting<br>Range | Setting<br>Unit | Default<br>Setting | Appli-<br>cable<br>Motors | When<br>Enabled  | Classifi-<br>cation | Refer-<br>ence |
|--------------------|------|--------------------------------|------------------|-----------------|--------------------|---------------------------|------------------|---------------------|----------------|
| Pn48E              | 2    | Polarity<br>Detection<br>Range | 1 to<br>65,535   | 1 mm            | 10                 | Linear                    | Immedi-<br>ately | Tuning              | _              |

| Param-<br>eter No. | Size | Name                                | Setting<br>Range | Setting<br>Unit | Default<br>Setting | Appli-<br>cable<br>Motors | When<br>Enabled  | Classifi-<br>cation | Refer-<br>ence |
|--------------------|------|-------------------------------------|------------------|-----------------|--------------------|---------------------------|------------------|---------------------|----------------|
| Pn490              | 2    | Polarity<br>Detection<br>Load Level | 0 to<br>20,000   | 1%              | 100                | Linear                    | Immedi-<br>ately | Tuning              | _              |

| Param-<br>eter No. | Size | Name                                                     | Setting<br>Range | Setting<br>Unit | Default<br>Setting | Appli-<br>cable<br>Motors | When<br>Enabled  | Classifi-<br>cation | Refer-<br>ence |
|--------------------|------|----------------------------------------------------------|------------------|-----------------|--------------------|---------------------------|------------------|---------------------|----------------|
| Pn495              | 2    | Polarity<br>Detection<br>Confirmation<br>Force Reference | 0 to 200         | 1%              | 100                | Linear                    | Immedi-<br>ately | Tuning              | -              |

| Param-<br>eter No. | Size | Name                                              | Setting<br>Range | Setting<br>Unit | Default<br>Setting | Appli-<br>cable<br>Motors | When<br>Enabled  | Classifi-<br>cation | Refer-<br>ence |
|--------------------|------|---------------------------------------------------|------------------|-----------------|--------------------|---------------------------|------------------|---------------------|----------------|
| Pn498              | 2    | Polarity<br>Detection<br>Allowable<br>Error Range | 0 to 30          | 1 deg           | 10                 | Linear                    | Immedi-<br>ately | Tuning              | -              |

| Param-<br>eter No. | Size | Name                                              | Setting<br>Range | Setting<br>Unit | Default<br>Setting | Appli-<br>cable<br>Motors | When<br>Enabled  | Classifi-<br>cation | Refer-<br>ence                                                                                        |
|--------------------|------|---------------------------------------------------|------------------|-----------------|--------------------|---------------------------|------------------|---------------------|----------------------------------------------------------------------------------------------------|
| Pn49F              | 2    | Speed Ripple<br>Compensa-<br>tion Enable<br>Speed | 0 to<br>10,000   | 1 mm/s          | 0                  | Linear                    | Immedi-<br>ately | Tuning              | <ul><li>♦ Chap.</li><li>9.12</li><li>'Speed<br/>Ripple<br/>Compen-<br/>sation'<br/>page 380</li></ul> |

| Param-<br>eter No. | Size | Name                           | Setting<br>Range | Setting<br>Unit     | Default<br>Setting | Appli-<br>cable<br>Motors | When<br>Enabled  | Classifi-<br>cation | Refer-<br>ence                                              |
|--------------------|------|--------------------------------|------------------|---------------------|--------------------|---------------------------|------------------|---------------------|-------------------------------------------------------------|
| Pn502              | 2    | Rotation<br>Detection<br>Level | 1 to<br>10,000   | 1 min <sup>-1</sup> | 20                 | Rotary                    | Immedi-<br>ately | Setup               | ♦ Chap. 7.2.6 '/ TGON (Rotation Detection) Signal' page 200 |

| Param-<br>eter No. | Size | Name                                            | Setting<br>Range | Setting<br>Unit     | Default<br>Setting | Appli-<br>cable<br>Motors | When<br>Enabled  | Classifi-<br>cation | Refer-<br>ence                                                       |
|--------------------|------|-------------------------------------------------|------------------|---------------------|--------------------|---------------------------|------------------|---------------------|----------------------------------------------------------------------|
| Pn503              | 2    | Speed Coincidence Detection Signal Output Width | 0 to 100         | 1 min <sup>-1</sup> | 10                 | Rotary                    | Immedi-<br>ately | Setup               | ☼ Chap. 7.2.8 '/V-CMP (Speed Coincidence Detection) Signal' page 202 |

| Param-<br>eter No. | Size | Name                                       | Setting<br>Range | Setting<br>Unit | Default<br>Setting | Appli-<br>cable<br>Motors | When<br>Enabled  | Classifi-<br>cation | Refer-<br>ence                                  |
|--------------------|------|--------------------------------------------|------------------|-----------------|--------------------|---------------------------|------------------|---------------------|-------------------------------------------------|
| Pn506              | 2    | Brake Reference-Servo<br>OFF Delay<br>Time | 0 to 50          | 10 ms           | 0*5                | All                       | Immedi-<br>ately | Setup               | Chap. 6.12.2 'Brake Operating Sequence page 168 |

| Param-<br>eter No. | Size | Name                                  | Setting<br>Range | Setting<br>Unit     | Default<br>Setting | Appli-<br>cable<br>Motors | When<br>Enabled  | Classifi-<br>cation | Refer-<br>ence                                                   |
|--------------------|------|---------------------------------------|------------------|---------------------|--------------------|---------------------------|------------------|---------------------|------------------------------------------------------------------|
| Pn507              | 2    | Brake Reference Output<br>Speed Level | 0 to<br>10,000   | 1 min <sup>-1</sup> | 100                | Rotary                    | Immedi-<br>ately | Setup               | © Chap.<br>6.12.2<br>'Brake<br>Operating<br>Sequence<br>page 168 |

| Param-<br>eter No. | Size | Name                                             | Setting<br>Range | Setting<br>Unit | Default<br>Setting | Appli-<br>cable<br>Motors | When<br>Enabled  | Classifi-<br>cation | Refer-<br>ence                                                    |
|--------------------|------|--------------------------------------------------|------------------|-----------------|--------------------|---------------------------|------------------|---------------------|-------------------------------------------------------------------|
| Pn508              | 2    | Servo OFF-<br>Brake Com-<br>mand Waiting<br>Time | 10 to 100        | 10 ms           | 50                 | All                       | Immedi-<br>ately | Setup               | © Chap.<br>6.12.2<br>'Brake<br>Operating<br>Sequence,<br>page 168 |

| Param-<br>eter No. | Size | Name                                              | Setting<br>Range | Setting<br>Unit | Default<br>Setting | Appli-<br>cable<br>Motors | When<br>Enabled  | Classifi-<br>cation | Refer-<br>ence                                                   |
|--------------------|------|---------------------------------------------------|------------------|-----------------|--------------------|---------------------------|------------------|---------------------|------------------------------------------------------------------|
| Pn509              | 2    | Momentary<br>Power Inter-<br>ruption Hold<br>Time | 20 to<br>50,000  | 1 ms            | 20                 | All                       | Immedi-<br>ately | Setup               | Chap. 7.3 'Operation for Momentary Power Interruptions' page 208 |

| Param-<br>eter No. | Size | Name                         | Setting<br>Range  | Setting<br>Unit | Default<br>Setting | Appli-<br>cable<br>Motors | When<br>Enabled | Classifi-<br>cation | Refer-<br>ence |
|--------------------|------|------------------------------|-------------------|-----------------|--------------------|---------------------------|-----------------|---------------------|----------------|
| Pn50A              | 2    | Input Signal<br>Selections 1 | 0000h to<br>FFF2h | _               | 1881h              | All                       | After restart   | Setup               | -              |

| n.□□□X | Reserved parameter (Do not change.) |
|--------|-------------------------------------|
|        |                                     |
| n.□□X□ | Reserved parameter (Do not change.) |
|        |                                     |
| n.□X□□ | Reserved parameter (Do not change.) |

| n.X□□□  | D.OT | (Forward Drive Prohibit) Signal Allocation                    | Reference                      |
|---------|------|---------------------------------------------------------------|--------------------------------|
| 11.7000 |      | , ,                                                           |                                |
|         | 0    | Enable forward drive when CN1-13 input signal is ON (closed). | Schap. 6.11.2 'Overtravel Sig- |
|         | 1    | Enable forward drive when CN1-7 input signal is ON (closed).  | nals' page 161                 |
|         | 2    | Enable forward drive when CN1-8 input signal is ON (closed).  |                                |
|         | 3    | Enable forward drive when CN1-9 input signal is ON (closed).  |                                |
|         | 4    | Enable forward drive when CN1-10 input signal is ON (closed). |                                |
|         | 5    | Enable forward drive when CN1-11 input signal is ON (closed). |                                |
|         | 6    | Enable forward drive when CN1-12 input signal is ON (closed). |                                |
|         | 7    | Set the signal to always prohibit forward drive.              |                                |
|         | 8    | Set the signal to always enable forward drive.                |                                |
|         | 9    | Enable forward drive when CN1-13 input signal is OFF (open).  |                                |
|         | Α    | Enable forward drive when CN1-7 input signal is OFF (open).   |                                |
|         | В    | Enable forward drive when CN1-8 input signal is OFF (open).   |                                |
|         | С    | Enable forward drive when CN1-9 input signal is OFF (open).   |                                |
|         | D    | Enable forward drive when CN1-10 input signal is OFF (open).  |                                |
|         | Е    | Enable forward drive when CN1-11 input signal is OFF (open).  |                                |
|         | F    | Enable forward drive when CN1-12 input signal is OFF (open).  |                                |

| Param-<br>eter No. | Size | Name                         | Setting<br>Range  | Setting<br>Unit | Default<br>Setting | Appli-<br>cable<br>Motors | When<br>Enabled | Classifi-<br>cation | Refer-<br>ence |
|--------------------|------|------------------------------|-------------------|-----------------|--------------------|---------------------------|-----------------|---------------------|----------------|
| Pn50B              | 2    | Input Signal<br>Selections 2 | 0000h to<br>FFFFh | -               | 8882h              | All                       | After restart   | Setup               | _              |

| n.□□□X | N-OT | (Reverse Drive Prohibit) Signal Allocation                    | Reference                     |
|--------|------|---------------------------------------------------------------|-------------------------------|
|        | 0    | Enable reverse drive when CN1-13 input signal is ON (closed). | Chap. 6.11.2 'Overtravel Sig- |
|        | 1    | Enable reverse drive when CN1-7 input signal is ON (closed).  | nals' page 161                |
|        | 2    | Enable reverse drive when CN1-8 input signal is ON (closed).  |                               |
|        | 3    | Enable reverse drive when CN1-9 input signal is ON (closed).  |                               |
|        | 4    | Enable reverse drive when CN1-10 input signal is ON (closed). |                               |
|        | 5    | Enable reverse drive when CN1-11 input signal is ON (closed). |                               |
|        | 6    | Enable reverse drive when CN1-12 input signal is ON (closed). |                               |
|        | 7    | Set the signal to always prohibit reverse drive.              |                               |
|        | 8    | Set the signal to always enable reverse drive.                |                               |
|        | 9    | Enable reverse drive when CN1-13 input signal is OFF (open).  |                               |
|        | Α    | Enable reverse drive when CN1-7 input signal is OFF (open).   |                               |
|        | В    | Enable reverse drive when CN1-8 input signal is OFF (open).   |                               |
|        | С    | Enable reverse drive when CN1-9 input signal is OFF (open).   |                               |
|        | D    | Enable reverse drive when CN1-10 input signal is OFF (open).  |                               |
|        | Е    | Enable reverse drive when CN1-11 input signal is OFF (open).  |                               |
|        | F    | Enable reverse drive when CN1-12 input signal is OFF (open).  |                               |

# n.□□X□ Reserved parameter (Do not change.)

| n.□X□□ |   | L (Forward External Torque Limit Input) Signal cation | Reference                   |
|--------|---|-------------------------------------------------------|-----------------------------|
|        | 0 | Active when CN1-13 input signal is ON (closed).       |                             |
|        | 1 | Active when CN1-7 input signal is ON (closed).        | 'External<br>Torque Limits' |
|        | 2 | Active when CN1-8 input signal is ON (closed).        | page 223                    |
|        | 3 | Active when CN1-9 input signal is ON (closed).        |                             |
|        | 4 | Active when CN1-10 input signal is ON (closed).       |                             |
|        | 5 | Active when CN1-11 input signal is ON (closed).       |                             |
|        | 6 | Active when CN1-12 input signal is ON (closed).       |                             |

| n.□X□□ |   | _ (Forward External Torque Limit Input) Signal cation | Reference |
|--------|---|-------------------------------------------------------|-----------|
|        | 7 | The signal is always active.                          |           |
|        | 8 | The signal is always inactive.                        |           |
|        | 9 | Active when CN1-13 input signal is OFF (open).        |           |
|        | Α | Active when CN1-7 input signal is OFF (open).         |           |
|        | В | Active when CN1-8 input signal is OFF (open).         |           |
|        | С | Active when CN1-9 input signal is OFF (open).         |           |
|        | D | Active when CN1-10 input signal is OFF (open).        |           |
|        | Е | Active when CN1-11 input signal is OFF (open).        |           |
|        | F | Active when CN1-12 input signal is OFF (open).        |           |

| n.X□□□ |           | L (Reverse External Torque Limit Input) Signal cation                                               | Reference                                                |
|--------|-----------|----------------------------------------------------------------------------------------------------|----------------------------------------------------------|
|        | 0 to<br>F | The allocations are the same as the /P-CL (Forward External Torque Limit Input) signal allocations. | ♦ Chap. 7.8.3<br>'External<br>Torque Limits'<br>page 223 |

| Param-<br>eter No. | Size | Name                          | Setting<br>Range  | Setting<br>Unit | Default<br>Setting | Appli-<br>cable<br>Motors | When<br>Enabled | Classifi-<br>cation | Refer-<br>ence |
|--------------------|------|-------------------------------|-------------------|-----------------|--------------------|---------------------------|-----------------|---------------------|----------------|
| Pn50E              | 2    | Output Signal<br>Selections 1 | 0000h to<br>6666h | -               | 0000h              | All                       | After restart   | Setup               | _              |

| n.□□□X | /COII     | N (Positioning Completion Output) Signal Alloca-             | Reference                                       |
|--------|-----------|--------------------------------------------------------------|-------------------------------------------------|
|        | 0         | Disabled (the above signal output is not used).              | ⇔ Chap. 7.2.9  ¹/ COIN (Page)                   |
|        | 1         | Output the signal from the CN1-1 or CN1-2 output terminal.   | COIN (Posi-<br>tioning Comple-<br>tion) Signal' |
|        | 2         | Output the signal from the CN1-23 or CN1-24 output terminal. | page 203                                        |
|        | 3         | Output the signal from the CN1-25 or CN1-26 output terminal. |                                                 |
|        | 4 to<br>6 | Reserved setting (Do not use.)                               |                                                 |

| n.□□X□ |        | MP (Speed Coincidence Detection Output) Signal ration                                  | Reference                                                                    |
|--------|--------|----------------------------------------------------------------------------------------|------------------------------------------------------------------------------|
|        | 0 to 6 | The allocations are the same as the /COIN (Positioning Completion) signal allocations. | ♦ Chap. 7.2.8<br>'V-CMP<br>(Speed Coincidence Detection) Signal'<br>page 202 |

| n.□X□□ | /TGO      | N (Rotation Detection Output) Signal Allocation                                        | Reference                                                                 |
|--------|-----------|----------------------------------------------------------------------------------------|---------------------------------------------------------------------------|
|        | 0 to<br>6 | The allocations are the same as the /COIN (Positioning Completion) signal allocations. | ♦ Chap. 7.2.6 '/<br>TGON (Rota-<br>tion Detection)<br>Signal'<br>page 200 |

| n.X□□□ | /S-RI     | DY (Servo Ready) Signal Allocation                                                     | Reference                                                        |
|--------|-----------|----------------------------------------------------------------------------------------|------------------------------------------------------------------|
|        | 0 to<br>6 | The allocations are the same as the /COIN (Positioning Completion) signal allocations. | ⇔ Chap. 7.2.6 '/ TGON (Rota-<br>tion Detection) Signal' page 200 |

| Param-<br>eter No. | Size | Name                          | Setting<br>Range  | Setting<br>Unit | Default<br>Setting | Appli-<br>cable<br>Motors | When<br>Enabled | Classifi-<br>cation | Refer-<br>ence |
|--------------------|------|-------------------------------|-------------------|-----------------|--------------------|---------------------------|-----------------|---------------------|----------------|
| Pn50F              | 2    | Output Signal<br>Selections 2 | 0000h to<br>6666h | _               | 0100h              | All                       | After restart   | Setup               | -              |

| n.□□□X | /CLT tion | (Torque Limit Detection Output) Signal Alloca-               | Reference                                    |
|--------|-----------|--------------------------------------------------------------|----------------------------------------------|
|        | 0         | Disabled (the above signal output is not used).              | ♦ Chap. 7.8.4                                |
|        | 1         | Output the signal from the CN1-1 or CN1-2 output terminal.   | '/CLT (Torque<br>Limit Detection)<br>Signal' |
|        | 2         | Output the signal from the CN1-23 or CN1-24 output terminal. | page 227                                     |
|        | 3         | Output the signal from the CN1-25 or CN1-26 output terminal. |                                              |
|        | 4 to<br>6 | Reserved setting (Do not use.)                               |                                              |

| n.□□X□ | /VLT      | (Speed Limit Detection) Signal Allocation                                                    | Reference                                        |
|--------|-----------|----------------------------------------------------------------------------------------------|--------------------------------------------------|
|        | 0 to<br>6 | The allocations are the same as the /CLT (Torque Limit Detection Output) signal allocations. | ∜ '/VLT (Speed Limit Detection) Signal' page 207 |

| n.□X□□ | /BK (     | Brake Output) Signal Allocation                                                              | Reference                                   |
|--------|-----------|----------------------------------------------------------------------------------------------|---------------------------------------------|
|        | 0 to<br>6 | The allocations are the same as the /CLT (Torque Limit Detection Output) signal allocations. | ♦ Chap. 6.12<br>'Holding Brake'<br>page 167 |

| n.X□□□ | /WAF      | RN (Warning Output) Signal Allocation                                                        | Reference                                                    |
|--------|-----------|----------------------------------------------------------------------------------------------|--------------------------------------------------------------|
|        | 0 to<br>6 | The allocations are the same as the /CLT (Torque Limit Detection Output) signal allocations. | ♦ Chap. 7.2.5 '/<br>WARN<br>(Warning)<br>Signal'<br>page 200 |

| Param-<br>eter No. | Size | Name                          | Setting<br>Range  | Setting<br>Unit | Default<br>Setting | Appli-<br>cable<br>Motors | When<br>Enabled | Classifi-<br>cation | Refer-<br>ence |
|--------------------|------|-------------------------------|-------------------|-----------------|--------------------|---------------------------|-----------------|---------------------|----------------|
| Pn510              | 2    | Output Signal<br>Selections 3 | 0000h to<br>0666h | _               | 0000h              | All                       | After restart   | Setup               | -              |

| n.□□□X | /NEA      | R (Near Output) Signal Allocation                            | Reference                            |
|--------|-----------|--------------------------------------------------------------|--------------------------------------|
|        | 0         | Disabled (the above signal output is not used).              | ♦ Chap. 7.2.10                       |
|        | 1         | Output the signal from the CN1-1 or CN1-2 output terminal.   | '/NEAR (Near)<br>Signal'<br>page 205 |
|        | 2         | Output the signal from the CN1-23 or CN1-24 output terminal. |                                      |
|        | 3         | Output the signal from the CN1-25 or CN1-26 output terminal. |                                      |
|        | 4 to<br>6 | Reserved setting (Do not use.)                               |                                      |

| n.□□X□ | Reserved parameter (Do not change.) |
|--------|-------------------------------------|
|        |                                     |
| n.□X□□ | Reserved parameter (Do not change.) |
|        |                                     |
| n.X□□□ | Reserved parameter (Do not change.) |

| Param-<br>eter No. | Size | Name                         | Setting<br>Range  | Setting<br>Unit | Default<br>Setting | Appli-<br>cable<br>Motors | When<br>Enabled | Classifi-<br>cation | Refer-<br>ence                                                                                                  |
|--------------------|------|------------------------------|-------------------|-----------------|--------------------|---------------------------|-----------------|---------------------|----------------------------------------------------------------------------------------------------|
| Pn511              | 2    | Input Signal<br>Selections 5 | 0000h to<br>FFFFh | _               | 8543h              | All                       | After restart   | Setup               | <ul> <li>Chap.</li> <li>7.2.2</li> <li>Input</li> <li>Signal</li> <li>Allocations'</li> <li>page 196</li> </ul> |

| n.□□□X | /DEC | (Home Switch Input) Signal Allocation           |
|--------|------|-------------------------------------------------|
|        | 0    | Active when CN1-13 input signal is ON (closed). |
|        | 1    | Active when CN1-7 input signal is ON (closed).  |
|        | 2    | Active when CN1-8 input signal is ON (closed).  |
|        | 3    | Active when CN1-9 input signal is ON (closed).  |
|        | 4    | Active when CN1-10 input signal is ON (closed). |
|        | 5    | Active when CN1-11 input signal is ON (closed). |
|        | 6    | Active when CN1-12 input signal is ON (closed). |
|        | 7    | The signal is always active.                    |
|        | 8    | The signal is always inactive.                  |
|        | 9    | Active when CN1-13 input signal is OFF (open).  |
|        | Α    | Active when CN1-7 input signal is OFF (open).   |
|        | В    | Active when CN1-8 input signal is OFF (open).   |
|        | С    | Active when CN1-9 input signal is OFF (open).   |
|        | D    | Active when CN1-10 input signal is OFF (open).  |
|        | E    | Active when CN1-11 input signal is OFF (open).  |
|        | F    | Active when CN1-12 input signal is OFF (open).  |

| n.□□X□ | /EXT | 1 (Probe 1 Latch Input) Signal Allocation       |
|--------|------|-------------------------------------------------|
|        | 0    | The signal is always inactive.                  |
|        | 1    | The signal is always inactive.                  |
|        | 2    | The signal is always inactive.                  |
|        | 3    | The signal is always inactive.                  |
|        | 4    | Active when CN1-10 input signal is ON (closed). |
|        | 5    | Active when CN1-11 input signal is ON (closed). |
|        | 6    | Active when CN1-12 input signal is ON (closed). |
|        | 7    | The signal is always inactive.                  |
|        | 8    | The signal is always inactive.                  |
|        | 9    | The signal is always inactive.                  |

| n.□□X□ | /EXT | /EXT1 (Probe 1 Latch Input) Signal Allocation  |  |  |  |
|--------|------|------------------------------------------------|--|--|--|
|        | Α    | The signal is always inactive.                 |  |  |  |
|        | В    | The signal is always inactive.                 |  |  |  |
|        | С    | The signal is always inactive.                 |  |  |  |
|        | D    | Active when CN1-10 input signal is OFF (open). |  |  |  |
|        | Е    | Active when CN1-11 input signal is OFF (open). |  |  |  |
|        | F    | Active when CN1-12 input signal is OFF (open). |  |  |  |

| n.□X□□ | /EXT | 2 (Probe 2 Latch Input) Signal Allocation                                           |
|--------|------|-------------------------------------------------------------------------------------|
|        |      | The allocations are the same as the /EXT1 (Probe 1 Latch Input) signal allocations. |

| n.X□□□ | Rese | eserved parameter (Do not change.)*4        |  |  |  |
|--------|------|---------------------------------------------|--|--|--|
|        | 8    | Reserved parameter (Do not change.)         |  |  |  |
|        |      | (Automatically set by the PROFINET Module.) |  |  |  |

| Param-<br>eter No. | Size | Name                                     | Setting<br>Range  | Setting<br>Unit | Default<br>Setting | Appli-<br>cable<br>Motors | When<br>Enabled | Classifi-<br>cation | Refer-<br>ence                                   |
|--------------------|------|------------------------------------------|-------------------|-----------------|--------------------|---------------------------|-----------------|---------------------|--------------------------------------------------|
| Pn512              | 2    | Output Signal<br>Inverse Set-<br>tings 1 | 0000h to<br>1111h | _               | 0000h              | All                       | After restart   | Setup               | Chap. 7.2.3 'Output Signal Allocations' page 198 |

| n.□□□X | Outp | Output Signal Inversion for CN1-1 and CN1-2 Terminals |  |  |  |
|--------|------|-------------------------------------------------------|--|--|--|
|        | 0    | The signal is not inverted.                           |  |  |  |
|        | 1    | The signal is inverted.                               |  |  |  |

| n.□□X□ | Outp | utput Signal Inversion for CN1-23 and CN1-24 Terminals |  |  |  |
|--------|------|--------------------------------------------------------|--|--|--|
|        | 0    | The signal is not inverted.                            |  |  |  |
|        | 1    | The signal is inverted.                                |  |  |  |

| n.□X□□ | Outp | ut Signal Inversion for CN1-25 and CN1-26 Terminals |
|--------|------|-----------------------------------------------------|
|        | 0    | The signal is not inverted.                         |
|        | 1    | The signal is inverted.                             |

### n.X□□□ Reserved parameter (Do not change.)

| Param-<br>eter No. | Size | Name                          | Setting<br>Range  | Setting<br>Unit | Default<br>Setting | Appli-<br>cable<br>Motors | When<br>Enabled | Classifi-<br>cation | Refer-<br>ence |
|--------------------|------|-------------------------------|-------------------|-----------------|--------------------|---------------------------|-----------------|---------------------|----------------|
| Pn514              | 2    | Output Signal<br>Selections 4 | 0000h to<br>0666h | -               | 0000h              | All                       | After restart   | Setup               | -              |

# n.□□□X Reserved parameter (Do not change.)

## n.□□X□ Reserved parameter (Do not change.)

| n.□X□□ | /PM (catio | Preventative Maintenance Output) Signal Allo-<br>n           | Reference                                 |  |  |  |
|--------|------------|--------------------------------------------------------------|-------------------------------------------|--|--|--|
|        | 0          | Disabled (the above signal output is not used).              | ♦ Chap. 10.5.3                            |  |  |  |
|        | 1          | Output the signal from the CN1-1 or CN1-2 output terminal.   | 'Preventative<br>Maintenance'<br>page 451 |  |  |  |
|        | 2          | Output the signal from the CN1-23 or CN1-24 output terminal. |                                           |  |  |  |
|        | 3          | Output the signal from the CN1-25 or CN1-26 output terminal. |                                           |  |  |  |
|        | 4 to<br>6  | Reserved setting (Do not use.)                               |                                           |  |  |  |

#### n.X□□□ Reserved parameter (Do not change.)

| Param-<br>eter No. | Size | Name                         | Setting<br>Range  | Setting<br>Unit | Default<br>Setting | Appli-<br>cable<br>Motors | When<br>Enabled | Classifi-<br>cation | Refer-<br>ence |
|--------------------|------|------------------------------|-------------------|-----------------|--------------------|---------------------------|-----------------|---------------------|----------------|
| Pn516              | 2    | Input Signal<br>Selections 7 | 0000h to<br>FFFFh | _               | 8888h              | All                       | After restart   | Setup               | -              |

| n.□□□X | FSTF | (Forced Stop Input) Signal Allocation                 | Reference                  |  |  |
|--------|------|-------------------------------------------------------|----------------------------|--|--|
|        | 0    | Enable drive when CN1-13 input signal is ON (closed). | ♦ Chap. 7.14 'Forcing the  |  |  |
|        | 1    | Enable drive when CN1-7 input signal is ON (closed).  | Motor to Stop'<br>page 258 |  |  |
|        | 2    | Enable drive when CN1-8 input signal is ON (closed).  |                            |  |  |
|        | 3    | Enable drive when CN1-9 input signal is ON (closed).  |                            |  |  |

| n.□□□X | FSTP | (Forced Stop Input) Signal Allocation                                             | Reference |
|--------|------|-----------------------------------------------------------------------------------|-----------|
|        | 4    | Enable drive when CN1-10 input signal is ON (closed).                             |           |
|        | 5    | Enable drive when CN1-11 input signal is ON (closed).                             |           |
|        | 6    | Enable drive when CN1-12 input signal is ON (closed).                             |           |
|        | 7    | Set the signal to always prohibit drive (always force the motor to stop).         |           |
|        | 8    | Set the signal to always enable drive (always disable forcing the motor to stop). |           |
|        | 9    | Enable drive when CN1-13 input signal is OFF (open).                              |           |
|        | Α    | Enable drive when CN1-7 input signal is OFF (open).                               |           |
|        | В    | Enable drive when CN1-8 input signal is OFF (open).                               |           |
|        | С    | Enable drive when CN1-9 input signal is OFF (open).                               |           |
|        | D    | Enable drive when CN1-10 input signal is OFF (open).                              |           |
|        | Е    | Enable drive when CN1-11 input signal is OFF (open).                              |           |
|        | F    | Enable drive when CN1-12 input signal is OFF (open).                              |           |

| n.□□X□ | Reserved parameter (Do not change.) |
|--------|-------------------------------------|
|        |                                     |
|        |                                     |
| n.□X□□ | Reserved parameter (Do not change.) |
|        |                                     |
|        |                                     |
| n.X□□□ | Reserved parameter (Do not change.) |

| Param-<br>eter No. | Size | Name                                       | Setting<br>Range | Setting<br>Unit | Default<br>Setting | Appli-<br>cable<br>Motors | When<br>Enabled | Classifi-<br>cation | Refer-<br>ence |
|--------------------|------|--------------------------------------------|------------------|-----------------|--------------------|---------------------------|-----------------|---------------------|----------------|
| Pn518*4            | -    | Safety<br>Module-<br>Related<br>Parameters | -                | -               | -                  | All                       | -               | -                   | -              |

| Param-<br>eter No. | Size | Name                                                                     | Setting<br>Range          | Setting<br>Unit       | Default<br>Setting | Appli-<br>cable<br>Motors | When<br>Enabled  | Classifi-<br>cation | Refer-<br>ence                                   |
|--------------------|------|--------------------------------------------------------------------------|---------------------------|-----------------------|--------------------|---------------------------|------------------|---------------------|--------------------------------------------------|
| Pn51B              | 4    | Motor-Load<br>Position Devi-<br>ation Over-<br>flow Detec-<br>tion Level | 0 to<br>1,073,741<br>,823 | 1 refer-<br>ence unit | 1000               | Rotary                    | Immedi-<br>ately | Setup               | Chap. 11.4.8 'Alarm Detection Settings' page 461 |

| Param-<br>eter No. | Size | Name                                              | Setting<br>Range | Setting<br>Unit | Default<br>Setting | Appli-<br>cable<br>Motors | When<br>Enabled  | Classifi-<br>cation | Refer-<br>ence                                                                                                |
|--------------------|------|---------------------------------------------------|------------------|-----------------|--------------------|---------------------------|------------------|---------------------|----------------------------------------------------------------------------------------------------|
| Pn51E              | 2    | Position Deviation Over-<br>flow Warning<br>Level | 10 to 100        | 1%              | 100                | All                       | Immedi-<br>ately | Setup               | <ul><li>♥ Chap.</li><li>16.5.2.3</li><li>'List of the SERVO-PACK</li><li>Warnings'</li><li>page 638</li></ul> |

| Param-<br>eter No. | Size | Name                                            | Setting<br>Range          | Setting<br>Unit  | Default<br>Setting | Appli-<br>cable<br>Motors | When<br>Enabled  | Classifi-<br>cation | Refer-<br>ence                                                                                                    |
|--------------------|------|-------------------------------------------------|---------------------------|------------------|--------------------|---------------------------|------------------|---------------------|----------------------------------------------------------------------------------------------------|
| Pn520              | 4    | Position Deviation Over-<br>flow Alarm<br>Level | 1 to<br>1,073,741<br>,823 | 1 reference unit | 5242880            | All                       | Immedi-<br>ately | Setup               | Schap. 9.4.4 'Setting the Position Deviation Overflow Alarm Level' page 300, Chap. 16.4.2 'List of Alarms' page 586 |

| Param-<br>eter No. | Size | Name                              | Setting<br>Range          | Setting<br>Unit       | Default<br>Setting | Appli-<br>cable<br>Motors | When<br>Enabled  | Classifi-<br>cation | Refer-<br>ence                                                |
|--------------------|------|-----------------------------------|---------------------------|-----------------------|--------------------|---------------------------|------------------|---------------------|---------------------------------------------------------------|
| Pn522              | 4    | Positioning<br>Completed<br>Width | 0 to<br>1,073,741<br>,824 | 1 refer-<br>ence unit | 7                  | All                       | Immedi-<br>ately | Setup               | Chap. 7.2.9 '/ COIN (Positioning Completion) Signal' page 203 |

| Param-<br>eter No. | Size | Name                 | Setting<br>Range          | Setting<br>Unit       | Default<br>Setting | Appli-<br>cable<br>Motors | When<br>Enabled  | Classifi-<br>cation | Refer-<br>ence                                 |
|--------------------|------|----------------------|---------------------------|-----------------------|--------------------|---------------------------|------------------|---------------------|------------------------------------------------|
| Pn524              | 4    | Near Signal<br>Width | 1 to<br>1,073,741<br>,824 | 1 refer-<br>ence unit | 10737418<br>24     | All                       | Immedi-<br>ately | Setup               | ♦ Chap. 7.2.10 '/ NEAR (Near) Signal' page 205 |

| Param-<br>eter No. | Size | Name                                                           | Setting<br>Range          | Setting<br>Unit       | Default<br>Setting | Appli-<br>cable<br>Motors | When<br>Enabled  | Classifi-<br>cation | Refer-<br>ence                                                                          |
|--------------------|------|----------------------------------------------------------------|---------------------------|-----------------------|--------------------|---------------------------|------------------|---------------------|-----------------------------------------------------------------------------------------|
| Pn526              | 4    | Position Deviation Over-<br>flow Alarm<br>Level at<br>Servo ON | 1 to<br>1,073,741<br>,823 | 1 refer-<br>ence unit | 5242880            | All                       | Immedi-<br>ately | Setup               | Schap. 9.4.6 'Setting the Position Deviation Overflow Alarm Level at Servo ON' page 302 |

| Param-<br>eter No. | Size | Name                                                             | Setting<br>Range | Setting<br>Unit | Default<br>Setting | Appli-<br>cable<br>Motors | When<br>Enabled  | Classifi-<br>cation | Refer-<br>ence                                                                         |
|--------------------|------|------------------------------------------------------------------|------------------|-----------------|--------------------|---------------------------|------------------|---------------------|----------------------------------------------------------------------------------------|
| Pn528              | 2    | Position Deviation Over-<br>flow Warning<br>Level at<br>Servo ON | 10 to 100        | 1%              | 100                | All                       | Immedi-<br>ately | Setup               | Chap. 9.4.6 'Setting the Position Deviation Overflow Alarm Level at Servo ON' page 302 |

| Param-<br>eter No. | Size | Name                                | Setting<br>Range | Setting<br>Unit     | Default<br>Setting | Appli-<br>cable<br>Motors | When<br>Enabled  | Classifi-<br>cation | Refer-<br>ence                                                                          |
|--------------------|------|-------------------------------------|------------------|---------------------|--------------------|---------------------------|------------------|---------------------|-----------------------------------------------------------------------------------------|
| Pn529              | 2    | Speed Limit<br>Level at<br>Servo ON | 0 to<br>10,000   | 1 min <sup>-1</sup> | 10000              | Rotary                    | Immedi-<br>ately | Setup               | Schap. 9.4.6 'Setting the Position Deviation Overflow Alarm Level at Servo ON' page 302 |

| Param-<br>eter No. | Size | Name                                       | Setting<br>Range | Setting<br>Unit | Default<br>Setting | Appli-<br>cable<br>Motors | When<br>Enabled  | Classifi-<br>cation | Refer-<br>ence                                   |
|--------------------|------|--------------------------------------------|------------------|-----------------|--------------------|---------------------------|------------------|---------------------|--------------------------------------------------|
| Pn52A              | 2    | Multiplier per<br>Fully-closed<br>Rotation | 0 to 100         | 1%              | 20                 | Rotary                    | Immedi-<br>ately | Setup               | Chap. 11.4.8 'Alarm Detection Settings' page 461 |

| Param-<br>eter No. | Size | Name                         | Setting<br>Range | Setting<br>Unit | Default<br>Setting | Appli-<br>cable<br>Motors | When<br>Enabled  | Classifi-<br>cation | Refer-<br>ence                                                         |
|--------------------|------|------------------------------|------------------|-----------------|--------------------|---------------------------|------------------|---------------------|------------------------------------------------------------------------|
| Pn52B              | 2    | Overload<br>Warning<br>Level | 1 to 100         | 1%              | 20                 | All                       | Immedi-<br>ately | Setup               | Chap. 6.14.2 'Detection Timing for Overload Warnings (A.910)' page 176 |

| Param-<br>eter No. | Size | Name                                                              | Setting<br>Range | Setting<br>Unit | Default<br>Setting | Appli-<br>cable<br>Motors | When<br>Enabled | Classifi-<br>cation | Refer-<br>ence                                                                                |
|--------------------|------|-------------------------------------------------------------------|------------------|-----------------|--------------------|---------------------------|-----------------|---------------------|-----------------------------------------------------------------------------------------------|
| Pn52C              | 2    | Base Current<br>Derating at<br>Motor Over-<br>load Detec-<br>tion | 10 to 100        | 1%              | 100                | All                       | After restart   | Setup               | © Chap.<br>6.14.2<br>'Detection<br>Timing for<br>Overload<br>Warnings<br>(A.910)'<br>page 176 |

| Param-<br>eter No. | Size | Name                                        | Setting<br>Range  | Setting<br>Unit | Default<br>Setting | Appli-<br>cable<br>Motors | When<br>Enabled  | Classifi-<br>cation | Refer-<br>ence                                           |
|--------------------|------|---------------------------------------------|-------------------|-----------------|--------------------|---------------------------|------------------|---------------------|----------------------------------------------------------|
| Pn530              | 2    | Program Jog-<br>ging- Related<br>Selections | 0000h to<br>0005h | _               | 0000h              | All                       | Immedi-<br>ately | Setup               | ♦ Chap.<br>8.7.2 'Pro-<br>gram Jog-<br>ging'<br>page 277 |

| n.□□□X | Prog | Program Jogging Operation Pattern                                                                        |  |  |  |  |  |  |  |
|--------|------|----------------------------------------------------------------------------------------------------|--|--|--|--|--|--|--|
|        | 0    | (Waiting time in Pn535 $\rightarrow$ Forward by travel distance in Pn531) × Number of movements in Pn536 |  |  |  |  |  |  |  |
|        | 1    | (Waiting time in Pn535 $\rightarrow$ Reverse by travel distance in Pn531) × Number of movements in Pn536 |  |  |  |  |  |  |  |

| n.□□□X | Prog | ram Jogging Operation Pattern                                                                                                    |
|--------|------|----------------------------------------------------------------------------------------------------|
|        | 2    | (Waiting time in Pn535 $\rightarrow$ Forward by travel distance in Pn531) × Number of movements in Pn536                                                                                       |
|        |      | (Waiting time in Pn535 $\rightarrow$ Reverse by travel distance in Pn531) × Number of movements in Pn536                                                                                       |
|        | 3    | (Waiting time in Pn535 $\rightarrow$ Reverse by travel distance in Pn531) × Number of movements in Pn536                                                                                       |
|        |      | (Waiting time in Pn535 $\rightarrow$ Forward by travel distance in Pn531) × Number of movements in Pn536                                                                                       |
|        | 4    | (Waiting time in Pn535 $\rightarrow$ Forward by travel distance in Pn531 $\rightarrow$ Waiting time in Pn535 $\rightarrow$ Reverse by travel distance in Pn531) × Number of movements in Pn536 |
|        | 5    | (Waiting time in Pn535 $\rightarrow$ Reverse by travel distance in Pn531 $\rightarrow$ Waiting time in Pn535 $\rightarrow$ Forward by travel distance in Pn531) × Number of movements in Pn536 |

| n.□□X□ | Reserved parameter (Do not change.) |
|--------|-------------------------------------|
|        |                                     |
| n.□X□□ | Reserved parameter (Do not change.) |
|        |                                     |
| n.X□□□ | Reserved parameter (Do not change.) |

| Param-<br>eter No. | Size | Name                                    | Setting<br>Range          | Setting<br>Unit       | Default<br>Setting | Appli-<br>cable<br>Motors | When<br>Enabled  | Classifi-<br>cation | Refer-<br>ence                                      |
|--------------------|------|-----------------------------------------|---------------------------|-----------------------|--------------------|---------------------------|------------------|---------------------|-----------------------------------------------------|
| Pn531              | 4    | Program Jog-<br>ging Travel<br>Distance | 1 to<br>1,073,741<br>,824 | 1 refer-<br>ence unit | 32768              | All                       | Immedi-<br>ately | Setup               | ♦ Chap.<br>8.7.2 'Program Jog-<br>ging'<br>page 277 |

| Param-<br>eter No. | Size | Name                                     | Setting<br>Range | Setting<br>Unit                                                             | Default<br>Setting | Appli-<br>cable<br>Motors | When<br>Enabled  | Classifi-<br>cation | Refer-<br>ence                                      |
|--------------------|------|------------------------------------------|------------------|-----------------------------------------------------------------------------|--------------------|---------------------------|------------------|---------------------|-----------------------------------------------------|
| Pn533              | 2    | Program Jog-<br>ging Move-<br>ment Speed | 1 to<br>10,000   | Rotary: 1<br>min <sup>-1</sup><br>Direct<br>Drive: 0.1<br>min <sup>-1</sup> | 500                | Rotary                    | Immedi-<br>ately | Setup               | ♦ Chap.<br>8.7.2 'Program Jog-<br>ging'<br>page 277 |

| Param-<br>eter No. | Size | Name                                                           | Setting<br>Range | Setting<br>Unit | Default<br>Setting | Appli-<br>cable<br>Motors | When<br>Enabled  | Classifi-<br>cation | Refer-<br>ence                                      |
|--------------------|------|----------------------------------------------------------------|------------------|-----------------|--------------------|---------------------------|------------------|---------------------|-----------------------------------------------------|
| Pn534              | 2    | Program Jog-<br>ging Acceler-<br>ation/ Decel-<br>eration Time | 2 to<br>10,000   | 1 ms            | 100                | All                       | Immedi-<br>ately | Setup               | ♦ Chap.<br>8.7.2 'Program Jog-<br>ging'<br>page 277 |

| Param-<br>eter No. | Size | Name                                 | Setting<br>Range | Setting<br>Unit | Default<br>Setting | Appli-<br>cable<br>Motors | When<br>Enabled  | Classifi-<br>cation | Refer-<br>ence                                      |
|--------------------|------|--------------------------------------|------------------|-----------------|--------------------|---------------------------|------------------|---------------------|-----------------------------------------------------|
| Pn535              | 2    | Program Jog-<br>ging Waiting<br>Time | 0 to<br>10,000   | 1 ms            | 100                | All                       | Immedi-<br>ately | Setup               | ♦ Chap.<br>8.7.2 'Program Jog-<br>ging'<br>page 277 |

| Param-<br>eter No. | Size | Name                                             | Setting<br>Range | Setting<br>Unit | Default<br>Setting | Appli-<br>cable<br>Motors | When<br>Enabled  | Classifi-<br>cation | Refer-<br>ence                                      |
|--------------------|------|--------------------------------------------------|------------------|-----------------|--------------------|---------------------------|------------------|---------------------|-----------------------------------------------------|
| Pn536              | 2    | Program Jog-<br>ging Number<br>of Move-<br>ments | 0 to 1,000       | 1 time          | 1                  | All                       | Immedi-<br>ately | Setup               | ♦ Chap.<br>8.7.2 'Program Jog-<br>ging'<br>page 277 |

| Param-<br>eter No. | Size | Name                               | Setting<br>Range     | Setting<br>Unit | Default<br>Setting | Appli-<br>cable<br>Motors | When<br>Enabled  | Classifi-<br>cation | Refer-<br>ence                                                                   |
|--------------------|------|------------------------------------|----------------------|-----------------|--------------------|---------------------------|------------------|---------------------|----------------------------------------------------------------------------------|
| Pn550              | 2    | Analog Monitor 1 Offset<br>Voltage | -10,000 to<br>10,000 | 0.1 V           | 0                  | All                       | Immedi-<br>ately | Setup               | Chap. 10.4 'Monitoring Machine Operation Status and Signal Wave- forms' page 438 |

| Param-<br>eter No. | Size | Name                                    | Setting<br>Range     | Setting<br>Unit | Default<br>Setting | Appli-<br>cable<br>Motors | When<br>Enabled  | Classifi-<br>cation | Refer-<br>ence                                                                     |
|--------------------|------|-----------------------------------------|----------------------|-----------------|--------------------|---------------------------|------------------|---------------------|------------------------------------------------------------------------------------|
| Pn551              | 2    | Analog Mon-<br>itor 2 Offset<br>Voltage | -10,000 to<br>10,000 | 0.1 V           | 0                  | All                       | Immedi-<br>ately | Setup               | Chap. 10.4 'Moni- toring Machine Operation Status and Signal Wave- forms' page 438 |

| Param-<br>eter No. | Size | Name                           | Setting<br>Range     | Setting<br>Unit | Default<br>Setting | Appli-<br>cable<br>Motors | When<br>Enabled  | Classifi-<br>cation | Refer-<br>ence                                                                   |
|--------------------|------|--------------------------------|----------------------|-----------------|--------------------|---------------------------|------------------|---------------------|----------------------------------------------------------------------------------|
| Pn552              | 2    | Analog Monitor 1 Magnification | -10,000 to<br>10,000 | × 0.01          | 100                | All                       | Immedi-<br>ately | Setup               | Chap. 10.4 'Monitoring Machine Operation Status and Signal Wave- forms' page 438 |

|    | ram-<br>er No. | Size | Name                           | Setting<br>Range     | Setting<br>Unit | Default<br>Setting | Appli-<br>cable<br>Motors | When<br>Enabled  | Classifi-<br>cation | Refer-<br>ence                                                                   |
|----|----------------|------|--------------------------------|----------------------|-----------------|--------------------|---------------------------|------------------|---------------------|----------------------------------------------------------------------------------|
| Pn | 553            | 2    | Analog Monitor 2 Magnification | -10,000 to<br>10,000 | × 0.01          | 100                | All                       | Immedi-<br>ately | Setup               | Chap. 10.4 'Monitoring Machine Operation Status and Signal Wave- forms' page 438 |

| Param-<br>eter No. | Size | Name                                | Setting<br>Range | Setting<br>Unit | Default<br>Setting | Appli-<br>cable<br>Motors | When<br>Enabled  | Classifi-<br>cation | Refer-<br>ence |
|--------------------|------|-------------------------------------|------------------|-----------------|--------------------|---------------------------|------------------|---------------------|----------------|
| Pn55A              | 2    | Power Consumption Monitor Unit Time | 1 to 1,440       | 1 min           | 1                  | All                       | Immedi-<br>ately | Setup               | -              |

| Param-<br>eter No. | Size | Name                                        | Setting<br>Range | Setting<br>Unit | Default<br>Setting | Appli-<br>cable<br>Motors | When<br>Enabled  | Classifi-<br>cation | Refer-<br>ence                                                                              |
|--------------------|------|---------------------------------------------|------------------|-----------------|--------------------|---------------------------|------------------|---------------------|---------------------------------------------------------------------------------------------|
| Pn560              | 2    | Residual<br>Vibration<br>Detection<br>Width | 1 to 3,000       | 0.1%            | 400                | All                       | Immedi-<br>ately | Setup               | <ul><li>♦ Chap.</li><li>9.11</li><li>'Vibration<br/>Suppression'</li><li>page 374</li></ul> |

| Param-<br>eter No. | Size | Name                            | Setting<br>Range | Setting<br>Unit | Default<br>Setting | Appli-<br>cable<br>Motors | When<br>Enabled  | Classifi-<br>cation | Refer-<br>ence                                                                                                    |
|--------------------|------|---------------------------------|------------------|-----------------|--------------------|---------------------------|------------------|---------------------|----------------------------------------------------------------------------------------------------|
| Pn561              | 2    | Overshoot<br>Detection<br>Level | 0 to 100         | 1%              | 100                | All                       | Immedi-<br>ately | Setup               | © Chap. 9.7 'Autotuning without Host Reference' page 321, © Chap. 9.8 'Autotuning with a Host Reference' page 339 |

| Param-<br>eter No. | Size | Name                | Setting<br>Range | Setting<br>Unit | Default<br>Setting | Appli-<br>cable<br>Motors | When<br>Enabled  | Classifi-<br>cation | Refer-<br>ence                                            |
|--------------------|------|---------------------|------------------|-----------------|--------------------|---------------------------|------------------|---------------------|-----------------------------------------------------------|
| Pn581              | 2    | Zero Speed<br>Level | 1 to<br>10,000   | 1 mm/s          | 20                 | Linear                    | Immedi-<br>ately | Setup               | Chap. 7.2.6 '/ TGON (Rotation Detection) Signal' page 200 |

| Param-<br>eter No. | Size | Name                                            | Setting<br>Range | Setting<br>Unit | Default<br>Setting | Appli-<br>cable<br>Motors | When<br>Enabled  | Classifi-<br>cation | Refer-<br>ence                                                      |
|--------------------|------|-------------------------------------------------|------------------|-----------------|--------------------|---------------------------|------------------|---------------------|---------------------------------------------------------------------|
| Pn582              | 2    | Speed Coincidence Detection Signal Output Width | 0 to 100         | 1 mm/s          | 10                 | Linear                    | Immedi-<br>ately | Setup               | Chap. 7.2.8 '/V- CMP (Speed Coincidence Detection) Signal' page 202 |

| Param-<br>eter No. | Size | Name                                  | Setting<br>Range | Setting<br>Unit | Default<br>Setting | Appli-<br>cable<br>Motors | When<br>Enabled  | Classifi-<br>cation | Refer-<br>ence                                                                      |
|--------------------|------|---------------------------------------|------------------|-----------------|--------------------|---------------------------|------------------|---------------------|-------------------------------------------------------------------------------------|
| Pn583              | 2    | Brake Reference Output<br>Speed Level | 0 to<br>10,000   | 1 mm/s          | 10                 | Linear                    | Immedi-<br>ately | Setup               | <ul><li>♦ Chap.</li><li>6.12</li><li>'Holding<br/>Brake'</li><li>page 167</li></ul> |

| Param-<br>eter No. | Size | Name                                | Setting<br>Range | Setting<br>Unit | Default<br>Setting | Appli-<br>cable<br>Motors | When<br>Enabled  | Classifi-<br>cation | Refer-<br>ence                                                                          |
|--------------------|------|-------------------------------------|------------------|-----------------|--------------------|---------------------------|------------------|---------------------|-----------------------------------------------------------------------------------------|
| Pn584              | 2    | Speed Limit<br>Level at<br>Servo ON | 0 to<br>10,000   | 1 mm/s          | 10000              | Linear                    | Immedi-<br>ately | Setup               | Schap. 9.4.6 'Setting the Position Deviation Overflow Alarm Level at Servo ON' page 302 |

| Param-<br>eter No. | Size | Name                                     | Setting<br>Range | Setting<br>Unit | Default<br>Setting | Appli-<br>cable<br>Motors | When<br>Enabled  | Classifi-<br>cation | Refer-<br>ence                                      |
|--------------------|------|------------------------------------------|------------------|-----------------|--------------------|---------------------------|------------------|---------------------|-----------------------------------------------------|
| Pn585              | 2    | Program Jog-<br>ging Move-<br>ment Speed | 1 to<br>10,000   | 1 mm/s          | 50                 | Linear                    | Immedi-<br>ately | Setup               | ♦ Chap.<br>8.7.2 'Program Jog-<br>ging'<br>page 277 |

| Param-<br>eter No. | Size | Name                                | Setting<br>Range | Setting<br>Unit   | Default<br>Setting | Appli-<br>cable<br>Motors | When<br>Enabled  | Classifi-<br>cation | Refer-<br>ence |
|--------------------|------|-------------------------------------|------------------|-------------------|--------------------|---------------------------|------------------|---------------------|----------------|
| Pn586              | 2    | Motor Run-<br>ning Cooling<br>Ratio | 0 to 100         | 1%/ Max.<br>speed | 0                  | Linear                    | Immedi-<br>ately | Setup               | _              |

| Param-<br>eter No. | Size | Name                                                               | Setting<br>Range  | Setting<br>Unit | Default<br>Setting | Appli-<br>cable<br>Motors | When<br>Enabled  | Classifi-<br>cation | Refer-<br>ence |
|--------------------|------|--------------------------------------------------------------------|-------------------|-----------------|--------------------|---------------------------|------------------|---------------------|----------------|
| Pn587              | 2    | Polarity Detection Execution Selection for Absolute Linear Encoder | 0000h to<br>0001h | -               | 0000h              | Linear                    | Immedi-<br>ately | Setup               | _              |

| n.□□□X | Polar | rity Detection Selection for Absolute Linear<br>oder | Reference                     |
|--------|-------|------------------------------------------------------|-------------------------------|
|        | 0     | Do not detect polarity.                              | ♦ Chap. 6.10                  |
|        | 1     | Detect polarity.                                     | 'Polarity Detection' page 157 |

n.□X□ Reserved parameter (Do not change.)

n.□X□□ Reserved parameter (Do not change.)

n.X□□□ Reserved parameter (Do not change.)

| Param-<br>eter No. | Size | Name                                   | Setting<br>Range          | Setting<br>Unit | Default<br>Setting | Appli-<br>cable<br>Motors | When<br>Enabled  | Classifi-<br>cation | Refer-<br>ence                                                   |
|--------------------|------|----------------------------------------|---------------------------|-----------------|--------------------|---------------------------|------------------|---------------------|------------------------------------------------------------------|
| Pn600*6            | 2    | Regenerative<br>Resistor<br>Capacity*2 | Depends<br>on<br>model.*3 | 10 W            | 0                  | All                       | Immedi-<br>ately | Setup               | Chap. 6.18 'Setting the Regenerative Resistor Capacity' page 194 |

| Param-<br>eter No. | Size | Name                                                                 | Setting<br>Range | Setting<br>Unit | Default<br>Setting | Appli-<br>cable<br>Motors | When<br>Enabled | Classifi-<br>cation | Refer-<br>ence |
|--------------------|------|----------------------------------------------------------------------|------------------|-----------------|--------------------|---------------------------|-----------------|---------------------|----------------|
| Pn601              | 2    | Dynamic<br>Brake<br>Resistor<br>Allowable<br>Energy Con-<br>sumption | 0 to<br>65,535   | 10 J            | 0                  | All                       | After restart   | Setup               | *6             |

| Param-<br>eter No. | Size | Name                       | Setting<br>Range | Setting<br>Unit | Default<br>Setting | Appli-<br>cable<br>Motors | When<br>Enabled  | Classifi-<br>cation | Refer-<br>ence                                                   |
|--------------------|------|----------------------------|------------------|-----------------|--------------------|---------------------------|------------------|---------------------|------------------------------------------------------------------|
| Pn603              | 2    | Regenerative<br>Resistance | 0 to<br>65,535   | 10 mΩ           | 0                  | All                       | Immedi-<br>ately | Setup               | Chap. 6.18 'Setting the Regenerative Resistor Capacity' page 194 |

| Param-<br>eter No. | Size | Name                             | Setting<br>Range | Setting<br>Unit | Default<br>Setting | Appli-<br>cable<br>Motors | When<br>Enabled | Classifi-<br>cation | Refer-<br>ence |
|--------------------|------|----------------------------------|------------------|-----------------|--------------------|---------------------------|-----------------|---------------------|----------------|
| Pn604*7            | 2    | Dynamic<br>Brake Resist-<br>ance | 0 to<br>65,535   | 10 mΩ           | 0                  | All                       | After restart   | Setup               | *6             |

| Param-<br>eter No. | Size | Name                                 | Setting<br>Range  | Setting<br>Unit | Default<br>Setting | Appli-<br>cable<br>Motors | When<br>Enabled | Classifi-<br>cation | Refer-<br>ence                            |
|--------------------|------|--------------------------------------|-------------------|-----------------|--------------------|---------------------------|-----------------|---------------------|-------------------------------------------|
| Pn61A              | 2    | Overheat<br>Protection<br>Selections | 0000h to<br>0003h | _               | 0000h              | All                       | After restart   | Setup               | Chap. 7.15 'Overheat Protection' page 261 |

| n.□□□X | Over | heat Protection Selections                                                                          |
|--------|------|----------------------------------------------------------------------------------------------------|
|        | 0    | Disable overheat protection.                                                                        |
|        | 1    | Use overheat protection in the YASKAWA Linear Servomotor.*7                                         |
|        | 2    | Monitor a negative voltage input from a sensor attached to the machine and use overheat protection. |
|        | 3    | Monitor a positive voltage input from a sensor attached to the machine and use overheat protection. |

| n.□□X□ | Reserved parameter (Do not change.) |
|--------|-------------------------------------|
|        |                                     |
|        |                                     |
| n.□X□□ | Reserved parameter (Do not change.) |
|        |                                     |
|        |                                     |
| n.X□□□ | Reserved parameter (Do not change.) |
|        |                                     |

| Param-<br>eter No. | Size | Name                    | Setting<br>Range | Setting<br>Unit | Default<br>Setting | Appli-<br>cable<br>Motors | When<br>Enabled  | Classifi-<br>cation | Refer-<br>ence                                         |
|--------------------|------|-------------------------|------------------|-----------------|--------------------|---------------------------|------------------|---------------------|--------------------------------------------------------|
| Pn61B *9           | 2    | Overheat<br>Alarm Level | 0 to 500         | 0.01 V          | 250                | All                       | Immedi-<br>ately | Setup               | Chap. 7.15.3 'Overheat Protection Selections' page 261 |

| Param-<br>eter No. | Size | Name                         | Setting<br>Range | Setting<br>Unit | Default<br>Setting | Appli-<br>cable<br>Motors | When<br>Enabled  | Classifi-<br>cation | Refer-<br>ence                                         |
|--------------------|------|------------------------------|------------------|-----------------|--------------------|---------------------------|------------------|---------------------|--------------------------------------------------------|
| Pn61C *9           | 2    | Overheat<br>Warning<br>Level | 0 to 100         | 1%              | 100                | All                       | Immedi-<br>ately | Setup               | Chap. 7.15.3 'Overheat Protection Selections' page 261 |

| Param-<br>eter No. | Size | Name                             | Setting<br>Range | Setting<br>Unit | Default<br>Setting | Appli-<br>cable<br>Motors | When<br>Enabled  | Classifi-<br>cation | Refer-<br>ence                                         |
|--------------------|------|----------------------------------|------------------|-----------------|--------------------|---------------------------|------------------|---------------------|--------------------------------------------------------|
| Pn61D *9           | 2    | Overheat<br>Alarm Filter<br>Time | 0 to<br>65,535   | 1 s             | 0                  | All                       | Immedi-<br>ately | Setup               | Chap. 7.15.3 'Overheat Protection Selections' page 261 |

| Param-<br>eter No.              | Size | Name                                       | Setting<br>Range | Setting<br>Unit | Default<br>Setting | Appli-<br>cable<br>Motors | When<br>Enabled | Classifi-<br>cation | Refer-<br>ence |
|---------------------------------|------|--------------------------------------------|------------------|-----------------|--------------------|---------------------------|-----------------|---------------------|----------------|
| Pn621 to<br>Pn628 <sup>*4</sup> | _    | Safety<br>Module-<br>Related<br>Parameters | _                | _               | _                  | All                       | -               | _                   | _              |

<sup>\*1.</sup> Set a percentage of the motor rated torque.

<sup>\*2.</sup> Normally set this parameter to 0. If you use an External Regenerative Resistor, set the capacity (W) of the External Regenerative Resistor.

<sup>\*3.</sup> The upper limit is the maximum output capacity (W) of the SERVOPACK.

<sup>\*4.</sup> These parameters are for SERVOPACKs with a Safety Module. Refer to the following manual for details.

 $<sup>\</sup>square$   $\Sigma$ -V-Series/ $\Sigma$ -V-Series for Large-Capacity Models/ $\Sigma$ -7-Series User's Manual Safety Module (Manual No.: SIEP C720829 06)

- \*5. With PROFINET, this is automatically set during initialization when the power supply is turned ON.
- \*6. These parameters are for SERVOPACKs that support the dynamic brake hardware option specifications. Refer to the following manual for details.
- $\square$   $\Sigma$ -7-Series AC Servo Drive  $\Sigma$ -7S/ $\Sigma$ -7W SERVOPACK with Dynamic Brake Hardware Option Specifications Product Manual (Manual No.: SIEP S800001 73)
- \*7. The SGLFW2 is the only YASKAWA Linear Servomotor that supports this function.
- \*8. Enabled only when Pn61A is set to n.□□□2 or n.□□□3.

## 17.3 Object List

- VOR = Valid On Reset
- Access:
  - RO = Read Only
  - RW = Read and Write
- PZDO mapping:
  - No = Cannot be mapped
  - RPZD = May be mapped into PNU 915 and PNU 916
  - TPZD = May be mapped into PNU 916 only

| PNU<br>(dec) | Sub-<br>index | Name               | Data<br>Type | Access      | PDO<br>Map-<br>ping | Saving to EEPROM *1 | Default<br>Value | Lower<br>Limit | Upper<br>Limit | Param-<br>eter No. |
|--------------|---------------|--------------------|--------------|-------------|---------------------|---------------------|------------------|----------------|----------------|--------------------|
| 915          |               | DO IO Data Configu | ring (Setp   | point Teleg | gram)               |                     |                  |                |                |                    |
|              | 0             | Setpoint PZD 1     |              |             |                     |                     | 6040h            |                |                | C00                |
|              | 1             | Setpoint PZD 2     |              |             |                     |                     | 2505h            |                |                | C01                |
|              | 2             | Setpoint PZD 3     |              |             |                     |                     | 0                |                |                | C02                |
|              | 3             | Setpoint PZD 4     |              |             |                     |                     | 0                |                |                | C03                |
|              | 4             | Setpoint PZD 5     |              |             |                     |                     | 0                |                | FFFFh          | C04                |
|              | 5             | Setpoint PZD 6     |              | RW          | No                  |                     | 0                | 0              |                | C05                |
|              | 6             | Setpoint PZD 7     |              |             |                     |                     | 0                |                |                | C06                |
|              | 7             | Setpoint PZD 8     | UINT         |             |                     | Yes                 | 0                |                |                | C07                |
|              | 8             | Setpoint PZD 9     | Olivi        |             |                     |                     | 0                |                |                | C08                |
|              | 9             | Setpoint PZD 10    |              |             |                     |                     | 0                |                |                | C09                |
|              | 10            | Setpoint PZD 11    |              |             |                     |                     | 0                |                |                | C0A                |
|              | 11            | Setpoint PZD 12    |              |             |                     |                     | 0                |                |                | C0B                |
|              | 12            | Setpoint PZD 13    |              |             |                     |                     | 0                |                |                | C0C                |
|              | 13            | Setpoint PZD 14    |              |             |                     |                     | 0                |                |                | C0D                |
|              | 14            | Setpoint PZD 15    |              |             |                     | 0                   |                  |                | C0E            |                    |
|              | 15            | Setpoint PZD 16    |              |             |                     |                     | 0                |                |                | C0F                |

| PNU<br>(dec) | Sub-<br>index | Name                  | Data<br>Type | Access    | PDO<br>Map-<br>ping | Saving to EEPROM *1 | Default<br>Value | Lower<br>Limit | Upper<br>Limit | Param-<br>eter No. |
|--------------|---------------|-----------------------|--------------|-----------|---------------------|---------------------|------------------|----------------|----------------|--------------------|
| 916          |               | DO IO Data Configurir | ng (Actual   | Value Tel | egram)              |                     |                  |                |                |                    |
|              | 0             | Actual value PZD 1    |              |           |                     |                     | 6041h            |                |                | C10                |
|              | 1             | Actual value PZD 2    |              | RW        | No                  |                     | 2506h            | 0              |                | C11                |
|              | 2             | Actual value PZD 3    | LUNIT        |           |                     | Yes                 | 0                |                |                | C12                |
|              | 3             | Actual value PZD 4    | UINT         |           |                     |                     | 0                |                | FFFFh          | C13                |
|              | 4             | Actual value PZD 5    |              |           |                     |                     | 0                |                |                | C14                |
|              | 5             | Actual value PZD 6    |              |           |                     |                     | 0                |                |                | C15                |

| PNU<br>(dec) | Sub-<br>index | Name                | Data<br>Type | Access | PDO<br>Map-<br>ping | Saving to EEPROM *1 | Default<br>Value | Lower<br>Limit | Upper<br>Limit | Param-<br>eter No. |
|--------------|---------------|---------------------|--------------|--------|---------------------|---------------------|------------------|----------------|----------------|--------------------|
|              | 6             | Actual value PZD 7  |              |        |                     |                     | 0                |                |                | C16                |
|              | 7             | Actual value PZD 8  |              |        |                     |                     | 0                |                |                | C17                |
|              | 8             | Actual value PZD 9  |              |        |                     |                     | 0                |                |                | C18                |
|              | 9             | Actual value PZD 10 |              |        |                     |                     | 0                |                |                | C19                |
|              | 10            | Actual value PZD 11 |              |        |                     |                     | 0                |                |                | C1A                |
|              | 11            | Actual value PZD 12 |              |        |                     |                     | 0                |                |                | C1B                |
|              | 12            | Actual value PZD 13 |              |        |                     |                     | 0                |                |                | C1C                |
|              | 13            | Actual value PZD 14 |              |        |                     |                     | 0                |                |                | C1D                |
|              | 14            | Actual value PZD 15 |              |        |                     |                     | 0                |                |                | C1E                |
|              | 15            | Actual value PZD 16 |              |        |                     |                     | 0                |                |                | C1F                |

| PNU<br>(dec) | Sub-<br>index | Name               | Data<br>Type | Access | PDO<br>Map-<br>ping | Saving to EEPROM *1 | Default<br>Value | Lower<br>Limit | Upper<br>Limit | Param-<br>eter No. |
|--------------|---------------|--------------------|--------------|--------|---------------------|---------------------|------------------|----------------|----------------|--------------------|
| 922          | 0             | Telegram selection | UINT         | RW     | No                  | Yes                 | 1                | 0              | 999            | C20                |

| PNU<br>(dec) | Subindex | Name                                 | Data<br>Type | Access | PDO<br>Map-<br>ping | Saving to EEPROM *1 | Default<br>Value |
|--------------|----------|--------------------------------------|--------------|--------|---------------------|---------------------|------------------|
| 923          |          | List of all Parameters for Signals   |              |        |                     |                     |                  |
|              | 0        | Empty                                |              |        |                     |                     | 0                |
|              | 1        | Controlword 1 (STW1)                 |              |        |                     |                     | 6040h            |
|              | 2        | Statusword 1 (ZSW1)                  |              |        |                     |                     | 6041h            |
|              | 3        | Controlword 2 (STW2)                 |              |        |                     |                     | 2503h            |
|              | 4        | Statusword 2 (ZSW2)                  |              |        |                     | No                  | 2504h            |
|              | 5        | Speed Setpoint A (NSOLL_A)           |              |        |                     |                     | 2505h            |
|              | 6        | Speed Actual Value A (NIST_A)        |              |        |                     |                     | 2506h            |
|              | 7        | Speed Setpoint B (NSOLL_B)           | LUNIT        | DO.    | NIa                 |                     | 2507h            |
|              | 8        | Speed Actual Value B (NIST_B)        | UINT         | RO     | No                  |                     | 2508h            |
|              | 9 to 20  | Reserved                             |              |        |                     |                     | 0                |
|              | 21       | Input (digital) (E_DIGITAL)          |              |        |                     |                     | 2521h            |
|              | 22       | Output (digital) (A_DIGITAL)         |              |        |                     |                     | 2522h            |
|              | 23 to 27 | Reserved                             |              |        |                     |                     | 0                |
|              | 28       | Position Actual Value A (XIST_A)     |              |        |                     |                     | 6064h            |
|              | 29 to 31 | Reserved                             |              |        |                     |                     | 0                |
|              | 32       | Traversing Block Selection (SATZANW) |              |        |                     |                     | 2532h            |

| PNU<br>(dec) | Subindex | Name                              | Data<br>Type | Access | PDO<br>Map-<br>ping | Saving to<br>EEPROM<br>*1 | Default<br>Value |
|--------------|----------|-----------------------------------|--------------|--------|---------------------|---------------------------|------------------|
|              | 33       | Actual Traversing Block (AKTSATZ) |              |        |                     |                           | 2533h            |
|              | 34       | Target Position (MDI_TARPOS)      |              |        |                     |                           | 607Ah            |
|              | 35       | Profile Velocity (MDI_VELOCITY)   |              |        |                     |                           | 6081h            |
|              | 36       | MDI Acceleration (MDI_ACC)        |              |        |                     |                           | 2536h            |
|              | 37       | MDI Deceleration (MDI_DEC)        |              |        |                     |                           | 2537h            |
|              | 38       | MDI Mode (MDI_MOD)                |              |        |                     |                           | 2538h            |
|              | 39 to 99 | Reserved                          |              |        |                     |                           | 0                |
|              | 100      | Modes of Operation                |              |        |                     |                           | 6060h            |
|              | 101      | Modes of Operation Display        |              |        |                     |                           | 6061h            |
|              | 102      | Position Demand Value             |              |        |                     |                           | 6062h            |
|              | 103      | Position Actual Internal Value    |              |        |                     |                           | 6063h            |
|              | 104      | Velocity Demand Value             |              |        |                     |                           | 606Bh            |
|              | 105      | Velocity Actual Value             |              |        |                     |                           | 606Ch            |
|              | 106      | Target Torque                     |              |        |                     |                           | 6071h            |
|              | 107      | Torque Demand                     |              |        |                     |                           | 6074h            |
|              | 108      | Torque Actual Value               |              |        |                     |                           | 6077h            |
|              | 109      | Profile Acceleration              |              |        |                     |                           | 6083h            |
|              | 110      | Profile Deceleration              |              |        |                     |                           | 6084h            |
|              | 111      | Torque Slope                      |              |        |                     |                           | 6087h            |
|              | 112      | Touch Probe Function              |              |        |                     |                           | 60B8h            |
|              | 113      | Touch Probe Status                |              |        |                     |                           | 60B9h            |
|              | 114      | Touch Probe 1 Position Value      |              |        |                     |                           | 60BAh            |
|              | 115      | Touch Probe 2 Position Value      |              |        |                     |                           | 60BCh            |
|              | 116      | Following Error Actual Value      |              |        |                     |                           | 60F4h            |
|              | 117      | Position Demand Internal Value    |              |        |                     |                           | 60FCh            |
|              | 118      | Target Velocity                   |              |        |                     |                           | 60FFh            |
|              | 119      | Target Position in Range          |              |        |                     |                           | 2401h            |
|              | 120      | Actual Position in Range          |              |        |                     |                           | 2402h            |

| PNU<br>(dec) | Sub-<br>index | Name                  | Data<br>Type | Access | PDO<br>Map-<br>ping | Saving to EEPROM *1 | Default<br>Value | Lower<br>Limit | Upper<br>Limit | Param-<br>eter No. |
|--------------|---------------|-----------------------|--------------|--------|---------------------|---------------------|------------------|----------------|----------------|--------------------|
| 925          | 0             | Sign-Of-Life Failures | UINT         | RW     | No                  | Yes                 | 1                | 0              | 65535          | C21                |

| PNU<br>(dec) | Subindex | Name                      | Data<br>Type | Access | PDO<br>Map-<br>ping | Saving to EEPROM *1 | Default<br>Value |
|--------------|----------|---------------------------|--------------|--------|---------------------|---------------------|------------------|
| 930          | 0        | PROFIdrive Operating Mode | UINT         | RO     | No                  | No                  | 8000h            |

| PNU<br>(dec) | Subindex | Name                  | Data<br>Type | Access | PDO<br>Map-<br>ping | Saving to EEPROM *1 | Default<br>Value |
|--------------|----------|-----------------------|--------------|--------|---------------------|---------------------|------------------|
| 944          | 0        | Fault Message Counter | UINT         | RO     | No                  | No                  | 0                |

| PNU<br>(dec) | Subindex | Name                     | Data<br>Type | Access | PDO<br>Map-<br>ping | Saving to EEPROM *1 | Default<br>Value |
|--------------|----------|--------------------------|--------------|--------|---------------------|---------------------|------------------|
| 947          |          | Fault Number             |              |        |                     |                     |                  |
|              | 0 to 7   | Actual fault situation n |              |        |                     |                     |                  |
|              | 8 to 15  | Fault situation (n-1)    |              |        |                     |                     |                  |
|              | 16 to 23 | Fault situation (n-2)    |              |        |                     |                     |                  |
|              | 24 to 31 | Fault situation (n-3)    | UINT         | RO     | No                  | No                  | 0                |
|              | 32 to 39 | Fault situation (n-4)    | OINT         | KO     | INO                 | NO                  | U                |
|              | 40 to 47 | Fault situation (n-5)    |              |        |                     |                     |                  |
|              | 48 to 55 | Fault situation (n-6)    |              |        |                     |                     |                  |
|              | 56 to 63 | Fault situation (n-7)    |              |        |                     |                     |                  |

| PNU<br>(dec) | Subindex | Name                    | Data<br>Type | Access | PDO<br>Map-<br>ping | Saving to EEPROM *1 | Default<br>Value | Lower<br>Limit | Upper<br>Limit |
|--------------|----------|-------------------------|--------------|--------|---------------------|---------------------|------------------|----------------|----------------|
| 952          |          | Fault Situation Counter | UINT         | RW     | No                  | No                  | 0                | -              | -              |

| PNU<br>(dec) | Subindex       | Name                         | Data<br>Type | Access | PDO<br>Map-<br>ping | Saving to EEPROM *1 | Default<br>Value |
|--------------|----------------|------------------------------|--------------|--------|---------------------|---------------------|------------------|
| 964          |                | Drive Unit Identification    |              |        |                     |                     |                  |
|              | 0 Manufacturer |                              |              |        | 0111h               |                     |                  |
|              | 1              | Drive unit type              |              | RO     | No                  | No                  | 0250h            |
|              | 2              | Version (software)           | UINT         |        |                     |                     | -                |
|              | 3              | Firmware date (year)         | OINT         |        |                     |                     | -                |
|              | 4              | Firmware date (day/month)    |              |        |                     |                     | -                |
|              | 5              | Number of drive objects (DO) |              |        |                     |                     | 0001h            |

| PNU<br>(dec) | Subindex | Name                          | Data<br>Type | Access | PDO<br>Map-<br>ping | Saving to EEPROM *1 | Default<br>Value |
|--------------|----------|-------------------------------|--------------|--------|---------------------|---------------------|------------------|
| 965          |          | Profile Identification Number |              |        |                     |                     |                  |
|              | 0        | Profile number                | OS[1]        | RO     | No                  | No                  | 03h              |
|              | 1        | Profile version               | OS[1]        | NO     | INO                 |                     | 29h              |

| PNU<br>(dec) | Subindex | Name        | Data<br>Type | Access | PDO<br>Map-<br>ping | Saving to EEPROM *1 | Default<br>Value | Lower<br>Limit | Upper<br>Limit |
|--------------|----------|-------------|--------------|--------|---------------------|---------------------|------------------|----------------|----------------|
| 972          |          | Drive Reset | UINT         | RW     | No                  | No                  | 0                | 0              | 1              |

| PNU<br>(dec) | Subindex | Name                                                              | Data<br>Type | Access | PDO<br>Map-<br>ping | Saving to EEPROM *1 | Default<br>Value |
|--------------|----------|-------------------------------------------------------------------|--------------|--------|---------------------|---------------------|------------------|
| 974          |          | Base Mode Parameter Access Service Identification                 | on           |        |                     |                     |                  |
| 1            | 0        | Max. block length                                                 |              |        |                     | No                  | 240              |
|              | 1        | Max. number of parameter requests per multi-<br>parameter request | UINT         | RO     | No                  |                     | 39               |
|              | 2        | Max. latency per request                                          |              |        |                     |                     | 0                |

| PNU<br>(dec) | Subindex | Name                                 | Data<br>Type | Access | PDO<br>Map-<br>ping | Saving to EEPROM *1 | Default<br>Value |
|--------------|----------|--------------------------------------|--------------|--------|---------------------|---------------------|------------------|
| 975          |          | DO Identification                    |              |        |                     |                     |                  |
|              | 0        | Manufacturer                         |              |        |                     |                     | 0111h            |
|              | 1        | DO type                              |              |        |                     |                     | 0000h            |
|              | 2        | Version (software)                   |              |        |                     |                     | -                |
|              | 3        | Firmware date (year)                 | UINT         | RO     | No                  | No                  | -                |
|              | 4        | Firmware date (day/month)            | Olivi        | NO     | 140                 | 140                 | -                |
|              | 5        | PROFIdrive DO type class (structure) |              |        |                     |                     | 0001h            |
|              | 6        | PROFIdrive DO sub class 1            |              |        |                     |                     | 0015h            |
|              | 7        | Drive object ID (DO-ID)              |              |        |                     |                     | 0001h            |

| PNU<br>(dec) | Sub-<br>index | Name                         | Data<br>Type | Access | PDO<br>Map-<br>ping | Saving to EEPROM *1 | Default<br>Value | Lower<br>Limit | Upper<br>Limit | Param-<br>eter No. |
|--------------|---------------|------------------------------|--------------|--------|---------------------|---------------------|------------------|----------------|----------------|--------------------|
| 976          | 0             | Load Device<br>Parameter Set | UINT         | RW     | No                  | No                  | 0                | 0              | 1              | C22                |

| PNU<br>(dec) | Sub-<br>index | Name                                            | Data<br>Type | Access | PDO<br>Map-<br>ping | Saving to EEPROM *1 | Default<br>Value | Lower<br>Limit | Upper<br>Limit | Param-<br>eter No. |
|--------------|---------------|-------------------------------------------------|--------------|--------|---------------------|---------------------|------------------|----------------|----------------|--------------------|
| 977          | 0             | Transfer in Non-<br>volatile Memory<br>(global) | UINT         | RW     | No                  | No                  | 0                | 0              | 1              | C23                |

| PNU<br>(dec)     | Sub-<br>index | Name                             | Data<br>Type | Access | PDO<br>Map-<br>ping | Saving to EEPROM *1 | Default<br>Value |
|------------------|---------------|----------------------------------|--------------|--------|---------------------|---------------------|------------------|
| 980<br>to<br>989 |               | Number List of Defined Parameter | UINT         | RO     | No                  | No                  | -                |

| Index<br>(hex) | Sub-<br>index | Name                               | Data<br>Type | Access | PDO<br>Map-<br>ping | Saving to EEPROM *1 | Default<br>Value | Lower<br>Limit | Upper<br>Limit |
|----------------|---------------|------------------------------------|--------------|--------|---------------------|---------------------|------------------|----------------|----------------|
| 2100h          | 0             | Get Parameter - Parameter Identify | UINT         | RW     | No                  | No                  | FFFFh            | 0              | FFFFh          |

| Index<br>(hex) | Sub-<br>index | Name                            | Data<br>Type | Access | PDO<br>Map-<br>ping | Saving to EEPROM *1 | Default<br>Value |
|----------------|---------------|---------------------------------|--------------|--------|---------------------|---------------------|------------------|
| 2101h          | 0             | Get Parameter - Parameter Value | DINT         | RO     | No                  | No                  | 0                |

| Index<br>(hex) | Sub-<br>index | Name                               | Data<br>Type | Access | PDO<br>Map-<br>ping | Saving to EEPROM *1 | Default<br>Value | Lower<br>Limit | Upper<br>Limit |
|----------------|---------------|------------------------------------|--------------|--------|---------------------|---------------------|------------------|----------------|----------------|
| 2102h          | 0             | Set Parameter - Parameter Identify | UINT         | RW     | No                  | No                  | FFFFh            | 0              | FFFFh          |

| Index<br>(hex) | Sub-<br>index | Name                            | Data<br>Type | Access | PDO<br>Map-<br>ping | Saving to EEPROM *1 | Default<br>Value | Lower<br>Limit | Upper<br>Limit |
|----------------|---------------|---------------------------------|--------------|--------|---------------------|---------------------|------------------|----------------|----------------|
| 21031          | 0             | Set Parameter - Parameter Value | DINT         | RW     | No                  | No                  | 0                | 8000<br>0000h  | 7FFF<br>FFFFh  |

| Index<br>(hex) | Sub-<br>index | Name                         | Data<br>Type | Access | PDO<br>Map-<br>ping | Saving to EEPROM *1 | Default<br>Value | Lower<br>Limit | Upper<br>Limit | Param-<br>eter No. |
|----------------|---------------|------------------------------|--------------|--------|---------------------|---------------------|------------------|----------------|----------------|--------------------|
| 2300h          | -             | User Parameter Configuration | UDINT        | RW     | No                  | Yes                 | 1                | 0              | 1              | B00                |

| Index<br>(hex) | Sub-<br>index | Name               | Data<br>Type | Access | PDO<br>Map-<br>ping | Saving to EEPROM *1 | Default<br>Value | Lower<br>Limit | Upper<br>Limit | Param-<br>eter No. |
|----------------|---------------|--------------------|--------------|--------|---------------------|---------------------|------------------|----------------|----------------|--------------------|
| 2301h          |               | Position User Unit |              |        |                     |                     |                  |                |                |                    |
|                | 0             | Numerator          | UDINT        | RW     | No                  | Yes                 | 1                | 1              | 7FFF<br>FFFFh  | B02                |
|                | 1             | Denominator        | UDINT        | RW     | No                  | Yes                 | 1                | 1              | 7FFF<br>FFFFh  | B04                |

| Index<br>(hex) | Sub-<br>index | Name               | Data<br>Type | Access | PDO<br>Map-<br>ping | Saving to EEPROM *1 | Default<br>Value | Lower<br>Limit | Upper<br>Limit | Param-<br>eter No. |
|----------------|---------------|--------------------|--------------|--------|---------------------|---------------------|------------------|----------------|----------------|--------------------|
| 2302h          |               | Velocity User Unit |              |        |                     |                     |                  |                |                |                    |
|                | 0             | Numerator          | UDINT        | RW     | No                  | Yes                 | 1                | 1              | 7FFF<br>FFFFh  | B06                |
|                | 1             | Denominator        | UDINT        | RW     | No                  | Yes                 | 1                | 1              | 7FFF<br>FFFFh  | B08                |

| Index<br>(hex) | Sub-<br>index | Name                | Data<br>Type | Access | PDO<br>Map-<br>ping | Saving to EEPROM *1 | Default<br>Value | Lower<br>Limit | Upper<br>Limit | Param-<br>eter No. |
|----------------|---------------|---------------------|--------------|--------|---------------------|---------------------|------------------|----------------|----------------|--------------------|
| 2303h          |               | Acceleration User U | Init         |        |                     |                     |                  |                |                |                    |
|                | 0             | Numerator           | UDINT        | RW     | No                  | Yes                 | 1                | 1              | 7FFF<br>FFFFh  | B0A                |
|                | 1             | Denominator         | UDINT        | RW     | No                  | Yes                 | 1                | 1              | 7FFF<br>FFFFh  | B0C                |

| Index<br>(hex) | Sub-<br>index | Name                                | Data<br>Type | Access | PDO<br>Map-<br>ping | Saving to EEPROM *1 | Default<br>Value | Lower<br>Limit | Upper<br>Limit | Param-<br>eter No. |
|----------------|---------------|-------------------------------------|--------------|--------|---------------------|---------------------|------------------|----------------|----------------|--------------------|
| 2400h          | 0             | Position Range<br>Limit Designation | UINT         | RW     | No                  | Yes                 | 0                | 0              | 3              | BA0                |

| Index<br>(hex) | Sub-<br>index | Name                     | Data<br>Type | Access | PDO<br>Map-<br>ping | Saving to EEPROM *1 | Default<br>Value | Unit         | Param-<br>eter No. |
|----------------|---------------|--------------------------|--------------|--------|---------------------|---------------------|------------------|--------------|--------------------|
| 2401h          | 0             | Target Position in Range | DINT         | RO     | TPZD                | No                  | -                | Pos.<br>unit | BA2                |

| Index<br>(hex) | Sub-<br>index | Name                     | Data<br>Type | Access | PDO<br>Map-<br>ping | Saving to EEPROM *1 | Default<br>Value | Unit         | Param-<br>eter No. |
|----------------|---------------|--------------------------|--------------|--------|---------------------|---------------------|------------------|--------------|--------------------|
| 2402h          | 0             | Actual Position in Range | DINT         | RO     | TPZD                | No                  | -                | Pos.<br>unit | BA4                |

| Index<br>(hex) | Sub-<br>index | Name                 | Data<br>Type | Access | PDO<br>Map-<br>ping | Saving to EEPROM *1 | Default<br>Value | Lower<br>Limit | Upper<br>Limit | Param-<br>eter No. |
|----------------|---------------|----------------------|--------------|--------|---------------------|---------------------|------------------|----------------|----------------|--------------------|
| 2503h          | 0             | Controlword 2 (STW2) | UINT         | RW     | RPZD                | No                  | 0                | 0              | FFFFh          | BB0                |

| Index<br>(hex) | Sub-<br>index | Name                | Data<br>Type | Access | PDO<br>Map-<br>ping | Saving to EEPROM *1 |   | Param-<br>eter No. |  |
|----------------|---------------|---------------------|--------------|--------|---------------------|---------------------|---|--------------------|--|
| 2504h          | 0             | Statusword 2 (ZSW2) | UINT         | RO     | TPZD                | No                  | 0 | BB1                |  |

| Index<br>(hex) | Sub-<br>index | Name                               | Data<br>Type | Access | PDO<br>Map-<br>ping | Saving to EEPROM *1 | Default<br>Value | Lower<br>Limit | Upper<br>Limit | Unit            | Param-<br>eter No. |
|----------------|---------------|------------------------------------|--------------|--------|---------------------|---------------------|------------------|----------------|----------------|-----------------|--------------------|
| 2505h          | 0             | Speed Set-<br>point A<br>(NSOLL_A) | INT          | RW     | RPZD                | No                  | 0                | 8000h          | 7FFFh          | N2 Vel.<br>unit | BB2                |

| Index<br>(hex) | Sub-<br>index | Name                          | Data<br>Type | Access | PDO<br>Map-<br>ping | Saving to EEPROM *1 | Default<br>Value | Unit            | Param-<br>eter No. |
|----------------|---------------|-------------------------------|--------------|--------|---------------------|---------------------|------------------|-----------------|--------------------|
| 2506h          | 0             | Speed Actual Value A (NIST_A) | INT          | RO     | TPZD                | No                  | -                | N2 Vel.<br>unit | BB3                |

| Index<br>(hex) | Sub-<br>index | Name                               | Data<br>Type | Access | PDO<br>Map-<br>ping | Saving to EEPROM *1 | Default<br>Value | Lower<br>Limit | Upper<br>Limit | Unit            | Param-<br>eter No. |
|----------------|---------------|------------------------------------|--------------|--------|---------------------|---------------------|------------------|----------------|----------------|-----------------|--------------------|
| 2507h          | 0             | Speed Set-<br>point B<br>(NSOLL_B) | DINT         | RW     | RPZD                | No                  | 0                | 8000<br>0000h  | 7FFF<br>FFFFh  | N4 Vel.<br>unit | BB4                |

| Index<br>(hex) | Sub-<br>index | Name                          | Data<br>Type | Access | PDO<br>Map-<br>ping | Saving to EEPROM *1 | Default<br>Value | Unit            | Param-<br>eter No. |
|----------------|---------------|-------------------------------|--------------|--------|---------------------|---------------------|------------------|-----------------|--------------------|
| 2508h          | 0             | Speed Actual Value B (NIST_B) | DINT         | RO     | TPZD                | No                  | -                | N4 Vel.<br>unit | BB6                |

| Index<br>(hex) | Sub-<br>index | Name                       | Data<br>Type | Access | PDO<br>Map-<br>ping | Saving to EEPROM *1 |   | Param-<br>eter No. |
|----------------|---------------|----------------------------|--------------|--------|---------------------|---------------------|---|--------------------|
| 2521h          | 0             | Digital Inputs (E_DIGITAL) | UINT         | RO     | TPZD                | No                  | - | BC0                |

| Index<br>(hex) | Sub-<br>index | Name                        | Data<br>Type | Access | PDO<br>Map-<br>ping | Saving to EEPROM *1 | Default<br>Value | Lower<br>Limit | Upper<br>Limit | Param-<br>eter No. |
|----------------|---------------|-----------------------------|--------------|--------|---------------------|---------------------|------------------|----------------|----------------|--------------------|
| 2522h          | 0             | Digital Outputs (A_DIGITAL) | UINT         | RW     | RPZD                | No                  | 0                | 0              | FFFFh          | BC1                |

| Index<br>(hex) | Sub-<br>index | Name                                       | Data<br>Type | Access | PDO<br>Map-<br>ping | Saving to EEPROM *1 | Default<br>Value | Lower<br>Limit | Upper<br>Limit | Param-<br>eter No. |
|----------------|---------------|--------------------------------------------|--------------|--------|---------------------|---------------------|------------------|----------------|----------------|--------------------|
| 2532h          | 0             | Traversing Block<br>Selection<br>(SATZANW) | UINT         | RW     | RPZD                | No                  | 0                | 0              | 65535          | BD0                |

| Index<br>(hex) | Sub-<br>index | Name                              | Data<br>Type | Access | PDO<br>Map-<br>ping | Saving to EEPROM *1 | Default<br>Value | Param-<br>eter No. |
|----------------|---------------|-----------------------------------|--------------|--------|---------------------|---------------------|------------------|--------------------|
| 2533h          | 0             | Actual Traversing Block (AKTSATZ) | UINT         | RO     | TPZD                | No                  | 0                | BD1                |

| Index<br>(hex) | Sub-<br>index | Name                       | Data<br>Type | Access | PDO<br>Map-<br>ping | Saving to EEPROM *1 | Default<br>Value | Lower<br>Limit | Upper<br>Limit | Unit                    | Param-<br>eter No. |
|----------------|---------------|----------------------------|--------------|--------|---------------------|---------------------|------------------|----------------|----------------|-------------------------|--------------------|
| 2536h          | 0             | MDI Acceleration (MDI_ACC) | UINT         | RW     | RPZD                | No                  | 0                | 0              | 65535          | Max.<br>Acc. /<br>FFFFh | BD2                |

| Index<br>(hex) | Sub-<br>index | Name                       | Data<br>Type | Access | PDO<br>Map-<br>ping | Saving to EEPROM *1 | Default<br>Value | Lower<br>Limit | Upper<br>Limit | Unit                    | Param-<br>eter No. |
|----------------|---------------|----------------------------|--------------|--------|---------------------|---------------------|------------------|----------------|----------------|-------------------------|--------------------|
| 2537h          | 0             | MDI Deceleration (MDI_DEC) | UINT         | RW     | RPZD                | No                  | 0                | 0              | 65535          | Max.<br>Dec. /<br>FFFFh | BD3                |

| Index<br>(hex) | Sub-<br>index | Name                  | Data<br>Type | Access | PDO<br>Map-<br>ping | Saving to<br>EEPROM<br>*1 | Default<br>Value | Lower<br>Limit | Upper<br>Limit | Unit                    | Param-<br>eter No. |
|----------------|---------------|-----------------------|--------------|--------|---------------------|---------------------------|------------------|----------------|----------------|-------------------------|--------------------|
| 2538h          | 0             | MDI Mode<br>(MDI_MOD) | UINT         | RW     | RPZD                | No                        | 0                | 0              | FFFFh          | Max.<br>Dec. /<br>FFFFh | BD4                |

| Index<br>(hex) | Sub-<br>index | Name                | Data<br>Type | Access | PDO<br>Map-<br>ping | Saving to EEPROM *1 | Default<br>Value | Lower<br>Limit | Upper<br>Limit | Param-<br>eter No. |
|----------------|---------------|---------------------|--------------|--------|---------------------|---------------------|------------------|----------------|----------------|--------------------|
| 2610h          |               | Actual Traversing B | lock (AKT    | SATZ)  |                     |                     |                  |                |                |                    |
|                | 0 to<br>63    | Task mode value     | UDINT        | RW     | No                  | Yes                 | 0                | 0              | FFFF<br>FFFFh  | 8200 to<br>827E    |

|                |               |                                    |              |              |                     |                     |    |                  |                     |                     |                  | Object List        |
|----------------|---------------|------------------------------------|--------------|--------------|---------------------|---------------------|----|------------------|---------------------|---------------------|------------------|--------------------|
| Index<br>(hex) | Sub-<br>index | Name                               | Data<br>Type | Access       | PDO<br>Map-<br>ping | Saving<br>EEPR      |    | Default<br>Value | t Lower<br>Limit    | Upper<br>Limit      | Unit             | Param-<br>eter No. |
| 2611h          |               | Traversing B                       | Block Targ   | et Positio   | n                   |                     |    |                  |                     |                     |                  |                    |
|                | 0 to<br>63    | Target position value              | DINT         | RW           | No                  | Yes                 |    | 0                | 8000<br>0000h       | 7FFF<br>FFFFh       | Pos.<br>unit     | 8280 to<br>82FE    |
|                |               |                                    |              |              |                     |                     |    |                  |                     |                     |                  |                    |
| Index<br>(hex) | Sub-<br>index | Name                               | Data<br>Type | Access       | PDO<br>Map-<br>ping | Saving<br>EEPR      |    | Default<br>Value | Limit               | Upper<br>Limit      | Unit             | Param-<br>eter No. |
| 2612h          |               | Traversing B                       | Block Prof   | ile Veloci   | ty                  |                     |    |                  |                     |                     |                  |                    |
|                | 0 to<br>63    | Profile velocity value             | UDINT        | RW           | No                  | Yes                 |    | 0                | 0                   | 7FFF<br>FFFFh       | Vel.<br>unit     | 8300 to<br>837E    |
|                |               |                                    |              |              |                     |                     |    |                  |                     |                     |                  |                    |
| Index<br>(hex) | Sub-<br>index | Name                               | Data<br>Type | Access       | PDO<br>Map-<br>ping | Saving<br>EEPR      |    | Default<br>Value | t Lower<br>Limit    | Upper<br>Limit      | Unit             | Param-<br>eter No. |
| 2613h          |               | Traversing B                       | Block Prof   | ile Accele   | eration             |                     |    |                  |                     |                     |                  |                    |
|                | 0 to<br>63    | Profile accelera-tion value        | UDINT        | RW           | No                  | Yes                 |    | 0                | 0                   | 7FFF<br>FFFFh       | Acc.<br>unit     | 8380 to<br>83FE    |
|                |               |                                    |              |              |                     |                     |    |                  |                     |                     |                  |                    |
| Index<br>(hex) | Sub-<br>index | Name                               | Data<br>Type | Access       | PDO<br>Map-<br>ping | Saving<br>EEPR      |    | Default<br>Value | Limit               | Upper<br>Limit      | Unit             | Param-<br>eter No. |
| 2614h          |               | Traversing B                       | Block Prof   | ile Decel    | eration             |                     |    |                  |                     |                     |                  |                    |
|                | 0 to<br>63    | Profile<br>decelera-<br>tion value | UDINT        | RW           | No                  | Yes                 |    | 0                | 0                   | 7FFF<br>FFFFh       | Acc.<br>unit     | 8400 to<br>847E    |
|                |               |                                    |              |              |                     |                     |    |                  |                     |                     |                  |                    |
| Index<br>(hex) | Sub-<br>index | Name                               |              |              |                     | Data<br>Type        | Δ  |                  | PDO<br>Map-<br>ping | Saving to EEPROM *1 | Default<br>Value | Param-<br>eter No. |
| 603Fh          | 0             | Error Code                         |              |              |                     | UINT                | R  | RO               | RPZD                | No                  | -                | B10                |
| Index<br>(hex) | Sub-<br>index | Name                               |              | Data<br>Type | Access              | PDO<br>Map-<br>ping |    |                  | Default<br>Value    | Lower<br>Limit      | Upper<br>Limit   | Parameter No.      |
| 6040h          | 0             | Controlword (STW1)                 | l            | JINT         | RW                  | RPZD                | No |                  | 0                   | 0                   | FFFFh            | B11                |
|                |               |                                    |              |              |                     |                     |    |                  |                     |                     |                  |                    |

| Index<br>(hex) | Sub-<br>index | Name              | Data<br>Type | Access | PDO<br>Map-<br>ping | Saving to EEPROM *1 | Default<br>Value | Param-<br>eter No. |
|----------------|---------------|-------------------|--------------|--------|---------------------|---------------------|------------------|--------------------|
| 6041h          | 0             | Statusword (ZSW1) | UINT         | RO     | TPZD                | No                  | 0                | B12                |

| Index<br>(hex) | Sub-<br>index | Name                      | Data<br>Type | Access | PDO<br>Map-<br>ping | Saving to EEPROM *1 | Default<br>Value | Lower<br>Limit | Upper<br>Limit | Param-<br>eter No. |
|----------------|---------------|---------------------------|--------------|--------|---------------------|---------------------|------------------|----------------|----------------|--------------------|
| 605Ah          | 0             | Quick Stop Option<br>Code | INT          | RW     | No                  | Yes                 | 2                | 0              | 3              | B13                |

| Index<br>(hex) | Sub-<br>index | Name             | Data<br>Type | Access | PDO<br>Map-<br>ping | Saving to EEPROM *1 | Default<br>Value | Lower<br>Limit | Upper<br>Limit | Param-<br>eter No. |
|----------------|---------------|------------------|--------------|--------|---------------------|---------------------|------------------|----------------|----------------|--------------------|
| 605Dh          | 0             | Halt Option Code | INT          | RW     | No                  | Yes                 | 3                | 1              | 3              | B16                |

| Index<br>(hex) | Sub-<br>index | Name                          | Data<br>Type | Access | PDO<br>Map-<br>ping | Saving to EEPROM *1 | Default<br>Value | Lower<br>Limit | Upper<br>Limit | Param-<br>eter No. |
|----------------|---------------|-------------------------------|--------------|--------|---------------------|---------------------|------------------|----------------|----------------|--------------------|
| 605Eh          | 0             | Fault Reaction<br>Option Code | INT          | RW     | No                  | Yes                 | 2                | 0              | 3              | B17                |

| Index<br>(hex) | Sub-<br>index | Name               | Data<br>Type | Access | PDO<br>Map-<br>ping | Saving to EEPROM *1 | Default<br>Value | Lower<br>Limit | Upper<br>Limit | Param-<br>eter No. |
|----------------|---------------|--------------------|--------------|--------|---------------------|---------------------|------------------|----------------|----------------|--------------------|
| 6060h          | 0             | Modes of Operation | INT          | RW     | RPZD                | Yes                 | 0                | -3             | 7              | B18                |

| Index<br>(hex) | Sub-<br>index | Name                       | Data<br>Type | Access | PDO<br>Map-<br>ping | Saving to EEPROM *1 |   | Param-<br>eter No. |
|----------------|---------------|----------------------------|--------------|--------|---------------------|---------------------|---|--------------------|
| 6061h          | 0             | Modes of Operation Display | INT          | RO     | TPZD                | No                  | 0 | B19                |

| Index<br>(hex) | Sub-<br>index | Name                  | Data<br>Type | Access | PDO<br>Map-<br>ping | Saving to EEPROM *1 | Default<br>Value | Unit         | Param-<br>eter No. |
|----------------|---------------|-----------------------|--------------|--------|---------------------|---------------------|------------------|--------------|--------------------|
| 6062h          | 0             | Position Demand Value | DINT         | RO     | TPZD                | No                  | -                | Pos.<br>unit | B20                |

|                | Sub-<br>index | Name                           | Data<br>Type | Access | Map-<br>ping | Saving to EEPROM *1 | Value | Unit           | Param-<br>eter No. |
|----------------|---------------|--------------------------------|--------------|--------|--------------|---------------------|-------|----------------|--------------------|
| <b>6063h</b> 0 | 0             | Position Actual Internal Value | DINT         | RO     | TPZD         | No                  | -     | Incre-<br>ment | B22                |

| Index<br>(hex) | Sub-<br>index | Name                           | Data<br>Type | Access | PDO<br>Map-<br>ping | Saving to EEPROM *1 | Default<br>Value | Unit         | Param-<br>eter No. |
|----------------|---------------|--------------------------------|--------------|--------|---------------------|---------------------|------------------|--------------|--------------------|
| 6064h          | 0             | Position Actual Value (XIST_A) | DINT         | RO     | TPZD                | No                  | -                | Pos.<br>unit | B24                |

| Index<br>(hex) | Sub-<br>index | Name                         | Data<br>Type | Access | PDO<br>Map-<br>ping | Saving to EEPROM *1 | Default<br>Value | Lower<br>Limit | Upper<br>Limit | Unit         | Param-<br>eter No. |
|----------------|---------------|------------------------------|--------------|--------|---------------------|---------------------|------------------|----------------|----------------|--------------|--------------------|
| 6065h          | 0             | Following<br>Error<br>Window | UDINT        | RW     | No                  | Yes                 | 20h              | 0              | 7FFF<br>FFFFh  | Pos.<br>unit | B26                |

| Index<br>(hex) | Sub-<br>index | Name                           | Data<br>Type | Access | PDO<br>Map-<br>ping | Saving to EEPROM *1 | Default<br>Value | Lower<br>Limit | Upper<br>Limit | Unit | Param-<br>eter No. |
|----------------|---------------|--------------------------------|--------------|--------|---------------------|---------------------|------------------|----------------|----------------|------|--------------------|
| 6066h          | 0             | Following<br>Error Time<br>Out | UINT         | RW     | No                  | Yes                 | 0                | 0              | FFFFh          | ms   | B28                |

| Index<br>(hex) | Sub-<br>index | Name               | Data<br>Type | Access | PDO<br>Map-<br>ping | Saving to EEPROM *1 | Default<br>Value | Lower<br>Limit | Upper<br>Limit | Unit         | Param-<br>eter No. |
|----------------|---------------|--------------------|--------------|--------|---------------------|---------------------|------------------|----------------|----------------|--------------|--------------------|
| 6067h          | 0             | Position<br>Window | UDINT        | RW     | No                  | Yes                 | 20h              | 0              | 7FFF<br>FFFFh  | Pos.<br>unit | B2A                |

| Index<br>(hex) | Sub-<br>index | Name                       | Data<br>Type | Access | PDO<br>Map-<br>ping | Saving to<br>EEPROM<br>*1 | Default<br>Value | Lower<br>Limit | Upper<br>Limit | Unit | Param-<br>eter No. |
|----------------|---------------|----------------------------|--------------|--------|---------------------|---------------------------|------------------|----------------|----------------|------|--------------------|
| 6068h          | 0             | Position<br>Window<br>Time | UINT         | RW     | No                  | Yes                       | 0                | 0              | FFFFh          | ms   | B2C                |

| Index<br>(hex) | Sub-<br>index | Name                  | Data<br>Type | Access | PDO<br>Map-<br>ping | Saving to EEPROM *1 | Default<br>Value | Unit         | Param-<br>eter No. |
|----------------|---------------|-----------------------|--------------|--------|---------------------|---------------------|------------------|--------------|--------------------|
| 606B           | 0             | Velocity Demand Value | DINT         | RO     | TPZD                | No                  | -                | Pos.<br>unit | B2E                |

| Index<br>(hex) | Sub-<br>index | Name                  | Data<br>Type | Access | PDO<br>Map-<br>ping | Saving to EEPROM *1 | Default<br>Value | Unit         | Param-<br>eter No. |
|----------------|---------------|-----------------------|--------------|--------|---------------------|---------------------|------------------|--------------|--------------------|
| 606Ch          | 0             | Velocity Actual Value | DINT         | RO     | TPZD                | No                  | ~                | Pos.<br>unit | B30                |

| Index<br>(hex) | Sub-<br>index | Name               | Data<br>Type | Access | PDO<br>Map-<br>ping | Saving to EEPROM *1 | Default<br>Value | Lower<br>Limit | Upper<br>Limit | Unit         | Param-<br>eter No. |
|----------------|---------------|--------------------|--------------|--------|---------------------|---------------------|------------------|----------------|----------------|--------------|--------------------|
| 606Dh          | 0             | Velocity<br>Window | UINT         | RW     | No                  | No                  | 0                | 0              | FFFFh          | Vel.<br>unit | B32                |

| Index<br>(hex) | Sub-<br>index | Name                       | Data<br>Type | Access | PDO<br>Map-<br>ping | Saving to EEPROM *1 | Default<br>Value | Lower<br>Limit | Upper<br>Limit | Unit | Param-<br>eter No. |
|----------------|---------------|----------------------------|--------------|--------|---------------------|---------------------|------------------|----------------|----------------|------|--------------------|
| 606Eh          | 0             | Velocity<br>Window<br>Time | UINT         | RW     | No                  | Yes                 | 0                | 0              | FFFFh          | ms   | B34                |

| Index<br>(hex) | Sub-<br>index | Name                  | Data<br>Type | Access | PDO<br>Map-<br>ping | Saving to<br>EEPROM<br>*1 | Default<br>Value | Lower<br>Limit | Upper<br>Limit | Unit         | Param-<br>eter No. |
|----------------|---------------|-----------------------|--------------|--------|---------------------|---------------------------|------------------|----------------|----------------|--------------|--------------------|
| 606Fh          | 0             | Velocity<br>Threshold | UINT         | RW     | No                  | Yes                       | 0                | 0              | FFFFh          | Vel.<br>unit | B35                |

| Index<br>(hex) | Sub-<br>index | Name             | Data<br>Type | Access | PDO<br>Map-<br>ping | Saving to EEPROM *1 | Default<br>Value | Lower<br>Limit | Upper<br>Limit | Unit    | Param-<br>eter No. |
|----------------|---------------|------------------|--------------|--------|---------------------|---------------------|------------------|----------------|----------------|---------|--------------------|
| 6071h          | 0             | Target<br>Torque | INT          | RW     | RPZD                | No                  | 0                | 8000h          | 7FFFh          | 0.1% *3 | B36                |

| Index<br>(hex) | Sub-<br>index | Name           | Data<br>Type | Access | PDO<br>Map-<br>ping | Saving to<br>EEPROM<br>*1 | Default<br>Value                       | Lower<br>Limit | Upper<br>Limit                         | Unit    | Param-<br>eter No. |
|----------------|---------------|----------------|--------------|--------|---------------------|---------------------------|----------------------------------------|----------------|----------------------------------------|---------|--------------------|
| 6072h          | 0             | Max.<br>Torque | UINT         | RW     | No                  | Yes                       | Max.<br>Motor<br>Torque<br>(Pn<br>BF4) | 0              | Max.<br>Motor<br>Torque<br>(Pn<br>BF4) | 0.1% *3 | B38                |

| Index<br>(hex) | Sub-<br>index | Name                | Data<br>Type | Access | PDO<br>Map-<br>ping | Saving to EEPROM *1 | Default<br>Value |         | Param-<br>eter No. |
|----------------|---------------|---------------------|--------------|--------|---------------------|---------------------|------------------|---------|--------------------|
| 6074h          | 0             | Torque Demand Value | INT          | RO     | TPZD                | No                  | 0                | 0.1% *3 | ВЗА                |

| Index<br>(hex) | Sub-<br>index | Name                | Data<br>Type | Access | PDO<br>Map-<br>ping | Saving to EEPROM *1 | Default<br>Value | Unit    | Param-<br>eter No. |
|----------------|---------------|---------------------|--------------|--------|---------------------|---------------------|------------------|---------|--------------------|
| 6077h          | ^             | Torque Actual Value | INT          | RO     | TPZD                | No                  | ^                | 0.1% *3 | B3E                |

| Index<br>(hex) | Sub-<br>index | Name                          | Data<br>Type | Access | PDO<br>Map-<br>ping | Saving to EEPROM *1 | Default<br>Value | Lower<br>Limit | Upper<br>Limit | Unit         | Param-<br>eter No. |
|----------------|---------------|-------------------------------|--------------|--------|---------------------|---------------------|------------------|----------------|----------------|--------------|--------------------|
| 607Ah          | 0             | Target Position (MDI_TAR POS) | DINT         | RW     | RPZD                | No                  | 0                | 8000<br>0000h  | 7FFF<br>FFFFh  | Pos.<br>unit | B40                |

| Index<br>(hex) | Sub-<br>index | Name                              | Data<br>Type | Access | PDO<br>Map-<br>ping | Saving to EEPROM *1 | Default<br>Value | Lower<br>Limit | Upper<br>Limit | Unit         | Param-<br>eter No. |
|----------------|---------------|-----------------------------------|--------------|--------|---------------------|---------------------|------------------|----------------|----------------|--------------|--------------------|
| 607Bh          |               | Position Rar                      | nge Limit    |        |                     |                     |                  |                |                |              |                    |
|                | 0             | Min. posi-<br>tion range<br>limit | DINT         | RW     | No                  | Yes                 | 8000<br>0000h    | 8000<br>0000h  | 0              | Pos.<br>unit | B42                |
|                | 1             | Max. posi-<br>tion range<br>limit | DINT         | RW     | No                  | Yes                 | 7FFF<br>FFFFh    | 0              | 7FFF<br>FFFFh  | Pos.<br>unit | B44                |

| Index<br>(hex) | Sub-<br>index | Name           | Data<br>Type | Access | PDO<br>Map-<br>ping | Saving to EEPROM *1 | Default<br>Value | Lower<br>Limit | Upper<br>Limit | Unit         | Param-<br>eter No. |
|----------------|---------------|----------------|--------------|--------|---------------------|---------------------|------------------|----------------|----------------|--------------|--------------------|
| 607Ch          | 0             | Home<br>Offset | DINT         | RW     | No                  | Yes                 | 0                | 8000<br>0000h  | 7FFF<br>FFFFh  | Pos.<br>unit | B46                |

| Index<br>(hex) | Sub-<br>index | Name                     | Data<br>Type | Access | PDO<br>Map-<br>ping | Saving to<br>EEPROM<br>*1 | Default<br>Value | Lower<br>Limit | Upper<br>Limit | Unit         | Param-<br>eter No. |
|----------------|---------------|--------------------------|--------------|--------|---------------------|---------------------------|------------------|----------------|----------------|--------------|--------------------|
| 607Dh          |               | Software Po              | sition Limi  | t      |                     |                           |                  |                |                |              |                    |
|                | 0             | Min. posi-<br>tion limit | DINT         | RW     | No                  | Yes                       | 8000<br>0000h    | 8000<br>0000h  | 7FFF<br>FFFFh  | Pos.<br>unit | B48                |
|                | 1             | Max. posi-<br>tion limit | DINT         | RW     | No                  | Yes                       | 7FFF<br>FFFFh    | 8000<br>0000h  | 7FFF<br>FFFFh  | Pos.<br>unit | B4A                |

| Index<br>(hex) | Sub-<br>index | Name                  | Data<br>Type | Access | PDO<br>Map-<br>ping | Saving to EEPROM *1 | Default<br>Value                      | Lower<br>Limit | Upper<br>Limit                        | Unit         | Param-<br>eter No. |
|----------------|---------------|-----------------------|--------------|--------|---------------------|---------------------|---------------------------------------|----------------|---------------------------------------|--------------|--------------------|
| 607Fh          | 0             | Max. Profile Velocity | UDINT        | RW     | No                  | Yes                 | Max.<br>Motor<br>Speed<br>(Pn<br>BF0) | 0              | Max.<br>Motor<br>Speed<br>(Pn<br>BF0) | Vel.<br>unit | B4C                |

| Index<br>(hex) | Sub-<br>index | Name                                      | Data<br>Type | Access | PDO<br>Map-<br>ping | Saving to EEPROM *1 | Default<br>Value | Lower<br>Limit | Upper<br>Limit                             | Unit         | Param-<br>eter No. |
|----------------|---------------|-------------------------------------------|--------------|--------|---------------------|---------------------|------------------|----------------|--------------------------------------------|--------------|--------------------|
| 6081h          | 0             | Profile<br>Velocity<br>(MDI_VEL<br>OCITY) | UDINT        | RW     | RPZD                | Yes                 | 0                | 0              | Max.<br>Profile<br>Velocity<br>(Pn<br>B4C) | Vel.<br>unit | B4E                |

| Index<br>(hex) | Sub-<br>index | Name                         | Data<br>Type | Access | PDO<br>Map-<br>ping | Saving to EEPROM *1 | Default<br>Value | Lower<br>Limit | Upper<br>Limit                           | Unit         | Param-<br>eter No. |
|----------------|---------------|------------------------------|--------------|--------|---------------------|---------------------|------------------|----------------|------------------------------------------|--------------|--------------------|
| 6083h          | 0             | Profile<br>Accelera-<br>tion | UDINT        | RW     | RPZD                | Yes                 | 0                | 0              | Max.<br>Accel-<br>eration<br>(Pn<br>B7C) | Acc.<br>unit | B50                |

| Index<br>(hex) | Sub-<br>index | Name                         | Data<br>Type | Access | PDO<br>Map-<br>ping | Saving to EEPROM *1 | Default<br>Value | Lower<br>Limit | Upper<br>Limit                      | Unit         | Param-<br>eter No. |
|----------------|---------------|------------------------------|--------------|--------|---------------------|---------------------|------------------|----------------|-------------------------------------|--------------|--------------------|
| 6084h          | 0             | Profile<br>Decelera-<br>tion | UDINT        | RW     | RPZD                | Yes                 | 0                | 0              | Max.<br>Deceleration<br>(Pn<br>B7E) | Acc.<br>unit | B52                |

| Index<br>(hex) | Sub-<br>index | Name                            | Data<br>Type | Access | PDO<br>Map-<br>ping | Saving to EEPROM *1 | Default<br>Value                     | Lower<br>Limit | Upper<br>Limit                      | Unit         | Param-<br>eter No. |
|----------------|---------------|---------------------------------|--------------|--------|---------------------|---------------------|--------------------------------------|----------------|-------------------------------------|--------------|--------------------|
| 6085h          | 0             | Quick Stop<br>Decelera-<br>tion | UDINT        | RW     | No                  | Yes                 | Max.<br>Motor<br>Acc.<br>(Pn<br>BF2) | 0              | Max.<br>Deceleration<br>(Pn<br>B7E) | Acc.<br>unit | B54                |

| Index<br>(hex) | Sub-<br>index | Name            | Data<br>Type | Access | PDO<br>Map-<br>ping | Saving to EEPROM *1 | Default<br>Value | Lower<br>Limit | Upper<br>Limit | Unit         | Param-<br>eter No. |
|----------------|---------------|-----------------|--------------|--------|---------------------|---------------------|------------------|----------------|----------------|--------------|--------------------|
| 6087h          | 0             | Torque<br>Slope | UDINT        | RW     | RPZD                | Yes                 | 0                | 0              | 7FFF<br>FFFFh  | 0.1%/s<br>*3 | B56                |

| Index<br>(hex) | Sub-<br>index | Name          | Data<br>Type | Access | PDO<br>Map-<br>ping | Saving to EEPROM *1 | Default<br>Value | Lower<br>Limit | Upper<br>Limit | Param-<br>eter No. |
|----------------|---------------|---------------|--------------|--------|---------------------|---------------------|------------------|----------------|----------------|--------------------|
| 6098h          | 0             | Homing Method | INT          | RW     | No                  | Yes                 | 0                | 0              | 35             | B58                |

| Index<br>(hex) | Sub-<br>index | Name                                    | Data<br>Type | Access | PDO<br>Map-<br>ping | Saving to EEPROM *1 | Default<br>Value | Lower<br>Limit | Upper<br>Limit                        | Unit         | Param-<br>eter No. |
|----------------|---------------|-----------------------------------------|--------------|--------|---------------------|---------------------|------------------|----------------|---------------------------------------|--------------|--------------------|
| 6099h          |               | Homing Spe                              | eds          |        |                     |                     |                  |                |                                       |              |                    |
|                | 0             | Speed<br>during<br>search for<br>switch | DINT         | RW     | No                  | Yes                 | 0                | 0              | Max.<br>Motor<br>Speed<br>(Pn<br>BF0) | Vel.<br>unit | B5A                |
|                | 1             | Speed<br>during<br>search for<br>zero   | DINT         | RW     | No                  | Yes                 | 0                | 0              | Max.<br>Motor<br>Speed<br>(Pn<br>BF0) | Vel.<br>unit | B5C                |

| Index<br>(hex) | Sub-<br>index | Name                        | Data<br>Type | Access | PDO<br>Map-<br>ping | Saving to EEPROM *1 | Default<br>Value | Lower<br>Limit | Upper<br>Limit                       | Unit         | Param-<br>eter No. |
|----------------|---------------|-----------------------------|--------------|--------|---------------------|---------------------|------------------|----------------|--------------------------------------|--------------|--------------------|
| 609Ah          | 0             | Homing<br>Accelera-<br>tion | DINT         | RW     | No                  | Yes                 | 0                | 0              | Max.<br>Motor<br>Acc.<br>(Pn<br>BF2) | Acc.<br>unit | B5E                |

|    | dex<br>lex) | Sub-<br>index | Name                 | Data<br>Type | Access | PDO<br>Map-<br>ping | Saving to EEPROM *1 | Default<br>Value | Lower<br>Limit | Upper<br>Limit | Param-<br>eter No. |
|----|-------------|---------------|----------------------|--------------|--------|---------------------|---------------------|------------------|----------------|----------------|--------------------|
| 60 | )B8h        | 0             | Touch Probe Function | INT          | RW     | RPZD                | No                  | 0                | 0              | FFFFh          | B64                |

| Index<br>(hex) | Sub-<br>index | Name               | Data<br>Type | Access | PDO<br>Map-<br>ping | Saving to EEPROM *1 |   | Param-<br>eter No. |
|----------------|---------------|--------------------|--------------|--------|---------------------|---------------------|---|--------------------|
| 60B9h          | 0             | Touch Probe Status | UINT         | RO     | TPZD                | No                  | 0 | B66                |

| Index<br>(hex) | Sub-<br>index | Name                         | Data<br>Type | Access | PDO<br>Map-<br>ping | Saving to EEPROM *1 | Default<br>Value | Unit         | Param-<br>eter No. |
|----------------|---------------|------------------------------|--------------|--------|---------------------|---------------------|------------------|--------------|--------------------|
| 60BAh          | 0             | Touch Probe 1 Position Value | DINT         | RO     | TPZD                | No                  | -                | Pos.<br>unit | B68                |

| Index<br>(hex) | Sub-<br>index | Name                         | Data<br>Type | Access | PDO<br>Map-<br>ping | Saving to EEPROM *1 | Default<br>Value | Unit         | Param-<br>eter No. |
|----------------|---------------|------------------------------|--------------|--------|---------------------|---------------------|------------------|--------------|--------------------|
| 60BCh          | 0             | Touch Probe 2 Position Value | DINT         | RO     | TPZD                | No                  | -                | Pos.<br>unit | B6A                |

| Index<br>(hex) | Sub-<br>index | Name                        | Data<br>Type | Access | PDO<br>Map-<br>ping | Saving to EEPROM *1 | Default<br>Value | Lower<br>Limit | Upper<br>Limit | Param-<br>eter No. |
|----------------|---------------|-----------------------------|--------------|--------|---------------------|---------------------|------------------|----------------|----------------|--------------------|
| 60C1           | 0             | Interpolation Set-<br>point | DINT         | RW     | RPZD                | No                  | 0                | -              | -              | B70                |

| Index<br>(hex) | Sub-<br>index | Name                     | Data<br>Type | Access | PDO<br>Map-<br>ping | Saving to EEPROM *1 | Default<br>Value | Lower<br>Limit | Upper<br>Limit | Param-<br>eter No. |
|----------------|---------------|--------------------------|--------------|--------|---------------------|---------------------|------------------|----------------|----------------|--------------------|
| 60C2h          |               | Interpolation Time F     | Period       |        |                     |                     |                  |                |                |                    |
|                | 0             | Interpolation time unit  | INT          | RW     | No                  | Yes                 | 1                | -              | -              | B6E                |
|                | 1             | Interpolation time index | INT          | RW     | No                  | Yes                 | -3               | -              | -              | B6F                |

| Index<br>(hex) | Sub-<br>index | Name                      | Data<br>Type | Access | PDO<br>Map-<br>ping | Saving to EEPROM *1 | Default<br>Value                     | Lower<br>Limit | Upper<br>Limit                       | Unit         | Param-<br>eter No. |
|----------------|---------------|---------------------------|--------------|--------|---------------------|---------------------|--------------------------------------|----------------|--------------------------------------|--------------|--------------------|
| 60C5h          | 0             | Max.<br>Accelera-<br>tion | DINT         | RW     | No                  | Yes                 | Max.<br>Motor<br>Acc.<br>(Pn<br>BF2) | 0              | Max.<br>Motor<br>Acc.<br>(Pn<br>BF2) | Acc.<br>unit | B7C                |

| Index<br>(hex) | Sub-<br>index | Name                      | Data<br>Type | Access | PDO<br>Map-<br>ping | Saving to EEPROM *1 | Default<br>Value                     | Lower<br>Limit | Upper<br>Limit                       | Unit         | Param-<br>eter No. |
|----------------|---------------|---------------------------|--------------|--------|---------------------|---------------------|--------------------------------------|----------------|--------------------------------------|--------------|--------------------|
| 60C6h          | 0             | Max.<br>Decelera-<br>tion | DINT         | RW     | No                  | Yes                 | Max.<br>Motor<br>Acc.<br>(Pn<br>BF2) | 0              | Max.<br>Motor<br>Acc.<br>(Pn<br>BF2) | Acc.<br>unit | B7E                |

| Index<br>(hex) | Sub-<br>index | Name                              | Data<br>Type | Access | PDO<br>Map-<br>ping | Saving to EEPROM *1 | Default<br>Value                       | Lower<br>Limit | Upper<br>Limit                         | Unit    | Param-<br>eter No. |
|----------------|---------------|-----------------------------------|--------------|--------|---------------------|---------------------|----------------------------------------|----------------|----------------------------------------|---------|--------------------|
| 60E0h          | 0             | Positive<br>Torque<br>Limit Value | INT          | RW     | RPZD                | Yes                 | Max.<br>Motor<br>Torque<br>(Pn<br>BF4) | 0              | Max.<br>Motor<br>Torque<br>(Pn<br>BF4) | 0.1% *3 | B80                |

| Index<br>(hex) | Sub-<br>index | Name                              | Data<br>Type | Access | PDO<br>Map-<br>ping | Saving to EEPROM *1 | Default<br>Value                       | Lower<br>Limit | Upper<br>Limit                         | Unit    | Param-<br>eter No. |
|----------------|---------------|-----------------------------------|--------------|--------|---------------------|---------------------|----------------------------------------|----------------|----------------------------------------|---------|--------------------|
| 60E1h          | 0             | Negative<br>Torque<br>Limit Value | INT          | RW     | RPZD                | Yes                 | Max.<br>Motor<br>Torque<br>(Pn<br>BF4) | 0              | Max.<br>Motor<br>Torque<br>(Pn<br>BF4) | 0.1% *3 | B82                |

| Index<br>(hex) | Sub-<br>index | Name                         | Data<br>Type | Access | PDO<br>Map-<br>ping | Saving to EEPROM *1 | Default<br>Value | Unit         | Param-<br>eter No. |
|----------------|---------------|------------------------------|--------------|--------|---------------------|---------------------|------------------|--------------|--------------------|
| 60F4h          | 0             | Following Error Actual Value | DINT         | RO     | TPZD                | No                  | -                | Pos.<br>unit | B84                |

| Index<br>(hex) | Sub-<br>index | Name                           | Data<br>Type | Access | PDO<br>Map-<br>ping | Saving to EEPROM *1 | Default<br>Value | Unit           | Param-<br>eter No. |
|----------------|---------------|--------------------------------|--------------|--------|---------------------|---------------------|------------------|----------------|--------------------|
| 60FCh          | 0             | Position Demand Internal Value | DINT         | RO     | TPZD                | No                  | -                | Incre-<br>ment | B86                |

| Index<br>(hex) | Sub-<br>index | Name               | Data<br>Type | Access | PDO<br>Map-<br>ping | Saving to EEPROM *1 | Default<br>Value | Lower<br>Limit                                | Upper<br>Limit                             | Unit         | Param-<br>eter No. |
|----------------|---------------|--------------------|--------------|--------|---------------------|---------------------|------------------|-----------------------------------------------|--------------------------------------------|--------------|--------------------|
| 60FFh          | 0             | Target<br>Velocity | DINT         | RW     | RPZD                | No                  | 0                | - Max.<br>Profile<br>Velocity<br>(-Pn<br>B4C) | Max.<br>Profile<br>Velocity<br>(Pn<br>B4C) | Vel.<br>unit | B8E                |

| Index<br>(dec) | Sub-<br>index | Name          | Data<br>Type | Access | PDO<br>Map-<br>ping | Saving to EEPROM *1 | Default Value |
|----------------|---------------|---------------|--------------|--------|---------------------|---------------------|---------------|
| 61000          | 0 to 239      | IP of Station | OS[240]      | RO     | No                  | (Yes)               | -             |

| Index<br>(dec) | Sub-<br>index | Name            | Data<br>Type | Access | PDO<br>Map-<br>ping | Saving to EEPROM *1 | Default Value |
|----------------|---------------|-----------------|--------------|--------|---------------------|---------------------|---------------|
| 61001          | 0 to 3        | Name of Station | OS[4]        | RO     | No                  | (Yes)               | 0.0.0.0       |

| Index<br>(dec) | Sub-<br>index | Name           | Data<br>Type | Access | PDO<br>Map-<br>ping | Saving to EEPROM *1 | Default Value     |
|----------------|---------------|----------------|--------------|--------|---------------------|---------------------|-------------------|
| 61002          | 0 to 5        | MAC of Station | OS[6]        | RO     | No                  | (Yes)               | 00-20-B5-00-00-01 |

| Index<br>(dec) | Sub-<br>index | Name                        | Data<br>Type | Access | PDO<br>Map-<br>ping | Saving to EEPROM *1 | Default Value |
|----------------|---------------|-----------------------------|--------------|--------|---------------------|---------------------|---------------|
| 61003          | 0 to 3        | Standard Gateway of Station | OS[4]        | RO     | No                  | (Yes)               | 0.0.0.0       |

| Index<br>(dec) | Sub-<br>index | Name                   | Data<br>Type | Access | PDO<br>Map-<br>ping | Saving to EEPROM *1 | Default Value |
|----------------|---------------|------------------------|--------------|--------|---------------------|---------------------|---------------|
| 61004          | 0 to 3        | Subnet Mask of Station | OS[4]        | RO     | No                  | (Yes)               | 0.0.0.0       |

| Index<br>(hex) | Sub-<br>index | Name             | Data<br>Type | Access | PDO<br>Map-<br>ping | Saving to EEPROM *1 | Default<br>Value | Unit         | Param-<br>eter No. |
|----------------|---------------|------------------|--------------|--------|---------------------|---------------------|------------------|--------------|--------------------|
| 2312h          | 0             | Max. Motor Speed | UDINT        | RO     | No                  | No                  | -                | Vel.<br>unit | BF0                |

| Index<br>(hex) | Sub-<br>index | Name                    | Data<br>Type | Access | PDO<br>Map-<br>ping | Saving to EEPROM *1 | Default<br>Value | Unit         | Param-<br>eter No. |
|----------------|---------------|-------------------------|--------------|--------|---------------------|---------------------|------------------|--------------|--------------------|
| 2313h          | 0             | Max. Motor Acceleration | UDINT        | RO     | No                  | No                  | -                | Acc.<br>unit | BF2                |

| Index<br>(hex) | Sub-<br>index | Name              | Data<br>Type | Access | PDO<br>Map-<br>ping | Saving to EEPROM *1 | Default<br>Value | Unit    | Param-<br>eter No. |
|----------------|---------------|-------------------|--------------|--------|---------------------|---------------------|------------------|---------|--------------------|
| 2314h          | 0             | Max. Motor Torque | UINT         | RO     | No                  | No                  | -                | 0.1% *3 | BF4                |

<sup>\*1</sup> Write "Save" to object 1010h to save all current parameter data as a batch in the EEPROM. If the objects are modified by the Digital Operator or SigmaWin+, the data will be directly stored in the EEPROM.

<sup>\*2</sup> The parameter numbers given in the table are the parameter numbers that are used with the Digital Operator and SigmaWin+.

<sup>\*3</sup> The rated motor torque is 100%.

PROFINET Parameter Request Error Codes

## 17.4 PROFINET Parameter Request Error Codes

The following table shows the PROFIdrive parameter request error codes.

| Error | Meaning                                           | Used at                                                                     |
|-------|---------------------------------------------------|-----------------------------------------------------------------------------|
| 00h   | Impermissible parameter number                    | Access to unavailable parameter                                             |
| 01h   | Parameter value cannot be changed                 | Change access to a parameter value that cannot be changed                   |
| 02h   | Low or high limit exceeded                        | Change access with value outside the limits                                 |
| 03h   | Invalid subindex                                  | Access to unavailable subindex                                              |
| 04h   | No array                                          | Access with subindex to non-indexed parameter                               |
| 05h   | Incorrect data type                               | Change access with value that does not match the data type of the parameter |
| 06h   | Setting not per-<br>mitted (can only be<br>reset) | Change access with value unequal to 0 when this is not permitted            |
| 07h   | Description element cannot be changed             | Change access to a description element that cannot be changed               |
| 09h   | No description data available                     | Access to unavailable description (parameter value is available)            |
| 0Bh   | No operation priority                             | Change access rights without rights to change parameters                    |
| 0Fh   | No text array available                           | Access to text array that is not available (parameter value is available)   |

PROFINET Parameter Request Error Codes

| Error        | Meaning                                                       | Used at                                                                                                    |
|--------------|---------------------------------------------------------------|----------------------------------------------------------------------------------------------------|
| Error<br>11h | Meaning  Request cannot be executed because of operating mode | <ul> <li>Access is temporarily not possible for reasons that are not specified in detail Error cause:</li> <li>Attempt to implement mapping when the mapping is not enabled.</li> <li>Wrong Machine state for setting User Unit Setting Enable (2300h). It is only allowed in state S1: Switching On Inhibited or S2: Ready For Switching On.</li> <li>Attempt to set Software position limit in Machine state S4: Operation, S5: Switching Off (substates S51: Switching Off: ramp stop and S52:</li> </ul>                                                                         |
|              |                                                               | <ul> <li>Switching Off: quick stop).</li> <li>Attempt to set Position range limit in Machine state S4: Operation, S5: Switching Off (substates S51: Switching Off: ramp stop and S52: Switching Off: quick stop).</li> <li>Attempt to set S3: Switched On or S4: Operation in case of main power is off</li> <li>Attempt to set pole detection mode in the states except Servo Off.</li> <li>Attempt to change operation mode from pole detection mode to other modes before pole</li> </ul>                                                                                         |
|              |                                                               | <ul> <li>detection completion.</li> <li>Attempt to store parameters (PNU 977 = 1) when User Unit Setting Enable (2300h) is enabled (2300h = 0).</li> <li>Attempt to store parameters (PNU 977 = 1) or Load (restore) parameter (PNU 976 = 1) when the Machine state is different from S1: Switching On Inhibited or S2: Ready For Switching On.</li> <li>Attempt to change PNU 922 when the Machine state is different from S1: Switching On Inhibited or S2: Ready For Switching On.</li> <li>Attempt to change operation mode to pole detection mode in Servo On states</li> </ul> |

PROFINET Parameter Request Error Codes

| Error | Meaning                                  | Used at                                                                                                    |
|-------|------------------------------------------|----------------------------------------------------------------------------------------------------|
| 14h   | Value impermissible                      | Change access with a value that is within limits but is not permissible for other long- term reasons (parameter with defined single values)                                                                                                    |
|       |                                          | Error cause:                                                                                                    |
|       |                                          | <ul> <li>The command in the controlword is not allowed.</li> <li>Attempt to write not supported mode to Mode of Operation (6060h).</li> <li>The commanded Homing Method (6098h) is not supported.</li> <li>PZD communication parameter wrong setting.</li> <li>In the objects Get Parameter - Parameter Identify (2100h) and Set Parameter - Parameter Identify (2102h) attempts to read/write value from/to not existing parameter number.</li> <li>User Unit Setting Enable (2300h) - If after attempting to enable the user unit the Max motor Acceleration/Velocity in user unit is greater than 2<sup>31</sup> or the Position user unit ratio is greater than 65536 or less than 1/4096.</li> <li>Attempt to write value to any object from device profile in case of User Unit Setting Enable (2300h) bit 0 not equal to 1.</li> <li>Absolute Target Torque is greater than Max. Torque (6072h).</li> <li>Absolute Target Velocity is greater than Max. Profile Velocity (607Fh).</li> </ul> |
| 15h   | Response too long                        | The length of the current response exceeds the maximum transmittable length                                                                                                    |
| 16h   | Parameter address impermissible          | Illegal value or value that is not supported for the attribute, number of elements, parameter number or sub-index, or a combination                                                                                                    |
| 17h   | Illegal format                           | Write request: Illegal format or format of parameter data that is not supported                                                                                                    |
| 18h   | Number of values inconsistent            | Write request: Number of values of parameter data does not match number of elements at the parameter address                                                                                                    |
| 19h   | DO non-existent                          | Request to DO, which does not exist                                                                                                    |
| 20h   | Parameter text element cannot be changed | Change access to a parameter text element that cannot be changed                                                                                                    |
| 21h   | Illegal Request ID                       | Service not supported                                                                                                    |
| 22h   | Too much parameters requests             | Permissible number of requested parameter is reached or actually exists                                                                                                    |
| 78h   | PZD map failure                          | Parameter cannot be mapped to PZD (size mismatch or non-existent)                                                                                                    |
| 79h   | PZD memory failure                       | Parameter cannot be mapped to PZD (out of memory)                                                                                                    |

## 17.5 Parameter Recording Table

Use the following table to record the settings of the parameters.

| Param-<br>eter No. | Default<br>Setting | Name                                        | When Ena-<br>bled |
|--------------------|--------------------|---------------------------------------------|-------------------|
| Pn000              | 0000h              | Basic Function Selections 0                 | After restart     |
| Pn001              | 0010h              | Application Function Selections 1           | After restart     |
| Pn002              | 0001h              | Application Function Selections 2           | After restart     |
| Pn006              | 0002h              | Application Function Selections 6           | Immediately       |
| Pn007              | 0000h              | Application Function Selections 7           | Immediately       |
| Pn008              | 4000h              | Application Function Selections 8           | After restart     |
| Pn009              | 0010h              | Application Function Selections 9           | After restart     |
| Pn00A              | 0001h              | Application Function Selections A           | After restart     |
| Pn00B              | 0000h              | Application Function Selections B           | After restart     |
| Pn00C              | 0000h              | Application Function Selections C           | After restart     |
| Pn00D              | 0000h              | Application Function Selections D           | After restart     |
| Pn00F              | 0000h              | Application Function Selections F           | After restart     |
| Pn022              | 0000h              | Application Function Selection 22           | After restart     |
| Pn080              | 0000h              | Application Function Selections 80          | After restart     |
| Pn081              | 0000h              | Application Function Selections 81          | After restart     |
| Pn100              | 400                | Speed Loop Gain                             | Immediately       |
| Pn101              | 2000               | Speed Loop Integral Time Constant           | Immediately       |
| Pn102              | 400                | Position Loop Gain                          | Immediately       |
| Pn103              | 100                | Moment of Inertia Ratio                     | Immediately       |
| Pn104              | 400                | Second Speed Loop Gain                      | Immediately       |
| Pn105              | 2000               | Second Speed Loop Integral Time Constant    | Immediately       |
| Pn106              | 400                | Second Position Loop Gain                   | Immediately       |
| Pn109              | 0                  | Feedforward                                 | Immediately       |
| Pn10A              | 0                  | Feedforward Filter Time Constant            | Immediately       |
| Pn10B              | 0000h              | Gain Application Selections                 | *                 |
| Pn10C              | 200                | Mode Switching Level for Torque Reference   | Immediately       |
| Pn10D              | 0                  | Mode Switching Level for Speed Reference    | Immediately       |
| Pn10E              | 0                  | Mode Switching Level for Acceleration       | Immediately       |
| Pn10F              | 0                  | Mode Switching Level for Position Deviation | Immediately       |
| Pn11F              | 0                  | Position Integral Time Constant             | Immediately       |

| Param-<br>eter No. | Default<br>Setting | Name                                                   | When Ena-<br>bled |
|--------------------|--------------------|--------------------------------------------------------|-------------------|
| Pn121              | 100                | Friction Compensation Gain                             | Immediately       |
| Pn122              | 100                | Second Friction Compensation Gain                      | Immediately       |
| Pn123              | 0                  | Friction Compensation Coefficient                      | Immediately       |
| Pn124              | 0                  | Friction Compensation Frequency Correction             | Immediately       |
| Pn125              | 100                | Friction Compensation Gain Correction                  | Immediately       |
| Pn131              | 0                  | Gain Switching Time 1                                  | Immediately       |
| Pn132              | 0                  | Gain Switching Time 2                                  | Immediately       |
| Pn135              | 0                  | Gain Switching Waiting Time 1                          | Immediately       |
| Pn136              | 0                  | Gain Switching Waiting Time 2                          | Immediately       |
| Pn139              | 0000h              | Automatic Gain Switching Selections 1                  | Immediately       |
| Pn13D              | 2000               | Current Gain Level                                     | Immediately       |
| Pn140              | 0100h              | Model Following Control- Related Selections            | Immediately       |
| Pn141              | 500                | Model Following Control Gain                           | Immediately       |
| Pn142              | 1000               | Model Following Control Gain Correction                | Immediately       |
| Pn143              | 1000               | Model Following Control Bias in the Forward Direction  | Immediately       |
| Pn144              | 1000               | Model Following Control Bias in the Reverse Direction  | Immediately       |
| Pn145              | 500                | Vibration Suppression 1 Frequency A                    | Immediately       |
| Pn146              | 700                | Vibration Suppression 1 Frequency B                    | Immediately       |
| Pn147              | 1000               | Model Following Control Speed Feedforward Compensation | Immediately       |
| Pn148              | 500                | Second Model Following Control Gain                    | Immediately       |
| Pn149              | 1000               | Second Model Following Gain Control Correction         | Immediately       |
| Pn14A              | 800                | Vibration Suppression 2 Frequency                      | Immediately       |
| Pn14B              | 100                | Vibration Suppression 2 Correction                     | Immediately       |
| Pn14F              | 0021h              | Control-Related Selections                             | After restart     |
| Pn160              | 0010h              | Anti-Resonance Control- Related Selections             | Immediately       |
| Pn161              | 1000               | Anti-Resonance Frequency                               | Immediately       |
| Pn162              | 100                | Anti-Resonance Gain Correction                         | Immediately       |

| Param-<br>eter No. | Default<br>Setting |  |  | Name                                             | When Ena-<br>bled |
|--------------------|--------------------|--|--|--------------------------------------------------|-------------------|
| Pn163              | 0                  |  |  | Anti-Resonance Damping Gain                      | Immediately       |
| Pn164              | 0                  |  |  | Anti-Resonance Filter Time Constant 1 Correction | Immediately       |
| Pn165              | 0                  |  |  | Anti-Resonance Filter Time Constant 2 Correction | Immediately       |
| Pn166              | 0                  |  |  | Anti-Resonance Damping Gain 2                    | Immediately       |
| Pn170              | 1401h              |  |  | Tuning-less Function- Related Selections         | *                 |
| Pn181              | 0                  |  |  | Mode Switching Level for Speed Reference         | Immediately       |
| Pn182              | 0                  |  |  | Mode Switching Level for Acceleration            | Immediately       |
| Pn205              | 65535              |  |  | Multiturn Limit                                  | After restart     |
| Pn207              | 0010h              |  |  | Position Control Function Selections             | After restart     |
| Pn20A              | 32768              |  |  | Number of External Scale Pitches                 | After restart     |
| Pn20E              | 1                  |  |  | Electronic Gear Ratio (Numerator)                | After restart     |
| Pn210              | 1                  |  |  | Electronic Gear Ratio (Denominator)              | After restart     |
| Pn212              | 2048               |  |  | Number of Encoder Output Pulses                  | After restart     |
| Pn22A              | 0000h              |  |  | Fully-closed Control Selections                  | After restart     |
| Pn230              | 0000h              |  |  | Position Control Expansion Function Selections   | After restart     |
| Pn231              | 0                  |  |  | Backlash Compensation                            | Immediately       |
| Pn233              | 0                  |  |  | Backlash Compensation Time Constant              | Immediately       |
| Pn281              | 20                 |  |  | Encoder Output Resolution                        | After restart     |
| Pn282              | 0                  |  |  | Linear Encoder Pitch                             | After restart     |
| Pn304              | 500                |  |  | Jogging Speed                                    | Immediately       |
| Pn305              | 0                  |  |  | Soft Start Acceleration Time                     | Immediately       |
| Pn306              | 0                  |  |  | Soft Start Deceleration Time                     | Immediately       |
| Pn308              | 0                  |  |  | Speed Feedback Filter Time Constant              | Immediately       |
| Pn30A              | 0                  |  |  | Deceleration Time for Servo OFF and Forced Stops | Immediately       |
| Pn30C              | 0                  |  |  | Speed Feedforward Average Movement Time          | Immediately       |
| Pn310              | 0000h              |  |  | Vibration Detection Selections                   | Immediately       |
| Pn311              | 100                |  |  | Vibration Detection Sensitivity                  | Immediately       |
| Pn312              | 50                 |  |  | Vibration Detection Level                        | Immediately       |

| Param-<br>eter No. | Default<br>Setting |  |  | Name                                                     | When Ena-<br>bled |
|--------------------|--------------------|--|--|----------------------------------------------------------|-------------------|
| Pn316              | 10000              |  |  | Maximum Motor Speed                                      | After restart     |
| Pn324              | 300                |  |  | Moment of Inertia Calculation<br>Starting Level          | Immediately       |
| Pn383              | 50                 |  |  | Jogging Speed                                            | Immediately       |
| Pn384              | 10                 |  |  | Vibration Detection Level                                | Immediately       |
| Pn385              | 50                 |  |  | Maximum Motor Speed                                      | After restart     |
| Pn401              | 100                |  |  | First Stage First Torque Reference Filter Time Constant  | Immediately       |
| Pn402              | 800                |  |  | Forward Torque Limit                                     | Immediately       |
| Pn403              | 800                |  |  | Reverse Torque Limit                                     | Immediately       |
| Pn404              | 100                |  |  | Forward External Torque Limit                            | Immediately       |
| Pn405              | 100                |  |  | Reverse External Torque Limit                            | Immediately       |
| Pn406              | 800                |  |  | Emergency Stop Torque                                    | Immediately       |
| Pn407              | 10000              |  |  | Speed Limit during Torque Control                        | Immediately       |
| Pn408              | 0000h              |  |  | Torque-Related Function Selections                       | *                 |
| Pn409              | 5000               |  |  | First Stage Notch Filter Frequency                       | Immediately       |
| Pn40A              | 70                 |  |  | First Stage Notch Filter Q Value                         | Immediately       |
| Pn40B              | 0                  |  |  | First Stage Notch Filter Depth                           | Immediately       |
| Pn40C              | 5000               |  |  | Second Stage Notch Filter Frequency                      | Immediately       |
| Pn40D              | 70                 |  |  | Second Stage Notch Filter Q Value                        | Immediately       |
| Pn40E              | 0                  |  |  | Second Stage Notch Filter Depth                          | Immediately       |
| Pn40F              | 5000               |  |  | Second Stage Second Torque Reference Filter Frequency    | Immediately       |
| Pn410              | 50                 |  |  | Second Stage Second Torque Reference Filter Q Value      | Immediately       |
| Pn412              | 100                |  |  | First Stage Second Torque Reference Filter Time Constant | Immediately       |
| Pn416              | 0000h              |  |  | Torque-Related Function Selections 2                     | Immediately       |
| Pn417              | 5000               |  |  | Third Stage Notch Filter Frequency                       | Immediately       |
| Pn418              | 70                 |  |  | Third Stage Notch Filter Q Value                         | Immediately       |
| Pn419              | 0                  |  |  | Third Stage Notch Filter Depth                           | Immediately       |
| Pn41A              | 5000               |  |  | Fourth Stage Notch Filter Frequency                      | Immediately       |
| Pn41B              | 70                 |  |  | Fourth Stage Notch Filter Q Value                        | Immediately       |
| Pn41C              | 0                  |  |  | Fourth Stage Notch Filter Depth                          | Immediately       |
| Pn41D              | 5000               |  |  | Fifth Stage Notch Filter Frequency                       | Immediately       |
| Pn41E              | 70                 |  |  | Fifth Stage Notch Filter Q Value                         | Immediately       |

| Param-<br>eter No. | Default<br>Setting |  | Name                                                        | When Ena-<br>bled |
|--------------------|--------------------|--|-------------------------------------------------------------|-------------------|
| Pn41F              | 0                  |  | Fifth Stage Notch Filter Depth                              | Immediately       |
| Pn423              | 0000h              |  | Speed Ripple Compensation Selections                        | *                 |
| Pn424              | 50                 |  | Torque Limit at Main Circuit Voltage Drop                   | Immediately       |
| Pn425              | 100                |  | Release Time for Torque Limit at Main Circuit Voltage Drop  | Immediately       |
| Pn426              | 0                  |  | Torque Feedforward Average<br>Movement Time                 | Immediately       |
| Pn427              | 0                  |  | Speed Ripple Compensation<br>Enable Speed                   | Immediately       |
| Pn456              | 15                 |  | Sweep Torque Reference Amplitude                            | Immediately       |
| Pn460              | 0101h              |  | Notch Filter Adjustment Selections 1                        | Immediately       |
| Pn475              | 0000h              |  | Gravity Compensation- Related Selections                    | After restart     |
| Pn476              | 0                  |  | Gravity Compensation Torque                                 | Immediately       |
| Pn480              | 10000              |  | Speed Limit during Force Control                            | Immediately       |
| Pn481              | 400                |  | Polarity Detection Speed Loop Gain                          | Immediately       |
| Pn482              | 3000               |  | Polarity Detection Speed Loop Integral Time Constant        | Immediately       |
| Pn483              | 30                 |  | Forward Force Limit                                         | Immediately       |
| Pn484              | 30                 |  | Reverse Force Limit                                         | Immediately       |
| Pn485              | 20                 |  | Polarity Detection Reference Speed                          | Immediately       |
| Pn486              | 25                 |  | Polarity Detection Reference Acceleration/Deceleration Time | Immediately       |
| Pn487              | 0                  |  | Polarity Detection Constant Speed Time                      | Immediately       |
| Pn488              | 100                |  | Polarity Detection Reference<br>Waiting Time                | Immediately       |
| Pn48E              | 10                 |  | Polarity Detection Range                                    | Immediately       |
| Pn490              | 100                |  | Polarity Detection Load Level                               | Immediately       |
| Pn495              | 100                |  | Polarity Detection Confirmation Force Reference             | Immediately       |
| Pn498              | 10                 |  | Polarity Detection Allowable Error Range                    | Immediately       |
| Pn49F              | 0                  |  | Speed Ripple Compensation<br>Enable Speed                   | Immediately       |
| Pn502              | 20                 |  | Rotation Detection Level                                    | Immediately       |
| Pn503              | 10                 |  | Speed Coincidence Detection<br>Signal Output Width          | Immediately       |

Parameter Recording Table

| Param-<br>eter No. | Default<br>Setting |  |  | Name                                                      | When Ena-<br>bled |
|--------------------|--------------------|--|--|-----------------------------------------------------------|-------------------|
| Pn506              | 0                  |  |  | Brake Reference-Servo OFF Delay Time                      | Immediately       |
| Pn507              | 100                |  |  | Brake Reference Output Speed<br>Level                     | Immediately       |
| Pn508              | 50                 |  |  | Servo OFF-Brake Command<br>Waiting Time                   | Immediately       |
| Pn509              | 20                 |  |  | Momentary Power Interruption Hold Time                    | Immediately       |
| Pn50A              | 1881h              |  |  | Input Signal Selections 1                                 | After restart     |
| Pn50B              | 8882h              |  |  | Input Signal Selections 2                                 | After restart     |
| Pn50E              | 0000h              |  |  | Output Signal Selections 1                                | After restart     |
| Pn50F              | 0100h              |  |  | Output Signal Selections 2                                | After restart     |
| Pn510              | 0000h              |  |  | Output Signal Selections 3                                | After restart     |
| Pn511              | 8543h              |  |  | Input Signal Selections 5                                 | After restart     |
| Pn512              | 0000h              |  |  | Output Signal Inverse Settings                            | After restart     |
| Pn514              | 0000h              |  |  | Output Signal Selections 4                                | After restart     |
| Pn516              | 8888h              |  |  | Input Signal Selections 7                                 | After restart     |
| Pn51B              | 1000               |  |  | Motor-Load Position Deviation<br>Overflow Detection Level | Immediately       |
| Pn51E              | 100                |  |  | Position Deviation Overflow Warning Level                 | Immediately       |
| Pn520              | 524288<br>0        |  |  | Position Deviation Overflow Alarm Level                   | Immediately       |
| Pn522              | 7                  |  |  | Positioning Completed Width                               | Immediately       |
| Pn524              | 107374<br>1824     |  |  | Near Signal Width                                         | Immediately       |
| Pn526              | 524288<br>0        |  |  | Position Deviation Overflow Alarm Level at Servo ON       | Immediately       |
| Pn528              | 100                |  |  | Position Deviation Overflow Warning Level at Servo ON     | Immediately       |
| Pn529              | 10000              |  |  | Speed Limit Level at Servo ON                             | Immediately       |
| Pn52A              | 20                 |  |  | Multiplier per Fully-closed Rotation                      | Immediately       |
| Pn52B              | 20                 |  |  | Overload Warning Level                                    | Immediately       |
| Pn52C              | 100                |  |  | Base Current Derating at Motor<br>Overload Detection      | After restart     |
| Pn530              | 0000h              |  |  | Program Jogging-Related Selections                        | Immediately       |
| Pn531              | 32768              |  |  | Program Jogging Travel Distance                           | Immediately       |
| Pn533              | 500                |  |  | Program Jogging Movement Speed                            | Immediately       |
| Pn534              | 100                |  |  | Program Jogging Acceleration/<br>Deceleration Time        | Immediately       |

Parameter Recording Table

| Param-<br>eter No. | Default<br>Setting | Name                                                               | When Ena-<br>bled |
|--------------------|--------------------|--------------------------------------------------------------------|-------------------|
| Pn535              | 100                | Program Jogging Waiting Time                                       | Immediately       |
| Pn536              | 1                  | Program Jogging Number of Movements                                | Immediately       |
| Pn550              | 0                  | Analog Monitor 1 Offset Voltage                                    | Immediately       |
| Pn551              | 0                  | Analog Monitor 2 Offset Voltage                                    | Immediately       |
| Pn552              | 100                | Analog Monitor 1 Magnification                                     | Immediately       |
| Pn553              | 100                | Analog Monitor 2 Magnification                                     | Immediately       |
| Pn55A              | 1                  | Power Consumption Monitor Unit Time                                | Immediately       |
| Pn560              | 400                | Residual Vibration Detection Width                                 | Immediately       |
| Pn561              | 100                | Overshoot Detection Level                                          | Immediately       |
| Pn581              | 20                 | Zero Speed Level                                                   | Immediately       |
| Pn582              | 10                 | Speed Coincidence Detection<br>Signal Output Width                 | Immediately       |
| Pn583              | 10                 | Brake Reference Output Speed Level                                 | Immediately       |
| Pn584              | 10000              | Speed Limit Level at Servo ON                                      | Immediately       |
| Pn585              | 50                 | Program Jogging Movement Speed                                     | Immediately       |
| Pn586              | 0                  | Motor Running Cooling Ratio                                        | Immediately       |
| Pn587              | 0000h              | Polarity Detection Execution Selection for Absolute Linear Encoder | Immediately       |
| Pn600              | 0                  | Regenerative Resistor Capacity                                     | Immediately       |
| Pn601              | 0                  | Dynamic Brake Resistor Capacity                                    | Immediately       |
| Pn603              | 0                  | Regenerative Resistance                                            | Immediately       |
| Pn604              | 0                  | Dynamic Brake Resistance                                           | Immediately       |
| Pn61A              | 0000h              | Overheat Protection Selections                                     | After restart     |
| Pn61B              | 250                | Overheat Alarm Level                                               | Immediately       |
| Pn61C              | 100                | Overheat Warning Level                                             | Immediately       |
| THOTO              | 100                | Overheat warning Level                                             | iiiiiiculately    |

<sup>\*</sup> The timing for enabling changes to parameter settings depends on the parameter. Refer to the following section for details on the enable timing.

<sup>♦</sup> Chap. 17.2.2 'List of Parameters' page 661

Interpreting Panel Displays > Hard Wire Base Block Active Display

# 18 Appendices

#### 18.1 Overview

The appendix provides information on interpreting panel displays, and tables of corresponding SERVOPACK and SigmaWin+ function names.

# 18.2 Interpreting Panel Displays

#### 18.2.1 Overview

You can check the Servo Drive status on the panel display of the SERVOPACK.

Also, if an alarm or warning occurs, the alarm or warning number will be displayed.

## 18.2.2 Interpreting Status Displays

The status is displayed as described below.

| Display | Meaning                                                                                                    |
|---------|----------------------------------------------------------------------------------------------------|
| 8       | /TGON (Rotation Detection) Signal Display Lit if the Servomotor speed is higher than the setting of Pn502 or Pn581 and not lit if the speed is lower than the setting. (The default setting is 20 min <sup>-1</sup> or 20 mm/s.) |
| 8       | Base Block Display Lit during the base block state (servo OFF). Not lit while the servo is ON.                                                                                                    |
| 8       | Reference Input Display Lit while a reference is being input.                                                                                                    |
| 8       | Connected Display Lit while there is a connection.                                                                                                    |

#### 18.2.3 Alarm and Warning Displays

If there is an alarm or warning, the code will be displayed one character at a time, as shown below.

Example: Alarm A.E60

Fig. 388: Alarm Code Display A\_E60

#### 18.2.4 Hard Wire Base Block Active Display

If a hard wire base block (HWBB) is active, the display will change in the following order.

Interpreting Panel Displays > PROFINET Communications Indicators

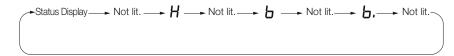

Fig. 389: Hard Wire Base Block Active Display

# 18.2.5 Overtravel Display

If overtravel has occurred, the display will change in the following order.

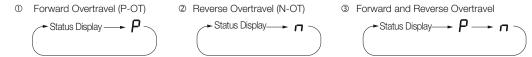

Fig. 390: Overtravel Display

## 18.2.6 Forced Stop Display

During a forced stop, the following display will appear.

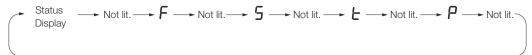

Fig. 391: Forced Stop Display

#### 18.2.7 PROFINET Communications Indicators

#### Green LED (RUN) states

| Green LED<br>(RUN) | State                                                       | Flash rates                                                                                                    |
|--------------------|-------------------------------------------------------------|----------------------------------------------------------------------------------------------------|
| LED off            | There is no connection to the IO-Controller.                | Never lit.                                                                                                    |
| LED on             | Connection established with IO-Controller and in RUN mode.  | Always lit.                                                                                                    |
| LED blinking       | Connection established with IO-Controller and in STOP mode. | Equal on and off times with a frequency of approximately 2,5 Hz: on for approximately 200 ms followed by off for approximately 200 ms. |
| LED Flash<br>Once  | DCP Flash signal                                            | Flash Once means to flash the LED with a duration of 3 sec with a frequency of 1 Hz (500 ms on, 500 ms off).                           |
|                    |                                                             | Off 500 ms                                                                                                    |

#### Red LED (BF) states

| Red LED (BF) | State    | Description                                                                                                   |
|--------------|----------|----------------------------------------------------------------------------------------------------|
| Off          | No error | The device is ready to communicate                                                                            |
| On           | Error    | Communication error occurs, Run mode cyclic communication has been interrupted and no connection established. |

# Green LED Link/Activity status

The Link/Activity indicators show whether Communications Cables are connected to the CN6A and CN6B connectors and whether communications are active.

| Green LED state | Link | Activity                                                                              |
|-----------------|------|---------------------------------------------------------------------------------------|
| On              | Yes  | A Communications Cable is connected, but data communications are not being performed. |
| Flickering      | Yes  | Data communications are in progress.  On                                              |
| Off             | No   | A Communications Cable is not connected and the PROFINET controller is not running.   |

# 18.3 Corresponding SERVOPACK and SigmaWin+ Function Names

### 18.3.1 Overview

This section gives the names and numbers of the utility functions and monitor display functions used by the SERVOPACKs and the names used by the SigmaWin+.

## 18.3.2 Corresponding SERVOPACK Utility Function Names

| SigmaWin+                       |                                                      | SERVOPACK |                                                          |
|---------------------------------|------------------------------------------------------|-----------|----------------------------------------------------------|
| Menu<br>Dialog<br>Box<br>Button | Function Name                                        | Fn No.    | Function Name                                            |
| Setup                           | Origin Search                                        | Fn003     | Origin Search                                            |
|                                 | Absolute Encoder Reset                               | Fn008     | Reset Absolute Encoder                                   |
|                                 | Adjust the Analog Monitor<br>Output                  | Fn00C     | Adjust Analog Monitor Output<br>Offset                   |
|                                 |                                                      | Fn00D     | Adjust Analog Monitor Output Gain                        |
|                                 | Adjust the Motor Current<br>Detection Signal Offsets | Fn00E     | Autotune Motor Current Detection Signal Offset           |
|                                 |                                                      | Fn00F     | Manually Adjust Motor Current<br>Detection Signal Offset |

| SigmaWin+                       |                                         | SERVO  | PACK                                                                  |
|---------------------------------|-----------------------------------------|--------|-----------------------------------------------------------------------|
| Menu<br>Dialog<br>Box<br>Button | Function Name                           | Fn No. | Function Name                                                         |
|                                 | Multiturn Limit Setting                 | Fn013  | Multiturn Limit Setting after Multi-<br>turn Limit Disagreement Alarm |
|                                 | Reset Option Module Configuration Error | Fn014  | Reset Option Module Configuration Error                               |
|                                 | Initialize Vibration Detection Level    | Fn01B  | Initialize Vibration Detection Level                                  |
|                                 | Set Origin                              | Fn020  | Set Absolute Linear Encoder<br>Origin                                 |
|                                 | Reset Motor Type Alarm                  | Fn021  | Reset Motor Type Alarm                                                |
|                                 | Software Reset                          | Fn030  | Software Reset                                                        |
|                                 | Polarity Detection                      | Fn080  | Polarity Detection                                                    |
|                                 | Tuning-less Level Setting               | Fn200  | Tuning-less Level Setting                                             |
|                                 | Easy FFT                                | Fn206  | Easy FFT                                                              |
| Parameters                      | Initialize                              | Fn005  | Initializing Parameters                                               |
|                                 | Write Prohibition Setting               | Fn010  | Write Prohibition Setting                                             |
|                                 | Setup Wizard                            | -      | _                                                                     |
| Tuning                          | Autotuning without Host Reference       | Fn201  | Advanced Autotuning without Reference                                 |
|                                 | Autotuning with Host Reference          | Fn202  | Advanced Autotuning with Reference                                    |
|                                 | Custom Tuning                           | Fn203  | One-Parameter Tuning                                                  |
|                                 | Adjust Anti-resonance Control           | Fn204  | Adjust Anti-resonance Control                                         |
|                                 | Vibration Suppression                   | Fn205  | Vibration Suppression                                                 |
|                                 | Moment of Inertia Estimation            | _      | -                                                                     |
| Monitoring                      | Product Information                     | Fn011  | Display Servomotor Model                                              |
|                                 |                                         | Fn012  | Display Software Version                                              |
|                                 |                                         | Fn01E  | Display SERVOPACK and Servo-<br>motor IDs                             |
|                                 |                                         | Fn01F  | Display Servomotor ID from<br>Feedback Option Module                  |
| Test Oper-                      | Jog                                     | Fn002  | Jog                                                                   |
| ation                           | Jog Program                             | Fn004  | Jog Program                                                           |
| Alarms                          | Alarm Display                           | Fn000  | Display Alarm History                                                 |
|                                 |                                         | Fn006  | Clear Alarm History                                                   |
| Solutions                       | Mechanical Analysis                     | -      | -                                                                     |

## 18.3.3 Corresponding SERVOPACK Monitor Display Function Names

| SigmaWin+                       |                                                                                                    | SERVOPACK |                                                                                                    |  |
|---------------------------------|----------------------------------------------------------------------------------------------------|-----------|----------------------------------------------------------------------------------------------------|--|
| Menu<br>Dialog<br>Box<br>Button | Name [Unit]                                                                                                    | Un<br>No. | Name [Unit]                                                                                                    |  |
| Motion<br>Monitor               | Motor Speed [min <sup>-1</sup> ]                                                                                                    | Un000     | Motor Speed [min <sup>-1</sup> ]                                                                                                    |  |
| WOIIIO                          | Speed Reference [min <sup>-1</sup> ]                                                                                                    | Un001     | Speed Reference [min <sup>-1</sup> ]                                                                                                    |  |
|                                 | Torque Reference [%]                                                                                                    | Un002     | Torque Reference [%] (percentage of rated torque)                                                                                                    |  |
|                                 | <ul> <li>Rotary Servomotors:         Rotational Angle 1         [encoder pulses]         (number of encoder pulses from origin within one encoder rotation)</li> <li>Linear Servomotors:         Electrical Angle 1 [linear encoder pulses]         (linear encoder pulses from the polarity origin)</li> </ul> | Un003     | <ul> <li>Rotary Servomotors:         Rotational Angle 1 [encoder pulses]         (number of encoder pulses from origin within one encoder rotation displayed in decimal)</li> <li>Linear Servomotors:         Electrical Angle 1 [linear encoder pulses]         (linear encoder pulses from the polarity origin displayed in decimal)</li> </ul> |  |
|                                 | <ul> <li>Rotary Servomotors:         Rotational Angle 2 [deg]         (electrical angle from origin within one encoder rotation)</li> <li>Linear Servomotors:         Electrical Angle 2 [deg]         (electrical angle from polarity origin)</li> </ul>                                                       | Un004     | <ul> <li>Rotary Servomotors:         Rotational Angle 2 [deg]         (electrical angle from polarity origin)</li> <li>Linear Servomotors:         Electrical Angle 2 [deg]         (electrical angle from polarity origin)</li> </ul>                                                                                                    |  |
|                                 | Input Reference Pulse Speed [min <sup>-1</sup> ]                                                                                                    | Un007     | Input Reference Pulse Speed [min <sup>-1</sup> ] (displayed only during position control)                                                                                                    |  |
|                                 | Position Deviation [reference units]                                                                                                    | Un008     | Position Error Amount [reference units] (displayed only during position control)                                                                                                    |  |
|                                 | Accumulated Load Ratio [%]                                                                                                    | Un009     | Accumulated Load Ratio [%] (percentage of rated torque: effective torque in cycles of 10 seconds)                                                                                                    |  |
|                                 | Regenerative Load Ratio [%]                                                                                                    | Un00A     | Regenerative Load Ratio [%] (percentage of processable regenerative power: regenerative power consumption in cycles of 10 seconds)                                                                                                    |  |

| SigmaWin+                       |                                                                                                    | SERVO       | PACK                                                                                                    |
|---------------------------------|----------------------------------------------------------------------------------------------------|-------------|----------------------------------------------------------------------------------------------------|
| Menu<br>Dialog<br>Box<br>Button | Name [Unit]                                                                                          | Un<br>No.   | Name [Unit]                                                                                                    |
|                                 | Dynamic Brake Resistor<br>Power Consumption [%]                                                      | Un00B       | Power Consumed by DB Resistance [%] (percentage of processable power at DB activation: displayed in cycles of 10 seconds) |
|                                 | Input Reference Pulse<br>Counter [reference units]                                                   | Un00C       | Input Reference Pulse Counter [reference units]                                                                           |
|                                 | Feedback Pulse Counter [encoder pulses]                                                              | Un00D       | Feedback Pulse Counter [encoder pulses]                                                                                   |
|                                 | Fully-closed Loop Feedback<br>Pulse Counter [external<br>encoder resolution]                         | Un00E       | Fully-closed Loop Feedback<br>Pulse Counter [external encoder<br>resolution]                                              |
|                                 | Upper Limit Setting of Motor<br>Maximum Speed/Upper Limit<br>Setting of Encoder Output<br>Resolution | Un010<br>*1 | Upper Limit Setting of Motor Maximum Speed/ Upper Limit Setting of Encoder Output Resolution                              |
|                                 | Total Operation Time [100 ms]                                                                        | Un012       | Total Operation Time [100 ms]                                                                                             |
|                                 | Feedback Pulse Counter [reference units]                                                             | Un013       | Feedback Pulse Counter [reference units]                                                                                  |
|                                 | Overheat Protection Input [0.01 V]                                                                   | Un02F       | Overheat Protection Input [0.01 V]                                                                                        |
|                                 | Current Backlash Compensation Value [0.1 reference units]                                            | Un030       | Current Backlash Compensation Value [0.1 reference units]                                                                 |
|                                 | Backlash Compensation<br>Value Setting Limit [0.1 reference units]                                   | Un031       | Backlash Compensation Value<br>Setting Limit [0.1 reference units]                                                        |
|                                 | Power Consumption [W]                                                                                | Un032       | Power Consumption [W]                                                                                                    |
|                                 | Consumed Power [0.001 Wh]                                                                            | Un033       | Consumed Power [0.001 Wh]                                                                                                 |
|                                 | Cumulative Power Consumption [Wh]                                                                    | Un034       | Cumulative Power Consumption [Wh]                                                                                         |
|                                 | Absolute Encoder Multiturn<br>Data                                                                   | Un040       | Absolute Encoder Multiturn Data                                                                                           |
|                                 | Position within One Rotation of Absolute Encoder [encoder pulses]                                    | Un041       | Position within One Rotation of<br>Absolute Encoder [encoder<br>pulses]                                                   |
|                                 | Lower Bits of Absolute<br>Encoder Position [encoder<br>pulses]                                       | Un042       | Lower Bits of Absolute Encoder Position [encoder pulses]                                                                  |
|                                 | Upper Bits of Absolute<br>Encoder Position [encoder<br>pulses]                                       | Un043       | Upper Bits of Absolute Encoder Position [encoder pulses]                                                                  |
| Status<br>Monitor               | Polarity Sensor Signal Monitor                                                                       | Un011       | Polarity Sensor Signal Monitor                                                                                            |

| SigmaWin+                       |                                                                      | SERVOPACK   |                                                                                      |  |
|---------------------------------|----------------------------------------------------------------------|-------------|--------------------------------------------------------------------------------------|--|
| Menu<br>Dialog<br>Box<br>Button | Name [Unit]                                                          | Un<br>No.   | Name [Unit]                                                                          |  |
|                                 | Active Gain Monitor                                                  | Un014       | Effective Gain Monitor (gain settings 1 = 1, gain settings 2 = 2)                    |  |
|                                 | Safety I/O Signal Monitor                                            | Un015       | Safety I/O Signal Monitor                                                            |  |
| Input<br>Signal<br>Monitor      | Input Signal Monitor                                                 | Un005       | Input Signal Monitor                                                                 |  |
| Output<br>Signal<br>Monitor     | Output Signal Monitor                                                | Un006       | Output Signal Monitor                                                                |  |
| Service<br>Life Mon-            | Installation Environment<br>Monitor - SERVOPACK                      | Un025       | SERVOPACK Installation Environment Monitor [%]                                       |  |
| itor                            | Installation Environment<br>Monitor – Servomotor* <sup>2</sup>       | Un026       | Servomotor Installation Environment Monitor [%]                                      |  |
|                                 | Service Life Prediction Monitor - Built-in Fan                       | Un027       | Built-in Fan Remaining Life Ratio [%]                                                |  |
|                                 | Service Life Prediction Mon-<br>itor - Capacitor                     | Un028       | Capacitor Remaining Life Ratio [%]                                                   |  |
|                                 | Service Life Prediction Mon-<br>itor – Surge Prevention Cir-<br>cuit | Un029       | Surge Prevention Circuit<br>Remaining Life Ratio [%]                                 |  |
|                                 | Service Life Prediction Monitor – Dynamic Brake Circuit              | Un02A<br>*3 | Dynamic Brake Circuit Remaining Life Ratio [%]                                       |  |
|                                 | Service Life Prediction Monitor – Built-in Brake Relay               | Un036       | Built-in Brake Relay Remaining Life Ratio [%]                                        |  |
| Product Information             | Motor - Resolution                                                   | Un084       | Linear Encoder Pitch (Scale pitch = Un084 × 10 <sup>Un085</sup> [pm])                |  |
|                                 |                                                                      | Un085       | Linear Encoder Pitch Exponent<br>(Scale pitch = Un084 × 10 <sup>Un085</sup><br>[pm]) |  |
| -                               | -                                                                    | Un020       | Rated Motor Speed [min <sup>-1</sup> ]                                               |  |
|                                 | -                                                                    | Un021       | Maximum Motor Speed [min <sup>-1</sup> ]                                             |  |

\*1.

You can use Un010 to monitor the upper limit setting for the maximum motor speed or the upper limit setting for the encoder output resolution.

You can monitor the upper limit of the encoder output resolution setting (Pn281) for the current maximum motor speed setting (Pn385), or you can monitor the upper limit of the maximum motor speed setting for the current encoder output resolution setting.

Select which signal to monitor with Pn080 =  $n.X\square\square\square$  (Calculation Method for Maximum Speed or Divided Output Pulses).

- If Pn080 = n.0□□□, the encoder output resolution (Pn281) that can be set is displayed.
- If Pn080 = n.1□□□, the maximum motor speed (Pn385) that can be set is displayed in mm/s.

\*2.

This applies to the following motors. The display will show 0 for all other models. SGM7M, SGM7J, SGM7A, SGM7P, SGM7G, SGM7E, SGM7F, and SGMCV

# 19 Revision history

The revision dates and numbers of the revised manuals are given on the bottom of the back cover.

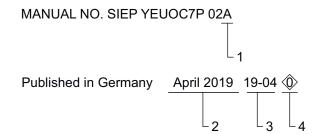

- 1 Manual version
- 2 Date of publication
- 3 Date of original publication
- 4 Revision number

| Date of publication | Rev. no. | Section | Revised content |
|---------------------|----------|---------|-----------------|
| April 2019          | -        | -       | First edition   |

# **PROFINET Communications**

Sigma-7 SERVOPACK SGD7S-DDDAC0DDDD, 200 V Technical Manual

#### YASKAWA EUROPE GmbH

Hauptstraße 185 65760 Eschborn Germany +49 6196 569-500 www.yaskawa.eu.com

#### **VIPA GmbH**

Ohmstraße 4 91074 Herzogenaurach Germany +49 9132 744-0 www.vipa.de

#### YASKAWA AMERICA, Inc.

2121 Norman Drive South Waukegan, IL 60085 USA 1-800-YASKAWA (927-5292) www.yaskawa.com

#### YASKAWA ELÉTRICO DO BRASIL, Ltda.

Avenida Piraporinha 777, Diadema, São Paulo 09950-000, Brasil +55-11-3585-1100 www.yaskawa.com.br

# **DRIVE CENTER** (Inverter Plant)

13-1 Nishimiyaichi 2 Chome, Yukuhashi, Fukuoka 824-8511 Japan +81-930-23-1401 www.yaskawa.co.jp

# IRUMA BUSINESS CENTER (Solution Center)

480, Kamifujisawa, Iruma, Saitama, 358-8555 Japan +81-4-2962-5151 www.yaskawa.co.jp

In the event that the end user of this product is to be the military and said product is to be employed in any weapons systems or the manufacture thereof, the export will fall under the relevant regulations as stipulated in the Foreign Exchange and Foreign Trade Regulations. Therefore, be sure to follow all procedures and submit all relevant documentation according to any and all rules, regulations and laws that may apply. Specifications are subject to change without notice for ongoing product modifications and improvements. © 2010-2019 YASKAWA ELECTRIC CORPORATION

YASKAWA EUROPE GmbH

SIEP YEUOC7P 02A Revision 0 April 2019 Published in Germany Original Instructions

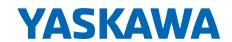